SOUTHWEST RESEARCH INSTITUTE Post Office Drawer 28510, 6220 Culebra Road San Antonio, Texas 78228-0510

# **CONTINUATION** OF **RESEARCH INTO SOFTWARE FOR SPACE OPERATIONS SUPPORT**

## FINAL REPORT VOLUME I

NASA Grant No. NAG 9-388 SwRI Project No. 05-2984

> Prepared by: Mark D. Collier Ronnie Killough Nancy L. Martin

Prepared for: NASA Johnson Space Center Houston, Texas

November 30, 1990

Approved:

todoler

Melvin A. Schrader, Director Data Systems Department

# SOUTHWEST RESEARCH INSTITUTE

**6220CULEBRAROAD\* POSTOFFICE DRAWER 28510 " SAN ANTONIO. TEXAS. USA 78228-0510 • (512) 684-5111 • TELEX 244846**

November 30, 1990 November **30,** 1990

Ms. Linda Uljon Building **30, DK32** NASA **-** Johnson **Space Center** Houston, Texas 77058

Subject: Delivery of the Final Report for Continuation of<br>Research into Software for Space Operations Support; Research into Software for Space Number, 05,298 NASA Grant MAG 9-388; Sweet Project NASA

Dear Ms. Uljon,

Enclosed with this letter is the final report pertaining to the research performed for workstation executive technology applicable to environments such as the upgraded Mission Control Center. This document includes all code and information for the four research efforts performed during the course of this grant, including the HISDE conversion, the Realtime widget prototype, the X Windows performance evaluation, and the X time widget prototype, the X windows performe. If you have any questiwindows/Motif-based  $D = \frac{1}{2} \int_{0}^{2} (513)^{2} (572 - 3437)$ or comments, please call me at (512) 522-3437.

Sincerely

Mark D. Collier Senior Research Analyst Software Engineering Section Data Systems Department

**Approved:**

Melvin A. Schrade<br>Director Data Systems Department **Data** Systems **Department**

MDC:vc

Enclosures

**CC:** Nancy L. Martin Ronnie Klllough Susan B. Crumrine William A. Bayliss<br>Thomas J. Purk, NASA-JSC, BG 211 Thomas J. Purk, NASA-JSC, BG **211** NASA SCIENCIIC and Technical Information Facility (2 copies)

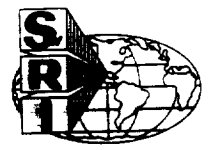

 $\mathcal{L}^{\text{max}}(\mathcal{L}^{\text{max}})$  . The companion of  $\mathcal{L}^{\text{max}}(\mathcal{L}^{\text{max}})$  ,  $\mathcal{L}^{\text{max}}(\mathcal{L}^{\text{max}})$  $\sim 10^{11}$ 

# **Table of Contents**

J.

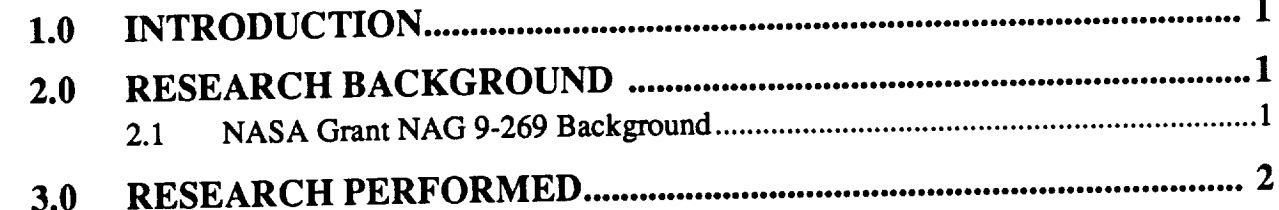

 $\hat{\mathbf{r}}$ 

### **Final Report**

### 1.0 INTRODUCTION

This document serves **as** the final report **describing** the **activity on** NASA Grant **NAG** 9-388, which is entitled "Continuation of Research in Software for Space Operations Support". The purpose of this grant was to continue the research direction defined for NASA Grant NAG 9-269, during which SwRI developed a prototype workstation executive called the Hardware Independent Software Development Environment (HISDE). The research direction of the research direction of the research of the research of the research of the research of the research of the research of the research of the research of and evaluate software technologies relevant to workstation executives and to use HISDE as bed for prototyping efforts.

This document will describe the background for the research grant and describe all research performed.

2.0 RESEARCH BACKGROUND<br>During the past few years and continuing in the future, many centralized computing installations are migrating to environments characterized by distributed processing. This migration is drivtions are migrating to environments characterized by distribution in the set of the out prophig work en primarily by the low cost and high performance delivered by state-of-the-art graphic art graphic works tions. Such an environment normally consists of a large number of workstations which are in turn

connected via one or more high-speed networks.<br>Although a workstation-based distributed processing environment offers many advantages, it also introduces a number of new concerns. One problem is that engineering-class workstations It also introduces a number of new concerns. One problem is that engineering-conjugate w most commonly use the UNIX operating system, which is difficult for computer normal second fectively. Also, connecting a large number of workstations and expecting them to work as an integrated system is not easily achieved. The intoduction of so many separate processors materials in the processors figuration management and security a real concern. In fact, the very flexibility which is interested to workstations often becomes a problem. This is especially true for real-time critical command and control systems in which a failure or security break could have disastrous results.

In order to solve these problems, allow the environment to function as an integrated system, and present a functional development environment to application programmers, it is necessary to develop an additional layer of software. This "executive" software integrates the system, provides real-time capabilities, and provides the tools necessary to support the application requirements. real-time capabilities, and provides the tools necessary to support the application requirements. Such an executive will be required for use in evolving systems such as the ground-based control centers **planned at** Johnson **Space Center.** These command and control environments will use a distributed processing architecture to provide real-time processing of telemetry and command data.

2.1 NASA Grant NAG 9-269 Background<br>For NASA Grant NAG 9-269, which was entitled "Research in Software for Space Operations Support", SwRI developed the HISDE prototype to serve as proof-of-concept for a hardwaretions Support", SwRI developed the HISDE protype to serve as proof-of-concept for a hardwareindependent workstation executive. The HISDE prototype introduced a number of advanced s ware technologies and concepts including:

- **•** Exclusive use of software standards:
	- **-** SVID *UNIX* **Operating** System
	- **X Windows**
	- **GKS and PHIGS**
	- **ISO OSI Communications**

Finough the use of standards, HISDE was easily ported across multiple vendor stations.

- Open use of UNIX through a more flexible design and configuration management  $\bullet$ scheme, HISDE provided access to the UNIX file system via the familiar UNIX com**mand line interface.**
- CM Manager Workstation this concept involves a workstation to which all user applications are loaded with certified libraries prior to being mission certified and uploaded to a configuration management host.

The purpose of this continuation grant was to research software technologies relevant to workstation executives. The HISDE prototype was used as a test bed for prototyping and practical evaluation of identified technologies.

#### 2. A DEGE 4 DOU PERFORMER evaluation is the control

The research performed on this grant was directed towards the introduction of new X Windows software concepts and technology into workstation executives and related applications. The four research efforts performed include:

- Research into the usability and efficiency of Motif this effort consisted of converting the existing Athena widget-based HISDE user interface to Motif. This research demon- $\bf{R}$  **Research** into the level of effort required to translate an application from one widget set to another.
- Prototype a real-time data display widget this effort consisted of researching methods  $\bullet$ for and prototyping the selected method of displaying textual values in an efficient manner. The prototype widget can be used by NASA in special purpose user applications and in system applications such as the Display Manager, which must display large amounts of text in an efficient manner.
- X Windows performance evaluation this effort consisted of a series of performance  $\bullet$ measurements which demonstrated the ability of low-level X Windows to display textual information. The performance of X Windows was compared to the performance of similar operations performed in Graphic Kernel System (GKS) calls.
- Convert the Display Manager to X Windows/Motif the Display Manager is the appli- $\bullet$ cation used by NASA for data display during operational mode. This application primarily uses GKS for data display and user interface, which is somewhat inefficient and difficult for the basis of a user interface. SwRI developed a prototype of the Display Manager which only used X Windows and Motif for data display and user interface.

For more information on each of these efforts, refer to the following four sections of the document. Each section provides a description of the research effort and includes all relevant code and/ or performance data.

SOUTHWEST RESEARCH INSTITUTE Post Office Drawer 28510, 6220 Culebra Road San Antonio, Texas 78228-0510

# **CONTINUATION** OF **RESEARCH IN SOFTWARE FOR SPACE OPERATIONS SUPPORT**

# **RESEARCH INTO THE USABILITY AND EFFICIENCY OF MOTIF**

NASA Grant No. NAG 9-388 SwRI Project No. **05-2984**

> Prepared by: Mark **D.** Collier Nancy L. Martin Ronnie KiUough

Prepared for: **NASA** Johnson Space Center Houston TX 77058

November 30, 1990

# **Table of Contents**

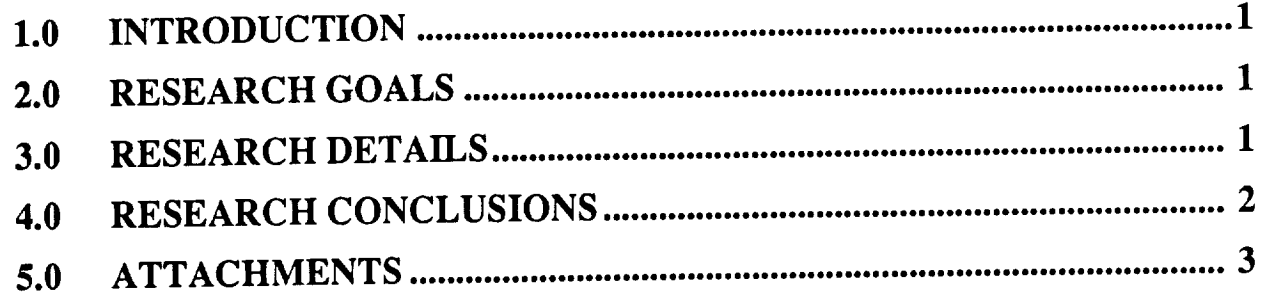

 $\mathcal{L}^{\mathcal{L}}(\mathcal{L}^{\mathcal{L}})$  . The  $\mathcal{L}^{\mathcal{L}}(\mathcal{L}^{\mathcal{L}})$ 

1.0 INTRODUCTION<br>The Open Software Foundation (OSF) distributes an X Windows-based graphic user interface system called Motif. Motif has become a standard and is the default X Windows-based user interface for a large number of workstations available at this time. Motif includes a highly funcinterface **for a large** number of **workstations available at** this time. **Motif** includes **a** highly **func**tional widget set, a window manager, a **user** interface language, and **a style guide.**

**I II I**

As an exercise to demonstrate Motif, both in terms of appearance and usability from a programming standpoint, SwRI converted the user interface for the Hardware Independent Software gramming standpoint, SwRI *converted* the user interface for the state of the suicide interface **Development Environment** (HISDE) to Motif. **This involved replacing** the existing interfaces to the **MIT** Athena widget set with the corresponding **interfaces for** Motif.

#### **2.0 RESEARCH** GOALS

- **• Demonstrate** the "look and **feel" of Motif** within the **context of** an application which is **familiar** to NASA **(HISDE).**
- **• Use Motif** and **formulate opinions on its** usability, performance, and **case** of transition **from other** widget sets.

3.0 **RESEARCH DETAILS**<br>When HISDE was developed, the introduction of improved widget sets was anticipated. The When HISDE was developed, the massacretic of  $\frac{1}{2}$  and  $\frac{1}{2}$  internal and  $\frac{1}{2}$  internal functions when majority **of** the access to widget-specific **functions** was through a set **of library functions** which both made **it** easier to **use** the **widgets and hid** the details **of** the **widgets from** the **actual** application **code. Therefore,** the **fast step** in **converting from Athena** to Motif **widgets was** to **update** these **Librat5, functions.** This **was a** relatively **simple** process **which** included **converting user** interface

**functions** to Motif **widgets** and supporting **functions.** The next step was to **convert** the actual application level code. **Due to** the amount **of** time available **for** this effort, **only a** subset **of** the **HISDE** user **interface** clients **were** actually converted. **The** clients which were converted **include** the **following:**

- h\_advisory **-** advisory/message display **client.**
- h\_bulletin **- host** advisory display **client.**
- h\_cm\_menu configuration *management* user interface client.
- **h\_cmd -** command interface client.
- h\_help **-** help **client.**
- **h\_info** system information**client.**
- h\_info\_a system **information**client,
- h\_login login client.
- h\_logout logout client.
- h\_menu\_edit -menu **editor**client.
- h\_msg\_look advisory/message browse client.
- h\_pbi\_edit- PBI **editor**client.
- h\_talk- **remote** communications client.

Due to the time available for this **conversion** effort, the following clients were not completely convened **to Motif.**

- **•** h\_menu **-** this client implements **user-defined** menus, which were not available in the Athena widget **set.** Motif includes a **rich** collection of menus, therefore rendering this client obsolete.
- **•** h\_cm\_status this client is the **user** interface for the CM Manager Workstation. Conversion of this client was begun, but **not** completed.
- h\_pbi this client displays push buttons **used** to emulate Push Button Indicators (PBI's). Conversion of this client was begun, but **not** completed.
- h\_status this client provides system status displays. Conversion of this client was be**gun,** *but* **not** completed. This client depends on **a** widget (the load widget) **from** the Athena widget set. Conversion of this client to Motif requires integration **of** widgets **from** two different **sets.**

Because the source code for these clients was **not** in a finished **state,** the code is **not** included in this document. The actual interim code is however present on the delivered **set** of tapes.

Note that Motif includes a User Interface Language (UIL) which purportedly simplifies development of **user** interfaces. After review of this language it was determined that direct use of **the** Motif widget set was more efficient.

### 4.0 RESEARCH CONCLUSIONS

*Several* important conclusions were drawn from this research effort. These conclusions include the following:

- Motif provides **a** highly functional **and robust** set of widgets. The Motif widgets **are su**perior to both Athena and Hewlett Packard widgets in terms of functionality, **usability,** documentation, and reliability.
- Transition **from** one set of widgets **to** mother is **a** relatively **simple** process. This is es**pecially so ff** the **actual** interfaces to the **widgets are** isolated **from application** code. **If** this **is not done,** transition **will** be possible, **but will require a very large number of** tedious **changes.**
- The Motif widget set, due to its large size, greatly increases the size of an executable program. In an operating system which does not support shared libraries, a copy of the widget setwill**be present**in every **application.**This willquicklyuse up **memory** and **swap space.**
- **•** The Motif **widget** set **provides acceptable** performance. **In applications** demanding high **performance** display of **graphics,** Motif **could be used** to develop **the user** interface and **to** provide **windows in which** lower level **functions would** be used **for** high performance graphics display.
- **• Motif** provides the **concept** of"gadgets", **which are an** alternative **for** many **simple** widgets **such as** labels, push buttons, and toggle buttons. Unlike **a** widget, **a gadget** does **not require** display of an individual **window** and therefore is **faster** and more **efficient** (at **a cost** of **less functionality** and **configurability).**

### Motif Research ATTACHMENTS

### 5.0 **ATTACHMENTS**

**The following** pages contain the actual **code** for the translated HISDE **user** interface. **The code and** related**fries**which **are** presentinclude:

- **• User** interface **Library** Makeffle **and code.**
- **\* Makefries** and code **for each** of the converted clients:
	- h\_advisory.  $\ddot{\phantom{0}}$
	- h\_bulletin.
	- h\_cm\_menu.  $\ddot{\phantom{0}}$
	- h\_cmd.
	- h\_help.
	- h\_info.
	- h\_info\_a.
	- **- h\_login.**
	- **h..logouL**
	- **h..me.nu\_ediL**
	- **h\_msg\_look.**
	- **h\_pbi\_ediL**
	- **h\_talk.**  $\overline{a}$

# **ATTACHMENT 1 - User Interface Library**

#### Makefile

```
使发芽磨损率
                          **************************************
                                                                        ********
*********************
# Makefile for the HISDE user interface library.
                                                                   ********************
# Define the target which this file is to create.
            = libui.a
TARGET
# Initialize include and library search paths to include current directory and the
# HISDE directories.
۰
           = /hisde/src/include
INCDIR
            = /usr/lib
LIBDIR
           = -I. -I$ (INCDIR)INCDIRS
# Define the libraries to search. This includes the HISDE library and all X
# windows libraries.
LIBRARIES = - lhisde - 1Xaw - 1Xt - 1X11
# Define the compiler and linker flags.
            = -0 $(INCDIRS)
CFLAGS
LDFLAGS
           = -0# Define any programs and options to use.
۰
AR= ar rv= rm - fRM
RANLIB
            = ranlib
# Define all objects which make up this target.
OBJS
            \rightarrowcreate_label.o\
    create\_cmd.o\create\_cas.o\create_form.o\
    create{\text{\texttt{text.0}}}create\_tog.o\backslashdisplay_msg.o\ld_text wid.o\
    upd_text_wid.o\
    ins\_text\_wid.o\clr_text_wid.o\
    get text_wid.o\
    get_txts_wid.o\
    get_txtp_wid.o\
                                                                     ORIGINAL PAGE IS
    init list.o\
    bad syntax.o
                                                                     OF POOR QUALITY
```
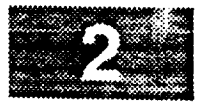

光文器 # Define all header **files** required. **#**  $HDRS$  =\ \$(INCDIR)/hisde.h # # Make the target. # all:  $$$  (TARGET) \$ (TARGET) **:** \$ (OBJS) \$ (AR) \$ (LIBDIR)/S (TARGET) \$ (OBJS) \$(KANLIB) \$(LIBDIR)/\$(TARGET) \$ (OBJS) **:** \$ (HDRS)

175

 $\sim$ 

```
bad_syntax.c
************
* MODULE NAME AND FUNCTION ( bad_syntax )
* This function is called to output a warning to the system message client to inform the
* user that he has specified an invalid command syntax. This function formats the mes-
* sage, outputs it, and calls (exit) to terminate the client.
* SPECIFICATION DOCUMENTS:
       /hisde/req/requirements
       /hisde/design/design
* ORIGINAL AUTHOR AND IDENTIFICATION:
       Mark D. Collier - Software Engineering Section
                         Data System Science and Technology Department
                         Automation and Data Systems Division
                         Southwest Research Institute
                   ************************************
#include <hisde.h>
int bad_syntax ( syntax )
                                    /* String containing the correct syntax of the
            *syntax;
    char
                                     * calling client. It will be output to the system
                                     * message client.
                                     \star/\left\{ \right.Define the string which will be formatted with the message.
  \star /
    static char message [MAX_MESSAGE_LENGTH] = "Invalid Syntax - Try: ";
 / *
    Concatenate the correct syntax string to the warning string and output to the
    system message client. Upon return, exit from the client.
  \star/
    h_message (MSG_WARNING, strcat (message, syntax ) );
    ext(0)\mathbf{F}
```
OREGINAL FAGE IS OF HOOR OFFICERY

```
ment
```

```
1 + 1*************************
                                            **************
* MODULE NAME AND FUNCTION ( clear_text_widget )
* This function is used to clear all text within a text widget.
* k
* SPECIFICATION DOCUMENTS: *
      /hisde/req/requirements
* /hisde/design/design *
                                                                                  \star* ORIGINAL AUTHOR AND IDENTIFICATION: * \uparrowMark D. Collier - Software Engineering Section
                       Data System Science and Technology Department
                       Automation and Data Systems Division
                       Southwest Research Institute
       *********
                                                                ************
#include <Xll/Intrinsic.h>
#include <Xm/Text.h>
void clear_text_widget ( widget )
   Widget widget;
                                 \sqrt{\pi} Pointer to the text wides \theta will be considered with which will be considered with \theta* of all text.
                                  * of all text.<br>*/
(
/,
   Clear all text from the widget.
 ./
   XmTextSetString ( widget, "" );
\overline{ }
```

```
create case.
                                                                                                      \sim*********
  * MODULE NAME AND FUNCTION ( create cascade ) *
  * This function is called to create a MOTIF cascade widget. *
\hat{\bm{\pi}} . The contract of the contract of the contract of the contract of the contract of the contract of the contract of the contract of the contract of the contract of the contract of the contract of the contract of t
  * SPECIFICATION DOCUMENTS: *
where the contract of the contract of the contract of the contract of the contract of the contract of the contract of the contract of the contract of the contract of the contract of the contract of the contract of the cont
          /hisde/req/requirements
          /hisde/design/design
  * ORIGINAL AUTHOR AND IDENTIFICATION: *
          * Mark D. Collier - Software Engineering Section *
                               Data System Science and Technology Department
                                Automation and Data Systems Division
                                Southwest Research Institute
  \sim \sim#include <Xll/Intrinsic.h>
 #include <Xm/CascadeB.h>
 Widget create_cascade ( instance, parent, menu, label )
                                         /* This function returns the return value of the
                                          * XtCreateManagedWidget function call. This will
                                             * be a pointer to a widget.
                                            /* The instance name of the widget. It uniquely
      char *instance,
                                             * defines the widget.
                                            \frac{1}{\sqrt{2}} The string which this command widget will display.
               *label;
                                            /* The parent widget to which the command widget will
      Widget parent,
                                             * be attached.
                                            /* Menu which will be activated when the cascade is
               menu;
                                             * selected.<br>*/
 \mathbf{f}\prime +
      Define the array which will contain all arguments required to create the command
   \star widget.<br>\star/
      Widget widget; /* Pointer to the created widget.
      Arg args[ 1 ]; \frac{1}{\pi} Argument list for cascade widget.
      register int count - 0; /* Counts the number of arguments initialized.
      attach it to the parent, and initialize all arguments.
      XtSetArg ( args[ count ], XmNsubMenuId, menu ); count++;
```
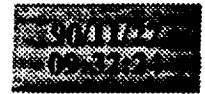

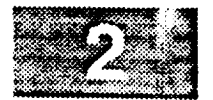

 $\begin{tabular}{cc} \multicolumn{2}{c} {\textbf{1}} & \multicolumn{2}{c} {\textbf{1}} & \multicolumn{2}{c} {\textbf{1}} & \multicolumn{2}{c} {\textbf{1}} & \multicolumn{2}{c} {\textbf{1}} & \multicolumn{2}{c} {\textbf{1}} & \multicolumn{2}{c} {\textbf{1}} & \multicolumn{2}{c} {\textbf{1}} & \multicolumn{2}{c} {\textbf{1}} & \multicolumn{2}{c} {\textbf{1}} & \multicolumn{2}{c} {\textbf{1}} & \multicolumn{2}{c} {\textbf{1}} & \multicolumn{2}{c} {\textbf{1}} & \multicolumn$ 

. i v

\* " Create and manage the cascade widget. Return the widget pointer to calling function.  $\star$ / XtManageChild ( widget **-** XmCreateCascadeButton ( parent, label, args, count ) ); return ( widget );

 $\mathbf{H}$ 

#### create\_cmd.c 1388840  $\mathbf{x} \in \mathbb{R}^{d \times d}$ **\*\*\*\*\*\*\*\*\*\*\*\*\*\*\*\*\*\*** \* MODULE NAME AND FUNCTION ( create command **) \*** \* This **function** is **called** to **create a command** widget. \* \* SPECIFICATION DOCUMENTS: **.** , /hisde/req/requirements . /hisde/design/design **\*** ORIGINAL AUTHOR AND IDENTIFICATION: \* Mark D. Collier - Software Engineering Section Data System Science and Technology Department . Automation and Data Systems Division \* , Southwest Research **Institute \*** #include <Xll/Intrinsic.h> #include <Xm/PushB.h> widget create\_command ( instance, parent, label, callback ) /\* This function returns the return value of the \* XtCreateManagedWidget function call. This will \* be a pointer to a widget. **\*/** /\* The instance name **of** the widget. It **uniquely** char \*instance, **\*** defines the widget. **\*/** /\* The string which this command widget will display. \*label; **\*/** Widget parent; /\* **The** parent **widget** to **which** the command widget will \* be attached. **\*/ /\* Specifies an array containing** the list of **func-** XtCallbackList callbad \* tions called upon command callback. It may be \* NULL if no **functions** are present. \*/  $\mathbf{f}$ /\* Pointer to the **created** widget. **widget;** Widget  $\star/$ XmString string; /\* **Compound** string to which the label is converted. **\*/ Arg** args[ **<sup>2</sup>** ]; /\* Argument **list** used to initialize **widget resources. ./ register int** count = 0; /\* Incremented each time a argument is initialized \* in the (args) array. When the widget is created, \* this value which indicate the number of arguments. \*/

Convert the label to **a** compound string **and** save in the argument list.

\*/

/\*

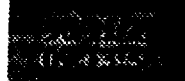

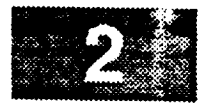

 $\cdot$   $-$ 

```
string = XmStringLtoRCreate ( label, XmSTRING_DEFAULT_CHARSET );<br>XtSetArg ( args [ count ], XmNlabelType, XmSTRING ); count++;
    XtSetArg ( args [ count ], XmNlabelString, string ); count++;
/ \starCreate and manage the widget Free the memory allocated few the
 \star /
    \mathcal{L} arguments \mathcal{L} arguments \mathcal{L}XtManageChild ( widget = XmCreatePushButton ( parent, instance, args, count ) );
    Create and manage the widget. Free the memory allocated for the compound string.
/ *
   If the command has a callback, add it to the widget.
 \pmb{\star}\star/
    if (callback)
         XtAddCallbacks ( widget, XmNactivateCallback, callback ) ;
    return ( widget ) ;
\mathbf{I}
```

```
create form.c
 888.88***************
  * MODULg NAME AND FUNCTION ( create_form ) *
   This function is called to create a MOTIF form widget.
* SPECIFICATION DOCUMENTS: *
\overline{A} \overline{A} \overline{/hisde/req/requirements
           /hisde/design/design
 * ORIGINAL AUTHOR AND IDENTIFICATION: *
           Mark D. Collier - Software Engineering Section ***
                                         Automation and Data Systems Division
\ddot{x} and \ddot{y} and \ddot{y} and \ddot{y} and \ddot{y} and \ddot{y} and \ddot{y} and \ddot{y} and \ddot{y} and \ddot{y} and \ddot{y} and \ddot{y} and \ddot{y} and \ddot{y} and \ddot{y} and \ddot{y} and \ddot{y} and * Southwest Research Institute * Southwest Providence and the Europe of the Europe of the Europe of the Europe
 #include <Xll/Intrinsic.h>
#include <Xm/Form.h>
Widget create_form ( instance, parent )
                                                            /* This function returns the return value of the
                                                            \ddot{\phantom{a}} \ddot{\phantom{a}} \ddot{\be a pointer to a wide to a wide to a wide to a wide to a wide to a wide to a wide to a wide to a wide to a wi
                                                             */
     char *instance; \dot{\mathbf{r}} assume the widget.
                                                            \ddot{\phantom{a}} defines the widget.
                                                             */
                                                            /* The parent widget to which the form widget will
       Widget parent;
                                                              * be attached.
                                                              */
 \mathbf{I}/* Pointer to the created widget.
       Widget widget;
                                                              */
  / *
   Create and manage the form widget. Return the widget pointer to the calling function.
   \starXtManageChild ( widget = XmCreateForm ( parent, instance, NULL, 0 ) );
        return ( widget );
  \mathbf{I}
```
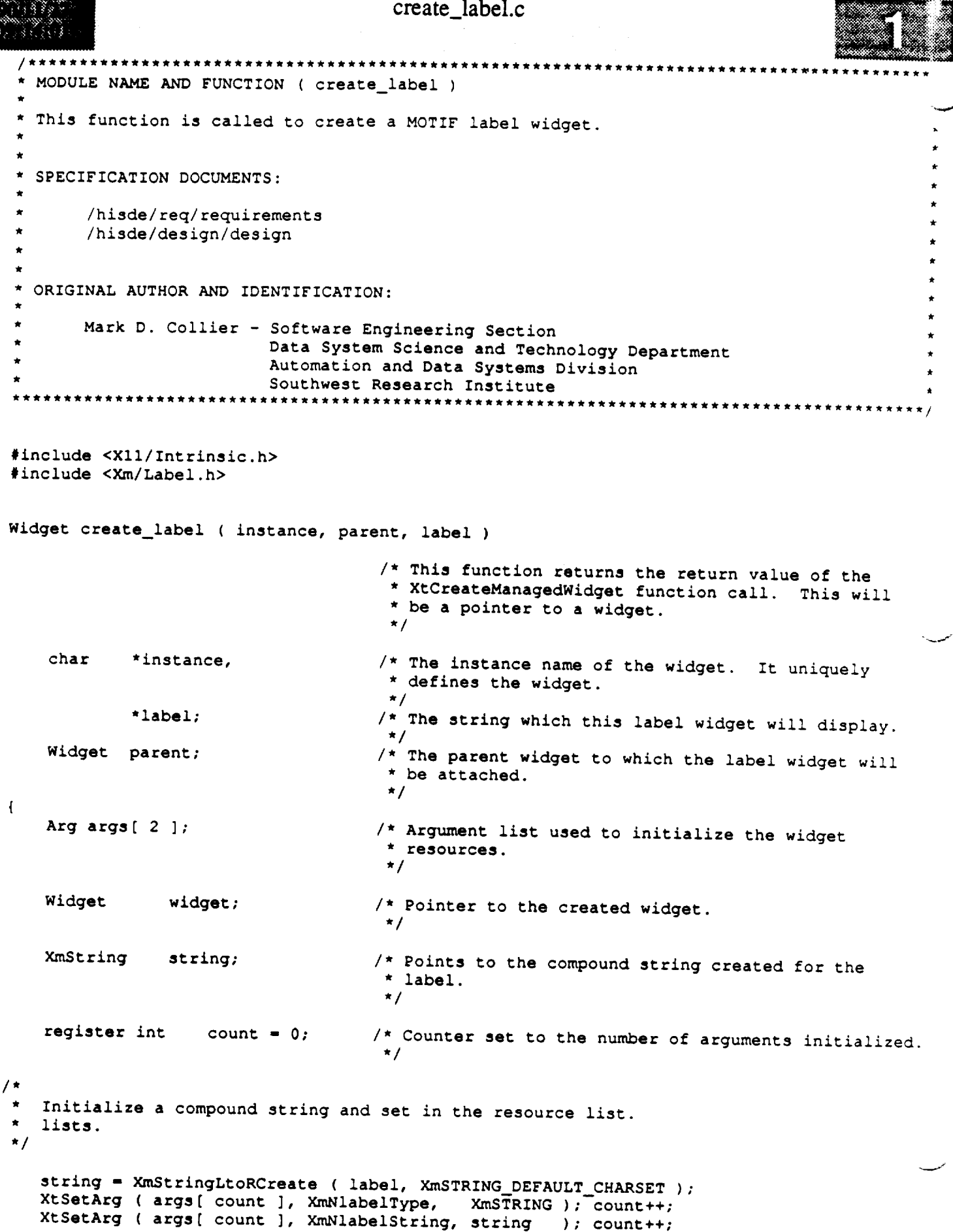

#### **create\_label.c**

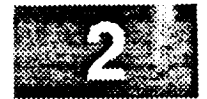

 $\sqrt{r}$ \* **Create and** manage the widget. Free the space **allocated for** the compound string. \* **Return** the widget pointer to the calling **function.**

\*/

 $\,$   $\,$ 

推接

 $X$ tManageChild ( widget = XmCreateLabel ( parent, instance, args, count ) ); XmStringFree ( string );

return ( widget );

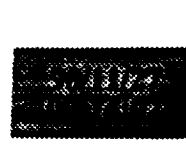

 $\overline{\phantom{a}}$ 

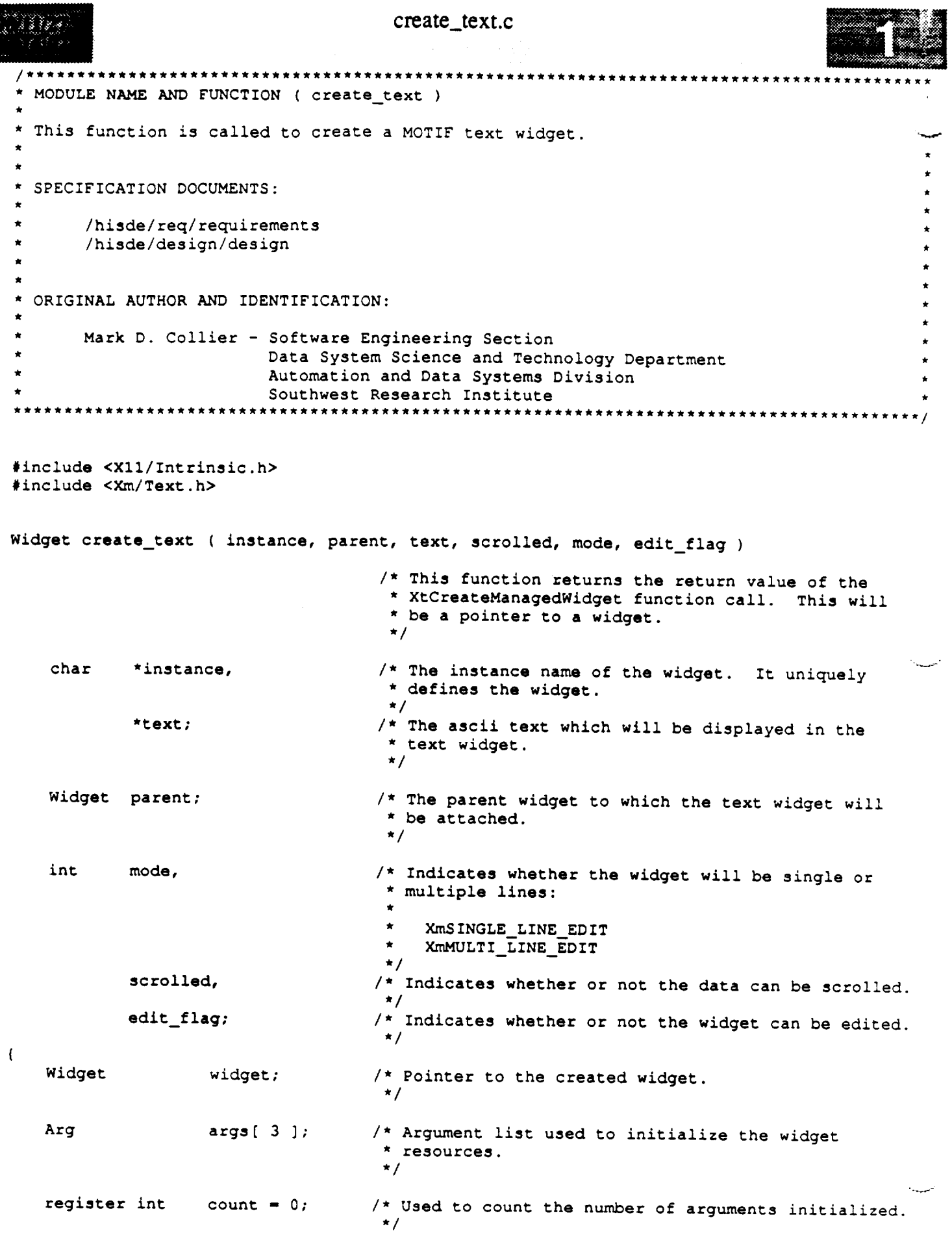

```
creatc_text.c
K (* 1889)
na mari
  / *
   * Initialize the widget text (not a compound string), the line size mode, and the
   \staredit mode.
   */
      XtSetArg ( args | count ), Amivalue, text ( ), count
      XtSetArg ( args[ count ], XmNeditable, edit_flag ); count++;
      XtSetArg ( args [ count ], AniveditMode, mode ); count
  /*
   * the widget. Note that the instance name of a scrolled text widget is "instanceSW".
   w
Based on the (scrolled) flag, create the appropriate type of widget. Next manage
   */
      if ( scrolled )
          widget = XmCreateScrolledText ( parent, instance, args, count );
      else
          widget = XmCreateText ( parent, instance, args, count );
      XtManageChild ( widget );
     return ( widget );\mathbf{L}
```
مست

```
create tog. Here the create the create the create the create the create three creates in the create three creat
           * MODULE NAME AND FUNCTION ( create toggle )
  This function is called to create a toggle button widget.
* SPECIFICATION DOCUMENTS: *
      * /hisde / req/requi rement s *
      * /hisde/design/design *
                                                                                  \star* ORIGINAL AUTHOR AND IDENTIFICATION: *
      Mark D. Collier - Software Engineering Section
                       Data System Science and Technology Department
                       Automation and Data Systems Division
                       * Southwest Research Institute *
#include <Xll/Intrinsic.h>
#include <Xm/ToggleB.h>
Widget create_toggle ( instance, parent, label )
                                 /* This function returns the return value of the
                                  * XtCreateManagedWidget function call. This will
                                  * be a pointer to a widget.
                                  */
   char *instance,
                                 /* The instance name of the widget. It uniquely
                                  * defines the widget.
                                  */
           *label;
                                 /* The string which this label widget will display.
*/
   Widget parent;
                                 \frac{1}{\pi} The parent widget to which \pi albeit widget with \pi* be attached.
                                 * be attached.<br>*/
\overline{1}Arg args[ 2 ];
                                 \lambda* Br\sigmaument list used to initialize the wide
                                  * resources.
                                 * resources.<br>*/
   Widget widget; /* Pointer to the created widget.
                                  */
   XmString string; /* Points to the compound string created for the
                                  . <del>.</del> . . . . .
                                 \frac{*}{\star} label.
   register int count - 0; /* Counter set to the number of arguments initialized.
                                  */
  Convert the label to a compound string and initialize in the argument list.
\star /
  string = XmStringLtoRCreate ( label, XmSTRING_DEFAULT_CHARSET );
  XtSetArg ( args[ count ], XmNlabelType, XmS_RING );--count++;
  XtSetArg ( args[ count ], XmNlabelString, string ); count++;
```
# create\_tog.c

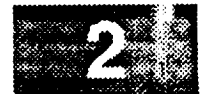

t Keturn the widget pointer to the calling **function.** Create and manage the widget. Free the space **allocated for** the **compound** string.

 $\star$  /

 $\mathbf{I}$ 

المساء

138344 SKKO.

> $X$ tManageChild ( widget = XmCreateToggleButton ( parent, instance, args, count ) ); XmStringFree ( string );

```
return ( widget );
```
#### display\_msg.c

display\_msg.c

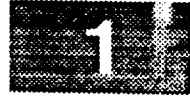

\*\*\*\*\*\*\*\*\*\*\*\*\*\*\*\*\*\*\*\*\* MODULE NAME AND FUNCTION ( display\_message ) \* This function displays different types of popups for different message types. It dis-\* plays a modal popup which when acknowledged, is automatically removed. This function \* \* also calls (h\_message). Note that all user interface clients should use this function \* to present hisde messages. **\*** \* SPECIFICATION DOCUMENTS: \* **\* \*** /hisde/req/requirements /hisde/design/design \* ORIGINAL AUTHOR AND IDENTIFICATION: \* Mark D. Collier - Software Engineering Section \* Data System **Science and Technology** Department **\*** Automation and Data Systems Division Southwest Research Institute #include **<Xll/Intrinsic.h>** #include **<Xll/MwmUtil.h>** #include **<Xm/MessageB.h>** #include **<hisde.h> extern Widget** top; **int** display\_message ( type, message ) /\* **Function returns** the return value **of** h\_message **\* call. \*/** int type; /\* **Type of** the message. Used to determine the type **\*** of **popup displayed: \*** MSG **APPLICATION 1** \* **MSG ERROR** 2 **\* MSG** HOST **3 \* MSG INFORMATION 4** \* **MSG WARNING 5** \*/ char \*message; **/\* Message** text to **actually display. \*/**  $\overline{1}$ **Arg args[ 1 ];** /\* Argument list **used** to **initialize** the **widget** \* resources. \*/ static Widget widget; /\* **Pointer** to the created **widget. \*/ XmString string;** /\* **Points** to the **compound** string **created for** the \* label. **\*/ register** int **count = 0:** /\* **Counts** the number **of** arguments. \*/

display\_msg.c

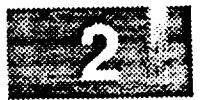

```
If a popup was already defined, destroy it (it will have been unmanaged, but
* will still exist.
*/
   if ( widget )
        XtDestroyWidget ( widget ) ;
   Initialize the string to be displayed in the popup.
*/
  \text{string} - \text{A}\text{m} string \text{A}\text{m} \text{S}\text{m} \text{S}\text{m} at \text{m} at \text{m} \text{m} \text{m} \text{m} \text{m} \text{m} \text{m} \text{m} \text{m} \text{m} \text{m} \text{m} \text{m} \text{m} \text{m} \text{m} \text{m} \text{m}XtSetArg ( args [ count ], insurassigestrian, string is string in the string of \sim/ *
   Based on the message type, create the appropriate popup type.
 */
    switch ( type ) {
    case MSG APPLICATION:
    case MSG HOST:<br>case MSG INFORMATION:
  case MSG_INFORMATION:
       W = \frac{1}{2}break;
                                               ( top, "", args, count ) ;
  case MSG_ERI
       widget = AmcreateErro
        break;
  case MSG WARNING:
       widget - XMCreateWarningDialog<sub>2</sub></del>
        break;
    default:
         break;
    -1
/ *
    Set the modal flag on the popup shell widget.
 \star /
  count
  XcsetArg ( args( count f, Mdman ); come, G( Nnt + 7
    XtSetValues ( XtParent ( widget ), args, count );
/ *
 * Manage the widget and Free the string used for the compound string.
     XtManageChild ( widget );
     XmStringFree ( string );
 /*
  Uruuanage the CANCEL and HELP push buttons as they have no function.
  XtUnmanageChild ( XmMessageBoxGetChild ( widget, XmDIALOG_CANCEL_BUTTON ) );
  XtunmanageChild ( xmmessageBoxGetChild ) )
 1 \starCall h_message to send the message to the advisory client and return.
 return ( h_message ( type, message ) );<br>}
```

```
get_text_wid.c
          * MODULE NAME AND FUNCTION ( get_text_widget )
  This function is used to retrieve all text within a text widget.
 \star* SPECIFICATION DOCUMENTS:
\star/hisde/req/requirements
\star/hisde/design/design
\star* ORIGINAL AUTHOR AND IDENTIFICATION:
      Mark D. Collier - Software Engineering Section
                     Data System Science and Technology Department
                     Automation and Data Systems Division
                     Southwest Research Institute
#include <X11/Intrinsic.h>
#include <Xm/Text.h>
char *get_text_widget ( widget )
   Widget widget;
                               /* Pointer to the text widget from which the data
                                * will be retrieved.
                                \star/
    Widget widget;
/* Pointer to the tex_ widget from which the data
```
**NOTE that this i** 

```
return ( XmTextGetString ( widget ) );
\mathbf{I}
```

```
get_txtp_wid.c
                      ******************************
* MODULE NAME AND FUNCTION ( get_text_insertion_widget )
*<br>* This function is used to return the position of the cursor in a text widget.
* SPECIFICATION DOCUMENTS:
      /hisde/req/requirements
      /hisde/design/design
٠
* ORIGINAL AUTHOR AND IDENTIFICATION:
      Mark D. Collier - Software Engineering Section
                       Data System Science and Technology Department
                       Automation and Data Systems Division
                        Southwest Research Institute
          #include <Xll/Intrinsic.h>
#include <Xm/Text.h>
int get_text_insertion_widget ( widget )
   Widget widget; /* Pointer to the text widget from which the cursor
                                   * position is desired.<br>*/
\overline{1}/ \starGet and return the text cursor position.
 \star /
    return ( XmTextGetInsertionPosition ( widget ) );\mathbf{I}
```

```
3 F CH
```
: get\_tx\_\_wid.c

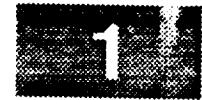

```
* MODULE NAME AND FUNCTION ( get_text_sel_widget )
 This function is used to retrieve the currently highlighted text within a text widget.
. The contract of the contract of the contract of the contract of the contract of the contract of the contract of the contract of the contract of the contract of the contract of the contract of the contract of the contrac
* SPECIFICATION DOCUMENTS: ,
* ,
      /hisde/req/requirements
      /hisde/design/design
* ,
* ORIGINAL AUTHOR AND IDENTIFICATION: ,
      Mark D. Collier - Software Engineering Section
                       Data System Science and Technology Department
                       Automation and Data Systems Division
                       Southwest Research Institute
                          ***************************
#include <Xll/Intrinsic.h>
#include <Xm/Text.h>
char *get_text_sel_widget ( widget )
   Widget widget; /* Pointer to the text widget from which the high-
                                  * lighted text is desired.
                                  */
(
/.
   Get and return a pointer to the current text selection.
 */
   return ( XmTextGetSelection ( widget ) );\mathcal{F}
```
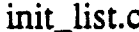

```
3 $ $ $ $ $
* MODULE NAME AND FUNCTION ( init_list )
* This function initializes the entries in an XmList widget. *
*
* SPECIFICATION DOCUMENTS: *
      /hisde/req/requirements
      /hisde/design/design
 ORIGINAL AUTHOR AND IDENTIFICATION:
      * Mark D. Collier - Software Engineering Section *
                         Data System Science and Technology Department
                         . Automation and Data Systems Division *
                         Southwest Research Institute
                                                         *****************************
                       ***************************
#include <Xll/Intrinsic.h>
#include <Xll/StringDefs.h>
#include <Xll/Cardinals.h>
#include <Xm/List.h>
#include <hisde.h>
void init_list ( widget, data_list )
    Widget widget; /* Set to the list widget which will be updated.
    char *data list; /* String containing the logical strings (those
                                     * terminated by newlines) to be placed in the
                                     * list.
                                     */
\mathbf{I}char temp[ SIZE_HOSTNAME + 1 ];
                                    /* String used to contain the current entry as parsed
                                     * from the (data_list). This value will be converted
                                     * to an XmString and saved in (list). A hostname is
                                     * the largest entry placed in a list.
                                     ./
/*
  Scan the list and create XmStrings for placement in the selection box. Note that
   (data_list) includes a number of logical strings terminated by newlines. The
    physical strings is terminated by a newline. Note that the list is terminated by
 \stara NULL entry.
 */
    while ( *data list ) {
        sscanf ( data_list, "%s", temp );
        XmListAddltem ( widget, XmStringCreateLtoR ( temp, XmSTRING_DEFAULT_CHARSET ),
                        0 );
        data_list += strlen (temp) + 1;)\mathbf{I}
```
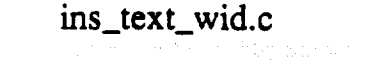

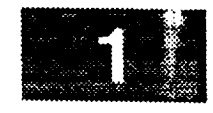

**\***

\* MODULE NAME AND FUNCTION ( insert\_text\_widget ) \* This **function** inserts a new string into a text widget at the current cursor position. \* SPECIFICATION DOCUMENTS: /hisde/req/requirements

\* ORIGINAL AUTHOR AND **IDENTIFICATION:**

. /hisde/design/design

```
* Mark D. Collier - Software Engineering Section •
                   * Data System Science and Technology Department *
                   * Automation and Data Systems Division •
                  Southwest Research Institute
```
#include **<Xll/Intrinsic.h>** #include **<Xm/Text.h>**

**/\***

void insert\_text\_widget ( **widget,** new\_text )

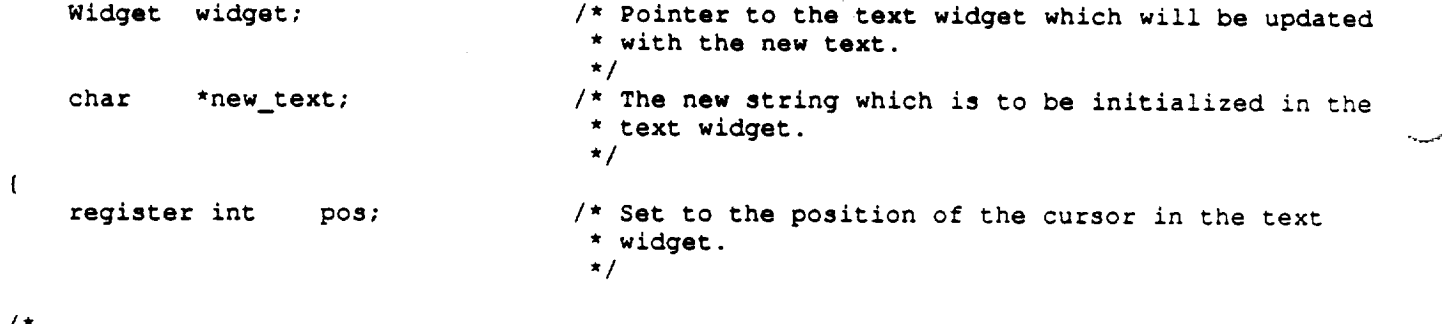

**\*/** Get the **current** position of the text cursor and use to add the new text.

pos **-** XmTextGetInsertionPosition ( **widget** ); XmTextReplace ( **widget,** pos, pos, new\_text ): $\overline{ }$ 

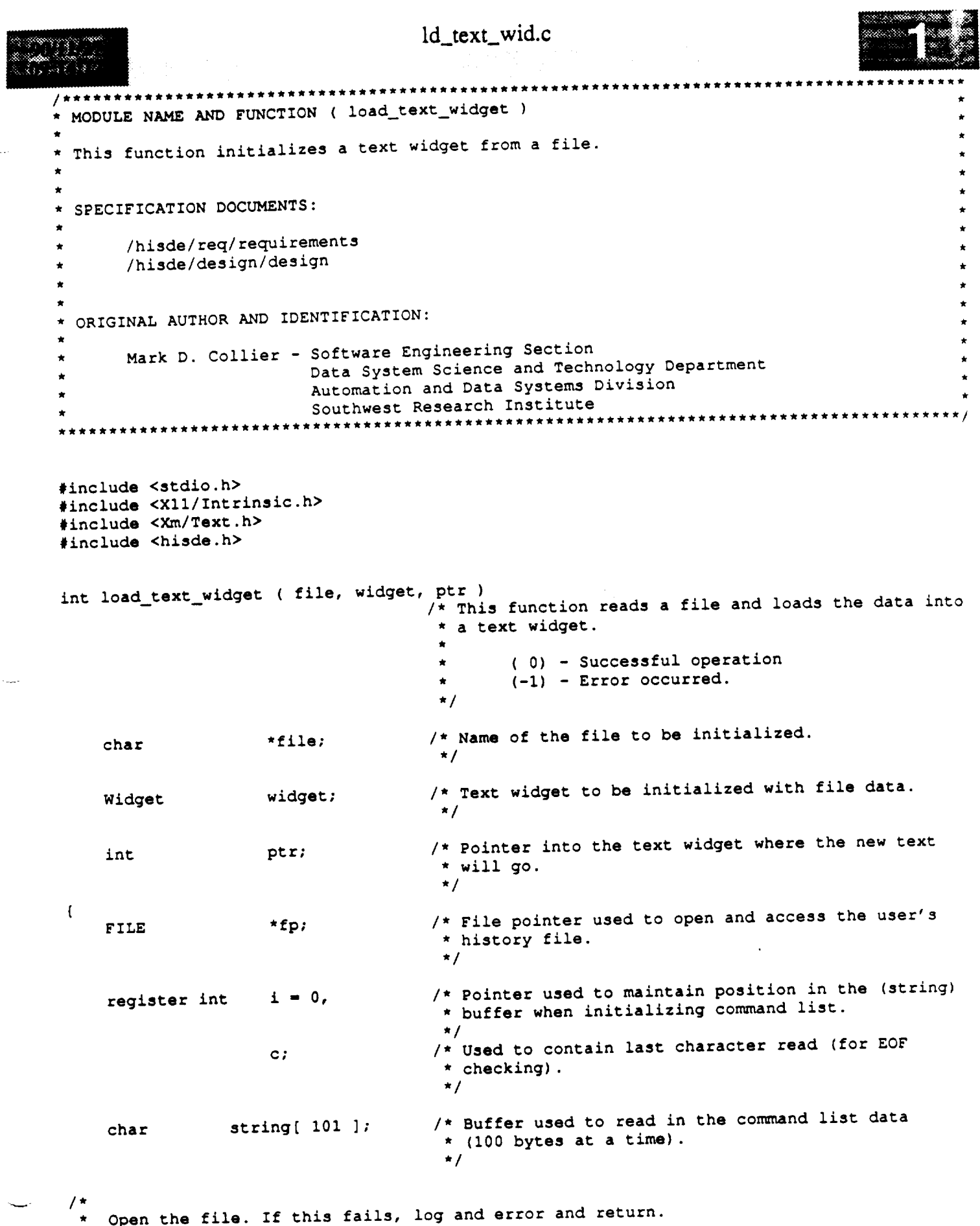

/\*<br>\* Open the file. If this fails, log and error and return.<br>\*/

المعا

```
Id_text_wid.c
```
6. 法要求的人

```
an san d
      if ( ( fp - fopen ( file, "r" ) ) -- NULL )
          return ( -1 ) ;
  / *
  If starting pointer is -1, clear the text widget first.
  \star/
      if ( ptr-- -i ) {
         clear_text widget ( widget );
          ptr = 0;}
 / *
  Read data from the file. Read I00 bytes at a time and add to the text widget's
     string.
  \star/
     while ( ptr !- EOF ) {
         while ( i < 100 && ( string[ i ] - c - getc ( fp ) ) '= EOF )
              i++;
         string[i] = NULL;XmTextReplace ( widget, ptr, ptr, string );
         if ( c -- EOF )
             ptr = EOF;else {
             ptr += i;i = 0;\mathcal{A}_{\rm{in}}}
     )
 *
  _t
Close the file. If an error occurs, output an error to the system message client.
  */
     if ( fclose ( fp ) != 0 )return ( -i );
    return ( 0 );\pmb{\}}
```
÷

 $\sim$  100  $\mu$ 

```
upd_text_wid.c
                          *******************
* MODULE NAME AND FUNCTION ( update_text_widget ) *
* This function is used to update all text within a text widget. *
* SPECIFICATION DOCUMENTS:
       /hisde/req/requirements
       /hisde/design/design
* ORIGINAL AUTHOR AND IDENTIFICATION: *
       Mark D. Collier - Software Engineering Section
                          Data System Science and Technology Department
                          * Automation and Data Systems Division *
                         * Southwest Research Institute *
#include <Xll/Intrinsic.h>
#include <Xm/Text.h>
void update_text_widget ( widget, new_text )
                                      /* Pointer to the text widget which will be updated.<br>*/
    Widget widget;
    char *new_text;
                                    /* The new string which is to be initialized in the
                                       * text widget.<br>*/
\overline{1}Replace the old text with the new text.
 \star /
    XmTextSetString ( widget, new_text );\mathbf{I}
```
# **ATTACHMENT 2 -** Client **Code**

### ./h\_advisory/Makefile

```
# Makefile for HISDE user interface client h_advisory.
# Define the target which this file is to create.
           = h\_advisoryTARGET
# Initialize include and library search paths to include current directory and the
# HISDE directories. Note that the library path also includes the user interface
# library.
县
               = /hisde/bin
BINDIR
               = /hisde/src/include
INCDIR
               = -I. -I$ (INCDIR)INCDIRS
# Define the libraries to search. This includes the HISDE library, the local user
# interface library, and all required X libraries.
               = -lui -lhisde -lXm -lXt -lXl1LIBRARIES
# Define the compiler and linker flags.
۰
               = -0 $(INCDIRS)
CFLAGS
               = -0 $(EXTRAFLAGS)
LDFLAGS
# Define all objects which make up this target.
\ddot{\bullet}OBJS
            •∖
            chr\_exit\_com.o \setminustmr_stat_upd.o\
            h_adv_bullet.o\
            h\_adv\_msg.o \setminush_advisory.o
# Define all header files required.
ă
HDRS
            \blacktriangleleft$(INCDIR)/h_advisory.h\
            $(INCDIR)/h_advisory.bit\
            $(INCDIR)/hisde.h
# Make the target.
            $(TARGET)
all:$(TARGET): $(OBJS)
    $(CC) -o $@ $(OBJS) $(LIBRARIES) $(LDFLAGS)
    strip $(TARGET)
    mv $(TARGET) $(BINDIR)
```
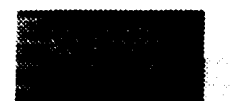

./h\_advisory/Makeffle

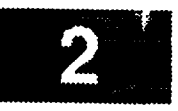

 $-\cdot$   $-$ 

**\$** (OBJS) **: \$** (HDRS)

#### ./h\_advisory/h\_advisory.c

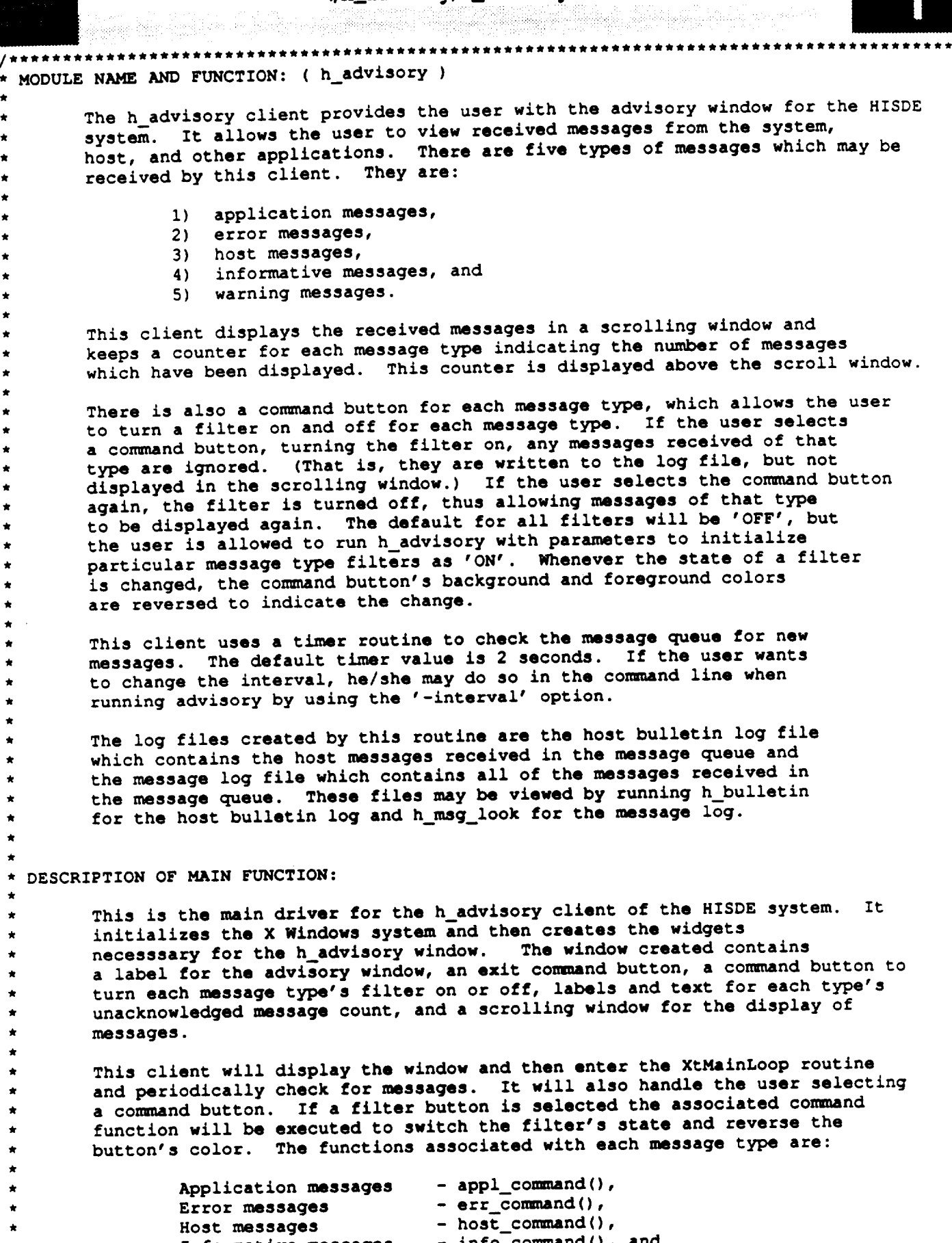

 $\star$  $\bigstar$  $\hat{\mathbf{z}}$  $\star$ 

> $\star$  $\star$  $\pmb{\star}$  $\star$  $\star$  $\hat{\mathbf{x}}$  $\hat{\mathbf{x}}$  $\star$

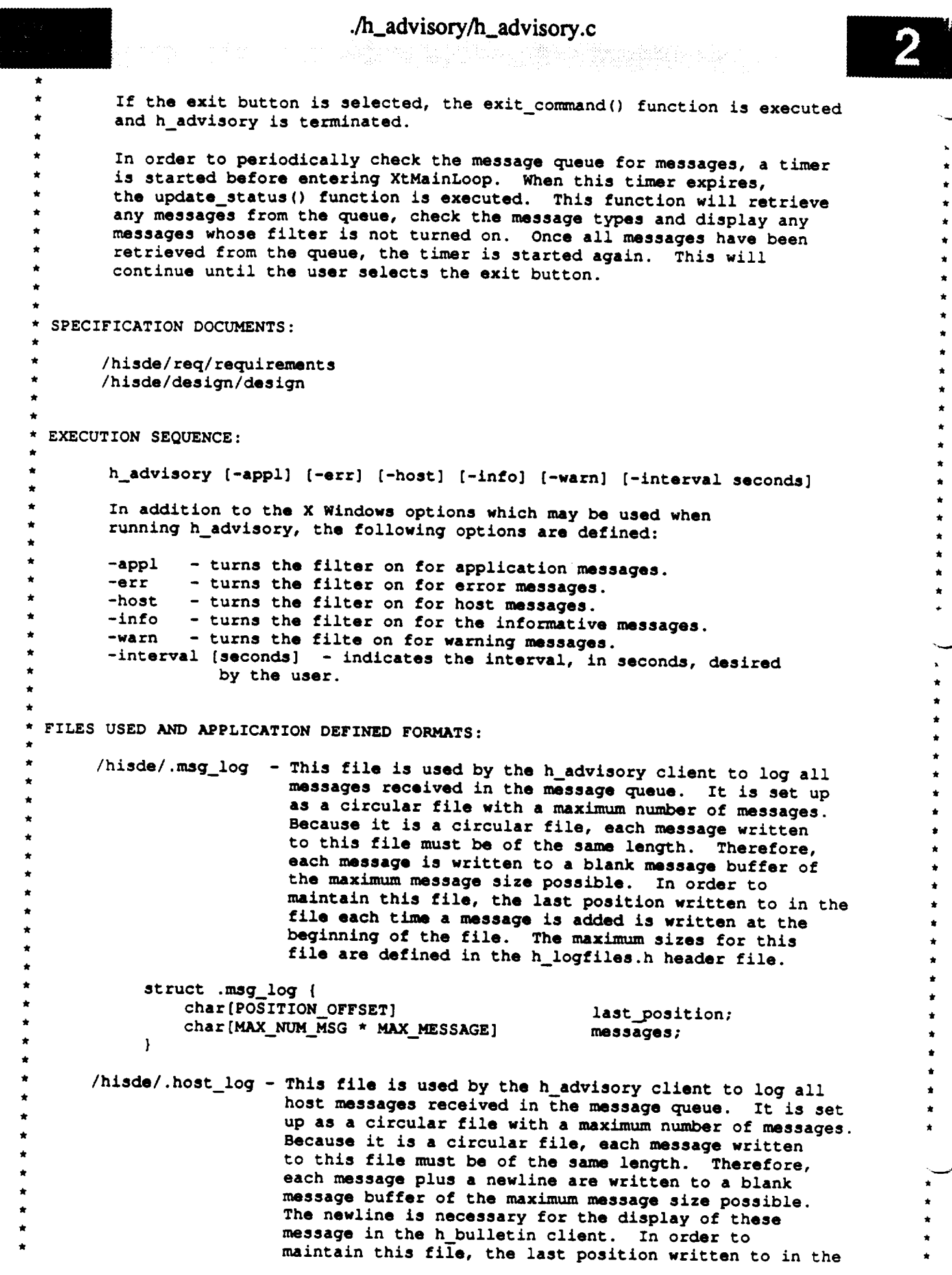

a de la propieta de la propieta de la propieta de la propieta de la propieta de la propieta de la propieta de<br>Desenvolver de la propieta de la propieta de la propieta de la propieta de la propieta de la propieta de la pr

```
./h_advisory/h_advisory.c
                            file each time a message is added is written at the
                          beginning of the file. The maximum sizes for this
                          file are defined in the h logfiles.h header file.
              struct .host_log {<br>char[POSITION OFFSET]
                                                     last_position;
                charge Continue
                \frac{1}{2}\mathbf{I}\star* ORIGINAL AUTHOR AND IDENTIFICATION:
         * Nancy L. Martin - Software Engineering Section
                           Automation and Data Systems Division
* Automation and Data Systems Division
* Southwest Research Institute
                                                            *************
  #include <stdio.h>
  #include <Xll/IntrinsicP.h>
  #include <Xll/StringDefs.h>
  #include <Xll/Cardlnals.h>
  #include <X11/Shell.h>
  #include <Xm/MainW.h>
  #include <Xm/RowColumn.h>
  #include <Xm/Form.h>
  #include <fcntl.h>
  #include <hisde.h>
  #include <h user inter.h>
  #include <h_advisory.h>
  #include <h_advisory.bit>
  #include <h_logfiles.h>
  / *
* Declare all external widgets to be used by the h_advisory application.
* This is required for their use in the callback and action routines.
  Widget top, m_main, mb_main, mpfile, aform, widget,
          appl txt, appl_tog,
       err_cac, err_c
          info_txt, info_tog,
          warn.txt, warn_tog,
          msg\_scrl1;Declare the filter flags and counters for each message type.
          mtype_counters[ NUMBER_MSG_TYPES ];
   int
   / *
     Declare the current position values in the host bulletin log and the message
   \frac{\star}{\star}long last_position,
          log_position;
     * Declare the interval to be used when checking the message queue for
```

```
./h_advisory/h_advisory.c
                                     ./h_advisory/h_advisory.c
  * messages. It's default is 2 seconds. This may be changed in the
  * command line with the -interval parameter.<br>*/
                        timer_interval = DEFAULT_INTERVAL;
unsigned
               long
  \star\star /
  \star /
extern XtTimerCallbackProc
                                     update status();
main ( argc, argv )
    int argc;<br>char **arg
              **argv;
\overline{1}(
   Flags indicating whether the user requested any message type filters to
   be initially set to 'off'. This can be indicated in the command line by
 \starthe -appl, -err, -host, -info, and -warn options.
 \star/
    static Boolean fill,
                                           /* Application message.
                                                                                       \star/static Book of the Boolean fill, f \times H Application message. \frac{f}{f}fil3, \left(\begin{array}{ccc}\n\star & \star & \star \\
\star & \star & \star\n\end{array}\right) * /* Informative message.
                        fil4, \left| \begin{array}{ccc} \star & \star & \text{informative message.} \\ \text{fil5;} & \text{if} & \text{Warning} & \text{measure} \\ \end{array} \right|fi14, /* Informative message. */
/*
 * Declare the application-specific resources allowed by this client. The
    resources which may be set are the message type filters and the interval desired
 \star\pmb{\pi}for checking the message queue.
 \bullet\star/
    static XrmOptionDescRec options[ ] = {
         f -appl", "AAppl", XrmoptionNoArg,<br>("-err", "AErr", XrmoptionNoArg,
                                                                   "True"},
         ("-err", "AErr", XrmoptionNoArg,<br>("-host", "AHost", XrmoptionNoArg,
                                                                   "True" },
         ("-host", "AHost", XrmoptionNoArg,<br>("-info", "AInfo", XrmoptionNoArg,
                                                                   "True" },
         ("-info", "AInfo", XrmoptionNoArg,<br>{"-warn", "AWarn", XrmoptionNoArg,
                                                                   "True" },
         {"-info", "AInfo", XrmoptionNoArg,
                                                                   "True" },
                            "Interval", XrmoptionSepArg,
                                                                   NULL \uparrow\mathbf{E}static XtResource resources[ ] = {
   \left\{ "aappl",
                       "AAppl", XtRBoolean, sizeof (Boolean),
                                                                             (Cardinal) &fill,
   { "aappl", "AAppl",
                                     "False" },
                       "AErr",
                                     XtRBoolean, sizeof (Boolean),
                                                                             (Cardinal) &fil2,
  { "aerr", "AErr",
                                     "False" },
                       "AHost",
                                     XtRBoolean, sizeof (Boolean),
                                                                            (Cardinal) &fil3,
  { "ahost", "AHost",
                                     "False" },
                       "AInfo",
                                     XtRBoolean, sizeof (Boolean),
                       XtRString,Tralse" },
  \left\{ "awarn",
                       "AWarn",
                                     XtRBoolean, sizeof (Boolean),
                                                                            (Cardinal) &fil5,
                       XLRString,TFalse" },
  { "interval",
                                                   sizeof(int),
                       XtRString,
"False" },
                      XtRInt, (caddr_t) & timer interval }
```

```
./h_advisory/h_advisory.c
  };
*
 * Declare the callback list array to be used when creating command widgets.
 * This array will contain the routines to be executed when the associated
* command button is selected.
*/
   static XtCallbackRec con_and_callbacks[] - {
                                                          Ъ.
       {(XtCallbackProc) NULL, (caddr t) NULL
                                                           ,
}
       {(XtCallbackProc) NULL, (caddr_t) NULL
    };
                                   /* Argument used to initialize the icon.
   Arg icon arg,
                                    */
                   args[ 1 ];
                                   /* Argument llst used to initialize various
                                    * widget resources.
                                    */
    XtIntervalId id; /* The ID necessary for identifying the timer.
                                    */
                    fd, /* The file descriptor of the opened log files.
    int
                                    */
                   i; /* Used to step through the array of message
                                     * counters.
                                    */
    char
                   position[POSITION_OFFSET];
                                   /* Character string used to read the last
                                    * the last position written to value from the
                                     * log files.
                                     */
/*
    Initialize the message counters to zero.
 \star*/
    for ( i - 0; i < NUMBER MSG_TYPES; i++ )
        mtype_counters[ i ] - 0;
/*
 * Initialize the file positions for the message and host bulletin log files.
    and assign it to the appropriate external variable for each file.
* and assign it to the appropriate external variable for each file.
* If there is not a log file, assign the position value to be zero.
 */
    if (( fd - open ( HISDE_HOST LOG, 0 RDONLY )) <- NULL ) (
        last_position - ZERO;
    } else {
        if ( read ( fd, position, POSITION OFFSET ) !- POSITION OFFSET ) {
            fprintf ( stderr, "h advisory: Cannot read host bulletin file position." );
            close (fd);
            exit (-1);
        } else {
            last position - atoi ( position );
            close (fd);
        \mathbf{H}if (( fd - open ( HISDE_MSG_LOG, O_RDONLY )) <- NULL ) {
        log_position - ZERO;
     } else {
       if ( read ( fd, position, POSITION OFFSET ) !- POSITION OFFSET ) {
           fprintf ( stderr, "h advisory: Cannot read message log file position." );
```

```
close (fd) ;
              exit (-i) ;
          ) else !
              log_position - atoi ( position );
              close (fd) ;
         \mathbf{F}\mathbf{R}/*
     Initialize the X Windows system and create the top level widget for the advisory
  \starscreen.
  */
     top - XtInitialize ( ADVISORY_SHELL, ADVISORY_CLASS, options, XtNumber(options),
                           &argc, argv );
 /*
    If there were invalid ar_nts on the conunand line which could not be parsed,
     call the function, bad syntax, to display the correct syntax and exit from
  \star\starthe client.
  */
     if (argc > 1 )
         bad_syntax (
         "h_advisory [-interval time] [-appl] [-err] [-host] [-info] [-warn]" );
 /*
    Initialize the icon bitmap for this client.
 */
    XtSetArg ( icon_arg, XtNiconPixmap,
                 XCreateBitmapFromData (XtDisplay(top), XtScreen(top) -> root,
                 h_advisory..bits, h_advisory_width, h_advisory_height ) );
    XtSetValues ( top, &icon_arg, ONE );
/*
    Retrieve any application-specific resources which were initialized previously or
    in the command line. This includes both initialization of message type filters
    and uhe mssage queue read interval. Multiply the specified interval by i000 to
    get it into milliseconds.
 */
    XtGetApplicationResouEces (top, (caddE_t)NULL, resources, XtNumber(resources),
                                     NULL, ZERO );
    timer interval - tlmer_interval * 1000;
/*
    * Create the main window widget and the menu bar which will contain all commands.
 */
    m main - XmCreateMainWindow ( top, "", NULL, 0 );
    X[ManageChild ( m main );
    mb main - XmCreateMenuBar ( m_main, "", NULL, 0 );
    XtManageChild ( mb main );
/*
   Create pulldown for file commands.
 */
   command_callbacks[ 0 ].callback = (XtCallbackProc)exit_command;
   mp_file - XmCreatePulldownMenu ( mb_main, "", NULL, 0 );
```

```
\begin{aligned} \n\text{create\_cascade ( "", m\bar{b}_\text{main, mp_f} file, LABEL_FILE )};\n\end{aligned}
```

```
./h_advisory/h_advisory.c
   create_command ( "", mp file, LABEL_EXIT, conuuand_callbacks )i
/*
   Create the help cascade.
 */
   widget - create_cascade ( "", mb_main, NULL, LABEL_HELP );
   XtSetArg ( args[ 0 ], XmNmenuHelpWidget, widget );
   XtSetValues ( mb_main, args, 1 );
/*
 Create the HISDE Advisory window which will contain conmuand buttons to filter
   each message type, text widgets to display the unacknowledged message counts
 for each type, and a scrolling window for the display of received messages.
 */
   aform - create_form ( "", m_main )i
/*
 The text widgets will contain strings which have a message type label and the
 message counter. The counter is initialized to zero.
 An assignment to the command callback list is made to indicate which callback
   function is to be called when the created button is selected.
 */
   appl_tog - create_toggle ( W TG APPL, aform, LABEL APPL );
   appl_txt - create_text ( W_T_APPL, aform, "0", _, XmSINGLE_LINE_EDIT, 0 );
                                          aform, LABEL ERR );
    err_tog
- create toggle ( W TG ERR,
                                          aform, "0", O, XmSINGLE_LINE_EDIT, 0 );
    err txt
- create_text ( W_T_ERR,
   host_tog - create_toggle ( W TG HOST, aform, LABEL_HOST );
   host txt - create_text ( W_T_HOST, aform, "0", 0, XmSINGLE_LINE_EDIT, 0 );
   info..tog - create toggle ( W TG INFO, aform, LABEL_INFO );
   info_txt - create text ( W_T_INFO, aform, "0", 0, XmSINGLE_LINE_EDIT, 0 )i
   warn tog - create_toggle ( W TG WARN, aform, LABEL WARN );
   warn_txt - create_text ( W_T_WARN, aform, "0", O, XmSINGLE_LINE_EDIT, 0 );
/*
   Create the text widget to be used as the message window. It is created
   with a vertical scrollbar to allow the user to page through displayed
   messages.
 */
   mg\_scrll = c</math>react = <math>( MSG_TEXT_SW, aform, "", 1, XmMULTI_LINE_EDIT, 0 );
/*
   Initialize the first iteration of the timer. This will cause the update_status
 \bulletcallback routine to be executed. This routine will reset the timer each time
 \starit completes its function.
 \star*/
    id - XtAddTimeOut { timer_interval, updatestatus, NULL );
/*
   Call XtRealizeWidget on the top level widget to display the h advisory window.
   Next, enter the XtMainLoop routine to process events, timers, and actions.
   This client will be terminated in a callback routine when the user has
   requested to exit the advisory window.
 \star /
    XtRealizeWidget ( top );
```
 $\tilde{\phantom{a}}$ 

 $/$  \*  $\pmb{\pi}$ **If a message** type **filter has been** selected to **be** set, turn the **filter**  $\star$ on **and reverse** the **command button's colors. \*/ if** ( **fill** ) **XmToggleButtonSetState ( appl\_tog, TRUE, FALSE ); if** ( **fil2** ) **XmToggleButtonSetState ( err\_tog, TRUE, FALSE ); if ( fil3** ) **XmToggleButtonSetState ( host\_tog, TRUE, FALSE** ); **if ( fil4 ) XmToggleButtonSetState ( info\_tog, TRUE, FALSE ); if ( fil5** ) **XmToggleButtonSetState ( warn\_tog, TRUE, FALSE );**

#### **/\***

**Enter** the **Xtoolkit main loop** to **coordinate processing of all widget events.**

t **This loop is** terminated **when** the **user** selects the exit **command button and**

 $\bullet$ the **associated callback procedure is executed to** terminate this **client.**

**\*/**

 $\mathbf{I}% _{T}=\mathbf{I}_{T}\times\mathbf{I}_{T}$ 

**XtMainLoop ( );**

```
./h_advisory/h_adv_bullet.c
633333
 * MODULE NAME AND FUNCTION: ( update_host_bulletin )
         This function will open the host bulletin log file and add the most
         recent host message into the next available position in the file.
         If the file has exceeded its maximum size, the new message will be
         written over the oldest message in the file. In order to maintain
         this circular file, the last position written to in the file is
         stored in the first twenty bytes of the file.
                                                          This position value
         indicates where the next message should be written on the next pass
         through this function.
   SPECIFICATION DOCUMENTS:
        /hisde/req/requirements
        /hisde/design/design
   ORIGINAL AUTHOR AND IDENTIFICATION:
        Nancy L. Martin - Software Engineering Section
                           Data System Science and Technology Department
                           Automation and Data Systems Division
                           Southwest Research Institute
                                                                   ****************************
                   **************************************
 #include <stdio.h>
 #include <fcntl.h>
 #include <hisde.h>
 #include <h_advisory.h>
 #include <h_logfiles.h>
 update_host_bulletin ( new_record, last_position )
                                  /* Specifies the new host message to be<br>/* added to the file.
                                                                                  ^{\star}/
              *new record;
     char
                                                                                  \star /
                                                                                  \star /
                                   /* Specifies the last position written to
              last position;
     long
                                                                                  \star /
                                   /* in the file.
 \overline{\mathbf{r}}1 +Declare the buffers used to write the last position value and the messages
     to the host bulletin log file.
  \star /
              buffer[MAX MESSAGE],
     char
              position [POSITION_OFFSET];
     Declare the values needed to open the host bulletin log file.
  \star/fd;
     int
              open(),
 /*
     Declare the value to be used to step through the output buffers.
  \star /
                  int i;
     register
 /*
     Initialize the message output buffer to blanks.
  \star/for (i = 0; i < MAX MESSAGE; i++)
         buffer(i) = BLANK;/*
     Open the host bulletin log file. If the file is not already created, create it
     with the appropriate protections.
```

```
./h_advisory/h_adv_bullet.c
                                        ./h_advisory/h_adv_buUet.c
       If the open is not successful, display a message and exit h_advisory.
   \star\star/
       if (( fd = open ( HISDE_HOST_LOG, 0_WRONLY | 0_CREAT, 0666)) \leftarrow NULL ) {
            fprintf ( stderr, "h_advisory: Cannot open host bulletin file" );<br>exit (-1);
       \mathbf{I}/ *
      Build a constant size buffer for writing the passed message to the host bulletin
   \star\starlog file.
   \star /
       sprintf ( buffer, "%s", new_record ) ;
  */
      Determine where the message should be written in the log file. If the last position written to in this file was at the end of the file or
   \star\starif it is the first message being written to the file, set the file
   \bulletposition to be just passt the bytes allotted for the file position value.
      from set the last-position-written-to value to be the size of the previous
      * position to be just passt the bytes allotted for the file position value.
  * Then set the last-position-written-to value to be the size of the previous
  if (( last position >= MAX HOST LOG ) \overline{a} the size
            lseek \overline{(\ } fd, POSITION OFFSET, 0 );
           i last_position = MAX_MESSAGE + POSITION_OFFSET;
 / *
      Otherwise, set the file position to the last file position and increase the
  \bulletlast position written to by the size of the new message.
  *
      last position written to by the size of the new message.
           lseek (fd, last_position, 0 );<br>last_position += MAX_MESSAGE;
      \mathbf{I}/ *
     Write the new message to the current file position. If an errror occurs,
     display a message and exit the h_advisory client.
  *
      if ( write ( fd, buffer, MAX_MESSAGE ) != MAX_MESSAGE ) {
           fprintf ( stderr, \overline{\phantom{a}} m \overline{\phantom{a}} m \overline{\phantom{a}} h \overline{\phantom{a}} a \overline{\phantom{a}} ( h \overline{\phantom{a}} ( h \overline{\phantom{a}} ) \overline{\phantom{a}} ( h \overline{\phantom{a}} ( h \overline{\phantom{a}} ( h \overline{\phantom{a}} ( h 
           close (fd);
           exit (-1);
      \mathbf{I}/ *
     Set the position output buffer to blanks.
  \star/
     for ( i = 0; i < POSITION OFFSET; i++ )
          position[i] = BLANK;/*
     Assign the new position value to the output buffer and write it
     to the beginning of the file.
     If an error occurs, display a message, close the file, and exit the
  *
 *
     h_advisory client.
 *
     sprintf ( position, "\d", last_position ) ;
     lseek (id, 0L, 0);
     if ( write ( fd, position, POSITION OFFSET ) != POSITION OFFSET ) {
          fprintf ( stderr,
          "h_advisory: Cannot write to host bulletin file." ) ;
          close (fd);
          exit (-1);
     \mathbf{I}/ *
   If the new message was successfully written to the host bulletin log
/*
  * If the new message was successfully written to the host bulletin log
```
\* **file,** close the file and return the last position written to value

## •/h\_advisory/h\_adv\_bullet.c

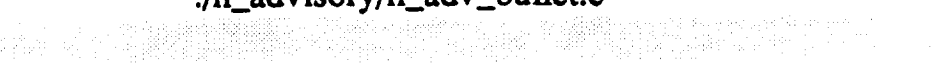

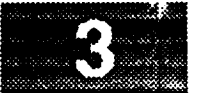

**close ( fd ); return (** last\_position **) ;**

**\*/**

ારે છે. સુરાજ તે

 $\,$   $\,$ 

٠.,

```
./h_advisory/tmr_stat_upd.c
  MODULE NAME AND FUNCTION: update status()
        This function is a timer callback procedure which is executed when the
       timer interval expires. This function executes a loop until there
       are no longer any messages waiting in the message queue.
       Within this loop, a message and message type are received. As each
       message is received it is written to the message log file (and the
       host bulletin log file, if it is a host message). If the filter
       for the received message type is set, processing is stopped on this
       message and the next message is retrieved. Otherwise, a message counter
       is incremented to indicate the number of unacknowledged messages which
       have been received for this message type. Next, the text containing
       the message counter is updated by calling update_text_widget
       for the appropriate message type's text widget. When the change has
       been completed, the new counter and label are copied over the old
       text and a flag is set to indicate that there is a new message to
       be displayed.
       If a new message is to be added to the list of displayed messages,
       a new list of messages is allocated and created by adding the new
       message to the end of the old list, old_message. If this is accomplished
       without error, the new list, new message, is copied over the old_list,
       old_.message. This process is done until there are no more
       messages waiting in the message queue.
       When all messages have been retrieved from the queue and processed,
       the change flag is checked. If this flag is set then the size of
       the new list is checked. If this size exceeds the current size
       of the text widget, list_size, then the widget is destroyed and
       recreated with a text size that has been incremented to accomodate
       the new messages. Otherwise, the new messages are inserted at the
       end of the text currently displayed in the scroll window.
       Once the widget has been recreated or updated, the
       input cursor is set at the beginning of the most recently added
       message by calling XtTextSetInsertionPoint using the size of the
       previously displayed list of messages as the marker.
       Finally, update_status reinitializes the timer value. This will cause
       update_status to be called continually, at the specified interval, to
       check the message queue for messages.
 SPECIFICATION DOCUMENTS:
      /hisde/req/requirements
      /hisde/design/design
* EXTERNAL DATA USED: ('I' - Input 'O' - Output
'I/O' - Input/Output)
* ORIGINAL AUTHOR AND IDENTIFICATION:
     * Nancy L. Martin - Software Engineering Section
                        Data System Science and Technology Department
                       Automation and Data Systems Division
                        Southwest Research Institute
```
\*\*\*\*\*\*\*\*\*\*\*\*\*\*\*\*\*\*\*\*\*\*\*\*\*\*\*\*\*\*\*\*\*\*

#include <stdio.h> **#include** <Xll/Intrinsic.h>

**\*\*\*\*\*\*\*\*\*\*\*\*\*\*\*\*\*\*\*\*\*\*\*\*\*\*\*\*\*\*\*\*\*\*\*\*\*\*\*\*\*\*\*\*\*\*\*\*\*\*\*\*\*\*\*\*\*\*\*\*\*\*\*\*\*\*\*\*\*\*\*\*\*\*\*\*\*\*\*\*\*\*\*\*\*\*\*\*\*\*\_\_**

### ./h\_advisory/tmr\_stat\_upd.c

<u>Salah K</u>

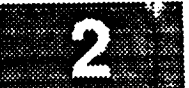

18 : 19 : 19 : 19 ¸¸ii¸¸¸ /i #include **<Xll/StringDefs.h>** #include <X11/Cardinals.h> #include **<Man/Text.h>** #include <Xm/ToggleB.h> #include <hisde.h> #include <h user inter.h> #include <h\_advisory.h> #include **<sys/types.h>** #include **<sys/ipc.h>** #include **<sys/msg.h>**  $/$  \* Declare the current position values in the host bulletin log and the message  $\star$  log.<br> $\star$ / extern **long** last position, log\_position; / ∗ Declare the timer interval value **for** use in starting the timer back up.  $\star$  / **extern long** timer\_interval;  $/$ \* **\* Declare** the message **counter array and filters** so they **may** be **checked and \* updated. extern** int mtype\_counters[ ];  $/$  \* \* Declare the **widgets which are accessed when** the **message counters and \*** messages **are updated. extern Widget appl\_txt, appl..tog,** err\_txt, err\_tog, host txt, host tog, info\_txt, info\_tog, warn txt, warn tog, msg\_scrll; **extern char \*malloc();** XtTimerCallbackProc update\_status ( client\_data, id ) caddr\_t **client\_data;** /\* **Specifies** the **client** date that was registered \* registered for this procedure in Military **/\* Specifies** the **ID** returned **from** the **corresponding** XtIntervalId **\*id;** \* corresponding XtAddTimeOut call.<br>\*/  $\overline{\mathbf{f}}$ **/\*** Will point to **complete formatted** message. char \*temp\_message, /\* Will point to text message type.<br>\*/ \*message\_type, /\* Will point to existing message text. It is **\*old\_message;** \* needed to compute length.

```
./h_advisory/tmr_stat_upd.c
                                                      \star /
      int
                                                     /* Set to the current length of the message list.
                  message size = 0,
                                                   /* Set to the current length of the message list.
                  updates - FALSE,
                                                    */
                                                   \star Flag which indicates if a message was added to the message was added to the message was added to the message was added to the message was added to the message was added to the message was added to the message was add
                                                    \mathbf{r} \cdot \mathbf{r} = \mathbf{r} \cdot \mathbf{r}size:*/
                                                   \mathcal{L} specifies the size of the message to displayed.
      struct advisory_struct message;
    struct advisory_struct message;
     Get the contents and length of the current message list.
     old_message = get_text_widget (msg\_scr11);
    \text{XE} ree \left[ \begin{array}{ccc} 0 & 0 \\ 0 & 0 \end{array} \right] message \left| \begin{array}{ccc} 0 & 0 \\ 0 & 0 \end{array} \right]message_size - strlen ( old_message );
/ *
     Enter a loop to retrieve all messages that have been received since the last
     interval check.
 \star/
    msg_queue = H_ADV_MESSAGE_KEY + (key_t)h_get_tty();
    while ( msgrcv ( msgget ( msg_queue, 0 ), amessage, MAX_MESSAGE_LENGTH,
    \mathbf{w} = \mathbf{w} \cdot \mathbf{w}\mupdates = FALSE;
    If a message is recieved, udpate the appropriate message count.
          if
                         ( message.adv_mtype == MSG_APPLICATION ) {
               message_type = APPL_TYPE;<br>updates = update_label ( message.adv_mtype, appl_txt, appl_tog );
          alse if ( message.adv_mtype == MSG_ERROR ) {
               message_type = ERR TYPE;
               \frac{1}{2} i \frac{1}{2} i \frac{1}{2} i \frac{1}{2} i \frac{1}{2} h \frac{1}{2} b \frac{1}{2} b \frac{1}{2} b \frac{1}{2} b \frac{1}{2} b \frac{1}{2} b \frac{1}{2} c \frac{1}{2} c \frac{1}{2} c \frac{1}{2} c \frac{1}{2} c
               se if \ell message adv mt;
               \frac{1000 \text{ m}}{200 \text{ m}}message_type = HOST_TYPE;<br>updates = update_label ( message.adv_mtype, host_txt, host_tog );
               if ( l last position =
               update 1 updates 1 i nessage.adv_mtext, <b>i
               if ( ( last position - update host_bulletin ( message.adv mtext,
                                                                                  last position ) ) < 0 ) {
                     fprintf ( stderr, "h_advisory: Cannot log host bulletin" );
               \mathbf{E}} else if ( message.adv_mtype == MSG_INFORMATION ) {
          \frac{1}{2} electron i \frac{1}{2} both f necessary \frac{1}{2} (necessary \frac{1}{2} ) 1 1 1
               se if \ell message adv mt.m.
         alse if ( message.addmype == MSG_WARNING ) {<br>
message_type = WARN_TYPE\frac{1}{2} if \frac{1}{2} if \frac{1}{2} if \frac{1}{2} if \frac{1}{2} if \frac{1}{2} if \frac{1}{2} if \frac{1}{2} if \frac{1}{2} if \frac{1}{2} if \frac{1}{2} if \frac{1}{2} if \frac{1}{2} if \frac{1}{2} if \frac{1}{2} if \frac{1}{2} if \frac{1}{2} if 
               message_type - WARN_TYPE;
               \mathbf{for}\mathbf{in}\mathbf{f} \mathbf{f} at date, \mathbf{h} advisection, \mathbf{r} and \mathbf{f};
          } else
               fprintf ( stderr, "h_advisory: Invalid message type received: \n%skn",
```
Allocate storage for the received message, its type, and its type name.

```
./h_advisory/tmr_stat_upd.c
\beta ( ) is shown ( ).
 \mathcal{H}_1 \subset \mathcal{H}Next, create the full message in the temp_message buffer.
  \star /
         size = strlen ( message.adv_mtext ) + MESSAGE_LEADIN_SIZE;
         if ( \left( temp_message = malloc ( ( unsigned) size) ) == NULL ) {
             fprintf ( stderr, "Cannot allocate space to build current message" );
             exit (-1);
         \mathbf{R}sprintf ( temp_message, "%s (%d) %s%s\n", MESSAGE_LEADIN,
                      message.adv_mtype, message_type, message.adv_mtext ) ;
    Call update_message_log to add the full message to the message log file.
         if ( ( log_position = update_message_log ( temp_message, log_position ) ) < 0 ) {
              fprintf (stderr, "h_advisory: Cannot update log file with new message" );
             exit (-1);
         \mathbf{I}Append the message to the existing list.
         if (updates) {
             XmTextSetInsertionPosition ( msg_scrll, message_size );
             insert text widget ( msg_scrll, temp_message );
             message size += strlen ( temp message );
         \mathbf{I}\mathbf{I}/ *
     When the message queue has been emptied and all updates have been made, reset
     the timer so that this routine will be called continually until the user
     selects to exit the h advisory client.
  \star/
     *id = XtAddTimeOut ( timer_interval, update_status, NULL );
 }
                                                  **********************
 /**********************************
   MODULE NAME AND FUNCTION: update_label
         This function will, if the appropriate filter is off, update the appropriate
         message count. In this instance, it will return TRUE.
   EXTERNAL DATA USED: ('I' - Input 'O' - Output 'I/O' - Input/Output)
 \starmtype counters [NUMBER MSG_TYPES] (int) (I/O) -
                  An array of integers containing the unacknowledged
                  message counts for each message type. Each type's
                  counter is accessed by its message type number.
 update_label ( index, text_widget, toggle_widget )
                                       /* Specifies the message type index.
              index;
     int
                                        \star /
                                      /* Text widget which will be updated.
     Widget text_widget,
                                        \star/
```

```
./h_advisory/tmr_stat_upd.c
33.583.58
            toggle_widget; /* Toggle widget which determines the state of the
                                      * filter.
                                      */
\overline{1}char romp[ I0 ]; /* Buffer used to format the new message count.
                                      */
/*
   If the filter is disabled, increment the counter and update the text widget.
 */
    if ( XmToggleButtonGetState ( toggle_widget ) -- FALSE ) {
        ++mtype_counters[ index - 1 ];
        sprintf ( temp, "%d", mtype_counters[ index - i ] );
        update_text_widget ( text_widget, temp );
        return ( TRUE );
*
 \starOtherwise, return FALSE to indicate that the filter is enabled.
*/
   } else
       return ( FALSE );\bigg)
```

```
h advisory/h_adv_msg.c
 MODULE NAME AND FUNCTION: ( update_message_log )
       This function will open the message log file and add the most recent
       message into the next available position in the file. If the file has
×
        exceeded its maximum size, the new message will be written over the
       oldest message in the file. In order to maintain this circular file,
       the last position written to in the file is stored in the first twenty
\starbytes of the file. This position value indicates where the next message
        should be written on the next pass through this function.
 SPECIFICATION DOCUMENTS:
       /hisde/req/requirements
       /hisde/design/design
  ORIGINAL AUTHOR AND IDENTIFICATION:
       Nancy L. Martin - Software Engineering Section
                          Data System Science and Technology Department
                          Automation and Data Systems Division
                          Southwest Research Institute
                                                                       *********************/
#include <stdio.h>
#include <fcntl.h>
#include <hisde.h>
#include <h_advisory.h>
#include <h_logfiles.h>
update_message_log ( new_record, log_position )
                                      \overline{7}* Specifies the new message to be
                                                                                \star/*new_record;
    char
                                                                                \star//* added to the file.
                                                                                \star//* Specifies the last position
             log position;
     1ona
                                                                                \star /
                                      /* written to in the file.
 \sqrt{*} Define the buffers used to write the last position value and the messages
    to the message log file.
 \star/buffer[MAX_MESSAGE],
     char
             position [POSITION_OFFSET];
     Define the values needed to open the message log file.
  \star/
                          fd;
             open(),
     int
 / *
     Declare the value to be used to step through the output buffers.
  \star /
     register
                 int i;
 / *
     Initialize the message output buffer to blanks.
  \star/for (i = 0; i < MAX_MESSAGE; i++)buffer[i] = BLANK;Open the message log file. If the file is not already created, create it
 / *
     with the appropriate protections.
     If the open is not successful, display a message and exit h_advisory.
  \star/
```

```
./h_advisory/h_adv_msg.c
 Q) (2000) (2000)
3 ( 1 ) 1 ( S 2 ) ( 1
      if (( fd- open ( HISDE._MSG LOG, O_WRONLY I O CREAT, 0666 )) <-NULL ) {
           fprintf ( stderr, "h_advisory: Cannot open message log file" );
           exit (-1) ;
      J
  *
      Build a constant size buffer for writing the passed message to the message
   \hat{\mathbf{x}}\starlog file.
   \star/
      sprintf ( buffer, "%s", new record );
  /*
     * Determine where the message should be written in the log file. If the
   * last position written to in this file was at the end of the file or
     * if it is the first message being written to the file, set the file
     * position to be Just past the bytes allotted for the file position value.
     * Then set the last-position-written-to value to be the size of the previous
     * position value plus the size of the new message.
  */
     if (( log_position >- MAX MSG_LOG ) II ( log_position -- 0 )) {
          iseek ( fd, POSITION_OFFSET, 0 );
          iog__position - MAX_MESSAGE + POSITION_OFFSET;
 /*
     Otherwise, set the file position to the last file position and increase the
     last position written to by the size of the new message.
  *
  */
     } else {
          iseek ( fd, log_position, 0 );
         log_position +- MAX_MESSAGE;
     }
 /*
  *
     Write the new message to the current file position. If an error occurs,
     display a message and exit the h advisory client.
  *
  */
     if ( write ( fd, buffer, MAX MESSAGE ) !- MAX MESSAGE ) |
         fprintf ( stderr,
         "h advisory: Cannot write to message log file." );
         close ( fd );
         exit (-1);
     \left. \begin{array}{c} \end{array} \right./*
    Set the position output buffer to blanks.
 */
    for ( i - 0; i < POSITION_OFFSET; i++ )
         position[i] - BLANK;
/*
    * Assign the new position value to the output buffer and write it
 * to the beginning of the file.
    * If an error occurs, display a message, close the file, and exit the
 \pmb{\pi}* h advisory client.
 */
    sprintf ( position, "%d", log_position );
    iseek ( fd, 0L, 0 );
    if ( write ( fd, position, POSITION_OFFSET ) !- POSITION_OFFSET ) {
        fprintf ( stderr,
        "h_advisory: Cannot write to message log file." );
        close ( fd );
        exit (-1);
    \mathbf{I}/*
   If the new message was successfully written to the message log
   file, close the file and return the last-position-written-to value
   to the calling routine for use on future calls to update this file.
*/
   close ( fd );
```
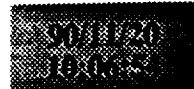

 $\bar{1}$ 

### ./h\_advisory/h\_adv\_msg.c

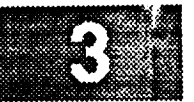

return ( log\_position ) ;

```
./h_advisory/cbr_exit_com.c
                             ./h_advisory/cbr_exi com.c
  MODULE NAME AND FUNCTION: exit_command()
        The exit_command function is a callback procedure attached to the exit
        r command button of the h_advisory client. This function causes the client
        \tan to terminate naturally when the user selects the exit button.
* to terminate naturally when the user selects the exit button.
  SPECIFICATION DOCUMENTS:
* SPECIFICATION DOCUMENTS:
       /hisde/req/requirements
       /hisde/design/design
  EXTERNAL DATA USED: ('I' - Input 'O' - Output 'I/O' - Input/Output)top (Widget) (I) - The top level form widget for the h_advisory client.
* top (Widget) (I) - The top level form widget for the h_advisory client.
  ORIGINAL AUTHOR AND IDENTIFICATION:
       Nancy L. Martin - Software Engineering Section
                        Data System Science and Technology Department
                        Automation and Data Systems Division<br>Southwest Research Institute
* Automation and Data Systems Division *
* Southwest Research Institute *
#include <X11/Intrinsic.h>
    Declare the top level widget.
extern Widget top;
XtCallbackProc exit_command ( widget, closure, calldata )
   Widget widget; \frac{1}{x} Set to the widget which initiated this callback
   Widget widget; /* Set to the widget which initiated this callback
                                    * function.
   caddr t closure,
                                   /* Callback specific data. This parameter is not
                                    * used by this function.<br>*/
                                    * used by this function.
           calldata;
                                    */
                                    * needs to pass to the client. This parameter is
                                    * is not used by this function.<br>*/
                                    \mathbf{r} is not used by this function.
^{\prime}Remove the top level widget and then close the h_advisory display.
.
   XtUnmapWidget (top);
   XCloseDisplay ( XtDisplay ( top ) );
   Exit the h_advisory client with a zero.
/*
```
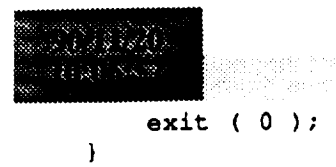

./h\_advisory/cbr\_exit\_com.c<br>
and the same of the same of the same of the same of the same of the same of the same of the same of the same o<br>
and the same of the same of the same of the same of the same of the same of the s e e san Rigina.<br>Periodo e segundo

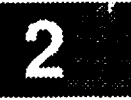

```
# Makefile for HISDE user interface client h_bulletin.
 ************************
 # Define the target which this file is to create.
 TARGET
            = h bulletin
 ł
 # Initialize include and library search paths to include current directory and the
 # HISDE directories. Note that the library path also includes the user interface
 # library.
 ä
BINDIR
                = /hisde/bin
INCDIR
                = /hisde/src/include
INCDIRS
                = -I. -I$ (INCDIR)# Define the libraries to search. This includes the HISDE library, the local user
# interface library, and all required X libraries.
LIBRARIES
                = -1ui -1hist -1Xm -1Xt -1X11
# Define the compiler and linker flags.
\bulletCFLAGS
                = -0 $(INCDIRS)
LDFLAGS
                = -0 $ (EXTRAFLAGS)
# Define all objects which make up this target.
OBJS
            \rightarrowtmr\_bul\_upd.o\\texttt{cbr\_exit\_com.o} \setminusupdate\_win.o \setminush_bulletin.o
# Define all header files required.
HDRS
           \rightarrow$(INCDIR)/h_bulletin.h\
           $(INCDIR)/h_bulletin.bit\
           $(INCDIR)/hisde.h
 Make the target.
all:$ (TARGET)
$(TARGET): $(OBJS)
   $(CC) -o $@ $(OBJS) $(LIBRARIES) $(LDFLAGS)
   strip $(TARGET)
```
mv \$(TARGET) \$(BINDIR)

./h\_bulletin/Makefile

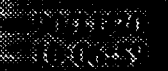

متهريات

 $$ (OBJS):$ 

 $$$  (HDRS)

./h\_bulletin/Makefile<br>
materials of the state of the state of the state of the state of the state of the state of the state of the state of the state of the state of the state of the state of the state of the state of the

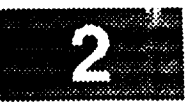

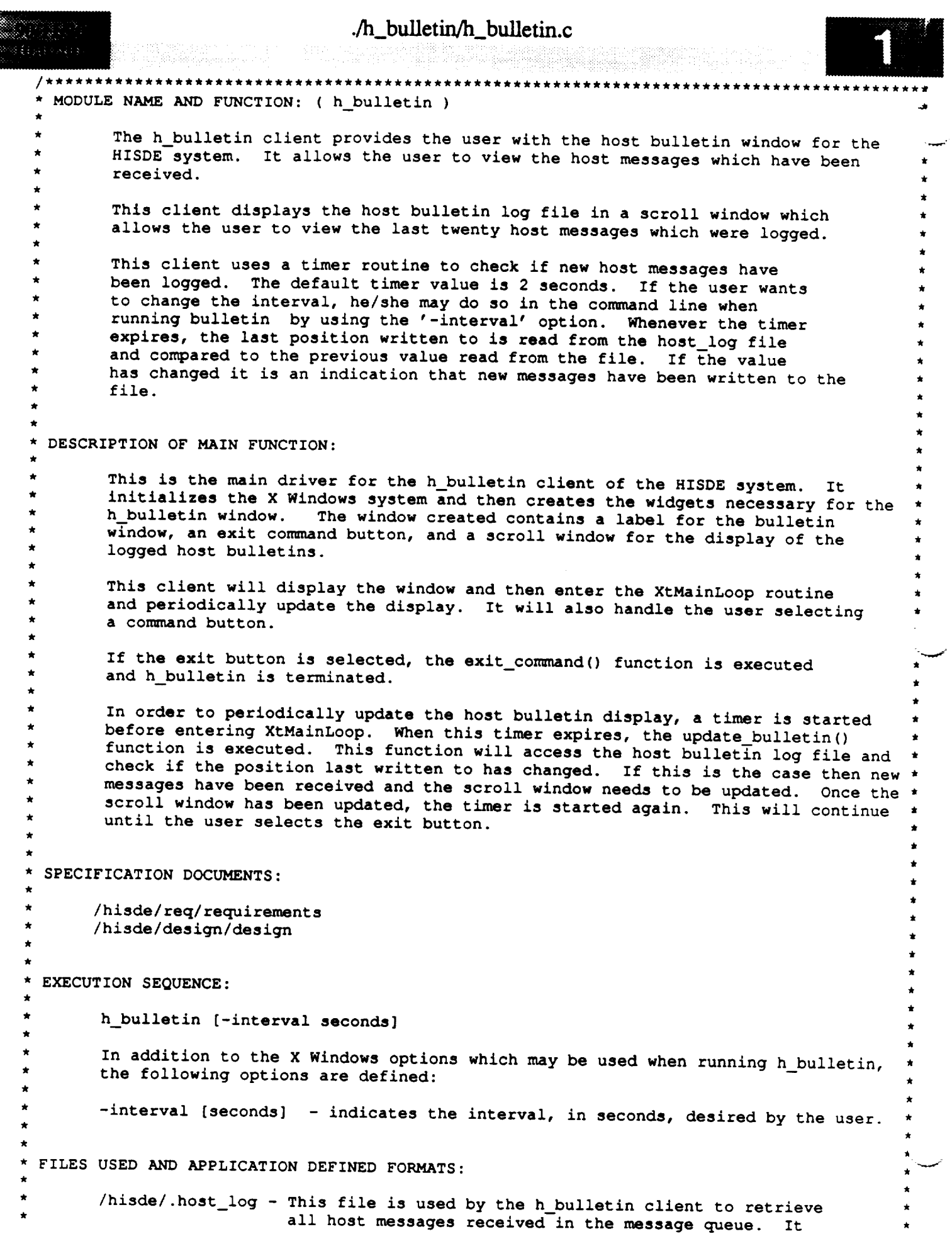

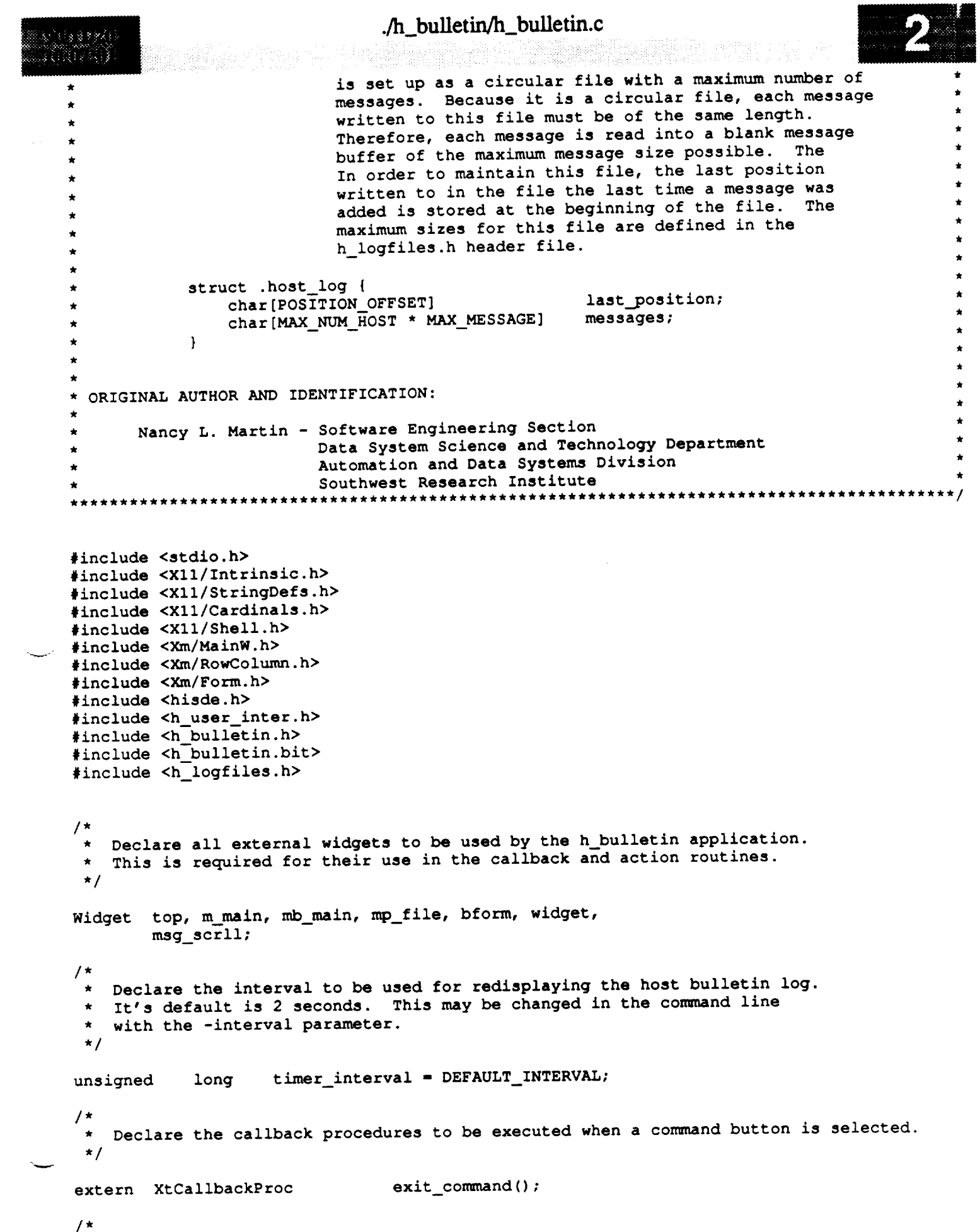

```
./h_bulletin/h_bulletin.c
 7.8874وبلكو ويتوركه
                                                 ./http://www.com/watch?com/watch?com/watch?com/watch?com/watch?com/watch?com/watch?com/watch?com/watch?com/wat<br>http://www.com/watch?com/watch?com/watch?com/watch?com/watch?com/watch?com/watch?com/watch?com/watch?com/watch
        Declare the callback procedure to be executed when the timer value expires.
    \pi/extern XtTimerCallbackProc
                                                update_bulletin();
  main ( argc, argv )
        int.
                    \texttt{argc};char **argv;
  \mathbf{f}/ *
    \starDeclare the application-specific resources allowed by this client. The
   I*
        resource which may be set is the interval desired for updating the scroll window.
   \star\star/static XrmOptionDescRec options[] = {
              {\mathsf{T}}-interval",
                                                                                      NULL }
       static XrmOption Description Description Description Description Description Description Description Description Description Description Description Description Description Description Description Description Description D
       static XtResource resources[] = {
      { "interval",
                                                                   sizeof(int),(Cardinal) &timer_interval,
       static XtRTnt readdy i
      {\bf x}, {\bf y}, {\bf x}, {\bf x}, {\bf y}, {\bf x}, {\bf x}, {\bf y}, {\bf x}, {\bf y}, {\bf x}, {\bf x}, {\bf y}, {\bf x}, {\bf x}, {\bf y}, {\bf x}, {\bf x}, {\bf y}, {\bf x}, {\bf x}, {\bf y}, {\bf x}, {\bf x}, {\bf y}, {\bf x}, {\bf x}, {\bf y}/ *
      Declare the callback list array to be used when creating command widgets.
   \star\bullet* This array will contain the routines to be executed when the associated * command button is selected.
   * This array will contain the routines to be executed when the associated
       static XtCallbackRec
                                           command\_callabacks[] = {((XtCallbackProc) NULL,
             \{(XtCallbackProc) \quad NULL, \quad (caddr_t) \quad NULL \}\mathbf{E}{\cal L} (xternal) NULL, (caddr t) NULL, (caddr t) NULL, (caddr t) NULL, (caddr t) NULL, (caddr t) NULL, (caddr t) NULL, (caddr t) NULL, (caddr t) NULL, (caddr t) NULL, (caddr t) NULL, (caddr t) NULL, (caddr t) NULL, (caddr
       Arg
                               icon arg,
                                                       \frac{1}{x} Argument used to initialize the icon.
                                                         \star/
                                                       /* Argument used to initialize the icon.
                               Arg icon_arg,
                                                         */
                                                         * widget resources.
       XtIntervalId
                               id;
                                                       /* The ID necessary for identifying the timer.
                                                        \star/
       XtIntervalId id; /* The ID necessary for identifying the timer.
 / *
      Initialize the X Windows system and create the top level widget for the
  \starhost bulletin screen.
  /*
  *
      top = XtInitialize ( BULLETIN SHELL, BULLETIN CLASS, options, XtNumber (options),
       top - XtInitialize ( BULLETIN_SHELL, BULLETIN_CLASS, options, XtNumber(options),
/ *
      If there were invalid arguments on the command line which could not be parsed,
     call the function, bad syntax, to display the correct syntax and exit from<br>the client.
  /*
  *
  *
      if (argc > 1)
           bad_syntax ( "h_bulletin [-interval time]" );
/ *
      Initialize the icon bitmap for this client.
```

```
./h_bulletin/h_bulletin.c
      88887
I : ./h_bulletin/h_buUetin.c
       \star /
          XtSetArg ( icon_arg, XtNiconPixmap,
                      XCreateBitmapFromData (XtDisplay(top), XtScreen(top) -> root,
                      h_bulletin_bits, h_bulletin_width, h_bulletin height ) );
          XtSetValues ( top, &icon arg, ONE );
      / *
         Retrieve any application-specific resources which were initialized previously or
       \starin the command line. This includes the scroll window update interval.
       * Multiply the specified interval by 1000 to convert in into milliseconds.
       \star/
          XtGetApplicationResources (top, (caddr_t)NULL, resources, XtNumber(resources),
                                            NULL, ZERO );
          timer\_interval = timer_interval * 1000;
       Create the main window widget and the menu bar which will contain all commands.
          m main = XmCreateMainWindow ( top, "", NULL, 0 );
          XtManageChild ( m_main );
          mb main - XmCreateMenuBar ( m_main, "", NULL, 0 );
          XtManageChild ( mb_main );
          * Create pulldown for file commands.
        \star /
          cormnand callbacks[ 0 ].callback - (XtCallbackProc)exit_command;
          mp_file = XmCreatePulldownMenu ( mb_main, "", NULL, 0 \overline{)};
          create_cascade ( "", mb_main, mp_file, LABEL_FILE );<br>create_command ( "", mp_file, LABEL_EXIT, command_callbacks );
          create_command ( " ", mp_file,
          * Create the help cascade.
           widget - create_cascade ( "", mb_main, NULL, LABEL_HELP );
           XtSetArg ( args[ 0 ], XmNmenuHelpWidget, widget )_
           XtSetValues ( mb_main, args, 1 );
          Create the main form.
           bform- create form ( "", m main );
       /*
          Create the text widget to be used as the message window. It is created
          with a vertical scrollbar to allow the user to page through displayed
        \star messages.<br>\star/msg_scrll - create_text ( W_T_BULL, bform, "", I, XmMULTI_LINE_EDIT, 0 );
       / *
          Initialize the first iteration of the timer. This will cause the update_bulletin
          callback routine to be executed. This routine will reset the timer each time
        * it completes its function.<br>*/
```
 $\mathbf{j}$ 

I

 $\sim$ 

**id - XtAddTimeOut (** timer\_interval, **update\_bulletin, NULL ); /\*** Call **XtRealizeWidget on** the top **level widget** to display the h\_bulletin **window.**  $\star$  $\star/$ **XtRealizeWidget (** top **); /\* Enter** the **Xtoolkit main loop to coordinate processing of all widget events.**  $\star$  $\star$ **This loop is terminated when the user** selects **the exit command button and**  $\star$ the **associated callback procedure is executed** to terminate this **client. \*/** XtMainLoop ( );
```
./h bulletin/cbr_exit_com.c
 MODULE NAME AND FUNCTION: exit_command()
       The exit_command function is a callback procedure attached to the exit
       command button of the h_bulletin client. This function causes the client
       to terminate naturally when the user selects the exit button.
 SPECIFICATION DOCUMENTS:
      /hisde/req/requirements
      /hisde/design/design
 EXTERNAL DATA USED: ('I' - Input 'O' - Output 'I/O' - Input/Output)
       top (Widget) (I) - The top level form widget for the h_bulletin client.
 ORIGINAL AUTHOR AND IDENTIFICATION:
      Nancy L. Martin - Software Engineering Section
                         Data System Science and Technology Department
                         Automation and Data Systems Division
                         Southwest Research Institute
                                                                        *******
\star\star#include <X11/Intrinsic.h>
   Declare the top level widget.
extern Widget top;
XtCallbackProc exit_command ( widget, closure, calldata )
                                     /* Set to the widget which initiated this callback
   Widget widget;
                                      * function.
                                      \star/
                                     /* Callback specific data. This parameter is not
    caddr t closure,
                                      * used by this function.
                                      \star/
                                     /* Specifies any callback-specific data the widget
            calldata;
                                      * needs to pass to the client. This parameter is
                                      * is not used by this function.
                                      \star/Ł
   Remove the top level widget and then close the h_bulletin display.
 \star /
    XtUnmapWidget (top);
    XCloseDisplay (XtDisplay(top));
   Exit the h_bulletin client with a zero.
```
#### $ext(0);$  $\mathbf{J}$

# ./h\_bulletin/cbr\_exit\_com.c

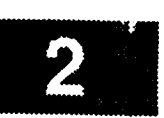

international and all and the second state.<br>International construction of the second state of the second state of the second state of the second state of<br>International construction of the second state of the second state o

```
./h_bulletin/tmr_bul_upd.c
 MODULE NAME AND FUNCTION: update_bulletin()
       This function is a timer callback procedure which is executed when the timer
       interval expires. This function updates the scroll window with the contents of
       the host bulletin log file if there have been messages added to the file.
       (update_bulletin) determines whether there have been new messages added by
       reading the position last written to the beginning of the file and comparing it
       to the value read from the file the last time an update was necessary. If these
       numbers are not the same then the file has been updated.
       Finally, update_bulletin reinitializes the timer value. This will cause
       update_bulletin to be called continually, at the specified interval, to update
       the host bulletin message scroll window when necessary.
 SPECIFICATION DOCUMENTS:
      /hisde/req/requirements
      /hisde/design/design
 EXTERNAL DATA USED: ('I' - Input 'O' - Output 'I/O' - Input/Output)
       bform (Widget) (I) - The form widget created for the bulletin window.
       timer_interval (unsigned long) (I) -
               The interval used to set the timer for checking message queues.
                                                                                 This
               value is initialized to the the value defined as DEFAULT_INTERVAL in
               the h advisory.h include file. It may be changed in the command line
               when executing this client. This value should be given in seconds.
               It will be converted to milliseconds programmatically.
       msg_scrll (Widget) (I/O) -
               The file text widget created for the display of messages in the message
               window. It is created with a vertical scroll bar on the left hand side
               to allow the user to page through displayed messages.
 ORIGINAL AUTHOR AND IDENTIFICATION:
      Nancy L. Martin - Software Engineering Section
                        Data System Science and Technology Department
                        Automation and Data Systems Division
                         Southwest Research Institute
                                         ***************
                         *************
#include <stdio.h>
#include <fcntl.h>
#include <X11/Intrinsic.h>
#include <X11/StringDefs.h>
#include <hisde.h>
#include <h bulletin.h>
#include <h_logfiles.h>
   Declare the timer interval value for use in starting the timer back up.
 \star /
               timer interval;
extern long
  Declare the widgets which are accessed for the update.
```
 $\star$  /

 $/$  \*

./h\_bulletin/tmr\_bul\_upd.c

./h\_buUe tin/trm'\_bul\_upd.c

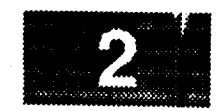

```
extern Widget bform,
                     msg_scrll;
XtTimerCallbackProc update_bulletin ( client_data, id )
      caddr_t client_data; /* Specifies the client date that was registered
                                               * registered for this procedure in XtAddTimeOut.
      XtIntervalId
                          *id:/* Specifies the ID returned from the corresponding
                                               * COFFERENGING XtAddTimeOut call.
 \overline{1}static int
                          last position = 0;
                                             /* The position value read from the file on the
     int
                                             /* The file descriptor of the opened host bulletin
                         fd,
                                             /* The file descriptor of the opened host bulletin
                         new position;
                                             /* The value of the last position written to the
                                               * file.
                                             /* The value of the last position written to the
               position(POSTITION_CFFSET + 1);char
                                             * The character string used to read in the last * position written to.
                                             /* The character string used to read in the last
/*
 \starOpen the host bulletin log file for reading and read the value of
 \starthe last position written to from the beginning of the file.
 \star/
         h_message (MSG_ERROR, "h_bulletin: Cannot open host bulletin file.");<br>exit (-1);
     -1
          read ( fd,
         h message ( MSG ERROR, "h_bulletin: Cannot read host bulletin file position." );<br>close ( fd );
         h_message ( MSG_ERROR, "h_bulletin: Cannot read hos--t bulletin file position." );
    \mathbf{I}/ *
    Convert the character string read from the file to an integer and compare
    it to the value read from the file on the previous update. If the value has changed, assign the new position offset to the static variable,
    last_position, for use in the next pass through this function. Next, call
     update window to read the messages from the file and update the message
 \starlast position, for use in the next pass through the next pass through the next pass through the next pass through the next pass through the next pass through the next pass through the next pass through the next pass throug
\star/new_position = atoi ( position );
    if ( new_position != last_position ) {
         last_position = new_position;
         update\_window ( fd, new\_position ) ;
    \mathbf{I}
```
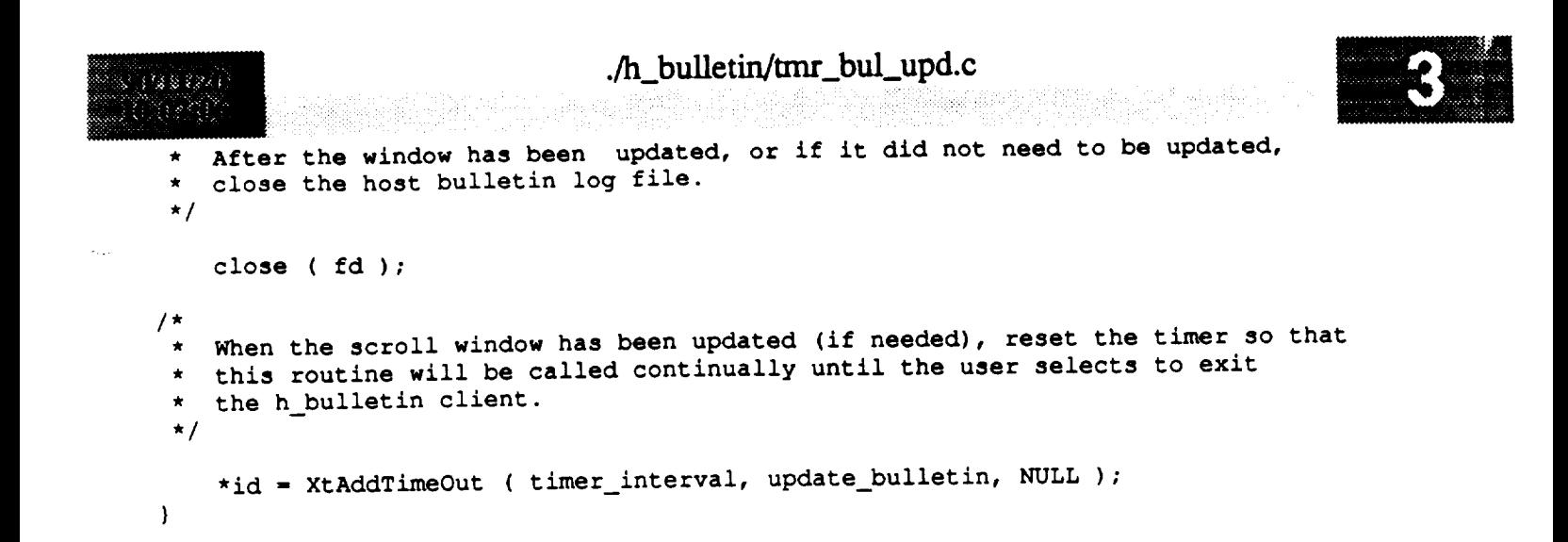

المسارة

```
./h_bulletin/update_win.c
   MODULE NAME AND FUNCTION: update_window ( )
         This function is called to read in the host bulletin messages from the
         host bulletin log file starting with the oldest message. As each message
         is read, it will be concatenated onto the end of the buffer to be written
         in the message scroll window. When all message have been read from the
         the file, update_text_widget() is called with the buffer of host messages
         to update the message scroll window with the new messages. The cursor will
         then be placed at the beginning of the newly added messages and the
         size of the message buffer is assigned to old_message size for use during
         the next update.
         In order to determine where the first message is in the circular log file,
        update_window will attempt to read the first message past the last position
         written to in the file. If there is a message in this position then the
         file is full and this message is the oldest message. If there is not a
        message following the last position written to, the file is not yet full
        and the oldest message is the first message in the file.
  SPECIFICATION DOCUMENTS:
       /hisde/req/requirements
       /hisde/design/design
  EXTERNAL DATA USED: ('I' - Input '0' - Output 'I/O' - Input/Output)msg_scrll (Widget) (I/O) - Text widget created for display of host messages.
  ORIGINAL AUTHOR AND IDENTIFICATION:
                                                                                            \starNancy L. Martin - Software Engineering Section
                                                                                           À
                          Data System Science and Technology Department
                          Automation and Data Systems Division
                          Southwest Research Institute
                                                    ********************************
#include <stdio.h>
#include <X11/Intrinsic.h>
#include <hisde.h>
#include <h_logfiles.h>
extern Widget msg scrll;
update_window ( fd, new_position )
    int
            fd,
                                     /* Specifies the file descriptor for the host
                                      * host bulletin log file.
                                      \star/
            new position;
                                    /* Specifies the last position written to the host
                                      * bulletin log file.
                                     \star/
\mathfrak{c}int
            i,
                                    /* Used to initialize the message buffer to blanks.
                                     \star /
           position;
                                    /* Maintains the current position in the file.
                                     \star/
```
#### ./h **bulletin pdate\_win.c**

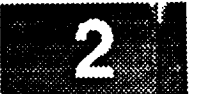

```
buffer [ MAX_MESSAGE + 1 ];
   char
                                    /* Used to read in each host message.
                                     */
           display_msg[ MAX_HOST_LOG + 1 ];
   char
                                    /* Buffer which will contain all host messages.
                                     */
/*
   Initialize the scroll window buffer to blanks and assign the first position
   to be null for concatenation purposes.
 */
    for ( i = 0; i < MAX_HOST_LOG; i++ );
        display_msg[ i ] - BLANK;
    display_msg[0] = NULL;/*
   Assign the last position written to as the position to seek to for reading.
 */
    position = new_position;
/*
   Try to read the next message after the most recently added message. If
  the read fails, set the file position to the first message in the file
   past the position value, read that message, and assign the file position
   to be this message's starting point.
 * If neither read is successful, call h_message to inform the user that
 * the host bulletin file cannot be read, close the file, and exit h_bulletin.
 */
    iseek ( fd, position, 0L );
    if ( read ( fd, buffer, MAX MESSAGE ) <- 0 ) {
        iseek ( fd, POSITION_OFFSET, 0L );
        position - POSITION OFFSET;
        if ( read ( fd, buffer, MAX MESSAGE ) <- 0 ) {
            h message ( MSG_ERROR, "h_bulletin: Cannot read first bulletin" );
            close ( fd );
            exit (-1);
        }
    \mathbf{I}/*
   If the oldest message was successfully read from the file, append a newline
 to the end of the message and then attach the message to the message buffer.
   Update the file position pointer to point to the next message. Each message
    read from the file is the same size, MAX MESSAGE.
 \star*/
    strcat ( buffer, "\n" );
    strcat ( display_msg, buffer );
    position += MAX_MESSAGE;
/*
 If the new file position is greater than or equal to the maximum size of the
 host bulletin log file, wrap around to the first message in the file. Note:
   the first message in the file is located after the value indicating the
    last position written to in the file. This value is of the size,
    POSITION OFFSET.
 */
    if ( position >- MAX_HOST_LOG )
```

```
./h_buUetin/update_win.c
         position - POSITION OFFSET;
/*
 \starLoop through the file reading the next message until the end of file is reached
 \staror the file position returns to the oldest message.
 \bullet\starFor each message a newline is appended to the end of the message before it is
    attached to the end of the message buffer. The file position is updated to
 \star\starpoint to the next message in the file each time.
 */
    while ( ( read ( fd, buffer, MAX_MESSAGE ) > 0 ) && ( position != new_position ) ) {
        strcat ( buffer, "\\n" );
        strcat ( display_msg, buffer );
        position += MAX MESSAGE;
/*
 If the new file position is greater than or equal to the maximum size of the
    host bulletin log file, wrap around to the first message in the file. Note:
 \star* the first message in the file is located after the value indicating the
 * last position written to in the file. This value is of the size,<br>* POSITION OFFSET
    * POSITION OFFSET.
 */
        if ( position >-- MAX HOST LOG ) {
            position - POSITYON_OFFSET;
             Iseek ( fd, position, 0L );
        )
    \mathbf{I}/*
    Update the text widget.
 */
    update_text_widget ( msg_scrll, display_msg );
    XmTextSetInsertionPosition ( msg_scrll, strlen ( display_msg ) );
\mathbf{I}
```
v

#### ./h\_cm\_menu/Makefile

3807

```
# Makefile for HISDE user interface client (h_cm_menu)
# Define the target which this file is to create.
            = h_{cm} menu
TARGET
# Initialize include and library search paths to include current directory and the
# HISDE directories.
ж
            = /hisde/bin
BINDIR
            = /hisde/src/include
INCDIR
            = -I$ (INCDIR)
INCDIRS
# Define the libraries to search. This includes the CM manager, user interface,
# HISDE main, and all X windows libraries.
            = -lomutil -lui -lhisde -lXm -lXt -lX11
LIBRARIES
# Define the compiler and linker flags.
ë
            = -0 $(INCDIRS)
CFLAGS
LDFLAGS
            = -0 $ (EXTRAFLAGS)
A
# Define all objects which make up this target.
OBJS
            \rightarrowchr\_cm\_trm.o\\texttt{cbr\_command.o\text{}}\texttt{cbr\_clear.o} \setminusset_to_insen.o\
            h cm menu.o
# Define all header files required.
HDRS
            \rightarrow$ (INCDIR) / h cm_{menu.h}$ (INCDIR) / h cm menu.bit \$(INCDIR)/h_user_interest.h$(INCDIR)/cm util.h\
            $(INCDIR)/hisde.h
  Make the target.
            $ (TARGET)
all:$(TARGET): $(OBJS)
    $(CC) -o $@ $(OBJS) $(LIBRARIES) $(LDFLAGS)
    strip $ (TARGET)
    mv $(TARGET) $(BINDIR)
```
 $\sim$ 

e de la constitución de la constitución de la constitución de la constitución de la constitución de la constit<br>La constitución de la constitución de la constitución de la constitución de la constitución de la constitución Marine<br>Marine (1995) - André (1995) - André (1995)<br>Paris (1995) - André (1996) - André (1995) - André (1995)<br>Paris (1996) - André (1996)

 $$ (OBJS):$   $$ (HDRS)$ 

#### $/h$  cm menu/h cm menu.c

363883

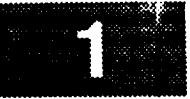

MODULE NAME AND FUNCTION: ( h\_cm\_menu ) \* This client provides the user interface to the configuration management utilities available on the local workstation. These commands provide access to the CM manager \* workstation and the central CM host. This involves submitting jobs (applications) to \* the CM manager workstation for compilation/loading, retrieving the executable files, \* archiving the application to the central CM host, and finally, retrieving executable \* files from the central CM host. The entire list of commands is as follows: SUBMIT - Submit a job (application) to the CM manager workstation for compilation and loading. STATUS - Obtain the status of a job active on the CM manager workstation. LISTDIR - List the contents of the directory corresponding to a job. INFO - Display all information entered by the user for a submitted job. RETURN - Return the newly loaded executable files to the local workstation. ARCHIVE - Send all the files for a job to the central CM host. CANCEL - Terminate a job and remove all associated files from the CM manager workstation. DOWNLOAD - Download a set of files resident on the central CM host, to the local workstation. HOSTDIR - Obtain a directory listing of files resident on the central CM host. \* Note that the critical piece of data identifying a job is called the job control num-\* ber. When the user submits an application to the CM manager workstation, a unique job \* control number will be assigned and returned to the user. The majority of the remain- \* ing commands will require entry of this number to identify the appropriate job. Note that some commands require additional data as well. The entire list of data items is as follows: Job Control Number - Identifies the specific job. It is used for the STATUS, LISTDIR, INFORMATION, RETURN, ARCHIVE, and CANCEL commands. Flight - Identifies the flight for which a job is to be certified for. It is used in the SUBMIT command. Directory - Identifies the source and/or destination of files. It is used for the SUBMIT and RETURN commands. Executables - Identifies a list of executables which will be returned to the local workstation. It is used for the SUBMIT and RETURN commands. Description - Provides a textual description of the application making up the job. It is used for the SUBMIT command. \* Note that some data items are required and others are optional. A summarization of the commands and required/optional data items is given below (Note that (R) indicates  $\star$ a required item and (0) indicates an option item): **SUBMIT** - (R) Flight (0) Directory (0) Executables (0) Description - (R) Job Control Number **STATUS** 

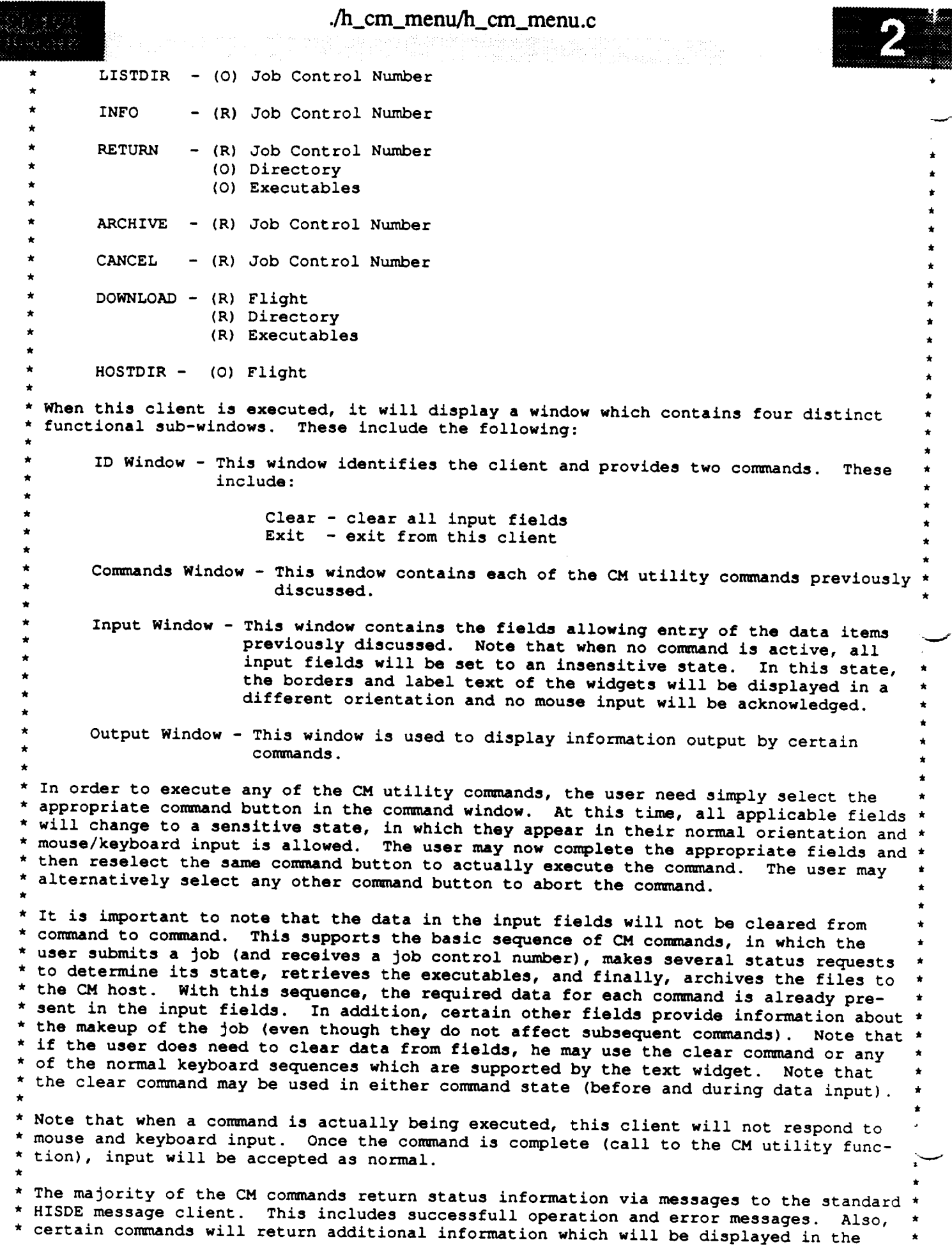

 $\ddot{\phantom{0}}$ 

### **./h\_cm menu/h\_cm\_menu.c**

1383841

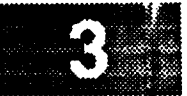

ON BIP **\* output window. This includes** the **STATUS, LISTDIR, and HOSTDIR commands. When** such **a** \* **\* new data displayed. This information will** remain **displayed until another** such **command \* \* command executes,** the **current information in** the **output window will be removed and** the **\* \* is used. The output window will not be changed by commands which do not return** this **\* \* level of output information. \* To exit from** this **client, use** the **exit command in** the **ID window. As with** the **clear \* command, it is possible** to **exit during** the **data input phase of a con\_nand. \* DESCRIPTION OF MAIN** FUNCTION: **\* This is** the **main function of** the **h cm menu client. It is** responsibile **for initiali- \* zation of** the **resource database and all widgets which make up the window. Once all \* widgets and their associated callbacks are initialized and realized,** this **function \* calls** the **Xtoolkit intrinsic (XtMainLoop)** to **process all incoming events. This in- \* cludes callbacks for** the **various command widgets (clear, exit, and CM command). \* This function initializes a** single **hierarchy of widgets** to **present** the **menu of CM \* manager functions and input fields. This consists of a** main **form and four child \* forms, one of which contains an additional form for each input field. The complete \* hierarchy** of **widgets is** suaunarized **below:** ) **-+-> label** top **---> form -+-> form** (Client ) **+-> cormnand (clear fields)** I (ID **+-> command (exit client) ) -+-> command (submit command) +--> form (CM (Commands) +-> command (status command) +-> command (list dir conTaand) +-> command (info conm%and) +-> command (return con\_nand) +-> command (archive command) +-> command** (cancel **command) +-> command (download conmmnd) +-> command (host list con\_nand) +--> form (Input ) -+-> form (Job ) -+-> label \* (Fields** ) **[** (Number ) **+->** text (actual **input) \*** I **\* +-> form** (Job ) **-+->** label \* **[** (Flight ) **+->** text (actual **input) \*** +-> form (Job ) -+-> label **+-> form** (Job ) -+-> **label \* [** (Directry) **+->** text (actual **input)** \*  $\leftarrow$ > form (List Of )  $\leftarrow$  -+ $\rightarrow$  label  $+$ -> form (mist of )  $+$  - label  $+$ I (Executes) **+->** text (actual input) \* +-> form (Job ) -+-> label **+-> form** (Job ) **-+-> label** \* **(Descrip) +-> text (actual input)** \* **+--> form (Command) -+->** label **(Output** ) **+->** text (actual **input)** \* **Each of** the **forms** used is **offset from other forms** to maintain a **consistent layout of** \* information. The widgets with each form are in turn offset **from** one another in the \* same way. This insures that homogenous widgets remain in close proximity and in a **\*** sensible arrangement. \* Once this **function** calls XtMainLoop, there are a number of callback events which may \* be executed. These functions, the command widgets to which they are tied, and the \* operations they perform are as follows:

```
./h_cm_menu/h_cm_menu.c
ه هندن به به به ه
                                           igi Van e iji tirke ket v Nicola (* * 18)<br>Albanov de Finiti v Carl para en
         function
                                 event
                                                    operation
          ---------
                                 \frac{1}{2}..........
         cbr clear
                                 clear command
                                                    clear all input fields
         cbr cm terminate
                                 exit command
                                                    terminate h_cm menu client
         cbr command
                                 any CM command
                                                    execute requested CM command
   For more information on these callback functions, refer to the code in the appropriate
  \starsource code file.
    SPECIFICATION DOCUMENTS:
         /hisde/req/requirements
         /hisde/design/design
    EXECUTION SEQUENCE:
        h_cm_menu
   EXTERNAL DATA USED: ('I' - Input 'O' - Output 'I/O' - Input/Output)This function initializes all declared widget variables.
   ORIGINAL AUTHOR AND IDENTIFICATION:
        Mark D. Collier - Software Engineering Section
                          Data System Science and Technology Department
                          Automation and Data Systems Division
                          Southwest Research Institute
 #include <stdio.h>
 #include <X11/Intrinsic.h>
 #include <X11/StringDefs.h>
 #include <X11/Cardinals.h>
 #include <X11/Shell.h>
 #include <Xm/MainW.h>
 #include <Xm/RowColumn.h>
 #include <Xm/Form.h>
 #include <h cm menu.bit>
 #include <hlsde.h>
 #include <h_user_inter.h>
 #include <h_cm_menu.h>
 #include <cm_util.h>
 /*
    Declare all widgets which will be used by this client. This data is made external
    to allow simple access in callback functions.
  \star /
 Widget top, m_main, widget,
        mb_main, mp_file, mp_edit, mp_cmd,
        f_input, l_job, t_job,
                  1_flight, t_flight,
                  l_exec, t exec,
                  1 dir,
                            t dir.
                  1 desc,
                           t desc,
        f_output, l_output, t_output;
```

```
./h_cm menu/h_cm menu.c
(188784)* Declare all the callback functions used by this client.
  \starextern XtCallbackProc cbr_cm_terminate(),<br>cbr_command (),
                             cbr command () ,
                             cbr clear () ;
 main ( argc, argv )
     int argc;
     char **argv;
 \mathbf{f}/ *
     Initialize the callback lists required for the clear fields, exit client, and CM
  manager commands functions. These callbacks occur when the user selects one of the
     associated command widgets.
  \star/
      static XtCallbackRec cb_command[] - {
          { (XtCallbackProc)c\overline{br}_comnand, (caddr_t)NULL },<br>{ (XtCallbackProc)NULL, (caddr_t)NULL }
          { (XtCallbackProc)NULL,
      \} ;
      static XtCallbackRec cb cm terminate[] - {
           { (XtCallbackProc)cbr cm terminate, (caddr t)NULL },
           ( (XtCallbackProc)NULL,
      \cdotstatic XtCallbackRec cb_clear[] - {
           { (XtCallbackProc)c\overline{br\_clear}, (caddr_t)NULL },<br>{ (XtCallbackProc)NULL, (caddr t)NULL }
           { (XtCallbackProc)NULL,
      \mathbf{E}Arg icon_arg,
                                         /* Argument which will be used to initialize
                                          * the graphic icon for this client.
                                            /* Arguments used to initialize widget resources.
           args[ 1 ];
 / *
  Initialize the Xtoolkit, parse command line, and return the root widget which will be
      the parent of the window. Note that this client does not have any application
  specific resources (NULL and ZERO parameters).
      top - XtInitialize ( NAME_SHELL, NAME_APLIC, NULL, ZERO, &argc, argv );
  / *
  * If there were arguments on the command line which could not be parsed, call the<br>* function (bad syntax) to report the error, display the correct syntax, and exit
   * function (bad_syntax) to report the error, display the correct syntax, and exit from
      the client.
  \star /
      if (argc > 1 )
          bad_syntax ( "h cm menu" );
      Initialize the icon bitmap for this client.
      XtSetArg ( icon_arg, XtNiconPixmap,
                         XCreateBitmapFromData (XtDisplay(top), XtScreen(top)->root,
```
#### **./h\_cm\_mcnu/h\_cm menu.c**

```
hcm menu_bits, hcm menu_width, h cm menu_height ) ) ;
     XtSetValues ( top, &icon_arg, ONE );
 /*
     Create the main window widget and the menu bar which will contain all commands.
  \star*/
    m_{\text{main}} = XmCreateMainWindow ( top, "", NULL, 0 );
    XtManageChild ( m main );
    mb main - XmCreateMenuBar ( m_main, "", NULL, 0 );
    XtManageChild ( mb_main );
 /*
    Create pulldown for file commands.
  */
    mp_file = XmCreatePulldownMenu ( mb_main, "", NULL, 0 );
    create_cascade ( "", mb_main, mp_file, LABEL_FILE );
    create_command ( "", mp_file, LABEL_EXIT, cb_cm_terminate );
 /*
    * Create pulldown for edit commands.
 */
    mp_edit - XmCreatePulldownMenu ( mb_main, "", NULL, 0 );
    create_cascade ( "", mb_main, mp_edit, LABEL_EDIT );
    create_command ( "", mp_edit, LABELCLEAR, cb._clear );
 /*
    Create pulldown for CM commands.
 */
    mp_cmd - XmCreatePulldownMenu ( mb_main, "", NULL, 0 );
    create_cascade ( NULL, mb_main, mp_cmd, LABEL_COMMANDS );
    cb_command[0].closure = (caddr_t)SUBMIT;
    create_comm%and ( "", mp_cmd, LABEL_CMD_SUBMIT,
                                                      cbcommand ) ;
    cb_command[0].closure - (caddr_t)STATUS;
    create_command ( "", mp_cmd, LABEL_CMD_STATUS,
                                                     cbcommand ) ;
    cb_command[0].closure - (caddr_t)LISTDIR;
    create command ( "", mp_cmd, LABEL CMD_LISTDIR,
                                                     cb_command );
    cb_command[0].closure - (caddr_t)INFORMATION;
    create_conm%and ( "", mp_cmd, LABEL_CMDINFO,
                                                     cb_command ) ;
    cb_command[0].closure - (caddr_t)RETURN;
    create_comn%and ( "", mp_cmd, LABEL CMD_RETURN,
                                                     cb_command ) ;
    cb_colm_and[0].closure - (caddr_t)ARCHIVE;
    create cozmnand ( "", mp_cmd, LABEL_CMD_ARCHIVE,
                                                     cb_command ) ;
    cb_com_and[0].closure - (caddr_t)CANCEL;
    create command ( "", mp_cmd, LABEL CMD_CANCEL,
                                                     cb_command ) ;
    cb_command[0].closure = (caddr_t)DOWNLOAD;
    create con_nand ( "", mp_cmd, LABEL_CMD_DOWNLOAD, cb con_nand );
   cb co_and[0].closure - (caddr_t)HOSTDIR;
   create_command ( "", mp_cmd, LABEL_CMD_HOSTDIR, cb_conm%and );
/*
   Create the help cascade.
*/
   widget - create_cascade ( "", mb_main, NULL, LABEL._HELP );
   XtSetArg ( args[ 0 ], XmNmenuHelpWidget, widget );
   XtSetValues ( mb_main, args, 1 );
```

```
./h cm menu/h_cm_menu.c
738 B.D
_iiiiii i ¸ !'! ,
  * Create the form used for the work area.
     f_input - create form ( W__F_INPUT, m_main );
  / *
   Initialize the label and text widget for the Job control number input field.
   Note this this and all text widgets are editable.
   \star /
    l_job - create_label ( W_LINPUT_JOB, f_input, LABEL_JOB );
    t_job - create_text ( W_T_INPUT_JOB, f_input, "", 0, XmSINGLE_LINE EDIT, i );
     XmAddTabGroup ( t_job )I
  / *
   Initialize the label and text widget for the flight input field.
   \star/
      i flight - create_label ( W_L_INPUT FLIGHT, f input, LABEL_FLIGHT );
      t_flight - create_text ( W_T_INPUT_FLIGHT, f_input, "", 0, XmSINGLE_LINE_EDIT, I );
      XmAddTabGroup ( t_flight );
  / *
   Initialize the label and text widget for the list of executables input
   field. Note that this text widget includes a vertical scrollbar.
   \star/
    l_exec - create_label ( W_L_INPUT_EXEC, f_input, LABEL_EXEC );
    t exec - create_text ( W_T_INPUT EXEC, f_input, "", 1, XmMULTI_LINE__EDIT, I );
      XmAddTabGroup ( t_exec );
  /Initialize the label and text widget for the source/destination directory
   field Note that thsi text widget includes a vertical scrollbar.
   \star /
      l_dir - create label ( W_L INPUT_DIR, f_input, LABEL_DIR );
      t dir - create text ( W_.T_INPUT_DIR, f_input, "", 0, XmSINGLE_LINE_EDIT, 1 );
      XmAddTabGroup ( t_dir );
  / *
   Initialize the label and text widget for the job description field.
   Note that this text widget includes a vertical scrollbar.
   \star/
    l_desc - create_label ( W_L_INPUT_DESC, f_input, LABEL_DESC);
    t desc - create_.text ( W_T_INPUT_DESC, f_input, "", 1, XmMULTI_LINE_EDIT, 1 );
      XmAddTabGroup ( t_desc );
  /*
   Initialize the shell window for the output information area. It includes a label and
   a text widget.
      f_output - XmCreateFormDialog ( top, W_F_OUTPUT, NULL, 0 );
      l_output - create_label { W_L_OUTPUT, f_output, LABEL_OUTPUT);
      t_output - create_text ( W_T_OUTPUT, f_output, "", 1, XmMULTI_LINE_EDIT, 0 );
      XtManageChild ( f output );
   * Define the areas which constitute the main window widget.
   \star /
```
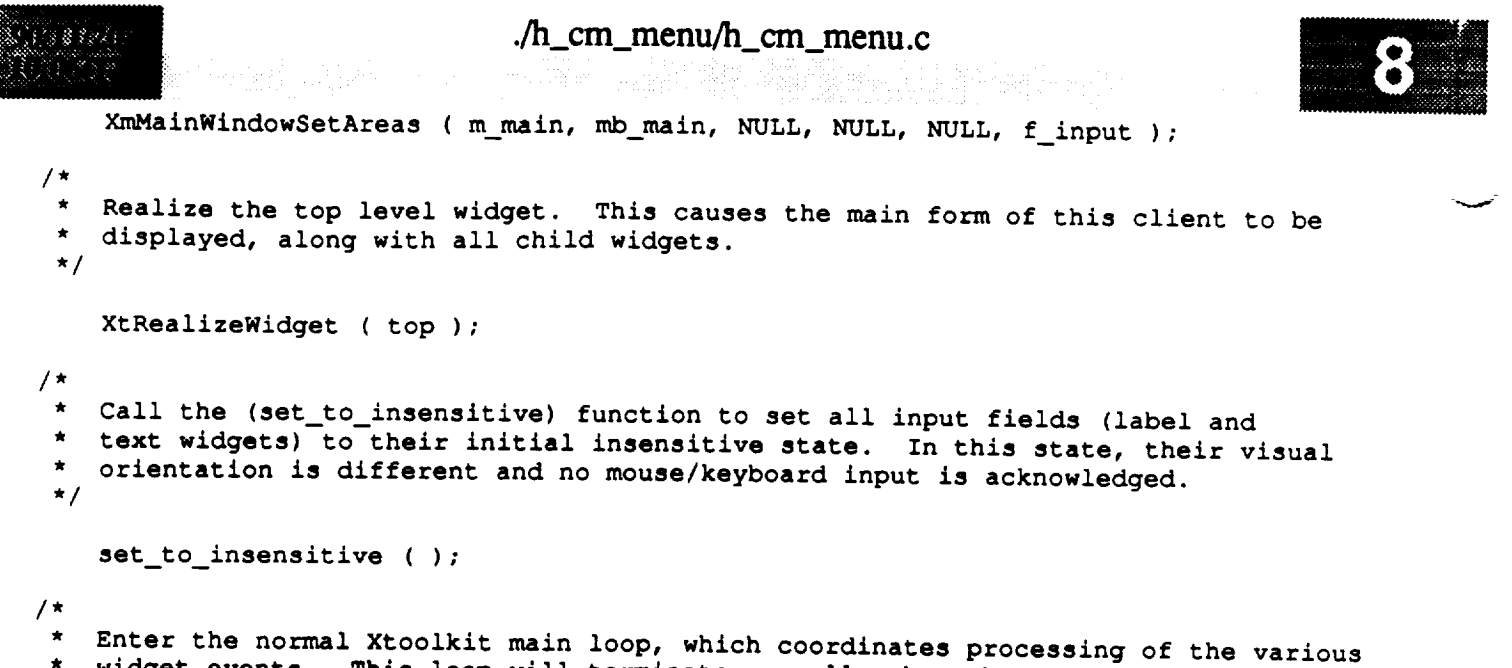

- $\star$
- widget events. This loop will terminate normally when the user selects the "Exit" command, which in turn causes the cbr\_cm\_terminate callback routine to be executed.  $\star$  $\star$ /

**KtMainLoop** ( ); with the user  $\mathcal{L}_{\mathcal{A}}$  with the user selects the user selects the user selects the user selects the  $\mathcal{L}_{\mathcal{A}}$  $\overline{ }$ 

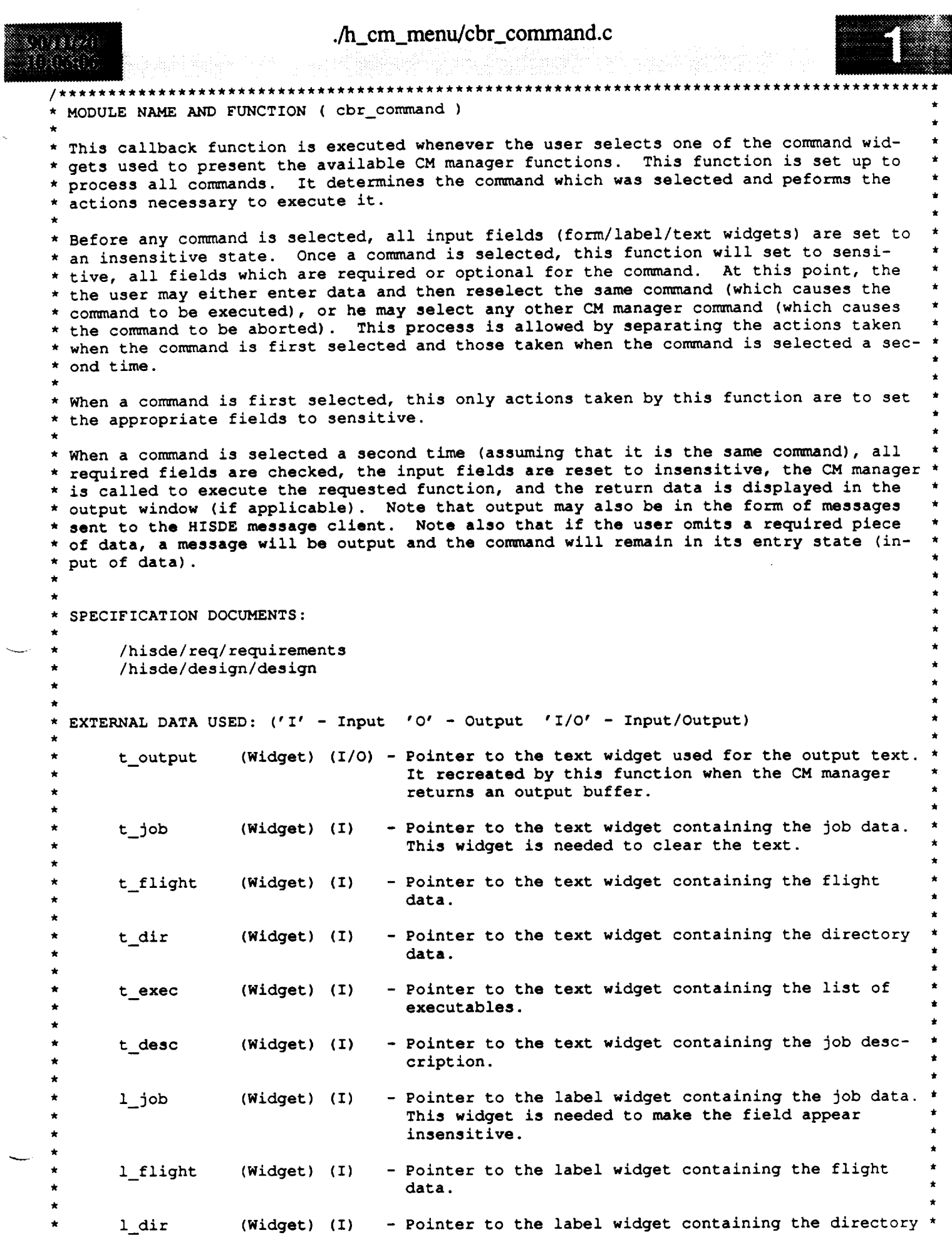

**./h\_cm\_menu/cbr\_command.c** data. l\_exec (Widget) (I) - **Pointer to** the label widget containing the list of executables. l\_desc (Widget) (I) - Pointer to the label widget containing the job desc- \* cription. , \* ORIGINAL AUTHOR AND IDENTIFICATION: **\*** \* Mark D. Collier - Software Engineering Section Data System Science and Technology Department Automation and Data Systems Division i \* Southwest Research Institute #include <Xll/Intrinsic.h> #include <Xll/StringDefs.h> #include <hisde.h> #include <h user inter.h> #include <h cm menu.h> #include <cm util.h> **extern** Widget **f\_output,** t\_output, t\_job, t\_exec, t\_flight, t\_dir, t\_desc, l\_job, l\_exec, l\_flight, l\_dir, l\_desc; XtCallbackProc cbr\_command ( widget, closure, calldata ) Widget widget;  $\frac{1}{100}$  /\* Set to the widget which initiated this callback \* function. **\*/ caddr\_t closure,** /\* Callback specific data. **This** parameter **will** be \* be set to a value which identifies the selected \* command. **\*/ calldata;** /\* Specifies any callback-specific data the widget \* needs to **pass** to the client. This parameter is \* is not used by this function. **\*/**  $\left\{ \right.$ static int in command, /\* **This variable indicates** the state **of** the **current** \* command. If FALSE, no command is currently ac-\* tive; if TRUE, a command has been selected and \* the user is allowed to input data. **\*/** command; /\* When (in\_command) is TRUE, this variable will be \* set to the command selected. It is used to deter-\* mine if the user selected the same command (exe-\* cute) or a different command (abort). **\*/** int job\_num; /\* For the **SUBMIT** command, this **variable will** be set \* to the assigned job number. **\*/** register int temp\_command, /\* **Set** to the **last** command **selected. It is** compared \* to (command) to determine if the user wants to \* execute or abort a command.

#### **./h\_cm\_menu/cbr\_command.c**

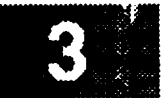

```
*/
                    fen; /* Temporary variable used to save the length of
                                     * certain strings.
                                     */
                                    /* Pointer which will be updated by the CM manager
                *temp_buf fer,
   char
                                     * function when a status buffer is returned.
                                     */
                                    /* Temporary buffer for the job number. The normal
                *temp_job,
                                     * data is placed in this buffer to allow the CM
                                     * manager function to update it without adversely
                                     * affecting the widget.
                                     */
                                    /* Temporary buffer for the filename.
                *temp_dir,
                                     */
                                    /* Temporary buffer for the flight.
                *temp_flight,
                                     */
                                    /* Temporary buffer for the executables.
                *temp_exec,
                                     */
                                    /* Temporary buffer for the description.
                *temp_desc,
                                     */
                                    /* String needed to format and display a returned
                job_number[ 6 ];
                                     * job number.
                                     */
/*
  If just starting a command (flag in_command is FALSE), then determine which command
 \starwas selected and save in the static variable (command). This value is required to
   indicate which command was initially selected. Also set the static variable
 \star(in_command) to TRUE to indicate the state of the command.
 \bullet*/
    if ( in command == FALSE ) {
        command - (int)closure;
        in command - TRUE;
/*
        Based on the selected command, set the appropriate input text and label widgets
 \starto a sensitive state. This allows the user to enter data into the fields.
        Also clear any data which is not relevant to the operation.
 \star*/
        if ( command -- DOWNLOAD ) {
            XtSetSensitive ( t_flight, TRUE );
            XtSetSensitive ( t_dir, TRUE );
            XtSetSensitive ( t_exec, TRUE );
            XtSetSensitive ( l_flight, TRUE );
            XtSetSensitive ( l_dir, TRUE );
            XtSetSensitive (1<sub>exec</sub>,
            clear_text_widget ( t_Job );
            clear_text_widget ( t_desc );
        } else if ( co_nand -- HOSTDIR ) (
            XtSetSensitive ( t_flight, TRUE );
            XtSetSensitive ( 1 flight, TRUE );
            clear_text_widget ( t_job );
            clear__text_widget ( t_dir );
            clear_text_widget ( t_desc );
            clear_text_widget ( t_exec );
        } else if ( con_nand -- RETURN ) {
            XtSetSensitive ( t_job, TRUE );
```
XtSetSensitive ( t\_dir, TRUE );

```
XtSetSensitive ( t_exec, TRUE )
             XtSetSensitive ( l_job, TRUE );
             XtSetSensitive ( l_dir, TRUE );
             XtSetSensitive ( l_exec, TRUE );
             clear_text_widget ( t_flight );
             clear_text_widget ( t_desc ) ;
         } else if ( command -- SUBMIT ) {
             XtSetSensitive ( t_flight, TRUE );
             XtSetSensitive ( t_dir, TRUE );
             XtSetSensitive ( t exec, TRUE );
             XtSetSensitive ( t_desc, TRUE )_
             XtSetSensitive ( 1 flight, TRUE );
            XtSetSensitive ( l_diE, TRUE );
            XtSetSensitive ( l_exec, TRUE );
            XtSetSensitive ( l_desc, TRUE );
            clear_text_widget ( t_job );
        } else [
            XtSetSensitive ( t_job, TRUE );
            XtSetSensitive ( i job, TRUE );
            clear text_widget ( t_flight );
            clear_text_widget ( t dir );
            clear_text_widget ( t_exec );
            clear_text_widget ( t_desc );
        )
/*
    Otherwise, we are in the second phase of the command.
 */
    } else {
/*
 *
        To complete a command, the appropriate command widget must be selected again.
 \starExamine the command which was selected, if different, assume that the user
 *
        wants the coranand aborted. In this case, set all input fields to the insen-
 *
        setive state, output a message, and reset the command state (set in_command to
 \starFALSE).
 */
        temp_conunand - (int)closure;
        if ( command !- temp_command ) {
            set to insensitive ( );
            display_message ( MSG_WARNING, "Command was aborted - make a new selection" );
            in_conmmnd - FALSE;
            return;
        }
/*
        Get the data in each of the text widgets.
 */
        temp_job - get_text_widget ( t_Job );
        temp_flight = get_text_widget ( t_flight );
        temp_dir - get_text_widget ( t_dir );
        temp_exec = get_text_widget (t_exec );<br>temp desc = get text widget (t desc );
                    temp desc - get_text widget ( t_desc );
/*
       Verify that the user has completed all required input fields. If a required
 *
       field was omitted, output a message and exit from this function. In this case,
 *
\starthe command will still be in effect. Note that if the LISTDIR command is left
```
blank, **it is assumed** that the **user requires** status **on all active jobs. This**

```
./h_cm_rnenu/cbr_command.c
        requires setting the Job number to a constanct recognized by the CM manager.
        For a discussion of the CM commands and the fields which are required for each,
        refer to the header block comment in the main (h cm menu) function.
 */
        if ( command -- DOWNLOAD ) {
             if (strlen(temp_flight) -- 0 II strlen(temp_exec) -- 0 ) {
                 display_message ( MSG_WARNING,
                                    "Flight and executable fields are required" );
                 return;
             \mathbf{r}} else if ( command !- SUBMIT && co_and !- HOSTDIR ) {
             if ( (strlen(temp_Job) --0 ) I I ( ( Job_num- atoi(temp_job) ) --0 ) )
                 if ( command -- LISTDIR )
                     job_num - LIST_ALL_PROCESSES;
                 else {
                     display_message ( MSG_WARNING,
                                         "The job control number field is required" )
                     return;
                 !
        } else if ( command--SUBMIT ) {
             if ( strlen ( temp_flight ) --0 ) {
                 display_message ( MSG_WARNING, "The flight number field is required" );
                 return;
             \mathbf{I}}
/*
        Control will reach this point if all data entered by the user is valid. This
        requires that all input fields be set to insensitive to indicate that they may
 \starno longer be changed.
 */
        set to insensitive ( );
/*
    Insure that the last entry in the list of executables is terminated by a newline.
   This is done to simplify processing by the CM manager function.
 *
 */
        if ( command -- SUBMIT II command -- RETURN ] ] cormnand -- DOWNLOAD )
             if ( \left( \text{ len } = \text{ strlen } { \text{ temp } exec } \right) ) && temp exec [len-1] != \left\langle \n \n \binom{r}{r} \right\rangletemp\_exec[ len] = \sqrt{n'};
                 temp_exec[++len] 1 NULL;
             \mathbf{I}/*
 *
        Call the CM manager to execute the requested command with the supplied data. If
        the SUBMIT command was selected, the assigned Job number will be returned in the
 *
 *
        (job_num) variable. The (temp_buffer) variable will be updated to point to the
        output of the command (this pointer will be NULL for commands which do not
 \star\starreturn any output). Note that if this function returns a non-zero value if
 \stara fatal error occurred.
 */
        if ( cm_command ( command, &Job_num, temp_flight, temp_dir, temp_exec,
                            temp\text{ desc, } \text{ étemp}\text{ buffer} ) == 0 ) {
/*
            If the command selected was SUBMIT, then the CM manager will have returned
 *
            the number assigned to the submitted job. Take this value, convert to ascii,
 *
            and use the user interface library function (update_text_widget) to place
 *
            the value in the job number text widget ()_job).*
 */
```

```
./h_cm_menu/cbr._command.c
            if ( command-- SUBMIT ) {
                sprintf ( job_number, "%05d", job_num );
                update_text_widget ( t_job, job_number );
/*
            If the command selected was INFORMATION, then the CM manager will have
 \starreturned submit information in the flight, directory, executables, and
            description parameters. Use the data in these parameters to update the
            appropriate text widgets.
 */
            } else if ( command -- INFORMATION ) {
                update_text_widget ( t_flight, temp_flight );
                update_text_widget ( t_dir, temp_dir );
                update_text_widget ( t__exec, temp_exec );
                update_text_widget ( t_desc, temp_desc );
            }
/*
            If the command returned a status buffer of information (temp_buffer not NULL),
 \starupdate text widget.
 \star/
            if ( temp_buffer !- NULL ) {
                update_text_widget ( t_output, temp_buffer );
                free ( temp_buffer );
            }
/*
        Otherwise (cm__command) call failed, so output a message (in addition to detailed
 \star\starmessage by CM.
 */
        } else
            display_message ( MSG_ERROR, "CAM command failed - see advisory window" );
/*
        Set the state flag to indicate that the command is complete.
 */
        in_{command} = FALSE;
/*
   Free all memory allocated for text strings.
 */
        XtFree ( temp_job );
        XtFree ( temp_flight );
        XtFree ( temp_dir );
        XtFree ( temp_exec );
        XtFree ( temp_desc );
    } /* Of command state if */\mathbf{I}
```
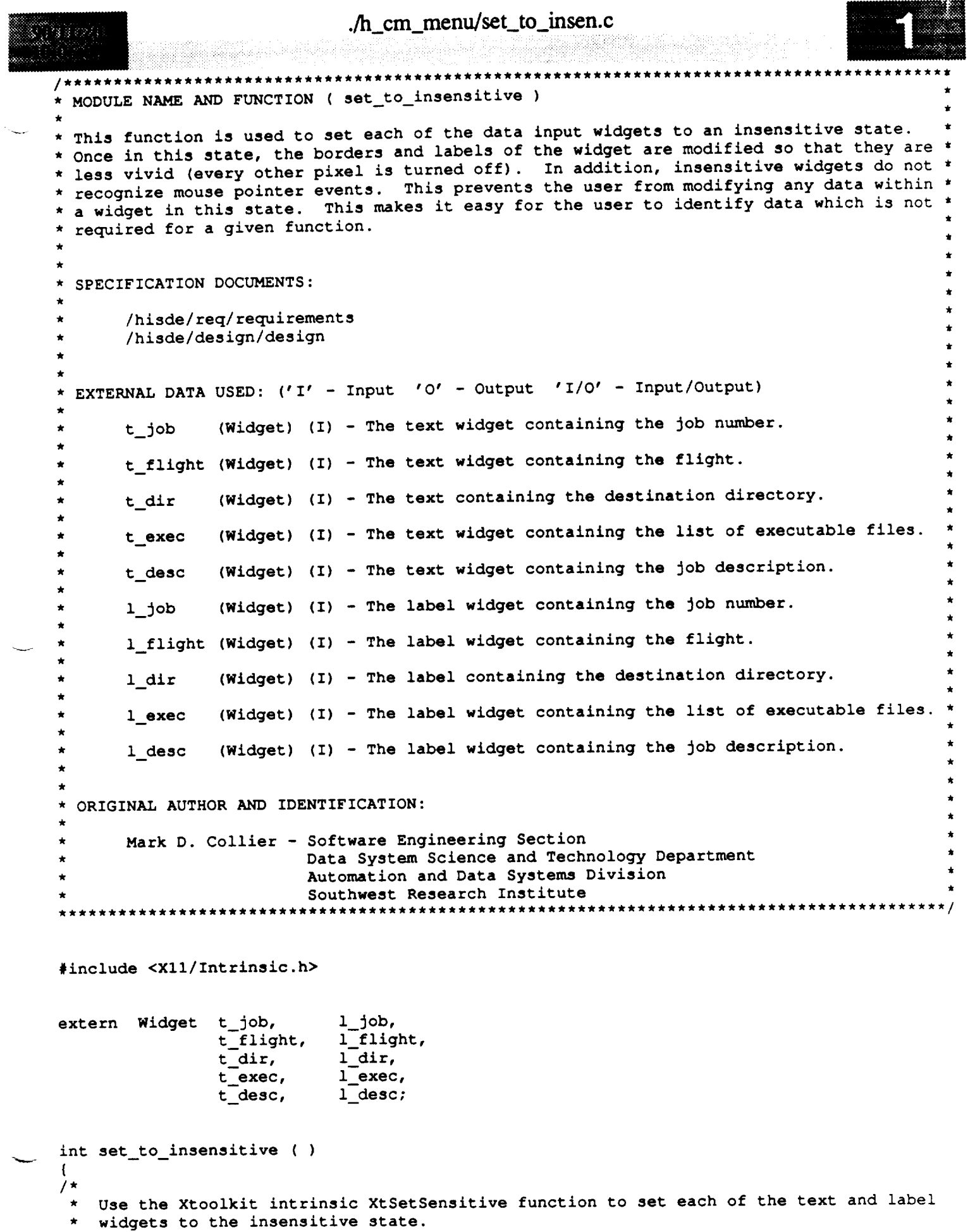

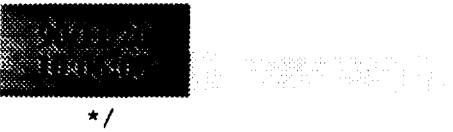

 $\bar{1}$ 

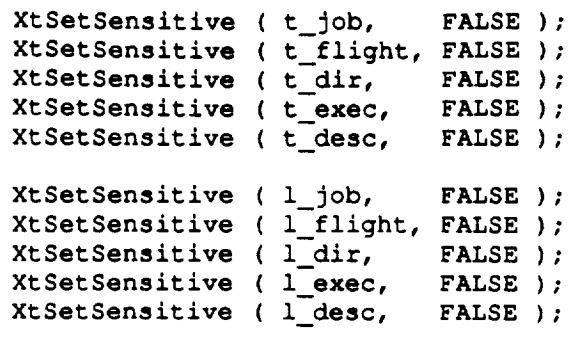

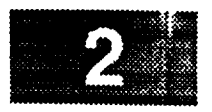

 $\frac{1}{2} \left( \frac{1}{2} \left( \frac{1}{2} \right) + \frac{1}{2} \left( \frac{1}{2} \right) + \frac{1}{2} \left( \frac{1}{2} \right) + \frac{1}{2} \left( \frac{1}{2} \right) + \frac{1}{2} \left( \frac{1}{2} \right) + \frac{1}{2} \left( \frac{1}{2} \right) + \frac{1}{2} \left( \frac{1}{2} \right) + \frac{1}{2} \left( \frac{1}{2} \right) + \frac{1}{2} \left( \frac{1}{2} \right) + \frac{1}{2} \left( \frac{1}{2} \right) +$ 

```
./h cm_menu/cbr_clear.c
 经损害的现在
(PHASE)
 * MODULE NAME AND FUNCTION ( cbr_clear )
 *<br>* This callback function is called when the user selects the clear command. It simply
 * This caliback function is called their car and interest in provides a convienient means of
 * clears all data from each of the input fields. This provises a semi-semi-value of the initializing the fields when the user needs to enter data which is radically different
  * from that currently displayed.
  * SPECIFICATION DOCUMENTS:
         /hisde/req/requirements
         /hisde/design/design
   EXTERNAL DATA USED: ('I' - Input 'O' - Output 'I/O' - Input/Output)
                      (widget) (I) - Pointer to the text widget containing the job number.
         t job
                      (Widget) (I) - Pointer to the text widget containing the flight.
         t flight
                      (Widget) (I) - Pointer to the text widget containing the destination
         t dir
                                      directory.
                      (Widget) (I) - Pointer to the text widget containing the list of
         t exec
                                      executable files.
                      (Widget) (I) - Pointer to the text widget containing the Job des-
         t desc
                                      cription.
  * ORIGINAL AUTHOR AND IDENTIFICATION:
         Mark D. Collier - Software Engineering Section
                            Data System Science and Technology Department
                            Automation and Data Systems Division
                            Southwest Research Institute
                                                                 *********************
  #include <Xll/Intrinsic.h>
  #include <Xll/StringDefs.h>
  #include <h user inter.h>
  extern Widget t_job,
                   t_flight,
                   t_dir,
                   t_exec,
                   t desc;
  XtCallbackProc cbr clear ( widget, closure, calldata )
      Widget widget; \frac{1}{100} /* Set to the widget which initiated this callback
                                          * function.
                                         */
                                        /* Callback specific data. This parameter is not
      caddr t closure,
                                          * used by this function.
                                         */
                                         /* Specifies any callback-specific data the widget
               calldata;
                                          * needs to pass to the client. This parameter is
                                          * is not used by this function.
```
# ./h\_cm\_menu/cbr\_clear.c

in Salah Indonesia<br>Kabupaten Band

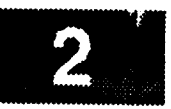

 $\star/$ 

 $/$ \* Use the HISDE user interface library function (clear\_text\_widget) to clear each of  $\star$  $\pmb{\star}$ the text input widgets.  $\star$ / clear text widget  $( t - i \delta b )$  $\mathbf{A}$ 

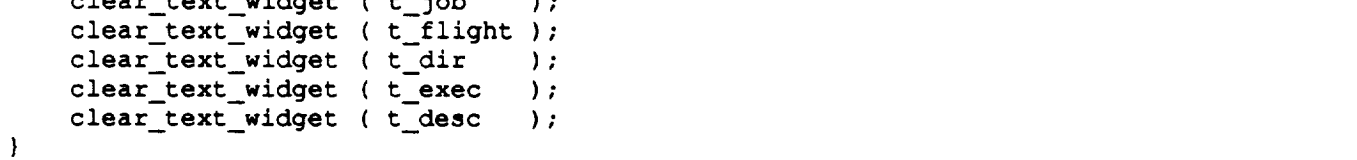

.<br>Visi bri

 $\left\{ \right.$ 

```
h_{\text{cm}} menu/cbr_cm_trm.c
11. I
自定にので
 /********
 * MODULE NAME AND FUNCTION ( cbr_cm_terminate )
 * This callback function is called when the user selects the exit command widget.
                                                                                        This
 * function destroys the top level widget, which causes the entire hierarchy of widgets
   to be destroyed.
   SPECIFICATION DOCUMENTS:
 \star/hisde/req/requirements
        /hisde/design/design
   EXTERNAL DATA USED: ('I' - Input 'O' - Output 'I/O' - Input/Output)
 \startop (Widget) (I) - Pointer to the root widget of the window.
   ORIGINAL AUTHOR AND IDENTIFICATION:
        Mark D. Collier - Software Engineering Section
                           Data System Science and Technology Department
                           Automation and Data Systems Division
                           Southwest Research Institute
                               ***********************
 #include <X11/Intrinsic.h>
 #include <X11/StringDefs.h>
 extern Widget top;
 XtCallbackProc cbr_cm_terminate ( widget, closure, calldata )
                                       /* Set to the widget which initiated this callback
     Widget widget;
                                        * function.
                                        \star/
                                       /* Callback specific data. This parameter is not
      caddr_t closure,
                                        * used by this function.
                                        \star/
              calldata:
                                       /* Specifies any callback-specific data the widget
                                        * needs to pass to the client. This parameter is
                                        * is not used by this function.
                                        \star /
  \mathcal{L}/* Event structure needed to make the calls to the
      XEvent event;
                                        * XtNextEvent and XtDispatchEvent functions.
                                        \star/\sqrt{1}Destroy the root application shell widget and thereby, all subordinate widgets which
     make up the window and any popup windows used for menus.
   \star /
     XtDestroyWidget (top);
 / *
     Determine if any events have been queued. These will normally be events which
      cause the widgets destroy callback to be executed. Waiting and then processing
```
the events insures that all data structures initialized by the widgets are

## ./h\_cm\_menu/cbr\_cm\_trm.c

94 B. B. J. L

7

 $\sim$  -  $\sim$  -  $\sim$ 

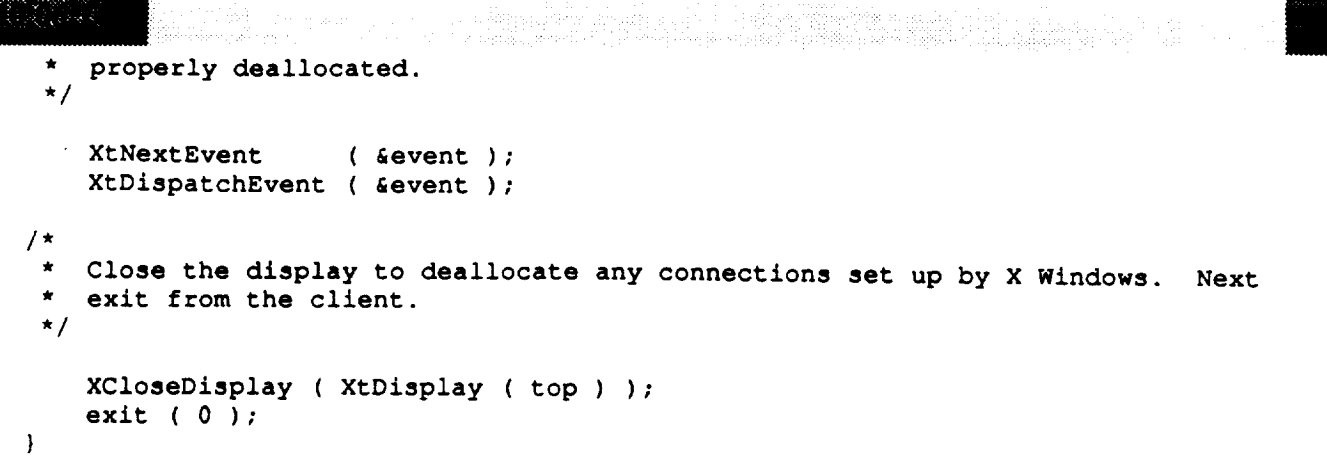

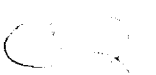

### ./h cmd/Makefile # Makefile for HISDE user interface client (h\_cmd). # Define the target which this file is to create. **TARGET**  $= h_{cmd}$ # Initialize include and library search paths to include current directory and the # HISDE directories. Note that the library path also includes the user interface # library.  $=$  /hisde/bin **BINDIR** = /hisde/src/include INCDIR  $= -I$ .  $-I$ \$ (INCDIR) **INCDIRS** # Define the libraries to search. This includes the HISDE library, the local user # interface library, and all required X libraries. ä  $= -lui -lhisde -lXm -lXt -lX11$ LIBRARIES # Define the compiler and linker flags.  $= -0$  \$(INCDIRS) **CFLAGS LDFLAGS**  $= -0$  \$ (EXTRAFLAGS) # Define all objects which make up this target. -8  $=$ OBJS  $cbr\_cmd\_trm.o\$  $cbr_{comand.o}$  $load\_cmds.o$ save\_cmds.o\ get\_home\_dir.o\ h\_cmd.o # Define all header files required. **HDRS**  $\rightarrow$  $$ (INCDIR) / h\_cmd.h \$  $$$  (INCDIR) /h\_cmd.bit\  $$$ (INCDIR)/h\_user\_inter.h\  $$$ (INCDIR)/hisde.h Make the target. \$(TARGET)  $all:$  $$$ (TARGET):  $$$ (OBJS) \$(CC) -o \$@ \$(OBJS) \$(LIBRARIES) \$(LDFLAGS)

# ./h\_cmd/Makefile

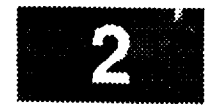

 $\sim$   $\sim$   $\sim$   $\sim$ 

strip \$ (TARGET)  $mv$  \$ (TARGET) \$ (BINDIR)

 $$ (OBJS):$   $$ (HDRS)$ 

#### ./h\_cmd/cbr\_command.c

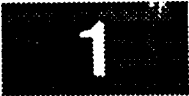

```
MODULE NAME AND FUNCTION ( cbr_command )
 This callback function is activated when the user wants to execute a command. It gets
* the currently highlighted text from the command list text widget, determines how it is
 to be executed, and then actually executes the command.
* Note that this function is called for each of the four command widgets. The (closure)
 parameter will be set to a value which indicates which command was selected. These
 widgets and the manner in which they cause the command to be executed are as follows:
      NO WIN/NO ICON - This widget is used to execute a command which does not require
                        initialization of a controlling window (X and HISDE clients).
      WINDOW/NO ICON - This widget is used to execute a command which requires initial-
                        ization of a controlling window (normal UNIX commands). It runs *
                        an xterm window with a Bourne shell, which in turn executes the
                        users command. Note that when the command is complete, the user *
                        is required to press the RETURN key to cause the window to be
                        terminated. This is necessary, as many commands complete as
                        soon as they finish output of data.
                      - This widget is used to execute a command which does not require
      NO WIN/ICON
                        initialization of a controlling window. However, note that it
                        executes the command in an iconic state.
                      - This widget is used to execute a command which requires initial- *
      WINDOW/ICON
                        ization of a controlling window. However, note that it executes *
                        the command in an iconic state.
  Note that this function will not execute a command which spans multiple lines. Errors
  will be reported to the root or xterm window.
  SPECIFICATION DOCUMENTS:
       /hisde/req/requirements
       /hisde/design/design
  EXTERNAL DATA USED: ('I' - Input 'O' - Output 'I/O' - Input/Output)
                    (char []) (I) - Widget containing the command list. This variable
       t list
                                    is required in order to determine which command was
                                    highlighted by the user.
  ORIGINAL AUTHOR AND IDENTIFICATION:
       Mark D. Collier - Software Engineering Section
                         Data System Science and Technology Department
                         Automation and Data Systems Division
                         Southwest Research Institute
#include <X11/Intrinsic.h>
#include <string.h>
#include <hisde.h>
#include <h user_inter.h>
#include <h cmd.h>
                    181
```
#define AMPERSAND

1

./h\_cmd/cbr\_command.c

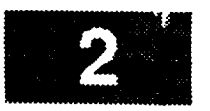

extern Widget t list;

```
XtCallbackProc cbr_command ( widget, closure, calldata )
     Widget widget;
                                        /* Set to the widget which initiated this callback
                                         * function.
                                         \star/
                                        /* Set to a value which indicates whether the command
     caddr t closure,
                                         * is to be executed in a window and/or initialized
                                         * as an icon. It will be one of the following
                                         * values:
                                         \starNOWIN_NOICON - No window and no icon
                                         \starWIN NOICON
                                                              - Window and no icon
                                         \starNOWIN ICON
                                                               - No window and icon
                                                WINDOW_ICON - Window and icon
                                         \pmb{\star}\star/
             calldata;
                                        /* Specifies any callback-specific data the widget
                                         * needs to pass to the client. This parameter is
                                         * is not used by this function.
                                         \star /
\overline{\mathbf{I}}/* Temporary pointer used to scan the command (cmd)
    register char
                      *ptr;* for an ampersand.
                                         \star/
    char
             *cmd,
                                        /* Set to the command which is highlighted by the
                                         * user. It must be formatted before actually
                                         * used.
                                         \star/
             command[ FMT\_SIZE + 1 ];/* Set to the final formatted command which will
                                         * actually be executed.
                                         \star/
/ *
    Get the currently highlighted text.
 \star ,
    cmd = get_text_sel widget ( t list );
\frac{1}{2}If a command was not specified (no highlighted text), output a warning message and
    return.
 \star/
    if (\text{cmd} == \text{NULL}) {
        display_message ( MSG WARNING,
                            "No command specified - Highlight the desired command" );
        return;
    \mathbf{I}/ *
    Determine if the command contains a newline (multiple lines). If so, output a warning
 Á
    and return.
 \star /
    if ( strchr ( cmd, NEWLINE ) || strlen ( cmd ) > CMD_SIZE ) {
        display_message ( MSG WARNING,
                            "Command contains a newline or command is too long" );
        return;
```
### **./h\_cmd/cbr\_command.c**  $\mathbb{R}^{n \times n}$ ぶこくたま *I\** **If the con\_nand includes an ampersand {'&'), remove it, as all conmmnds are automatically run in** the **background.**  $\star$ / **if** { ptr **- strchr** ( **cmd, AMPERSAND ) ) \*ptr - ' '', \* Based** on the **command widget** selected by the **user, initialize** the **final command. \*I if ( (int) closure -- NOWIN NOICON )** sprintf (  $command$ ,  $FMT_CMD$ , **else if ( (int) closure -- WIN NOICON )** sprintf (  $command$ ,  $FMT\_CMD$   $\bar{W}$ , **else if ( (int) closure -- NOWIN ICON )**  $sprint f$  (  $command, FMT_CMD_I$ , else **if ( (int) closure -- WIN ICON )** sprintf **( command, FMT\_CMD\_W\_I, cmd );**  $/$  \* **Actually execute** the **command. If an error** occurs, output **a warning** to the system **message client.**  $\star$ **\*I**

```
if ( system ( command ) )
   display_message ( MSG_WARNING, "Could not execute the specified command" );
```
 $\mathbf{I}$ 

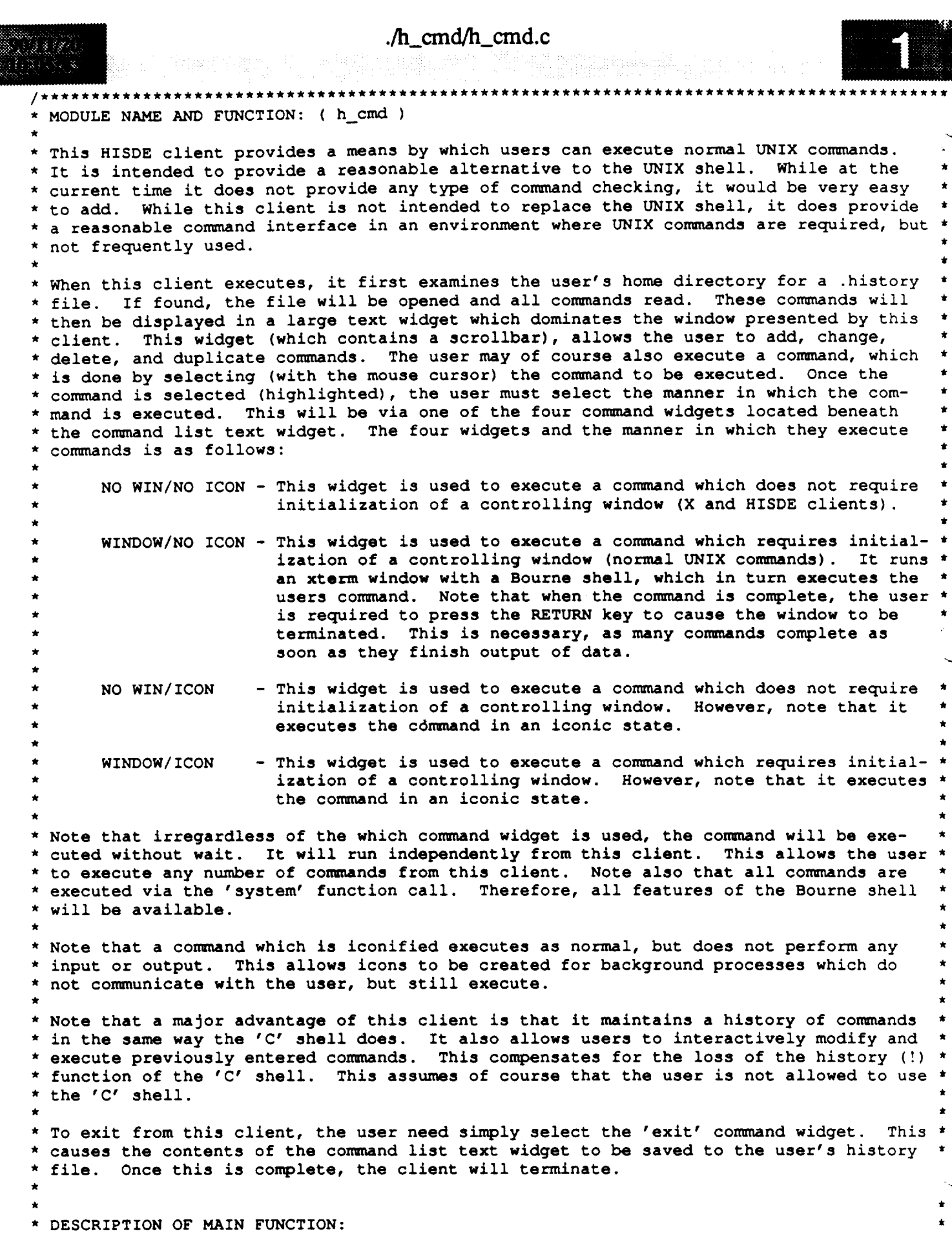

\* This is the main function of the h\_cmd client. It is responsibile for initialization \*
#### **./h\_cmd/h\_cmd.c \*** of the **resource database and all widgets which make up** the **client window. Once all \* widgets and** their **associated callbacks are initialized and realized,** this **function \* calls** the **Xtoolkit intrinsic (XtMainLoop)** to **process all incoming events. \* The window presented by** this **client consists of a hierarchy** of **widgets.** Essentially, **\* it consists of a** main **form with** several **child forms, each of which present one** major **\* function. Each child form in turn controls several widgets. The full hierarchy of \* widgets is s\_rized below: \* top** ..... **> form --+--> form {Client ) --+--> label \*** I **(ID ) +--> command (exit client) \*** I **\* +--> form {Command ) --+--> text {actual command list data)** Δ. **\*** f **(List ) \*** I **\* +--> form {Execute ) --+--> con\_nand (No Win/No Icon) \* (Command) +--> con\_nand (Window/No Icon) \* +--> command (No Win/Icon ) \* +--> command (Window/Icon )**  $\mathcal{L}$ **\* Each** of the **forms used is offset from other forms** to **maintain a consistent layout of \* information. The widgets with each form are in turn offset from one another in the \* same way. This insures** that **homogenous widgets** rem%ain **in close proximity and in a \*** sensible **arrangement. \* Once this function calls XtMainLoop, there are a number** of **callback events which** may **\* be executed. These functions, the corm\_and widgets** to **which** they **are** tied, **and** the **\* operations** they **perform are as follows: function event operation** --------- $\qquad \qquad - - -$ term/nat, **h cmd client cbr cmd terminate exit execute a c\_mmand 1** of **4 ways** cbr command **\*** For **more inforn\_tion on** these **callback functions, refer** to **the appropriate** source \* **code file. \*** SPECIFICATION **DOCUMENTS: \* /hisde/req/requirements \*** /hisde/design/design \* **EXECUTION SEQUENCE: \* h cm\_** FILES USED AND APPLICATION DEFINED FORMATS: **\* Command** History **File -** -/.history **A** command history **file is** the normal history **file** maintaine by the UNIX 'C' **\*** shell. It is always found in the user's home directory and consistes of an arbitrary number of logical lines (strings terminated by newlines). \*ORIGINAL AUTHOR AND IDENTIFICATION: Mark D. Collier - Software Engineering Section **\*** Data **System Science and Technology** Department \* Automation **and Data Systems Division \*** Southwest Research **Institute**

```
h_{\text{cm}} and h_{\text{cm}} and h_{\text{cm}} cm d.c
                                                       ing The College Book of the
***********
                                                         ********
#include <stdio.h>
#include <X11/Intrinsic.h>
#include <X11/StringDefs.h>
#include <Xll/Cardinals.h>
#include <Xll/Shell.h>
#include <Xm/MainW.h>
#include <Xm/RowColumn.h>
#include <h cmd.bit>
#include <h_sde.h>
#include <h user inter.h>
#include <h cmd.h>
/*
    Define the strings to contain the command history filename.
 */
char file [ SIZE FILENAME + 1 ]; I
/*
    Declare all widgets which will be used by this client.
Again, this data is made
    external to allow simple access in callback function.
 */
Widget top, widget,
                m_main, mb_main, f_main, mp_file, mp_run,
                f_list, t_list;
                                                                                               J
 *
    Declare all callback functions used by this client.
 */
extern XtCallbackProc cbr_cmd_terminate(),
                             cbr conunand ();
main ( argc, argv )
    int argc;
    char **argv;
(
/.
    Initialize the callback list required for the routine which terminates this client.
 \starThis callback occurs when the user selects the "exit" command.
 */
    static XtCallbackRec cb terminate[] - {
        ( (XtCallbackProc)cbr_cmd_terminate, (caddr_t)NULL },
        { (XtCallbackProc)NULL, (caddr_t)NULL }
    J;
/*
 * Initialize the callback list required for the function which executes a command.
* For each con_nand widget, the appropriate value will be set for the (closure)
* member.
*/
   static XtCallbackRec cb command[] - {
        ( (XtCallbackProc)cbr_command, (caddr_t)NULL },
        { (XtCalIbackProc)NULL, (caddr_t)NULL }
   );
```

```
./h_cmd/h_cmd.c
                                     /* Argument used to initialize the graphic icon
   Arg icon arg,
                                      * for this client.
                                      *!
       args[ 1 ];
                                     /* Argument list used to initialize widgets.
                                      */
   Initialize the Xtoolkit, parse command line, and return the root widget which will be
*
   the parent of the main window.
\star*/
   top = XtInitialize ( NAME_SHELL, NAME_APLIC, NULL, ZERO, &argc, argv );
/*
   If there were arguments on the command display the correct syntax, and exi
 \starfunction (bad_syntax, co report the error, display the correction system of
   the client.
 */
    if ( argc > 1 )
        bad_syntax ( "h_cmd" );
*
    Initialize the icon bitmap for this client.
*/
    XtSetArg ( icon_arg, XtNiconPixmap,
                     XCreateBitmapFromData (XtDisplay(top), XtScreen(top)->root,
                                             hacker is the contract of the contract of \alphaXtSetValues ( top, &icon_arg, ONE );
\prime^*Create the main window widget and the menu bar which will contain all commands.
*/
    m main - XmCreateMainWindow ( top, "", NULL, 0 );
    X[ManageChild ( m_main );
    mb_main = XmCreateMenuBar ( m_main, "", NULL, 0 );
    XtManageChild ( mb_main );
   Create pulldown for file con_nands.
 */
   mp_file - XmCreatePulldownMenu ( n%b_main, "", NULL, 0 );
                                                                        \mathbf{H}create_cascade ( "", mb_main, mp_file, LABEL FILE );
    create_command ( "", mp_file, LABELEXIT, cb_terminate );
 Create pulldown for run commands.
 */
    mp_run - XmCreatePulldownMenu ( mb_main, "", NULL, 0 );
    create_cascade ( NULL, mb_main, mp_run, LABEL_RUN );
    cb_command[0].closure - (caddr_t) NOWIN_NOICON;
     create_command ( "", mp_run, LABEL_CMD_1, cb_command );
     cb_command[0].closure = (caddr_t) WIN_NOICON;<br>create_command ( "", mp_run, LABEL_CMD_2, cb_command );
     cb command [0]. closure = (caddr_t) NOWIN_ICON;
   cb_command(0).crosure company nowing
   \frac{1}{2} create command ) \frac{1}{2} and \frac{1}{2} columnants \frac{1}{2}cb_conunand[0].closure - (caddr t) WIN ICON;
```
### $h_{\text{cm}}$  and  $h_{\text{cm}}$  cmd.c

```
create_command ( "", mp_run, LABEL_CMD_4, cb_command );
  / *
   \starCreate the help cascade.
   \star /
      widget = create_cascade ( "", mb_main, NULL, LABEL HELP );
      XtSetArg ( args<sup>[ 0</sup> ], XmNmenuHelpWidget, widget );<sup>7</sup><br>XtSetValues ( mb_main, args, 1 );
 \prime^*wate the fauntilebrace \mathbf{f} that \mathbf{f} , \mathbf{f}XtSetArg ( argsT 0 ], XmNmenuHelpWidget, widget );
      f<sub>_list</sub> = create_form (W<sup>F</sup>_LIST_M, m_main);
   * Create the form which goes in the main window.
   */
      Initialize the text widget used for the main edit area.
      t_list = create_text ( W_T_LIST_M, f_list, "", 1, XmMULTI_LINE_EDIT, 1 );
     XmMainWindowSetAreas ( m_main, mb_main, NULL, NULL, NULL, f_list );
  \starXmMainWindowSetAreas ( m_main, mb_main, NULL, NULL, NULL, f_list );
  \star/
       Realize the top level widget.
/ *
     Load in all commands from the user's command history (-/.history) file. Note
 \starthat it is not an error if this file does not as yet exit.
 \star/
     load\_commands ();
/ *
     Enter the normal Xtoolkit main loop, which coordinates processing of the various
     widget events. This loop will terminate normally when the user selects 'Exit' command, which in turn causes the cbr_cmd_terminate callback routine to be
     executed.
 *
     XtMainLoop ();
       commuting, which in turn causes the causes the callback routine to be computed to be computed to be computed to be computed to be computed to be computed to be computed to be computed to be computed to be computed to be c
\mathbf{I}
```

```
./h cmd/save_cmds.c
338928
* MODULE NAME AND FUNCTION ( save_commands )
* This function is called when the user exits from the client. It simply saves the new
* list of commands to the command history file in the user's home directory. Note that
 this will take place even if a history file does not already exit.
  SPECIFICATION DOCUMENTS:
       /hisde/req/requirements
\star/hisde/design/design
\ddot{\phantom{0}}EXTERNAL DATA USED: ('I' - Input 'O' - Output 'I/O' - Input/Output)
\pmb{\star}(char[]) (I) - String set to the command history filename.
       file
                     (Widget) (I) - Text widget to be updated with loaded commands.
       t list
  ORIGINAL AUTHOR AND IDENTIFICATION:
       Mark D. Collier - Software Engineering Section
                         Data System Science and Technology Department
                         Automation and Data Systems Division
                         Southwest Research Institute
                         #include <stdio.h>
#include <X11/Intrinsic.h>
#include <hisde.h>
#include <h_user_inter.h>
#include <h_cmd.h>
                file[];
extern char
extern Widget t_list;
                                     /* This function saves all commands in the current
int save_commands ( )
                                      * list of commands to the user's command history
                                      * (~/.history) file. It will return one of the
                                      * following values:
                                             (0) - Successful operation
                                             (-1) - Error occurred.
                                      \star\star /
\mathbf{f}/* File pointer used to open and access the
                     *fp:FILE
                                      * user's history file.
                                      \star/
                                     /* Pointer used to step through the command list
    register char
                     *_{\mathbf{p}}* in order to write it out.
                                      \star /
    Open the command history file. If this fails, output an warning message to
    the system message client.
```

```
./h_cmd/save_cmds.c
    if ( ( fp - fopen ( file, "w" ) ) -- NULL ) {
         display_message ( MSG_WARNING, "Could not open the con_nand history file to save"
\hat{\boldsymbol{r}}return ( -i ) ;
    \bar{1}/*
 * Write all data to the file.
 */
    p = get\_text\_width ( t list );
    while (\star_{p})putc ( *p++, fp );
/*
 \starClose the history file. If an error occurs, output an error to the system message
 \starclient.
 */
    if ( fclose ( fp ) !- 0 ) {
        display_message ( MSG_ERROR, "Could not close the command history file" );
        return \overline{(-1)};
    } else
        return ( 0 );\mathbf{I}
```

```
./h_cmd/get_home_dir.c
3.6836883والأكلاء كهجوان
                              ***************
  /**********
  * MODULE NAME AND FUNCTION: ( get_home_dir )
  *<br>* This function is called to return the home directory of the current user. It examines
  * This function is called to feculi the home directory of the content from the copies
  * the data into a passed string buffer.
   SPECIFICATION DOCUMENTS:
         /hisde/req/requirements
         /hisde/design/design
  ٠
  * ORIGINAL AUTHOR AND IDENTIFICATION:
         Mark D. Collier - Software Engineering Section
                           Data System Science and Technology Department
                           Automation and Data Systems Division
                           Southwest Research Institute
        #include <stdio.h>
  #include <pwd.h>
  #include <hisde.h>
int get home_dir ( path ) /* This function provides the user's home directory.
                                    * It returns one of the following values:
                                       * (0) - Successful operation
                                       * (-1) - Error occurred.
                                      /* Pointer to the string to be updated with the user's
      char *path;
                                       * home directory.
  \mathbf{f}/* Set to point to the /etclpasswd entry for the
      struct passwd *pwd ptr;
                                       * current user. The home directory is then taken
                                       * from this structure.
      extern struct passwd
                      *getpwnam () ; /* Function used to get the current users /etc/passwd
                                       * entry.
   / *
      Use the (getpwnam) call to obtain the /etc/passwd entry for the current user. This
        function returns a pointer to a structure containing this data. If a NULL pointer
        is returned, output an error to the system message client and return.
   Otherwise (success), copy the user's home directory into the provided parameter and
   \star* return.<br>*/
      if ( ( pwd_ptr - getpwnam(cuserid(NULL) ) ) -- NULL ) {
          display_message ( MSG_ERROR, "Could not determine user's home directory" );
          return ( -1 );
      } else {
          strcpy ( path, pwd_ptr->pw_dir );
          return ( 0 );
      \mathbf{I}
```
# ./h\_cmd/get\_home\_dir.c

to<br>The Control and Statistics (St.)<br>The Government of Bolishop

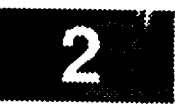

 $\overline{)}$ 

### ./h cmd/load\_cmds.c \*\*\*\*\*\*\*\*\*\*\*\*\*\* MODULE NAME AND FUNCTION ( load\_commands )  $\star$ This function is called to load all commands from the current user's ~/.history file into the external variable (command\_list). This data will later be displayed in the clients main text widget. SPECIFICATION DOCUMENTS: /hisde/req/requirements /hisde/design/design EXTERNAL DATA USED: ('I' - Input 'O' - Output 'I/O' - Input/Output) (char[]) (I/O) - String updated to contain the command history file- \* file name. (Widget) (I) - Text widget to be updated with loaded commands. t\_list ORIGINAL AUTHOR AND IDENTIFICATION: Mark D. Collier - Software Engineering Section Data System Science and Technology Department Automation and Data Systems Division Southwest Research Institute \*\*\*\*\*\*\*\*\*\*\*\*\*\*\*\*\*\*\*\*\*\*\*\*\* #include <stdio.h> #include <X11/Intrinsic.h> #include <hisde.h> #include <h cmd.h> extern char file $[]$ ;

```
extern Widget t_list;
```
int load\_commands ( )

\* ~/.history file and places them into the external \* variable (command\_list). It will return one of \* the following values: (0) - Successful operation  $(-1)$  - Error occurred.  $\bullet$  $\star$ / 1 /\* File pointer used to open and access the user's  $*fp;$ **FILE** \* history file.  $\star$  / /\* Pointer used to maintain position in the (string) register int  $i = 0$ , \* buffer when initializing command list.  $\star$  /  $ptr = 0.$ /\* Pointer used to maintain position in the command \* list string in the text widget as this data is \* being initialized.

\* checking).

 $\star$ /

 $c:$ 

/\* This function loads commands from the user's

/\* Used to contain last character read (for EOF

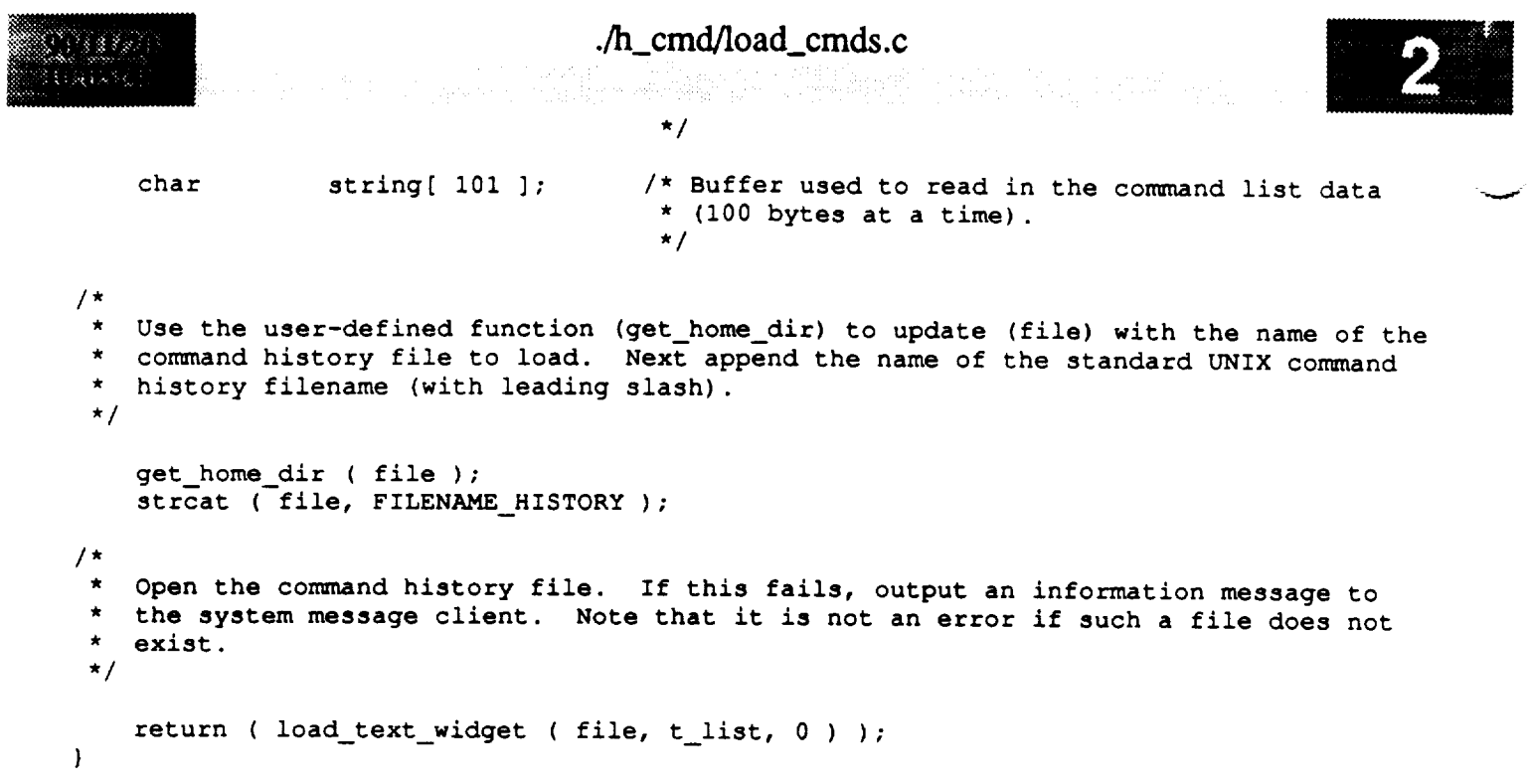

```
./h cmd/cbr_cmd_trm.c
8888
* MODULE NAME AND FUNCTION ( cbr_cmd_terminate )
* This callback function is activated when the user selects the exit command widget. It *
* is responsible for normal termination of the h_cmd client. It simply destroys the top
* level widget, which in turn causes all subordinate widgets to be destroyed.
  SPECIFICATION DOCUMENTS:
        /hisde/req/requirements
        /hisde/design/design
  EXTERNAL DATA USED: ('I' - Input 'O' - Output 'I/O' - Input/Output)
 \startop (Widget) (I) - Pointer to the root widget of the main window.
   ORIGINAL AUTHOR AND IDENTIFICATION:
 \starMark D. Collier - Software Engineering Section
 \starData System Science and Technology Department
                           Automation and Data Systems Division
                           Southwest Research Institute
                                                                ***************************
 #include <X11/Intrinsic.h>
 extern Widget top;
XtCallbackProc cbr_cmd_terminate ( widget, closure, calldata )
                                      /* Set to the widget which initiated this callback
     Widget widget;
                                       * function.
                                       \star/
                                      /* Callback specific data. This parameter is not
     caddr t closure,
                                       * used by this function.
                                       \star /
                                      /* Specifies any callback-specific data the widget
             calldata;
                                       * needs to pass to the client. This parameter is
                                       * is not used by this function.
                                       \star /
 \mathcal{L}/* Event structure needed to make the calls to the
     XEvent event;
                                       * XtNextEvent and XtDispatchEvent functions.
                                       \star// *
     Save all commands to the user's command history file. This will allow the commands
     to be used next time the user logs in.
  \bullet\star/save commands ( ) ;
     Destroy the root application shell widget and thereby, all subordinate widgets which
     make up the window.
  \star /
```

```
./h_cmd/cbr_cmd_trm.c
                                                                                          prient touezh e n
                                                                                        stat the change of the state of the
       XtDestroyWidget (top);
/ *
       Determine if any events have been queued. These will normally be events which
 \starcause the widgets destroy callback to be executed. Waiting and then processing the events insures that all data structures initialized by the widgets are
 \star\star\starproperly deallocated.
  \star/causes callback to <b>c \epsilon c \epsilon c \epsilon c \epsilon c \epsilon c \epsilon c \epsilon c \epsilon c \epsilon c \epsilon c \epsilon c \epsilon c \epsilon c \epsilon c \epsilon c \epsilon c \epsilon c \epsilon c \epsilon c \epsilon c \epsilon c \epsilon 
       xtDispatchEvent ( < event );
*/
      Close the display to deallocate any connections set up by X Windows. Next exit from the client.
 \star\star\star/
      XCloseDisplay (XtDisplay (top ) );<br>exit (0);
```

```
./h_info/Makefile
<u> 1988/21</u>
********
# Makefile for HISDE user interface client (h_info).
# Define the target which this file is to create.
            = h_{in}fo
TARGET
# Initialize include and library search paths to include current directory and the
 # HISDE directories. Note that the library path also includes the user interface
 # library.
 县
                 = /hisde/bin
 BINDIR
                 - /hisde/src/include
 INCDIR
                 = -I. -I$ (INCDIR)INCDIRS
 # Define the libraries to search. This includes the HISDE library, the local user
 # interface library, and all required X libraries.
                 = -lui -lhistde -lXm -lXt -lX11LIBRARIES
  Define the compiler and linker flags.
                 = -0 $(INCDIRS)
 CFLAGS
 LDFLAGS
                 = -0 $ (EXTRAFLAGS)
 # Define all objects which make up this target.
             \rightarrowOBJS
             cbr_info_trm.o\
             \texttt{cbr\_select.o} \setminustmr_mon_upd.o\
             h info.o
 # Define all header files required.
 HDRS
             \rightarrow$(INCDIR)/h info.h\
             $(INCDIR)/h_info.bit\$(INCDIR)/h user_inter.h\
             $(INCDIR)/hisde.h
  Make the target.
 \bullet÷
             $(TARGET)
 ali:$(TARGET): $(OBJS)
     $(CC) -o $@ $(OBJS) $(LIBRARIES) $(LDFLAGS)
     strip $ (TARGET)
     mv $(TARGET) $(BINDIR)
```
## ./h\_info/Makefile

e Rom 1914 – Større en en forskjellige begynder.<br>1937 – German Børger, energisk konstantinger

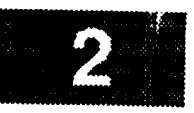

 $$ (OBJS) :$  $$$  (HDRS)

### ./h\_info/h\_info.c \* MODULE NAME AND FUNCTION: ( h\_info ) This client is used to provide the user with all HISDE-specific information. It provides all data which is unique to the HISDE system, including the following items: Username - the name of the user currently logged into the workstation. Operation mode - the mode of operation on the current workstation (development, simulation, or flight). Classification - the classification mode of the current workstation (non-classified, secret, or classified). Current Host - the host system to which unqualified communications requests will be routed. Note that the user may update this item if desired. Current Flight - the current flight being accessed and/or controlled by the HISDE system. Note that the user may update this item if desired. Host list - a list of all host and workstation systems which are accessible from the current workstation. Realtime data sources list - a list of all realtime data sources which are currently being accessed by processes on this workstation. Flight list - a list of all flights which are currently active. \* In addition to viewing this data, the user will be able to easily update the current \* host or flight. \* When this client executes, it will display a main window which presents each of the \* data items described above. For the username, operation mode, and classification, it \* is not possible to alter the contents of the item (this is true for the data lists as \* well). The current host and flight fields however may be changed if the user desires. \* In such a case, the user may simply enter the desired value or 'cut and paste' text \* from the appropriate data list field. When the new text is in place, the user need \* simply exit from the field. At this time, the system data item (and any initialized \* monitor window) will be updated. \* The three data list fields may at any given time contain data which is too large to be \* \* seen at once on the field. Therefore, each provides a scrollbar which allows the user \* to easily page through the data. \* DESCRIPTION OF MAIN FUNCTION: \* This is the main function of the h\_info client. It is responsibile for initialization \* of the resource database and all widgets which make up the main window and the popup monitor windows. Once all widgets and their associated callbacks are initialized and \* realized, this routine calls the Xtoolkit intrinsic (XtMainLoop) to process all in-\* coming events. \* This routine initializes the application-specific resources (or options) allowed by this client. These resources may be set in the server, in an . Xdefaults file, or on \* the command line. For a complete listing of these resources, refer to the main header \* block. \* This routine initializes 6 distinct hierarchies of widgets to present the monitor and \* main windows. The monitor windows each consist of a popup shell widget and a child \* label widget. They are "popped" up and down as requested by the user. As they are \* shell widgets, it is possible to manipulate them in a manner which is independent of \* the main window. This assumes of course that the user has access to a window manager. \*

#### $\Lambda$  info/h info.c

.<br>//h\_info/h\_info/h\_info/h\_info/h\_info.com/h\_info.com/h\_info/h\_info/h\_info/h\_info/h\_info/h\_info.com/h\_info/h\_info/h\_info/h\_info/h\_info/h\_info/h\_info/h\_info/h\_info/h\_info/h\_info/h\_info/h\_info/h\_info/h\_info/h\_info/h\_info/h\_

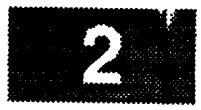

The main window consists of a complicated hierarchy of widgets. Essentially, it consists of a main form with several child forms, each of which present one major piece of information. Each child form in turn controls several widgets, as required by the associated data. The full hierarchy of widgets is summarized below: \* of information. **Each** child **form** in turn controls several **widgets,** as required by the \* associated data. The **full** hierarchy of the **full** is surprised below. The term is surprised below:  $(ID)$  $\mathbf{L}$ +--> command (exit client) top ..... > form--+--> form (Client ) --+--> label  $+-->$  form (Username) --+--> label +--> command (initialize monitor window)<br>+--> text (actual data) **I** (actual data) I +--> command (initialize monitor window) \* +--> form (Operate ) --+--> label (Mode )  $\rightarrow$  --> command (initialize monitor window)  $\leftarrow$  +--> text (actual data) I (Mode ) **+--> command** (initialize monitor window) **\*** +--> form (Operate ) --+--> label (Classif)  $+-->$  command (initialize monitor window)  $\leftarrow$  +--> text (actual data) **I** (Classif) +--> command (initialize monitor window) \* +--> form (Current ) --+--> label (Host ) +--> command (initialize monitor window)  $+-->$  text (actual data) I and (in intervalse monotonicalize monitor window)  $\star$ +--> form (Current ) --+--> label (Flight )  $\leftarrow$  > command (initialize monitor window) **+-->** text (actual data) I (Flight ) and (Flight ) and (Flight ) and (Flight ) +--> **command** (initialize monitor **window) \* +--> form (Host**  $)$  --+--> label **I** (List  $\mathbf{r}$  $\leftarrow$   $\rightarrow$  text (data list with scrollbar) +--> form (Host +--> form (Realtime) --+--> label **I** (List  $\lambda$  $\leftarrow$   $\rightarrow$  text (data list with scrollbar)  $+$  for  $\mathcal{L}_\mathcal{R}$  for  $\mathcal{L}_\mathcal{R}$  for  $\mathcal{L}_\mathcal{R}$  and  $\mathcal{L}_\mathcal{R}$  and  $\mathcal{L}_\mathcal{R}$  and  $\mathcal{L}_\mathcal{R}$  and  $\mathcal{L}_\mathcal{R}$  and  $\mathcal{L}_\mathcal{R}$  and  $\mathcal{L}_\mathcal{R}$  and  $\mathcal{L}_\mathcal{R}$  and  $\mathcal{L}_\mathcal{R}$  and  $\mathcal$ +--> form (Flight ) --+--> label (List  $\mathbf{A}$  $\leftarrow$   $\rightarrow$  text (data list with scrollbar) from other forms to maintain a consistent lavout of information. The widgets with each form are in turn offset from one another in the same way. This insures that homogenous widgets remain in close proximity and in a sensible arrangement. e **#** \* Once this function **,**to which they are aried, and the operations they perform are as follows: \* events which may be executed. These **functions,** the command **widgets/timer/action** event **\*** \* to which they are aried, and the operations they perform are as **follows:** ---------------.....**...**.. **function exting**<br> **contains the contract operation of the contract of the contract of the contract of the contract of the monitor** init monitor pop up or down a monitor window act\_monitor\_update leave field update monitor data for host or flight tmr\_monitor\_update timer update host, rts, or flight list r, and action functions, refer  $\epsilon$ hte furnametion ou fuese **\*** For more **information** on these **callback,** timer, and action **functions,** refer **to** the  $\mathcal{F}_{\mathcal{A}}$  and the file source code file. The source code file source code file. **\*** /hisde/req/requirements /hisde/design/design **\*** \* /hisde/req/requirements \* /hisde/design/design

```
h_info/h_info.c
લ લોકોના
 EXECUTION SEQUENCE:
      h_info [-interval value]
      -interval value - optional argument which allows the user to specify the inter-
                         val (in seconds) used to update the host, realtime data source,
                         and flight lists. The value must be in the range of 10 to 300
                         seconds. If not specified, the default of 30 seconds will be
                         used.
 SYSTEM RESOURCES USED:
 This client indirectly accesses and updates the HISDE shared memory segment via rou-
 tines in the HISDE library.
 EXTERNAL DATA USED: ('I' - Input 'O' - Output 'I/O' - Input/Output)
       This routine initializes all declared widget variables, the strings which contain *
      the HISDE information, and the timer value.
 ORIGINAL AUTHOR AND IDENTIFICATION:
      Mark D. Collier - Software Engineering Section
                         Data System Science and Technology Department
                         Automation and Data Systems Division
                         Southwest Research Institute
#include <stdio.h>
#include <X11/IntrinsicP.h>
#include <X11/StringDefs.h>
#include <X11/Cardinals.h>
#include <X11/Shell.h>
#include <Xm/MainW.h>
#include <Xm/RowColumn.h>
#include <Xm/Text.h>
#include <Xm/List.h>
#include <hisde.h>
#include <h_user_inter.h>
#include <h info.h>
#include <h_info.bit>
/*
  Declare the variable used to contain the timer value. It is made external to allow
 * it to be used in the function which is executed upon completion of the timer. By
   default, it is initialized to 30 seconds, but may be changed by the user.
 \star /
                timer_value = DEFAULT_TIMER_VALUE;
unsigned int
/*
   Declare all widgets which will be used by this client. Again, this data is made
   external to allow simple access in callback, timer, and action functions.
 \star/
                top, m_main, mb_main, mp_file, widget, form,
Widget
                t_username,
                t_mode.
                t_class,
```

```
./h_info/h_info.c
                 t_host,
                 t flight,
                 t rts,
                 t_lhosts,
                 t lflights,
                 t irts;
 /*
    Declare all callback, action, and timer functions used by this client.
  *!
extern XtCallbackProc cbr_info terminate (),
                             cbr select ();
extern XtTimerCallbackProc tmr_monitor_update () ;
main ( argc, argv )
    int argc;
            char **argv;
{
\prime*
    Define the application-specific resources allowed by this client. These values
    may be set previously (in server or . Xdefaults) or in the command line.
 */
    static XrmOptionDescRec options[ ] - {
        { "-interval", "Interval", XrmoptionSepArg, NULL
                                                             \mathbf{F}};
/*
 * Specify the variables which will be updated if any of the application-specific
 \star* resources were specified. Note that if any of the monitor window resources
    * are included, the appropriate boolean variable (monl, mon2, mon3, mon4, or mon5)
 * will be set to TRUE. If an update interval is specified, the (timer_value)
    * variable will be set.
 */
    static Boolean monl, mon2, mon3, mon4, mon5;
    static XtResource
                        resources[ ] - {
                                                 sizeof(int), (Cardinal) &timer value,
        \{ "interval", "Interval", XtRIn
                     (caddr_t)&timer_value }
          XtRInt,
    };
/*
    Initialize the callback list required for the routine which terminates this client.
 *
    This callback occurs when the user selects the "exit" command.
 *
 */
    static XtCallbackRec cb_terminate[ ] - [
        { (XtCallbackProc)cbr_info_terminate, (caddr_t)NULL },
        { (XtCalIbackProc)NULL, (caddr_t)NULL }
    };
   static XtCallbackRec cb select[ ] - {
        { (XtCallbackProc)cbr_select, (caddr_t)NULL },
        { (XtCallbackProc)NULL, (caddr__t)NULL }
   };
                                                                                             z/*
 *
    Declare all information items which are presented by this client.
This data is
*
   external, as this greatly simplifies its use in callback functions.
 */
```
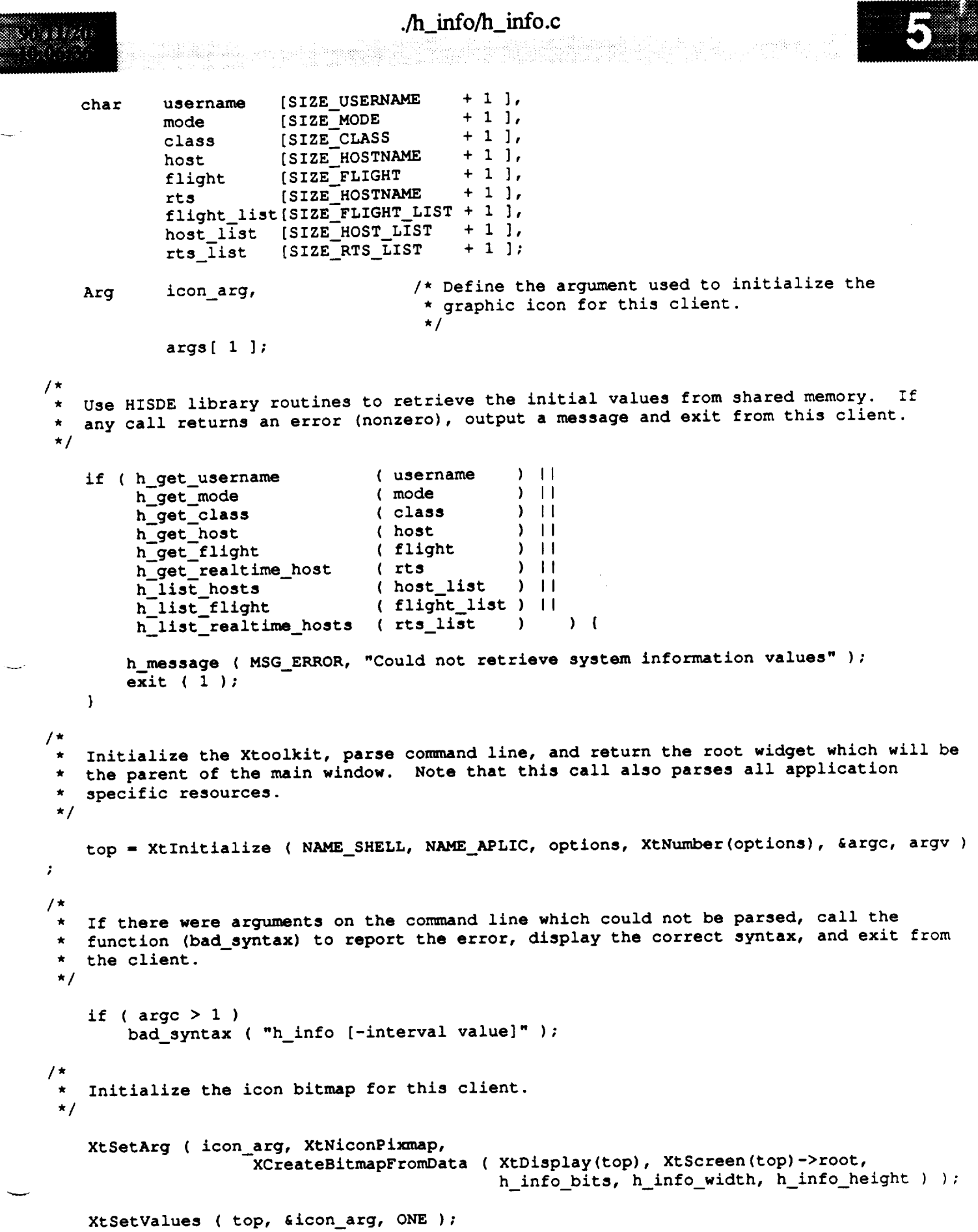

**/\***

```
h_{\text{in}} info/h_info.c
                                         ./h_info/h_info.c
     Retrieve any application-specific resources which were initialized previously or in
  * the command line. This includes both initialization of monitor windows and the<br>* data update interval.
  \sim the communitor interval.
  \sim degree to called the check.
       used must be in the range of 10 to 300 seconds. If an invalid value was specified,
       output a message and set the value to the default (30 seconds or 30000 milli-
       seconds). Otherwise, multiply the specified value by 1000 to get it into mill-<br>seconds.
  \sim seconds.
  \mathcal{F} seconds.
     XtGetApplicationResources(top, (caddr_t)NULL, resources, XtNumber(resources),
                                    NULL, ZERO);
     if ( timer_value < MIN_TIMER_VALUE || timer_value > MAX_TIMER_VALUE ) {
          h message ( MSG WARNING, "Invalid timer value specified - Default will be used" );
     timer_value = DEFAULT_TIMER_VALUE * 1000;<br>} else
         time value \mathcal{L} default \mathcal{L} default \mathcal{L} and \mathcal{L} and \mathcal{L} and \mathcal{L} and \mathcal{L} and \mathcal{L} and \mathcal{L} and \mathcal{L} and \mathcal{L} and \mathcal{L} and \mathcal{L} and \mathcal{L} and \mathcal{L} and \mathcal{L}/ *
    Create the main window widget and the menu bar which will contain all commands.
  \star /
     m_main = XmCreateMainWindow ( top, "", NULL, 0 );
     XtManageChild ( m_main );
     mb\_main = XmCreateMenuBar ( m\_main, m, NULL, 0 );
     XtManageChild ( mb_main );
    Create pulldown for file commands.
    mp_file = XmCreatePulldownMenu ( mb_main, "", NULL, 0 );
    mp_file - XmCreatePulldownMenu ( mb_main, "", NULL, 0 );
                                                                              ъ.
                                                LABEL_EXIT, cb_terminate );
    Create the help cascade.
 \star /
  * Create the help cascade.
    widget = create_cascade ( "", mb_main, NULL, LABEL HELP );
    ktSetArg ( arg\overline{a} 0 ], XmNmenuHelpWidget, widget );
    XtSetValues (mb_main, args, 1);/ *
 * Create the form which is used for the main information window. This form will be
 *
 * the parent to all widgets except those used for the monitor windows.
    form = create_form ( "", m\_main );
    Initialize all single line fields.
 *
                  create_label ( W_L_USER_M, form, LABEL_USERNAME );
   t_username = create_text ( W_T<sup>T</sup>_USER<sup>_M</sup>, form, username, 0, XmSINGLE_LINE_EDIT, 0);
              create_labels ( W_L_MODE_M, form, LABEL_MODE);t_{\text{model}} = \text{create\_text} ( W_{\text{train}} = M \times \text{R}, form, mode, 0, XmSINGLE_LINE_EDIT, 0 );
               create\_label ( W_L_CLASS_M, form, LABEL_CLASS );
   t_class = create_text ( W_T<sup>-</sup>CLASS<sup>M</sup>, form, class, 0, XmSINGLE_LINE_EDIT, 0 );
```

```
./h_info/h_info.c
788621
                                     i i li ka lubi in saa barrunakinga roh
President
              create_label ( W_L_HOST_M, form, LABEL_HOST );
     t_host - create_text ( W_T_HOST_M, form, host, 0, XmSINGLE_LINE_EDIT, 0 );
                create label ( W_L_FLIGHT_M, form, LABEL_FLIGHT );
     t_flight - create_text ( W_T_FLIGHT_M, form, flight, 0, XmSINGLE_LINE_EDIT, 0 );
                create label ( W L RTS_M, form, LABEL RTS );
     t_rts - create_teXt ( W_T_RTS_M, form, rts, 0, _mSINGLE_LINE_EDIT, 0 );
 /*
    Create all list labels.
  */
     create_label ( W L LHOSTS_M, form, LABEL_LHOSTS );
     create_label ( W L LFLIGHTS M, form, LABEL LFLIGHTS );<br>create label ( W L LRTS M, form, LABEL LRTS );
     create_label ( W L LRTS_M, form, LABEL_LRTS );
 *
    Create the scrolled lists. Each has a callback initialized to process selection of
  \star\bulletan entry in a list.
  */
     cb \ select[ 0 ].closure = (caddr_t)CB_HOST;XtSetArg ( args[ 0 ], XmNbrowseSelect[onCallback, cb_select );
     XtManageChild ( t lhosts = XmCreateScrolledList ( form, W_S_LHOSTS_M, args, 1 ) );
     cb select[ 0 ].closure - (caddr t)CB FLIGHT;
     XtSetArg ( args[ 0 ], XmNbrowseSelect[onCallback, cb_select );
     XtManageChild ( t_lflights = XmCreateScrolledList ( form, W_S_LFLIGHTS_M, args, 1 ) );
     cb select[ 0 ].closure - (caddr__t)CB_RTS;
     XtSetArg ( args[ 0 ], XmNbrowseSelectionCallback, cb select );
     XtManageChild ( t_lrts - XmCreateScrolledList ( form, W_S_LRTS_M, args, 1 ) );
 /*
     Initialize each list.
  */
     init_list ( t_lhosts, host_list );
     init_list ( t_iflights, flight_list );
     init_list ( t_irts, rts_list );
 /*
    Initialize the first iteration of the timer. This will cause the tmr_data_update
  *
  *
    callback routine to be executed. This routine in turn will re-initialize each
    timer event, as they are deinitialized once they occur.
  */
    XtAddTimeOut ( timer_value, tmr_monitor_update, NULL );
 /*
    Realize the top level widget. This causes the main form of this client to be
 *
    displayed. Note that if the user included the "-iconic" parameter in the command
    line, the form will be displayed as an icon.
  *
 */
    XtRealizeWidget ( top );
\overline{y}Enter the normal Xtoolkit main loop, which coordinates processing of the various
  \starwidget events. This loop will terminate normally when the user selects the
    "Exit" command, which in turn causes the cbr info terminate callback routine to be
    executed.
```
 $\star/$ 

 $\cdots$ 

XtMainLoop ( );

 $\bar{1}$ 

 $\hat{\boldsymbol{\theta}}$ 

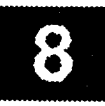

```
./h_info/tmr_mon_upd.c
798767
                       ********************
  MODULE NAME AND FUNCTION ( tmr_monitor_update )
* This is a callback function which is activated at a defined interval. By default,
* this interval is 30 seconds, but may be set by the user at execution time within the
* range of 10 to 300 seconds. The interval is stored in the external (timer_value). It
* is never updated once this client is running.
* This function is activated in order to update those fields which contain dynamic data.
 * These include:
                             - list of all active hosts.
       o Host list
                             - list of all active flights.
       o Flight list
       o Realtime data list - list of all active realtime data sources.
  For more information on these fields and the data they present, refer to the main
 \starmodule header.
   SPECIFICATION DOCUMENTS:
        /hisde/req/requirements
        /hisde/design/design
   EXTERNAL DATA USED: ('I' - Input 'O' - Output 'I/O' - Input/Output)
                                     - The timer value which determines the interval be-
        timer_value (unsigned) (I)
                                       tween calls to this function.
                                     - Pointer to the text widget containing the list of
                                (I)(Widget)
        t lhosts
                                       active hosts.
                                      - Pointer to the text widget containing the list of
                                (I)(Widget)
        t lrts
                                        of realtime data sources.
                                      - Pointer to the text widget containing the list of
                                (I)(Widget)
        t lflights
                                        active flights.
   ORIGINAL AUTHOR AND IDENTIFICATION:
        Mark D. Collier - Software Engineering Section
                          Data System Science and Technology Department
                           Automation and Data Systems Division
                           Southwest Research Institute
       *********************************
  #include <X11/Intrinsic.h>
  #include <hisde.h>
  #include <h info.h>
                      timer_value;
 extern unsigned
                      t_lhosts,
  extern Widget
                      t lrts,
                      t lflights;
```
XtTimerCallbackProc tmr\_monitor\_update ( client\_data, id )

```
./h_info/unr_mon_upd.c
88 38 88 88 8
                                                 * It is currently unused by this function.
                                                                                                                     \overline{a}XtIntervalId
                             *id:* be activated * I * I * CAUSE * CAUSE CAUSE CAUSE CAUSE
                                                  \star b
  \sqrt{ }static char
       host_list_t [ SIZE_HOST_LIST
                                                 +1 ),
                                                 \frac{1}{2} Temporary buffer used to get the most recent host
                                                /* Temporary buffer used to get the most recent host
                                                  * termine if it needs to be updated.
                                                 \bar{x} termine if it peeds to be \bar{x} to \bar{y}flight_list_t[ SIZE_FLIGHT_LIST + 1 ],
      f \star \mathbf{T} \in/* Temporary buffer used to get the most recent
                                                  * flight list.
       rts_list_t [ SIZE_RTS_LIST
                                                 +1 ];
                                                 k Temporary buffer used to get the most recent
                                                /* Temporary buffer used to get the most recent
                                                 * real-time data sources list.
  / *
       Update the list of hosts. Note that in the unlikely event that the h list_hosts
       if (h_{{\text{last\_host}}}) (host_list_t) == 0)
            i light i ( hosts i host list i ) iu
      else {
           h h m notation ( <b>x ); 0 c c c<sub><b>c</sub> <i>n c n c c</del> <i>c n c c c c c c c c c c c c c c c c c c c c</sub>
       \mathbf{I}* As described for the host list widget, update the list of real-time data sources.
      if (h_list_realtime_hosts (rts_list_t) == 0)
      iff \alpha if \alpha if \alpha c \alpha discussed to the interpose term of \alpha . \alpha . \beta . \alpha . \beta . \alpha . \beta . \alpha . \beta . \alpha . \beta . \alpha . \beta . \alpha . \beta . \beta . \beta .
      else {
 ;
           h message ( MSG__ERROR, "Could not retrieve the list of current realtime sources" )
      \mathbf{I}As described for the host list widget, update the current flights list widget.
      if (h_list_flight (flight_list_t) == 0)
      if \alpha ifights, flight list_t );<br>
else {
           \mathbf{t}else {
           h \mathbf{H} \mathbf{H}\mathbf{I}Reinitialize the timer to cause this function to be executed at the next interval.
     it completes (indicated by execution of this function).
 \star\star /
     XtAddTimeOut ( timer_value, tmr_monitor_update, NULL )7
```
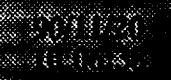

 $\frac{1}{\sqrt{2}}$ 

## ./h\_info/tmr\_mon\_upd.c

 $\sim$ 

e state i de la construcción de la propieta de la propieta de la construcción de la construcción de la constru<br>Estado de la construcción de la construcción de la construcción de la construcción de la construcción de la co

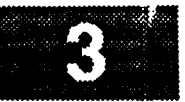

 $\tau_{\rm max}$ 

```
./h_info/cbr_info trm.c
  MODULE NAME AND FUNCTION ( cbr_info_terminate )
  This callback function is activated when the user selects the exit command widget. It
 * is responsible for normal termination of the h_info client. It simply destroys the
  top level widget, which in turn causes all subordinate widgets (including the popup
  shells to be destroyed.
  SPECIFICATION DOCUMENTS:
       /hisde/req/requirements
       /hisde/design/design
  EXTERNAL DATA USED: ('I' - Input 'O' - Output 'I/O' - Input/Output)top (Widget) (I) - Pointer to the root widget of the main window.
  ORIGINAL AUTHOR AND IDENTIFICATION:
       Mark D. Collier - Software Engineering Section
                         Data System Science and Technology Department
                         Automation and Data Systems Division
                         Southwest Research Institute
                        #include <X11/Intrinsic.h>
extern Widget top;
XtCallbackProc cbr_info_terminate ( widget, closure, calldata )
    Widget widget;
                                    /* Set to the widget which initiated this callback
                                     * function.
                                    \star/
   caddr t closure,
                                   /* Callback specific data. This parameter is not
                                    * used by this function.
                                    \star/
           calldata;
                                   /* Specifies any callback-specific data the widget
                                    * needs to pass to the client. This parameter is
                                    * is not used by this function.
                                    \star/
\overline{1}XEvent event;
                                   /* Event structure needed to make the calls to the
                                    * XtNextEvent and XtDispatchEvent functions.
                                    \star/
/*
   Destroy the root application shell widget and thereby, all subordinate widgets which
   make up the window and any popup windows used for monitors.
\star /
   XtDestroyWidget (top);
/ *
  Determine if any events have been queued. These will normally be events which
   cause the widgets destroy callback to be executed. Waiting and then processing
```
the events insures that all data structures initialized by the widgets are

```
./h_info/cbr_inf'o_trm. c
   s a voli
atirikoak
   * properly deallocated.
   */
      XtNextEvent ( &event );
      XtDispatchEvent ( &event );
  /*
   * Close the display to deallocate any connections set up by X Windows. Next
   * exit from the client.
   */
      XCloseDisplay ( XtDisplay ( top ) );
      exit ( 0 );\mathbf{I}
```
2

```
./h_info/cbr_select.c
-13.88847******************************************************************************************
 * MODULE NAME AND FUNCTION: cbr select •
      This callback is executed when the user selects a string from either the hosts,
      flights, or rts lists. It will automatically updates the corresponding text *
*
*
       widget. •
* ,
  SPECIFICATION DOCUMENTS:
      /hisde/req/requirements
      /hisde/design/design
 EXTERNAL DATA USED: ('I' - Input 'O' - Output 'I/O' - Input/Output)
* .
      t_host (Widget) (O) - Text widget for the host field.
* .
      t_flight (Widget) (O) - Text widget for the flight field.
* .
      * t_rts (Widget) (0) - Text widget for the realtime data host. *
*
 ORIGINAL AUTHOR AND INDENTIFICATION:
     Mark D. Collier - Software Engineering Section
                    Data System Science and Technology Department
                    Automation and Data Systems Division
                    Southwest Research Institute
                *************************************
#include <stdio.h>
#include <Xll/Intrinsic.h>
#include <Xm/List.h>
#include <hisde.h>
#include <h info.h>
extern Widget t_host, t_flight, t_rts;
cbr_select ( widget, closure, calldata )
   Widget widget; /* Set to the widget which initiated this callback
                              * function.
                              */
   caddr t closure,
                             /* Callback specific data. This parameter will be
                              * be set to a value which identifies the selected
                              * command.
                              */
         calldata;
                             /* Specifies any callback-specific data the widget
                              * needs to pass to the client. This parameter is
                              * is not used by this function.
                              */
\mathbf{I}XmListCallbackStruct *ptr;
                             /* Structure type returned by the (calldata)
                              * parameter. The selection text will be retrieved
                              * from it.
                              */
   char *p; /* Updated to point to the actual text selection.
                              */
```

```
./h_info/cbr_select.c
(3.85883)\gamma_1 ) ( \gamma_2/*
    Set (ptr) to the structure pointer passed in (calldata).
 */
    ptr - (XmListCallbackStruct *)calldata;
    Extract the actual string from the compound string in the returned structure. If
/*
 \starthis function fails, generate a message and return.
 \star*/
    if ( XmStringGetLtoR ( ptr->item, XmSTRING_DEFAULT CHARSET, &p ) -- FALSE ) {
         display_message ( MSG_ERROR, "Could not convert selection string" );
          return;
     !
 * Based on which list generated the callback, update the appropriate text widget.
 */
     if ( (int)closure == CB_HOST )<br>update_text_widget (t_host, p);
         update_text_widget ( \frac{1}{2} is extensive
    else if ( (int)crosure -- \overline{B} Fright
          update_text_widget ( t_f[ight, p );<br>if ( (int)closure == CB RTS )
     else if (\overline{int})\overline{c} losure =\overline{CB} RTS
          update_text_widget ( t_rts, p );
 \mathbf{I}
```

```
./h_info_a/Makefile
  # Makefile for HISDE user interface client (h info a).
  *****************
  # Define the target which this file is to create.
 TARGET
             = h_{info_a}# Initialize include and library search paths to include current directory and the
 # HISDE directories. Note that the library path also includes the user interface
 # library.
 ä
 BINDIR
                 = /hisde/bin
 INCDIR
                 = /hisde/src/include
 INCDIRS
                 = -I. -I$ (INCDIR)# Define the libraries to search. This includes the HISDE library, the local user
 # interface library, and all required X libraries.
 LIBRARIES
                = -lui -lhisde -lXm -lXt -lXl1# Define the compiler and linker flags.
CFLAGS
                = -0 $(INCDIRS)
LDFLAGS
                = -0 $ (EXTRAFLAGS)
# Define all objects which make up this target.
ë
OBJS
            \rightarrow\texttt{cbr\_list} int.o)
            \texttt{cbr\_info\_a_t.o}h_info_a.o
# Define all header files required.
ă
HDRS
            \rightarrow$(INCDIR)/h_info_a.h$ (INCDIR) / h\_info\_a.bit \$(INCDIR)/h_user_inter.h\
            $ (INCDIR) /hisde.h
 Make the target.
ë
all:$(TARGET)
$ (TARGET) : $ (OBJS)
   $ (CC) -o $0 $ (OBJS) $ (LIBRARIES) $ (LDFLAGS)strip $ (TARGET)
   mv $(TARGET) $(BINDIR)
```
 $3.327$ 

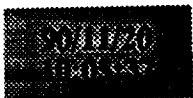

 $$$  (HDRS)  $$ (OBJS) :$ 

# ./h\_info\_a/Makefile

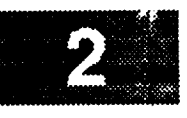

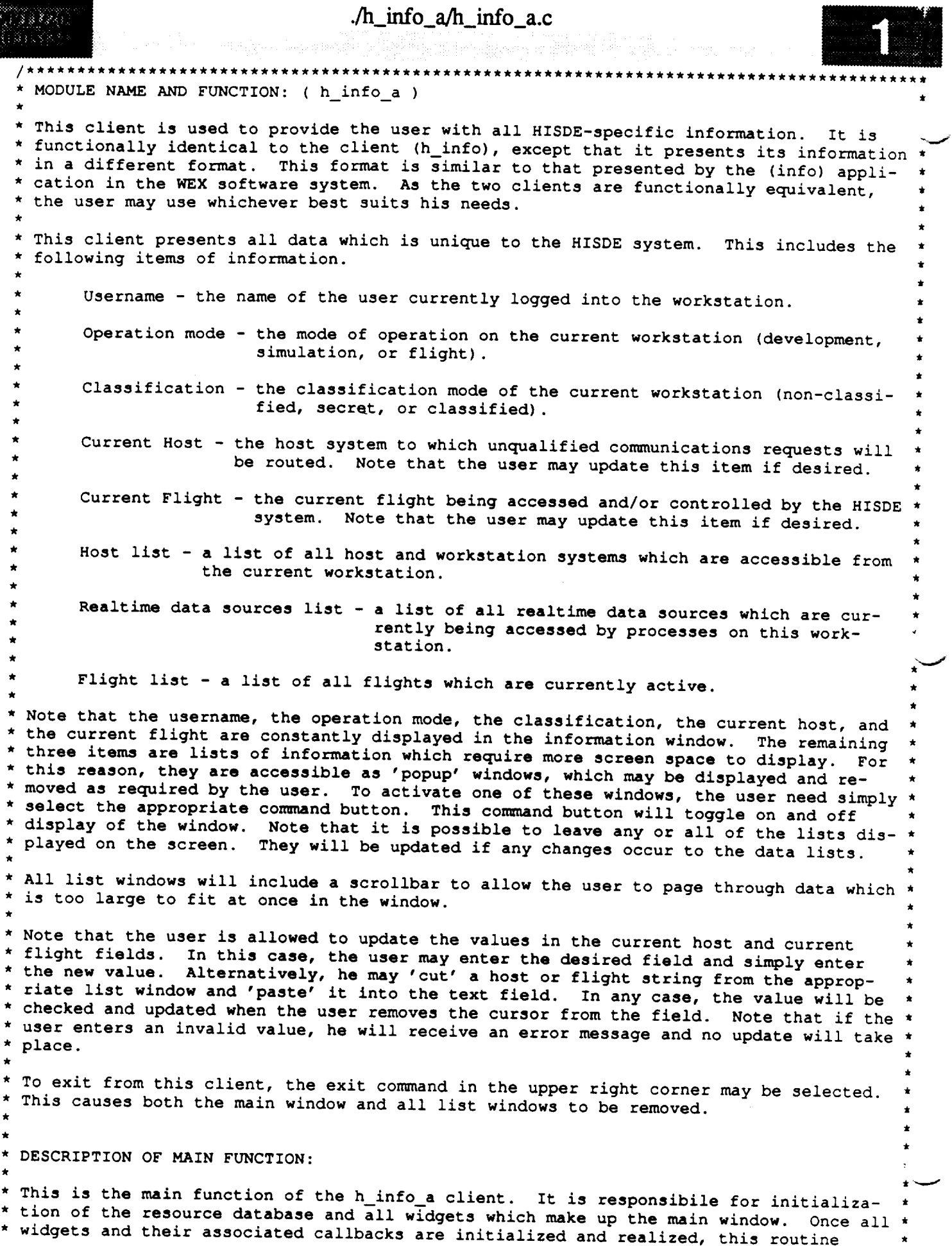

 $\sim$  1000 measurement

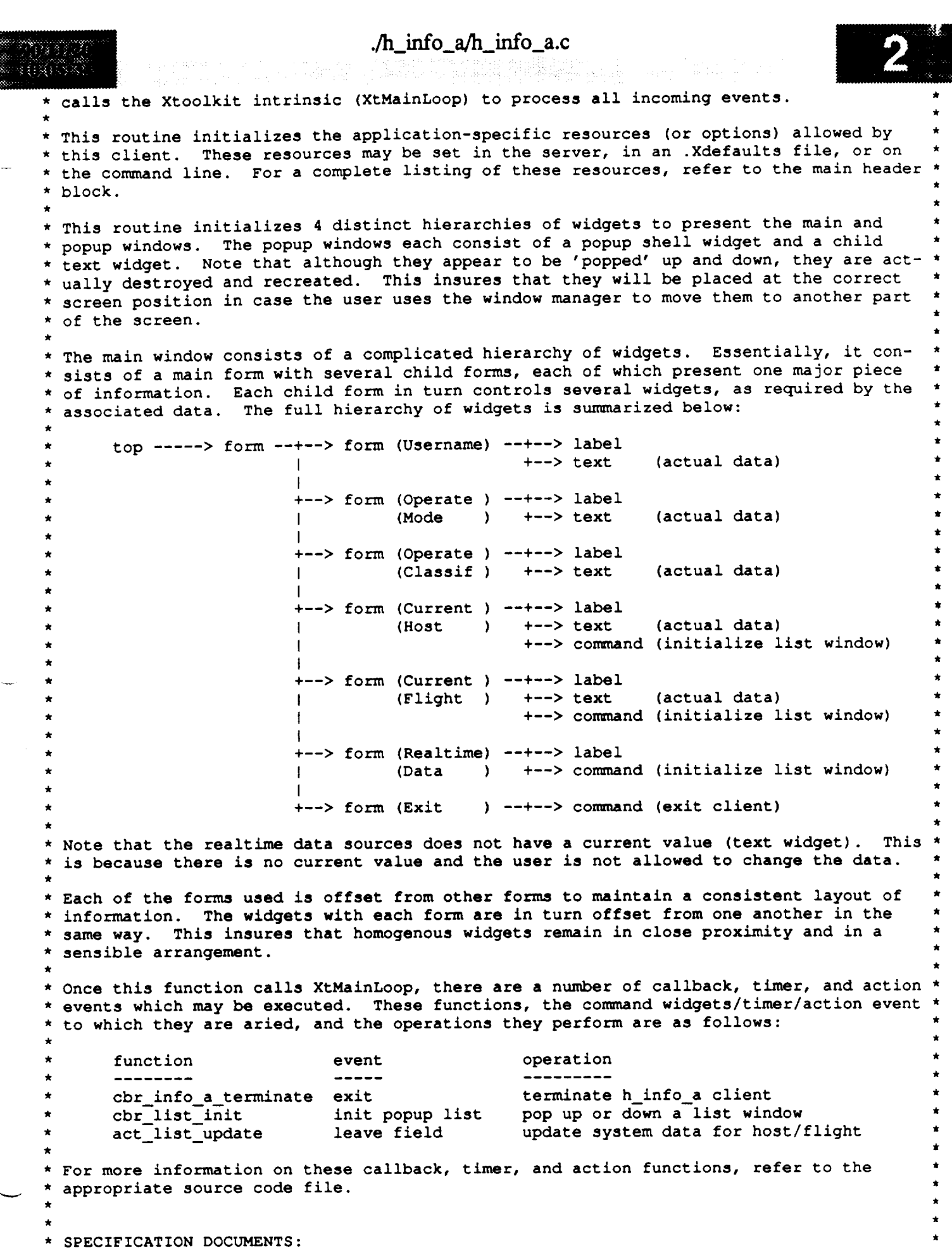

```
/h_info_a/h_info_a.c
       /hisde/req/requirements
       /hisde/design/design
  EXECUTION SEQUENCE:
       h_info_a [-interval value]
       -interval value - optional argument which allows the user to specify the inter-
                         val (in seconds) used to update the host, realtime data source,
                         and flight lists. The value must be in the range of 10 to 300
                         seconds. If not specified, the default of 30 seconds will be
                         used.
  SYSTEM RESOURCES USED:
\starThis client indirectly accesses and updates the HISDE shared memory segment via rou-
  tines in the HISDE library.
  EXTERNAL DATA USED: ('I' - Input 'O' - Output 'I/O' - Input/Output)
       This routine initializes all declared widget variables and the strings which con-
       tain the HISDE information.
  ORIGINAL AUTHOR AND IDENTIFICATION:
       Mark D. Collier - Software Engineering Section
                         Data System Science and Technology Department
                         Automation and Data Systems Division
                         Southwest Research Institute
                                       #include <stdio.h>
#include <X11/Intrinsic.h>
#include <X11/StringDefs.h>
#include <X11/Cardinals.h>
#include <X11/Shell.h>
#include <X11/MwmUtil.h>
#include <Xm/MainW.h>
#include <Xm/RowColumn.h>
#include <Xm/Form.h>
#include <hisde.h>
#include <h_user_inter.h>
#include <h_info_a.h>
#include <h_info_a.bit>
\frac{1}{2}Declare all widgets which will be used by this client. Again, this data is made
    external to allow simple access in callback and action functions. Note that the
   the (popup_shells) and (popup_text) arrays are used to maintain the popup list
 \starwindows.
 \star/
Widget
               widget, top, m_main, mb_main, mp_file, form, rc_info,
               t_rts, t_host, t_flight;
```
Declare all callback, action, and timer functions used by this client.

```
./h_info_a/h_info_a.c
8: 893.838.2
  \star/extern XtCa llbackP roc
                            cbr list init (),
                            \texttt{cbr\_info\_a\_terminate}() ;
 main ( argc, argv )
     int argc;
     char **argv;
 {
 /.
     Initialize the callback list required for the routine which terminates this client.
  \starThis callback occurs when the user selects the "exit" command.
  */
     static XtCallbackRec cb terminate[] - {
         { (XtCallbackProc)cbr_info_a_terminate, (caddr_t)NULL },
         \{ (XtCallbackProc)NULL,
     );
 /*
     Initialize the callback list required for the function which initializes the list
  \star\starwindows. For each command widget, the callback list will be initialized with the
     appropriate (closure) parameter.
  \star*/
     static XtCallbackRec cb list init[] - {
         { (XtCallbackProc)cbr_list_init, (caddr_t)NULL },
         { (XtCallbackProc)NULL, (caddr_t)NULL }
     );
 /*
     Declare all information items which are presented by this client. This data is
  *
     external, as this greatly simplifies its use in callback, action, and timer functions.
  *
  */
     char username [ SIZE_USERNAME + 1 ],
                mode [ SIZE MODE + I ],
                 class [ SIZE CLASS + 1 ],
                host [ SIZE HOSTNAME + 1 ],
                 flight [ SIZE_FLIGHT + I ],
                 rts [ SIZE HOSTNAME + i ];
     Arg icon_arg,
                                    /* Argument used to initialize the graphic icon
                                     * for this client.
                                     */
         args[ 1 ];
                                    /* Argument list used to initialize various widget
                                     * resources.
                                     */
 /*
     Use HISDE library routines to retrieve the initial values from shared memory. If
  *
     any call returns an error (nonzero), output a message and exit from this client.
  *
  */
     if ( h_get_username ( username ) II
          h qet mode ( mode
          h_get_class ( class ) II
          h_get host ( host ) I J
          h_get_flight ( flight ) II
          h_get_realtime_host ( rts ) ) {
         h_message ( MSG_ERROR, "Could not retrieve system information values" );
         exit ( 1 );
```

```
./h_info_a/h_info_a.c
     \mathbf{1}/*
    Initialize the Xtoolkit, parse command line, and return the root widget which will be-_
 \starthe parent of the main window. Note that this call also parses all application
    specific resources.
 */
    top - XtInitialize ( NAME_SHELL, NAME_APLIC, NULL, 0, &argc, argv );
/*
    If there were arguments on the command line which could not be parsed, call the
 *
    function (bad_syntax) to report the error, display the correct syntax, and exit from
 *
 *
    the client.
 */
    if ( argc > 1 )
        bad_syntax (
             "h_info_a [-interval value] [-username] [-mode] [-class] [-host] [-flight]" );
/*
    Initialize the icon bitmap for this client.
 */
    XtSetArg ( icon_arg, XtNiconPixmap,
                     XCreateBitmapFromData (XtDisplay(top), XtScreen(top)->root,
                                          h_info_a_bits, h_info a width, h_info_a_height ) )
\ddot{\phantom{0}}xtSetValues ( top, &icon_arg, ONE );
/*
    Create the main window widget and the menu bar which will contain all commands. _'_
 */
    m main - XmCreateMainWindow ( top, "", NULL, 0 );
    XtManageChild ( m main );
    mb main - XmCreateMenuBar ( m_main, "", NULL, 0 );
    XtManageChild ( mb main );
/*
 \bulletCreate pulldown for file commands.
 */
    mp_file - XmCreatePulldownMenu ( mb_main, "", NULL, 0 );
    create_cascade ( "", mb_main, mp_file, LABEL_FILE );
    \texttt{create\_command} ( "", \texttt{mp\_file}, \texttt{LABEL\_EXT}, cb_terminate );
/*
 * Create the help cascade.
 */
    widget - create cascade ( "", mb_main, NULL, LABEL HELP );
    XtSetArg ( args[ 0 ], XmNmenuHelpWidget, widget );
    XtSetValues ( mb_main, args, 1 );
/*
    Create a RowColumn widget to contain all widgets.
 \star*/
    XtSetArg ( args[ 0 ], XmNorientation, XmHORIZONTAL );
    rc_info - XmCreateRowColumn ( m_main, "", args, 1 );
   XtManageChild ( rc info );
```
```
./h_info_a/h_info_a.c
8.888848835523Initialize the widgets which will contain the username information.
*/
     create label ( "", rc_info, LABEL_USERNAME );
     create_text ( "", rc_info, username, 0, XmSINGLE_LINE_EDIT, 0 );
 / *
     Initialize the widgets which will contain the mode information.
  \star*/
     create_label ( "", rc_info, LABEL_MODE );
     create_text ( "", rc_info, mode, 0, XmSINGLE_LINE_EDIT, 0 );
 \sqrt{ }Initialize the widgets which will contain the classification information.
  */
     create_label ( "", rc_info, LABEL_CLASS );
     create_text ( "", rc_info, class, 0, XmSINGLE_LINE_EDIT, 0 );
 / *
   Initialize the widgets which will contain the host information. This includes
  a pushbutton with a callbackto the (cbr_list_init) function.
     cb_list init [ 0 ].closure - (caddr_t)CB_HOST;
              create_command ( "", rc_info, LABEL_HOST, cb_list_init );
     t host = create_text ( "", rc_info, host, 0, XmSINGLE_LINE_EDIT, 0 );
 /*
* Initialize the widgets which will contain the flight information.
This includes
  * a pushbutton with a callbackto the (cbr_list_init) function.
  \star /
     cb_list_init[ 0 ].closure - (caddr_t)CB_FLIGHT;
                 create_command ( "", rc_info, LABEL_FLIGHT, cb_list_init );
     t_flight = create_text ( "", rc_info, flight, 0, XmSINGLE_LINE_EDIT, 0 );
 / *
     Initialize the widgets which will contain the realtime information. This includes
     a pushbutton with a callbackto the (cbr_list_init) function.
  \star /
     cb_list_init[ 0 ].closure - (caddr_t)CB_RTS;
     <sup>-</sup> Create_command ( '''', rc_info, LABEL_RTS, cb_list_init );<br>t rts = create_text ( '''', rc_info, '''', 0, XmSINGLE_LINE_EDIT,
                             t<sup>r</sup>, rc<sub>info,</sub> \sqrt{r}, 0, xmSINGLE_LINE_EDIT, 0 );
 \prime^{\star}Define the areas which constitute the main window widget.
  \star /
     XmMainWindowSetAreas ( m_main, mb_main, NULL, NULL, NULL, rc_info );
 / *
    Realize the top level widget. This causes the main form of this client to be
  displayed. Note that if the user included the "-iconic" parameter in the command
     line, the form will be displayed as an icon.
  \star/XtRealizeWidget ( top );
```

```
/ *
```
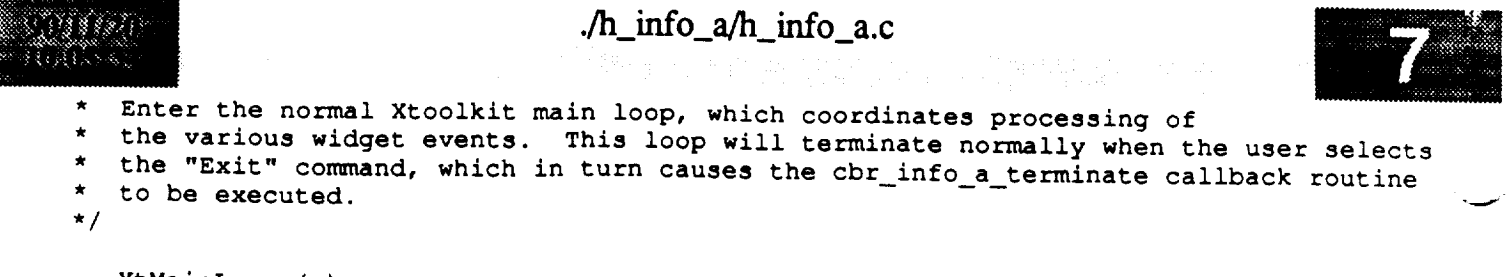

**\*** the **"Exit" command, which in** turn **causes** the **cbr info a** terminate **callback** routine

**\*** to **be executed.**

```
./h_info_a/cbr_info_a_t.c
(1)888821
  MODULE NAME AND FUNCTION ( cbr_info_a_terminate )
 * This callback function is activated when the user selects the exit command widget. It
 * is responsible for normal termination of the h_info_a client. It simply destroys the
 * top level widget, which in turn causes all subordinate (including the popup shells) to *
  be destroyed.
   SPECIFICATION DOCUMENTS:
        /hisde/req/requirements
        /hisde/design/design
   EXTERNAL DATA USED: ('I' - Input 'O' - Output 'I/O' - Input/Output)
        top (Widget) (I) - Pointer to the root widget of the main window.
   ORIGINAL AUTHOR AND IDENTIFICATION:
        Mark D. Collier - Software Engineering Section
                          Data System Science and Technology Department
                          Automation and Data Systems Division
                          Southwest Research Institute
                            #include <X11/Intrinsic.h>
 extern Widget top;
 XtCallbackProc cbr_info_a_terminate ( widget, closure, calldata )
                                     /* Set to the widget which initiated this callback
     Widget widget;
                                      * function.
                                      \star /
                                     /* Callback specific data. This parameter is not
     caddr_t_closure,
                                      * used by this function.
                                      \star /
                                     /* Specifies any callback-specific data the widget
             calldata:
                                      * needs to pass to the client. This parameter is
                                      * is not used by this function.
                                      \star /
 \mathbf{I}/* Event structure needed to make the calls to the
     XEvent event;
                                      * XtNextEvent and XtDispatchEvent functions.
                                      \star /
 / *
     Destroy the root application shell widget and thereby, all subordinate widgets which
     make up the window.
  \star/
     XtDestroyWidget (top);
 / *
     Determine if any events have been queued. These will normally be events which
     cause the widgets destroy callback to be executed. Waiting and then processing
     the events insures that all data structures initialized by the widgets are
```

```
./h_info_a/cbr_info_a_t.c
                                                s of the World Berger (without the USA) company
 * properly deallocated.<br>*/
    XtNextEvent ( &event );
    XtDispatchEvent ( &event );
/*
 \starClose the display to deallocate any connections set up by X Windows.
Next
 \starexit from the client.
 */
    XCloseDisplay ( XtDisplay ( top ) );
    exit ( 0 );
\bar{1}
```
J

```
./h_info_a/cbr_list_int.c
1288846
18 PAG
  * MODULE NAME AND FUNCTION ( cbr list init )
 * This callback function is activated when the user selects the host, flight, or real-
 * time data host push buttons in the main window. This function will determine the which *
 * button and will display the corresponding list of available entries. This popup will *
 * remain displayed until the user selects an entry or cancels. If an entry is selected,
  it will become the current value (and displayed in the main window) if valid.
                                                                                          *
 * SPECIFICATION DOCUMENTS:
       /hisde/req/requirements
       /hisde/design/design
 * EXTEBNAL DATA USED: ('I' - Input *
'O' - Output 'I/O' - Input/Output)
       top (Widget) (I) - Pointer to the root widget of the main window.
       t host (Widget) (I) - Pointer to text widget containing the current host.
       t_flight (Widget) (1) - Pointer to text widget containing the current flight.
       t rts (widget) (I) - Pointer to text widget containing the current realtime
                                host.
   * ORIGINAL AUTHOR AND IDENTIFICATION: *
       Mark D. Collier - Software Engineering Section
                          Data System Science and Technology Department
                          _- * Automation and Data Systems Division *
                          Southwest Research Institute
                                                                       ***********
 #include <Xll/Intrinsic.h>
 #include <Xll/StringDefs.h>
 #include <Xll/Cardinals.h>
 #include <Xll/MwmUtil.h>
 #include <Xm/SelectioB.h>
 #include <hisde.h>
 #include <h user inter.h>
 #include <h_info_a.h>
 #include <h info a.bit>
    Define the required external widget pointers.
  */
 extern Widget top, t_host, t_flight, t_rts;
 XtCallbackProc cbr_list_init ( widget, closure, calldata )
     Widget widget; \frac{1}{1} /* Set to the widget which initiated this callback
                                      * function.
                                      */
     caddr t closure, /* Set to an integer which indicates the callback:
                                          CB_HOST
```
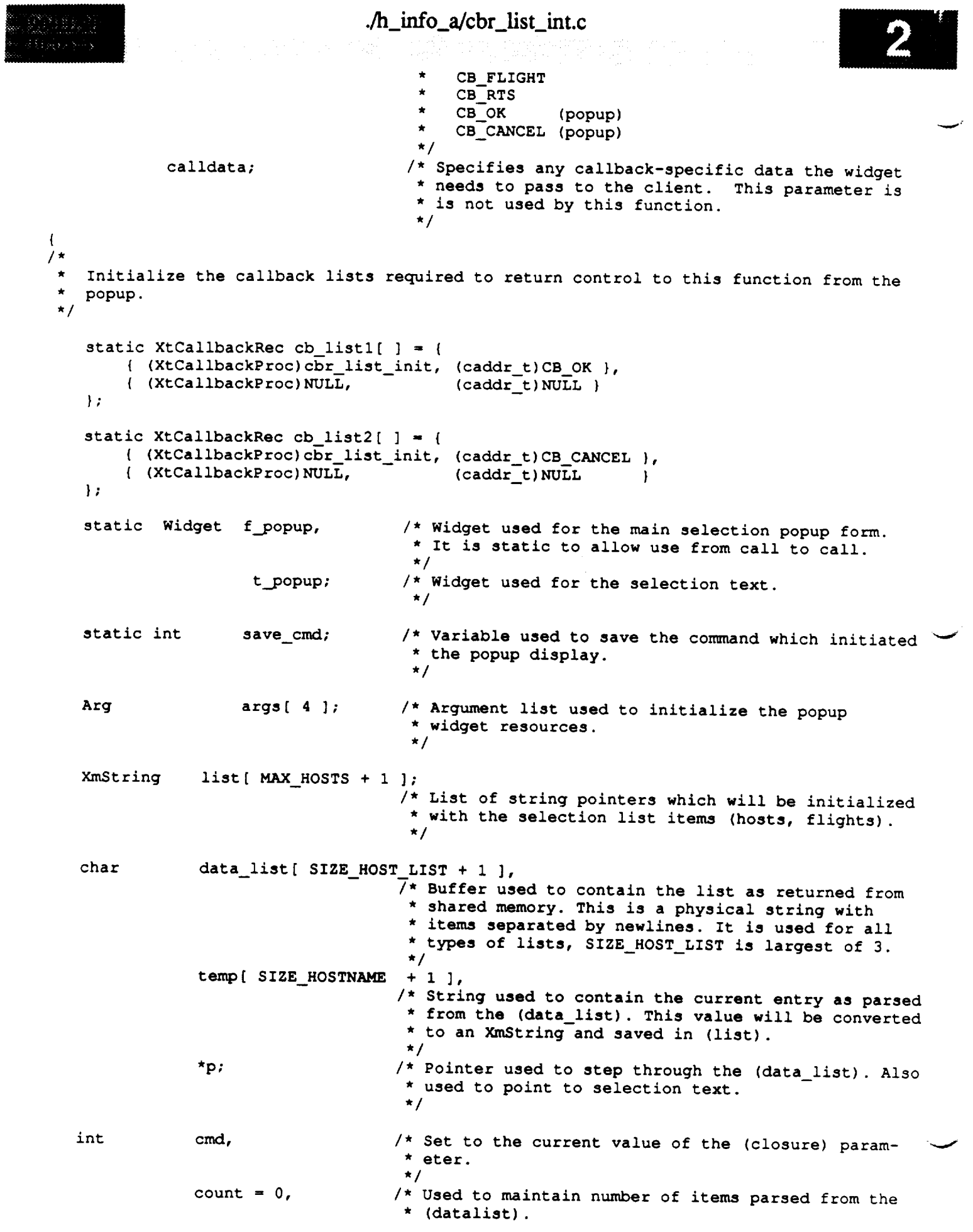

the contract of the contract of

```
./h_info_a/cbr_list_int.c
13 S 22 L
                                           \star /
                  status;
                                        \frac{1}{\sqrt{2}} Maintains the status of the called
/*
    Save the (closure) value in a more convienient form.
 \star*/
    cmd - (int)closure;
/ *
   * Determine if called from main window. This requires initialization of the popup.
   * First save the command so that later, it can be determined what initiated display
    * of the popup.
    if ( cmd == CB_HOST || cmd == CB_FLIGHT || cmd == CB_RTS ) {
         save cmd - cmd;
\sqrt{ }Based on the callback type, retrieve the appropriate data from shared memory.
 \star /
         if ( cmd == CB_HOST )
                  h list hosts ( data list );
         else if (\overline{cmd} == CB FLIGHT)
                  h list_flight ( data_list );
         else if ( cmd == CB_RTS )
                   h list_realtime_hosts ( data_list );
/ *
         Scan the list and create XmStrings for placement in the selection box. Note that
 \star(data list) includes a number of logical strings that the list is termin
 \starphysical strings is terminated by a newline. Note that the list is terminated by the list is terminated by the list is terminated by the list is terminated by the list is terminated by the list of the list is terminated by
 \stara NULL entry.
 \star /
         p = data\_list;while ( *p ) {
           sscant ( p, " \sim \frac{1}{2}list \lceil count \rceil - \lceil ymstringcreateled ( \lceil cent, \rceil ); \lceil \rceil \lceil \rceil \rceil \rceilp +- strlen ( temp ) + I;
              count++;
          -1
          list[ count ] = NULL;/ *
          Initialize the list, the number of items, and the callbacks for the OK and
  \starCANCEL pushbuttons.
  \star\star/
                                                                    );
       XtSetArg ( args[ 0 ], XmNlistItems, list );
                                                                    \mathbf{r}XtSetArg ( args[ 1 ], XmNlistItemCount, count );
       XtSetArg ( args[ 2 ], XmNokCallback, cb_listl );
       XtsetArg ( \arg\frac{1}{2} ), \arg\frac{1}{2} , \arg\frac{1}{2}/ *
          Create the popup and save the widget pointer for the selection text (it will be
  \starneeded later to retrieve the value).
  \star\star/
          f popup = XmCreateSelectionDialog ( top, "", args, 4 );
          t_.popup - XmSelectionBoxGetChild ( f_popup, XmDIALOG_TEXT );
```

```
\Lambda_info_a/cbr_list_int.c
\mathcal{L}(\mathcal{S})在災法家
  / *
   \starSet the popup to be application modal. This will disable input to the main
   \starwindow while the popup is displayed.
   \star /
             XtSetArg ( args [ 0 ], XmNmwmInputMode, MWM_INPUT_APPLICATION MODAL ) ;
             XtSetValues ( XtParent ( f_popup ), args, \overline{1} );
             XtManageChild ( f popup ) ;
 / *
       Otherwise, the callback came from the popped up window (OK or CANCEL pushbutton).
   \star /
       } else {
 \frac{1}{\epsilon}Retrieve the text from the selection widget. If the command was OK and if a
            string was specified, attempt to update the current host, flight, or realtime data host as indicated by the initial call to this function (Note that the
  \star\starset functions return a non-zero value if an illegal value is specified). If
  \starthe call is successful, update the value in the main window text widget.
  \star\star /
            p = get\_text\_width (t_popup);
            if ( \text{cmd} == \text{CB} \text{OK} \& \star \text{p}) (
                  if ( save_cmd == CB HOST ) {
                        if ( ( status = h set host
                                                                            (p) = 0)
                  update_text_widget ( t_host,<br>} else if ( save_cmd == CB_FLIGHT ) {
                                                                           p);
                        if ( \left( status = h set flight
                                                                             (p) = 0)
                             update\_text\_widge\bar{t} ( t_flight, p );
                  \left| \right| else if ( save_cmd == CB_RTS ) \left| \right|\overline{t}, \overline{t} at \overline{t} which is a defined in \overline{t}\frac{1}{2} else if \frac{1}{2} \frac{1}{2} \frac{1}{2} \frac{1}{2} \frac{1}{2} \frac{1}{2} \frac{1}{2}update\_text\_widge ( t\_rts, p ) ;
                  \mathbf{I}/ *
                      \mathbf{f} ( \mathbf{h} and \mathbf{h} and \mathbf{h} \mathbf{h} ) \mathbf{h} \mathbf{h} \mathbf{h} \mathbf{h} \mathbf{h} \mathbf{h} \mathbf{h} \mathbf{h} \mathbf{h} \mathbf{h} \mathbf{h} \mathbf{h} \mathbf{h} \mathbf{h} \mathbf{h} \mathbf{h} \mathbf{h} \mathbf{h} \\star/
                            \cdot , \cdot , \cdot , \cdot , \cdot , \cdot , \cdot , \cdot , \cdot , \cdot , \cdot , \cdot , \cdot , \cdotif (status)
                       display_message ( MSG_WARNING, "Cannot set to a non-existant value" );
            \mathbf{F}/*
           In both cases (OK and CANCEL) free the memory allocated for the selection and
 \starthen destroy the popup widget. Note that the widget is created and destroyed,
 \staras this is the only way it seemed to work.
 \star/
           XtFree (p);
           then destroy the popup widget. Note that the widget is created and destroyed,
           as this is the only way it seemed to work.
     \left\vert \cdot \right\rangle*/
```

```
./h_help/Makefile
Jiskra<u>l</u>
 # Makefile for HISDE user interface client h_help.
 # Define the target which this file is to create.
 县
            - h_help
 TARGET
 # Initialize include and library search paths to include current directory and the
 # HISDE directories. Note that the library path also includes the user interface
 # library.
 ۰
                 = /hisde/bin
 BINDIR
                 - /hisde/src/include
 INCDIR
                 = -I. -I$ (INCDIR)INCDIRS
 # Define the libraries to search. This includes the HISDE library, the local user
 # interface library, and all required X libraries.
                 = -lui -lhisde -lXm -lXt -lXt -lX11LIBRARIES
 # Define the compiler and linker flags.
 ä
                 = -0 $(INCDIRS)
 CFLAGS
                 = -0 $ (EXTRAFLAGS)
 LDFLAGS
 # Define all objects which make up this target.
 OBJS
             \rightarrowcbr_exit_com.o\
             \texttt{cbr\_help.o} \setminush_help.o
   Define all header files required.
 HDRS
             \rightarrow$ (INCDIR) / h help.h \$ (INCDIR) / h help. bit \$(INCDIR)/hisde.h
 # Make the target.
 all:$ (TARGET)
 $(TARGET): $(OBJS)
     $ (CC) -o $0 $ (OBJS) $ (LIBRRIES) $ (LDFLAGS)strip $ (TARGET)
     mv $(TARGET) $(BINDIR)
 $ (OBJS) :$ (HDRS)
```
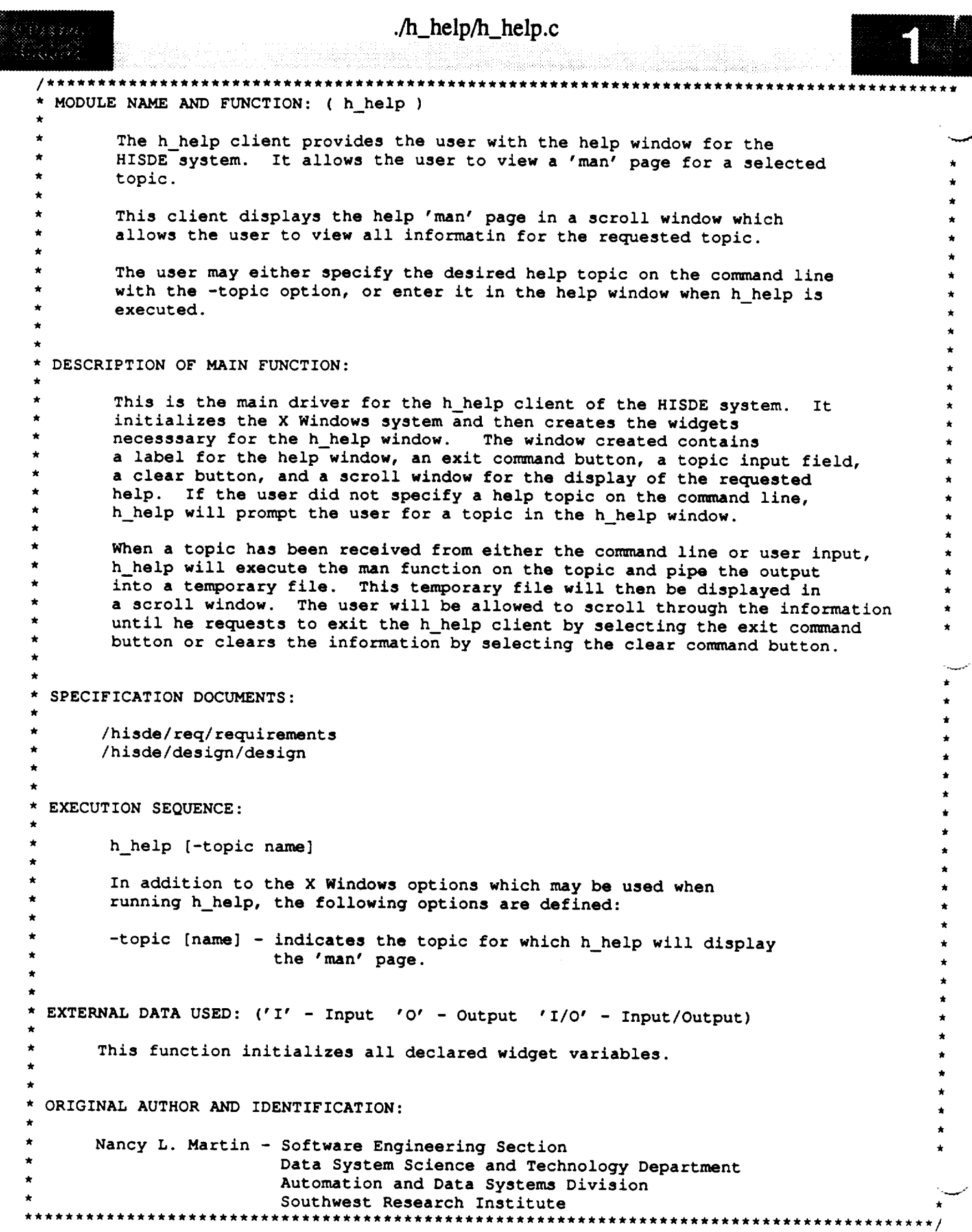

```
./h_help/h_help.c
milil iliyo
    #include <stdio.h>
    #include <X11/Intrinsic.h>
    #include <Xll/StringDefs.h>
    #include <Xll/Cardinals.h>
    #include <X11/Shell.h>
    #include <Xll/MwmUtil.h>
    #include <Xm/MainW.h>
    #include <Xm/Form.h>
    #include <Xm/RowColumn.h>
    #include <Xm/DialogS.h>
    #include <hisde.h>
    #include <h user inter.h>
    #include <h_help.h>
    #include <h_help.bit>
    /*
     * Declare all external widgets to be used by the h_help application.
     * This is required for their use in the callback and action routines.
     */
    widget top, m_main, mb_main, mp_file, form,
            t topic,
            f popup, c_popup, t_popup;
    /*
        Declare the callback procedures to be executed when a command button is selected.
     */
    extern XtCallbackProc cbr_help_terminate(),
                            cbr_help ();
    /*
        Declare the update function to call if a topic was passed on the conm_nd line.
       This function will also be called whenever a user leaves the input topic
     \startext widget.
     \star /
    extern char *malloc();
    main ( argc, argv )
        int argc;
        char **argv;
    \sqrt{ }/*
     * Declare the character string to contain the topic name passed in on
     * the command line, if one is specified.
     */
        static char *topic - NULL,
                        topic name [100] = "";/*
     * Declare the application-specific resources allowed by this client. The
        resource which may be set is the interval desired for updating the scroll
     * window.
     */
```

```
static XrmOptionDescRec options[] = {
    ["-topic", "Topic", XrmoptionSepArg,
};
                                            NULL }
```

```
static XtResource resources[] - [
```

```
./h_help/h_help.c
(1383)
                                                         i
i
             (caddr t) NULL}
      );
 / *
  \starDeclare the different argument lists.
  \star /
     Arg
               icon arg,
               args[1];/ *
     Initialize the callback lists required for the clear fields, exit client, and CM
  \starmanager commands functions. These callbacks occur when the user selects one of the associated command widgets.
  \star\star\star/
     static XtCallbackRec cb_help[] = {
          ( (XtCallbackProc)cbr_help, (caddr_t)NULL },
          { (XtCallbackProc) NULL, \{ \text{caddr}_t\} NULL }
     \vert;
     static XtCallbackRec cb_help_terminate[] = {
          \{ (XtCallbackProc) cbr_help_terminate, (caddr_t) NULL },<br>\{ (XtCallbackProc) NULL, \{ (caddr_t) NULL }
     \mathcal{E}{\bf X} = {\bf X} \cdot {\bf X} (caddrate, {\bf X} = {\bf X} \cdot {\bf X} ). The caddrate set of {\bf X}/ *
     Initialize the X Windows system and create the top level widget for the
    help screen.
 \star/
     top = XtInitialize ( HELP_SHELL, HELP_CLASS, options, XtNumber(options), &argc, argv );
/ *
    If there were invalid arguments on the command line which could not be parsed,
 \starcall the function, bad syntax, to display the correct syntax and exit from<br>the client.
 \star\star/
     if (\arg c > 1)
         bad_syntax ( "h_help [-topic name]" );
/ *
    Initialize the icon bitmap for this client.
    XtSetArg ( icon_arg, XtNiconPixmap,
                   XCreateBitmapFromData (XtDisplay(top), XtScreen(top) -> root,<br>h_help_bits, h_help_width, h_help_height ) );
                   XCreateBitmapFromData (XtDisplay(top), XtScreen(top) -> root,
    XtSetValues ( top, &icon_arg, ONE );
/ *
 \bulletRetrieve any application-specific resources which were initialized previously or
 \starin the command line. This includes the help topic to be displayed.
 \star/XtGetApplicationResources (top, (caddr_t)NULL, resources, XtNumber(resources),
                                      NULL, ZERO );
    if ( topic )
         strcpy ( topic name, topic );
```

```
./h_help/h_help.c
 Create the main window widget and the menu bar which will contain all commands.
\star/
   m main - XmCreateMainWindow ( top, "", NULL, 0 );
   X[ManageChild ( m_main );
   mb main - XmCreateMenuBar ( m_main, "", NULL, 0 );
   XtManageChild ( mb_main );
* Create pulldown for file commands.
\star /
   mp_file - XmCreatePulldownMenu ( mb_main, "", NULL, 0 );
                                                                             \mathcal{E}create cascade ( "", mb_main, mp_file, LABEL_FILE
   cb_help[ 0 ].closure = (caddr_t)CB_NEW;<br>create command ( "", mp_file,
                                                                             \mathbf{r}LABEL_NEW, cb_help );<br>LABEL_EXIT, cb_help_terminate );
   create_command ( ", mp_file,
   Create the main form.
   form - create_form ( W_F_TOPIC_M, m_main );
   Create the text field for the help display.
   t_topic - create_text ( W_T_TOPIC_M, form, "", 1, XmMULTI_LINE_EDIT, 0 );
   Define the areas which constitute the main window widget.
 \star /
    XmMainWindowSetAreas ( m_main, mb_main, NULL, NULL, NULL, form );
/ *
   Create the dialog shell used for the popup. Note setting the MODAL flag on the
   widget returned by (XmCreateDialogShell) does not work. Therefore we get the
   parent of the form and set the value on it.
\star/
    f popup - XmCreateFormDialog ( top, W_F_POPUP_S, NULL, 0 );
    XtSetArg ( args[ 0 ], XmNmwmInputMode, MWM INPUT APPLICATION MODAL );
    XtSetValues ( XtParent ( f_popup ), args, [ );
   Create the label, commands, and text widgets in the popup.
    create_label ( W_L_POPUP_S, f_popup, "Enter Help Topic:" );
    cb_help[ 0 ].closure - (caddr_t)CB_OK;
    c_popup - create con_nand ( W CI_POPUP_S, f_popup, LABEL_OK, cb_help );
    cb_help[ 0 ].closure - (caddr t)CB_CANCEL;
              create_command (W_CZ_POPUP_S, f_popup, LABEL_CANCEL, cb_he1p);
    cb_help[ 0 ].closure - (caddr_t)CB_HELP;
              create_command ( W C3 POPUP_S, f_popup, LABEL_HELP, cb_help );
    t_popup - create_text ( W T POPUP_S, f_popup, topic_name, 0, XmSINGLE_LINE_EDIT, 1 );
    Set argument on first command to indicate that it is the default.
```
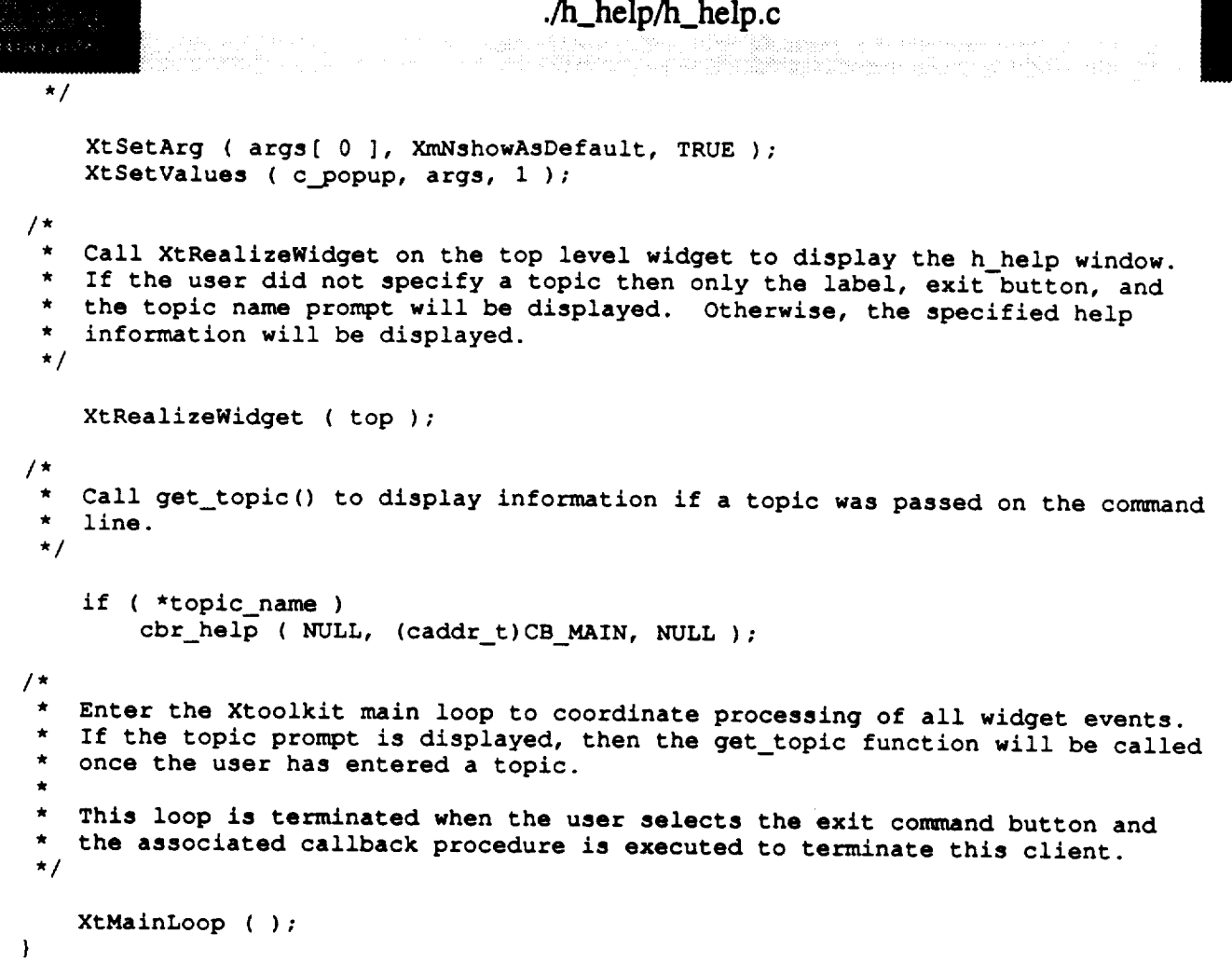

5

```
./h_help/cbr_exit_com.c
 MODULE NAME AND FUNCTION: cbr_help_terminate
       This function is a callback procedure attached to the exit command button of the
       client. This function causes the client to terminate naturally when the user
       selects the exit button.
 SPECIFICATION DOCUMENTS:
      * /hisde/req/requirements
      * /hisde/design/design
 * EXTERNAL DATA USED: ('I' - Input '0' - Output 'I/O' - Input/Output)
        * top (Widget) (I) - The top level form widget for the h__help client.
*
 * ORIGINAL AUTHOR AND IDENTIFICATION:
      Nancy L. Martin - Software Engineering Section
                         Data System Science and Technology Department
                         , Automation and Data Systems Division
                         , Southwest Research Institute
                        ********************
#include <Xll/Intrinsic.h>
#include <h_help.h>
/*
   Declare the top level widget for the h_help client.
 */
extern Widget top;
cbr_help_terminate ( widget, closure, calldata )
    Widget widget; \sqrt{*} Set to the widget which initiated this callback
                                      * function.
                                      */
                                     /* Callback specific data. This parameter is not
    eaddr_t closure,
                                      * used by this function.
                                     */
                                     /* Specifies any callback-speclfic data the widget
            calldata;
                                      * needs to pass to the client. This parameter is
                                      * is not used by this function.
                                      */
{
/*
    Remove the top level widget and then close the h_help display.
 */
    XtUnmapWidget ( top );
    XCloseDisplay (XtDisplay(top) );
/*
    Remove the temporary help file created to display the requested information,
 *
    if there was one created.*
 */
```
 $\boldsymbol{2}$ 

./h\_help/cbr\_exit..com.c unlink **(** HELPFILE );

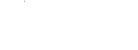

**exit ( 0 );**

 $\bar{1}$ 

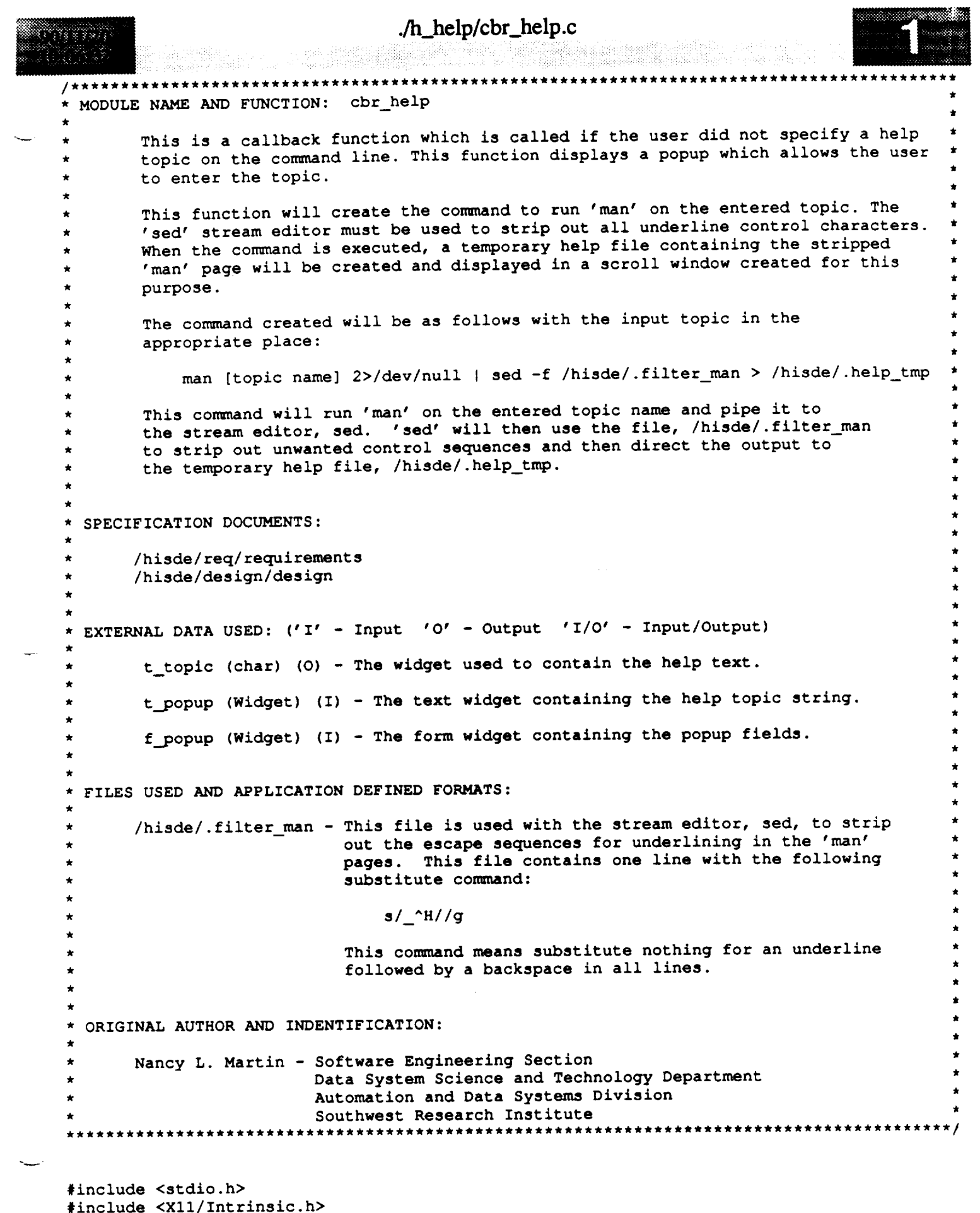

 $\sim$   $\sim$  $\sim$ 

#include <hisde.h>

```
Vissini.
                                    ./h_help/cbr_help.c
uxtar
 #include <h user inter.h>
 #include <h help.h>
 /*
  * Declare the widgets which may be updated by this function.
  *!
 extern Widget t topic, t_popup, f_popup;
 /*
  *
    Declare the widget needed to create the file text widget used to
  *
    display the topic information.
  */
 extern char *malloc();
XtCallbackProc cbr._help ( widget, closure, calldata )
    Widget widget; !* Set to the widget which initiated this callback
                                       * function.
                                       */
    caddr_t closure,
                                     /* Callback specific data. This parameter is not
                                       * used by this function.
                                      */
             calldata;
                                     /* Specifies any callback-specific data the widget
                                      * needs to pass to the client. This parameter is
                                      * is not used by this function.
                                      */
\mathcal{L}static int in_popup - FALSE;
                                     /* Static variable used to indicate whether or not a
                                      * popup is displayed.
                                      */
    char *command,
                                     /* The pointer to the character string which will
                                      * contain conmmnd to execute.
                                      */
            *topic_name;
                                     !* Used to contain the help topic entered by the user.
                                      */
/*
    If not in popup and if not called from main (called from menu), set popup to
 \bullet\starTRUE and display the popup.
 */
    if ( in_popup --- FALSE && (int)closure !- CB_MAIN ) {
        in_popup - TRUE;
        XtManageChild ( f_popup );
/*
  *
Otherwise, remove the popup if displayed (it will not be in the call from
 *
    the main function.
 */
    } else {
        if ( in_popup ) {
            XtUnmanageChild ( f_popup );
            in\_popup = FALSE;}
/*
```
**\* If** the **command was from** main **or** the OK **from** popup, **get** the string **from** the

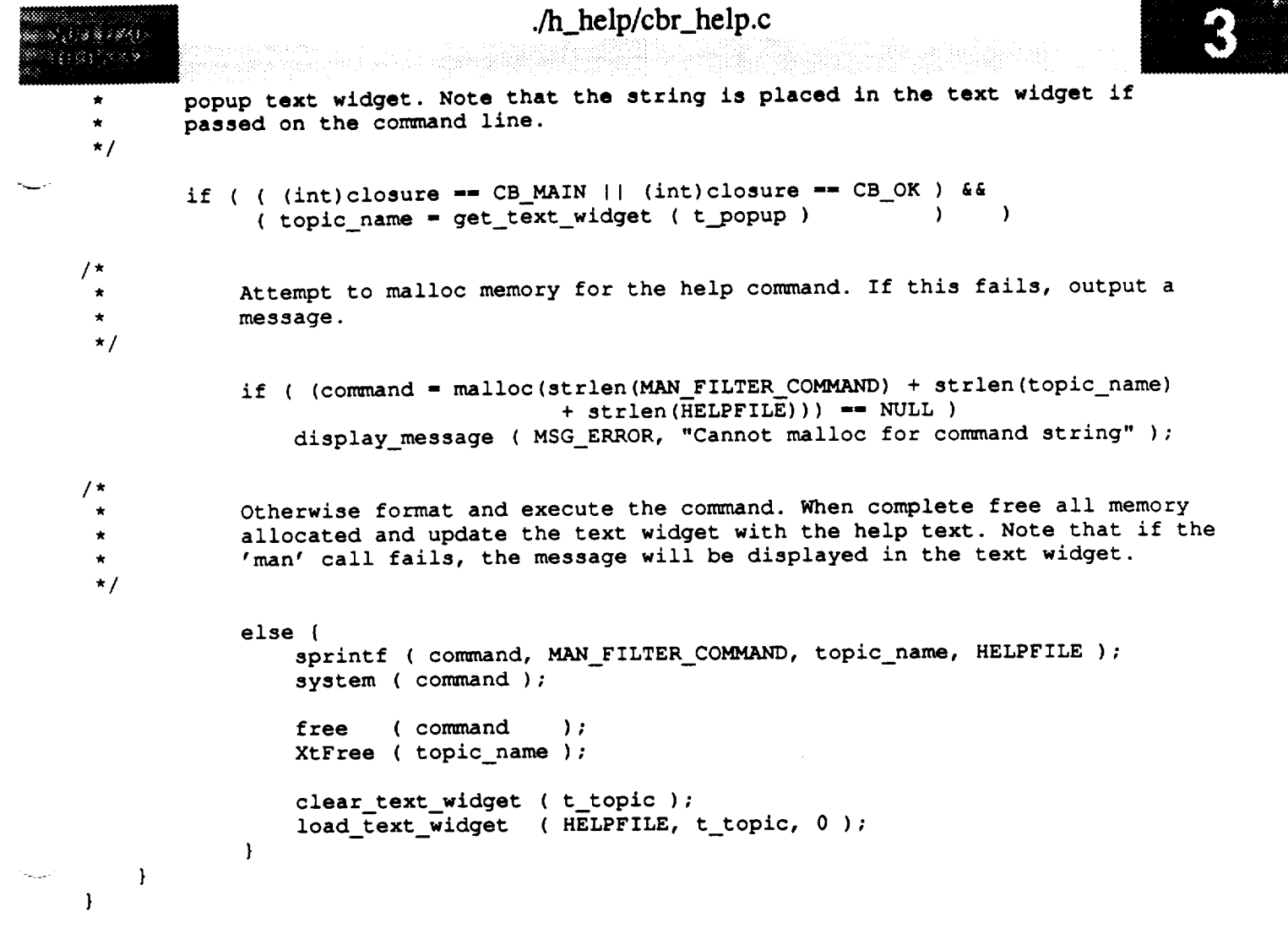

 $\label{eq:2.1} \mathcal{L}(\mathcal{L}^{\mathcal{L}}_{\mathcal{L}}(\mathcal{L}^{\mathcal{L}}_{\mathcal{L}}))\leq \mathcal{L}(\mathcal{L}^{\mathcal{L}}_{\mathcal{L}}(\mathcal{L}^{\mathcal{L}}_{\mathcal{L}}))\leq \mathcal{L}(\mathcal{L}^{\mathcal{L}}_{\mathcal{L}}(\mathcal{L}^{\mathcal{L}}_{\mathcal{L}}))$ 

## ./h\_login/Makefile

```
# Makefile for HISDE user interface client h login.
 **************
 \ddot{\textbf{t}}Define the target which this file is to create.
 TARGET
              = h_{\square}ogin
 # Initialize include and library search paths to include current directory and the
 # HISDE directories. Note that the library path also includes the user interface
 # library.
BINDIR
                  = /hisde/bin
INCDIR
                  = /hisde/src/include
                  = -I. -I$ (INCDIR)INCDIRS
# Define the libraries to search. This includes the HISDE library, the local user
# interface library, and all required X libraries.
\ddot{\phantom{a}}LIBRARIES
                 = -lui -lhisde -lXm -lXt -lX11 \ (EXTRALIB)
# Define the compiler and linker flags.
ë
CFLAGS
                  = -0 $(INCDIRS)
LDFLAGS
                 = -0 $ (EXTRAFLAGS)
# Define all objects which make up this target.
OBJS
             \rightarrowcbr_{help\_com.o}chr\_sel\_com.o \setminuschr ent com.o \cbr file com.o \setminush log amodes.o\
             h_log_verify.o\
             h login.o
 Define all header files required.
HDRS
             \rightarrow$ (INCDIR) / h\_login.h \$ (INCDIR) / h <sub>i</sub>sde.h
\ddot{\bullet}# Make the target.
ä
all:$ (TARGET)
$(TARGET): $(OBJS)
    $(CC) -o $@ $(OBJS) $(LIBRARIES) $(LDFLAGS)
    strip $ (TARGET)
```
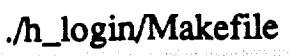

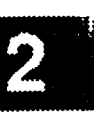

ggilo?<sup>ni</sup>k mv \$(TARGET) \$(BINDIR)

 $$$  (OBJS) :  $$$  (HDRS)

```
./h_login/h_login.c
.<br>. . . . . . . .
   * MODULE NAME AND FUNCTION: ( h iogin )
         The h login client provides the user with the login screen for the HISDE
         system. It allows the user to enter the user name, the password, the
         default host, the flight number, the classification, the mode of access
         and the name of the initialization file to be used. It also provides the
         user with a command button for each input which has an associated list
         of options - active flight numbers, available hosts/workstations, and
         initialization files. When a command button is selected, a list will
         pop-up from which the user may cut and paste his selection into the input
        field. When the command button is selected again, the list will be
        popped-down. If the user enters an invalid selection, a message will
        appear in the message window at the bottom of the form, informing the
        user that the input is invalid. This client will also provide a command
        button for 'help' which when selected will give the user information on
        how to log into the HISDE system.
   DESCRIPTION OF MAIN FUNCTION:
        This is the main driver for the h_login client of the HISDE system. It
        will initialize the X Windows system and then create the widgets
        necesssary for the h_login screen. The screen which is created contains
        a label for the login screen, a command button for help, labels and text
        input fields for each piece of information which may be entered by the
        user, command buttons for listing valid selections for some of the input
        fields, pop-up windows containing the lists of valid selections,
        and a message window for the display of information to the user.
*
  SPECIFICATION DOCUMENTS:
       /hisde/req/requirements
       /hisde/design/design
  EXECUTION SEQUENCE:
*
       h_login
*
  * FILES USED AND APPLICATION DEFINED FORMATS:
        user-defined initialization file -
                    used by this application to initialize the workstation
                    for the current user.
  * ORIGINAL AUTHOR AND IDENTIFICATION:
*
       Nancy L. Martin - Software Engineering Section
                        Data System Science and Technology Department
                         • Automation and Data Systems Division
                        Southwest Research Institute
                                  #include <stdio.h>
```
#include <Xll/Intrinsic.h> #include <Xll/StringDefs.h> #include <Xll/Cardinals.h> #include <Xll/Shell.h>

```
./h_Iogin/h_Iogin.c
```
ining gina ja ja 7, 200 minut ja 190 minut ja 190 minut ja 190 minut ja 190 minut.<br>Ilmoin kalenda ja pakanan alust ja 190 minut ja 190 minut järjestä 190 minut WASHELLU Hen #include **<X11/MwmUtil.h> #include <Xm/MainW.h>** #include **<Xm/RowColumn.h>** - #include **<Xm/Text.h>**

```
#include <Xm/List.h>
#include <Xm/FileSB.h>
#include <hisde.h>
#include <h user inter.h>
#include <h_logi_.h>
/*
 *
 *
 */
   Declare all external widgets to be used by the h_login application.
   This is required for their use in the callback and action routines.
Widget top, m_main, mb_main, rap_file, form, widget, f_popup,
        amode_txt,
        class_txt,
        flight_txt,
        host_txt,
        ifile_txt,
        pass txt,
        term txt,
        user_txt,
        sl modes, sl_flights, sl_hosts;
/*
 */
    Declare the callback procedures to be executed when a command button is selected.
extern XtCallbackProc enter command (),
                        help_command (),
                        select command (),
                        file_command ();
main ( argc, argv )
    int argc;
    char **argv;
```

```
{
1*Declare the callback list array to be used when creating command widgets.
This array will contain the routines to be executed when the associated
\starcommand button is selected.
*/
   static XtCallbackRec con_and callbacks[] - {
       { (XtCallbackProc)NULL, (caddr t)NULL },
       { (XtCallbackProc)NULL, (caddr_t)NULL }
   };
   static XtCallbackRec con_nand callbacks1 [] - {
       { (XtCallbackProc) NULL, (caddr_t) NULL },
       { (XtCallbackProc) NULL, (caddr_t) NULL }
   };
/*
   Define buffers for display and list data which will be presented in fields.
*/
   char list hosts [ SIZE HOST LIST + i ],
               list flights [ SIZE FLIGHT LIST + 1 ],
               classification [ SIZE_CLASS + 1 ],
```

```
./h_login/h_login.c
                               [ 50 3;
                 list modes
    Arg args [ 2 ] ; \overline{\phantom{a}} /* Argument list used to initialize various
                                                                                           v
                                          * widget resources.
                                          */
/*
 \starInitialize the message queue used by the advisory system.
 */
    if ( h advisory_initialize() != 0 ) {
        fprintf ( stderr, "h_login: Cannot initialize system resources.\n" );
        exit(-1);
    )
/*
    Retreive the current classification mode.
 */
    if ( h get class ( classification ) < 0 ) {
        fprintf ( stderr, "h login: Cannot get classification.\n" );
        exit(-1);
    )
/*
    Initialize the X Windows system and create the top level widget for the login
 \starscreen.
 */
    top - XtInitialize ( LOGIN_SHELL, LOGIN_CLASS, NULL, 0, &argc, argv );
/*
    Create the main window widget and the menu bar which will contain all commands.
 */
    m main - XmCreateMainWindow ( top, "", NULL, 0 );
    XtManageChild ( m_main );
    mb main - XmCreateMenuBar ( m_main, "", NULL, 0 );
    XtManageChild ( mb main );
/*
    Create pulldown for file commands.
 */
    mp_file - XmCreatePulldownMenu ( mb_main, "", NULL, 0 );
    create_cascade ( "", mb_main, mp_file, LABEL_FILE );
    command_callbacks[ 0 ].callback - (XtCallbackProc)enter_command;
                                           LABEL_LOGIN, command_callbacks );
*
   Create the help cascade.
 */
   widget - create cascade ( "", mb_main, NULL, LABEL HELP );
   command_callbacks[ 0 ].callback - (XtCallbackProc)help_command;
   XtAddCallbacks ( widget, XmNactivateCallback, command callbacks );
   XtSetArg ( args[ 0 ], XmNmenuHelpWidget, widget );
   XtSetValues ( mb_main, args, 1 );
/*
```

```
Create the main form.
```

```
./h_login/h_login.c
TIME BAD
83 S.P
  \star /
     form = create_form ( W_F_LOGIN, m_main );
     Create the label which identifies the client. This is unique, as no window manager
  /*
     is running during login.
   \star*/
      create_label ( W_L_LOGIN, form, LABEL_ID );
  /*
   * Create all labels and text widgets needed for the eight entry fields. The fields
   * will be arranged (via defaults) in two columns with required on the left and optional
    on the right. Note that the initialization file field has a command which causes
   * display of a file selection widget (via the file_command callback).
   */
                    create_label ( W_L_USERNAME,
form, LABEL_USEKNAME );
      user txt = create_text ( W_T_USERNAME, form, "", 0, XmSINGLE_LINE_EDIT, 1 );
      XmAddTabGroup ( user_txt );
                                                    form, LABEL_PASSWORD );
                    create_label ( W_L_PASSWORD,
      pass_txt = create_text ( W_T_PASSWORD, form, "", 0, XmSINGLE_LINE_EDIT, I );
      XmAddTabGroup ( pass_txt );
                                                    form, LABEL_MODE );
                    create_label ( W_L_MODE,
                                                    form, "", 0, XmSINGLE_LINE_EDIT, 1 );
      amode\_txt = create\_text (W_T_MODE,
      XmAddTabGroup ( amode_txt );
                                                    form, LABEL_FLIGHT );
                    create_label ( W_L_FLIGHT,
                                                    form, "", 0, XmSINGLE_LINE_EDIT, 1 );
      flight\_txt = create\_text (W_T<sup>T</sup>FLIGHT,
      XmAddTabGroup ( flight_txt );
                                                    form, LABEL CLASS );
                    create_label ( W_L_CLASS,
                                                    form, classification, 0,
      class_txt - create_text ( W_T__CLASS,
                                    XmSINGLE_LINE__EDIT, 1 );
      XmAddTabGroup ( class_txt );
                  create_label ( W_L_HOST, form, LABEL_HOST );<br>= create_text ( W_T_HOST, form, "", 0, XmSINGLE_L
       host txt - create_text ( W_T_HOST, form, "", 0, XmSINGLE_LINE_EDIT, 1 );
       XmAddTabGroup ( host_txt );
       command_callbacks[ 0 ].callback = (XtCallbackProc)file_command;
       command_callbacks[ 0 ].closure - (caddr_t)CB_NEW;
                    create_command ( W_L_INITFILE, form, LABEL_FILE, command_callbacks
                                                                                                 \lambda\ddot{\phantom{0}}form, "", 0, XmSINGLE_LINE_EDIT, 1 );
ifile_txt - create_text ( W_T_INITFILE,
       XmAddTabGroup ( ifile_txt );
                     create_label ( W L..TERMINAL,
form, LABEL_TERMINAL );
       term txt - create_text ( W_T_TERMINAL,
form, "", 0, XmSINGLE_LINE_EDIT, 1 );
       XmAddTabGroup ( term__txt );
     Initialize the labels which identify the four scrolled lists.
   /*
    */
       create_label ( W L LISTMODES, form, LABEL_LIST_MODES );
       create_label ( W--L--LISTFLIGHTS, form, LABEL_LIST_FLIGHTS );
       create_label ( W_L_LISTHOSTS, form, LABEL_LIST_HOSTS );<br>create_label ( W_L_LISTFILES, form, LABEL_LIST_FILES );
       create_label ( W_LL_LISTFILES,
```
/\*

```
./h_login/h_login.c
 833 S.S
      Create the scrolled lists. Each has a callback initialized to process selection of
   */
     an entry in a list. __
      command callbacks[ 0 ].callback - (XtCallbackProc)select command;
     X + S at X - T, Y - S and Y - S is X - S is X - S to Y - S is X - T, Y - S is X - SXtManageChild ( sl_modes - XmCreateScrolledList ( form, W S LISTMODES, arg3, 1 ) )
     XtSetArg ( args[ 0 ], XmNbrowseSelectionCallback, command callbacks );
  \cdotcommand_callbacks[ 0 ].callback = (XtCallbackProc)select_command;<br>command_callbacks[ 0 ].closure = (caddr_t)CB_SELECT_FLIGHT;
      X + S at X \sim T. \alpha d \alpha s \alpha s \alpha s \alpha s \alpha s \alpha s \alpha s \alpha s \alpha s \alpha s \alpha s \alpha c \alpha s \alpha c \alpha c \alpha c \alphac \alphac \alphac \alphac \alphac \alphac \alphaXtManageChild ( sl flights - XmCreateScrolledList ( form, W_S_LISTFLIGHTS, args, i ) )
     X<sup>+</sup>Manacosh 1A, allah \overline{X}÷
      command_callbacks[ 0 ].callback - (XtCallbackProc)select_command;
     x \times S et Arg ( a \times S ) \cdots a \times S \cdots a \times S \cdots a \times S \cdots a \times SXtManageChild ( sl_hosts - XmCreateScrolledList ( form, W_.S_LISTHOSTS, args, 1 ) )
     XtSetArg ( args[ 0 ], XmNbrowseSelectionCallback, co_and_callbacks );
 \hat{\pmb{r}}/*
     Initialize the available modes, flights, and hosts.
  \star/*/
     h list amodes ( list modes |;
     h list flight ( list flights );
     h list hosts { list_hosts );
  * Transfer the data in the buffers to the selection list widgets.
  */
     init_list ( sl_modes, list_modes );
     init_list ( sl_hosts,  list_hosts );
     init_list ( sl flights, list flights );
/ *
    Create the popup file selection widget. This includes attaching callbacks to the OK
 /*
 \starand CANCEL pushbuttons
  */
     command_callbacks<sup>for</sup> 1.0.1.closure; - (XtCallbackProc)file_command
     command callbacks [ 0 ].closure - (caddr t)CB OK;
     XtSetArg ( args[ 0 ], XmNokCallback, _omma_d callbacks );
     co_mand_callbacksl[ 0 ].callback - (XtCallbackPr_c)file_command;
     ks commanded called a k of k called  k communicate k communicate
     XtSetArg ( args[ 1 ], XmNcancelCallback, command callbacks1 );
    f_popup - XmCreateFileSelectionDialog ( top, "", args, 2 );
    XtSetArg ( args[ 0 ], XmNmwmInputMode, MWM INPUT APPLICATION MODAL );
    XtSetValues ( XtParent ( f_popup ), args, 1 );
/*
  Call XtRealizeWidget on the top level widget to display the h login screen.
 /*
   Next, enter the XtMainLoop routine to process events and actions. This client
   will be terminated in a callback routine when the user has successfully entered
\starall required information.
  *!
```
 $Mainton$   $($   $)$  ;  $T^2$   $($ 

XtMainLoop ( **);**

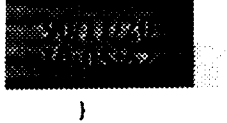

## ./h\_login/h\_login.c

Martin Martin

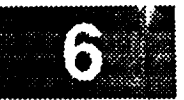

```
./h_login/h_log_amodes.c
  33571
(『漢)ふるふふ。
  ********
   * MODULE NAME AND FUNCTION: h_log_amodes
 *
                                                                                             _ i
         This function sets up the list of available access modes for the HISDE
         system. This system has three access modes defined:
                 Development - Used to develop the software for a mission.
                 Simulation - Used to simulate a mission flight and test the
                                developed software.
                 Flight - Used for execution of the approved software during
                                an actual flight. This mode has a restricted filesystem.
         This list is used in a popup window to give the user the available access modes. *
                                                                                             *
   * SPECIFICATION DOCUMENTS:
        * /hisde/req/requirements
        * /hisde/design/design
 *
  * ORIGINAL AUTHOR AND INDENTIFICATION:
 *
       * Nancy L. Martin - Software Engineering Section
                          * Data System Science and Technology Department
                          * Automation and Data Systems Division
                          * Southwest Research Institute
          ********************************
#include <stdio.h>
#include <hisde.h>
h list amodes ( amodes )
    char *amodes; /* A pointer which will be updated with the list of
                                       * access modes.
                                      */
\sqrt{2}/*
    Set up the list of access modes. The constants: DEVELOPMENT, SIMULATION, and
   FLIGHT, are located in the hisde.h include file. Each mode is separated by
    a newline for parsing purposes.
 *
 */
    sprintf ( amodes, "%s\n%s\n%s", DEVELOPMENT, SIMULATION, FLIGHT );
\mathbf{I}
```
 $\overline{\phantom{a}}$ 

```
./h_login/cbr_help_com.c
                       *****************
  ************
 MODULE NAME AND FUNCTION: help_command
        This is a callback function executed whenever the user selects the HELP
        command button. Since help is not available for login yet, a message is
       displayed informing the user of this.
 SPECIFICATION DOCUMENTS:
       /hisde/req/requirements
       /hisde/design/design
 ORIGINAL AUTHOR AND INDENTIFICATION:
       Nancy L. Martin - Software Engineering Section
                         Data System Science and Technology Department
                          Automation and Data Systems Division
                         Southwest Research Institute
                                                              **********
                   *******************
#include <stdio.h>
#include <X11/Intrinsic.h>
#include <hisde.h>
help command ( widget, closure, calldata )
                                     /* Set to the widget which initiated this callback
    Widget widget;
                                      * function.
                                      \star /
                                     /* Callback specific data. This parameter will be
    caddr_t closure,
                                      * be set to a value which identifies the selected
                                      * command.
                                      \star /
                                     /* Specifies any callback-specific data the widget
            calldata;
                                      * needs to pass to the client. This parameter is
                                      * is not used by this function.
                                      \star /
\mathbf{I}display_message ( MSG_WARNING, "There is no help available at this time." );
```

```
./h_login/h_log_verify.c
  MODULE NAME AND FUNCTION: verify_login_parms
        This function is called to verify that all of the user's inputs are valid.
  SPECIFICATION DOCUMENTS:
        /hisde/req/requirements
        /hisde/design/design
  EXTERNAL DATA USED: ('I' - Input '0' - Output 'I/O' - Input/Output)(Widget) (I) - Text widget for the username field. Needed to retrieve *
        user txt
                                 current value.
       pass txt
                   (Widget) (I) - Text widget for the password field.
       amode_txt (Widget) (I) - Text widget for the mode field.
       flight_txt (Widget) (I) - Text widget for the flight field.
       host_txt (Widget) (I) - Text widget for the host field.
       ifile_txt (Widget) (I) - Text widget for the initialization field.
  ORIGINAL AUTHOR AND INDENTIFICATION:
       Nancy L. Martin - Software Engineering Section
                          Data System Science and Technology Department
                          Automation and Data Systems Division
                          Southwest Research Institute
#include <stdio.h>
#include <X11/Intrinsic.h>
#include <X11/Cardinals.h>
#include <hisde.h>
#include <h_user_inter.h>
#include <h_login.h>
   Declare the text widget needed to retrieve the current values.
 \starextern Widget user_txt, pass_txt, amode_txt, flight_txt, host_txt, ifile_txt;
verify_login parms ()
\mathbf{f}int
            login err = 2ERO;
                                    /*The flag used to indicate that there are fields
                                      * in error and an message needs to be displayed.
                                      \star /
   char
            error_message[MAX_MESSAGE LENGTH],
                                    /* The message being built to indicate which
                                     * fields are in error.
                                     \star/
                                    /* Set to the value of the current username.
            *username,
                                     \star /
            *mode,
                                    /* Set to the value of the current mode.
```

```
./la_login/b__log._ve rify.c
                                      \star /
                                     /* Temporary variable used to point to the data
            *string;
                                     * currently being evaluated.
                                     */
/*
   Initialize the error message string with the lead-in for the list of
   invalid fields.
 \star*/
    strcpy ( error_message, "Cannot login. The following fields are invalid: " );
/*
 * Check if the username and password combination is valid. If it is not,
 * concatenate USER onto the error message and set the error flag.
 */
   username - get_text_widget ( user_txt );
    string - get_text_widget ( pass_txt );
    if ( h set username ( username, string ) < 0 ) {
        strcat ( error_message, " [ User ]" );
        login err = ONE;}
   XtFree ( string );
/*
 Check for a valid flight number if the selected access mode is either
  simulation (S) or flight (F). If the flight number is invalid,
 \starconcatenate FLIGHT onto the error message and set the error flag.
 \star*/
    mode - get_text_widget ( amode txt );
    string - get_text_widget ( fligh__txt );
    if ( ( *mode -- 'S' ) II ( *mode -- 'F' ) ) (
        if ( h_set_flight ( string ) < 0 ) {
            strcat ( error_message, " [ Flight ]" );
            login\_err = ONE;}
    )
   XtFree ( string );
/*
  If a host name was entered, check for it being valid. If it is invalid,
   concatenate HOST onto the error message and set the error flag.
 */
    string - get_text_widget ( host_txt );
    if (*string) {
        if ( h set host ( string ) < 0 ) {
            strcat ( error_message, " [ Host ]" );
            login\_err = ONE;}
    )
    XtFree ( string );
/*
   Check if the entered access mode is valid. If it is not, concatenate,
 *
   concatenate ACCESS MODE onto the error message and set the error flag.
 *
 */
    if ( h set mode ( mode ) < 0 ) {
        strcat ( error_message, " [ Access Mode ]" );
        login_error = ONE;}
```

```
./h login/h_log_verify.c
نقاب كراميني
     XtFree ( string );
 /*
     If an initialization file was entered, check that it is valid. If it is
 \starnot, concatenate INITIALIZATION FILE onto the error message and set the
 \pm\starerror flag.
 */
     string - get_text_widget ( ifile_txt );
     if ( *string ) {
         if ( h_check_init ( username, string ) < 0 ) {
              strcat ( error_message, " [ Initialization File ]" );
              login_err - ONE;
         }
     }
    XtFree ( string );
/*
 \starIf any of the entered fields were in error, call update_status to display
 \starthe created error message in the status message window.
 */
    if ( login_err -- ONE )
         display_message ( MSG_ERROR, error_message );
/*
    Return the error flag to indicate whether the HISDE system may be started
 \pmb{\star}\starup.
 */
    return ( login_err );\overline{\phantom{a}}
```

```
./h_login/cbr_ent_com.c
 MODULE NAME AND FUNCTION: enter_command
       This is the callback function which is executed when the ENTER command button
       is selected. This function will verify the user's inputs and then clear the
       screen of the login window. After the login form and popups have been
       removed, the HISDE system is started up. This program spawns a child which
       will initiate the user's login and spawn another child process which
       overlays the current process with the HISDE startup program. The parent
       process will go into a wait state waiting for the child to die. When the
       child dies (logout selected by the user), the child processes will die and
       the parent process will kill all processes invoked during the login process,
       as well as any additional process invoked by the user. This client will
       then exit to insure that the system is completely reinitialized.
 SPECIFICATION DOCUMENTS:
      /hisde/req/requirements
      /hisde/design/design
 EXTERNAL DATA USED: ('I' - Input 'O' - Output 'I/O' - Input/Output)
       top (Widget) (I) - The top level widget for the h_login client.
 ORIGINAL AUTHOR AND INDENTIFICATION:
      Nancy L. Martin - Software Engineering Section
                         Data System Science and Technology Department
                         Automation and Data Systems Division
                         Southwest Research Institute
#include <stdio.h>
#include <X11/Intrinsic.h>
#include <X11/Shell.h>
#include <signal.h>
#include <hisde.h>
#include <h user_inter.h>
#include <h_login.h>
/ *
   Declare the top level shell widget.
 \star /
extern Widget top, ifile_txt;
enter_command ( widget, closure, calldata )
                                    /* Set to the widget which initiated this callback
    Widget widget;
                                     * function.
                                     \star/
                                    /* Callback specific data. This parameter will be
    caddr_t closure,
                                     * be set to a value which identifies the selected
                                     * command.
                                     \star/
                                    /* Specifies any callback-specific data the widget
            calldata;
                                     * needs to pass to the client. This parameter is
                                     * is not used by this function.
```

```
./h_login/cbr_ent_com.c
TIM STAR
OXOXXID
                                         */
 \overline{1}int process_id;
                                       I* The id of the process spawned by a parent.
                                        */
                                       /* Will point to the initialization file entered
     char *file;
                                         * by the user.
                                         */
  \starSave the initialization filename.
  */
     file - get_text_widget ( ifile_txt );
 /*
     Verify all entered login parameters. If all parameters are valid, unmap the top
  \starlevel widget (and all children) and flush the X buffer.
  */
     if ( verify_login parms ( ) -- 0 ) {
         XtUnmapWidget (top);
         XFlush ( XtDisplay ( top ) );
 /*
  \starSpawn off a child process to initiate the users login. The parent process
  \stargoes into a wait state waiting for the child to die (which occurs when the
  \starlogout client is selected by the user).
  */
         if ( ( process_id- fork() ) -- 0 )
 /*
             In the child process of the iogin client, the HISDE startup program
             should be run as well as the HISDE logout client.
  \star/
             if (fork() -- 0 ) {
/*
 \starIn the grandchild of the HISDE login client, overlay the current
 \starprocess with the HISDE startup program. If the user specified an
 \starinitialization file during the login process, pass it as a
 \starparameter to the HISDE startup program.
 */
                 if ( *file ) {
                     execl( HISDE STARTUP, HISDE_STARTUP, file, NULL );
                     exit (-1);
                 } else {
                     execl ( HISDE_STARTUP, HISDE_STARTUP, NULL );
                     exit (-i);
                 }
/*
 *
             Execute the HISDE logout client. When the client terminates (only
 \starwhen the user selects the widget), exit the process (which will
 \starthen cause the parent process to terminate all siblings.
 *!
             else (
                 system ( EXIT HISDE );
                 exit ( 0 );\mathbf{I}
```
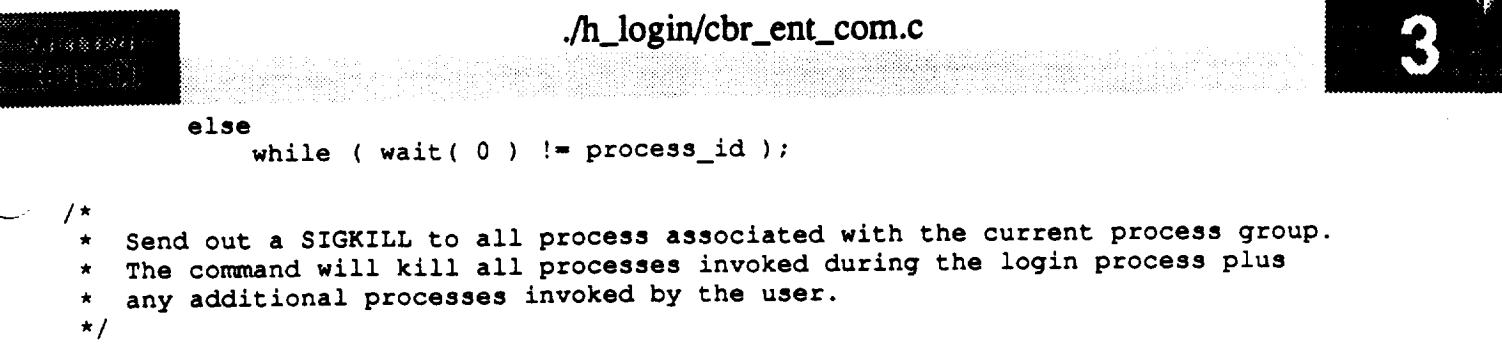

**kill ( 0,** SIGKILL **);**

**/\* Exit** the **login client, exit is utilized** to assure that the system **is completely and accurately** reinitialized **(this is as opposed** to **a large loop in the login client which continually executes).**

```
*/
```
 $\pmb{\}$ 

v

)

exit ( **0** );

```
./h_login/cbr_file_com.c
   MODULE NAME AND FUNCTION: ifile command
         This is a callback function executed when the user selects the command button
         associated with the initialization file input field. This function will
         check if a list of initialization files is already popped up. If the list
         is already displayed, it is popped down. Otherwise, this routine will check
         for a valid user and access mode before calling the function, h_list_directory,
         to get the list of initialization files for this user. When h_list_directory
        returns, the list of files is updated and popped up.
         If there is not a valid username or access mode, a message will be
         a valid username or access mode, a message will be displayed informing the
        user that no files can be listed until these fields are entered.
  SPECIFICATION DOCUMENTS:
       /hisde/req/requirements
       /hisde/design/design
  EXTERNAL DATA USED: ('I' - Input 'O' - Output 'I/O' - Input/Output)
                 (Widget) (I) - File selection widget. Needed to display/remove popup.
       f popup
       user_txt (Widget) (I) - Text widget for the username field. Needed to retrieve
                                current value.
       pass_txt (Widget) (I) - Text widget for the password field.
       amode_txt (Widget) (I) - Text widget for the mode field.
       ifile_txt (Widget) (I) - Text widget for the initialization file field.
  ORIGINAL AUTHOR AND INDENTIFICATION:
       Nancy L. Martin - Software Engineering Section
                         Data System Science and Technology Department
                         Automation and Data Systems Division
                         Southwest Research Institute
#include <unistd.h>
#include <sys/file.h>
#include <pwd.h>
#include <X11/Intrinsic.h>
#include <X11/Shell.h>
#include <Xm/FileSB.h>
#include <hisde.h>
#include <h_user_inter.h>
#include <h login.h>
extern Widget
               f_popup, user_txt, pass_txt, amode_txt, ifile_txt;
file_command ( widget, closure, calldata )
   Widget widget;
                                    /* Set to the widget which initiated this callback
                                     * function.
```
```
./h_login/cbr_Rle_com.c
                                       */
   caddr t closure,
                                     /* Callback specific data. These first he select
                                      \gamma be set to a value which identifies the selection
                                       * command.
                                      /* Specifies any callback-specific data the widget
            calldata;
                                     /* Specifies any callback-specific data the wide of
                                      * needs to pass to the client. This parameter is
                                        * is not used by this function.
                                       */
\mathfrak{g}/* Will point to compound string formatted from the
   XmString filter;
                                        * directory.<br>*/
                                       /* Argument list used to set the directory on the
    Arg args[ 1 ];
                                        * the file selection widget.
                                       /* Structure used to contain user information (for
    struct passwd *passwd ptr;
                                        * home directory.<br>*/
    char temp[ SIZE_FILENAME ],
                                     /* Temporary string used to format the users home
                                      * directory, the location of the startup files, and
                                        * the mask.<br>*/
             *file,
                                     / \frac{1}{2} will point to string entered in the file
                                        * tion text widget.<br>*/
             *mode,
                                     /* Will point to currently entered mode.
             *password,
                                     /* Will point to currently entered password.
             *username;
                                     /* Will point to currently entered username.
/ *
    If called from the main window, first retrieve the contents of the mode and username
 * text widgets.<br>*/
    if ( (int)closure -- CB_NEW ) {
         username - get_text_widget ( user_txt );
         password - get_text_widget ( pass_txt );
         mode = get text_widget ( amode txt );
/ *
        Verify that a valid username and password have been entered. If not, return.
 \star/if ( h_set_username ( username, password ) | | h_set_mode ( mode ) ) {
             display_message ( MSG_WARNING, "Username/passwo_d/mode must be entered" );
             XtFree ( username );
             XtFree ( password );<br>XtFree ( mode );
             XtFree ( mode );
             return;
         \overline{\phantom{a}}Free space allocated for password and mode.
         XtFree ( password );
```

```
./h_logirdcbr_file_com.c
         XtFree ( mode
                             ; (
 /*
         Retrieve a pointer to the user's password entry (to get home directory). If this
  \star\starfails, return.
  */
         if ( ( passwd_ptr - getpwnam ( username ) ) -- NULL ) {
             display_message ( MSG_ERROR, "Unable to determine user's home directory" );
             XtFree ( username );
         }
 /*
         Format the user's home directory (with .hisde subdirectory and mask) and create
  \star\stara compound string.
 */
         sprintf ( temp, "%s/%s/*", passwd_ptr->pw_dir, HISDE_STARTUP_FILES );
         filter - XmStringLtoRCreate ( temp, XmSTRING_DEFAULT_CHARSET );
/*
         Set the file selection widget directory mask argument and display the widget.
 */
         XtSetArg ( args[ 0 ], XmNdirMask, filter );
         XtSetValues ( f_popup, args, 1 );
        XtManageChild ( f_popup );
        XtFree ( username );
/*
    Otherwise, the callback originated from the popup. So first remove the popup.
 */
    } else {
        XtUnmanageChild ( f__popup );
/*
        If callback is from OK, get the widget for the selection text and use to re-
 \startrieve the selection. If a selection was entered, use it to update the main
 \startext field. Note that if the callback was from CANCEL, no action takes place.
 \star*/
        if ( (int)closure -- CB OK ) {
            widget - XmFileSele_tionBoxGetChild ( f..popup, XmDIALOG_TEXT );
            if ( file - get_text widget ( widget ) )
                 update_text_widget ( ifile_txt, file );
            XtFree ( file );
        }\pmb{\}\overline{\phantom{a}}
```

```
./h_login/cbr_sel_com.c
      ***************
  MODULE NAME AND FUNCTION: select_command
         This callback is executed when the user selects a string from either the modes,
         flights, or hosts lists. It will automatically updates the corresponding text
         widget.
   SPECIFICATION DOCUMENTS:
        /hisde/req/requirements
        /hisde/design/design
* EXTEBIgAL DATA USED: ('I' - Input
'0' - Output 'I/O' - Input/Output)
        flight_txt (Widget) (0) - Text widget for the flight field. Used to update the
                                   current value if one was selected from list.
                   (Widget) (O) - Text widget for the host field.
        host_txt
* amode txt
{Widget) (O) - Text widget for the mode field.
   * ORIGINAL AUTHOR AND INDENTIFICATION:
        * Mark D. Collier - Software Engineering Section
                           * Data System Science and Technology Department
                           Southwest Research Institute
                    * Southwest Research Institute
  #include <stdio.h>
  #include <X11/Intrinsic.h>
  #include <Xm/List.h>
  #include <hisde.h>
  #include <h_login.h>
  extern Widget amode_txt,
                  flight_txt,
                  host_txt;
  select_conmmnd ( widget, closure, calldata )
      Widget widget; /* Set to the widget which initiated this callback
                                        * function.
      caddr t closure,
                                     /* Callback specific data. This parameter will be
                                      \frac{1}{2} be set to a value which is selected which is selected which if \frac{1}{2}* command.
                                        /* Specifies any callback-specific data the widget
              calldata;
                                      * needs to pass to the client. This parameter is
                                      * is not used by this function.
  €
      XmListCallbackStruct *ptr;
                                    /* Structure type returned by the (calldata)
                                      * parameter. The selection text will be retrieved
                                         * from it.<br>*/
```

```
./h_login/cbr_sel_com.c
    3027
     char
               *_{p}\frac{1}{\ast} Updated to point to the actual text selection.
 / *
    cot (other to the actual text \mathbf{r})
  \star*/
  \star /
     ptr = (XmListCallbackStruct *)calldata;
/ *
     Extract the actual string from the compound string in the returned structure. If
  \star\star this function fails, generate a message and return.
  \starif ( XmString GetLtoR ( ptr->item, XmSTRING_DEFAULT_CHARSET, &p ) == FALSE ) {
         display message ( MSG ERROR, "Could not convert selection string" );<br>return:
     \mathbf{I}/*
 \stardisplay_message ( MSG_ERROR, "Could not convert selection string" );
 \star /
    if (
                (int)closure == CB_SELECT_MODE
                                                       \lambdaupdate_text_widget ( amode_txt, p );<br>else if ( (int)closure == CB_SELECT_FLIGHT )
         update_text_widget (flight_txt, p);
    else if ( (int)closure -- CB SELECT HOST )<br>update_text_widget ( host_txt,  p );
         update\_text\_widget (host\_txt,\mathbf{I}
```

```
./h_logout/Makefile
8.897***********************************
 Makefile for HISDE user interface client (h_logout).
# Define the target which this file is to create.
           = h_{\text{logout}}TARGET
# Initialize include and library search paths to include current directory and the
# HISDE directories. Note that the library path also includes the user interface
# library.
               = /hisde/bin
BINDIR
                = /hisde/src/include
INCDIR
               = -I. -I$ (INCDIR)INCDIRS
# Define the libraries to search. This includes the HISDE library, the local user
# interface library, and all required X libraries.
A.
               = -lui -lhisde -lXm -lXt -lX11LIBRARIES
# Define the compiler and linker flags.
                = -0 $(INCDIRS)
CFLAGS
LDFLAGS
                = -0 $ (EXTRAFLAGS)
.
# Define all objects which make up this target.
¥
OBJS
            \rightarrowcbr_log_trm.o\backslashh_logout.o
# Define all header files required.
HDRS
            \rightarrow$(INCDIR)/h_user_inter.h\
            $(INCDIR)/h_logout.h\
            $(INCDIR)/h logout.bit
 Make the target.
⋕
÷
            $(TARGET)
all:$(TARGET): $(OBJS)
    $ (CC) -o $0 $ (OBJS) $ (LIBRRIES) $ (IDFLAGS)strip $ (TARGET)
    mv $(TARGET) $(BINDIR)
```
 $$ (OBJS) :$ \$(HDRS)

# ./h\_logout/h\_logout.c MODULE NAME AND FUNCTION: ( h logout ) This client is used to present the means by which the user exits from the HISDE system. This client initializes a single command widget, which when selected, causes all active HISDE clients to be terminated. At this point, the HISDE login client will be in control. DESCRIPTION OF MAIN FUNCTION: \* This is the main function of the h\_logout client. It is responsibile for initializing \* the resource database and the exit command widget. Once this widget and its associated callbacks are initialized and realized, this function calls the Xtoolkit intrinic (XtMainLoop) to process all incoming events. The window presented by this client consists of a simple hierarchy of widgets. These widgets are summarized below: top -----> form --+--> command (exit HISDE) Once this function calls XtMainLoop, a callback will occur when the exit command is selected. In this case, the (cbr\_logout\_terminate) function will be called. SPECIFICATION DOCUMENTS: /hisde/req/requirements /hisde/design/design **EXECUTION SEQUENCE:** h logout EXTERNAL DATA USED: ('I' - Input 'O' - Output 'I/O' - Input/Output) This routine initializes all declared widget variables. ORIGINAL AUTHOR AND IDENTIFICATION: Mark D. Collier - Software Engineering Section Data System Science and Technology Department Automation and Data Systems Division Southwest Research Institute #include <stdio.h> #include <X11/IntrinsicP.h> #include <x11/StringDefs.h> #include <X11/Cardinals.h> #include <X11/Shell.h> #include <Xm/RowColumn.h> #include <h\_user\_inter.h> #include <h\_logout.h> #include <h\_logout.bit>  $\prime$  \*

Declare all widgets which will be used by this client. This data is made

external to allow simple access in callback functions.

```
./h_logout/h_logout.c
  \star/
 Widget top, mb_main, mp_file, widget;
 /*
     * Declare all callback functions.
  *!
 extern XtCallbackProc cbr_logout_terminate();
 main ( argc, argv )
     int argc;
     char **argv;
 \mathfrak{g}!,
  * Initialize each of the callback lists used for the con_nands generating this type of
  * event.
  *!
     static XtCallbackRec cb terminate[] - {
          { (XtCallbackProc)cbr_logout_terminate, (caddr_t)NULL },
          ( (XtCalIbackProc)NULL, (caddr_t)NULL }
                                       /* Argument used to initialize the graphic icon
     Arg icon arg,
                                        * used for this client.
                                      *!
          args[ 1 ];
                                     /* Argument list used to initialize widgets.
  /*
  Initialize the Xtoolkit, parse command line, and return the root widget which will be
  * the parent of the window.
     top - XtInitialize ( NAME_SHELL, NAME_APLIC, NULL, ZERO, &argc, argv );
  / *
    If there were arguments on the command line which could not be parsed, call the
    function (bad_syntax) to report the error, display the correct syntax, and exit from
     the client.
   \star /
      if (argc > 1 )
          bad_syntax ( "h_logout" );
   Initialize the icon bitmap for this client.
      XtSetArg ( icon_arg, XtNiconPixmap,
                  XCreateBitmapFromData (XtDisplay(top), XtScreen(top)->root,
                                            h_logoutbits, h_logout_width, h_logout_height ) )
  \cdotXtSetValues ( top, &icon_arg, ONE );
      * Create the menu bar which will contain all commands.
      mb main - XmCreateMenuBar ( top, "", NULL, 0 );
      XtManageChild ( mb_main );
```

```
/*
 \starCreate the pulldown for the file commands.
 */
    mp_file - XmCreatePulldownMenu ( mb_main, "" , NULL, 0 );
    create cascade ( "", mb_main, mp_file, LABEL_FILE );
                                            \texttt{LABEL\_EXT}, \texttt{cb\_terminate} );
/*
 \starCreate the help cascade.
 */
    widget - create cascade ( "", mb_main, NULL, LABEL HELP };
    XtSetArg ( args[ 0 ], XmNmenuHelpWidget, widget );
    XtSetValues ( mb_main, args, 1 );
/*
 * Realize the top level widget.
This causes the main form of this client to be
 * displayed.
 */
    XtRealizeWidget ( top );
/*
```
**./h\_logout/h\_logout.c**

```
Enter the normal Xtoolkit main loop, which coordinates processing of the various
  widget events. This loop will terminate normally when the user selects the
\star\star"Exit" command.
*/
```

```
XtMainLoop ( );
```
 $\mathbf{I}$ 

```
./h_logout/cbr_log_trm.c
ita a shekar
  MODULE NAME AND FUNCTION ( cbr_logout_terminate )
 * This callback function is activated when the user selects the exit command widget.
                                                                                       It
 * is responsible for terminating the HISDE system. It simply destroys the top level
 * widget, which in turn causes all subordinate widgets to be removed.
 * SPECIFICATION DOCUMENTS:
        /hisde/req/requirements
        /hisde/design/design
   EXTERNAL DATA USED: ('I' - Input 'O' - Output 'I/O' - Input/Output)
        top (Widget) (I) - Pointer to the root widget of the main window.
   ORIGINAL AUTHOR AND IDENTIFICATION:
        Mark D. Collier - Software Engineering Section
                          Data System Science and Technology Department
                          Automation and Data Systems Division
                          Southwest Research Institute
                         #include <X11/Intrinsic.h>
 #include <X11/Shell.h>
 extern Widget top;
 XtCallbackProc cbr_logout_terminate ( widget, closure, calldata )
                                     /* Set to the widget which initiated this callback
     Widget widget;
                                      * function.
                                      \star /
                                     /* Callback specific data. This parameter is not
     caddr t closure,
                                      * used by this function.
                                      \star /
                                     /* Specifies any callback-specific data the widget
             calldata;
                                      * needs to pass to the client. This parameter is
                                      * is not used by this function.
                                      \star /
 \mathbf{f}/* Event structure needed to make the calls to the
     XEvent event;
                                      * XtNextEvent and XtDispatchEvent functions.
                                      \star /
 / *
    Destroy the root application shell widget and thereby, all subordinate widgets which
    make up the window.
  \star/
     XtDestroyWidget ( top );
 / *
    Determine if any events have been queued. These will normally be events which
     cause the widgets destroy callback to be executed. Waiting and then processing
     the events insures that all data structures initialized by the widgets are
```

```
./h_logout/cbr_log._trm. c
 * properly deallocated.
 */
    XtNextEvent ( &event );
    XtDispatchEvent ( &event );
/*
 \starClose the display to deallocate any connections set up by X Windows. Next
    exit from the client.
 \pmb{\pi}*/
    XCloseDisplay ( XtDisplay ( top ) );
    exit ( 0 );
\mathbf{I}
```
 $\boldsymbol{2}$ 

### ./h menu\_edit/Makefile

```
888627
II 38
# Makefile for HISDE user interface client (h_menu_edit)
# Define the target which this file is to create.
TARGET
            = h_menu_edit
# Initialize include and library search paths to include current directory and the
# HISDE directories. Note that the library path also includes the user interface
# library.
                 = /hisde/bin
BINDIR
                 = /hisde/src/include
INCDIR
                 = -I. -I$ (INCDIR)INCDIRS
# Define the libraries to search. This includes the HISDE library, the local user
# interface library, and all required X libraries.
                 = -lui -lhisde -lXm -lXt -lX11
LIBRARIES
# Define the compiler and linker flags.
玉
                 = -0 $(INCDIRS)
CFLAGS
                 = -0 $ (EXTRAFLAGS)
LDFLAGS
÷
# Define all objects which make up this target.
县
OBJS
             \rightarrowsave_menu.o\
             \texttt{cbr\_file.o} \setminuscbr_clear.o\
             chr edit trim.oh menu edit.o
# Define all header files required.
\blacktriangleHDRS
             \rightarrow$ (INCDIR) / menu.h \$ (INCDIR) / h user_inter.h\
             $(INCDIR)/h_menu_edit.bit\
             $ (INCDIR) / h menu edit.h\
             $(INCDIR)/hisde.h
# Make the target.
all:$ (TARGET)
$ (TARGET) : $ (OBJS)
    $ (CC) -o $0 $ (OBJS) $ (LIBRRRES) $ (LDFLAGS)
```
 $\sim$ 

./h\_menu\_edit/Makefile

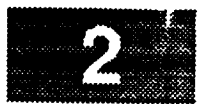

strip **\$ (TARGET) mv \$ (TARGET) \$ (BINDIR)**

\$ (OBJS) **:** \$ (HDRS)

#### ./h\_menu\_edit/h\_menu\_edit.c

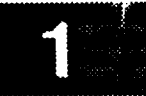

MODULE NAME AND FUNCTION: ( h\_menu\_edit ) \* This HISDE client is provides a convienient means by which the user can build and edit \* menus. A menu is a list of labels and commands which is presented to the user for \* selection. A menu may contain both normal commands (programs and options), direct-\* ories, and names of sub-menus. This allows users to build hierarchial lists of menus \* which are grouped based on function. For more information on menus, refer to the \* documentation on the (h\_menu) client. All menus are simply ascii files which contain a logical record (string terminated by a newline) for each menu item. Each item in turn consists of the following three parts:  $\star$ Label - The string which appears on the menu item. It may consist of any string which is not blank, does not contain a separator character, and is not longer than the maximum length. It is recommended that only alphanumeric characters be used. Separator - Separates the label from the command/directory/menu. This character also indicates whether the next part is a command, directory, or menu. The character ':' indicates a command, ' I' indicates a command which needs a window initialized, '\$' indicates a directory, and '!' indicates a menu. Command/Menu - The command, directory, or menu which is used. It may consist of any string which is not blank and is not longer than a maximum Directory size. \* In addition, the menu file may contain comments and blank lines to aid readability for \* \* the user. Any lines beginning with a '#' character are considered to be comments. A \* menu file may contain any number of lines, but may contain no more than 32 actual menu \* \* items. Note that this value (along with all other constants), may be changed if required by the user. \* When this client executes, it will present a window focused on a text widget (with scrollbar) which allows any menu file to be viewed and edited. In addition, the user may select any of the following commands: Exit - Exit from the menu edit client. Clear - Clear the menu text widget of all data. Load - Load the contents of a menu into the text widget. Note that this erases the current contents of this window. Merge - Merge the contents of a menu at the current text widget cursor position. Note that the current contents of the window will not be removed. Save - Save the contents of the menu to a file. Note that this command will verify the contents of the menu. It will not allow a menu which contains invalid data to be saved. \* Note that the load and merge commands do not check the validity of a menu. This only \* occurs when the user attempts to save a file. Note also the the user could alterna-\* tively use 'vi' to edit menus, however, this is discouraged as menu errors will not be \* \* found. The (h\_menu) client performs syntax checking, but may still fail if an invalid \* \* menu is displayed. \* Note that in order to use the load, merge, or save commands, the user must first enter \* a menu filename. A menu filename is simply the name of the file. It may be any nor-\* mal UNIX path name, which includes either a full pathname or a partial path. Note \* that the filename itself is free format. The user is free to choose his own naming

\* standards and extensions.

33888928

**./h\_rnenu\_edit/h\_menu..edit.c** iI .....i\_iii:! **:** ..... \_ \_!\_i\_i \_ i\_i!!i DESCRIPTION OF MAIN FUNCTION: **\* This is** the **main function of** the h **menu edit client. It is** responsibile **for initial-** \* **ization** of the resource database and all widgets which make up the client window. **\* Once all widgets and** their **associated callbacks are initialized and** realized, this **\* routine calls** the **Xtoolkit intrinsic (XtMainLoop)** to **process all incoming events. \* \* The window presented by** this **client consists** of **a hierarchy** of **widgets. Essentially, \* it consists** of **a** main **form with** several **child forms, each of which present one** major  $\star$ **\* function. Each child form in** turn **controls** several **widgets. The full hierarchy of \* widgets is** summarized **below:** top ..... **> form --+--> form (Client ) --+-->** label I **(ID ) +--> conm%and (clear menu) \* +--> command (exit client)** I I **+--> form (Menu ) --+-->** text **(actual menu data) \*** I **+--> form (Filename) --+--> label (Function) +-->** text **(filename data) \* +--> command (load command) +--> command (merge command) +--> command (save command) \*** Each of the **forms used is** offset **from** other **forms** to **maintain a consistent layout of \* information. The widgets with each form are in** turn offset **from one another in** the \* same **way. This insures** that **homogenous widgets remain in close proximity and in a \*** sensible **arrangement. \* Once** this **function calls XtMainLoop,** there **are a number** of **callback events which** may **\* be executed. These functions, the command widgets to which they are tied, and** the **\*** operations they **perform are as follows: \* function event operation**  $-\cdots$  $\qquad \qquad -\qquad -$ **\* \* cbr edit terminate exit** terminate **h menu edit client \* cbr\_clear clear clear** menu text **\* \* cbr load load** load **a** menu **file \* cbr\_merge** merge merge **a** menu **file \* cbr\_save** save save **a** menu **file \*** \* **For more information** on these **callback functions, refer** to the **appropriate** source **\* code file. \* SPECIFICATION DOCUMENTS: \* /hisde/req/requirements \* /hisde/design/design \* \* \*** EXECUTION **SEQUENCE: \* \*** h\_menu\_edit **[-menu menu\_file] -menu** menu\_file **- optional** parameter **which allows** the **user to** specify the **initial \*** menu **file** to **be edited. If an existing file is** specified, **it will be** loaded **and displayed. \***

> **\* \***

**\* FILES USED AND APPLICATION DEFINED FORMATS:**

```
./h_menu_edit/h_menu_edit.c
      Menu File
     A menu file is a normal UNIX ascii file which contains an arbitrary number of
     logical lines. A logical line may in turn be a blank line, a constant line,
      menu item line. A menu item line is defined as one of the following:
\star• label • • .,
                             •command'
\star\starOR
                            'con_mand' (to initialize a window)
            'label' '@'
\star\starOR
\star\star'label' ' $'
                             'directory'
\star\starOR
\bullet\bullet'label' '|' 'menu'
\bulletNote that a menu file must not contain more than 32 actual menu items. It
       possible to increase this value if necessary.
* EXTERNAL DATA USED: ('I' - Input 'O' - Output 'I/O' - Input/Output)
       * This routine initializes all declared widget variables.
 * ORIGINAL AUTHOR AND IDENTIFICATION:
       * Mark D. Collier - Software Engineering Section
                         * Data System Science and Technology Department
                          * Automation and Data Systems Division
                          * Southwest Research Institute
                          *******************
+ + +#include <stdio.h>
#include <X11/Intrinsic.h>
#include <Xll/StringDefs.h>
#include <X11/Cardinals.h>
#include <X11/Shell.h>
#include <X11/MwmUtil.h>
#include <Xm/MainW.h>
#include <Xm/RowColumn.h>
#include <Xm/Form.h>
#include <Xm/FileSB.h>
#include <h menu edit.bit>
#include <hisde.h>
#include <h user inter.h>
#include <menu.h>
#include <h menu edit.h>
char file[ SIZE FILENAME + 1 ] - "";
/ *
 Declare all widgets which will be used by this client.
Again, this data is made
 external to allow simple access in callback functions.
Widget top, m_main, mb_main, mp_file, mp_edit, widget,
                f_menu, t_menu,
```

```
./h_menu_edit/h_menu._edit.c
•;>_,_,_x+._ _ +_., .:
                    f_file, l_file, t_file,
                    f_popup, t_popup;
    /*
       Declare all callback functions.
    */
   extern XtCallbackProc cbr_edit_terminate (),
                                cbr clear (),
                                cbr file () ;
   main (argc, argv )
       int argc;
       char **argv;
   {
   /*
     * Define the application-specific resources allowed by this client. The only resour
    \starwhich may be set is the initial menu to be edited. Note that if the user specified
    \stara menu file, the pointer (fp) will be set to address it.
    */
       static XrmOptionDescRec options[] - {
           { "-menu", "Menu", XrmoptionSepArg, NULL }
       );
       static char *fp;
       static XtResource resources[] - {
           { "menu", "Menu", XtRString, sizeof(char *), (Cardinal) &fp,
             NULL, (caddr_t)NULL }
       );
   /*
       Initialize each of the callback lists used for the commands generating this type of
       event. These include the exit, clear, and file commands.
    *
    */
       static XtCallbackRec cb terminate [ ] = [ ]{ (XtCallbackProc)cbr_edit_terminate, (caddr_t)NULL },
           { (XtCallbackProc)NULL, (caddr_t)NULL }
       };
       static XtCallbackRec cb_clear[ ] = {
           { (XtCallbackProc)cbr_clear,
                                                  (caddr_t)NULL },
           { (XtCallbackProc)NULL,
                                                  (caddr_t)NuLL)
       );
       static XtCallbackRec cb file[ ] - {
           { (XtCallbackProc)cbr_file,
                                                  (caddr_t)NULL },
           { (XtCallbackProc)NuLL,
                                                 (caddr_t)NULL ));
       static XtCallbackRec cb file1[ ] - {
           { (XtCallbackProc)cbr_file,
                                                  (caddr_t)NuLL },
           { (XtCallbackProc)NULL,
                                                 (caddr_t)NULL }
       };
                                       /* Argument used to initialize the graphic icon for
       Arg icon_arg,
                                        * this client.
                                        */
                                       /* Argument list used to initialize various widget
           args[ 2 ];
                                        * values.
                                        */
```
#### ./h menu edit/h\_menu\_edit.c

833934 TX 79

```
/ *
   Initialize the Xtoolkit, parse command line, and return the root widget which will be
 \starthe parent of the window.
 \star*/
   top - XtInitialize ( NAME_SHELL, NAME_APLIC, options, XtNumber(options), &argc, argv )
\ddot{\phantom{0}}*
   If there were arguments on the command line which could not be parsed, call the
   function (bad_syntax) to report the error, display the correct syntax, and exit from
 \bullet\starthe client.
 */
    if ( argc > 1 )
       bad_syntax ( "h__menu_edit [-menu menu_file]" );
/*
    Initialize the icon bitmap for this client.
 */
    XtSetArg ( icon_arg, XtNiconPixmap,
                    XCreateBitmapFromData (XtDisplay(top), XtScreen(top)->root,
                            h_menuedit_bits, h_menuedit_width, h_menu_edit_height ) );
    XtSetValues ( top, &icon_arg, ONE );
/*
    Parse all application-specific resources. The only resource which is present is
    the initial menu to edit. If specified, the pointer (fp) will point to the specified
 \star\bulletmenu file.
 */
    XtGetApplicationResources( top, (caddr_t)NULL, resources, XtNumber(resources),
                               NULL, ZERO );
/*
    Create the main window widget and the menu bar which will contain all commands.
 */
    m main - XmCreateMainWindow ( top, "", NULL, 0 );
    X_ManageChild ( m_main );
    mb main m XmCreateMenuBar ( m_main, "", NULL, 0 );
    XtManageChild ( mb_main );
/*
    Create pulldown for file commands.
 */
    mp_file - XmCreatePulldownMenu ( mb_main, "", NULL, 0 );
                                                                      );
    create_cascade ( "", mb_main, mp_file, LABEL_FILE
    cb_file[ 0 ].closure - (caddr_t)CB_NEW;
    create cormnand ( "", mp_file, LABEL_NEW, cb_file );
    cb__file[ 0 ].closure - (caddr_t)CB_MERGE;
    create conmmnd ( "", mp_file, LABEL_MERGE, cb_file );
    cb_file[ 0 ].closure = (caddr_t)CB_SAVE;create command ( "", mp_file, LABEL_SAVE, cb_file );
    cb_file[ 0 ].closure m (caddr_t)CB_SAVEAS;
    create_command ( "", mp file, LABEL_SAVEAS, cb_file );
    create_conmmnd ( "", mp_file, LABEL_EXIT, cb_terminate );
```

```
./h_menu_edit/h_menu_edit.c
 73 S 23 A
in est
 /*
     Create pulldown for edit con_nands.
  */
    mp_edit - XmCreatePulldownMenu ( mb_main, "", NULL, 0 )i
    create_cascade ( "", mb_main, mp_edit, LABEL_EDIT );
    create_command ( '''', mp_edit,
/*
    Create the help cascade.
  */
    widget - create cascade ( "", mb_main, NULL, LABEL_HELP );
    XtSetArg ( args_ 0 ], XmNmenuHelpWidget, widget );
     XtSetValues ( mb_main, args, 1 );
/*
    Initialize the child form which will contain the actual menu viewing/editing area.
 \starNote that the text widget provides a scrollbar and is editable.
 */
    f_menu - create_form ( W F MENU_M, m_main );
    t_menu - create_text ( W_T_MENU_M, f_menu, "", I, XmMULTI_LINE_EDIT, 1 );
 /*
    Define the areas which constitute the main window widget.
  */
    XmMainWindowSetAreas ( m_main, mb_main, NULL, NULL, NULL, f_menu );
/*
 \starCreate the popup file selection widget. This includes attaching callbacks to the OK
 \starand CANCEL pushbuttons
 */
    cb file [ 0 ].closure - (caddr t)CB OK;
    XtS--etArg ( args[ 0 ], XmNokCal[back_ cb file );
    cb file1[ 0 ].closure - (caddr t)CB CANCEL;
    XtS--etArg ( args[ 1 ], XmNcance[Callback, cb_filel );
    f_popup - XmCreateFileSelectionDialog ( top, "", args, 2 );
    XtSetArg ( args[ 0 ], XmNmwmInputMode, MWM INPUT APPLICATION MODAL );
    XtSetValues ( XtParent ( f_popup ), args, 1 );
/*
    Save the widget pointer for the text widget in the file selection box.
 */
    t_popup I XmFileSelectionBoxGetChild ( f_popup, XmDIALOGTEXT );
/*
    Realize the top level widget. This causes the main form of this client to be
 *
 *
    displayed.
 */
    XtRealizeWidget ( top );
/*
 \pmb{\star}If the user specified a menu file, load it into the text widget.
 */
    if (fp) {
```
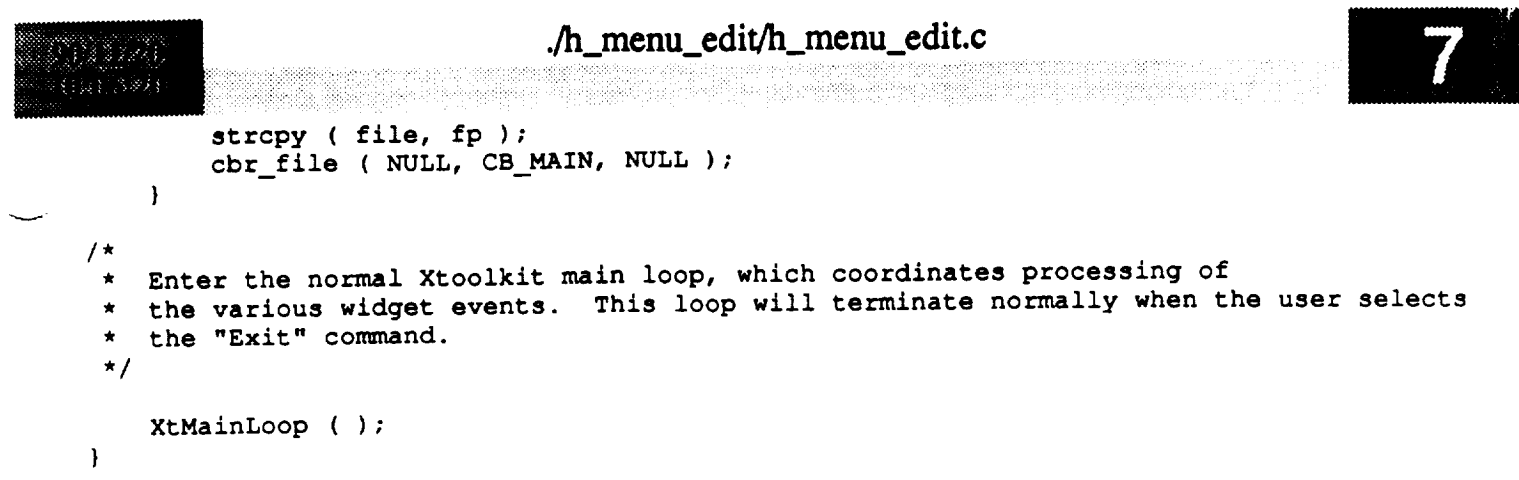

 $\label{eq:2.1} \mathcal{L}(\mathcal{L}^{\mathcal{L}}_{\mathcal{L}}(\mathcal{L}^{\mathcal{L}}_{\mathcal{L}})) = \mathcal{L}(\mathcal{L}^{\mathcal{L}}_{\mathcal{L}}(\mathcal{L}^{\mathcal{L}}_{\mathcal{L}})) = \mathcal{L}(\mathcal{L}^{\mathcal{L}}_{\mathcal{L}}(\mathcal{L}^{\mathcal{L}}_{\mathcal{L}}))$ 

 $\label{eq:2.1} \frac{1}{\sqrt{2}}\int_{0}^{\infty}\frac{1}{\sqrt{2\pi}}\left(\frac{1}{\sqrt{2\pi}}\int_{0}^{\infty}\frac{1}{\sqrt{2\pi}}\left(\frac{1}{\sqrt{2\pi}}\int_{0}^{\infty}\frac{1}{\sqrt{2\pi}}\int_{0}^{\infty}\frac{1}{\sqrt{2\pi}}\frac{1}{\sqrt{2\pi}}\frac{1}{\sqrt{2\pi}}\frac{1}{\sqrt{2\pi}}\frac{1}{\sqrt{2\pi}}\frac{1}{\sqrt{2\pi}}\frac{1}{\sqrt{2\pi}}\frac{1}{\sqrt{2\pi}}\frac{1}{$ 

```
./h_menu_edit/cbr_clear.c
  MODULE NAME AND FUNCTION ( cbr_clear )
  The callback function is executed when the user selects the clear command widget. It
  simply clears the text widget which presents the current menu.
  SPECIFICATION DOCUMENTS:
\star/hisde/req/requirements
       /hisde/design/design
 EXTERNAL DATA USED: ('I' - Input 'O' - Output 'I/O' - Input/Output)
\pmb{\pi}t_menu (Widget) (I) - Pointer to the text widget containing the menu.
  ORIGINAL AUTHOR AND IDENTIFICATION:
\starMark D. Collier - Software Engineering Section
                         Data System Science and Technology Department
                         Automation and Data Systems Division
                         Southwest Research Institute
#include <Xll/Intrinsic.h>
extern Widget t_menu;
                                                                                             v
XtCallbackProc cbr_clear ( widget, closure, calldata )
    Widget widget; /* Set to the widget which initiated this callback
                                      * function.
                                      */
    caddr_t closure,
                                     I* Callback specific data. This parameter is not
                                      * used by this function.
                                      */
                                     /* Specifies any callback-specific data the widget
            calldata;
                                      * needs to pass to the client. This parameter is
                                      * is not used by this function.
                                      */
\overline{1}I*
 .
    Clear all text from the menu text widget.
 *I
   clear_text_widget ( t_menu );
\overline{ }
```
• =

```
./h_menu_edit/cbr_file.c
* MODULE NAME AND FUNCTION ( cbr_file )
* This callback function is executed when the user selects the load command widget. It
* opens the filename specified by the user, reads all contained data, and places it into
* the menu text widget. In doing so, any previously displayed menu will be removed.
 SPECIFICATION DOCUMENTS:
       /hisde/req/requirements
       /hisde/design/design
 EXTERNAL DATA USED: ('I' - Input 'O' - Output 'I/O' - Input/Output)
                              - A pointer to the text widget used to display the menu.
       t menu ((Widget) (I)
                              - A pointer to the form widget used for the popup.
       f popup (Widget) (I)
                              - A pointer to the text widget used for the popup.
       t popup (Widget) (I)
               (char[]) (I/O) - String containing the current filename.
       file
 ORIGINAL AUTHOR AND IDENTIFICATION:
       Mark D. Collier - Software Engineering Section
                         Data System Science and Technology Department
                         Automation and Data Systems Division
                         Southwest Research Institute
#include <stdio.h>
#include <X11/Intrinsic.h>
#include <Xm/FileSB.h>
#include <hisde.h>
#include <h_user_inter.h>
#include <h_menu_edit.h>
#include <menu.h>
                file[ ];
extern char
extern Widget t_menu,
                f popup, t popup;
XtCallbackProc cbr file ( widget, closure, calldata )
                                     /* Set to the widget which initiated this callback
    Widget widget;
                                      * function.
                                     \star/* Callback specific data. This parameter is not
    caddr_t closure,
                                     * used by this function.
                                     \star/
                                     /* Specifies any callback-specific data the widget
            calldata;
                                      * needs to pass to the client. This parameter is
                                     * is not used by this function.
                                     \star/
\mathbf{f}start_cmd = -1; /* Static value used to contain the command which
    static int
```

```
./h_menu_edit/cbr_file.c
                                       * initiated the popup display.
                                       */
                                     /* Paramter for (load_text_widget). Causes new
    register int pos = -1,
                                       *.data to replace or be merged into the current
                                      * menu text widget.
                                      */
                                     /* Set to the coramand which initiated this callback.
                     cmd,
                                      */
                                     /* Used to save the status of calls made to load and
                     status;
                                      * save menus.
                                      */
    char *file_temp; /* Temporary string which will point to the filename
                                      * specified in the popup.
                                      */
/*
    Convert the (closure) parameter to a normal value to ease comparison.
 */
    cmd - (int)closure;
/*
 *
    If the function was called from the main (command line argument), simulate a call
    after a normal popup. First save file in the popup text widget and then make it
 *
 *
    look like a new call after the popup.
 */
    if ( cmd -- CB MAIN ) (
        update_re,widget
( t_popup, file );
        start_cmd - CB NEW;
        cmd = CB \t OK;)
/*
    If a menu command (instead of a popup), save the command and if no file yet
    specified or the conunand requires a new filename, display the popup with the current
 \starfilename.
 */
    if ( cmd -- CB__NEW il cmd -- CB_MERGE il cmd -- CB_SAVE II cmd -- CB_SAVEAS ) {
        start cmd - cmd;
        if ( file[ 0 ] \equiv NULL || cmd \equiv CB_SAVE ) {
            update_text_widget ( t_popup, file );
            XtManageChild ( f_popup );
            return;
        }
    )
/*
   At this point assume that popup is displayed and a file was entered, so remove
 *
 *
   the popup (this is unnessary if called from the main function).
 */
   XtUnmanageChild ( f_popup );
/*
   If user selected cancel or help commands on the popup, simply return.
*/
   if ( cmd -- CB_CANCEL li cmd =- CB_HELP )
       return;
```

```
./h_menu_edit/cbr_file.c
/*
   Get the text from the widget.
*/
   file_temp - get_text_widget ( t popup );
/*
Process the con_aands. If new or merge, then if merge, get the current position of
the cursor. Next attempt to load the file into the text widget at the appropriate
 position (beginning or at cursor position). Note that if (pos) is still -1, the
 new data will replace the old data.
*/
    if ( start_cmd -- CB_NEW 11 start_cmd == CB_MERGE ) [
        if ( start_cmd -- CB_MERGE )
            pos - get_text_insertion_widget ( t_menu );
        if ( status - load_text_widget ( file_temp, t_menu, pos ) )
            display_message ( MSG_WARNING, "Could not open the specified file" );
/*
   Otherwise (save commands), save the menu to the file. Error messages are generated
 \bigstar\pmb{\pi}internally to this function.
 */
    } else
        status - save_menu ( file_temp, t_menu );
/*
    If the command was not merge (which does not change the filename) and if a new
 \bulletcon_nand did not fail, update the filename with the new name.
 \star*!
    if ( start cmd !- CB MERGE && ! ( start cmd -- CB NEW && status ) )
        stropy ( file, file_temp );
    XtFree ( file_temp );\mathbf{)}
```
./h\_menu\_edit/cbr\_edit\_trm.c

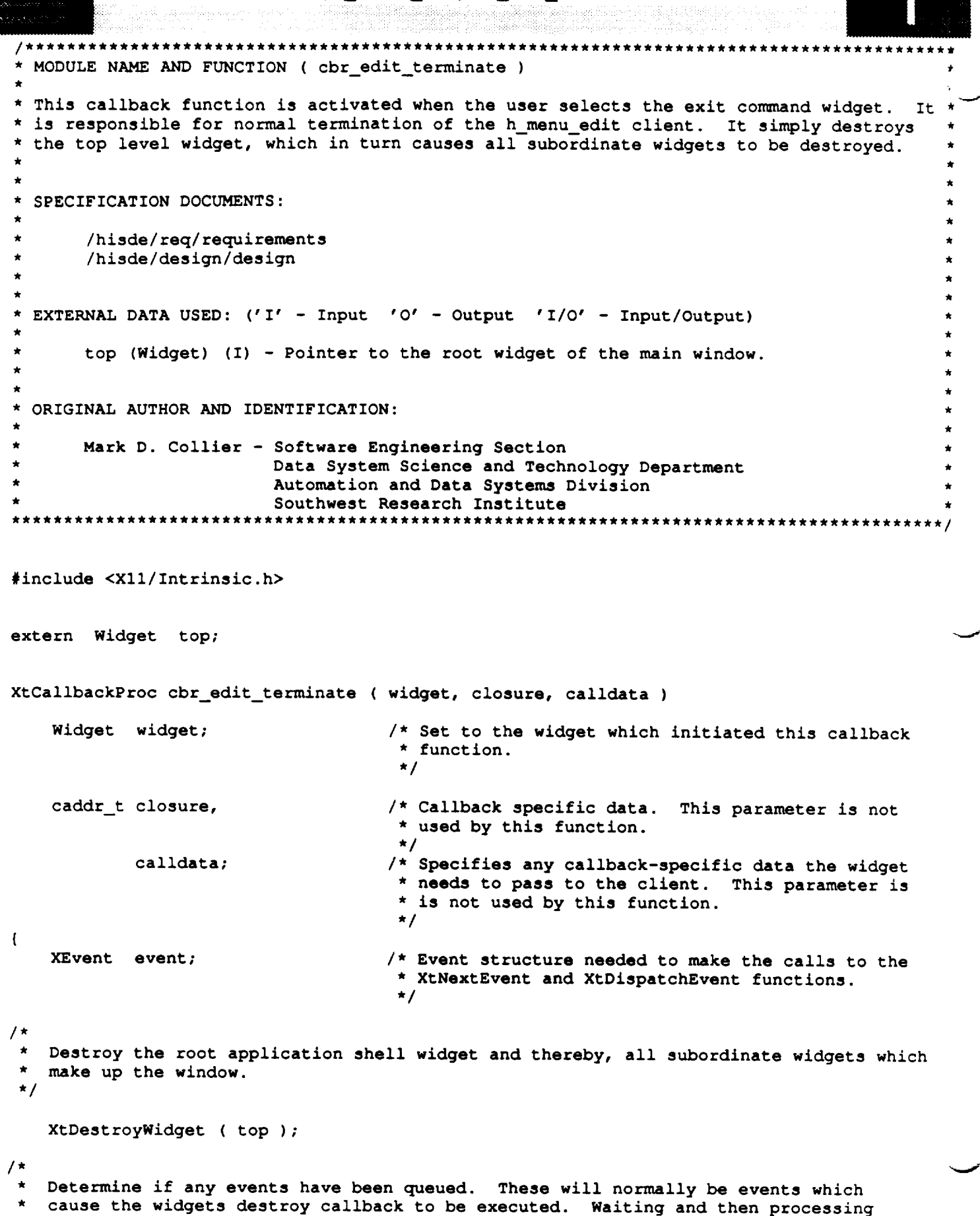

the events insures that all data structures initialized by the widgets are

<sup>\*</sup> properly deallocated.

# ./h\_menu.\_cdit/cbr\_edit\_trm.c

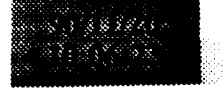

```
*!
    XtNextEvent ( &event );
    XtDispatchEvent ( &event );
/*
   Close the display to deallocate any connections set up by X Windows. Next
 \starexit from the client.
 \star*!
    XCloseDisplay ( XtDisplay ( top ) );
    exit ( 0 );\mathbf{I}
```

```
./h_menu_edit/save_menu.c
  MODULE NAME AND FUNCTION ( save_menu )
* The callback function is executed when the user selects the save command widget. It
* verifies the current contents of the menu and if valid, saves them to the specified
* filename. Note that this function will not let the user save a file which contains
  any type of invalid data.
\starSPECIFICATION DOCUMENTS:
        /hisde/req/requirements
       /hisde/design/design
  EXTERNAL DATA USED: ('I' - Input 'O' - Output 'I/O' - Input/Output)\starORIGINAL AUTHOR AND IDENTIFICATION:
       Mark D. Collier - Software Engineering Section
                          Data System Science and Technology Department
                          Automation and Data Systems Division
                          Southwest Research Institute
                                                               *******************************
#include <stdio.h>
#include <X11/Intrinsic.h>
#include <hisde.h>
#include <h_user_inter.h>
#include <menu.h>
#include <string.h>
                                      /* Function returns a value indicating whether or not
int save menu ( file, t menu )
                                       * the file could be saved:
                                           0 - Success\star\pmb{\star}-1 - Failure
                                       \star/
    char
                     *file:/* File to save the contents of the menu to.
                                       \star/
    Widget
                                      /* Text widget containing the menu data.
                     t menu;
                                       \star/
\mathbf{I}FILE
                     *fp;/* File pointer used to open and save the contents
                                       * of the menu.
                                       \star/
    register int
                     line = 0,/* Used to maintain the current menu line.
                                       \star/
                     count = 0,/* Used to maintain the count of actual menu items.
                                       \star/
                                      /* Set to the length of the line which is currently
                     len;
                                       * being examined.
                                       \star/
   register char
                    *_{\mathsf{p}}/* Pointer to the separator character in the current
                                      * menu item line.
                                      \star/
                    \starn,
                                     /* Pointer to the newline (end of line) in the current
                                      * menu item line.
```
#### **./h\_menu\_edit/save\_menu.c**

 $3.38884$ 

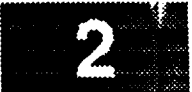

**\*/** /\* **Pointer** to **first character in** the current menu **\*S,** \* item line. **\*/** /\* **Pointer** for menu text return from widget. \*menu; **\*/** char message[ 80 ]; /\* Set to the message which will be output if a menu \* syntax error is found. It will include the line \* on which the error occurred. **\*/** */\** **Retrieve all** text **from** the widget. **\*/ menu** - **get\_text\_widget** ( t\_menu ); */\** **Prepare the verify** the **format of** the **menu. First change** the terminating NULL to **a** newline to simplify the **following** processing. **\*/ len -** strlen ( **menu** );  $if$  ( $menu[len-1]$   $!=$   $NEWLINE$ ) menu[len] **-** NEWLINE; */\** **Scan** the menu to **determine** if **all** logical **lines are valid. This loop first** breaks the **menu into** logical **lines (terminated by a newline). Then, if** the line **is not blank** or **a comment,** scans the **line for** either of the separator **characters. Note** that through this loop, (s) **points** to the start of the line, (n) points to the newline (end of the line), and (p) **points** to the separator **character** (if  $\star$  $\star$ present). **\*/**  $p = \text{mean};$ while ( n **-** strchr ( p, NEWLINE ) ) ( line++; if  $(n > p 66 * p != \text{COMMENT\_CHAR })$  { count++;  $s = p$ ; while ( p<n && \*p !- SEP\_CHAR\_CMD **&&** \*p !- SEP\_CHAR\_CMD\_W **&**  $*$ p  $!=$  **SEP\_CHAR\_MENU**  $\&\&$   $*$ p  $!=$  **SEP\_CHAR\_DIR**  $\&$ p++; */\** Determine if **the current** menu line **is invalid.** Errors include **omitting a** separator, omitting the label, **omitting** the **command/menu, entering a** label  $\star$ **which is** too large, or **entering a command/menu which is** too large. In **any**  $\star$ **of** these **cases, format a** message (which **includes the line number), output**  $\star$  $\star$ to **the** system **message client, and** return. **\*/** if ( **p --** n ) { **sprintf** ( **message, "No** separator **character found on** line %d", line ); XtFree ( menu ); return ( display\_message ( MSG\_WARNING, message ) ); } else if ( s -- p ) **{** sprintf ( message, "No label found on line  $ad$ ", line ); XtFree ( menu ); return ( display\_message ( **MSG\_WARNING,** message ) );

 $\}$  else if (  $p+1$   $=$   $n$  ) {

```
./h_menu_edit/save_menu.c
                 sprintf ( message, "No command found on line %d", line );
                XtFree ( menu );
                 return ( display message ( MSG WARNING, message ) );
             } else if ( s+SIZE MENU_LABEL-1 < p ) {
                 sprintf ( message, "Label is too large on line %d", line );
                XtFree ( menu );
                return ( display_message ( MSG WARNING, message ) );
             } else if ( p+SIZE_MENU_DATA < n ) {
                sprintf ( message, "Command is too large on line %d", line );
                XtFree ( menu ) ;
                 return ( display_message ( MSG_WARNING, message ) );
            }
        \mathbf{I}/*
    Set (p) to point to the next line (first character following the newline).
 */
        p = n + 1;\} /* of while */
/*
    Set the last character in the menu buffer to NULL. This is in case it was changed
    to a newline to simplify the error checking.
 */
    menu[ len ] - NULL;
/*
    Determine if the menu has too many actual items (not counting blank lines and
    comments). If so, format a message, output to the system message client, and return.
 */
    if ( count > NUM MENU ITEMS ) { -- w
        sprintf ( message, "A menu must not have more than %d items", NUM_MENU_ITEMS );
        XtFree ( menu );
        return ( display_message ( MSG_WARNING, message ) );
    )
/*
    Open the file for write access. If an error occurs, output a message to the
    system message client and return.
 */
    if ( ( fp - fopen ( file, "w" ) ) -- NULL ) {
        XtFree ( menu );
        return ( display_message ( MSG_WARNING, "Could not open the specified file" ) );
    }
/*
   Write the contents of the menu to the file. When complete, free memory alIocated for
 \starwidget text.
 */
    p = \text{mean};while ( *p )
        putc ( *p++, fp );
   XtFree ( menu );
/*
 * Close the file. If an error occurs while closing the file, output a message to the
   system message client. Otherwise, inform the user that the file was successfully
  saved.
```
## ./h\_menu\_edit/save\_menu.c

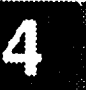

**if** ( **fclose** ( **fp** ) )

**\*/**

 $\hat{r}$ 

 $\,$  }

 $\mathcal{C}_{\mathcal{S}} \cong \mathcal{C}_{\mathcal{S}} \times \mathcal{C}_{\mathcal{S}}$ 

**return** ( display\_message ( MSG\_\_ERROR, "Could not properly **close** the menu **file"** ) )

**display\_message ( MSG\_INFORMATION,** "Menu **file was** successfully saved" ); **return ( 0** );

```
./h_msg_look/Makefile
                           ***********
***********************
# Makefile for HISDE user interface client h_advisory.
Define the target which this file is to create.
۰
÷
TARGET
            = h msg_look
# Initialize include and library search paths to include current directory and the
# HISDE directories. Note that the library path also includes the user interface
# library.
\bullet= /hisde/bin
BINDIR
                - /hisde/src/include
INCDIR
                = -I. -I$ (INCDIR)INCDIRS
# Define the libraries to search. This includes the HISDE library, the local user
# interface library, and all required X libraries.
                = -lui -lhisde -lXm -lXt -lX11LIBRARIES
# Define the compiler and linker flags.
đ
                 = -0 $(INCDIRS)
CFLAGS
LDFLAGS
                = -0 $ (EXTRAFLAGS)
 Define all objects which make up this target.
\bullet\blacktriangleleftOBJS
            tmr upd_win.o\
            \texttt{cbr} exit \texttt{com.o} \setminusupdate win.o\h_msg_look.o
# Define all header files required.
HDRS
            - ۱
            $ (INCDIR) / h_msg\_look.h \$(INCDIR)/h msg look.bit\
            $ (INCDIR) / h i s d e.h# Make the target.
ali:$ (TARGET)
$ (TARGET) : $ (OBJS)
    $ (CC) -o $0 $ (OBJS) $ (LIBRARIES) $ (LDFLAGS)strip $ (TARGET)
    mv $(TARGET) $(BINDIR)
```
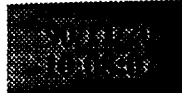

# ./h\_msg\_look/Makefile

 $\mathbb{Z}$ 

\$(HDRS)  $$ (OBJS):$ 

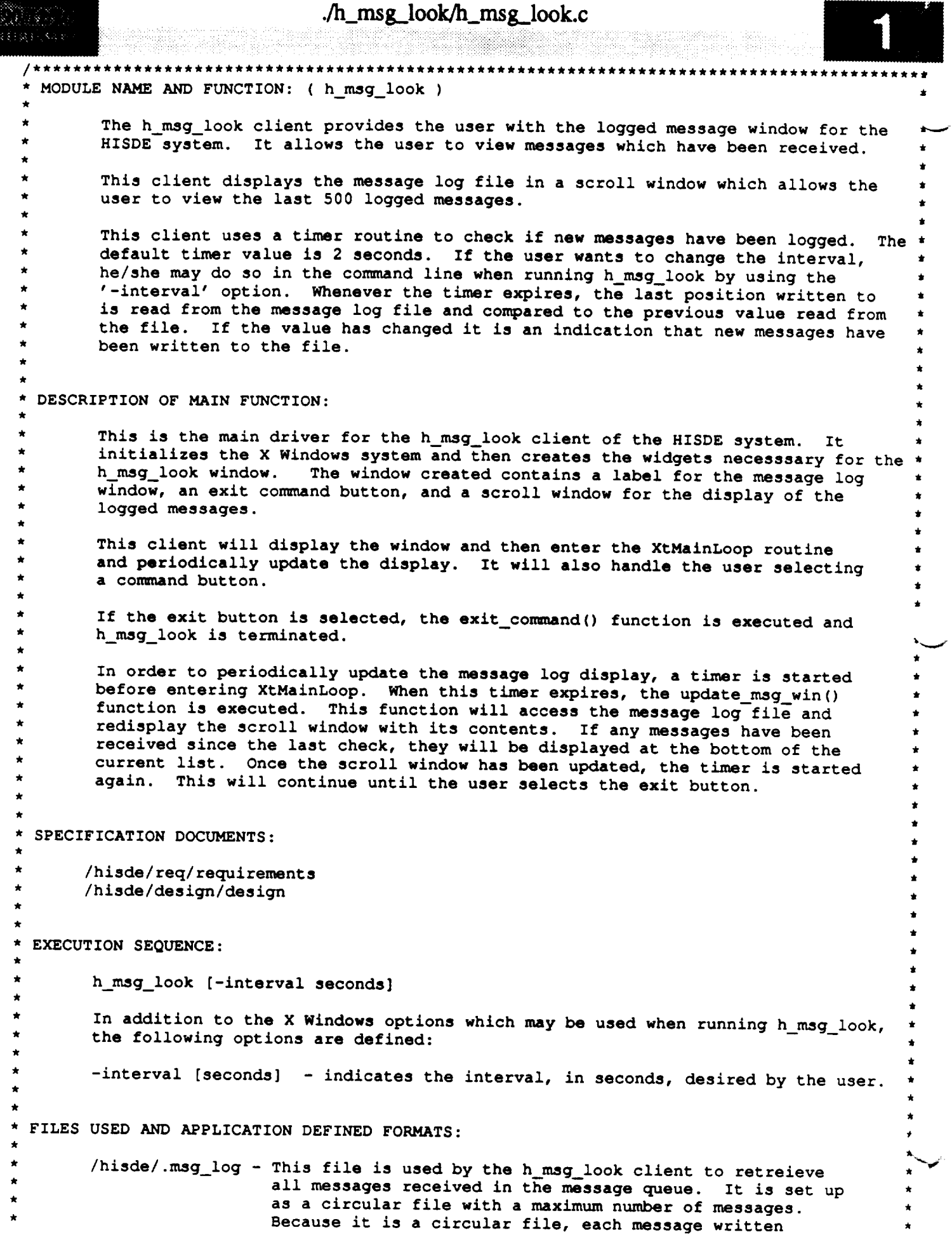

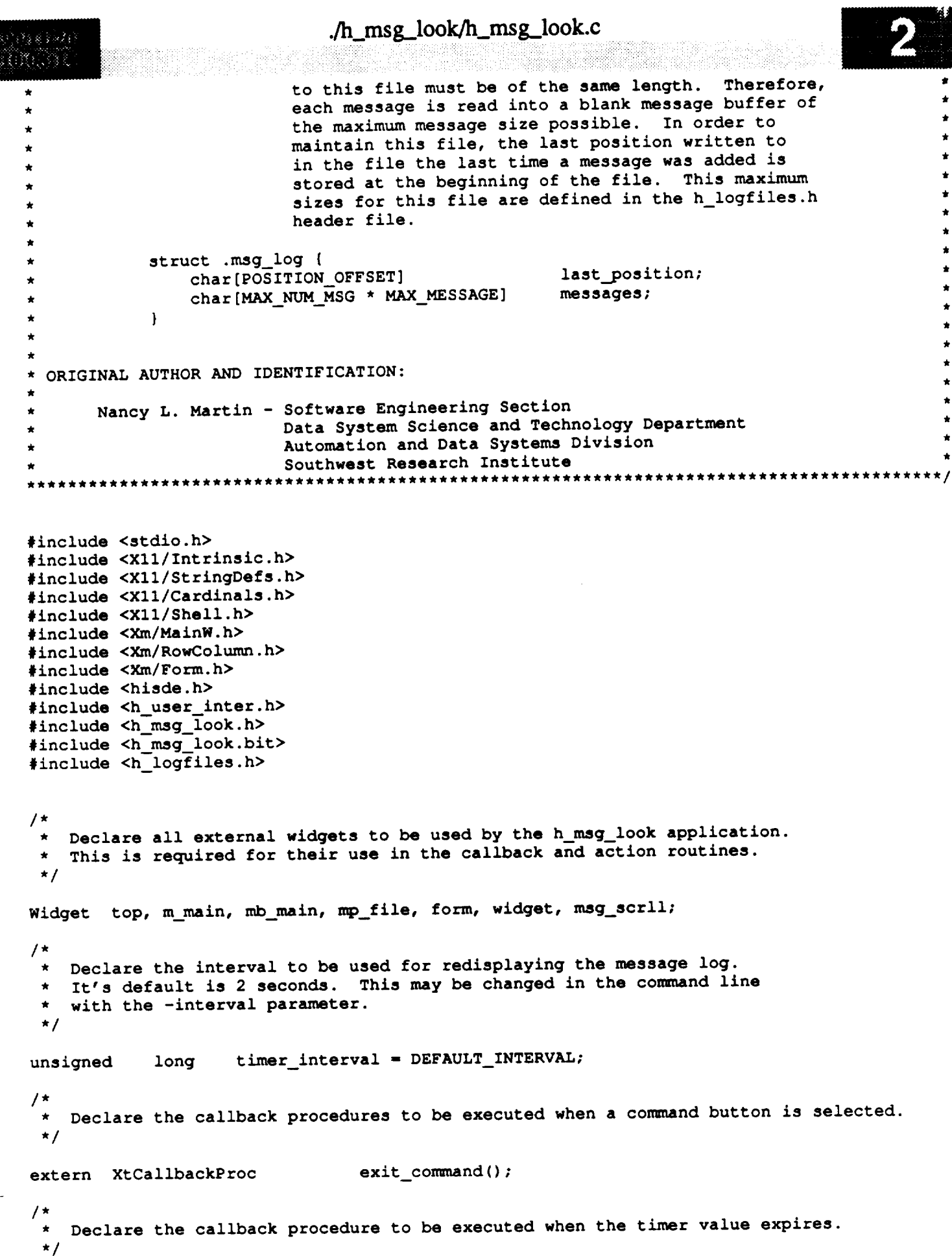

**extern**

#### ./h\_msg\_look/h\_msg\_look.c

**XtTimerCallbackProc update\_msg\_win ()** ;

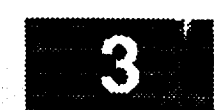

r

```
main ( argc, argv )
    int argc;
    char **argv;
{
/*
    Declare the application-specific resources allowed by this client. The
 \starresource which may be set is the interval desired for updating the scroll
 \star\starwindow.
 ./
    static XrmOptionDescRec options[] = {
        {"-interval", "Interval", XrmoptionSepArg,
                                                          NULL }
    };
    static XtResource resources[] - {
   { "interval", "Interval", XtRInt, sizeof(int),
                                                                   (Cardinal)&timer_interval,
                     XtRInt, (caddr__t)&timer__interval ]
   };
*
    Declare the callback list array to be used when creating command widgets.
    This array will contain the routines to be executed when the associated
 \bulletcommand button is selected.
 \bullet*/
    static XtCallbackRec con_nandcallbacks[] - {
        {(XtCallbackProc) NULL, (caddr_.t) NULL
                                              \{caddr_t\} NULL \},{(XtCallbackProc) NULL, (caddr_t) NULL
                                              \texttt{(caddr_t)} \texttt{NULL}};
                                                                                             vArg icon_arg,
                                     /* Ar_nt used to initialize the icon.
                                      */
                                     /* Argument list used to initialize various
                    args[ 1 ];
                                      * widget resources.
                                      */
    XtIntervalId id; /* The ID necessary for identifying the timer.
                                      */
/*
    Initialize the X Windows system and create the top level widget for the
 \starmessage log screen.
\star /
   top - XtInitialize ( MESSAGE_LOG_SHELL, MESSAGE_LOG_CLASS, options, XtNumber(options),
                         &argc, argv );
/*
\starIf there were invalid arguments on the command line which could not be parsed,
   call the function, bad syntax, to display the correct syntax and exit from
\starthe client.
*/
   if ( argc > 1 )
       bad_syntax ( "h_msg_look [-interval time]" );
/*
   Initialize the icon bitmap for this client.
*/
   XtSetArg ( icon_arg, XtNiconPixmap,
                XCreateBitmapFromData (XtDisplay(top), XtScreen(top) -> root,
                h_msg_look_bits, h_msg_look_width, h_msg_look_height ) );
   XtSetValues ( top, &icon_arg, ONE );
```
## **./h\_msg\_.look/h\_msg\_look.c**

```
/*
   Retrieve any application-specific resources which were initialized previously or
\starin the conmmnd line. This includes the scroll window update interval.
   Multiply the specified interval by 1000 to convert in into milliseconds.
*/
   XtGetApplicationResources (top, (caddr_t)NULL, resources, XtNumber(resources),
                                     NULL, ZERO );
    timer_interval - timer_interval * 1000;
/*
    Create the main window widget and the menu bar which will contain all commands.
 */
    m main - XmCreateMainWindow ( top, "", NULL, 0 );
    X_ManageChild ( m_main );
    mb main - XraCreateMenuBar ( m_main, "", NULL, 0 );
    XtManageChild ( mb_main );
/*
    Create pulldown for file conmmnds.
 *!
    command_callbacks[ 0 ].callback = (XtCallbackProc)exit_command;
    mp_file--- XmCreatePulldownMenu ( n%b_main, "", NULL, 0 T;
    create_cascade ( "", mb_main, mp_file, LABEL_FILE );<br>create_command ( "", mp_file, LABEL EXIT, command_callbacks );
    create_command ( "", mp_file,
/*
    * Create the help cascade.
 *!
    widget - create cascade ( "", mb_main, NULL, LABEL_HELP );
    XtSetArg ( args_ 0 ], XmNmenuHelpWidget, widget );
    XtSetValues ( mb_main, args, 1 );
/*
    Create the main form.
 *!
    form - create_form ( "", m main );
/*
 *
Create the text widget to be used as the message window. It is created
   with a vertical scrollbar to allow the user to page through displayed
 *
    messages.
 *
 *!
    msg_scrll - create_text ( W T MESS, form, "", 1, XmMULTI_LINE_EDIT, 0 );
/*
 Initialize the first iteration of the timer. This will cause the update_msg_win
    callback routine to be executed. This routine will reset the timer each time
    it completes its function.
 *!
    id " XtAddTimeOut ( timer_interval, update_msg_win, NULL );
/*
   Call XtRealizeWidget on the top level widget to display the h_msg_look window.
```
**\*/**

# **./h\_msg\_look/h\_msg\_look.c**

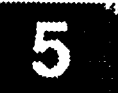

v

**XtRealizeWidget (** top **)\_**

- **\***  $\star$ **Enter** the **Xtoolkit main loop** to **coordinate processing of all widget events.**
- $\bigstar$ This loop is terminated when the user selects the exit command button and
- $\star$ the **associated callback procedure is executed** to terminate this **client.**

**\*/**

 $\mathbf{I}$ 

XtMainLoop ( );
```
./h_msg_look/cbr_exit_com.c
78888011MODULE NAME AND FUNCTION: exit_command()
\starThe exit_command function is a callback procedure attached to the exit
        command button of the h_msg_look client. This function causes the client
        to terminate naturally when the user selects the exit button.
  SPECIFICATION DOCUMENTS:
        /hisde/req/requirements
        /hisde/design/design
  EXTERNAL DATA USED: ('I' - Input 'O' - Output 'I/O' - Input/Output)
         top (Widget) (I) - The top level form widget for the h_msg_look client.
   ORIGINAL AUTHOR AND IDENTIFICATION:
        Nancy L. Martin - Software Engineering Section
                           Data System Science and Technology Department
                           Automation and Data Systems Division
                           Southwest Research Institute
                             *****************************
 #include <X11/Intrinsic.h>
     Declare the top level widget.
 extern Widget top;
 XtCallbackProc exit_command ( widget, closure, calldata )
                                       /* Set to the widget which initiated this callback
     Widget widget;
                                        * function.
                                       \star/
                                       /* Callback specific data. This parameter is not
     caddr_t closure,
                                        * used by this function.
                                       \star/
                                       /* Specifies any callback-specific data the widget
              calldata;
                                        * needs to pass to the client. This parameter is
                                        * is not used by this function.
                                        \star/
 \left\{ \right.Remove the top level widget and then close the h_msg_look display.
  \star /
     XtUnmapWidget ( top );
     XCloseDisplay ( XtDisplay(top) );
     Exit the h_msg_look client with a zero.
```
 $\gamma$  and  $\gamma$ 

 $\overline{2}$ 

 $\bar{1}$ 

```
./h_msg_.look/unr_upd_win.c
         iii!!iii!_ iiii!iiiiiii!i !ili!il iiiiiii!iiiii!!!!iiiiiiiii_iiii ili i!i_iii! iiiil !!i!ii! !!!iii_!iii!!iil iiii!_ _iii_iiiiiiii!iiii!iiiii ii!! i!iiiiiiii!!!!i_ii !ii!!iiii!i_!i!iiiii!ii!!iiiiii!ii!i!!ii!iiii ii !ilii! i!i_ i
                                  ****************************
 * MODULE NAME AND FUNCTION: update msg win()
        This function is a timer callback procedure which is executed when the timer
        interval expires. This function updates the scroll window with the contents
       of the message log file if there have been messages added to the file.
        (update meg_win) determines whether there have been new messages added by
        reading--the position last written to from the beginning of the file and
        comparing it to the value read from the file the last tim_ an update was
       necessary. If these numbers are not the same then the file has been updated.
        Finally, update_msg_win reinitializes the timer value. This will cause
        update_msg_win to be called continually, at the specified interval, to update
        the message log scroll window when necessary.
* SPECIFICATION DOCUMENTS:
       * /hisde/req/requirements
       * /hisde/design/design
*
 * EXTERNAL DATA USED: ('I' - Input 'O' - Output 'I/O' - Input/Output)
        timer_interval (unsigned long) (I) -
                 The interval used to set the timer for checking message queues. This
                 value is initialized to the the value defined as DEFAULT_INTERVAL in
                 the h_msg_look.h include file. It may be changed in the con_nand line
                 when executing this client. This value should be given in seconds.
                 It will be converted to milliseconds programmatically.
        msg_scrll (Widget) (I/O) -
                 The file text widget created for the display of messages in the message
                 window. It is created with a vertical scroll bar on the left hand side
                 to allow the user to page through displayed messages.
 * ORIGINAL AUTHOR AND IDENTIFICATION:
       * Nancy L. Martin - Software Engineering Section
                           , Data System Science and Technology Department
                           , Automation and Data Systems Division
                           . Southwest Research Institute
                                                              *******************
******************************************************************************************
#include <stdio.h>
#include <X11/Intrinsic.h>
#include <Xll/StringDefs.h>
#include <hisde.h>
#include <h_msg_look.h>
#include <h_logfiles.h>
/*
   Declare the timer interval value for use in starting the timer back up.
 ./
extern long timer_interval;
/*
   Declare the widgets which are accessed for the update.*/
```

```
extern
       Widget msg_scrll ;
XtTimerCallbackProc update_msg_win ( clientdata, id )
    caddr_t client_data; /* Specifies the client date that was registered
                                       * registered for this procedure in XtAddTimeOut.
                                       */
                                      /* Specifies the ID returned from the corresponding
    XtIntervalId *id;
                                       * corresponding XtAddTimeOut call.
                                       */
\overline{\mathfrak{f}}static int
                     last_position - O;
                                      /* The position value read from the file on the
                                      * previous update.
                                      */
    int fd,
                                     /* The file descriptor of the opened host bulletin
                                      * log file.
                                      */
                     new_position;
                                     /* The value of the last position written to the
                                      * file.
                                      */
    char position[POSITION_OFFSET + 1 ];
                                     /* The character string used to read in the last
                                      * position written to.
                                      */
/*
    * Open the message log file for reading and read the value of
    * the last position written to from the beginning of the file.
 */
    if ( ( fd - open ( HISDE_MSG_LOG, O RDONLY ) ) <- NULL ) {
        h_message ( MSG_ERROR, "h_msg_l_ok: Cannot open message log file." );
        exit (-1);
    }
    if ( read ( fd, position, POSITION OFFSET ) !- POSITION OFFSET ) {
        h_message ( MSG_ERROR, "h_msglook: Cannot read mesage log file position." );
        close (fd) ;
        exit (-1) ;
    \mathbf{I}/*
 \starConvert the character string read from the file to an integer and compare
 \starit to the value read from the file on the previous update. If the
   value has changed, assign the new position offset to the static variable,
   last_position, for use in the next pass through this function. Next, call
 \starupdate_window to read the messages from the file and update the message
 \starscroll window.
 */
   new_position - atoi ( position );
    if ( new_position != last_position ) {
        last position = new position;
       update_window ( fd, new position );
    \mathbf{I}/*
```
 $\widetilde{\phantom{a}}$ 

 $\Lambda$  msg look/tmr\_upd\_win.c

**\*** After the **window has** been **updated, or** if it did not need to be **updated,**

close the message log file.

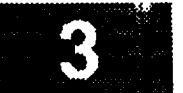

**close** (fd) **;**

 $\star$ /

 $\mathbf{I}% _{T}=\mathbf{I}_{T}\times\mathbf{I}_{T}$ 

Ta Grip

```
*
   When the scroll window has been updated (if needed), reset the timer so that
 \starthis routine will be called continually until the user selects to exit
 \starthe h_msg_look client.
\star*!
    *id - XtAddTimeOut ( timer_interval, update_msg_win, NULL );
```

```
./h_msg_look/update_win.c
                                                   **************
  MODULE NAME AND FUNCTION: update_window ()
        This function is called to read in the logged messages from the message log file
        starting with the oldest message. As each message is read, it will be
        concatenated onto the end of the buffer to be written in the message scroll
        window. When all messages have been read from the file, update_text_widget()
        is called with the buffer of logged messages to update the message scroll window
        with the new messages. The cursor will then placed at the beginnning of the
        newly added messages.
        In order to determine where the first mesage is in the circular log file,
        update_window will attempt to read the first mesage past the last position
        written to in the file. If there is a message in this position then the file is *
        full and this message is the oldest message. If there is not a message
        following the last position written to, the file is not yet full and the oldest
        message is the first message in the file.
  SPECIFICATION DOCUMENTS:
       /hisde/req/requirements
       /hisde/design/design
  EXTERNAL DATA USED: ('I' - Input 'O' - Output 'I/O' - Input/Output)msg_scrll (Widget) (I/O) - Text widget created for display of host messages.
  ORIGINAL AUTHOR AND IDENTIFICATION:
       Nancy L. Martin - Software Engineering Section
                         Data System Science and Technology Department
                         Automation and Data Systems Division
                         Southwest Research Institute
                           *******************************
                                                          **************************
#include <stdio.h>
#include <X11/Intrinsic.h>
#include <hisde.h>
#include <h_logfiles.h>
extern Widget
                msg_scrll;
update_window ( fd, new_position )
    int.
            fd,
                                    /* Specifies the file descriptor for the host
                                     * host bulletin log file.
                                     \star/
            new_position;
                                    /* Specifies the last position written to the host
                                     * bulletin log file.
                                     \star/
ſ
   int
            i,
                                    /* Used to initialize the message buffer to blanks.
                                     \star /
            position;
                                    /* Maintains the current position in the file.
                       [ MAX MESSAGE + 1 ];
   char
           buffer
```

```
./h_msg_look/update_win.c
                                     /* Used to read in each host message.
                                      *!
            display_msg[ MAX_MSG_LOG + 1 ];
   char
                                     /* Buffer which will contain all host messages.
                                      */
/*
   Initialize the scroll window buffer to blanks and assign the first position
 \starto be null for concatenation purposes.
 \star*/
    for ( i - 0; i < MAX MSG_LOG; i++ )
        display_msg[i] - BLANK;
    display msg[0] = NULL;/*
   Assign the last position written to as the position to seek to for reading.
 */
   position - new_position;
/*
   Try to read the next message ofter the most recently added message. If
   the read fails, set the file position to the first message in the file
 \bulletpast the position value, read that message, and assign the file position
 \bulletto be this message's starting point.
 \starIf neither read is successful, call h_message to inform the user that
 \starthe message log file cannot be read, close the file, and exit h_msg_look.
 \pm*/
    lseek ( fd, position, 0L );
    if ( read ( fd, buffer, MAX MESSAGE ) <- 0 ) [
        iseek ( fd, POSITION..OFFSET, 0L );
        position - POSITION_OFFSET;
        if ( read ( fd, buffer, MAX MESSAGE ) <- 0 ) {
            h_message ( MSG_ERROR, Wh_msg_look: Cannot read first log file message." );
            close (fd);
            exit (-1);
        }
    \mathbf{I}/*
    * If the oldest message was successfully read from the file, append it to the
 * message buffer. Update the file position pointer to point to the next message.
    * Each message read from the file is the same size, MAX MESSAGE.
 */
    strcat ( display_msg, buffer );
    position +- MAX_MESSAGE;
/*
   If the new file position is greater than or equal to the maximum size of the
 message log file, wrap around to the first message in the file. Note:
   the first message in the file is located after the value indicating the
    last position written to in the file. This value is of the size,
 \pmb{\star}POSITION OFFSET.
 */
    if ( position >- MAX MSG LOG )
        position - POSITION_OFFSET;
```
**\* Loop** through the **file reading** the **next message until** the **end of file is reached**

```
./h_msg_look/update_win.c
\frac{1}{2} \frac{1}{2} \frac{1}{2} \frac{1}{2} \left( \frac{1}{2} \right) \left( \frac{1}{2} \right) \frac{1}{2} \frac{1}{2} \left( \frac{1}{2} \right)or the file position returns to the oldest message.
   \star\starFor each message, the message is attached to the end of the message buffer.
   \starThe file position is updated to point to the next message in the file each
   \startime.
   */
       while ( ( read ( fd, buffer, MAX MESSAGE ) > 0 ) && ( position !- new_position ) ) {
            strcat ( display_msg, buffer );
            position +- MAX_MESSAGE;
            if ( position >- MAX MSG_LOG ) {
                 position - POSITION OFFSET7
                 1seek ( fd, position, 0L )7
            !
       \mathbf{I}/*
   \starUpdate the text widget.
   */
      update_text_widget ( msg scr11, display_msg );
      XmTextSetInsertionPosition ( msg scrll, strlen ( display_msg ) )7
 \mathbf{I}
```
J v

```
./h_pbi_edit/Makefile
                   *************************************
# Makefile for HISDE user interface client (h_pbi_edit)
# Define the target which this file is to create.
           = h_pbi_edit
TARGET
# Initialize include and library search paths to include current directory and the
# HISDE directories. Note that the library path also includes the user interface
# library.
                = /hisde/bin
BINDIR
                = /hisde/src/include
INCDIR
                = -I. -I$ (INCDIR)INCDIRS
# Define the libraries to search. This includes the HISDE library, the local user
# interface library, and all required X libraries.
                = -1ui -1hisde -1Xm -1Xt -1X11LIBRARIES
# Define the compiler and linker flags.
\bullet= -0 $(INCDIRS)
CFLAGS
                = -0 $ (EXTRAFLAGS)
LDFLAGS
# Define all objects which make up this target.
\ddaggerOBJS
            \blacktriangleleftsave pbi.ocbr file.o\
            cbr clear.ol
            cbr edit trm.o\
            h phi_edit.o
# Define all header files required.
4
HDRS
            -۱
            $ (INCDIR) / h_ user_interest.h \$(INCDIR)/h pbi_edit.bit\
            $(INCDIR)/h_pbi_edit.h\
            $(INCDIR)/hisde.h
# Make the target.
            $(TARGET)
all:$(TARGET): $(OBJS)
    $(CC) -o $@ $(OBJS) $(LIBRARIES) $(LDFLAGS)
    strip $(TARGET)
```
무선소소년<br>국립*추*조년

 $\sum_{n=1}^{\infty}$ 

 $mv$  \$ (TARGET) \$ (BINDIR)

 $$ (OBJS) :$  $$$  (HDRS)

## ./h\_pbi\_edit/h\_pbi\_edit.c i!!ili!i i **\*** MODULE NAME **AND** FUNCTION: ( h **pbi\_\_edit** ) \*  $\star$ **\* This HISDE client is provides a convienient means by which** the **user can build and edit** • **\* Push-Button Indicator (PBI) files. A PBI file is used** to **display a grid** of **buttons \* which may be** selected to **initiate** some **type** of **event. This is a rough emulation of** \* **\*** the **PBI machines present** on the **MCC floor. For more information on PBI's, refer** to \* **\* the documentation on** the **(h\_pbi) client. \* \* All PBI files are** simply **ascii files which contain a logical** record **for each** PBI **item. \*** \* **For a discussion of the format of these records,** refer to **the documentation in** the **\* \* (h\_pbi) client. \* \* When** this **client executes, it will present a window focused on a text widget (with** \* **\*** scrollbar) **which allows any PBI file** to **be viewed and edited. In addition,** the **user \***  $max$  select any of the following commands: **\* Exit -** Exit **from** the this **client. \* \* Clear** - **Clear** the text **widget of all data. \* \* \* \* Load - Load** the **contents of a PBI into** the text **widget. Note** that this **erases \* \*** the **current contents of** this **window. \* \* \* \* Merge - Merge** the **contents of a PBI at the current text widget cursor position. \* \* Note** that the **current contents of** the **window will not be removed. \* \* \* \* Save - Save** the **contents** of the **PBI to a file. Note** that the **current contents** of **\* \*** the **window will not be removed. \* \* \* \* Note** that **in** order to **use** the **load,** merge, or save **commands,** the **user must first enter \* \* a** PBI **filename. A PBI filename is** s/mply the **name** of **the file.** \_t may be **any** normal \* **\* UNIX path name, which includes either a full pathname** or **a partial path. Note** that **\* \*** the **filename itself is free format. The user is free** to **choose his** own **naming** stan- **\* \* dards and extensions. \* \* DESCRIPTION OF MAIN FUNCTION:** \* This is the main function of the h\_pbi\_edit client. It is responsibile for initial-**\* This is** the main **function** of the **h phi\_edit client. It is responsibile for initial- \* \* ization of the resource database and all widgets which** make **up the client window.** \* **\* Once all widgets and their associated callbacks are initialized and realized,** this \* **\* routine calls** the **Xtoolkit intrinsic (XtMainLoop)** to **process all incoming events.** \* **\* The window presented by this client consists** of **a hierarchy** of **widgets.** Essentially, **\* it consists of a** main **form with** several **child forms, each** of **which present** one **major** \* **\* function. Each child form in** turn **controls** several **widgets. The full hierarchy of** \* **\* widgets is** summarized below: **\* \*** top ..... **> form--+--> form** (Client ) **--+--> label \* \*** I **(ID ) +--> command (clear PBI)** \*  $+-->$  command (exit client)  $\blacksquare$  in the contract of the contract of the contract of the contract of the contract of the contract of the contract of the contract of the contract of the contract of the contract of the contract of the contract of the **\* +--> form (PBI ) --+--> text (actual PBI data)** \*  $\blacksquare$  in the second contract of  $\blacksquare$  is a second contract of  $\blacksquare$  . In the second contract of  $\blacksquare$ **\* +--> form (Filename)** --+--> **label** \* **\*** (Function) **+-->** text (filename **data)** \* **\* +--> cormmlnd (load command) \* \* +--> command (merge command) \* \* +--> command (save cormnand) \* \* , \*** Each of the **forms used is offset from other forms** to **maintain a consistent layout of \* \* information. The widgets with each form are in turn offset from one another in the \* \*** same **way. This insures that homogenous widgets remain in close proximity and in a \***

```
./h_pbi_edit/h_pbi_edit.c
 sensible arrangement.
  Once this function calls XtMainLoop, there are a number of callback events which may
  be executed. These functions, the command widgets to which they are tied, and the
  operations they perform are as follows:
       function
                           event
                                              operation
       ---------
                           \frac{1}{2}----------
                                             terminate h_pbi_edit client
       cbr edit terminate exit
       cbr clear
                           clear
                                             clear PBI text
       cbr load
                           load
                                             load a PBI file
                                            merge a PBI file
       cbr merge
                          merge
                                             save a PBI file
       cbr save
                           save
  For more information on these callback functions, refer to the appropriate source
  code file.
  SPECIFICATION DOCUMENTS:
\star/hisde/req/requirements
       /hisde/design/design
  EXECUTION SEQUENCE:
       h_pbi_edit [-pbi pbi_file]
       -pbi pbi_file - optional parameter which allows the user to specify the initial
                       pbi file to be edited. If an existing file is specified, it will *
                       be loaded and displayed.
 FILES USED AND APPLICATION DEFINED FORMATS:
      PBI File
      A PBI file is a normal UNIX ascii file which contains an arbitrary number of
       logical lines. Refer to the documentation in the (h_pbi) client for a descrip-
      tion of valid PBI lines.
  EXTERNAL DATA USED: ('I' - Input 'O' - Output 'I/O' - Input/Output)
      This routine initializes all declared widget variables.
  ORIGINAL AUTHOR AND IDENTIFICATION:
      Mark D. Collier - Software Engineering Section
                        Data System Science and Technology Department
                        Automation and Data Systems Division
                        Southwest Research Institute
                                           #include <stdio.h>
#include <X11/Intrinsic.h>
#include <X11/StringDefs.h>
#include <X11/Cardinals.h>
#include <X11/Shell.h>
#include <X11/MwmUtil.h>
#include <Xm/MainW.h>
```
#include <Xm/RowColumn.h>

./h\_pbi\_edit/h\_pbi\_edit.c

```
#include <X/n/Form.h>
#include <Xm/FileSB.h>
#include <hpbi_edit.bit>
#include <hisde.h>
#include <h_user_inter.h>
#include <h_pbi_edit.h>
char file[ SIZE_FILENAME + 1 ] = '''';
/*
   Declare all widgets which will be used by this client. Again, this data is made
 \bulletexternal to allow simple access in callback functions.
 \star*/
widget top, m_main, mb_main, mp_file, mp_edit, widget,
                 f_pbi, t pbi,
                 f_file, l_file, t_file,
                 f_popup, t_.popup;
 *
    Declare all callback functions.
 */
extern XtCallbackProc cbr_edit_terminate(),
                              \frac{\text{chr}-\text{clear}}{\text{chr}} (),
                              cbr_file ();
main ( argc, argv )
    int argc;
    char **argv;
I
/*
   Define the application-specific resources allowed by this client. The only resource
 which may be set is the initial PBI to be edited. Note that if the user specified
    a PBI file, the pointer (fp) will be set to address it.
  \star*/
     static XrmOptionDescRec options[] - {
         { "-phi", "Phi", XrmoptionSepArg, NULL }
     );
     static char *fp;
     static XtResource resources[] - {
         {"pbi", "Pbi", XtRString, sizeof(char *), (Cardinal) &fp,
           NULL, (caddr_t)NULL }
     };
 /*
     Initialize each of the callback lists used for the commands generating this type of
     event. These include the exit, clear, and file commands.
  \star*!
     static XtCallbackRec cb_terminate[ ] = {
         { (XtCallbackProc)cbr_edit_terminate, (caddr_t)NULL },<br>{ (XtCallbackProc)NULL, (caddr_t)NULL }
         \{ (XtCallbackProc)NULL,
     };
     static XtCallbackRec cb clear[ ] - {
         { (XtCallbackProc)cbr_clear, (caddr_t)NULL },<br>{ (XtCallbackProc)NULL, (caddr_t)NULL }
          { (XtCallbackProc)NULL,
     );
```

```
./h_pbi_edit/h_pbi_edit.c
    static XtCallbackRec cb file[ ] - {
         | (XtCallbackProc)cbr_file,
                                                 (caddr_t)NULL },
         { (XtCalIbackProc)NULL,
                                                 (caddr_t)NULL }
    );
    static XtCallbackRec cb file1[ ] - {
         { (XtCallbackProc)cbr file,
                                                 (caddr_t) NULL },
         { (XtCallbackProc)NULL,
                                                 (caddr_t) NULL}
    };
    Arg icon arg,
                                      /* Argument used to initialize the graphic icon for
                                       * this client.
                                       */
        args[ 2 ] ;
                                      /* Argument list used to initialize various widget
                                       * values.
                                       */
/*
    Initialize the Xtoolkit, parse con_uand line, and return the root widget which will be
 \star\starthe parent of the window.
 */
    top -- XtInitialize ( NAME_SHELL, NAME_APLIC, options, XtNumber(options), &argc, argv )
\cdot/*
    If there were arguments on the command line which could not be parsed, call the
 *
 \starfunction (bad_syntax) to report the error, display the correct syntax, and exit from
 *
    the client.
 */
                                                                                               v
    if ( argc > 1 )
        bad_syntax ( "h pbi_edit [-pbi pbi_file]" );
/*
    Initialize the icon bitmap for this client.
 \star /
    XtSetArg ( icon_arg, XtNiconPixmap,
                     XCreateBitmapFromData (XtDisplay(top), XtScreen(top)->root,
                             h_pbi_edit_bits, h pbi__edit_width, h_pbi_edit_height ) );
    XtSetValues ( top, &icon_arg, ONE );
/*
   Parse all application-specific resources. The only resource which is present is
 \ddot{\bullet}the initial PBI to edit. If specified, the pointer (fp) will point to the specified
 \starPBI file.
 */
   XtGetApplicationResources( top, (caddr_t)NULL, resources, XtNumber(resources),
                                NULL, ZERO );
/*
   Create the main window widget and the menu bar which will contain all commands.
 */
   m main_ - XmCreateMainWindow ( top, "", NULL, 0 );
   XtManageChild ( m main );
   mb_main - XmCreateMenuBar ( m_main, "", NULL, 0 );
   XtManageChild ( mb main );
```
## ./h\_pbi\_edit/h\_pbi\_edit.c

```
\mathcal{L}^{\text{in}}Create pulldown for file commands.
   mp_file - XmCreatePulldownMenu ( mb_main, "", NULL, 0 );
   create_cascade ( "", mb_main, mp file, LABEL_FILE );
                                                                         );
   cb_file[ 0 ].closure - (caddr_t)CB_NEW;
   create_command ( "", mp_file, The LABEL_NEW, cb_file
                                                                         );
   cb file[ 0 ].closure - (caddr_t)CB_MERGE;
   create command ( "", mp_file, LABEL_MERGE, cb_file
                                                                         : ١
   cb file[ 0 ].closure = \text{Caddr_t}(\text{CB\_SAVE});
   create_command ( "", mp_file, LABEL_SAVE, cb_file
                                                                         ; (
   cb_file[ 0 ].closure - (caddr_t)CB_SAVEAS;
   create_command ( "", mp_file, LABEL_SAVEAS, cb_file
                                                                         );
   create_command ( ", mp_file, LABEL_EXIT, cb_terminate );
   Create pulldown for edit commands.
\star /
   mp_edit - XmCreatePulldownMenu ( mb_main, "", NULL, 0 );
   create_cascade ( "", mb_main, mp_edit, LABEL_EDIT );<br>create_command ( "", mp_edit, LABEL_CLEAR, cb_clear );
                                                                    ) :
   create_command ( " " , mp_e/dit, ... ] )\prime\starCreate the help cascade.
\star/
   widget - create_cascade ( "", mb_main, NULL, LABEL_HELP );
   XtSetArg ( args[ 0 ], XmNmenuHelpWidget, widget );
    XtSetValues ( mb_main, args, 1 );
/*
 Initialize the child form which will contain the actual PBI viewing/editing area.
 * Note that the text widget provides a scrollbar and is editable.<br>*/
 f_pbi - create_form ( W_F_PBI_M, m_main );
 t_pbi - create_text ( W_T_PBI_M, f_pbi, "", i, XmMULTI_LINE_EDIT, 1 );
/ *
   * Define the areas which constitute the main window widget.
 \star/
    XmMainWindowSetAreas ( m main, mb_main, NULL, NULL, NULL, f pbi );
/ *
 Create the popup file selection widget. This includes attaching callbacks to the OK
 and CANCEL pushbuttons
 \star/
    cb_file [ 0 ].closure - (caddr_t)CB_OK;
    XtSetArg ( args[ 0 ], XmNokCallback, cb_file );
    cb filel[ 0 ].closure - (caddr_t)CB_CANCEL;
    XtSetArg ( args[ 1 ], XmNcancelCallback, cb_filel );
    f_popup - XmCreateFileSelectionDialog ( top, "", args, 2 );
    XtSetArg ( args[ 0 ], XmNmwmInputMode, MWM INPUT APPLICATION MODAL );
    XtSetValues ( XtParent ( f_popup ), args, _ ); --
/ *
    Save the widget pointer for the text widget in the file selection box.
```

```
.!
                                ./h_pbi_edit/h_pbi_edit.c
                           i
    t_popup - XmFileSelectionBoxGetChild ( f_popup, XmDIALOG TEXT );
/*
 *
*
*/
   Realize the top level widget. This causes the main form of this client to be
   displayed.
```

```
XtRealizeWidget ( top );
/*
 \starIf the user specified a PBI file, load it into the text widget.
*!
    if ( fp ) {
        strcpy ( file, fp );
        cbr_file ( NULL, CB_MAIN, NULL );
    }
*
   Enter the normal Xtoolkit main loop, which coordinates processing of
*
   the various widget events. This loop will terminate normally when the user selects
*
*
   the "Exit" command.
*/
```
6

```
XtMainLoop ( );
```
 $\mathbf{I}$ 

```
./h_pbi_edit/cbr_clear.c
 MODULE NAME AND FUNCTION ( cbr_clear )
 The callback function is executed when the user selects the clear command widget.
                                                                                       It
 simply clears the text widget which presents the current PBI.
 SPECIFICATION DOCUMENTS:
       /hisde/req/requirements
       /hisde/design/design
 EXTERNAL DATA USED: ('I' - Input 'O' - Output 'I/O' - Input/Output)
       t pbi (Widget) (I) - Pointer to the text widget containing the PBI.
 ORIGINAL AUTHOR AND IDENTIFICATION:
       Mark D. Collier - Software Engineering Section
                         Data System Science and Technology Department
                         Automation and Data Systems Division
                         Southwest Research Institute
                         ******************************
#include <X11/Intrinsic.h>
extern Widget t_pbi;
XtCallbackProc cbr_clear ( widget, closure, calldata )
                                     /* Set to the widget which initiated this callback
    Widget widget;
                                      * function.
                                      \star/
                                     /* Callback specific data. This parameter is not
    caddr t closure,
                                      * used by this function.
                                      \star/
                                     /* Specifies any callback-specific data the widget
            calldata;
                                      * needs to pass to the client. This parameter is
                                      * is not used by this function.
                                      \star/
ſ
    Clear all text from the PBI text widget.
    clear_text_widget (t_pbi);
\mathbf{I}
```

```
./h_pbi_edit/cbr_edit_trm.c
  **********
                   MODULE NAME AND FUNCTION ( cbr_edit_terminate )
  This callback function is activated when the user selects the exit command widget.
                                                                                       It.
  is responsible for normal termination of the h_pbi_edit client. It simply destroys
  the top level widget, which in turn causes all subordinate widgets to be destroyed.
  SPECIFICATION DOCUMENTS:
       /hisde/req/requirements
       /hisde/design/design
  EXTERNAL DATA USED: ('I' - Input 'O' - Output 'I/O' - Input/Output)top (Widget) (I) - Pointer to the root widget of the main window.
  ORIGINAL AUTHOR AND IDENTIFICATION:
       Mark D. Collier - Software Engineering Section
                         Data System Science and Technology Department
                         Automation and Data Systems Division
                         Southwest Research Institute
#include <X11/Intrinsic.h>
extern Widget top;
XtCallbackProc cbr_edit_terminate ( widget, closure, calldata )
    Widget widget;
                                    /* Set to the widget which initiated this callback
                                     * function.
                                     \star/
    caddr t closure,
                                    /* Callback specific data. This parameter is not
                                     * used by this function.
                                     \star /
            calldata;
                                    /* Specifies any callback-specific data the widget
                                     * needs to pass to the client. This parameter is
                                     * is not used by this function.
                                     \star /
\mathbf{f}XEvent event;
                                    /* Event structure needed to make the calls to the
                                     * XtNextEvent and XtDispatchEvent functions.
                                     \star/
   Destroy the root application shell widget and thereby, all subordinate widgets which
   make up the window.
 \star /
   XtDestroyWidget ( top );
/Determine if any events have been queued. These will normally be events which
   cause the widgets destroy callback to be executed. Waiting and then processing
   the events insures that all data structures initialized by the widgets are
   properly deallocated.
```
### ./h..pbi\_edit/cbr\_edit..trm.c in Barthar **,/ XtNextEvent ( &event ); XtDispatchEvent ( &event ); /\* Close** the **display** to **deallocate any connections** set **up by X Windows.** Next**\* exit from** the **client. \***  $\star$ **XCloseDisplay ( XtDisplay (** top **) );** exit **( 0 );**  $\mathbf{I}$

```
./h_pbi_edit/save_pbi.c
\mathcal{S}_{\mathcal{A}}(i) \in \mathcal{S}(\mathcal{I}_{\mathcal{A}})MODULE NAME AND FUNCTION ( cbr save )
  * The callback function is executed when the user selects the save command widget. It
  * verifies the current contents of the PBI and if valid, saves them to the specified
  * filename. Note that this function does not check in any way, the format of the PBI
  * information. This may be added later when the final format is better defined.
  \starSPECIFICATION DOCUMENTS:
         /hisde/req/requirements
         /hisde/design/design
   EXTERNAL DATA USED: ('I' - Input 'O' - Output 'I/O' - Input/Output)t_pbi (Widget) (I)
                                - A pointer to the text widget used to display the PBI.
         file (char[]) (I)- String containing the current filename.
         pbi
                (char[]) (I/O) - String containing the current PBI.
   ORIGINAL AUTHOR AND IDENTIFICATION:
         Mark D. Collier - Software Engineering Section
                            Data System Science and Technology Department
                             Automation and Data Systems Division
                             Southwest Research Institute
                     **************************************
 #include <stdio.h>
 #include <X11/Intrinsic.h>
 #include <hisde.h>
 #include <h user_inter.h>
 #include <string.h>
 int save_pbi ( file, t pbi )
                                        /* Function returns a value indicating whether or not
                                         * the file could be saved:
                                         \star0 - Success\star-1 - Failure
                                         \star/
     char
                       *file;
                                        /* File to save the contents of the PBI to.
                                         \star /
     Widget
                                        /* Text widget containing the PBI data.
                       t pbi;
                                         \star/
 \mathbf{f}FILE
                       *fp;
                                        /* File pointer used to open and write into the
                                         * PBI file.
                                         \star/
     register char
                       *_{p,}/* Pointer used to step through the PBI and write
                                         * into file.
                                         \star/
                       *pbi;
                                        /* Pointer to pbi text returned from widget.
                                         \star/
```
Retrieve all text from the widget.

```
./h_pbi_edit/save_pbi.c
                                                                                         2
                                                          -<br>特に出向性的には利用いて次にし
   28
                                                   <u> 1988 - Japon Jack, martin a</u>
*/
    pbi- get text widget ( t_pbi );
/*
    Open the file for write access. If an error occurs, output a message to the
 \starsystem message client and return.
 \star*/
    if ( ( fp - fopen ( file, "w" ) ) -- NULL ) |
        h_message ( MSG__WARNING, "Could not open the specified file" );
        XtFree ( phi )_
        return;
    }
/ *
    Write all PBI data to the file. When complete, free memory allocated for the widget
 \startext.
 */
    p - phi;
    while ( *p )
        putc ( *p++, fp )_
    XtFree ( phi )
*
    Close the file. If an error occurs while closing the file, output a message to the
 \bulletsystem message client. Otherwise, inform the user that the file was successfully
 \star\starsaved.
 */
    if ( fclose ( fp ) )
        return ( display_message ( MSG_ERROR, "Could not properly close the PBI file" ) I;
    display message ( MSG INFORMATION, "PBI file was successfully saved" );
    return ( 0 );\mathbf{I}
```

```
./h_pbi_edit/cbr_file.c
  MODULE NAME AND FUNCTION ( cbr_file )
  This callback function is executed when the user selects the load command widget.
                                                                                     It
  opens the filename specified by the user, reads all contained data, and places it into
  the PBI text widget. In doing so, any previously displayed PBI will be removed.
  SPECIFICATION DOCUMENTS:
       /hisde/req/requirements
       /hisde/design/design
  EXTERNAL DATA USED: ('I' - Input 'O' - Output 'I/O' - Input/Output)- A pointer to the text widget used to display the PBI.
       t pbi
                              - A pointer to the form widget used for the popup.
       f popup (Widget) (I)
       t popup (Widget) (I)
                              - A pointer to the text widget used for the popup.
       file
               (char[]) (I/O) - String containing the current filename.
  ORIGINAL AUTHOR AND IDENTIFICATION:
       Mark D. Collier - Software Engineering Section
                         Data System Science and Technology Department
                         Automation and Data Systems Division
                         Southwest Research Institute
                  *********************************
                                                   ****************
#include <stdio.h>
#include <Xll/Intrinsic.h>
#include <Xm/FileSB.h>
#include <hisde.h>
#include <h user inter.h>
#include <h_pbi_.edit.h>
extern char file[ ];
extern Widget t_.pbi,
                f_.popup, t_.popup;
XtCallbackProc cbr_file ( widget, closure, calldata )
   Widget widget; /* Set to the widget which initiated this callback
                                    * function.
                                    */
   caddr_t closure,
                                   /* Callback specific data. This parameter is not
                                    * used by this function.
                                    */
           calldata;
                                   /* Specifies any callback-specific data the widget
                                    * needs to pass to the client. This parameter is
                                    * is not used by this function.
                                    */
\mathbf{f}static in* start cmd - -1; /* Static value used to contain the command which
```
**\* initiated** the **popup display.**

```
./h_pbi_edit/cbr_file.c
                                           \star /
    register int pos - -I,
                                         /* Paramter for (load_text_widget). Causes new
                                          \frac{1}{2} d \frac{1}{2} d \frac{1}{2} d \frac{1}{2} d \frac{1}{2} d \frac{1}{2} d \frac{1}{2} i \frac{1}{2} c \frac{1}{2} i \frac{1}{2} i \frac{1}{2} i \frac{1}{2} i \frac{1}{2} i \frac{1}{2} i \frac{1}{2} i \frac{1}{2} 
                                           * PBI text widget.
                                          */
                       cmd,
                                         \frac{1}{\sqrt{2}} set to the command which is called the callback.
                                          \mathbb{R}^2status;
                                         /* Used to save the status of calls made to load and
                                            * save PBI's.<br>*//* Temporary string which will point to the filename
    char *file_temp;
                                            * specified in the popup.<br>*/
/ *
    Convert the (closure) parameter to a normal value to ease comparison.
 \star /
    cmd - (int)closure;
/ *
 * If the function was called from the main (command line argument), simulate a call
 after a normal popup. First save file in the popup text widget and then make it
 look like a new call after the popup.
 \star/
    if ( cmd -- CB MAIN } {
         update_text_widget ( t_popup, file );
         stat\_cmd = CB_NEW;<br>
cd = CB_OK;= CB OK;
     \mathbf{I}If a PBI command (instead of a popup), save the command and if no file yet
\prime^{\star}specified or the command requires a new filename, display the popup with the current
 filename.
 \star/
     if ( cmd -- CB NEW II cmd -- CB MERGE II cmd -- CB SAVE II cmd -- CB SAVEAS ) {
          start cmd - cmd;
          if ( file[ 0 ] -- NULL JJ cmd !- CB SAVE ) [
               update_text_widget ( t popup, file );
               XtManageChild ( f popup );
               return;
          \mathbf{I}\mathbf{I}At this point assume that popup is displayed and a file was entered, so remove
     the popup (this is unnessary if called from the main function).
  \star /
     XtUnmanageChild ( f_popup );
  If user selected cancel or help commands on the popup, simply return.
      if ( cmd -- CB CANCEL II cmd -- CB HELP )
          return;
```
**./h\_pbi\_edit/cbr\_file.c**

```
Get the text from the widget.
 */
    file_temp - get_text_widget ( t_popup );
/*
 * Process the commands. If new or merge, then if merge, get the current position of
 \star* the cursor. Next attempt to load the file into the text widget at the appropriate
    * position (beginning or at cursor position). Note that if (pos) is still -1, the
    * new data will replace the old data.
 */
    if ( start_cmd -- CB_NEW II start_cmd -- CB_MERGE ) {
        if ( start cmd -- CB MERGE )
            pos - get text_insertion_widget ( t_.pbi );
        if ( status - load text widget ( file_temp, t_pbi, pos ) )
            display_message ( MSG_WARNING, "Could not open the specified file" );
/*
 * Otherwise (save cormnands), save the phi to the file. Error messages are generated
 \star* internally to this function.
 */
    } else
        status - save_phi ( file temp, t_pbi );
/*
    If the command was not merge (which does not change the filename) and if a new
 \star\starcon_nand did not fail, update the filename with the new name.
 */
    if ( start_cmd !- CB MERGE && ! ( start cmd -- CB NEW && status ) )
        strcpy ( file, file_temp );
    XtFree ( file_temp );\mathbf{I}
```

```
./h talk/Makefile
8日: 涎红瓜等等
  # Makefile for HISDE user interface client (h_talk)
  # Define the target which this file is to create.
             = h_talk
  TARGET
  # Initialize include and library search paths to include current directory and the
  # HISDE directories. Note that the library path also includes the user interface
  # library.
  ۰
                  = /hisde/bin
  BINDIR
                  = /hisde/src/include
  INCDIR
                 =-I. -I\(INCDIR)
  INCDIRS
  # Define the libraries to search. This includes the HISDE library, the local user
  # interface library, and all required X libraries.
                 = -1ui -1hisde -1Xm -1Xt -1X11LIBRARIES
  # Define the compiler and linker flags.
  CFLAGS
                  = -0 $(INCDIRS)
                  = -0 $ (EXTRAFLAGS)
  LDFLAGS
  # Define all objects which make up this target.
  OBJS
              \rightarrowcbr\_node.o \setminus\texttt{cbr\_clear.o}\texttt{cbr\_send.o}tnr\_recv.o \setminuschr_talk_trm.o\h talk.o
  # Define all header files required.
  HDRS
              −\
              $(INCDIR)/h_user_inter.h\
              $ (INCDIR) / h\_talk.bit \$ (INCDIR) / h_talk.h \$(INCDIR)/hisde.h
  # Make the target.
              $(TARGET)
  all:$(TARGET): $(OBJS)
      $ (CC) -o $0 $ (OBJS) $ (LIBRRIES) $ (LDFLAGS)
```
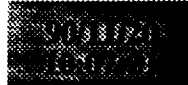

# ./h\_talk/Makefile

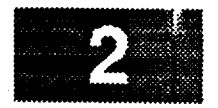

strip \$(TARGET)<br>mv \$(TARGET) \$(BINDIR)

 $$ (OBJS) :$   $$ (HDRS)$ 

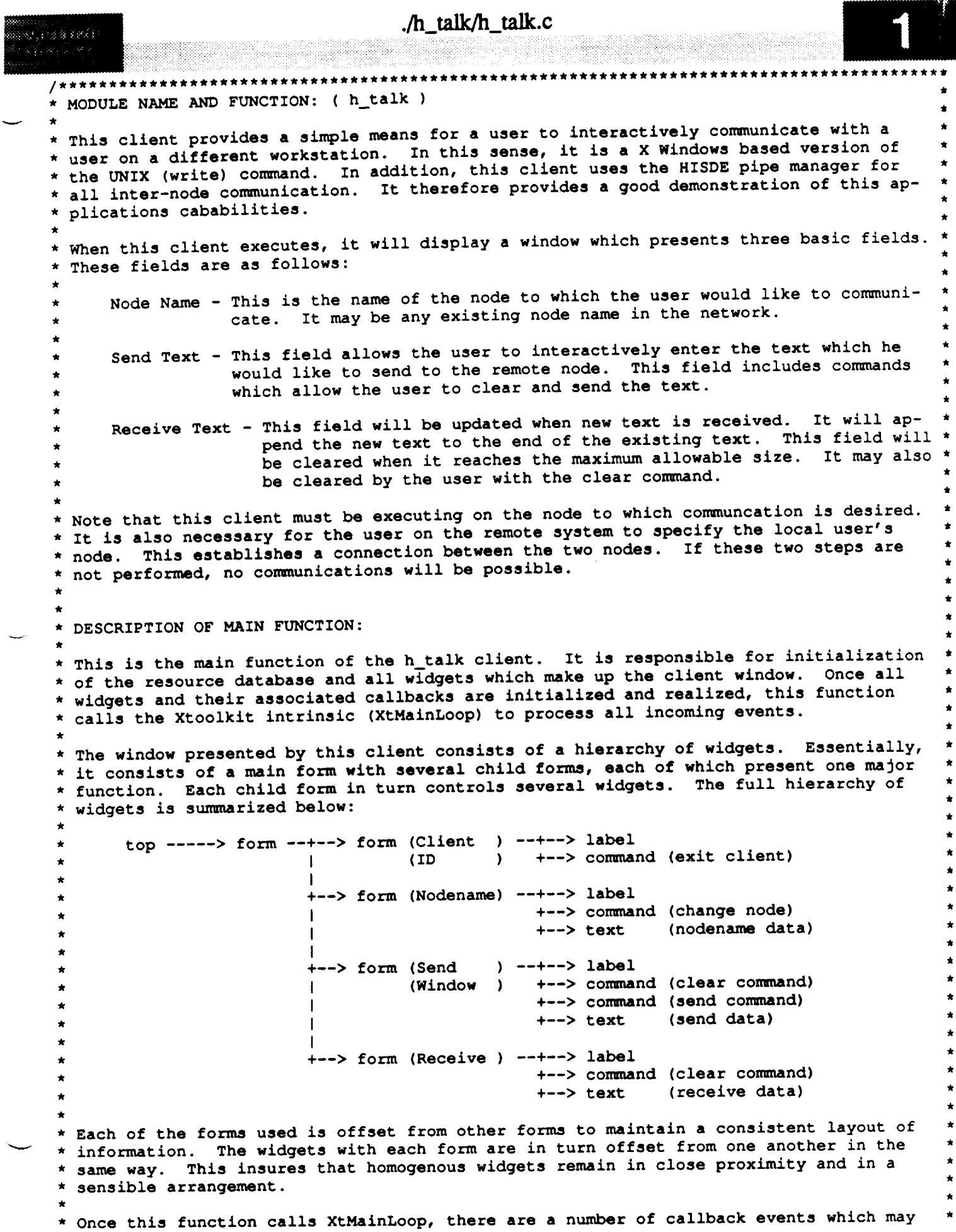

----

```
./h talk/h talk.c
2012-11-12 5 4 5 1
                 These functions, the command widgets to which they are tied, and the
   be executed.
   operations they perform are as follows:
        function
                            event
                                               operation
         --------
                             -----
                                               ----------
        cbr_talk_terminate exit command
                                               terminate client
                                               set the node with which to communicate
        cbr node
                            set node command
        cbr_clear
                            clear command
                                               clear send or receive text
        \texttt{cbr\_send}send command
                                               send text to the node
                            timer
        tmr\_recvcheck if data was received
   For more information on these callback functions, refer to the appropriate source
   code file.
   SPECIFICATION DOCUMENTS:
        /hisde/req/requirements
        /hisde/design/design
   EXECUTION SEQUENCE:
        h_talk [-node nodename]
        -node nodename - optional argument which if specified, will cause communications
                         to the indicated node to be initiated.
   EXTERNAL DATA USED: ('I' - Input 'O' - Output 'I/O' - Input/Output)This routine initializes all declared widget variables.
   ORIGINAL AUTHOR AND IDENTIFICATION:
        Mark D. Collier - Software Engineering Section
                          Data System Science and Technology Department
                          Automation and Data Systems Division
                          Southwest Research Institute
                             #include <stdio.h>
 #include <X11/Intrinsic.h>
 #include <X11/StringDefs.h>
 #include <X11/Cardinals.h>
 #include <X11/Shell.h>
 #include <X11/MwmUtil.h>
 #include <Xm/MainW.h>
 #include <Xm/RowColumn.h>
 #include <Xm/Text.h>
 #include <Xm/Form.h>
 #include <hisde.h>
 #include <h_user_inter.h>
 #include <h talk.h>
 #include <h_talk.bit>
```
 $/$  \*

- Declare the variable which is set to the connection value needed to send and receive
- data from the connected workstation node. This variable is initialized to -1 to
- indicate that it is not a connection number. Note that this variable is external
- to allow its use in each of callback and timer functions which require it.

```
./h talk/h_talk.c
3: Steel
   */
 int pipe_num = -1;
      Declare all widgets. Again, they are made external to allow usage in any of the
  /*
   \pmb{\pi}callback and timer functions.
   \star*/
  Widget top, m main, mb_main, mp_file, mp_edit, form, widget,
                t send, t_recv,
                f popup, c popup, t_popup;
  /*
      Declare the callback functions which are executed when the corresponding command
   \starwidgets are selected.
  XtCallbackProc cbr_talk_terminate(),
                    \begin{array}{ccc} \texttt{cbr\_node} & \texttt{()}, \\ \texttt{cbr\_clear} & \texttt{()}, \end{array}\frac{\text{cbr\_clear}}{\text{chr\_send}} (),
                    cbr_send
  /* Declare the timer function which is executed at a constant interval to determine if
      any data has been received.
   */
  XtTimerCallbackProc tmr recv() ;
  main (argc, argv )
       int argc;
       char *\mathbf{f}/*
   * Define the appllcation-specific resources allowed by this client. The only resource
    * which may be set is the initial node with which to communicate. Note that if the
    * user specifies a node, the pointer (fp) will address the string.
       static char *fp; '
       static XrmOptionDescRec options[] - {
            ( "-node", "Node", XrmoptionSepArg, NULL }
       static XtResource resources[] - {
            ( "node", "Node", XtRString, sizeof(char *), (Cardinal)&fp,
              NULL, (caddr__t)NULL }
        \mathbf{E}/Declare all the callback lists which are needed to initialize the various
    * command widgets and callback functions. These include the termination, node<br>* initialization, text clear, and text send functions.
       initialization, text clear, and text send functions.
    \star /
        static XtCallbackRec cb terminate[] - {
            { (XtCallbackProc)cbr_talk_terminate, (caddr_t)NULL },<br>(xtCallbackProc)NULL. (caddr_t)NULL }
        { (XtCallbackProc)NULL,<br>};
        static XtCallbackRec cb node[] - {
```

```
h_{\text{ll}}talk/h_talk.c
1.11\mathcal{W} of the set \mathcal{W}i 'ii ii!i!ii / !!!i' i!i!!iiiii/ ii iiiiiii'!i ..../i i: i !!!<I!_I i!iil i! i!!ii _:! .... !/!i_>!_ iiili ili_ .... _ _ _'
      \} ;
      static XtCallbackRec cb_clear[] = {
           ( (XtCallbackProc) cbr clear,
                                                             (caddr_t) NULL },
           static XtCallbackRec cb clear[] - {
                                                             (caddr_t) NULL}
      \mathbf{E}(caddr_t)NULL },
      static XtCallbackRec cb_send[] = {
           { (XtCallbackProc) cbr_send,
                                                             (caddr t) NULL },
           { (XtCallbackProc) NULL,
                                                             (caddr_t) NULL }
      \cdot(caddr_t)NuLL },
      Arg icon_arg,
           args[1];node[SIZENODE + 1] = "";static char
/ *
     Initialize the Xtoolkit, parse command line, and return the root widget which will be
     the parent of the window.
  \star/top = XtInitialize ( NAME_SHELL, NAME_APLIC, NULL, ZERO, &argc, argv );
/ *
     top - XtInitialize ( NAME_SHELL, NAME_APLIC, NULL, ZERO, &argc, argv );
     If there were arguments on the command line which could not be parsed, call the
     function (bad_syntax) to report the error, display the correct syntax, and exit from<br>the client.
 \star/
     if (argc > 1)
          bad_syntax ( "h_talk [-node nodename]" );
\sqrt{ }\starInitialize the icon bitmap for this client.
 \star /
     XtSetArg ( icon_arg, XtNiconPixmap,
     \lambdatalk herarg, Xtnicone et arg, Xtnicone et arg, Xtnicone et arg, Xtnicone et arg, Xtnicone et arg, Xtnicone et arg, Xtnicone et arg, Xtnicone et arg, Xtnicone et arg, Xtnicone et arg, Xtnicone et arg, Xtnicone et arg, X
                          XCreateBitmapFromData (XtDisplay(top), XtScreen(top)->root,
     XtSetValues ( top, &icon_arg, ONE ) ;
/ \starParse all application-specific resources. The only resource which is present is
    the initial node to communicate with. If specified, the pointer (fp) will address the specified node name.
 \bullet\star/
    XtGetApplicationResources(top, (caddr_t)NULL, resources, XtNumber(resources),
                                       NULL, ZERO \overline{)};
    if (p)strcpy ( node, fp );
    m_{min} = XmCreateMainWindow (top, "", NULL, 0);
    XtManageChild ( m_main );
```

```
./h_talk/h_talk.c
     8888888
              iiiii!iiiiiii!iiiiiii!iii! ili!!i!i!ii!ii i!!i! iliiiili!iii!iiiiiiii ¸!iilii ¸¸i_i< LI_¸i,ii¸!i¸¸,i¸_!!i¸¸_ii¸i,ii!i ¸_'¸iii ili_!il ii!ilil iiiiiiiiiil iii iiiiii!ii iiiiiiiiii!ii!!iil iiiii!!il i i
          mb main - XmCreateMenuBar ( m main, "", NULL, 0 );
         XtManageChild ( mb_main );
v /*
         Create pulldown for file commands.
       *!
          cb node[ 0 ].closure - (caddr_t)CB_NODE;
         mp-file = XmCreatePulldownMenu ( mb<sub>mD</sub>_main, "", NULL, 0 );
          mp_==== cascade ( "", mb_main, mp_file, LABEL_FILE );<br>create_command ( "", mp_file, LABEL_NODE, cb_node );
          create_command ( "", mp_file, LABEL_NODE, cb_node );
          create_command ( "", mp_file, LABEL_SEND, cb_send );<br>create_command ( "", mp_file, LABEL_EXIT, cb_terminate );
          create_command ( "", mp_file,/*
         Create pulldown for clear commands.
       *!
          mp_edit - XmCreatePulldownMenu ( mb main, "", NULL, 0 );
          create_cascade ( "", mb_main, mp_ed_t, LABEL_EDIT );
          create_command ( \bullet ", mp_edit,
      /*
         Create the help cascade.
       */
          widget - create_cascade ( "", mb_main, NULL, LABEL_HELP );
          XtSetArg ( args[ 0 ], XmNmenuHelpWidget, widget );
          XtSetValues ( mb_main, args, 1 );
      /*
          Create the form which is used for the main information window. This form will be
          the parent to all widgets except those used for the monitor windows.
       *
       *!
          form - create_form ( "", m_main );
      /*
          Create send text widget.
       */
                    create_label ( W_L_SEND_M, form, LABEL SEND W );
          t_send - create_text ( W_T_SEND_M, form, "", 17 XmMULTI_LINE_EDIT, 1 );
      /*
         Create receive text widget.
       */
                     create_label ( W_L_RECV_M, form, LABEL_RECV_W );
          t recv- create_text ( W_T_RECV_M, form, "", 1, XmMULTI_LINE_EDIT, 0 );
      /*
          * Create the dialog shell used for the popup. Note setting the MODAL flag on the
          widget returned by (XmCreateDialogShell) does not work. Therefore we get the
          parent of the form and set the value on it.
       */
           f_popup - XmCreateFormDialog ( top, W_F_POPUP_S, NULL, 0 );
          XtSetArg ( args[ 0 ], XmNmwmInputMode, MWM INPUT APPLICATION_MODAL );
          XtSetValues ( XtParent ( f_popup ), args, [ ); --
      /*
          Create the label, commands, and text widgets in the popup.
```
**\*/**

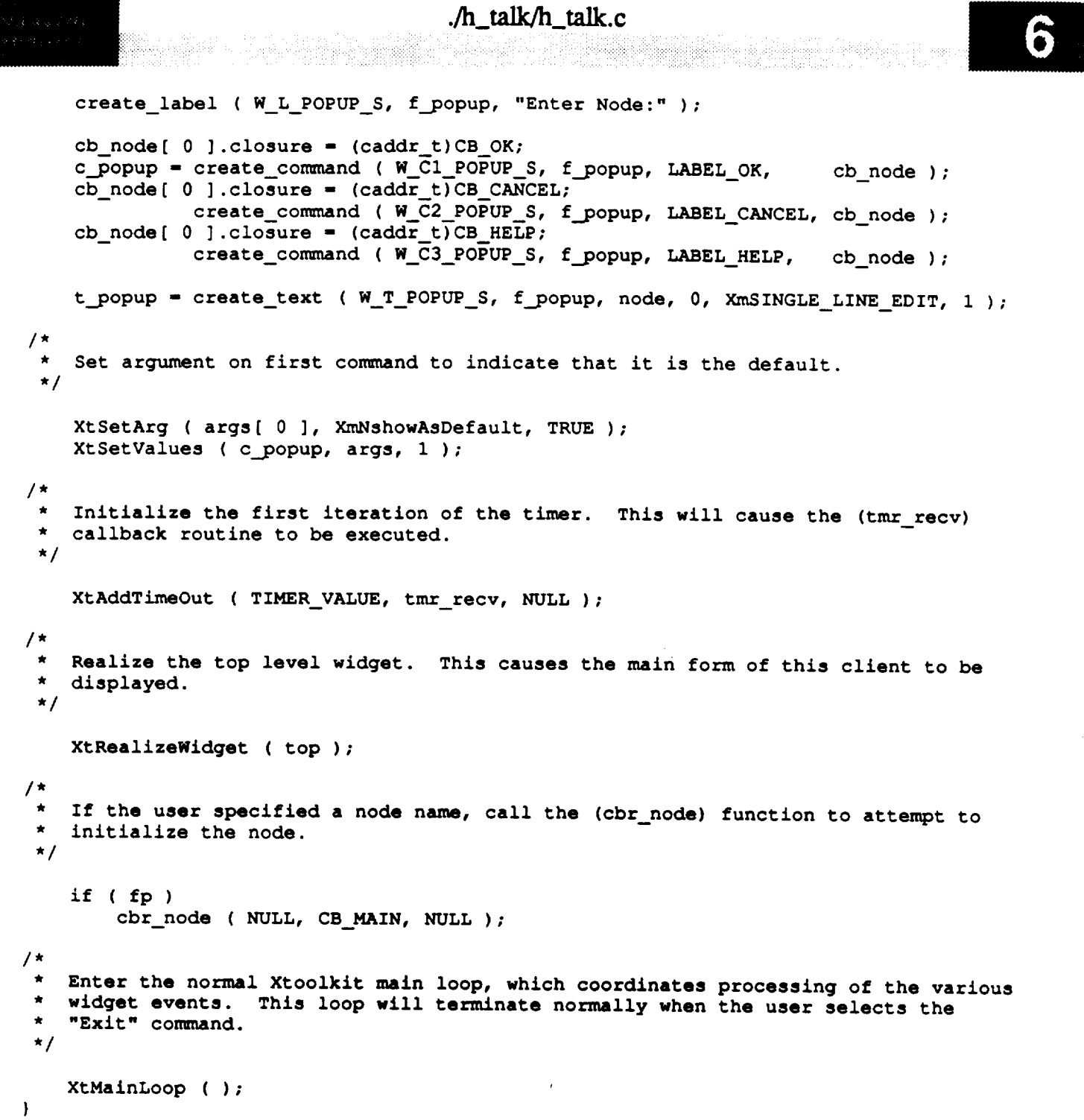

```
./h_talk/cbr_clear.c
773 S VI
  MODULE NAME AND FUNCTION ( cbr_clear )
 * This callback function is activated when the user selects the clear command. This
  causes the send and receive message areas to be cleared.
 \starSPECIFICATION DOCUMENTS:
         /hisde/req/requirements
         /hisde/design/design
   EXTERNAL DATA USED: ('I' - Input 'O' - Output 'I/O' - Input/Output)
        t_send (Widget) (I) - Pointer to the widget containing the send text.
        t_recv (Widget) (I) - Pointer to the widget containing the receive text.
   ORIGINAL AUTHOR AND IDENTIFICATION:
        Mark D. Collier - Software Engineering Section
                           Data System Science and Technology Department
                           Automation and Data Systems Division
                           Southwest Research Institute
                                                                         ******************
  #include <X11/Intrinsic.h>
  extern Widget t_send,
                  t_recv;
  XtCallbackProc cbr_clear ( widget, closure, calldata )
                                       /* Set to the widget which initiated this callback
      Widget widget;
                                        * function.
                                        \star//* Callback specific data. This value is set to the
      caddr_t_closure,
                                        * widget which is to be cleared by this function.
                                        \star/
                                       /* Specifies any callback-specific data the widget
              calldata;
                                        * needs to pass to the client. This parameter is
                                        * is not used by this function.
                                        \star/
      Clear the two widget.
      clear text widget ( t_send );
      clear_text_widget (t_recv);
  \mathbf{I}
```
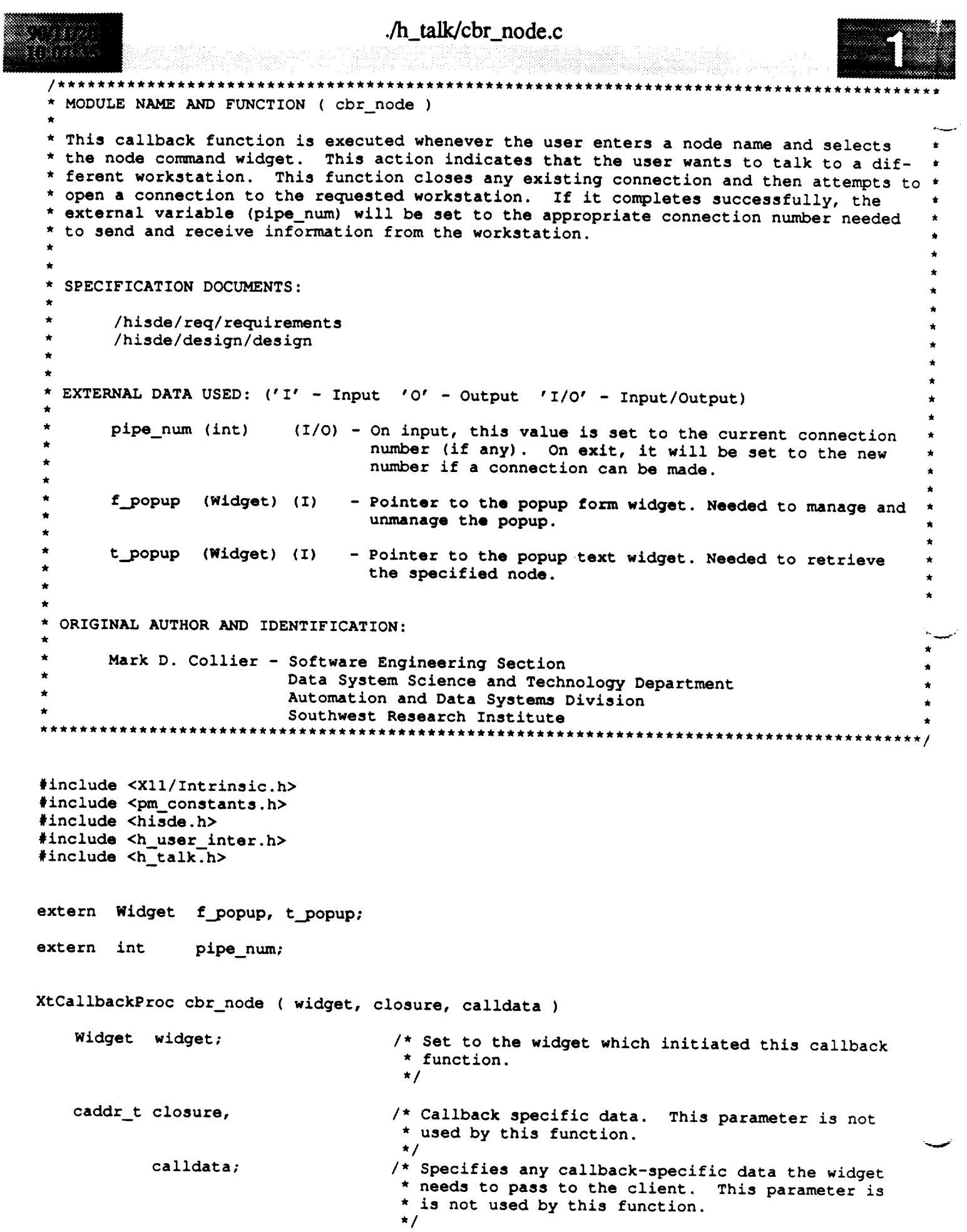

```
./h_talk/cbr_node.c
(1983)
 y 200
 \mathbf{f}/* Static variable used to indicate whether or not a
     static int in_popup - FALSE;
                                        * popup is displayed.
                                        */
     char *node;
                                       /* UNIX error value which is set after system calls.
     extern int errno;
                                        */
 /*
    If not in popup, then if not called from main (called from menu), set popup to
    TRUE and display the popup.
   \star*/
     if ( in_popup == FALSE && (int)closure != CB_MAIN ) {
          in_popup - TRUE;
          XtManageChild ( f_popup );
   Otherwise, remove the popup if displayed (it will not be in the call from
  /*
     the main function.
   */
      } else (
          if ( in_popup ) {
              XtUnmanageChild ( f_popup );
              in popup = FALSE;)
  /*
          If the command was CANCEL or HELP, return.
   \starif ( (int)closure -- CB_CANCEL II (int)closure -- CB HELP )
              return;
   *
          Retrieve the text from the popup text widget. If blank, return.
   */
          node - get_text_widget ( t popup );
          if ( *node == NULL ) {
              XtFree ( node );
              return;
          \mathbf{H}/*
          At this point, the callback will be CB_MAIN or CB_OK (and a node will have been
   \starentered). If a connection is already open (user was communicating to another
   \starworkstation), close the connection. If this fails, output a warning to the
   \pmb{\star}system message window and return.
   \star*/
          if ( \nu pipe_num != -1 && \nu_close ( \nu pipe_num ) == -1 ) {
              display_message ( MSG_ERROR, "Could not close the existing connection" );
              XtFree ( node );
              return;
          }
  /*
          Attempt to open a connection to the requested workstation. If the attempt fails
   \starbecause the (h_talk) client is not activeon the requested node, report that
   \starproblem. If any other error occurs (pipe_num = -1), output a warning. Note
   \starthat in both cases, the user will not be allowed to send (or receive) to the'
```
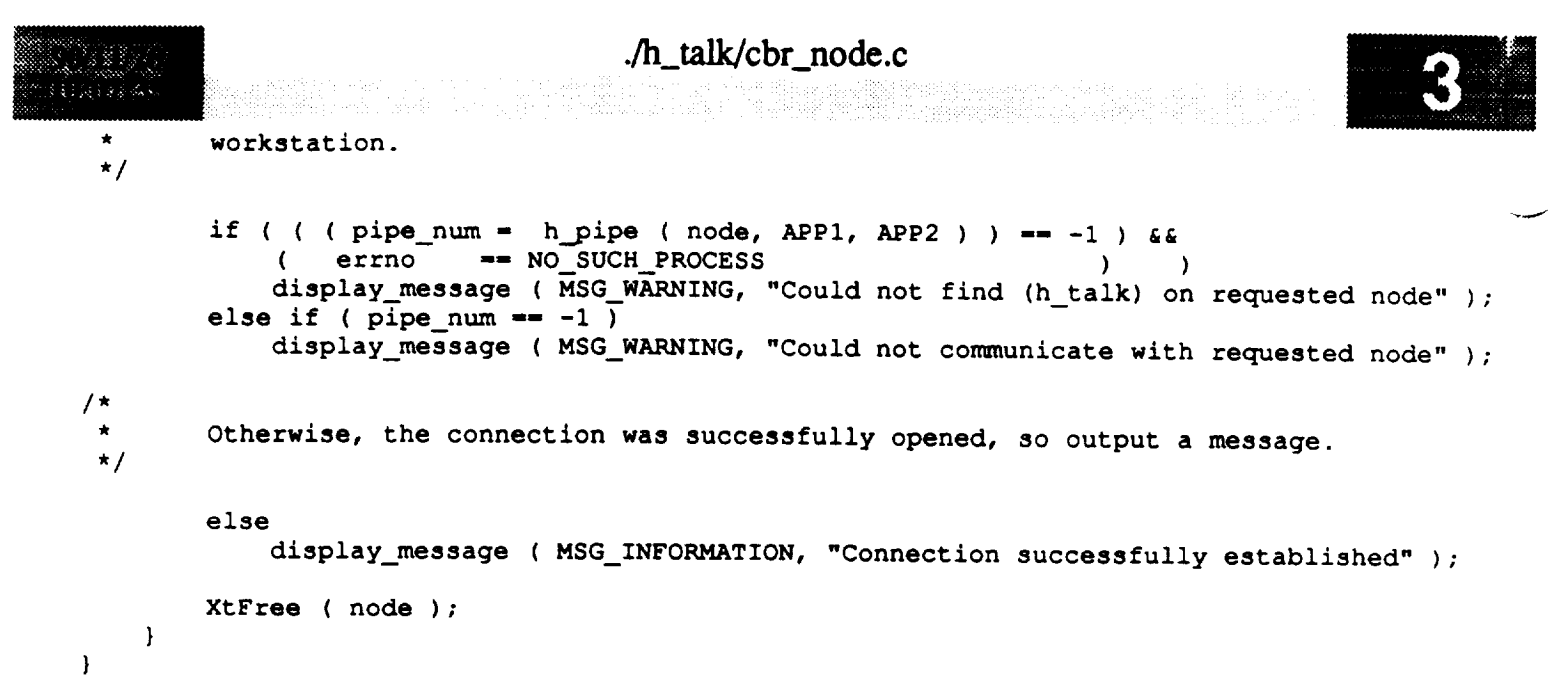

 $\sim$ 

 $\overline{\phantom{a}}$ 

---
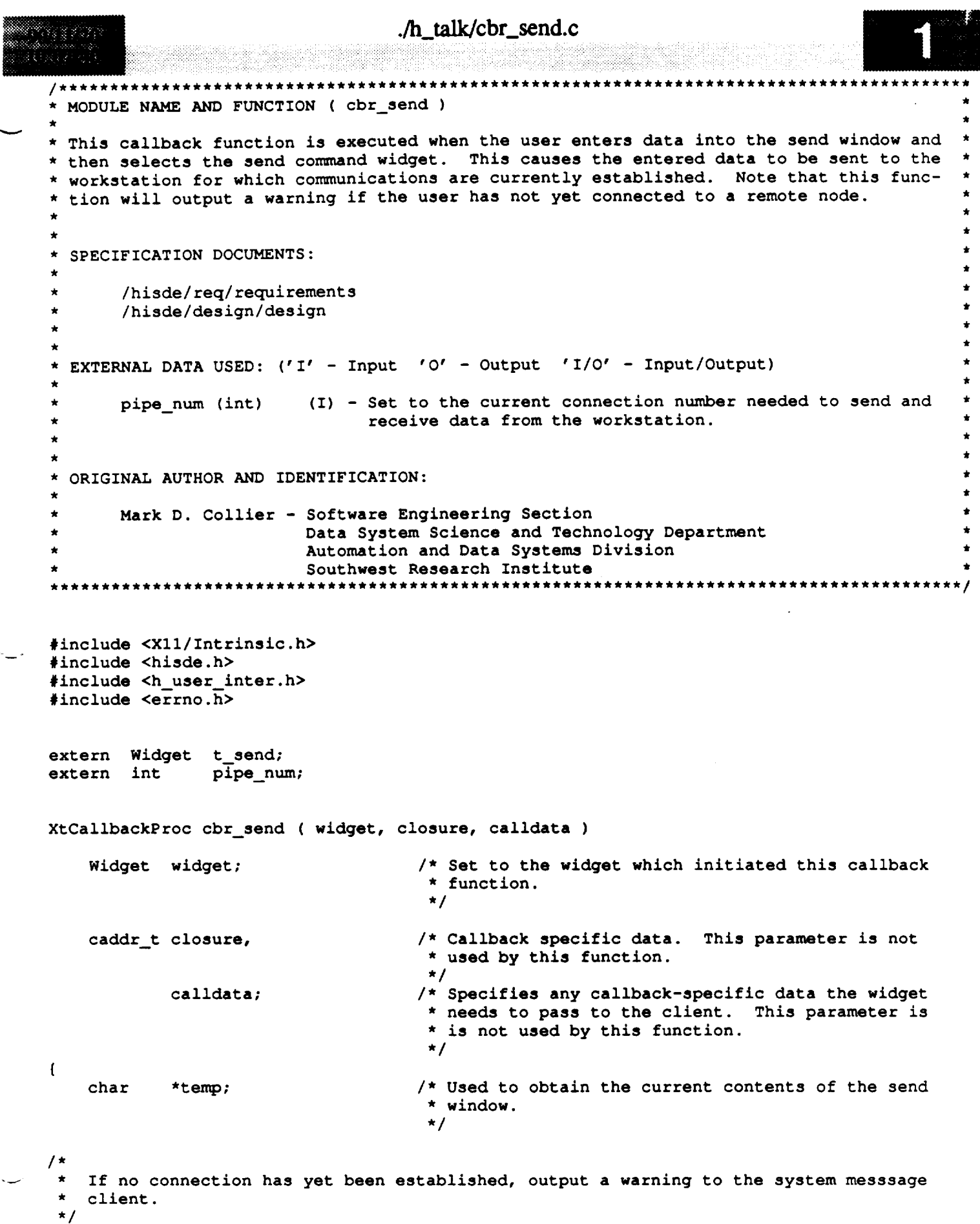

#### المكافية والمؤالية tin est

 $\pmb{\}$ 

#### **./h\_talk/cbr\_send.c**

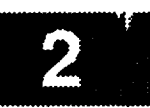

**-wJ**

**display\_message ( MSG\_WARNING, "You have not yet** specified **a remote node" )I**

**/\* Otherwise, a connection has been made,** so **attempt** to send the **data** to the **remote**  $\star$ **node. If** this **fails,** output **a message** to the system **message client.**  $\star$ **\*/ else {**

temp **- get\_text\_widget (** t\_send **)1 if (** h **write ( pipe\_hum,** temp, strlen **(** temp **) ) -- -1 ) display\_message ( MSG\_ERROR, "Could not write the** requested **data" );** l

```
./h talk/cbr talk_trm.c
nie pa
8: X 1 o X 3
  * MODULE NAME AND FUNCTION ( cbr_talk_terminate )
 * This callback function is activated when the user selects the exit command widget. It
  * is responsible for normal termination of this client. It simply destroys the top lev-
  * el widget, which in turn causes all subordinate widgets to be destroyed. If neces-
  * sary, it will also close the existing connection to the workstation.
  * SPECIFICATION DOCUMENTS:
         /hisde/req/requirements
         /hisde/design/design
  * EXTERNAL DATA USED: ('I' - Input 'O' - Output 'I/O' - Input/Output)
                            (I) - Set to the number required to communicate with the con-
         pipe num (int)
                                  nected workstation.
                   (Widget) (I) - Pointer to the root widget of the main window.
         top
   ORIGINAL AUTHOR AND IDENTIFICATION:
         Mark D. Collier - Software Engineering Section
  \starData System Science and Technology Department
                            Automation and Data Systems Division
                            Southwest Research Institute
                       ********************************
                                                               ******************
  #include <X11/Intrinsic.h>
 #include <hisde.h>
 extern Widget top;
 extern int
                  pipe_num;
 XtCallbackProc cbr talk terminate ( widget, closure, calldata )
     Widget widget;
                                       /* Set to the widget which initiated this callback
                                        * function.
                                        \star//* Callback specific data. This parameter is not
     caddr t closure,
                                        * used by this function.
                                        \star /
              calldata;
                                       /* Specifies any callback-specific data the widget
                                        * needs to pass to the client. This parameter is
                                        * is not used by this function.
                                        \star/
 \mathbf{f}/* Event structure needed to make the calls to the
     XEvent event;
                                        * XtNextEvent and XtDispatchEvent functions.
                                        \star/
 \prime *
     If a connection is open (pipe_num <> -1), attempt to close. If this fails,
  \staroutput an error to the system message client.
  \star/
```

```
./h_talk/cbr_talk_trm.c
   if ( pipe_num !- -i && h_close ( pipe_hum ) -- -i )
        display_message ( MSG_ERROR, "Could not close the established connection" );
/*
   * Destroy the root application shell widget and thereby, all subordinate widgets which
   * make up the window.
*/
   XtDestroyWidget ( top );
/*
   Determine if any events have been queued. These will normally be events which
 \starcause the widgets destroy callback to be executed. Waiting and then processing
\starthe events insures that all data structures initialized by the widgets are
 \star\starproperly deallocated.
 */
   XtNextEvent ( &event );
   XtDispatchEvent ( &event );
/*
   Close the display to deallocate any connections set up by X Windows. Next
 \star\starexit from the client.
*/
   XCloseDisplay ( XtDisplay ( top ) );
    exit ( 0 );\mathbf{I}
```

```
./h_talk/tmr_recv.c
  587. J
869883320
                                                       ********
  * MODULE NAME AND FUNCTION ( tmr_recv )
  * This timer function is executed at a defined interval, at which time is determines if
  * any data has been sent from the connected workstation. If data has been received,
   this function will update the receive window (t_recv widget) with the new text.
   SPECIFICATION DOCUMENTS:
         /hisde/req/requirements
         /hisde/design/design
    EXTERNAL DATA USED: ('I' - Input 'O' - Output 'I/O' - Input/Output)
                            (I) - Set to the current connection number needed to send and
         pipe num (int)
                                  receive data from the workstation.
                   (Widget) (I) - Pointer to the text widget which will be updated in new
         t recv
                                  data is received.
    ORIGINAL AUTHOR AND IDENTIFICATION:
         Mark D. Collier - Software Engineering Section
                            Data System Science and Technology Department
                            Automation and Data Systems Division
                            Southwest Research Institute
  #include <X11/Intrinsic.h>
  #include <pm_constants.h>
  #include <sys/ipc.h>
  #include <errno.h>
  #include <hisde.h>
  #include <h_user_inter.h>
  #include <h_talk.h>
  extern Widget t_recv;
  extern int
                   pipe_num;
  XtTimerCallbackProc tmr_recv ( client_data, id )
                                        /* Character data passed to this callback function.
                       client data;
      caddr t
                                         * It is currently unused by this function.
                                         \star /
                                        /* Identifies the timer which caused this function to
                       id;
      XtIntervalId
                                         * be activated.
                                         \star/
  \mathbf{f}/* Set to the number of bytes returned from the
      register int
                       len;
                                         * pipe manager.
                                         \star/
                       new recv[ SIZE PIPE_BUF + 1 ],
      char
                                        /* Buffer into which the received data is saved.
                                         \star /
                                        /* Used to get the current string (length).
                       *temp;
```

```
./h_talk/tmr_recv.c
                                        */
                                       /* UNIX error message. Needed to determine pipe
     extern int errno;
                                        * manager errors.
                                        *!
     Determine if a connection has already been opened.
 */
     if ( pipe num !- -i ) {
 / *
  \starAttempt to read from the connected workstation. Note that this call will return
         if no data is pending (it will not block). If the call completes successfully,
  \starcheck if the string is terminated by a newline. If not, add a newline to the
  \starend of the string. Note that in either case, the string will be NULL terminated,
  \staras (h_read) will not perform this automatically. Note also that the newline is
  \hat{\mathbf{x}}\hat{\mathbf{x}}added to improve readability of messages (which may not include newlines).
 */
         if ( ( fen - h_read ( pipe_hum, new recv, SIZE_PIPE_BUF, IPC_NOWAIT ) ) !_ -i ) {
             if ( new recv[ fen - 1 ] !- NEWLINE )
                 new recv[ fen++ ] - NEWLINE;
             new recv[ len ] - NULL;
/*
             Get the current receive buffer length and use to set cursor to last position.
 \starAdd the new text.
 */
             temp - get_text_widget ( t_recv );
             XmTextSetInsertionPosition ( t_recv, strlen ( temp ) );
             XtFree ( temp );
             insert_text_widget ( t_recv, new_recv );
*
        Otherwise, determine if the remote pipe manager has opened or closed the con-
        nection on the remote end. In either case, output a warning to the system
 \starmessage window.
 */
        } else if ( errno -- OPEN_PIPE_REQ )
            display_message ( MSG_WARNING, "Remote pipe manager has opened connection" );
        else if ( errno -- CLOSE PIPE_REQ )
            display message ( MSG_WARNING, "Remote pipe manager has closed connection" );
/*
        Otherwise, if an error occurred (and is not simply a 'no message available'
 \starerror), output a warning to the system message window.
 */
        else if ( errno !- ENOMSG )
            display_message ( MSG_ERROR, "Remote pipe manager encountered an error" );
    \mathbf{I}*
   Reinitialize the timer to cause this function to be executed at the next interval.
   It is necessary to perform this each time as the interval is deinitialized after
\starit completes (indicated by execution of this function).*/
```
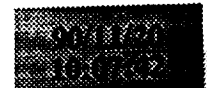

 $\,$   $\,$   $\,$ 

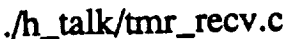

.h\_talk/tmr\_recv.c<br>html = cv.c 

 $\frac{1}{2} \left( \frac{1}{2} \right) \left( \frac{1}{2} \right) \left( \frac$ 

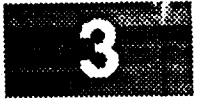

XtAddTimeOut ( TIMER\_VALUE, tmr\_recv, NULL );

J

SOUTHWEST RESEARCH INSTITUTE Post Office Drawer 28510, 6220 Culebra Road San Antonio, Texas 78228-0510

## **CONTINUATION OF RESEARCH IN SOFTWARE FOR SPACE OPERATIONS SUPPORT**

# **DATA TABLE DISPLAY WIDGET**

NASA Grant No. NAG 9-388 SwRI Project No. 05-2984

> Prepared by: Mark **D. Collier** Nancy L. Martin Ronnie Killough

Prepared for: **NASA** Johnson Space Center Houston **TX 77058**

November 30, 1990

*J*

## **Table of Contents**

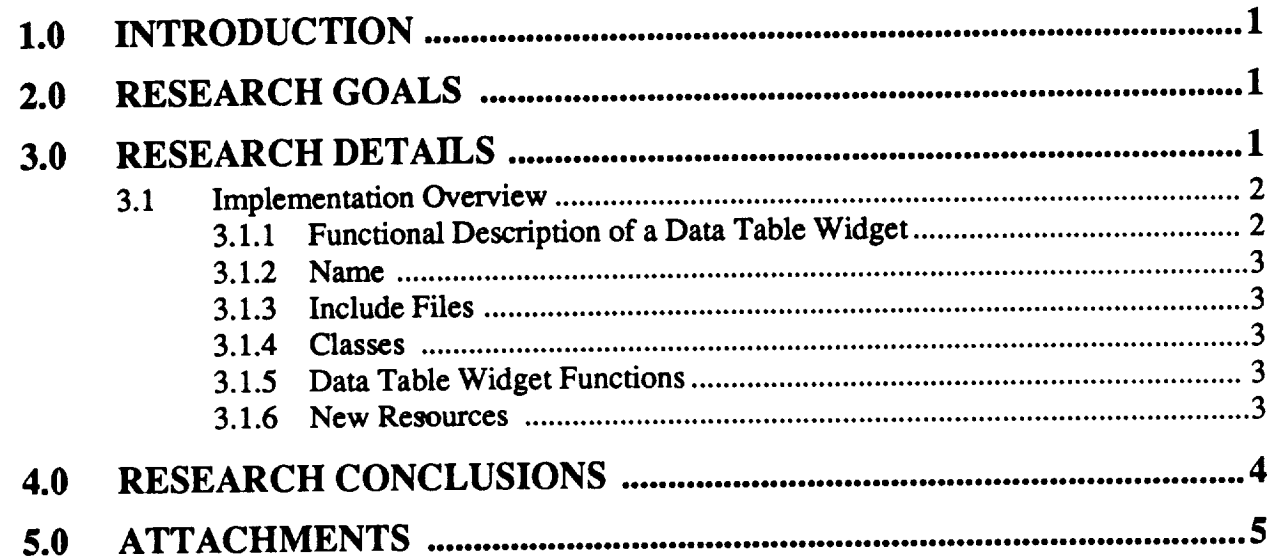

 $\sim$  , and

 $\mathcal{L}(\mathcal{L}^{\mathcal{L}}_{\mathcal{L}})$  and  $\mathcal{L}^{\mathcal{L}}_{\mathcal{L}}$  and  $\mathcal{L}^{\mathcal{L}}_{\mathcal{L}}$ 

#### **1.0** INTRODUCTION

 $SwRI$  has developed a prototype widget which provides a mechanism for fast, efficient dis**play** of **multiple** textual **values. The** purpose **of** this prototype **is** to allow an **application** program**met"** to **textually display a buffer of dynamic data values where** each **individual** value **will be up**dated as **necessary. Any** display **of** data **will reflect the entire** buffer **of** data **at a given time. This prototypesuplxn'ts**severaldifferent**layoutstylesfor**both **values**and labels**and provides minimum** and **maximum limit checks for each** data **value.**

The **means for implementing this prototype** mechanism **is** the **creation of** an **X Windows** wid**get. This widget has been created following** the **standard practices used** in the **creation of all toolkit widgets** under **X Windows.**

### **2.0 RESEARCH GOALS**

The goal of this research effort was to provide a mechanism by which a user could display large amounts of dynamic textual information in an easy and efficient manner using X Windows. This goal was attained by:

- **•** Creating**a** widget which is**compatible** with the standardformat forX **Windows** wid**gets.**
- **• Providing** the **user with widget** resources **which will allow** the **information to** be **displayed in a variety** of **layout styles.**
- **• Using** the **prototype** as **a basis for** the **text display** in the **converted X Windows/Motifbased Display Manager.**

### 3.0 **RESEARCH DETAILS**

*The* **prototype widget was** developed in X **Windows** using only Xlib **(low level** library) **and Xt (standard** toolkit) **functions. There are not** any references **to functions** and **definitions from** other toolkits.

The data **table** display **widget, or Dbdata** widget, **will provide** resources **for** the application programmer to perform the **following functions:**

- **• Allow** the application to **update** the actual data **values.**
- **• Specify minimum** and **maximum limits for each** data **value.**
- **Specify whether** the buffer of data **should** be displayed in **row-major or column-major order.**
- **Specify** the table **labels and** their **orientation:** single **label,** row/column **labels, corre**sponding **labels,**or no **labels.**
- Specify the foreground and background colors for labels, data values within their specified range, data values below the minimum limit, and data values above the maximum limit.
- Allow the **application**to specify**a callbackfunction**tobe **called**when **any** data value **exceeds its** specified limit.
- **• Specify** the **font to** be **used** in the display **of values** and **labels.**
- **Specify** the time interval to be **used when checking for changed values.**

**This widget implementation also provides for initialization, resizing, exposing, destroying, and setting resomeevalues for** a **particular instance of the widget.**

**The main benefits of this widget** are **the speed at which updates appear on** the **display** and the **reduction** in **data space used by a single widget as compared to multiple** instances **of a** widget **for each value** and **label.**

#### **3.1 Implementation Overview**

The **Dbdata widget is a subclass of** the **Core Widget Class and is** instantiated **by a call** to the **standard X Windows create function, XtCreateWidget.** The **Class name for** the **Dbdata widget is XeDbdata** and the **class** pointer **is XeDbDataWidgetClass.**

**The Dbdata** widget includes methods to **optimally handle initialization, a resized widget, ex**posed and **unexposed** portions **of a** widget, a **destroyed** widget, and **reset** resource **values. These** methods **were developed** using the **standard** widget **creation routines** indicated **in** the **class record for** the widget.

**In** order **to create** a widget **which** interacts **correctly with** the **X Inu'insics** there **needs** to **be three** files **created:**

- **• Dbdata.h - The pubfic header** file **which defines all Resource names special** to **this widget, as well as any structures which must** be **defined for** the widget **to be used by** the **application instantiating** the widget.
- **• DbdataP.h - The private header file which defines** the **smtctures necessary to create** an instance **of** the **Rtdata** widget. The **contents of this header** file **are for use by** the widget source **code.**
- **Dbdata.c -** The source **file containing** the **initialization of all** resources, **and** the **code to initialize,** expose, **resize, destroy, update, manage, and reset** resources **for a particular** instance **of a** widget.

**This widget is designed** to **receive the address of a buffer which contains** pointers **to** the **data values, limits,** colors, and **display attributes.** The **widget will** display the **data in** the **layout specified by the resources using** the **specified labels, limits,** and **colors. Once** the **initial buffer is** displayed, **a TimerCaLlback will** be **used to check the values of the current buffer** with **the** displayed **buffer.** The **Timer will be** set to the interval indicated **by** the **user. If** any data **values have changed,** those **individual** data **strings will be modified on** the display.

#### 3.1.[ **Functional Description of a Data Table Widget**

The **RtData** widget **is a special-purpose manager capable of** displaying **a buffer of** data **values using** text **images** and **the Xlib XDrawImageString function. It will support** several **different layout styles** and **provide minimum** and **maximum limit checks for** data **values** along with associated **ac**tions **for deviations.**

**The layout is controlled by** the **various layout** resources **set by** the **application. It can** be **configured to lay out its children** in either **rows** or columns. **In addition,** the **application can specify whether** the **children should** be packed tightly together **(not** into organized *rows* **and** columns), **or whether** each **image should** be **placed** in an **identically-sized box and placed symmetrically, or whether specific layout by x** and **y** positions **should** be **done. Labels will** be **allowed** in **four orientations: one label for** the **entire buffer, row** and **column labels, one-to-one corresponding** labels, **or no** labels.

## **Real.time Widget**

#### **3.1.2 Name**

XeDbData **-**the **DbData** widget **class.**

#### 3.1.3 Include **Files**

#include **<Xe/DbData.h>**

#### 3.1.4 Classes

The **DbData** widget class inherits behavior and resources from the Core widget class.

**I I II** I

The class **pointer is XeDbDataWidgetClass.**

The class **name is XeDbData.**

#### 3.1.5 **Data Table Widget Functions**

The **following functions are** available **to create a** DbData widget:

- $W \leq W \leq W$  **XtCreateWidget** (name,  $x \in DbDataW \leq DbCaseU$  ass, parent, arglist, argcount)
- 

**• Widget XeCreateDbData (parent, name, arglist, argcount) Both functions create an** instance **of a DbData** widget **and** return **the associated** widget **ID. XtCreate Widget() is the standard A Toolkit create function.** If  $\alpha$  cannot  $\alpha$  is  $\alpha$ **cific** create **function.**

3.1.6 **New Resources In** order **to** provide the **programmer with a somewhat simple** interface **to the** widget, **the widget will** be **designed** with **resources** similar **to the** Motif **RowColumn** widget, as **well as** some resources which are specific to the data table display widget.

Those widget resources which will be accessible by the user to specify data are:

- Font Indicates the type of font to be used for all text displayed in one widget instance. The default is FIXED.
- **•** LabForeground **- Pixel value** indicating the **foreground for a label. The default is WHITE.**
- **LabBackground - Pixel value** indicating **the background for a label.** The default **is BLUE.**
- **• DefForeground - Pixel value indicating** the default **foreground** display **color.** The de**fault is BLACK.**
- **• DefBackground - Pixel value indicating** the default **background** display **color. The** de**fault is WHITE.**
- **Interval -** Integer **value** indicating the number **of milliseconds to wait when checking**
- data **values.** The default **is 1000 (1** second). **• MinCallback - Callback for** minimum **limit**exception.This **function**iscalledwith a **linked list** of indices **for** the data **values which have exceeded** their **minimum limits.**
- **• MaxCallback -** Callback **for maximum limit** exception. **This function** is **called** with **a linked** list **of indices for the** data **values which have exceeded** their **maximum limits.**
- **• Orientation - Will** determine **whether** the dam **values are** laid out in **row major order,** column major order, or **user-specified. The available values are** *XeNO\_ORIENTA-*

TION for user-specified, XeVERTICAL for column major and XeHORIZONTAL for row major. The default is XeNO\_ORIENTATION.

- Packing Will specify how to pack the data values. The data values may be packed rightly along the major dimension, resized to the size of the largest value and aligned in  $\alpha$  **columns**, or not packed at all, but positioned according to the user-specified  $(x, y)$  positions. The available values are XePACK\_TIGHT, XeNO\_PACK\_COLUMN, and Xe-**NO\_PACKING.** The default is XeNO\_PACK\_COLUMN.
- NumColumns If packing is set to PACK\_COLUMN, this resource determines the maximum number of rows (for horizontal orientation) or columns (for vertical orienta- $\frac{1}{2}$  tion. Default is the maximum number which will fit packed tightly.
- LabelOrientation Will specify how to label the data values. The data values may be labeled by one label, row and column labels, individual labels, or no labels. The avail- $\alpha$  **ble values are XeTABLE\_LABEL, XeCORR\_LABEL, XeROW\_COLUMN, and**  $XeNO_LABEL_ORIENT$ . The default is  $XeNO_LABEL_ORIENT$ .
- $\frac{N \times N}{N}$ *XeNO\_LABEL* **OR.W2qT.** The **default is XeNO\_LAB\_':I =ORIENT.**
- **• Values -** Will point to a buffer of pointers to the data values, associated limits, and X and Y coordinates. Mandatory. The structure for this resource is defined in the DbEle**ment structure in the Dbdata h file.**
- $\overline{I}$  **abels a** Ruffer of string values to be used as labels for the  $\overline{I}$  resource  $\overline{I}$ their **V** and **V** constitutions

Currently there are a number of screen types which may be assigned for the display of data. The available types are floating point, signed integer, scientific notation, hexadecimal, octal, binary, character, multitext, unsigned integer, and a number of different time formats. These formats are defined in the Dbdata.h file with the constant values for each display type. This attribute is set in the Type element of the DbElement structure.

#### **are defined in** the **Dbdata.h** file **with** the constant values **for each** display **type. This attribute is set** in the **Type element** of the **DbElement structure.**

Conclusions drawn from this research effort include finding that the creation of a widget to display and manage large amounts of data can be done in a useful and efficient manner using the standard procedures in X Windows. During the early development of the widget a program was successfully written to display a window containing four of the data table display widgets. Each widget contained from 50 to 200 data values and were displayed with different data and label orisuccessfully **written** *to* **display a window** containing **four of** the data table display widgets. **Each** widget contained **from** 50 *to* **200** data **values** and **were displayed** with **different** data **and label** ori-

During the integration of this widget into the X Windows/Motif-based Display Manager, it was found that the Dbdata widget did not replace widgets for each individual label and data value. With the current design of Display Manager the widget was only used to display data values and the labels were displayed by using the X Library and Toolkit functions. In this scenario, all of the data values were displayed under the control of one data table display widget. It would be more beneficial to the performance of Display Manager to use the widget to display both the labels and the values, but time did not allow this type of a redesign effort. By using the widget and its associated methods, X events are automatically handled and the overhead associated with managing the

thevalues,but time did not allow thistype of a redesigneffort.**By** using the widget and **itsassoci-**

### **Real-time Widget ATTACHMENTS**

**resizing, redrawing, and** destroying **of** display **areas** in **the** program would **be eliminated** and carried out in the widget methods.

#### 5.0 ATTACHMENTS

**The following** pages contain the actual code **for** the data table display widget. **The** code and **related** files which are present include:

- **•** Dbdata.h **-** The public header **file** which defines all **Resource** names special to this wid**get,** as well as any structures which **must** be defined **for** the widget **to** be used by the application instantiating the widget.
- **DbdataP.h - The** private header **file** which def'mes the structures necessary to create an instance **of** the **Rtdata** widget. The contents **of** this header file are **for** use by the widget source code.
- **• Dlxtata.c - The** source file containing the **initialization of** all **resources,** and the code to **initialize, expose, resize,** destroy, update, **manage,** and **reset resources for** a particular instance **of** a widget.

 $\gamma$  .  $\pm 1$ 

# **ATTACHMENT 1 - Public Header File**

#### Dbdata.h

```
MODULE NAME: Dbdata.h
                \longrightarrowPublic header file for dbdata Widget Class
 * ORIGINAL AUTHOR AND IDENTIFICATION:
  Nancy L. Martin - Software Engineering Section
                    Data Systems Department
                    Automation and Data Systems Division
                    Southwest Research Institute
                #ifndef DBDATA_H
#define DBDATA H
extern WidgetClass XedbdataWidgetClass;
typedef struct _XeDbdataClassRec *XeDbdataWidgetClass;
typedef struct _XeDbdataRec *XeDbdataWidget;
/*
 * Define the resource strings for the Dbdata widget.
*/
                          "minimum"
#define XtNminimum
#define XtNmaximum
                          "maximum"
                          "labForeground"
#define XtNlabForeground
                          "labBackground"
#define XtNlabBackground
#define XtNdefForeground
                          "defForeground"
#define XtNdefBackground
                          "defBackground"
#define XtNinterval
                          "interval"
#define XtNnumColumns
                          "numColumns"
#define XtNnumValues
                          "numValues"
#define XtNvalues
                          "values"
                          "labels"
#define XtNlabels
#define XtNmaxCallback
                          "maxCallback"
                          "minCallback"
#define XtNminCallback
#define XtNorientation
                          "orientation"
#define XtNpacking
                          "packing"
#define XtNlabelOrientation "labelOrientation"
#define XtCNumColumns "NumColumns"
#define XtCNumValues "NumValues"
#define XtCValues "Values"
#define XtCLabels "Labels"
#define XtCOrientation "Orientation"
#define XtCPacking "Packing"
#define XtCLabelOrientation "LabelOrientation"
#define XtROrientation "Orientation"
#define XtRPacking "Packing"
#define XtRLabelOrientation "LabelOrientation"
/*
 * Define the values which may be used for the various
 * orientation settings.
 */
#define XeNO ORIENTATION 0
#define XeVERTICAL 1
#define XeHORIZONTAL 2
#define XeNO PACKING 0
#define XeNO PACK COLUMN 1
#define XePACK TIGHT 2
```
**#define XoNO\_LABEL ORIENT** 0 **#define XeTABLELABEL**  $\mathbf{1}$ 

 $*$ define **XeROW** COLUMN- $\overline{2}$ **#define XeCORR\_LABEL** 3 **#define XeFLOAT**  $\mathbf{1}$  $\overline{\mathbf{c}}$ **#define XeSIGNED #define XeSCIENTIFIC** 3 **#define XeHEXADECIMAL #define XeOCTAL** 5 **#define XeBINARY #define XeCHARACTER #define XeMULTITEXT 9 #define XeTIME10** 10 **#define XeTIMEll** 11 **#define XeTIME12** 12 **#define XeTIME13** 13 **#define XeTIME15** 15 **#define XeTIME16** 16 **#define XeTIMEI7** 17 **#define XeTIME18** 18 **#define XeTIME19** 19 **#define XeTIME20 20 #define XeUNSIGNED 21 #define XeYES**  $\mathbf{1}$ **#define XeNO**  $\bullet$ **#define XeMISSING DATA** 0x80000000 f\* **Missing data mask for** status **bit** 0 **\*/ #define XeDEAD DATA** 0x40000000 **I\* Dead data** mask **for** status **bit 1 \*I #define XeOFF\_SCALE\_HIGH** 0x20000000 I\* **Off** scale **high** mask **for** status **bit 2 \*/ #define XeOFF\_SCALELOW** 0x10000000 **I\* Off** scale **low** mask **for** status **bit 3 \*/ #define XeSTATIC\_DATA Ox08000000 /\* Static data** mask **for** status **bit 4 \*/**  $#define$  **XeLIMIT** HIGH 0x04000000 **/\* Limit high** mask **for** status **bit 5 \*/ #define XeLIMIT\_LOW** 0x02000000 **/\* Limit** low mask **for** status **bit 6 \*/ #define XeHOMOG DATA** 0x01000000 **/\* Homog. data** mask **for** status **bit 7 \*/ #define XeUNKNN DATA 0x01000000** I\* **?????? data mask for** status **bit 8 \*/ #define XeCRITICAL HIGH OxO0400000** I\* **Critical high** mask **for** status bit **9 \*/ #define XeCRITICAL LOW /\* Critical** low mask **for** status **bit** 10 **\*/** 0x00200000 **#define XeUNAVAIL DATA** 0x00000040 **/\* Unavail. data** mask **for status bit 25 \*/ \* Define the** structures to **be used as the buffers containing the** data **\* values, labels, and limits.**

**\*/ typedef** struct **\_element\_Struct { char \*Value; int Type; int Year; int YearCat; char Attrib; int Length; int Width; int Precision; int JustFlag; int DispStat; int StatFlag; Position X;** Position **Y;** double MinLimit; double MaxLimit; **long LowColor; long** HiColor; **double CrMinLimit; double CrMaxLimlt;**

**/\***

.<br>1988 Safe

#### Dbdata

**College** 

3

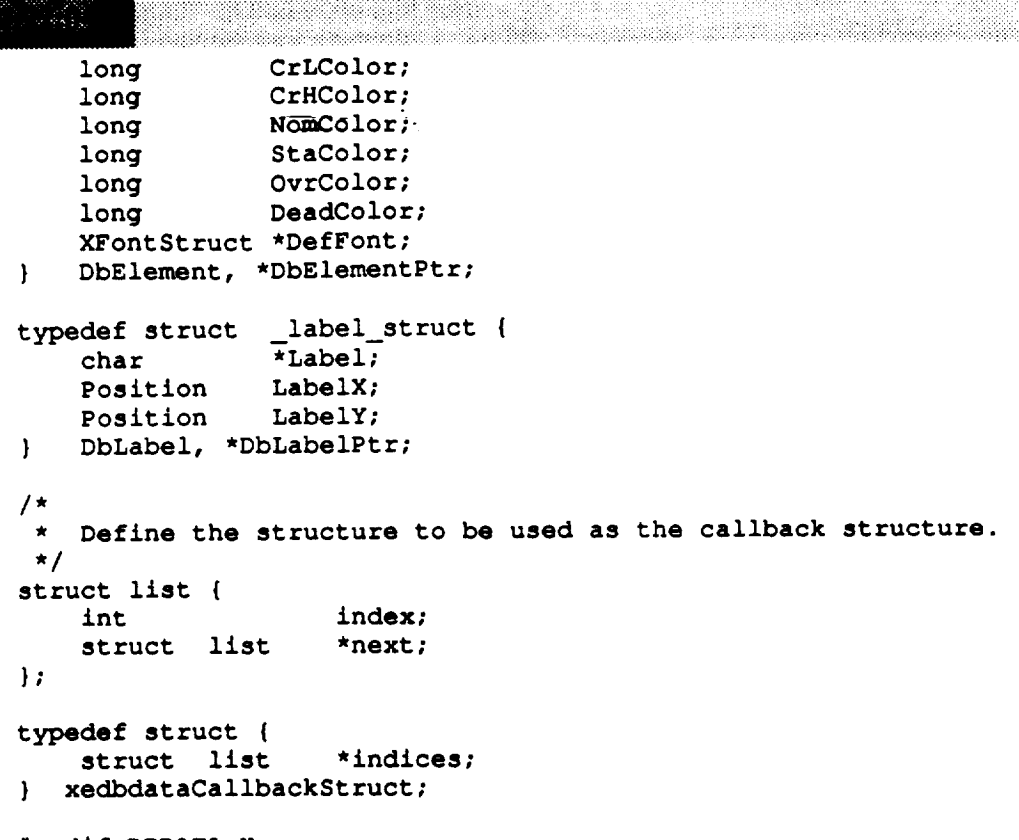

**#endif DBDATA H**

 $\pm$  ,  $\pm$ 

# **ATTACHMENT 2- Private Header File**

```
DbdataP.h
                                                  **********************************
   MODULE NAME: Dbdata.h
     Private header file for dbdata Widget Class
  * ORIGINAL AUTHOR AND IDENTIFICATION:
    Nancy L. Martin - Software Engineering Section
  \starData Systems Department
                       Automation and Data Systems Division
  \bulletSouthwest Research Institute
          #ifndef DBDATAP_H
  #define DBDATAP H
  #include "Dbdata.h"
  / *
  * Define the maximum number of data values which will be allowed
   * within one instance of an Dbdata widget.
   \star /
  #define MAXVAL 750
  #define FLEN 11
  / *
   * Define a structure containing the Dbdata widget's contribution to the
   * class record. In this case the Dbdata widget does not have anything
     * to add to the class record.
   \star/
typedef struct XeDbdataClassPart {
     int ignore;
  I XeDbdataClassPart;
   Define the Dbdata widget's full class record with the core class part
   * and the dummy Dbdata part.'<br>*/
  typedef struct XeDbdataClassRec {
     CoreClassPart core_class;
     XeDbdataClassPart dbdata_class;
  } XeDbdataClassRec;
  extern XeDbdataClassRec XedbdataClassRec;
  / *
 * Define the instance record of the Dbdata widget class.
This structure
   * defines the resources added by the Dbdata widget.
   \star/
  typedef struct _XeDbdataPart {
                                                                             \star /
                                             /* Data orientation
      short Orientation;
                                                                             \star /
                                             /* Data packing
      short Packing;
                                                                             \star/
      int NumColumns;
                                           /* Number of rows or columns,
                                                                             \star//* if orientation set
                                             /* Label orientation
                                                                             \star /
      short LabelOrientation;
                                                                             */
      Pixel LabForeground;
                                           /* Label foreground c
                                                                             \star /
      Pixel LabBackground;<br>GC LabGC;
                                           /* Label background c
                                             /* GC created for labels
                                                                             \star /
      GC LabGC;
                                             /* Label foreground coior
                                                                             \star /
      Pixel DefForeground;
                                                                             \star/
                                             /* Label background color
      Pixel DefBackground;<br>GC NomGC;
                                                                             \star/
                                             /* GC created for nominal
      GC NomGC;
                                                                             \star /
                                           /* values
                                                                             \star /
      GC StaGC;
                                           /* GC created for static
                                                                             \star /
                                             /* values<br>/* GC create
                                                                             \star /
                                                 GC created for override<br>values
   GC OV
                                             / *
                                                                             \star /
```
#### DbdataP.h

```
GC
                      DeadGC;
                                               /*
                                                   GC created for dead
                                                                                 \star /
                                               \frac{1}{2}values
                                                                                 */
     GC
                     - LOWGC:
                                                   GC created for low
                                                                                 ^{\star}/
                                               /*
                                                     values
                                                                                 * /
                                               /* GC created for dead
     GC DeadGC;
                                                                                 *I
                                               /* values
                                                                                 *I
                                               /* GC created for low
                                                                                 *I
     \overline{\phantom{a}}/* values
                                                                                 *I
                                                   /* GC created for high
     \frac{1}{2}*I
                                               /*
                                                     values
                                                                                *I
     KFontStruct *DefFont; /*<br>DbElementPtr Elements; /*
                                                   Font used for display
                                                                                *I
                                               /*
                                                   Pointer to data, limits,
                                                                                *I
     PhilabelPtr Labels; \frac{1}{x}GC created for critical
                                                                                *I
                                               /*
                                                   Pointer to labels and
                                                                                *I
                                                     Positions
                                                                                *I
     X_{\text{max}} and X_{\text{max}} are X_{\text{max}} and Y_{\text{max}} are Y_{\text{max}} and Y_{\text{max}}int NumValues; /*<br>Position MidX; /*
                                                  Pointer of data values */
                                              /*
                                                   Coordinates for midpoint */
                                                     Pointer to and a
     \frac{1}{2}l*
                                                  Number of labels based */
                                                    on label orientation */
     int \frac{1}{2} intervalues; \frac{1}{2} intervalues; \frac{1}{2} intervalues; \frac{1}{2}Maximum height of selected */
     Position Mid\alpha; /*
                                                    font \star/Position MidWidY; Position MidWidY; /*
    int MaxWidth; /* /*<br>int LabelWidth; /*
                                                  Maximum width of all values */
                                              /*
                                                  Maximum width of all values */
    char *Label [MAXVAL];<br>
char* 01dValue [MAXVAL];
                                                  Displayed label */
                                              /*
                                                  Currently displayed values */
    char Format [MAXVAL] [FLEN] ; /*<br>long Interval; /*
                                                  Format for each value */
                                                  Specified timer interval */
    i XtIntervalId Id; \left| \begin{array}{ccc} \end{array} \right|Id for timer \star/c character</del> <b>c c c c c c c c c c c c c c c c c c c c c c c c c c c c c c c c c c 
                                                  Callback list for minimum */<br>values */
     char* OldValue[MAXVAL]; /*
     char Format[MAXVAL][FLEN]; /*
                                                  Format for each value */
     long Interval; /*
                                                  Specified timer interval */
    Roolean Redisplay; x \nmid x\mathbf{values} \star/Indicates whether the \star/XtCallbackListin MincHinCall
                                              /*
                                                    is being redisplayed \star/\mathbf{I}XeDbdataPart;
/*
 \starI compining the CorePart as
     Boolean Redisplay; /*
 \starXeDbdataPart.
 \star/
 x = \frac{1}{2}I*
    CorePart
    \text{CorePart} core;<br>XeDbdataPart dbdata;
 * defined by the Core widget class and the XeDbdataPart.
 *I
union data_types {
        double ddata;
        float sfdata[2];
        \lambdaong
                sldata[2];
        short ssdata[4];<br>unsigned long ld
        short
                        ldata[2];unsigned long
         f and f state f\mathcal{L} slow slowers slowers
\cdot
```
 $\sum_{i=1}^{n}$ **unsigned long**  $\mathbf{r}$  Ō.,

# **ATTACHMENT 3- Source Code**

```
Dbdata.c
* FILE NAME: Dbdata.c The Dbdata Widget Methods
                    \frac{1}{1-\frac{1}{2}}\sum_{i=1}^{n} \frac{1}{1-\frac{1}{2}}\sum_{i=1}^{n} \frac{1}{1-\frac{1}{2}}\sum_{i=1}^{n} \frac{1}{1-\frac{1}{2}}\sum_{i=1}^{n} \frac{1}{1-\frac{1}{2}}\sum_{i=1}^{n} \frac{1}{1-\frac{1}{2}}\sum_{i=1}^{n} \frac{1}{1-\frac{1}{2}}\sum_{i=1}^{n} \frac{1}{1-\frac{1}{2}}\sum_{i=1}^{n} \frac{1}{1-\frac{1}{2}}\sum_{i=1}^{n} \frac{1}{1-\frac{1}{2}}* This is the source code which contains the declaration and static
 * initialization of the Dbdata widget's class record, and also contains
    the widget's methods.
 * ORIGINAL AUTHOR:
 \starNancy L. Martin - Software Engineering Section
 ÷
                              Data Systems Department
                              Automation and Data Systems Division
                               Southwest Research Institute
            #include <stdio.h>
#include <math.h>
#include <Xll/IntrinsicP.h>
#include <X11/Intrinsic.h>
#include <X11/StringDefs.h>
#include <X11/CoreP.h>
#include <DbdataP.h>
#include <Dbdata.h>
#define MAXLENGTH
                            256
#define MAX(a, b)
                            ((a>b)?a:b)
static void Initialize();
static void Redisplay();
static void Resize();
static void Destroy();
static Boolean SetValues();
static unsigned char resource_packing
                                                   - XeNO_PACK_COLUMN;
                                                    - XeNO_ORIENTATION;
static unsigned char resource_orient
static unsigned char resource label orient
- XeNO_LABEL_ORIENT;
static unsigned int resource_values
                                                   - 0;
static unsigned int resource_labels
                                                    - 0;
static unsigned short resource columns
                                                   - I;
/*
 \starInitialize the resource list used by the resource manager for
 \starthe Dbdata widget. The resources are automatically stored in
 \starthe appropriate fields of the instance record.
 */
static XtResource resources[]
- {
    { XtNfont,
         XtCFont,
         XtRFontStruct,
         sizeof (XFontStruct*),
         XtOffset(XeDbdataWidget, dbdata.DefFont),
         XtRString,
         "Fixed"
    ,
    \mathbf{f}XtNlabForeground,
         XtCForeground,
        XtRPixel,
         sizeof(Pixel),
        XtOffset(XeDbdataWidget, dbdata.LabForeground),
        XtRString,
         "white"
    ,
    \left\{ \right.XtNlabBackground,
```
J

J

v

```
XtCBackground,
    XtRPixel,
    sizeof(Pixal).
    XtOffset(XeDbdataWidget,
dbdata.LabBackground),
    XtRString,
    "lightblue"
\mathbf{r}XtNdefForeground,
\mathbf{I}XtCForeground,
    XtRPixel,
    sizeof(Pixel),
    XtOffset(XeDbdataWidget,
dbdata.DefForeground),
    XtRString,
    "black"
\mathbf{L}XtNdefBackground,
(
    XtCBackground,
    XtRPixel,
    sizeof(Pixel),
     XtOffset(XeDbdataWidget,
dbdata.DefBackground),
    XtRString,
    "white"
\mathbf{F}!
    XtNinterval,
    XtCInterval,
    XtRInt,
    sizeof(long int),
     XtOffset(XeDbdataWidget,
dbdata. Interval),
    XtRString,
    "1000",
\mathbf{F}XtNminCallback,
\mathbf{f}XtCCallback,
    XtRCallback,
     sizeof(XtCallbackList),
     XtOffset(XeDbdataWidget, dbdata.MinCB),
     XtRCallback,
     (caddr_t)NULL
\mathbf{F}XtNmaxCallback,
\left\{ \right.XtCCallback,
    XtRCallback,
     sizeof(XtCallbackList),
    XtOffset(XeDbdataWidget, dbdata.MaxCB),
    XtRCallback,
     (caddr_t)NULL
\mathbf{F}{
    XtNorientation,
     XtCOrientation,
     XtROrientation,
     sizeof(short),
     XtOffset(XeDbdataWidget, dbdata.Orientation),
     XtROrientation,
     (caddr_t) &resource_orient
\mathbf{F}XtNpacking,
{
     XtCPacking,
     XtRPacking,
     sizeof(short),
     XtOffset(XeDbdataWidget, dbdata.Packing),
     XtRPacking,
     (caddr_t) &resource_packing
\mathbf{L}XtNnumCo lurans,(
```

```
Dbdata.c
             XtCNumColumns,
             XtRShort,
             sizeof(int),<br>XtOffset(XeDbdataWidget, dbdata.NumColumns),
            XtRShort,
             \frac{1}{2}XtOffset(XeDbdataWidget, dbdata.NumColumns),
       \mathbf{F}XtNlabelOrientation,
       \mathbf{f}XtCLabelOrientation,XtNlabelOrientation,
             XTLABEL, CHALL, C
             XtRLabelOrientation,
             sizeofiziale di provincia di un alternativo di un alternativo di un alternativo di un alternativo di un altern<br>In considerativo di un alternativo di un alternativo di un alternativo di un alternativo di un alternativo di
            XtOffset(XeDbdataWidget, dbdata.LabelOrientation),
      \mathbf{F}\sqrt{ }XtNnumValues,
            XtCNumValues,
            XtRInt,<br>sizeof(int),
            XtOffset (XeDbdataWidget, dbdata.NumValues),
            XtRInt,
             sizeof, int
             \mathcal{L}_{\text{source}} , decomparing values
      \mathbf{L}\mathbf{I}XtNvalues,
            XtCValues,
            XtRPointer,<br>sizeof(int*),
            XtOffset (XeDbdataWidget, dbdata.Elements),
           XtRPointer,
           NULL
      \mathbf{I},
      \left\{ \right.XtNlabels,
           XtCLabels,
           XtRPointer,<br>sizeof(int*),
           XtOffset (XeDbdataWidget, dbdata.Labels),
           XtRPointer,
           NULL
      \mathbf{I}\cdot/*
 \starDefine the contents of the Dbdata widget's class record, which is
 \starinitialized at compile time by declaring the contents of the
 I*
 * Structure statically in the source code.<br>*/
XeDbdataclasRec XedbdataclasRec = {\alpha structure static structure statically statically statically statically statically statically statically statically statically statically statically statically statically statically statically statically statically st
                                                                                                  \star/
 XeDbdataClassRec XedbdataClassRec - (
 /* Core class fields. */
                                                                                                  \star/
           (widget Size of (XeDbdataRec), /* Widget Size NULL, /* Class Initi
                                                                                                  */
                                                         /* Class Initialize
                                                                                                  */
           NULL,
                                                         /* Class Part Initialize
                                                                                                  */
           FALSE,
                                                         /* Class Initialize
                                                                                                 */
           Initialize,
                                                         /* Class Part Initialize
                                                                                                 */
           NULL,
                                                         /* Initialize Hook
                                                                                                 */
           KtInheritRealize,
                                                         /* Initialize Process
                                                                                                 */
           NULL,
                                                         /* Actions List
                                                                                                 */
                                                        /* Number of Actions
           0.*/
           XtInheritRealize,
                                                         /* Actions List
                                                                                                 */
            NULL,
                                                        /* Number of Actions
                                                                                                 */
            –<br>"
          RULL,<br>TRUE,
                                                        /* Resource Manager Class
                                                                                                 */
                                                        /* Compress Motion
                                                                                                 */
            XtNumber(resources),
                                                        /* Compress Exposure
                                                                                                 */
            NULL,
```

```
\star/
                                            Compress Enter/Leave
                                        /*
       TRUE,
                                        /* Visible Interest
                                                                    \star/
       TRUE,
                                                                    \star/
                                        /* Destroy Process
       Destroy, =\star/
                                        /* Resize Process
       Resize,
                                                                    \star/
                                        /* Expose Process
       Redisplay,
                                                                    \star/
                                        /* Set Values
        SetValues,
                                        /* Set Values Hook
                                                                    \star/
       NULL,
                                        /* Set Values Almost
                                                                    \star/
       XtInheritSetValuesAlmost,
                                                                    \star/
                                        /* Get Values Hook
       NULL,
                                        /* Accept Focus
                                                                    \star/
       NULL,
                                                                    \star/
                                        /* Version
       XtVersion,
                                        /* Callback Private
                                                                    \star/
       NULL,
                                        /* Translation Table
                                                                    \star/NULL,
                                        \star/
       NULL,
                                                                    \star/
       NULL,
                                                                    \star/
                                        /* Extension
       NULL,
    \mathbf{F}\star/
/* Dbdata class fields.
                                                                    \star/
                                        /* Ignore
    \left\{ \right.\mathfrak{o},
    \mathbf{1}\mathcal{E}WidgetClass XedbdataWidgetClass = (WidgetClass) &XedbdataClassRec;
/ *
 * Define the procedure to be called at a specified interval to
  check for changed data values.
 \star\star/
XtTimerCallbackProc check_data();
/*
 * Set up the structure to be used for extracting data.
 \star/
union data_types Data;
/**********************
                                  * METHOD NAME: Initialize
 \starThis method is used to initialize the instance record at run
 \starrun time.
 \starstatic void Initialize (request, new)
    XeDbdataWidget request,
                    new:
\overline{1}ascent,
    int
            descent,
            dir,
            n_{\ell}width;
    XCharStruct char_info;
    XGCValues
              crl_gcv,
                crh gcv,
                dead_gcv,
                hi_gcv,
                lab_gcv,
                low gcv,
                nom_gcv,
                ovr_gcv,
                sta gcv;
                mask = GCForeground;int
    int
                labmask = GCForeground | GCBackground;
    caddr t
               client data;
               *display = XtDisplay(new);Display
                root = RootWindowOfScreen(XtScreen(new));
    Window
```

```
Dbdata.¢
/*
 */
    if ( request->core.width -- 0 )
        new->core.width - 100;
    if ( request->_ore.he_ght -- 0 )
        new->core.height - 100;
    for (n = 0; n \leq \text{request}-\text{addata.NumValues; n++})if ( request->dbdata.Elements[n].MinLimit >
             request->dbdata.Elements[n].MaxLimit) {
            request->dbdata.Elements[n].MinLimit - 0;
            request->dbdata.Elements[n].MaxLimit - 100;
            request->dbdata.OldValue[n] - request->dbdata.Elements[n].Value - 1;
        if ( request->dbdata.Elements[n].CrMinLimit >
             request->dbdata.Elements[n].CrMaxLimit) {
            request->dbdata.Elements[n].CrMinLimit - 0_
            request->dbdata.Elements[n].CrMaxLimit - 100;
        J
    }
    Create the GCs for possibly different value status.
    crl_gcv.foreground - request->dbdata.DefForeground;
    new->dbdata.CrLGC - XCreateGC (display, root, mask, &crl gcv);
    crh_gcv.foreground - request->dbdata.DefForeground;
    new->dbdata.CrHGC - XCreateGC (display, root, mask, &crh_gcv);
    dead_.gcv.foreground - request->dbdata.DefForeground;
   new->dbdata.DeadGC - XCreateGC (display, root, mask, &dead_gcv);
   hi_gcv.foreground - request->dbdata.DefForeground;
   new->dbdata.HiGC - XCreateGC (display, root, mask, &hi_gcv);
   lab_gcv.foreground - new->dbdata. LabForeground;
   lab_gcv.background - new->dbdata. LabBackground;
   new->dbdata.LabGC - XCreateGC (display, root, labmask, &lab_gcv);
   low_gcv.foreground - request->dbdata.DefForeground;
   new->dbdata.LowGC - XCreateGC (display, root, mask, &low gcv);
   nom_gcv.foreground - request->dbdata.DefForeground;
   new->dbdata.NomGC - XCreateGC (display, root, mask, &nom_gcv);
   ovr_gcv.foreground - request->dbdata.DefForeground;
   new->dbdata.OvrGC - XCreateGC (display, root, mask, &ovr_gcv);
/*
*/
   sta_gcv.foreground - request->dbdata.DefForeground;
   new->dbdata.StaGC - XCreateGC (display, root, mask, &sta gcv);
   If there are labels, calculate the maximum label width. This loop
   will not be executed, if there are not any labels.
   width - 0;
   for ( n - 0; n < new->dbdata.NumLabels; n++ ) {
       if ( new->dbdata.Labels[n].Label )
           width - MAX(width, strlen(new->dbdata.Labels[n].Label));
   !
   new->dbdata.LabelWidth - 0;
   if ( new->dbdata.LabelOrientation !- XeNO LABEL ORIENT ) {
       for ( n = 0; n < new > dbdata. NumLabels; n++ ) {
           if (new->dbdata.Labels[n].Label) |
               sprintf (new->dbdata.Label[n], "%*s", width,
                           new->dbdata.Labels[n].Label)_
               XTextExtents (new->dbdata.DefFont, new->dbdata.Label[n],
```

```
1244 122 232 232 233<br>1
```

```
width, adir,
                            &ascent, &descent, &char_info);
              new->dbdata.LabelWidth =
                     MAX(new->dbdata.LabelWidth, char_info.width);
          \mathbf{I}\mathbf{I}\mathbf{I}/ *
   Now call the Resize method to set up the display.
\star/Resize (new);
/ *
   Start the timer for checking the data values.
 \star/
   client data = (caddr_t)new;new->dbdata.Id = XtAddTimeOut (new->dbdata.Interval, check_data, client_data);
ł
METHOD NAME: Destroy
    This method is used to clean up any resources the Dbdata widget
      has created.
 static void Destroy (w)
   XeDbdataWidget w;
/ *
  Free all of the GCs allocated for this widget.
 \star\star/
   XFreeGC (w, w->dbdata.LabGC);
   XFreeGC (w, w->dbdata.NomGC);XFreeGC (w, w->dbdata.StaGC);
   XFreeGC (w, w->dbdata.OvrGC);
   XFreeGC (w, w->dbdata.DeadGC);
   XFreeGC (w, w->dbdata.LowGC) ;
   XFreeGC (w, w->dbdata.HiGC);
   XFreeGC (w, w->dbdata.CrLGC);
   XFreeGC (w, w->dbdata.CrHGC);
/ *
   Remove the callbacks setup for this widget.
 \star /
   XtRemoveAllCallbacks (w, XtNminCallback, w->dbdata.MinCB);
   XtRemoveAllCallbacks (w, XtNmaxCallback, w->dbdata.MaxCB);
ł
                      7****
      ***************
   METHOD NAME: Destroy
    This method is used to examine the members of the widget structure
 \starand recalculate any derived data that is dependent on the
       configuration of the widget's window.
                     static void Resize (w)
   XeDbdataWidget w;
\mathbf{f}int
           ascent,
           delta_x,
           delta_y,
           descent,
           digit,
           dir,
           row,
```
columns,

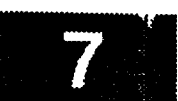

```
/*
 */
/*
 */
             label_rows,
             label columns,
             EOWS,_
             label_width,
            n,
            width;
    unsigned int
    int ival;
    long uval;
    unsigned long days,
                    hours,
                    milliseconds,
                    minutes,
                    seconds;
    char length[3],
            lead[5],
            precision[4],
            convert[2];
    double num sqrt,
            real_hours,
            real min,
            real sec,
            val_sqrt;
    Position startx,
                    starty;
    XCharStruct char info;
    char hold[MAXLENGTH],
            bitstr[MAXLENGTH];
    void get_bin();
                    idata;
    Calculate the maximum width of the data values.
    w->dbdata.MaxWidth - 0;
    for ( n - 0; n < w->dbdata.NumValues; n++ ) {
        if ( w->dbdata.Elements[n].Width > 0 )
            sprintf ( length, "%d", w->dbdata.Elements[n].Width );
        else
            sprintf (length, "");
        if ( w->dbdata.Elements[n].Precision >- 0 )
            sprintf ( precision, ".%d", w->dbdata.Elements[n].Precision );
        else
            sprintf (precision, "");
   Set up the format for the selected screen type.
       if ( w->dbdata.Elements[n].Type -- XeFLOAT) {
            sprintf ( convert, "f" );
            sprintf ( lead, "%%" );
        } else if ( w->dbdata.Elements[n].Type -- XeSIGNED) {
            sprintf ( convert, "d" );
            sprintf ( lead, "%%" );
       } else if ( w->dbdata.Elements[n].Type -- XeSCIENTIFIC) {
           sprintf ( precision, ".%d", w->dbdata.Elements[n].Precision-4 );
           sprintf ( convert, "e" );
           sprintf ( lead, "%%" );
       } else if ( w->dbdata.Elements[n].Type -- XeHEXADECIMAL) {
           sprintf ( convert, "x" );
           sprintf ( lead, "0x%%0" );
           sprintf ( precision, ".%d", w->dbdata.Elements[n].Width );
       } else if ( w->dbdata.Elements[n].Type -- XeOCTAL) {
           sprintf ( lead, "0%%0" );
           sprintf ( precision, ".%d", w->dbdata.Elements[n].Width );
           sprintf ( convert, "o" );
```

```
Dbdata.c
| else if ( ( w->dbdata.Elements[n] .Type -- XeBINARY
II
        ( w->dbdata Elements In] .Type -- XeCHARACTER
II
        (-_->dbdata Elements In] .Type -- XeMULTITEXT
II
        ( w->dbdata Elements In] .Type -- XeTIME10 )
        ( w->dbdata Elements In] .Type -- XeTIMEll )
        ( w->dbdata Elements In] .Type -- XeTIME12 )
        ( w->dbdata Elements In] .Type -- XeTIME13 )
        ( w->dbdata Elements In] .Type -- XeTIME15 )
        ( w->dbdata Elements In] .Type -- XeTIME16 )
        ( w->dbdata Elements In] .Type--XeTIME17 )
        ( w->dbdata Elements In] .Type -- XeTIME18 )
        ( w->dbdata.Elements[n] .Type -- XeTIME19 )
        ( w->dbdata.Elements[n].Type -- XeTIME20 ))
    sprintf { convert, "s" );
    sprintf ( lead, "%%" );
} else if ( w->dbdata.Elements[n] .Type -- XeUNSIGNED) {
    sprintf ( convert, "u" );
    sprintf ( lead, "%%" );
}
sprintf ( w->dbdata.Format[n], "%s%s%s%s", lead, length, precision, convert );
switch ( w->dbdata.Elements[n].Attrib ) {
                                                                         */
                                            /* Discrete Parent
case 'P':
                                                                         */
case 'D':
                                        I, Double Precision Real
                                                                         */
case 'L':
                                        r, Natural (Unsigned)
                                        f* Discrete Parent
                                                                         */
case 06:
case 11:
                                         t*
BCD Time Variable */
case 13:
                                         ¢*
BCD Hex Time Variable */
                                         ¢,
Bit Weighted Time Variable */
case 15:
                                         ¢*
Bit Weighted Clock Time */
case 16:
case 17:
                                         ¢*
Bit Weighted Clock Time */
case 18:
                                         1,
Bit Weighted GMT/MET */
                                        /*
                                            Spacelab Floating Point */
case 19:
case 20:
                                        /*
Experiment I/O GMT (Type X) */
                                        /*
                                            Experiment I/O GMT (Type H) */
case 21:
    switch ( w->dbdata.Elements[n] .Type ) {
    case XeFLOAT:
        if ( w->dbdata.Elements[n].Length <- 32 ) {
            Data.sfdata[0] - *(float*)w->dbdata.Elements[n].Value;
            sprintf (hold, w->dbdata.Format[n], Data.sfdata[0]);
        ) else {
            Data.ddata - *(double*)w->dbdata.Elements[n].Value;
            sprintf (hold, w->dbdata.Format In], Data.ddata) ;
        }
        break;
    case XeSIGNED:
        if (( w->dbdata.Elements[n].Attrib -- 'D' ) I)
            ( w->dbdata.Elements[n].Attrib -- 19 )) {
            Data.ddata - *(double*)w->dbdata.Elements[n].Value;
            if {( Data.ddata < 2147483647.0 ) && (Data.ddata > -2147483648.0 ))
                digit - Data.ddata;
            else
                digit - 2147483647;
            sprintf (hold, w->dbdata.Format[n], digit);
        } else {
            if ( w->dbdata.Elements[n].Length <- 32 ) {
                Data.sldata[0] - *(long*)w->dbdata.Elements[n].Value;
                sprintf (hold, w->dbdata.Format[n], Data.sldata[0]);
            } else {
                Data.ddata - *(double*)w->dbdata.Elements[n].Value;
                sprintf (hold, w->dbdata.Format[n], Data.ddata);
            }\mathbf{I}
```

```
break;
 case XeUNSIGNED :
     if--_($_w-_dbdata.Elements[n].Attrib -- 'D' ) II
         ( w->dbdata.Elements[n] .Attrib -- 19 )) {
         Data .ddata - * (double*) w->dbdata.Elements In] .Value;
         if (( Data.ddata < 2147483647.0 ) && (Data.ddata > -2147483648.0 ))
             idata - Data.ddata;
         else
             idata - 2147483647;
         sprintf (hold, w->dbdata.Format In], idata) ;
     } else {
         if ( w->dbdata.Elements [n] .Length <- 32 ) (
             Data.uldata[0] - * (unsigned long*) w->dbdata.Elements (n] .Value;
             sprintf (hold, w->dbdata.Format[n], Data.uldata[0]) ;
         } else (
             Data.ddata - * (double*) w->dbdata .Elements In] .Value;
             sprintf (hold, w->dbdata.Format[n], Data.ddata) ;
         1
     -1
    break;
case XeSCIENTIFIC:
     if ( w->dbdata.Elements [n] .Length <- 32 ) {
         if ( w->dbdata.Elements[n].StatFlag !- 0 ) {
             Data. sldata [0] - * (long*) w->dbdata.Elements In] .Value;
             sprintf (hold, "%*.*E", w->dbdata.Elements(n].Width,
                         w->dbdata.Elements In] .Precision-5, Data.sldata [0] ) ;
         ) else (
             Data.sldata [0] - * (long*) w->dhdata.Elements In] .Value;
             sprintf (hold, w->dbdata.Format (hi, Data. sldata (0 ] ) ;
         \mathbf{r}) else (
         if ( w->dbdata.Elements[n].StatFlag !- 0 ) ( __
            Data.ddata - * (double*)w->dbdata.Elements In] .Value;
             sprintf (hold, "%*.*E", w->dbdata.Elements In] .Width,
                         w->dbdata.Elements (n] .Precision-5, Data.ddata) ;
         } else (
            Data .ddata - * (double*) w->dbdata.Elements In] .Value;
             sprintf (hold, w->dbdata.Format In], Data.ddata) ;
         J.
    -1
    break;
case XeHEXADECIMAL :
    Data.ddata - * (double*)w->dbdata.Elements In] .Value;
    sprintf (hold, w->dbdata.Format[n], Data.ddata);
    break;
case XeOCTAL:
    Data.ddata - * (double*) w->dbdata.Elements In] .Value;
    sprintf (hold, w->dbdata.Format [hi, Data.ddata) ;
    break;
case XeBINARY:
    Data. idata (0] - * (unsigned long*) w->dbdata.Elements In] .Value;
    get_bAn ( Data.ldata, w->dbdata.Elements[n] .Width, bitstr );
    sprintf (hold, w->dbdata.Format[n], bitstr);
    break;
case XeMULTITEXT :
    strcpy (hold, w->dbdata.Elements[n] .Value);
    break;
\angle case XeTIME10: /* Tabular time (ddd:hh:mm:ss.sss) */
case XeTIMEII: /* Tabular ti_e (yyyy:ddd:hh:n_n:ss.sss) */
case XeTIME12: /* Tabular time (yy:ddd:hh:mm:ss.sss) */
case XeTIME18: /* Tabular time (ddd:hh:n_n:ss.sss) */
case XeTIME19: /* Tabular tim_ (yyyy:ddd:hh:mm:ss.sss) */
case XeTIME20: /*Tabular time (yyyy:ddd:hh:_n:ss.sss) */
    if (w-\lambda)dbdata.Elements[n].Attrib == 'D' ) {
```
v

# **Dbdata.¢**

**Data.ddata - \*(double\*)w->dbdata.Elements[n].Value; days - Data.ddata / 24.0;** \_real\_hours **- Data.ddata - ((double)days \* 24.0); hours - real\_hours;**  $real$  min =  $(\text{real\_hours} - (\text{double})$  hours) \* 60.0; minutes **- real\_min;** real sec **- (real\_min - (double)minutes) \* 60.0;** seconds **- real\_sec; milliseconds - (real\_sec - (double)seconds) \*** 1000.0; **if ( w->dbdata.Elements[n].Type - XeTIME10 )** sprintf **(hold, "%03d:%02d:%02d:%02d.%03d", days, hours,** minutes, seconds, **milliseconds ); else if ( w->dbdata.Elements[n].Type - XeTIMEll )** sprintf **(hold, "%d:%03d:%02d:%02d:%02d.%03d", w->dbdata.Elements[n].YearCat, days, hours, minutes,** seconds, milliseconds); **else if ( w->dbdata.Elements[n].Type - XeTIME12 )** sprin\_f **(hold, "%d:%03d:%02d:%02d:%02d.%03d", w->dbdata.Elements[n].Year, days, hours,** minutes, seconds, **milliseconds); else if ( w->dbdata.Elements[n].Type - XeTIME18 )** sprintf **(hold, "%03d:%02d:%02d:%02d.%03d", days, hours, minutes,** seconds, **milliseconds); else if ( w->dbdata.Elements[n].Type - XeTIME19 )** sprintf **(hold, "%d:%03d:%02d:%02d:%02d.%03d", w->dbdata.Elements[n].YearCat, days, hours,** minutes, seconds, milliseconds); **else if ( w->dbdata.Elements[n].Type - XeTIME20 )** sprintf **(hold, "%d:%03d:%02d:%02d:%02d.%03d", w->dbdata.Elements[n].Year, days, hours,** minutes, seconds, **milliseconds); } else { Data.usdata[0] - \*(long\*)w->dbdata.Elements[n].Value; Data.uldata[0] - \*(unsigned long\*)w->dbdata.Elements[n].Value; days - Data.usdata[0] >> 6; hours - Data.usdata[0) &** 0x003F; **minutes - ( Data.uldata[0] &** 0x0000FE00 **) >> 9;** seconds **- ( Data.uldata[0] &** 0x000001FF **) >> 2; milliseconds - ( Data.uldata(1] &** 0xlFFF **) >> 3; if ( w->dbdata.Elements[n].Type - XeTIME10 )** sprintf **(hold, "%03d:%02d:%02d:%02d.%03d",** days, **hours, minutes,** seconds, milliseconds **); else if ( w->dbdata.Elements(n].Type - XeTIMEll )** sprintf **(hold, "%d:%03d:%02d:%02d:%02d.%03d", w->dbdata.Elements[n].YearCat, days, hours,** minutes, seconds, **milliseconds); else if ( w->dbdata.Elements[n].Type - XeTIME12 )** sprintf **(hold, "%d:%03d:%02d:%02d:%02d.%03d", w->dbdata.Elements[n].Year, days, hours,** minutes, seconds, **milliseconds); else if ( w->dbdata.Elements[n].Type - XeTIME18 )** sprintf **(hold, "%03d:%02d:%02d:%02d.%03d", days, hours, minutes,** seconds, **milliseconds); else if ( w->dbdata.Elements[n].Type - XeTIME19 )** sprintf **(hold, "%d:%03d:%02d:%02d:%02d.%03d", w->dbdata.Elements[n].YearCat, days, hours,** minutes, seconds, **milliseconds); else if ( w->dbdata.Elements[n].Type - XeTIME20 )** sprintf **(hold, "%03d:%02d:%02d:%02d.%03d", days, hours, minutes,** seconds, **milliseconds);** 1 **break; case XeTIME13: /\* Tabular time (hhh:rmn:ss.sss) \*/ Data.usdata[0] - \*(long\*)w->dbdata.Elements[n].Value;**

**hours - Data.usdata[0] &** 0x003F; sprintf **(hold, "%03x", hours );** break: **case XeTIMEI6:** /\* **Tabular** time (hhh:ram:ss.sss) \*/ **Data.uldata[0] - \*(unsigned long\*)w->dbdata.Elements[n].Value; hours - (Data.uldata[0] & 0x003F0000) >> 16; minutes - (Data.uldata[0] &** 0x0000rE00) **>> 9;** seconds **- (Data.uldata[0] & 0x000001FF) >> 2; milliseconds - (Data.uldata[1] &** 0xlFFF) **>> 3;** sprintf **(hold, "%02x:%02x:%02x.%03d", hours, minutes,** seconds, milliseconds); **break; case XeTIMEI5:** /\* **Tabular** time (mm:ss.sss) \*/ **Data.uldata[0] - \*(unsigned** long\*)w->dbdata.Elements[n].Value; minutes **- (Data.uldata[0] &** 0x0000FE00) **>> 9;** seconds **- (Data.uldata[0] &** 0x000001FF) **>> 2;** milliseconds **- (Data.uldata[1] &** 0xlFFF) **>> 3;** sprintf **(hol\_L "%02x:%02x.%03d", minutes,** seconds, milliseconds); **break; case XeTIME17: /\* Tabular** time **(sssss.sss) \*/ Data.usdata[0] - \*(long\*)w->dbdata.Elements[n].Value; Data.uldata[0] - \*(unsigned** long\*)w->dbdata.Elements[n].Value; **days - (Data.usdata[0] >> 6 ) &** 0x000F; **days +- ((Data.usdata[0] >> I0) &** 0x000F) **\* I0; days +- (Data.usdata[0] >>** 14 ) **\*** 100; **hours - Data.usdata[0] &** 0x000F; **hours +-** ((Data.usdata[0] **>> 4) &** 0x00000003) **\* I0;** minutes **-** ((Data.uldata[0] **>>** 9 **) & 0x0000000F);** minutes +- ((Data.uldata[0] **>>** 13) & **0x00000007)** \* 10; seconds **-** (Data.uldata[0] **>> 2) &** 0x0000000F; seconds +- ((Data.uldata[0] **>> 6)** & 0x0000007) **\*** 10; seconds **+- (days \* 86400) + (hours \* 3600) + (minutes \* 60);** milliseconds **-** (Data.uldata[1] **& 0xlFFF) >> 3;** sprintf (hold, **"%\*d.%03d", w->dbdata.Elements[n].Width-4,** seconds, milliseconds); break; **default: break;** } **break; case 'E':** case **'F': case i: case 2: case 3: case** 4: **case 5: case 7: case 8: case 9: case i0: case** 12: **case 14: ]\* Single Precision Real** \*/ /\* **Integer** (Signed) **\*/** /\* **Real** \*/ **/\* Integer (Signed) \*/ /\* Integer** (No **Complement) \*/ /\* Integer** (No **Complement/Overflow) \*/ /\* Natural (Unsigned) \*/** /\* BCD **(Format** X) **\*/ /\*** BCD (Format **Y)** \*/ **/\* BCD (TACAN Range) \*/** /\* BCD **Analog Variable \*/ /\* BC Hex Analog Variable \*/ /\* Bit weighted Analog Variable \*/**

switch ( **w->dbdata.Elements[n].Type** ) **{** case XeFLOAT: if ( w->dbdata.Elements[n].Length **<- 32** ) **{** Data.sfdata[0] **-** \*(float\*)w->dbdata.Elements[n].Value;
```
Dbdata.c
        sprintf (hold, w->dbdata.Format[n], Data.sfdata[0]) ;
    } else (
      -- Data.ddata - * (double*) w->dbdata.Elements In] .Value;
        sprintf (hold, w->dbdata.Format In], Data.ddata) ;
    <sup>1</sup>
    break;
case XeSIGNED:
    if ( w->dbdata.Elements[n].Attrib-- 'E' ) {
        Data. sfdata [0] - * (float*) w->dbdata.Elements [n] .Value;
        digit - Data.sfdata[0];
    } else (
        if ( w->dbdata.Elements[n].Length <- 32 ) {
             Data.sldata[0] - * (long*) w->dbdata.Elements [n] .Value;
             sprintf (hold, w->dbdata.Format[n], Data.sldata[0]) ;
        } else (
             Data.ddata - * (double*)w->dbdata.Elements In] .Value;
             sprintf (hold, w->dbdata.Format[n], Data.ddata) ;
        \mathbf{r}J,
    break;
case XeUNSIGNED :
    if ( w->dbdata.Elements[n] .Attrib-- 'E' ) {
        Data.ddata - * (double*) w->dbdata.Elements In] .Value_
        if (( Data.ddata < 2147483647.0 ) && (Data.ddata > -2147483648.0 ))
             idata - Data.ddata;
        else
             idata - 2147483647;
        sprintf (hold, w->dbdata.Format[n]_ idata);
    ) else (
        if ( w->dbdata.Elements[n] .Length <- 32 ) {
             Data.uldata [0] - * (unsigned long*) w->dbdata.Elements In] .Value;
             sprintf (hold, w->dbdata.Format[n], Data.uldata[0]) ;
         } else {
             Data.ddata - * (double*)w->dbdata.Elements In] .Value;
             sprintf (hold, w->dbdata.Format[n], Data.ddata);
        )
    )
    break;
case XeSCIENTIFIC :
    if ( w->dbdata.Elements[n] .Length <- 32 ) {
        if ( w->dbdata.Elements[n].StatFlag !- 0 ) (
             Data.sldata[0] - *(long*)w->dbdata.Elements[n].Value;
             sprintf (hold, "%*.*E", w->dbdata.Elements [hi .Width,
                          w->dbdata.Elements In] .Precision-5, Data. sldata [0] ) ;
         } else (
             Data. sldata [0] - * (long*) w->dbdata.Elements In] .Value;
             sprintf (hold, w->dbdata. Format In], Data. sldata [0] ) ;
         )
    } else [
        if ( w->dbdata.Elements In] .StatFlag !- 0 ) (
             Data .ddata - * (double*)w->dbdata.Elements [n] .Value;
             sprintf (hold, "%*.*E", w->dbdata.Elements[n].Width,
                          w->dbdata.Elements In] .Precision-5, Data.ddata) ;
         } else (
             Data. ddata - * (double*) w->dbdata. Elements [n] .Value;
             sprintf (hold, w->dbdata.Format In], Data.ddata) ;
         J.
    \mathbf{I}break;
case XeHEXADECIMAL :
    Data.ddata - *(double*)w->dbdata.Elements[n].Value;
    sprintf (hold, w->dbdata.Format[n], Data.ddata);
    break;
```
**case XeOCTAL :**

#### **Dbdata.¢**

-..,...,./

```
/*
*/
                Data .ddata - * (double*) w->dbdata .Elements In] .Value;
                sprintf (hold, w->dbdata.Format[n], Data.ddata) ;
                br_ak z "
            case XeBINARY:
                Data. 1data [0 ] - * (unsigned long*) w->dbdata. Elements [n] .Value ;
                get_bin ( Data.ldata[0], w->dbdata.Elements[n].Width, bitstr ) ;
                sprintf (hold, w->dbdata.Format (hi, bitstr) ;
                break;
            case XeMULTITEXT :
                strcpy (hold, w->dbdata.Elements[n] .Value);
                break;
            default :
                break;
            }
            break;
        case 'B':
        case 24:
            if ( w->dbdata.Elen_Jnts[n].Type -- XeMULTITEXT)
                strcpy (hold, w->dbdata.Ele_nts[n].Value);
           break;
                                                                   /* Discrete
                                                                   /* Discrete
       case 'A': /* ASCII Character String
       case 22: /* EBCDIC Character String
       case 23: /* ASCII Character String
            if ( w->dbdata.Elements[n].Type -- XeCHARACTER )
                sprintf (hold, w->dbdata.Format[n], w->dbdata.Elements[n].Value );
           break; •
       default:
           Data.ddata = *(double*)w->dbdata.Elements[n].Value;
           sprintf (hold, w->dbdata.Format[n], Data.ddata);
           break;
       }
       XTextExtents (w->dbdata.DefFont, hold, MAXLENGTH, &dir,
           &ascent, &descent, &char info);
       w->dbdata.MaxWidth - MAX(w->dbdata.MaxWidth, char_info.width);
    )
   w->dbdata.FontHeight - ascent + descent;
   If the user has specified PACKING as XeNO_PACKING, use the user positions.
   Otherwise, set up the column and row orientation based on the resources
   selected by the user.
   if ( w->dbdata.Packing [- XeNO_PACKING ) {
       if ( w->dbdata.LabelOrientation -- XeCORR LABEL )(
           width - w->dbdata.MaxWidth + label_width;
       } else
           width - w->dbdata.MaxWidth;
       if ( w->dbdata.Orientation -- XeVERTICAL ) {
           rows - w->dbdata.NumValues / w->dbdata.NumColumns;
           columns - w->dbdata.NumColumns;
           if ( rows*columns < w->dbdata.NumValues ) rows++;
       } else if ( w->dbdata.Orientation -- XeHORIZONTAL ) {
           rows - w->dbdata.NumColumns;
           columns - w->dbdata.NumValues / w->dbdata.NumColumns;
           if ( rows*columns < w->dbdata.NumValues ) columns++;
       } else (
           num_sqrt - w->dbdata.NumValues*(w->dbdata.FontHeight+l)*w->core.width/
                       (width*w->core.height);
           val_sqrt - sqrt(num_sqrt);
           columns - val sqrt;
           rows - w->dbdata.NumValues / columns;
           if ( rows*columns < w->dbdata.NumValues ) rows++;
                                                                                   ,/
                                                                                   */
                                                                                   ./
                                                                                   \star /
                                                                                   \star /
```

```
Dbdata.¢
        }
/*
   Set the number_of rows and columns of labels based on the type of labels
 \star\starto be displayed.
 \star /
        if ( w->dbdata.LabelOrientation -- XeTABLE_LABEL ) {
            label rows - I;
            label columns - 0;
        } else if ( w->dbdata.LabelOrientation -- XeROW_COLUMN ) (
            label rows - 1;
            label columns - 1;
        } else if--( w->dbdata. LabelOrientation -- XeCORR_LABEL ) {
            label rows - 0;
            label columns - columns;
        } else if--( w->dbdata.LabelOrientation -- XeNO_LABEL_ORIENT ) (
            label rows - 0;
            label columns - 0;
        )
/*
    Calculate the midpoint of the window.
 */
        w->dbdata.MidY - w->core.height/2;
        w->dbdata.MidX - w->core.width/2;
/*
   Calculate the delta values to go from one value and label to the next.
 */
        if ( w->dbdata.Packing -- XePACK TIGHT ) {
            delta__y - w->dbdata.FontHeig_t + 1;
            delta_x - width + 5;
        } else (
            delta_y - w->core.height / Crows + label rows);
            if ( delta_y < w->dbdata.FontHeight )
                    delta_y - w->dbdata.FontHeight;
            delta x - w->oore.width / columns;
            if ( delta x < width )
                    delta_x = width + 5;\mathbf{I}/*
   Calculate the starting position of each value.
 */
        starry - w->dbdata.MidY - ((((label_rows + rows) * delta__y) - delta_y/2) / 2);
        if ( w->dbdata.LabelOrientation -- XeTABLE LABEL ) {
            startx - w->dbdata.MidX - ((delta x * _olumns) - delta_x/2) / 2;
        } else if ( w->dbdata.LabelOrientation --- XeROW COLUMN ) (
            startx - w->dbdata.MidX - (((delta_x * columns) - delta_x/2 +
                                          (label columns * w->dbdata.LabelWidth )) / 2);
        } else if ( w->dbdata.LabelOrientation --- XeCORR LABEL ) {
            startx - w->dbdata.MidX - ((delta_x * columns) - delta_x/2) / 2;
            startx -- w->dbdata.LabelWidth;
        } else if ( w->dbdata.LabelOrientation -- XeNO LABEL_ORIENT ) {
            startx - w->dbdata.MidX - (((delta_x * columns) - delta_x/2) / 2);
        )
        if ( startx < 0 ) startx - 0;
        if ( starry < w->dbdata.FontHeight ) starry - w->dbdata.FontHeight;
/*
    Set up the label orientations based on the resources selected by the
 \staruser.
 */
        for ( n - 0; n < w->dbdata.NumValues; n++ ) {
            w->dbdata.Labels[n].LabelX - -i00;
            w->dbdata.Labels[n].LabelY - -I00;
        )
        if ( w->dbdata.LabelOrientation == XeTABLE_LABEL ) {
            w->dbdata.Labels[0].LabelX - startx;
```
#### **Dbdam.c**

```
863198888
    w->dbdata.Labels[0].LabelY - starty;
    starty +- delta_y;
} else if-_wr>dbdata. LabelOrientation -- XeROW_COLUMN ) {
    if ( w->dbdata.Orientation -- XeVERTICAL ) {
        w->dbdata.Labels[0].LabelX = startx + w->dbdata.LabelWidth;
        w->dbdata. Labels[0]. LabelY = starty;
        for ( n = 1; n < columns; n++ ) {
            w->dbdata.Labels[n].LabelX = w->dbdata.Labels[n-1].LabelX + delta x;
            w->dbdata. Labels[n]. LabelY = w->dbdata. Labels[n-1]. LabelY;
        }
        w->dbdata. Labels[n]. LabelX = startx;
        w->dbdata.Labels[n].LabelY = starty + delta_y;
        for ( n = columns+1; n < w->dbdata.NumLabels; n++ ) {
            w->dbdata.Labels[n].LabelX = w->dbdata.Labels[n-1].LabelX;
            w->dbdata.Labels[n].LabelY - w->dbdata.Labels[n-l].LabelY + delta y;
        }
    } else (
        w->dbdata. Labels[0]. LabelX = startx;
        w->dbdata.Labels[0].LabelY - starry + delta_y;
        for ( n = 1; n < rows; n++ ) {
            w->dbdata.Labels[n].LabelX = w->dbdata.Labels[n-1].LabelX;
            w->dbdata.Labels[n].LabelY - w->dbdata.Labels[n-l].LabelY + delta y;
        )
        w->dbdata.Labels[n].LabelX = startx + w->dbdata.LabelWidth;
        w->dbdata.Labels[n].LabelY = starty;
        for ( n - rows+l; n < w->dbdata.NumLabels; n++ ) {
            w->dbdata.Labels[n].LabelX = w->dbdata.Labels[n-1].LabelX + delta_x;
            w->dbdata.Labels[n].LabelY - w->db_ata.Labels[n-l].LabelY;
        }
    }
    startx +- w->dbdata.LabelWidth;
    starry +- delta y;
| else if ( w->dbdata.LabelOrientation -- XeC0RR_LABEL ) {
    w->dbdata. Labels[0].LabelX - startx;
    w->dbdata.Labels[0].LabelY - starry;
    row - 0;
    for ( n - 0; n < w->dbdata.NumLabels; n++ ) {
        row + = 1;if ( w->dbdata.0rientation -- XeHORIZONTAL ) {
            if ( n !- 0 ) {
                w->dbdata.Labels[n].LabelY - w->dbdata.Labels[n-1].LabelY + delta
                w->dbdata.Labels[n].LabelX - w->dbdata. Labels[n-1].LabelX;
            )
             if
( row > rows ) {
                row = 1;w->dbdata.Labels[n].LabelY - starry;
                w->dbdata.Labels[n].LabelX +- delta_x;
            \mathbf{I}} else
             if
( n !- 0 ) {
                w->dbdata.Labels[n].LabelY - w->dbdata. Labels[n-l].LabelY;
                w->dbdata.Labels[n].LabelX -
                            w->dbdata.Labels[n-l].LabelX + delta_x;
            f (row > columns) \ellrow = 1;w->dbdata. Labels[n].LabelY +- delta_y;
                w->dbdata. Labels[n].LabelX - startx;
           \mathbf{I}\mathbf{I}\mathbf{I}startx +- w->dbdata.LabelWidth;
```
**Y;**

 $\mathbf{I}$ 

```
Dbdata.c
```

```
Calculate the positions of each value.
                 The Contract Contract
       w->dbdata.Elements[0].Y = starty;
       w->dbdata.Elements[0].X = startx;
       row = 0;for (n = 0; n < w->dbdata.NumValues; n++) (
            row += 1;if ( w->dbdata.Orientation == XeHORIZONTAL ) {
                if (n := 0) {
                    w->dbdata.Elements[n].Y = w->dbdata.Elements[n-1].Y + delta_y;
                    w->dbdata.Elements[n].X = w->dbdata.Elements[n-1].X;
                if ( row > rows ) {
                    row = 1;w->dbdata.Elements[n].Y = starty;
                    w->dbdata. Elements[n]. X += delta_x;
                \mathbf{F}| else \{if ( n := 0 ) {
                    w->dbdata.Elements[n].Y = w->dbdata.Elements[n-1].Y;
                    w->dbdata. Elements[n]. X = w->dbdata. Elements[n-1]. X + delta_x;
                if (row > columns) {
                    row = 1;w->dbdata. Elements[n]. Y += delta_y;
                    w->dbdata.Elements[n].X = startx;
                \mathbf{I}\mathbf{I}\mathbf{I}\mathbf{I}\mathbf{I}**************************
    METHOD NAME:
                  Redisplay
     This method is responsible for redrawing any information in the
        widget's window when an Expose event occurs.
                                          **********************
                                                                 *************/
 ******************************
static void Redisplay ( w, event, region )
    XeDbdataWidget w;
    XEvent
                     *event:
    Region
                     region;
\mathcal{L}*display = XtDisplay(w);
    Display
    if (w->core.visible) (
        XSetRegion ( display, w->dbdata.LabGC, region );
        XSetRegion ( display, w->dbdata.NomGC, region );
        XSetRegion ( display, w->dbdata.StaGC, region );
        XSetRegion ( display, w->dbdata.OvrGC, region );
        XSetRegion ( display, w->dbdata.DeadGC, region );
        XSetRegion ( display, w->dbdata.LowGC, region );
        XSetRegion ( display, w->dbdata.HiGC, region );
        XSetRegion ( display, w->dbdata.CrLGC, region );
        XSetRegion ( display, w->dbdata.CrHGC, region );
        w->dbdata.Redisplay = TRUE;
        update_gc (w) ;
        w->dbdata.Redisplay = FALSE;
    J
\mathbf{1}MODULE NAME: updata_gc
     This function is an internal function used to calculate the
```
**case** 15:

#### Dbdata.c

display positions of all values and labels based on the orientation settings.  $\frac{1}{\sqrt{1-\frac{1}{2}}}\sum_{i=1}^n\frac{1}{\sqrt{1-\frac{1}{2}}}\sum_{i=1}^n\frac{1}{\sqrt{1-\frac{1}{2}}}\sum_{i=1}^n\frac{1}{\sqrt{1-\frac{1}{2}}}\sum_{i=1}^n\frac{1}{\sqrt{1-\frac{1}{2}}}\sum_{i=1}^n\frac{1}{\sqrt{1-\frac{1}{2}}}\sum_{i=1}^n\frac{1}{\sqrt{1-\frac{1}{2}}}\sum_{i=1}^n\frac{1}{\sqrt{1-\frac{1}{2}}}\sum_{i=1}^n\frac{1}{\sqrt{1-\frac{1}{2}}}\sum_{i$ static update\_gc (w) XeDbdataWidget w;  $\mathbf{u} = \mathbf{v}$ **XeDbdataWidget w;** ival, **i,** unsigned int idata; short  $\frac{1}{2}$  Msid status  $first\_status = XeNO,$  $\star$  / **idade idade idade idade idade color**. /\* Set to yes when truncated  $\star$ / short **first** status **- XeNO, truncate\_flag - XeNO; long color,** hours,  $m$ illiseconds, **hours,** seconds; double real hours, real min,  $real\_sec;$ <br>  $\text{hold}(\text{MAXL})$ hold [MAXLENGTH], bitstr[MAXLENGTH]; Display **holdary holdary holdary holdary holdary holdary holdary holdary holdary holdary holdary holdary holdary holdary holdary holdary holdary holdary holdary holdary holdary hol**  $\texttt{root} = \texttt{XtWindow}(w);$ **Display \*display - XtDisplay (w); Roolean Min\_Hit = FALSE**, **GC gc;** char **\*malloc();**<br>char **stat** charf  $stat_{char}[3];$ **char \*ma\_loc (} ;** struct list \*top\_min, \*cur\_min, \*prev\_min, \*top\_max, \*cur\_max, **\*top\_max,**  $x$ edbdataCallbackStruct cb; **x**edicing to **c**  $\mathbf{v}$  =  $\mathbf{v}$ ; n  $\mathbf{x}$  =  $\mathbf{v}$ = $\mathbf{x}$  $X$ DrawImageString (display, root, w->dbdata.LabGC,  $w$ ->dbdata.Labels[n].LabelX,  $w$ ->dbdata.Labels[n].LabelY, **W->dbdata.Label[n],**  $strlen(w-\lambda dbdata.Label[n]);$  $\mathbf{I}$ -1 )  $( w$  ->dbdata.Redisplay) } {  $w$ ->dbdata.OldValue[n] =  $w$ ->dbdata.Elements[n].Value; switch ( w->dbdata.Elements[n].Attrib ) { case 'P':<br>
case 'D':<br>
Case 'D':<br>
/\* Double Precision  $\star$  / case 'D': Double Precision Real  $\star$  / case  $'L'$ :  $\frac{1}{2}$  **Natural** (Unsigned) \*/ **case 'D' :**  $\frac{1}{2}$  **Discrete Parent \*/ case 'L'** : /\* BCD Time Variable \*/<br>/\* BCD Hex Time Variable \*/ case 13: BCD Hex Time Variable  $*$ / case 15:  $/*$  Bit Weighted Time Variable \*/ **case** 13: /\* Bit Weighted Clock Time \*/

 $/*$  Bit Weighted Clock Time  $*/$ 

#### Dbdata.c case 18: **/\*** case 19: **/\***  $case 201$ case **21: /\*** switch ( w->dbdata.Elements[n].Type ) { **case XeFLOAT: Bit Weighted GMT/MET** \*/ **Spacelab Floating** Point **\*/** Experiment **I/O GMT (Type X) \*/** Experiment **I/O GMT (Type H) \*/ if ( w->dbdata.Elements[n].Length <- 32 )** { Data.sfdata[0] **- \*(1ong\*)w->dbdata.Elements[n].Value;** sprintf **(hold, w->dbdata.Format[n], Data.sfdata[0])** ; **} else { Data.ddata - \*(double\*)w->dbdata.Elements[n].Value;** sprintf **(hold, w->dbdata.Format[n], Data.ddata);**

**) break;**

 $\lambda$ 

 $\lambda$ 

```
case XeSIGNED:
    if (( w->dbdata.Elem_nts[n].Attrib -- 'D' ) II
        ( w->dbdata.Elements[n].Attrib -- 19 )) {
        Data.ddata - *(double*)w->dbdata.Elements[n].Value;
        if (( Data.ddata < 2147483647.0 ) && (Data.ddata > -2147483648.0 )
            digit - Data.ddata;
        else
            digit - 2147483647;
        sprintf (hold, w->dbdata.Format[n], digit);
    ) else {
        if ( w->dbdata.Elements(n].Length <- 32 ) {
            Data.ldata[0] - *(unsigned long*)w->dbdata.Elements[n].Value;
            sprintf (hold, w->dbdata.F0rmat[n], Data.ldata[0]);
        ) else {
            Data.ddata - *(double*)w->dbdata.Elements[n].Value;
            sprintf (hold, w->dbdata.Format[n], Data.ddata);
        )
    )
    break;
case XeUNSIGNED:
    if (( w->dbdata.Elements[n].Attrib -- 'D' ) II
        ( w->dbdata.Elements[n].Attrib -- 19 )) {
        Data.ddata - *(double*)w->dbdata.Elements[n].Value;
        if (( Data.ddata < 2147483647.0 ) && (Data.ddata > -2147483648.0 )
            Data.usdata[0] - Data.ddata;
        else
            Data.usdata[0] - 2147483647;
        sprintf (hold, w->dbdata.Format[n], Data.usdata[0]);
    ) else (
        if ( w->dbdata.Elements[n].Length <- 32 ) {
            Data.ldata[0] - *(unsigned long*)w->dbdata.Elements[n].Value;
            sprintf (hold, w->dbdata.Format[n], Data.ldata[0]);
        } else (
            Data.ddata - *(double*)w->dbdata.Elements[n].Value;
            sprintf (hold, w->dbdata.Format In], Data.ddata) ;
        \mathbf{I}}
    break;
case XeSCIENTIFIC:
    if ( w->dbdata.Elements[n].Length <- 32 ) (
        if ( w->dbdata.Elements[n].StatFlag !- 0 ) {
            Data.ldata[0] - *(unsigned long*)w->dbdata.Elements[n].Value;
            sprintf (hold, "%*.*E", w->dbdata.Elements[n].Width,
```

```
w->dbdata.Elements[n].Precision-5, Data.ldata[0]);
} else {
   Data.ldata[0] - *(unsigned long*)w->dbdata.Elements[n].Value;
```

```
sprintf (hold, w->dbdata.Format[n], Data.ldata[0]);
```
)

#### **Dbdara.c**

```
} else (
        if (w->dbdata.Elements[n].StatFlag != 0 ) {
            _ Data.ddata - * (double*) w->dbdata .Elements In] .Value;
             sprintf (hold, "%*.*E", w->dbdata.Elements In] .Width,
                         w->dbdata .Elements In] .Precision-5, Data. ddata) ;
         } else {
            Data .ddata - * (double*) w->dbdata.Elements In] .Value;
             sprintf (hold, w->dbdata. Format (n], Data.ddata) ;
        \mathbf{I}-1
    break;
case XeHEXADECIMAL:
    Data.ddata - * (double*)w->dbdata.Elements In] .Value;
    sprintf (hold, w->dbdata.Format In], Data.ddata) ;
    break;
case XeOCTAL:
    Data.ddata - * (double*) w->dbdata.Elements In] .Value;
    sprintf (kold, w->dbdata.Format In], Data.ddata) ;
    break;
case XeBINARY:
    Data. 1data [0] - * (unsigned long*) w->dbdata. Elements In] .Value;
    get_bin ( Data.ldata[0], w->dbdata.Elements[n] .Width, bitstr ) ;
    sprintf (hold, w->dbdata.Format [n], bitstr) ;
    break;
case XeMULTITEXT:
  strcpy (hold, w->dbdata.Elements[
    break;
case XeTIMEI0:
                         /* Tabular time (ddd:hh:a_:ss.sss) */
                         /* Tabular time (yyyy:ddd:hh:mm:ss.sss) */
case XeTIMEII:
case XeTIME12:
                        /* Tabular time (yy:ddd:hh:mm:ss.sss) */
case XeTZMEIS:
                        /* Tabular time (ddd:hh:mln:ss.sss) */
case XeTIMEIg:
                        /* Tabular time (yyyy:ddd:hh:mm:ss.sss) */
case XeTIME20: /*
                        Tabular time (yyyy:ddd:hh:n_n:ss.sss) */
    if ( w->dbdata. Elements[n].Attrib -- 'D' ) {
        Data.ddata - *(double*)w->dbdata.Elements[n].Value;
        days - Data.ddata / 24.0;
        real hours - Data.ddata - ((double)days * 24.0);
        hours - real_hours;
        real min - (real_hours - (double)hours) * 60.0;
        minutes - real min;
        real sec - (real_min - (double)minutes) * 60.0;
        seconds - real_sec;
       milliseconds - (real_see - (double)seconds) * 1000.0;
        if ( w->dbdata.Elements[n].Type - XeTIME10 )
            sprintf (hold, "%03d:%02d:%02d:%02d.%03d",
               days, hours, minutes, seconds, milliseconds
);
       else if ( w->dbdata.Elements[n].Type - XeTIME11 )
            sprintf (hold, "%d:%03d:%02d:%02d:%02d.%03d",
                w->dbdata.Elements[n].YearCat,
                days, hours, minutes, seconds, milliseconds);
       else if ( w->dbdata.Elements[n].Type - XeTIME12 )
            sprintf (hold, "%d:%03d:%02d:%02d:%02d.%03d",
                w->dbdata.Elements[n].Year,
                days, hours, minutes, seconds, milliseconds);
       else if ( w->dbdata.Elements[n].Type - XeTIME18 )
            sprintf (hold, "%03d:%02d:%02d:%02d.%03d",
                days, hours, minutes, seconds, milliseconds);
       else if ( w->dbdata.Elements[n].Type - XeTIME19 )
           sprintf (hold, "%d:%03d:%02d:%02d:%02d.%03d",
               w->dbdata.Elements[n].YearCat,
               days, hours, minutes, seconds, milliseconds);
       else if ( w->dbdata.Elements[n].Type - XeTIME20 )
           sprintf (hold, "%d:%03d:%02d:%02d:%02d.%03d",
               w->dbdata.Elements[n].Year,
```
#### **Dbclata.c**

**days, hours, minutes,** seconds, **milliseconds); )** else ( \_\_ - **Data.usdata[0] - \*(long\*)w->dbdata.Elements[n].Value; Data.uldata[0] - \*(unsigned** Iong\*)w->dbdata.Elements[n] **.Value;** days **- Data.usdata[0] >> 6; hours - Data.usdata[0] & 0x003F; minutes - ( Data.uldata[0] & 0x0000FE00 ) >> 9;** seconds **- ( Data.uldata[0] & 0x000001FF ) >> 2; milliseconds - ( Data.uldata[0] &** 0xlFFF **) >> 3; if ( w->dbdata.Elements[n] .Type - XeTIMEI0 )** sprintf **(hold, "%03d:%02d:%02d:%02d.%03d", days, hours,** minutes, seconds, milliseconds **); else if ( w->dbdata.Elements[n] .Type - XeTIME11 )** sprintf **(hold, "%d:%03d:%02d:%02d:%02d.%03d", w->dbdata.** Elements **[n] .YearCat, days, hours,** minutes, seconds, milliseconds); **else if ( w->dbdata.Elements[n] .Type - XeTIME12** ) s\_rintf **(hold, "%d:%03d:%02d:%02d:%02d.%03d", w->dbdata.** Elements **In]. Year, days, hours,** minutes, seconds, milliseconds) **else if ( w->dbdata.Elements[n] .Type - XeTIME18 )** sprintf **(hold, "%03d:%02d'%02d:%02d.%03d", days, hours,** minutes, seconds, **milliseconds); else if ( w->dbdata.Elements[n] .Type - XeTIME19 )** sprintf **(hold, "%d:%03d:%02d:%02d:%02d.%03d", w->dbdata.** Elements **In] .YearCat,** days, **hours,** minutes, seconds, milliseconds); **else if ( w->dbdata.Elements[n] .Type - XeTIME20 )** sprintf **(hold, "%03d:%02d:%02d:%02d.%03d", days, hours,** minutes, seconds, **milliseconds); } break; case XeTIME13: /\* Tabular** time **(hhh:mm:ss.sss) \*/ Data.usdata [0] - \* (long\*)w->dbdata.Elements In] .Value; hours - Data.usdata[0] &** 0x003F; sprintf **(hold, "%03x", hours ); break; case XeTIME16: /\* Tabular** time **(hhh:n\_n:ss.sss) \*/ Data.uldata [0] - \* (unsigned** long\*) **w->dbdata.Elements [hi .Value; hours - (Data.uldata[0] &** 0x003F0000) **>>** 16; **minutes- (Data.uldata[0] &** 0x0000FE00) **>> 9;** seconds- **(Data.uldata[0] &** 0x000001FF) **>> 2;** milliseconds **- (Data.uldata[1] &** 0xlFFF) **>> 3;** sprintf **(hold, "%02x:%02x:%02x.%03d", hours,** minutes, seconds, milliseconds) **break; case XeTIMEI5: /\* Tabular** time **(mm:ss.sss) \*/ Data.uldata [0] - \* (unsigned** long\*) **w->dbdata.Elements In] .Value; minutes- (Data.uldata[0] &** 0x0000FE00) **>> 9;** seconds- **(Data.uldata[0] &** 0x000001FF) **>> 2; milliseconds- (Data.uldsta[1] &** 0xlFFF) **>> 3;** sprintf **(hold, "%02x:%02x.%03d", minutes,** seconds, milliseconds) ; **break; case XeTIME17: /\* Tabular** time **(sssss.sss) \*/ Data.usdata [0] - \* (long\*) w->dbdata.Elements In] .Value; Data.uldata** [0] **- \* (unsigned long\*)w->dbdata.Elements** [n] .Value; **days - (Data.usdata[0] >> 6 ) & 0x000F; days +- ((Data.usdata[0] >> I0) &** 0x000F) **\* I0; days +- (Data.usdata[0] >>** 14 **) \*** 100; **hours - Data.usdata[0] & 0x000F; hours +- ((Data.usdata[0] >> 4) & 0x00000003) \* i0;**

 $\tilde{\phantom{a}}$ 

 $\lambda$ 

**Dbdata.c**

 $\ddot{\phantom{0}}$ 

J

**:i:i** i: \_!:iiiii:iiii:ii\_i:i !ii **::**i!! **:i** i !if! ! !!:i!i ! !:!::i:!i!:!**:i:**:!!!:!\_:i\_:::i:ii\_i: i !i :

```
minutes - ((Data.uldata[0] >> 9 ) & 0x0000000F);
       minutes +- ((Data.uldata[0] >> 13) & 0x00000007) * 10;
       \sim 10^{-1}\sim \simseconds - (Data.uldata[0] >> 2) & 0x0000000F;
       seconds +- ((Data.uldata[0] >> 6) & 0x0000007) * i0;
       seconds +- (days * 86400) + (hours * 3600) + (minutes * 60);
       milliseconds - (Data.uldata[1] & 0xlFFF) >> 3;
       sprintf (hold, "%*d.%03d", w->dbdata.Elements[n].Width-4,
                   seconds, milliseconds);
       break;
    default:
       break;
    )
   break;
case 'E' :
                              /* Single Precision Real */
                              /* Integer (Signed) */
case 'F' :
                               /* Real *I
case i:
                               /* Integer (Signed) */
case 2:
                               /* Integer (No Complement) */
case 3:
                               /* Integer (No Complement/Overflow) */
case 4:
                               /* Natural (Unsigned) */
case 5:
                               /* BCD (Format X) */
case 7:
case 8:
                               /* BCD (Format Y) */
case 9:
                               /* BCD (TACAN Range) */
case 10:
                               /* BCD Analog Variable */
case 12:
                               /* BCD HexAnalog Variable */
case 14:
                               /* Bit Weighted Analog Varialble */
   switch ( w->dbdata.Elements[n].Type ) {
   case XeFLOAT:
       if ( w->dbdata.Elements[n] .Length <- 32 ) {
           Data. sfdata [0] - * (float*) w->dbdata.Elements In] .Value;
           sprintf (hold, w->dbdata.Format[n], Data.sfdata[0]) ;
       } else {
           Data.ddata - *(double*)w->dbdata.Elements[n].Value;
           sprintf (hold, w->dbdata.Format[n], Data.ddata);
       !
       break;
   case XeSIGNED:
       if ( w->dbdata.Elements[n].Attrib -- 'E' ) {
           Data.sfdata[0] - *(long*)w->dbdata.Elements[n].Value;
           digit - Data.sfdata[0];
       ) else (
           if ( w->dbdata.Elements[n] .Length <- 32 ) {
               Data.ldata [0] - * (unsigned long*) w->dbdata.Elements In] .Value;
               sprintf (hold, w->dbdata.Format[n], Data.ldata[0]);
           } else !
               Data.ddata - * (double*) w->dbdata.Elements In] .Value;
               sprintf (hold, w->dbdata.Format[n], Data.ddata);
           \mathbf{I}<sup>1</sup>
       break;
   case XeUNSIGNED:
       if ( w->dbdata.Elements[n].Attrib -- 'E' ) {
           Data.ddata - *(double*)w->dbdata.Elements[n].Value;
           if (( Data.ddata < 2147483647.0 ) && (Data.ddata > -2147483648.0 )
               idata - Data.ddata;
           else
               idata - 2147483647;
           sprintf (hold, w->dbdata.Format[n], idata);
       } else {
           if ( w->dbdata.Elements[n].Length <- 32 ) |
```
#### Dbdata.c **Data. Idata [0] - \* (unsigned long\*) w->dbdata.Elements In] .Value\_** sprintf **(hold, w->dbdata.Format[n], Data.ldata[0])** ; -\_\_ \_ **else** { **Data .ddata - \* (double\*) w->dbdata .Elements In] .Value\_** sprintf **(hold, w->dbdata.Format[n], Data.ddata)** ; **} } break; case XeSCIENTIFIC: if ( w->dbdata.Elements[n] .Length <- 32** ) **{ if ( w->dbdata.Elements[n].StatFlag** !- 0 **) { Data.ldata[0] - \*(unsigned** long\*)w->dbdata.Elements[n] **.Value;** sprintf **(hold, "%\*.\*E", w->dbdata.Elements[n].Width, w->dbdata.Elements[n].Precision-5, Data.ldata[0]) ; } else** { **Data.ldata[0] - \*(unsigned long\*)w->dbdata.Elements[n].Value;** sprintf **(hold, w->dbdata.Format[n], Data.ldata[0]) ; } } else { if ( w->dbdata.Elements[n].StatFlag** !- **0 ) { Data .ddata - \* (double\*)w->dbdata .Elements In] .Value;** sprintf **(hold, "%\*.\*E", w->dbdata.Elements In] .Width, w->dbdata.Elements In] .Precision-5, Data.ddata)** ; } **else** ( **Data .ddata - \* (double\*)w->dbdata .Elements In] .Value;** sprintf **(hold, w->dbdata.Format In], Data.ddata)** ; ) } **break; case XeHEXADECIMAL: Data.ddata - \* (double\*) w->dbdata .Elements In] .Value;** sprintf **(hold, w->dbdata.Format In], Data.ddata) ; break; case XeOCTAL: Data.ddata - \* (double\*)w->dbdata .Elements In] .Value;** sprintf **(hold, w->dbdata.Format In], Data.ddata} ; break; case XeBINARY: Data.** idata **(0] - \* (unsigned** long\*) **w->dbdata.Elements In] .Valuer get\_bin (Data.ldata[0], w->dbdata.Elements[n].Width, bitstr );** sprintf **(hold, w->dbdata.Format In], bitstr) ; break; case XeMULTITEXT :** strcpy **(hold, w->dbdata.Elements[n].Value); break; default : break;** ) **break; case 'B' : /\* Discrete \*/ case 24: /\* Discrete \*/ if ( w->dbdata.Elements In] .Type -- XeMULTITEXT)** strcpy **(hold, w->dbdata.Elements[n] .Value); break; case 'A': /\* ASCII Character String \*/ case 22: /\*** EBCDIC **Character String \*/ case 23: /\* ASCII Character String \*/ if ( w->dbdata.Elements[n] .Type -- XeCHARACTER** ) **{** sprintf **(hold, w->dbdata.Format[n], w->dbdata. Elements[n] .value )** ; } **break; default : Data .ddata - \* (double\*) w->dbdata .Elements In] .Value;** sprintf **(hold, w->dbdata.Format [n], Data.ddata) ;**

i<br>i<br>i

```
Dbdata.c
                                                 Dbdata.c
                    break;
               \mathbf{I}check for set status bits and attach a status character to the display string.
 \star/first\_status = XeNO;*/
               first_status - XeNO;
 \star/if ( w->dbdata.Elements[n].DispStat & XeDEAD_DATA ) {
                    color = w->dbdata.Elements[n].DeadColor;
                    if ( w->dbdata.Elements[n].DispStat & XeDEAD_DATA ) |
                    stat\_char(0) = 'D';for (i = 0; i < \text{MAXLENGTH}; i++)hold[i] = ' ';
                    first\_status = XeYES;Missing
                    first status - XeYES;
               } else if ( w->dbdata.Elements[n].DispStat & XeMISSING_DATA ) {
                    color = w->dbdata.Elements[n].StaColor;
                     ->dbdata.StaGC;
                    stat char(0) = 'M';for ( i = 0; i < MAXLENGTH; i++ )
                        hold[i] = ' ';
                   first\_status = XeYES;Static
               } else if ( w->dbdata.Elements[n].DispStat & XeSTATIC_DATA ) {
                   color = w->dbdata.Elements[n].Stacolor;} else if ( w->dbdata.Elements[n].DispStat & XeSTATIC_DATA ) {
                   stat\_char[0] = 'S';first\_status - XeYES;Out of crit. high
              else if ( w->dbdata.Elements[n].DispStat & XeOFF_SCALE_HIGH ) {<br>color = w->dbdata.Elements[n].CrHColor;
                   } else if ( w->dbdata.Elements[n].DispStat & XeOFF_SCALE_HIGH ) {
                   stat\_char[0] = 'H';first\_status = XeYES;stat char[0] - 'H';
                    first status x xects
              a else if ( w->dbdata.Elements[n].DispStat & XeOFF_SCALE_LOW ) {
                   color = w->dbdata.Elements[n].CrLColor;) else if ( w->dbdata.Elements[n] .DispStat & XeOFF_SCALE_LOW ) {
                   stat\_char[0] = 'L';first_status = XeYES;
   Out of crit. high
              else if (w->dbdata.Elements[n].DispStat & XeCRITICAL_HIGH ) {<br>color = w->dbdata.Elements[n].CrHColor;
                  } else if ( w->dbdata.Elements[n].DispStat & XeCRITICAL_HIGH ) {
                   stat\_char(0) = 'H';first\_status = XeYES;stat_char[0] - 'H';
                    first status x xeTES
\star/} else if ( w->dbdata.Elements[n].DispStat & XeCRITICAL_LOW ) {<br>color = w->dbdata.Elements[n].CrLColor;
```

```
Dbdata.c
\beta , \beta ) \pm 8 \pmis and bit of D
                  star char[0] - 'L';
                  firs_ status - XeYES;
                    www.com
 /*
  \starOut of limits high
   */
              } else if ( w->dbdata.Elements[n] .DispStat & XeLIMIT_HIGH ) {
                   color - w->dbdata. Element s [n] .HiColor
                   gc - w->dbdata.HiGC;
                   star_char[0] - 'H';
                   first status - XeYES;
                   if ( !Max Hit ) {
                       top_max - (struct list*) malloc (sizeof (struct list) )
                       curmax = top_max;
                       prey_max - top_max_
                   } else {
                       prev_max->next - (struct list*) malloc(sizeof(struct list)) ;
                       cur_max - prev_max->next;
                   }
                   cur max->index - n;
                   cur max->next - NULL;
                   prey_max - cur_max;
                   Max Hit - TRUE;
  /*
     Out of limits low
   */
               } else if ( w->dbdata.Elements[n].DispStat & XeLIMIT_LOW ) {
                   color - w->dbdata.Elements[n] .LowColor;
                   gc - w->dbdata.LowGC;
                   star char[0] - 'L';
                   firs_ status - XeYES;
                   if ( TMin Hit ) {
                       top_{min} = (struct list*) malloc(sizeof(struct list));
                       cur min = top_{min};
                       prev_min - top_min;
                   } else {
                       prev\_min->next = (struct list*) malloc(sizeof(struct list));
                       cur_min - prev_min->next;
                   }
                   cur min-index = n;cur min->next - NULL;
                   prev_min - cur_min_
                   Min Hit = TRUE;}
  /*
      Truncation
   *I
               if ( truncate_flag -- XeYES ) {
                   star_char[0] - 'T';
                   truncate_flag - XeNO;
                   first status - XeYES;
               }
               if ( first status -- XeNO ) {
                   color - w->dbdata.Elements[n].NomColor;
                   gc - w->dbdata.NomGC_
                   star char[0] - ' ';
               1
               hold[w->dbdata.Elements[n].Width] = NULL;stat \text{ char}[1] = NULL;if ( w->dbdata.Elements[n].StatFlag -- 0 )
                   stat_char[0] - ' ';
               strncat ( hold, stat_char, 2 );
               XDrawImageString (display, root, gc,
```
#### Dbdata.c

```
w->dbdata.Elements[n].X, w->dbdata.Elements[n].Y, hold,
                              strlen(hold));
                  /*_ End of if Change or Redisplay
         1
                                                       */
     \mathbf{I}\prime\starEnd of Number of Values Loop
                                                  \star/
 / *
     Check for limit exceptions and execute the appropriate callback routines.
  \star\star /
     if ( Max_Hit && !w->dbdata.Redisplay ) {
         cb.indices = top max;
         XtCallCallbacks (w, XtNmaxCallback, &cb);
         cur\_max = top\_max;while ( cur\_max != NULL ) {
             prev\_max = cur\_max;cur_max = prev_max->next;free ( prev_max );
         \mathbf{I}-1
     if ( Min Hit && !w->dbdata.Redisplay ) {
         cb.indices = top.minXtCallCallbacks (w, XtNminCallback, &cb);
         cur\_min = top\_min;while ( cur_mIn := NULL ) {
             prev\_min = cur\_min;cur\_min = prev\_min \rightarrow next;free ( prev_min );
         <sup>1</sup>
     \mathbf{I}\mathbf{1}****
    MODULE NAME: get_bin
 \starThis function converts an unsigned integer value into a string
        of length 'precision'.
 **************************
                            void get_bin ( uval, width, bitstr )
    long
                uvaliint
                width;
    char
                bitstr[];
\mathbf{f}int
                n;
    long
                bit;
    for ( n = 0; n < width; n++ ) {
        bit = (( uval >> ( width - n - 1 )) & ~ (~0 < (2));
        if (bit \epsilon 01)
            bitstr[n] = '1';
        else
            bitstr(n) = '0';
    bitstr[n] = \prime \0';
J
METHOD NAME: SetValues
 \star\starThis method allows a widget to be notified when one of its
 \starresources is set or changed. This can occur when the
        resource manager initializes the widget's resources,
        or when an application calls XtSetValues().
    **********************
                                                  ***************************
                                        **********
static Boolean SetValues
                            (current, request, new)
    XeDbdataWidget current,
                    request,
```
**Dbdata.c**

```
1.886831
```
v

**new;**

```
-- clieht_data;
   caddr_t
   int
                    n;
   XGCValues
                    values;
                    valueMask " GCForeground I GCBackground;
   XtGCMask
                    redraw = FALSE;Boolean
                    warning = FALSE;Boolean
                    *display - XtDisplay (current);
   Display
                    root - RootWindowOfScreen(XtScreen(current));
   Window
/*
 *
If the timer interval has changed, remove the current callback and
   add another one with the new interval.
 */
    if ( new->dbdata. Interval !- current->dbdata. Interval)
        XtRemoveTimeOut ( current->dbdata. Id )1
        client data - (caddr_t)new;
        new->dbdata. Id - XtAddTimeOut (new->dbdata. Interval, check_data,
                                          client data);
/*
   Check minimum and maximum.
 */
    for (n = 0; n < new-&gt;dbdata.NumValues; n++) {
        if ( new->dbdata.Elements[n].MinLimit >
             new->dbdata.Elements[n].MaxLimit ) {
            new->dbdata.Elements[n].MinLimit - 01
            new->dbdata.Elements[n].MaxLimit - 100;
            warning - TRUE;
        )
    }
    if ( warning )
        XtWarning ("Minimum must be less than maximum");
/*
    If any colors have changed, generate new GCs and set the
 *
    redraw flag.
 *
 *!
    if ( new->dbdata.DefBackground != current->dbdata.DefBackground ||
         new->dbdata.DefForeground !- current->dbdata.DefForeground ) {
        values.background - new->dbdata.DefBackground;
        values.foreground - new->dbdata.DefForeground;
        XFreeGC (new, new->dbdata.NomGC);
        new->dbdata.NomGC - XCreateGC(display, root, valueMask, &values);
        redraw - TRUE;
    }
    if ( new->dbdata.LabBackground !- current->dbdata.LabBackground II
         new->dbdata.LabForeground !- current->dbdata.LabForeground ) {
        values.background - new->dbdata.LabBackground;
        values.foreground - new->dbdata.LabForeground;
        XFreeGC (new, new->dbdata.LabGC);
        new->dbdata.LabGC - XCreateGC(display, root, valueMask, &values);
        redraw - TRUE;
    )
    return (redraw) i
}
                                  ******************
***************************************************************************
 * MODULE NAME: check data
 *
    * This function is an internal timer function used to check the
        * data values for changes. This timer interval can be
        * specified as a resource.
 *
            ***************************************************************************
XtTimerCallbackProc check data ( client_data, id )
    caddr t client data;
```
 $\mathbf{I}$ 

XtIntervalId

XtIntervalId - data\_id;

XeDbdataWidget w;

 $*id;$ 

### Dbdata.c

```
w = (XeDbdatawidget) client_data;update_gc (w);<br>w->dbdata.Id = XtAddTimeOut (w->dbdata.Interval, check_data, client_data);
\mathbf{I}
```
SOUTHWEST RESEARCH INSTITUTE Post Office Drawer 28510, 6220 Culebra Road San Antonio, Texas 78228-0510

### **CONTINUATION** OF **RESEARCH IN SOFTWARE FOR SPACE OPERATIONS SUPPORT**

## **X WINDOWS PERFORMANCE TESTS**

NASA Grant No. NAG 9-388 SwRI Project No. 05-2984

> Prepared by: Mark D. Collier Nancy L. Martin Ronnie Killough

Prepared for: **NASA** Johnson Space Center Houston TX 77058

November 30, 1990

## **Table of Contents**

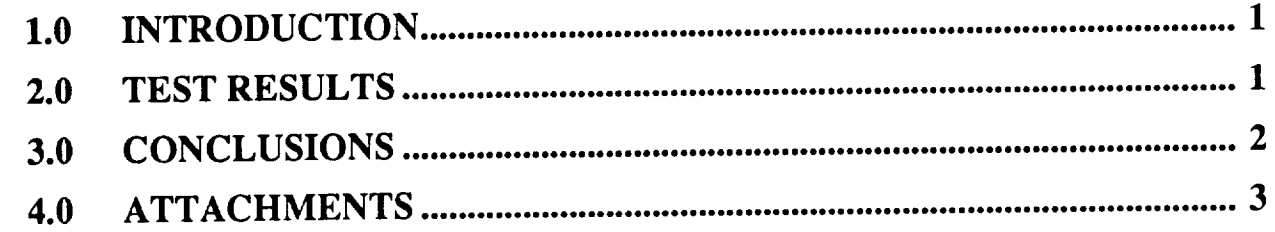

**I**

#### 1.0 **INTRODUCTION**

This **report summarizes** the **results of** tests which were **conducted** to gather basic statistics on displaying text using low-level Xlib functions of the X Windows **system.** In this report **is a** table containing the **results of** 18 **separate** tests. **The results of these** tests are to be compared with the **results of** tests being conducted by **Lorie** Howard **of** NASA/JSC. Ms. Howard is conducting similar

tests using the GKS system **instead of** X **Windows.** function **XDrawImageString** (**XDrawString** for tests 17 & 18). Performance data was collected **function** *XDrawImageString* **(XDrawString for** tests 17 **&** 18). **Performance** data was collected using the PRM (Process Resource Monitor) application. **The focus of** the test was to determine what effect **font** size, text **formatting,** and alternating **graphics** contexts had **on** CPU utilization **in** the display **of** text.

Following the test **results is** a key which expands each test name **into** a more **descriptive list of attributes describing** the characteristics of the test.

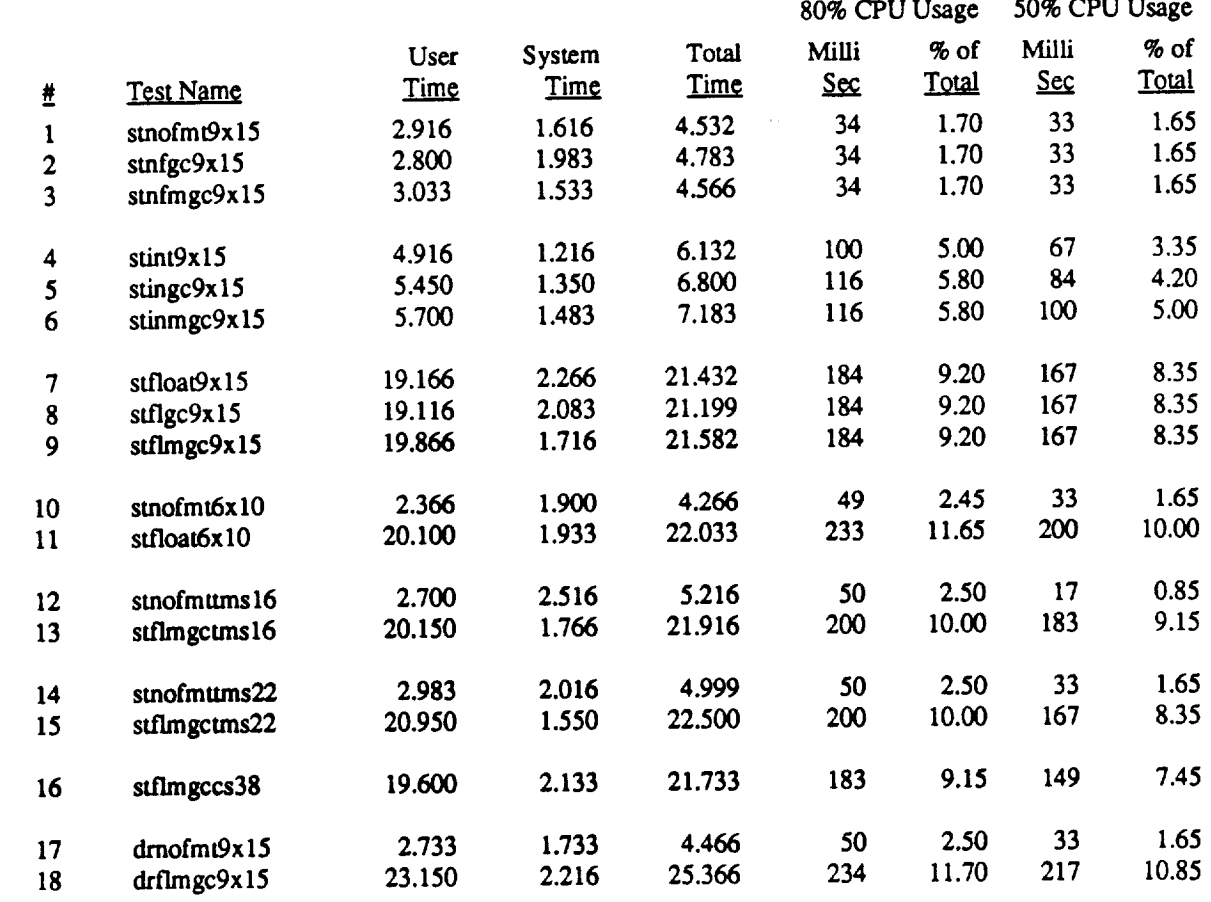

#### **2.0 TEST RESULTS**

#### **Test Name Key:**

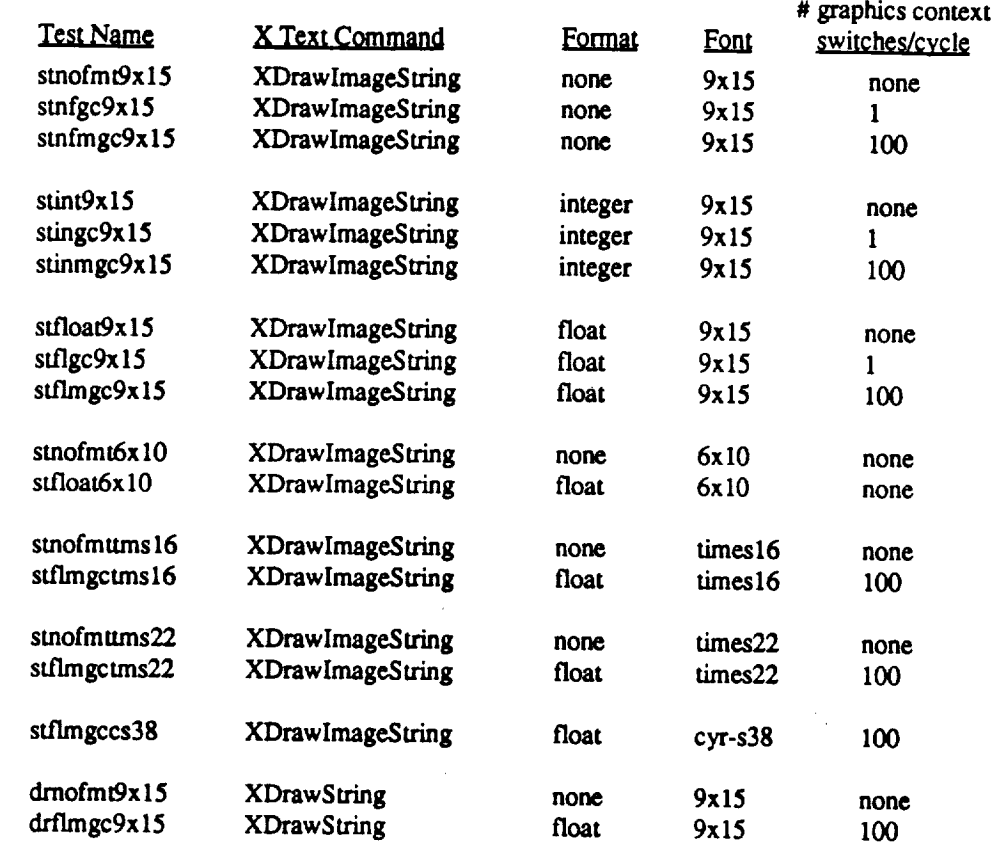

#### 3.0 CONCLUSIONS 3.0 CONCLUSIONS

The data **collected** in these tests **indicate** that **for** display of **individual** text **strings** using the Xlib

- Alternating graphics contexts has no detectable impact on performance. **•** Alternating **graphics contexts** has no detectable **impact** on **performance.**
- **•** Text **for varying sizes may be displayed** without performance degradation.
- Formatting of text for display using the C function sprintf has a significant negative impact on performance, particularly when formatting floating-point values.  $\bullet$

A few similar tests were conducted using X Pixmaps and XCopyArea. However, these tests quickly demonstrated a much lower performance, and the test results were not included.

In addition, it was thought that it might be more efficient to clear the entire window using the Xlib function XClearArea, and then use XDrawString to display the text items. However, **function** X<sub>Oear</sub>Area, and the shown to be less efficient than XDrawString to display the text is  $\lambda$  with tests 1 & 9)

**I**

#### **4.0 ATTACHMENTS**

**The following pages contain** the **detailed information collected for this performance** evaluation. **This information includes:**

- **• Makefile - used** to **build** each **of** the **performance measurement programs.**
- **•** *Source* **code -** the **source** code **for** the performance measurement programs.
- Analysis results the output from the Process Resource Monitor (PRM) application, which was **used** as the **statistical** basis **for** the performance evaluation.

# **ATTACHMENT 1 - Makefile**

-j

#### Makefile

## ક કે કેસર્ટ

PROGS = drflmgc drnofmt pxfloat pxnofmt stflmgc stflgc stfloat \ stinge stinmge stint stnfge stnfmge stnofmt  $all:$  $$$  { PROGS } drflmgc: cc -o drflmgc drflmgc.c -1Xm -1Xt -1X11 drnofmt: cc -o drnofmt drnofmt.c -1Xm -1Xt -1X11 pxfloat: cc -o pxfloat pxfloat.c -1Xm -1Xt -1X11 pxnofmt: cc -o pxnofmt pxnofmt.c -1Xm -1Xt -1X11 stflgc: cc -o stflgc stflgc.c -1Xm -1Xt -1X11 stflmgc: cc -o stflmgc stflmgc.c -1Xm -1Xt -1X11 stfloat: cc -o stfloat stfloat.c -1Xm -1Xt -1X11 stingc: cc -o stingc stingc.c -1Xm -1Xt -1X11 stinmgc: cc -o stinmgc stinmgc.c -1Xm -1Xt -1X11 stint: cc -o stint stint.c -1Xm -1Xt -1X11 stnfgc: cc -o stnfgc stnfgc.c -1Xm -1Xt -1X11 stnfmgc: cc -o stnfmgc stnfmgc.c -1Xm -1Xt -1X11 stnofmt: cc -o stnofmt stnofmt.c -1Xm -1Xt -1X11

## **ATTACHMENT 2- Source Code**

#### **drflmgc.c**

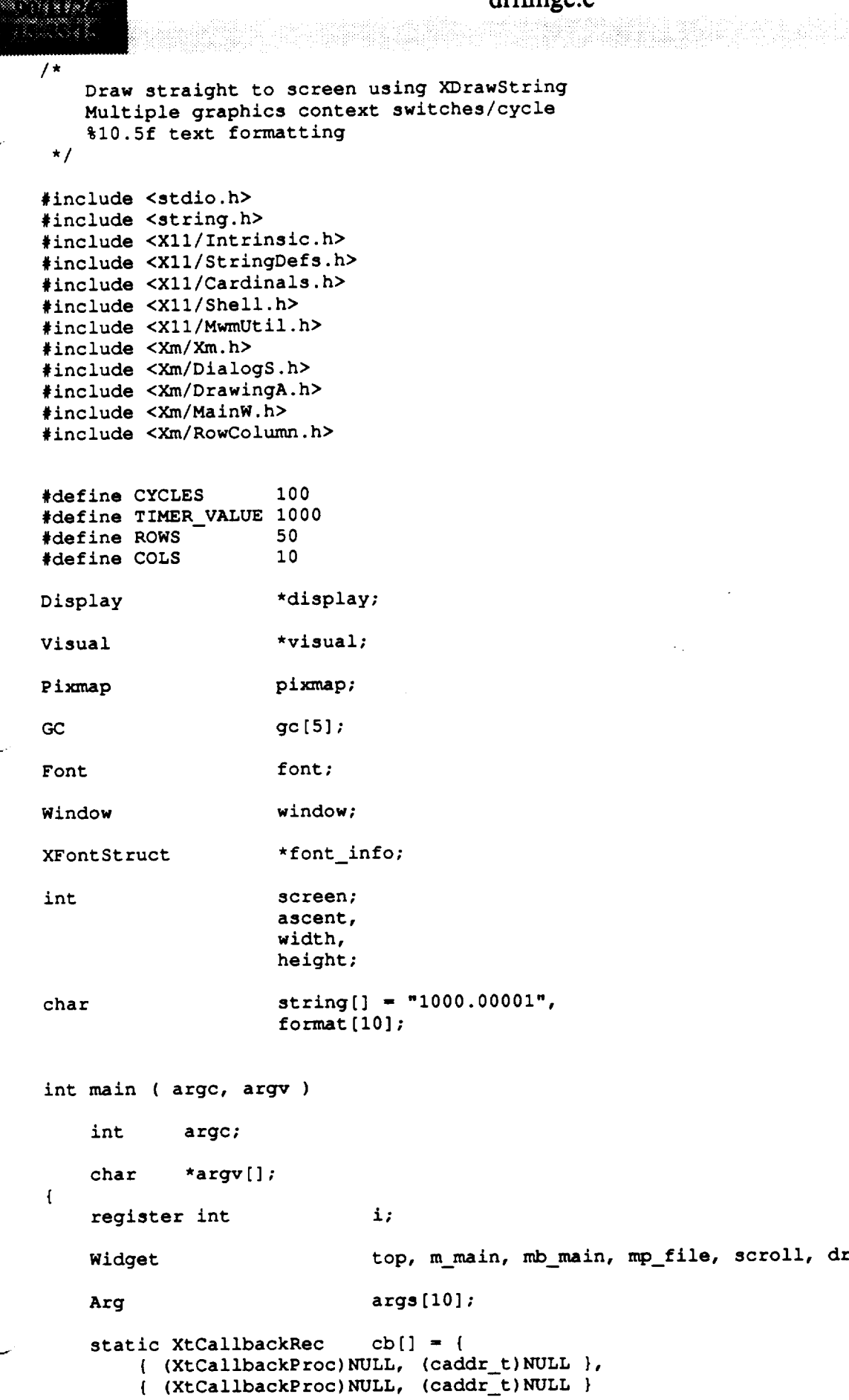

**};**

 $\overline{\phantom{a}}$ 

<u>maanaan</u>

XtCallbackProc cb  $expose()$ ; XColor color; Colormap  $x$ cmap; XVisualInfo **v**,<br>\*visual\_list; XSetWindowAttributes **\*visual\_list;** XCharStruct overall; int visuals\_matched; unsigned long mask; int **z**; Initialize the Toolkit. top = XtInitialize ( argv[0], "Fast", NULL, 0, &argc, argv ); Save a pointer to the X Windows display structure. Save the current screen.  $\star$  /  $display = Xtbisplay (top)$ ; screen = DefaultScreen (display);  $/$  \*  $\star$ Initialize font information.  $\star$ / if (  $f$  font\_info = XLoadQueryFont ( display,  $argv(1)$  ) == 0 ) exit  $(1)$ ;  $i = \frac{1}{2}$   $\frac{1}{2}$   $\frac{1}{2}$  $\sim$   $\sim$   $\sim$   $\sim$   $\sim$   $\sim$   $\sim$  $/$  \* Save the format to use for printing out of data.  $\star$  / strcpy ( format, argv<sup>[2]</sup> );  $/$   $\star$ Initialize size of string to draw.  $\star$ / XTextExtents ( font\_info, string, strlen ( string ), &ascent, &ascent, &ascent, &overall );  $\mathbf{f} = \mathbf{f}(\mathbf{f}|\mathbf{f})$ , string, string, string, string, string, string ),  $\mathbf{f}(\mathbf{f}|\mathbf{f})$ , as a contract of  $\mathbf{f}(\mathbf{f}|\mathbf{f})$ , string ),  $\mathbf{f}(\mathbf{f}|\mathbf{f})$ , as a contract of  $\mathbf{f}(\mathbf{f}|\mathbf{f})$ , as a contr assent, vielallandent,  $\texttt{ascent} = \texttt{overall}.\texttt{ascent};$ Query the X server to find out if there is the right type of visual.

```
drflmgc.c
   v.screen = screen;v \cdot \text{depth} = 8;v.class - PseudoColor;
   visual list = XGetVisualInfo ( display,
                       -- VisualScreenMask I VisualDepthMask i VisualClassMask,
                       &v, &visuals_matched );
/*
   Copy the required visual and free up memory allocated for by the visual
   query function.
 *
 */
    memcpy ( &visual, &visual_list[0].visual, sizeof ( visual ) );
    XFree ( visual list );
/*
   Create the main window and a menu bar.
 \star*/
    XtManageChild ( m_{\text{main}} = XmCreateMainWindow ( top, m_{\text{r}}, NULL, 0 ) );
    XtManageChild ( mb\_main = XmCreateMenuBar ( m\_main, "", NULL, 0 ) );
/*
   Create menu.
 */
   mp_file - XmCreatePulldownMenu ( mb_maln, "", NULL, 0 );
    i - 0;
   XtSetArg ( args[i], XmNsubMenuld, mp_file ); i++;
    XtManageChild ( XmCreateCascadeButton ( mb_main, "File", args, i ) );
    XtManageChild ( XmCreatePushButton ( mp_file, "Exit", NULL, 0 ) );
/*
 Create a scrolled window widget.
 */
    i = 0;XtSetArg ( args[i], XmNwidth, COLS*(width +2)); i++;
    XtSetArg ( args[i], XmNheight, ROWS*(height+2)); i++;
    XtManageChild ( scroll =
            XmCreateScrolledWindow ( m_main, "scroll", args, i ) );
/*
    Create the drawing area widget.
 \star*/
    cb[0].callback - (XtCallbackProc)cb_expose;
    cb[0].closure = (caddr_t)0;i - 0;
    XtSetArg ( args[i], XmNexposeCallback, cb ); i++;
    XtSetArg ( args[i], XmNwidth, COLS*(width +2)); i++;
    XtSetArg ( args[i], XmNheight, ROWS*(height+2)); i++;
    XtManageChild ( draw -
            XmCreateDrawingArea ( scroll, "draw", args, i ) );
/*
    Realize the widgets.
 */
```
XtRealizeWidget ( top );

```
drflmgc.c
     Set the attributes necessary to create the actual window.
     Set the attributes necessary to create the actual window.
    attributes.save under
    attributes.backing store
                                        = NotUseful;
                                        = BlackPixel ( display, screen );
    attributes.border pixel
     attributes.background_pixei = whiteri
    attributes.bit_gravity= NorthWestGravity;
     attributes.backgroundpixel
     mask = CwbackingStore | CwsaveUnder | Cwbac
    XtCreateWindow ( draw, CopyFromParent, visual, mask, &attributes ) ;
    window = XtWindow (draw);
     X_{\rm eff} ( draw, \sigma_{\rm eff} ); with \sigma_{\rm eff}xcmap - Deraurrcorormap(dis
/ *
    Create the graphics context.
    gc[1] = XCreateGC ( display, window, NULL, NULL );
    gc[1] - XCreateGC ( display, window, NULL, NULL );
    color.blue = 0;
    color.geten = 0;if (XAllocColor(display, xcmap, &color))
    XSetBackground(display, gc[2], color.pixel);<br>else
     \frac{1}{2}\frac{1}{2}else
          fprintf(stderr, "couldn't allocate color");
    color.blue = 65000;
    color.geten - 0;if (XAllocColor(display, xcmap, &color))
    XSetBackground(display, gc[3], color.pixel);<br>else
     if (XAllocColor(display, xcmap, &color))
          Setting(occupi), contail parrocate color.
     else
          frace (alphay, willow, while, we
    color.bline = 0;color.geten = 65000;if (XAllocColor(display, xcmap, &color))
    color.pixel);<br>else
     if (XAllocColor(display, xcmap, &color))
          \mu<sub>r</sub> \mu<sub>1</sub>, \mu<sub>1</sub>, \mu<sub>1</sub>, \mu<sub>1</sub>, \mu<sub>1</sub>, \mu<sub>1</sub>, \mu<sub>1</sub>, \mu<sub>1</sub>, \mu<sub>2</sub>, \mu<sub>2</sub>, \mu<sub>2</sub>, \mu<sub>2</sub>, \mu<sub>2</sub>, \mu<sub>2</sub>, \mu<sub>2</sub>, \mu<sub>2</sub>, \mu<sub>2</sub>, \mu<sub>2</sub>, \mu<sub>2</sub>, \mu<sub>2</sub>, \mu<sub>2</sub>, \mu<sub>2</sub>, \mu<sub>2</sub>, \mu<sub>2</sub>
          fprintf(stderr, "couldn't allocate color");
          XSetFont ( display, gc[z], font );
   pixmap = XCreatePixmap ( display, window, COLS*(width +2), ROWS*(height+2),
                                  8 );
```

```
Add a time out.
*/
    XtAddTimeOut ( TIMERVALUE, cb_expose, NULL );
\prime\star* Loop forever.
 */
    XtMainLoop ( );
\mathbf{1}XtCallbackProc cb_expose ( widget, closure, calldata )
   Widget widget, / Set to the initiated the initiated the initiated the initiated the initiate
                                         * callback function.
                                          */
    caddr c closure; /* Calle specific specific specific specific specific specific specific specific specific specific specific specific specific specific specific specific specific specific specific specific specif
                                         * indicates the selected function.
                                         */
   XmDrawingAreaCallbackStruct *calldata;
                                       /* Specifies any callback-specific data the
                                         * widget needs to pass to the client.
\overline{\mathbf{S}}register int x, y;
     static double value - 1000.00001;
     static int count=1;
                               z;int* Update the string.
  \star /
      value +- (double) 0.00001;
     Write out the strings.
      for ( y - 0; y < ROWS; y++ )
           for ( x - 0; x < COLS; x++ ) {
                z = ((x + y) \frac{1}{2} + 1;<br>sprintf (string, format, value);
              sprinct ( \alpha ) \alpha is \alpha , \alpha , \alphaascent + (y*(height+2)), string, strlen (string) );
              \frac{1}{2}\mathbf{I}Flush the buffer immediately.
      XFlush ( display );
      Test and increment counter
```
 $\sim$ 

 $\bar{\omega}$  . .

6

if  $\text{(count} > \text{CYCLES)}$  $ext(1)$ ;  $count++;$ 

 $\mathbb{R} \times \mathbb{R}$  for a set  $\mathbb{R} \times \mathbb{R}$  .

 $/$  \* \* Reset the timer.  $\star$ / XtAddTimeOut (TIMER\_VALUE, cb\_expose, NULL );  $\,$  }

#### dmofmt c

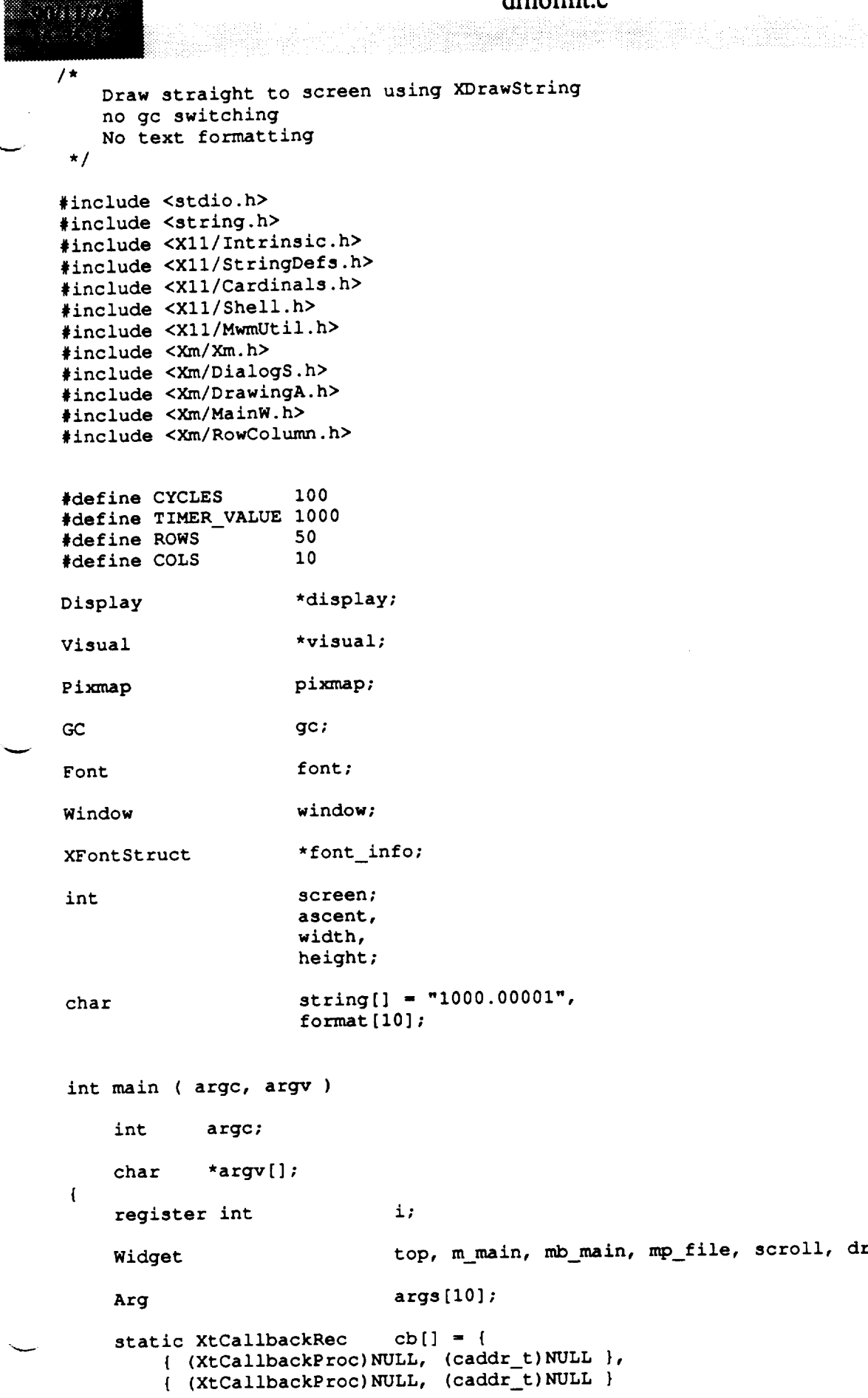

**Biography** 

```
dmofmt.c
      XtCallbackProc
                                 cb expose();
     XColor
                                 color;
     XVisualInfo
                                 \mathbf{v}_i*visual_list;
     XSetWindowAttributes
                                attributes;
     XCharStruct
                                overall;
     int
                                visuals_matched;
     unsigned long
                                mask;
 / *
     Initialize the Toolkit.
  \startop = XtInitialize ( argv[0], "Fast", NULL, 0, argc, argv);
 /*
     Save a pointer to the X Windows display structure. Save the current screen.
  \bullet\star/
     display = XtDisplay (top);
/ *
 \starInitialize font information.
 \star /
    if ( {\frown} font_info = XLoadQueryFont ( display, argv[1] ) ) == 0 )
         exit (\bar{1});
    font = font_info->fid;/ *
    Save the format to use for printing out of data.
    strcpy (format, argv[2]);
\sqrt{2}Initialize size of string to draw.
 \star /
    XTextExtents ( font_info, string, strlen ( string ), &ascent,
                     &ascent, &ascent, &overall );
    width = overallwidth;height = overall. ascent + overall. descent;\texttt{ascent} = \texttt{overall}.\texttt{ascent};\lambdaQuery the X server to find out if there is the right type of visual.
\star /
    v.screen = screen;v \cdot \text{depth} = 8;v.class = PseudoColor;
   visual_list = XGetVisualInfo ( display,
                         VisualScreenMask | VisualDepthMask | VisualClassMask,
```
#### dmofmt.c

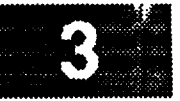

```
&v, &visuals_matched ) ;
```

```
*
 *
*
 */
   Copy the required visual and free up memory allocated for by the visual
   query function.
   memcpy ( &visual, &visual_list[0].visual, sizeof ( visual ) );
   XFree ( visual list );
/*
 * Create the main window and a menu bar.
 */
   XtManageChild ( m_{\text{main}} = XmCreateMainWindow ( top, "", NULL, 0 ) );
   XtManageChild (\overline{mb} main = XmCreateMenuBar (\overline{m\_main}, "", NULL, 0 ) );
/*
   * Create menu.
 */
   mp\_file = XmCreatePulldownMenu (mb\_main, "", NULL, 0 );
/*
 */
    i " 0;
    XtSetArg ( args[i], XmNsubMenuId, mp_file ); i++;
    XtManageChild ( XmCreateCascadeButton ( mb_main, "File", args, i ) );
    XtManageChild ( XmCreatePushButton ( mp_file, "Exit", NULL, 0 ) );
   Create a scrolled window widget.
    i = 0;XtSetArg ( args[i], XmNwidth, COLS*(width +2)); i++;
    XtSetArg ( args[i], XmNheight, ROWS*(height+2)); i++;
    XtManageChild ( scroll =
            XmCreateScrolledWindow ( m_main, "scroll", args, i ) );
/*
 */
   Create the drawing area widget.
    cb[0].callback - (XtCallbackProc)cb_expose;
    cb[0].closure - (caddr_t) 0;
    i - 0;
    XtSetArg ( args[i], XmNexposeCallback, cb ); i++;
    XtSetArg ( args[i], XmNwidth, COLS*(width +2)); i++;
    XtSetArg ( args[i], XmNheight,
    XtManageChild ( draw -
            XmCreateDrawingArea ( scroll, "draw", args, i ) );
/*
 */
    Realize the widgets.
    XtRealizeWidget ( top );
/*
 */
    Set the attributes necessary to create the actual window.
    attributes.save under
    attributes.backing_store
                                  - 0;
                                  - NotUseful;
```

```
dmofmt.c
                                    = BlackPixel ( display, screen ) ;
     attributes.border pixel
     \texttt{attributes.} background_pixel = WhitePixel (display, screen );
     attributes.bit_gravity
                                    = NorthWestGravity;
     \text{mask} = \text{CWBackingStore} | \text{CWSaveUnder} | \text{CWBackFile} |
            CWBorderPixel | CWBitGravity;
/*
     Create the window for the drawing area widget.
     XtCreateWindow ( draw, CopyFromParent, visual, mask, £attributes );
     window = XtWindow (draw);
/ *
    Create the graphics context.
  \star /
    gc = XCreateGC ( display, window, NULL, NULL ) ;
    XSetFont ( display, gc, font );
/ *
    Create the pixmap used to retain a copy of the image for refreshing
 \star\starthe window.
 \star/
    pixmap = XCreatePixmap ( display, window, COLS*(width +2), ROWS*(height+2),
                               8);
/ *
    Add a time out.
    XtAddTimeOut ( TIMER_VALUE, cb_expose, NULL );
    Loop forever.
    XtMainLoop ();
*/
XtCallbackProc cb_expose ( widget, closure, calldata )
    Widget widget;
                                  /* Set to the widget which initiated this
                                   * callback function.
                                   \star/
    caddr_t_closure;
                                  /* Callback specific data. This parameter
                                   * indicates the selected function.
                                   \star/
    XmDrawingAreaCallbackStruct *calldata;
                                  /* Specifies any callback-specific data the
                                   * widget needs to pass to the client.
   \star/
\overline{\mathcal{L}}register int
                         x, y;static double
                         value = 1000.00001;static int
                         count=1;
```
```
dmofmt.c
                             u ekongên
/*
   Update the string.
*/
   value +- (double)0.00001;
/*
   Write out the strings.
\star*/
   for (y = 0; y < \text{ROWS}; y++)for ( x - 0; x < COLS; x++ ) {
            XDrawString ( display, window, gc, x*(width+2),
                           ascent + (y*(height+2)), string, strlen ( string ) );
        }
/*
    Flush the buffer immediately.
 \star*/
    XFlush ( display )7
/*
    Test and increment counter
 */
    if (count > CYCLES)
        exit (i) ;
    count++;
    Reset the timer.
 */
    XtAddTimeOut ( TIMER_VALUE, cb_expose, NULL );\mathbf{\}}
```
 $\sim$  --- --------

RI BERRI

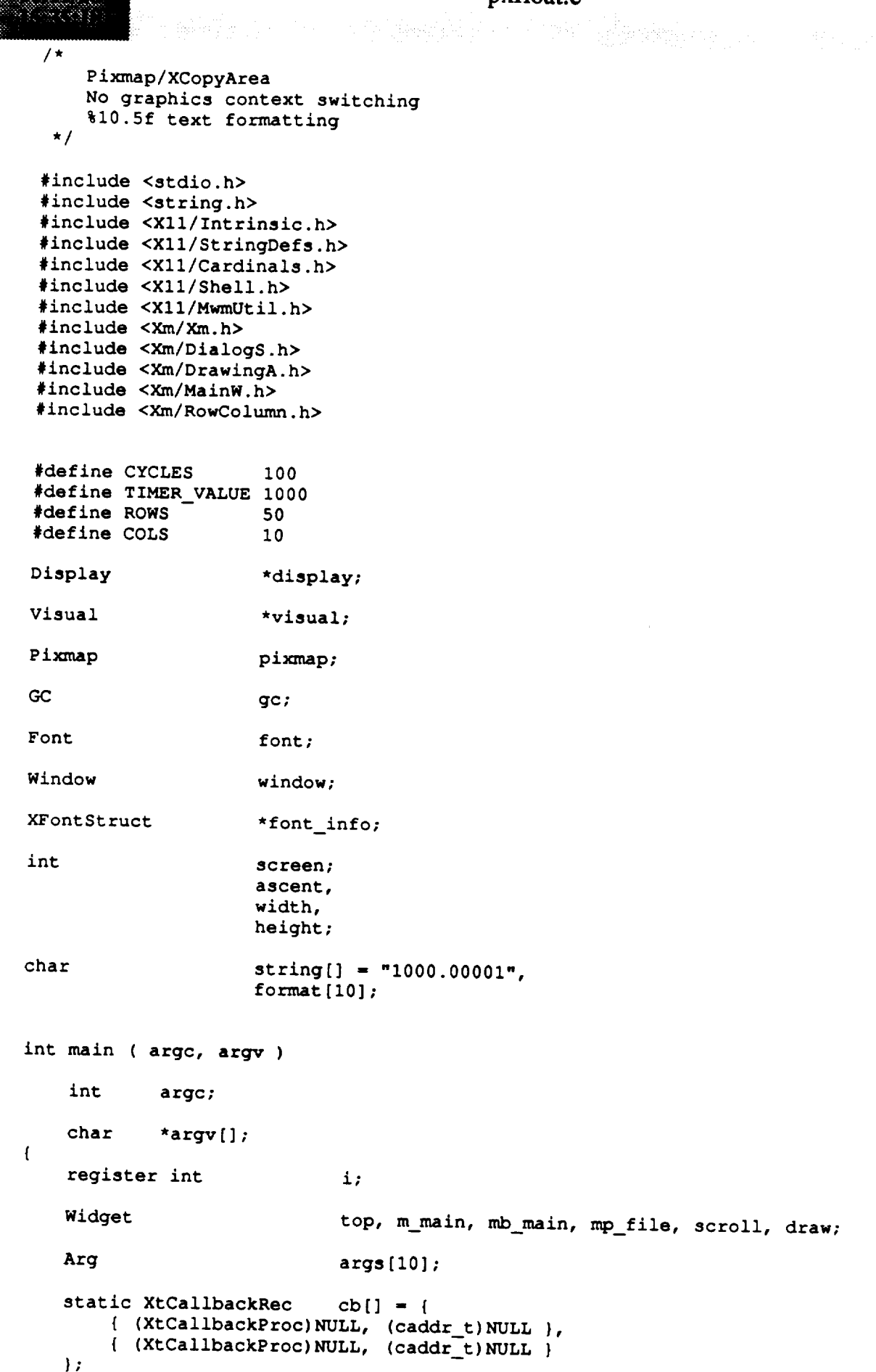

```
pxfloat.c
  XtCallbackProc cb_expose();
  XColor color;
  XVisualInfo v,
                         *visual_list;
  XSetWindowAttributes attributes;
  XCharStruct overall;
*/
/*
*/
  int visuals matched;
  unsigned long mask;
  Initialize the Toolkit.
  top - XtInitialize ( argv[0], "Fast", NULL, 0, &argc, argv );
  Save a pointer to the X Windows display structure. Save the current screen.
/*
*/
   display - XtDisplay ( top );
   screen - DefaultScreen ( display );
   Initialize font information.
   if ( ( font_info = XLoadQueryFont ( display, argv(1) ) == 0 )exit (1);
/*
*/
   font = font_info->fid;Save the format to use for printing out of data.
/*
*/
   strcpy ( format, argv[2] );
   Initialize size of string to draw.
   XTextExtents ( font_info, string, strlen ( string ), &ascent,
                  &ascent, &ascent, &overall );
   width - overall.width;
   height - overall.ascent + overall.descent;
   ascent - overall.ascent;
/*
 */
   Query the X server to find out if there is the right type of visual.
   v.screen = screen;
   v \cdot \text{depth} = 8;v.class - PseudoColor;
   visual_list - XGetVisualInfo ( display,
                      VisualScreenMask J VisualDepthMask I VisualClassMask,
```
### pxfloat.c

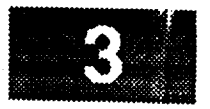

```
&v, &visuals_matched );
```

```
Copy the required visual and free up memory allocated for by the visual
    \mathcal{C} the required visual and free up memory allocated for by the visual and free up memory allocated for by the visual and free up memory allocated for by the visual and free up memory allocated for by the visual and 
     memcpy ( &visual, &visual_list[0].visual, sizeof ( visual ) );
     XFree ( visual list );
    memcpy ( &visual, &visual_list[0].visual, sizeof ( visual ) );
 / *
     Create the main window and a menu bar.
  \star /
     XtManageChild (m_main = XmCreateMainWindow (top, "", NULL, 0 ) );
     XtManageChild ( mb\_main = XmCreateMenuBar ( m\_main, "", NULL, 0 ) );
/ *
 \bulletCreate menu.
 \star /
     mp_file = XmCreatePulldownMenu ( mb_main, "", NULL, 0 );
     i = 0;
    i - 0;
    XtManageChild ( XmCreatePushButton ( mp_file, "Exit", NULL, 0 ) );
    X_tMana\alphae(hild), X_tm(mottoD_tuzhD_t/ *
    Create a scrolled window widget.
 \star /
    i = 0;i - 0;
    XtSetArg ( args[i], XmNwidth, COLS*(width +2)); i++;
    XmCreateSerelledWindex ( m = sis = n = six
    XtManageChild ( scroll -
/ *
 \starCreate the drawing area widget.
 \star /
    cb[0].calbb = (XtCallbackProc)cb_expose;
    cb[0].closure = (caddr_t)0;i = 0;XtSetArg ( args[i], XmNexposeCallback, cb<br>XtSetArg ( args[i], XmNwidth, COI
                                                                   ); i++;XtSetArg ( args[i], XmNwidth, xtsetArg ( args[i], XmNheight, ROWS*(height+2)); i++;XtManageChild ( draw =
    XmCrateDraudethnee ( \epsilon )) it is \alphaXtManageChild ( draw -
   Realize the widgets.
   XtRealizeWidget ( top ) ;
   Set the attributes necessary to create the actual window.
*
   attributes.save_under
                                     = 0;attributes.backing_store
                                     - 0;
```

```
pxfloat.c
   attributes.border_pixel = BlackPixel ( display, screen );<br>attributes.background pixel = WhitePixel ( display, screen );
   \texttt{attributes}.\texttt{background} = WhitePixel ( disp<br>attributes bit gravity = NorthWestGravity;
   attributes.bit_gravity
   mask - CWBackingStore I CWSaveUnder I CWBackPixel I
           CWBorderPixel I CWBitGravity;
 *
   Create the window for the drawing area widget.
*/
   XtCreateWindow ( draw, CopyFromParent, visual, mask, &attributes );
    window = XtWindow ( draw );
/*
   Create the graphics context.
 */
    gc - XCreateGC ( display, window, NULL, NULL );
    XSetFont ( display, gc, font );
/*
    Create the pixmap.
 */
    pixmap - XCreatePixmap ( display, window, COLS*(width +2), ROWS*(height+2),
                                8 );
/*
    Add a time out.
 */
    XtAddTimeOut ( TIMER_VALUE, cb_expose, NULL );
/*
    Loop forever.
 */
    XtMainLoop ( );
\mathbf{I}XtCallbackProc cb_expose ( widget, closure, calldata )
    Widget widget; \frac{1}{2} /* Set to the widget which initiated this
                                     * callback function.
                                     */
    caddr t closure; /* Callback specific data. This parameter
                                     * indicates the selected function.
                                     */
    XmDrawingAreaCallbackStruct *calldata;
                                    /* Specifies any callback-specific data the
                                     • widget needs to pass to the client.
                                     */
\overline{1}register int x, y;
     static double value = 1000.00001;
     static int count=1;
```
**/\***

```
\bigstarUpdate the string.
   \pi/value += (double) 0.00001;*/
       Write out the strings.
   \star /
       for (y = 0; y < ROWS; y++)
             for (x = 0; x < COLS; x++ ) {<br>sprintf ( string, format, value );
                   XDrawImageString ( display, pixmap, gc, x* (width+2),
             for ( x - 0; x < COLS; x++ ) {
      XCopyArea ( display, pixmap, window, gc, 0, 0,
                                              \frac{1}{2} + \frac{1}{2} (y \frac{1}{2} + \frac{1}{2} (y \frac{1}{2} + \frac{1}{2} (y \frac{1}{2} + \frac{1}{2} (y \frac{1}{2} + \frac{1}{2} + \frac{1}{2} + \frac{1}{2} + \frac{1}{2} + \frac{1}{2} + \frac{1}{2} + \frac{1}{2string, strlen ( string ) ) ;
\prime *
     XCopyArea ( display, pixmap, window, gc, 0, 0,
      XFlush (display);
*/
      Test and increment counter
  \star/
      if (count > CYCLES)
      exit(1);<br>
count++;
/ *
  \starReset the timer.
 \star/
     XtAddTimeOut (TIMER_VALUE, cb_expose, NULL );
/*
```
(主)参奏する人。

#### pxnofmt.c

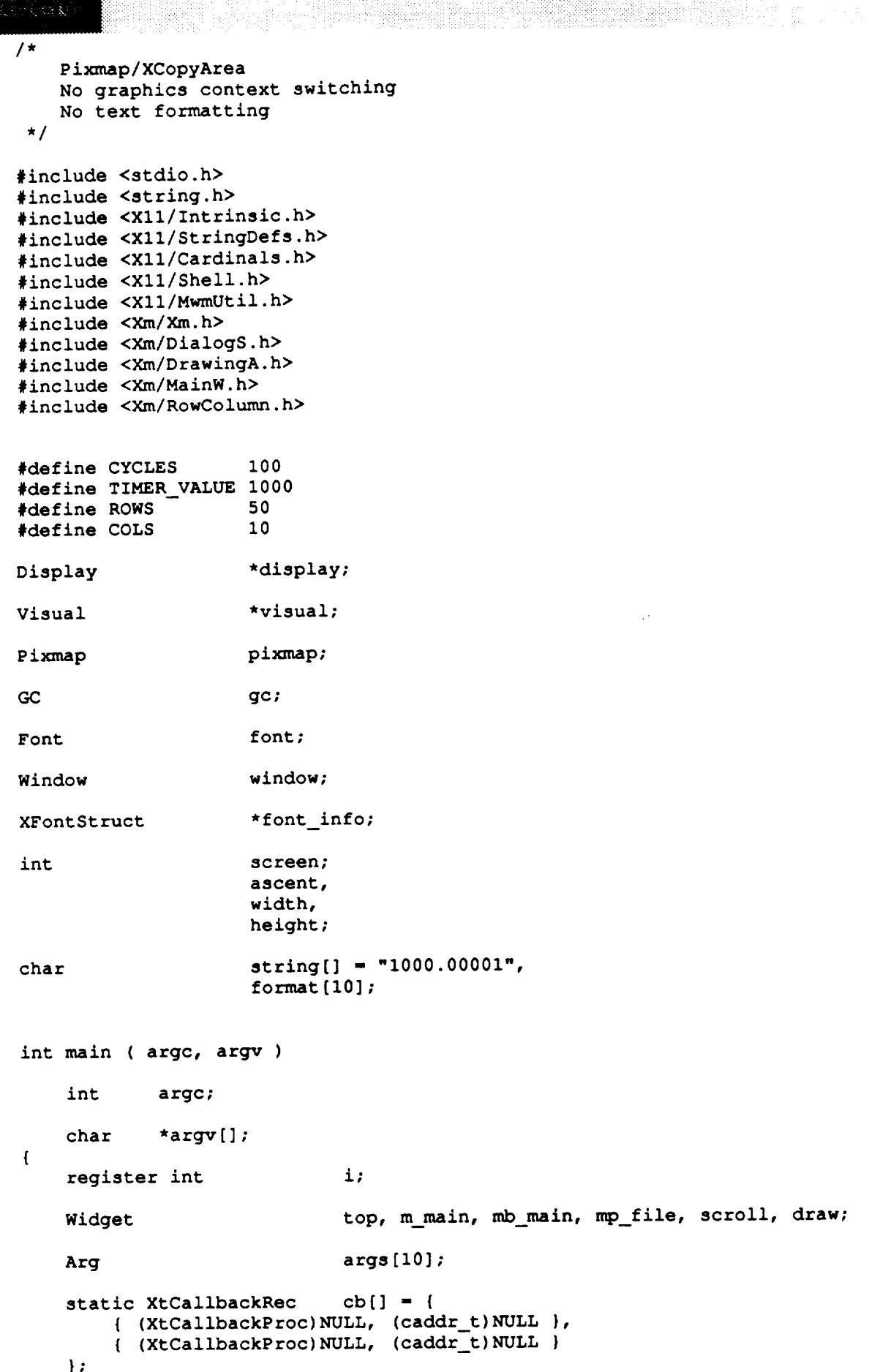

pxnofmt.c

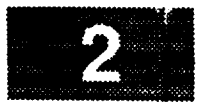

```
XtCallbackProc cb_expose();
    XColor color;
    XVisualInfo v,
                           *visual_list;
    XSetWindowAttributes attributes;
    XCharStruct overall;
/*
 */
    int visuals matched;
    unsigned long mask;
    Initialize the Toolkit.
/*
 */
    top - XtInitialize ( argv[0], "Fast", NULL, 0, &argc, argv );
    Save a pointer to the X Windows display structure. Save the current screen.
/*
 */
    display - XtDisplay ( top );
    screen - DefaultScreen ( display );
   Initialize font information.
   if ( ( font_info - XLoadQueryFont ( display, argyll] ) ) -- 0 )
       exit (\overline{1});
/*
 */
   font - font_info->fid;
   Save the format to use for printing out of data.
/*
 */
   strcpy ( format, argv[2] );
   Initialize size of string to draw.
   XTextExtents ( font_info, string, strlen ( string ), &ascent,
                  &ascent, &ascent, &overall );
   width - overall.width;
   height - overall.ascent + overall.descent;
   ascent - overall.ascent;
/*
*/
   Query the X server to find out if there is the right type of visual.
   v.screen - screen;
   v \cdotdepth = 8;v.class - PseudoColor;
   visual_list - XGetVisualInfo ( display,
                     VisualScreenMask I VisualDepthMask I VisualClassMask,
```
### pxnofmt.c

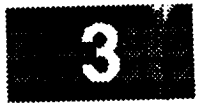

#### &v, &visuals matched );

```
Copy the required visual and free up memory allocated for by the visual
/*
\starquery function.
 *
 *!
    memcpy ( &visual, &visual_list[0].visual, sizeof ( visual ) );
    XFree ( visual_list );
/*
    Create the main window and a menu bar.
 \star*/
    XtManageChild ( m_main = XmCreateMainWindow ( top, "", NULL, 0 ) );
    XtManageChild ( mb main - XmCreateMenuBar ( m_main, "", NULL, 0 ) );
/*
    * Create menu.
 */
    mp_file - XmCreatePulldownMenu ( mb_main, "", NULL, 0 );
     i = 0;<br>XtSetArg ( args[i], XmNsubMenuId, mp_file ); i++;
     XtSetArg ( args[i], XmNsubMenuId, mp_file ); i++;
     XtManageChild ( XmCreatePushButton ( mp_file, "Exit", NULL, 0 ) );
     XtManageChild ( XmCreateCascadeButton ( mb_main, "File", args, i ) );
  Create a scrolled window widget.
/*
  */
     i - 0;
     XtSetArg ( args[i], XmNwidth, COLS*(width +2)); i++;
     XtSetArg ( args[i], XmNheight, ROWS*(height+2)); i++;
     XtManageChild ( scroll -
              XmCreateScrolledWindow ( m_main, "scroll", args, i ) );
    Create the drawing area widget.
  */
     cb[0].callback - (XtCallbackProc)cb_expose;
      cb[0].closure - (caddr_t)0;
                                                                  ); i++;\mathbf{1} = \mathbf{0}XtSetArg ( args\frac{1}{2}, \frac{1}{2}, \frac{1}{2}, \frac{1}{2}, \frac{1}{2}, \frac{1}{2}, \frac{1}{2}, \frac{1}{2}XtSetArg (args[i], XmNwidth, COLS*(width T2)); i+1;<br>XtSetArg (args[i], XmNheight, ROWS*(height+2)); i+1;
      XtSetArg ( args[i], XmNheight,
      XtManageChild ( draw -
               XmCreateDrawingArea ( scroll, "draw", args, i ) );
  / *
      Realize the widgets.
 */
      XtRealizeWidget ( top );
      Set the attributes necessary to create the actual window.
       attributes.save_under
       attributes.backing_store
```

```
pxnofmt.c
      attributes.border_pixel
                                       PieckPixel ( display, screen );
      attributes.background_pixel
                                       = WhitePixel (display, screen);
      attributes.bit_gravity
                                       = NorthWestGravity;
      \texttt{mask} = \texttt{CWBackingStore} | \texttt{CWSaveUnder} | \texttt{CWBackBlue1} |
              CWBorderPixe1 | CWBifGravity;/ *
      Create the window for the drawing area widget.
   \star /
      XtCreateWindow ( draw, CopyFromParent, visual, mask, £attributes );
      window = XtWindow (draw);
 \sqrt{ }\starCreate the graphics context.
  \stargc = XCreateGC ( display, window, NULL, NULL ) ;
     XSetFont ( display, gc, font );
 / *
     Create the pixmap used to retain a copy of the image for refreshing
  \starthe window.
  \star /
     pixmap =
                                  8);
     XtAddTimeOut ( TIMER_VALUE, cb_expose, NULL );
     Loop forever.
    XtMainLoop ( );
XtCallbackProc cb_expose ( widget, closure, calldata )
    Widget widget;
                                    x^* Set to the widget which initiated this * callback function.
                                     \star/
    caddr_t closure;
                                    /* Callback specific data. This parameter
                                     * indicates the selected function.
                                     \star/
    caddr_t closure; /* Callback specific data. This parameter
                                    /* Specifies any callback-specific data the
                                     * widget needs to pass to the client.
    XmDrawingAreaCallbackStruct *calldata;
\mathbf{I}register int
                          x, y;static double
                          value = 1000.00001;
```
static int

 $count=1;$ 

```
pxnofmt.c
```

```
man di kacamatan ing Kabupatèn Bandung.<br>Kabupatèn Jawa Bandung Kabupatèn Bandung
/*
     Update the string.
 \star*/
     value +- (double) 0.00001;
/*
     Write out the strings.
 \star*/
      for ( y - 0; y < ROWS; y++ )
            for (x = 0; x < COLS; x++) {
                   XDrawImageString ( display, pixmap, gc, x*(width+2),
                                                  ascent + (y*(height+2)),
                                                  s = s, string ) ); string ( string ) ); string ( string ) ); string ( string ) ); string ( string ); string ( string ); string ( string ); string ( string ); string ( string ); string ( string ); string ( string ); string
             }
       XCopyArea ( display, pixmap, window, gc, 0, 0,
                          COLS*(width +2), ROWS*(height+2), 0, 0 );
 /*
     Flush the buffer immediately.
  \star*/
       XFlush ( display );
 /*
       Test and increment counter
   */
        if (count > CYCLES)
              exit (1) ;
        count++;
  /*
        Reset the timer.
    */
        XtAddTimeOut ( TIMERVALUE, cb_expose, NULL 1;\pmb{\}
```
1988882

남는다. 비

## **stflgc.c**

1

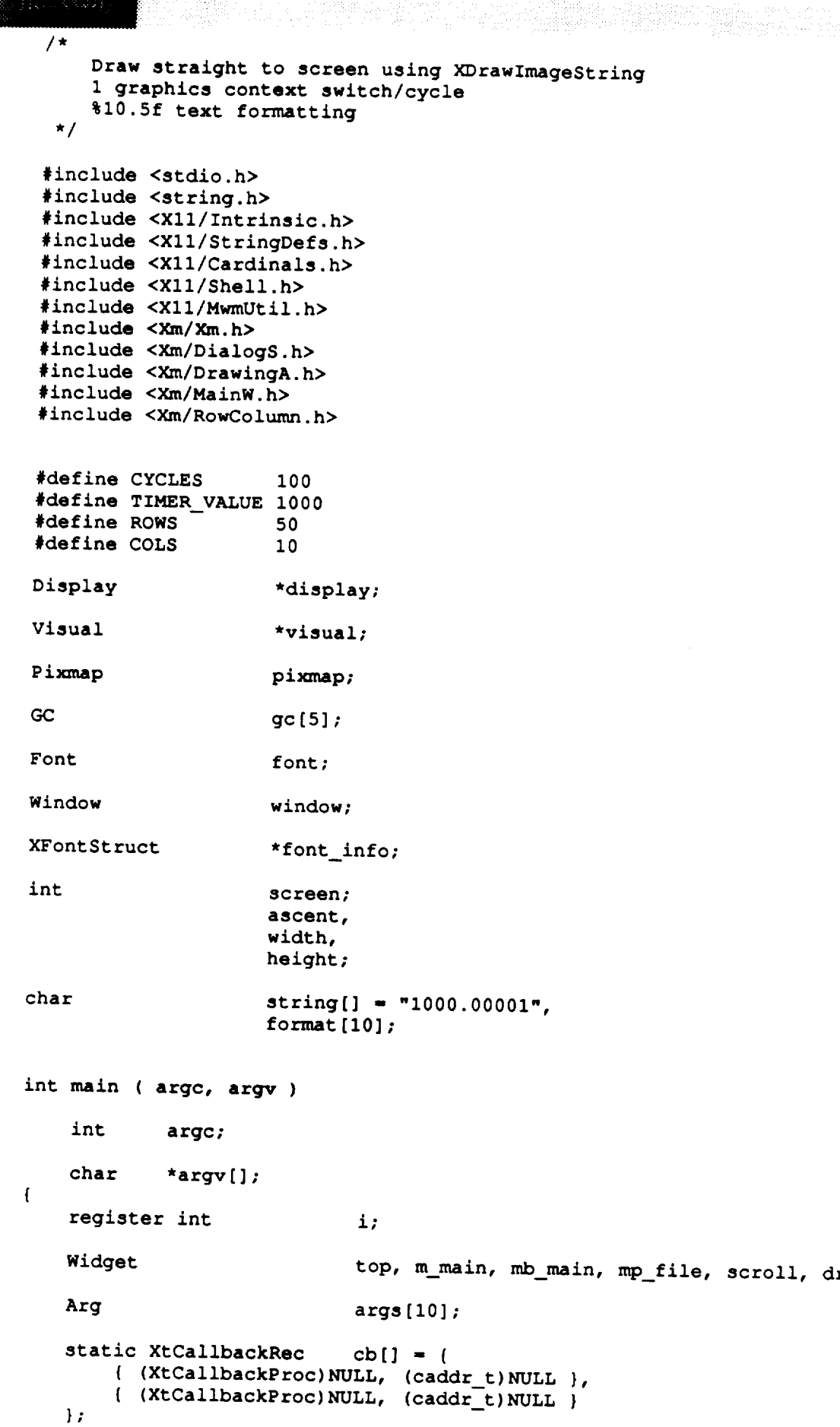

```
ification in the second second second second second second second second second second second second second se<br>Exclusively second second second second second second second second second second second second second second<br>S
    XtCallbackProc
    XColor
    Colormap
    XVisualInfo
    XSetWindowAttributes
    XCharStruct
    int
    unsigned long
                                   cb_expose();
                                   color;
                                   xcmap;
                                   v,
                                   *visual_list;
                                   attributes;
                                   overall;
                                   visuals_matched;
                                   mask;
    int z;
/*
 */
 *
 */
/*
 */
/*
 */
/*
 */
/*
  */
    Initialize the Toolkit.
    top - XtInitialize ( argv[0], "Fast", NULL, 0, &argc, argv )7
    Save a pointer to the X Windows display structure. Save the current screen.
    display - XtDisplay ( top );
     screen - DefaultScreen ( display );
    Initialize font information.
     if ( ( font_info - XLoadQueryFont ( display, argv[l] ) ) -- 0 )
          exit ( 1 );
     font - font info->fid;
     Save the format to use for printing out of data.
     strcpy ( format, argv<sup>[2]</sup> );
     Initialize size of string to draw.
     XTextExtents ( font_info, string, strlen ( string ), &ascent,
                        &ascent, &ascent, &overall );
     width = overall.width;height - overall.ascent + overall.descent;
     \texttt{ascent} = \texttt{overall}.\texttt{ascent};Query the X server to find out if there is the right type of visual.
```
#### **stflgc.c**

```
v.screen = screen;
    v \cdotdepth = 8;
    v.class - PseudoColor;
    visual list = XGetVisualInfo ( display,
                       VisualScreenMask I VisualDepthMask I VisualClassMask,
                       &v, &visuals matched );
/*
    Copy the required visual and free up memory allocated for by the visual
 *
    query function.
 */
    memcpy ( &visual, &visual_list[0].visual, sizeof ( visual ) );
    XFree ( visual list );
/*
    Create the main window and a menu bar.
 */
    XtManageChild ( m\_main - XmCreateMainWindow ( top, "", NULL, 0 ) );
    XtManageChild ( mb_main - XmCreateMenuBar ( m_main, "", NULL, 0 ) );
/*
 \starCreate menu.
 */
   mp_file - XmCreatePulldownMenu ( mb_main, "", NULL_ 0 );
    i - 0;
    XtSetArg ( args[i], XmNsubMenuId, mp file ); i++;
    XtManageChild ( XmCreateCascadeButton ( mb_main, "File", args, i ) );
    XtManageChild ( XmCreatePushButton ( mp_file, "Exit", NULL, 0 ) );
/*
 * Create a scrolled window widget.
 */
    i - 0;
   XtSetArg ( args[i], XmNwidth, COLS*(width +2)); i++;
   XtSetArg ( args[i], XmNheight, ROWS*(height+2)); i++;
   XtManageChild ( scroll -
           XmCreateScrolledWindow ( m_main, "scroll", args, i ) );
/*
 \starCreate the drawing area widget.
*/
   cb[0].callback - (XtCallbackProc)cb_expose;
   cb[0].closure = (caddr_t).i = 0;XtSetArg ( args[i], XmNexposeCallback, cb ); i++;
   XtSetArg ( args[i], XmNwidth, COLS*(width +2)); i++;
   XtSetArg ( args[i], XmNheight, ROWS*(height+2)); i++;
   XtManageChild ( draw -
           XmCreateDrawingArea ( scroll, "draw", args, i ) );
/*
   Realize the widgets.
*/
```
**XtRealizeWidget** ( top );

```
stflgc.c
   Set the attributes necessary to create the actual window.
*/
                                 - 0;
   attributes.save under
   attributes.backing_store
                                 - BlackPixel ( display, screen );
   attributes.border_pixel
                                - BlackPixel ( display) \frac{1}{2}= WHITELIXEL ( draptel), screen \lambdaattributes.background
                                 = NorthWestGravity;
   attributes.bitgravity
   mask - CWBackingStore I CWSaveUnder I CWBackPixel I
           CWBorderPixel I CWBitGravity;
   Create the window for the drawing area widget.
*/
   XtCreateWindow ( draw, CopyFromParent, visual, mask, &attributes );
    window - XtWindow ( draw );
    xcmap - DefaultColormap(display, screen);
   Create the graphics context.
 */
    gc[1] - XCreateGC ( display, window, NULL, NULL );
    gc[2] - XCreateGC ( display, window, NULL, NULL );
    color.red - 65000;
    color.blue - 0;
    color.green - 0;
    if (XAllocColor(display, xcmap, &color))
        XSetBackground(display, gc[2], color.pixel);
    else
        fprintf(stderr, "couldn't allocate color");
    gc(3] - XCreateGC ( display, window, NULL, NULL );
    color.red - 0;
    color.blue - 65000;
    color.green - 0;
    if (XAllocColor(display, xcmap, &color))
        XSetBackground(display, gc[3], color.pixel);
    else
        fprintf(stderr, "couldn't allocate color");
    gc[4] - XCreateGC ( display, window, NULL, NULL );
    color.red - 0;
    color.blue = 0;
    color.green - 65000;
    if (XAllocColor(display, xcmap, &color))
         XSetBackground(display, gc[4], color.pixel);
    else
         fprintf(stderr, "couldn't allocate color");
     for (z-l; z<5; z++)
         XSetFont ( display, gc[z], font );
 /*
    Create the pixmap used to retain a copy of the image for refreshing
     the window.
  \star/
     pixmap - XCreatePixmap ( display, window, COLS*(width +2), ROWS*(height+2),
```

```
8);
     Add a time out.
     XtAddTimeOut ( TIMER_VALUE, cb_expose, NULL );
 \prime^{\star}Loop forever.
     XtMainLoop ( ) ;
 \mathbf{I}XtCallbackProc cb_expose ( widget, closure, calldata )
     Xidget widget; \frac{1}{2} \frac{1}{2} \frac{1}{2} set to the widget which initiated this
                                   * callback function.
    \star /
     caddr_t_closure;
                                 /* Callback specific data. This parameter
    caddr_t closure; /* Callback specific data. This parameter
     XmDrawingAreaCallbackStruct *calldata;
                                 /* Specifies any callback-specific data the
    XmDrawingAreaCallbackStruct *calldata;
                                 /* Specifies any callback-specific data the
 \overline{\mathbf{I}}register int
                         x, y;ratic double value = 1000.00001;
    static int count=1;
    int z;
/ *
    Update the string.
 \star/
    value += (double) 0.00001;\sqrt{ }Determine which gc to use
 \starz = (count \t{a} 4) + 1;Write out the strings.
 \starfor (y = 0; y < ROWS; y++)for (x = 0; x < \text{cois}; x++)sprintf ( string, format, value );
        XDrawImageString ( display
\lambdaString, strlen ( string ) );
        \mathbf{I}\prime*
```

```
Flush the buffer immediately.
```
**\*/**

```
XFlush ( display );
*
Test and increment counter
 */
    if (count > CYCLES)
        exit (1) ;
    count++;
/*
    Reset the timer.
 \star*/
    XtAddTimeOut ( TIMER_VALUE, cb_expose, NULL );\mathbf{I}
```
6

20 Salat

 $\mathfrak{t}$ 

para mangalitik di Kale<br>prove Robert Maritimo<br>administrativa di Kalendar

 $\hspace{0.1em} \cdots \hspace{0.1em}$  .  $\sim$   $\sim$   $\frac{1}{2}$ 

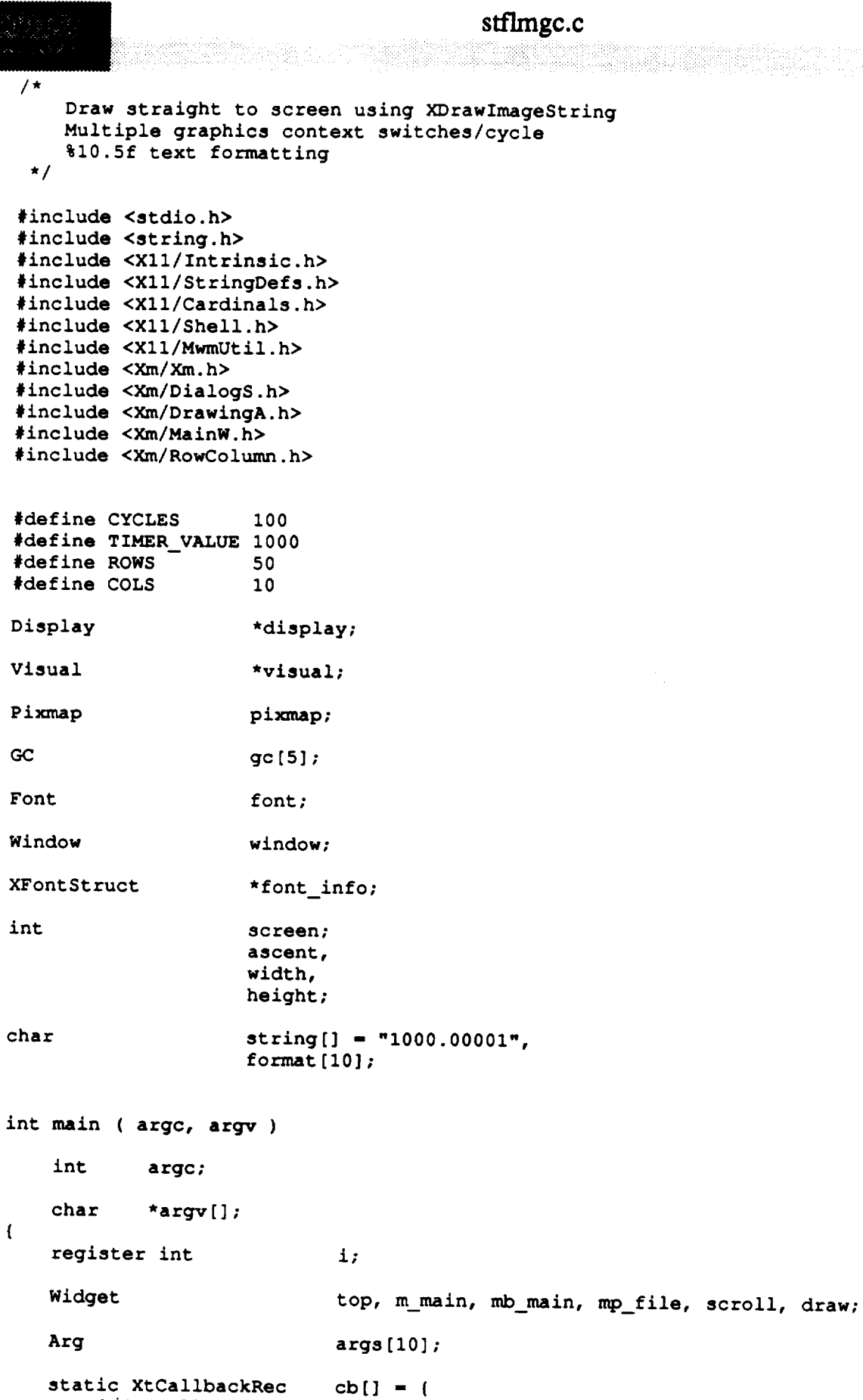

**args[10];**

```
\mathbf{X} \mathbf{X} \mathbf{X}cb[] - {
```
#### **stflmgc.c**

```
cb_expose () ;
   XtCallbackProc
                            color;
   XColor
                            xcmap;
   Colormap
                            v,
   XVisualInfo
                            V,
                            \mathcal{L}^{\text{max}}attributes;
   XSetWindowAttributes
                            overall;
   XCharStruct
                            visuals_matched;
   int
                            mask;
   unsigned long
   int z;
/*
    Initialize the Toolkit.
 */
    top - XtInitialize ( argv[0], "Fast", NULL, 0, &argc, argv );
    Save a pointer to the X Windows display structure. Save the current screen.
*/
    display - XtDisplay ( top );
    screen - DefaultScreen ( display );
\prime^{\star}Initialize font information.
 */
    if ( ( font_info - XLoadQueryFont ( display, argv[l] ) ) -- 0 )
        exit (\overline{1});
    font - font_info->fid;
    Save the format to use for printing out of data.
*/
    strcpy ( format, argv[2] );
  Initialize size of string to draw.
    XTextExtents ( font_info, string, strlen ( string ), &ascent,
    &ascent, &ascent, &overall );
   width = overall.
   height - overall.ascent + overall.despect
     ascent - overall.ascent;
  Query the X server to find out if there is the right type of visual.
```
#### stflmgc.c

```
v.screen = screen;v \text{.depth} = 8;v.class = PseudoColor;v.depth - 81
    v.class - PseudoColor;
                         VisualScreenMask | VisualDepthMask | VisualClassMask,
                          &v, &visuals_matched );
 / *
    Copy the required visual and free up memory allocated for by the visual
  \pmb{\pi}query function.
  \star/
    memcpy ( &visual, &visual_list[0].visual, sizeof ( visual ) );
     XFree ( visual_list );
/ *
    Create the main window and a menu bar.
 \star /
    XtManageChild ( m\_main = XmCreateMainWindow ( top, "", NULL, 0 ) );
    XtManageChild (mb\_main = XmCreateMenuBar (m\_main, m^*, NULL, 0));
\prime *
 \starCreate menu.
 \star /
    mp_file = XmCreatePulldownMenu ( mb_main, "", NULL, 0 );
    i = 0;xtSetArg ( args[i], xmNsubMenuId, mp\_file ); 1++;XtManageChild (XmCreateCascadeButton (mb_main, "File", args, i ) );
    XtManageChild ( XmCreatePushButton ( mp_file, "Exit", NULL, 0 ) );
\prime*
    X Create a scrolled window widget.
 \star /
    \mathbf{i} = 0;
   XtSetArg ( args[i], XmNwidth, COLS*(width +2)); i++;<br>XtSetArg ( args[i], XmNheight, ROWS*(height+2)); i++;<br>XtManageChild ( scroll =
   X_{\text{max}} = \frac{1}{2}XtSetArg ( args[i], XmNheight, ROWS*(height+2)); i++;
/ *
   Create the drawing area widget.
\star /
   cb[0].callback = (XtCallbackProc)cb_expose;
   cb[0].closure = (caddr_t)0;i = 0;XtSetArg ( args[i], XmNexposeCallback, cb
                                                              ); i++;XtSetArg ( args [i], XmNwidth, XtSetArg ( args [i], XmNheight,
                                             COLS*(width +2)); i++;
   XtSetArg ( args[i], XmNexposeCallback, cb )1 i++1
   X \cup \{X \cup \{X\}}XtSetArg ( args[i], XmNheight, ROWS*(height+2)); i++1
   Realize the wide;
```

```
XtRealizeWidget ( top ) ;
```

```
stflmgc.c
   Set the attributes necessary to create the actual window.
/*
*/
   attributes.save under - 0;
    attributes.backing store - NotUseful;
                                 attributes.border_pixel - BlackPixel ( display, screen )7
    attributes.background_pixel - WhitePixel ( display, screen )7
    attributes.bit gravity - NorthWestGravity;
    mask - CWBackingStore I CWSaveUnder _ CWBackPixel I
           CWBorderPixel J CWBitGravity;
/*
   * Create the window for the drawing area widget.
 */
    XtCreateWindow ( draw, CopyFromParent, visual, mask, &attributes )7
    window - XtWindow ( draw );
    xcmap - DefaultColormap(display, screen);
    Create the graphics context.
 *!
    gc[1] - XCreateGC ( display, window, NULL, NULL );
    gc[2] - XCreateGC ( display, window, NULL, NULL );
    color.red - 650007
    color.blue - 0;
    color.green - 0;
    if (XAllocColor(display, xcmap, &color))
        XSetBackground(display, gc[2], color.pixel);
    else
         fprintf(stderr, "couldn't allocate color");
    gc[3] - XCreateGC ( display, window, NULL, NULL );
    color.red - 0;
    color.blue - 650007
    color.green - 0;
    if (XAllocColor(display, xcmap, &color))
         XSetBackground(display, gc[3], color.pixel);
    else
         fprintf(stderr, "couldn't allocate color");
    gc[4] - XCreateGC ( display, window, NULL, NULL );
     color.red - 0;
     color.blue - 0;
     color.green - 65000;
     if (XAllocColor(display, xcmap, &color))
         XSetBackground(display, gc[4], color.pixel);
     else
         fprintf(stderr, "couldn't allocate color");
     for (z-l; z<5; z++)
         XSetFont ( display, gc[z], font );
  Create the pixmap used to retain a copy of the image for refreshing
     the window.
  \star /
     pixmap - XCreatePixmap ( display, window, COLS*(width +2), ROWS*(height+2),
```

```
stflmgc.c
```
<u>a shekara</u>

```
8);
/*
    Add a time out.
 */
    XtAddTimeOut ( TIMER_VALUE, cb_expose, NULL );
/*
 \pmb{\hat{\pi}}Loop forever.
 */
    XtMainLoop ( );
\mathbf{I}XtCallbackProc cb_expose ( widget, closure, calldata )
    Widget widget; /* Set to the widget which initiated this
                                 * callback function.
                                 */
    caddr_t closure; /* Callback specific data. This parameter
                                 * indicates the selected function.
                                 */
    XmDrawingAreaCallbackStruct *calldata;
                                /* Specifies any callback-specific data the
                                 * widget needs to pass to the client.
                                 */
\overline{1}register int x, y;
    static double value - 1000.00001;
    static int count-l;
    int z;
/*
   Update the string.
 */
   value +- (double) 0.00001;
/*
   Write out the strings.
 *I
   for ( y - 0; y < ROWS; y++ )
       for ( x - 0; x < COLS; x++ ) {
           z = ((x + y) + 4) + 1;sprintf ( string, format, value );
           XDrawImageString ( display, window, gc[z], x*(width+2),
                   ascent + (y*(height+2)), string, strlen ( string ) );
       )
 *
   Flush the buffer immediately.
 */
   XFlush ( display );
```
/\*

\* Test **and increment counter**

**./**

```
if (count > CYCLES)
    exit (1) ;
count++;
```

```
/*
   Reset the timer.
*/
    XtAddTimeOut ( TIMER_VALUE, cb_expose, NULL );\mathcal{Y}
```

```
te v
```
stfloat.c tingle over **Bea** 

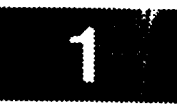

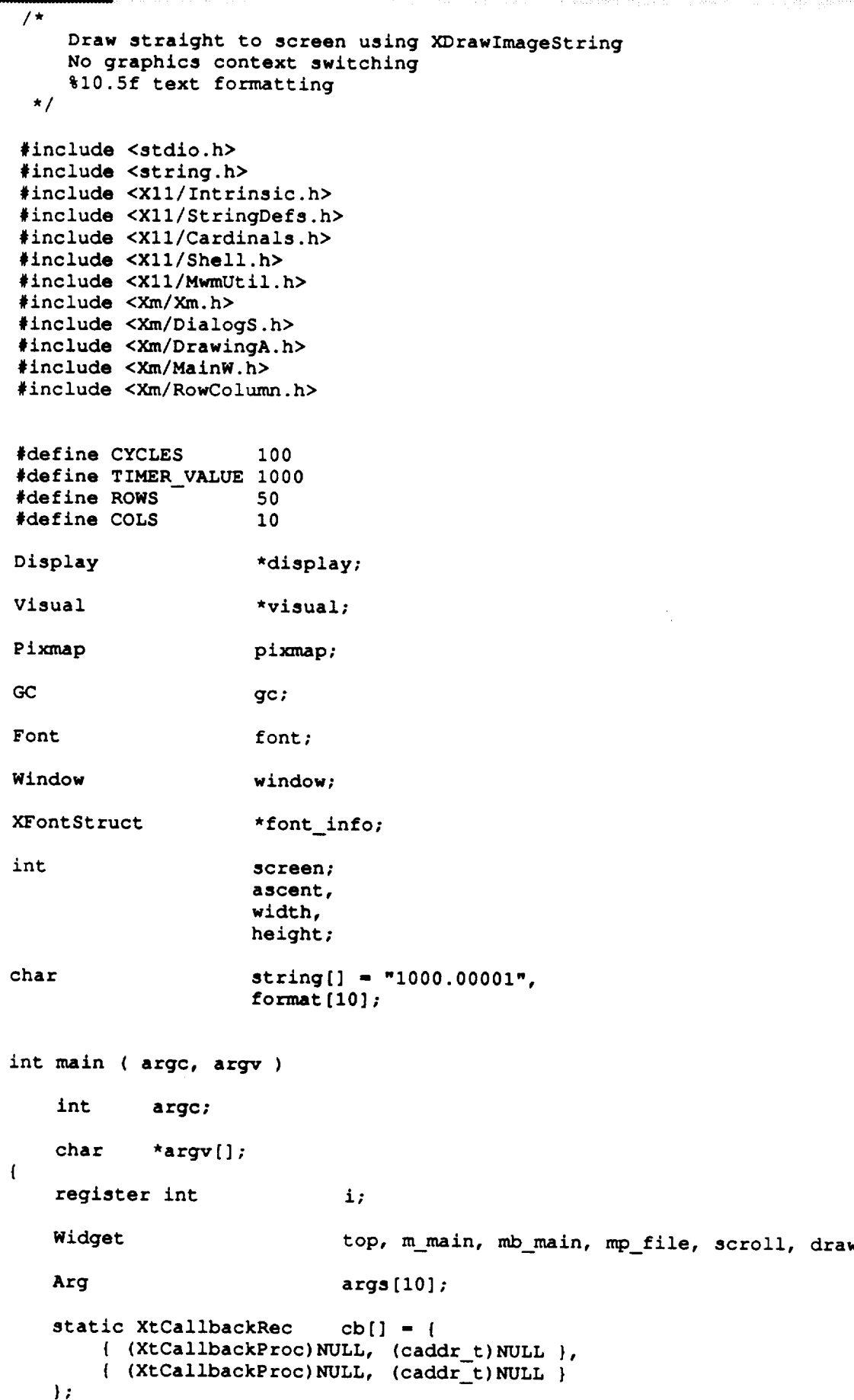

```
stfloat.c
   XtCallbackProc cb_expose () 7
   XColor color;
   XVisualInfo v,
                          *visual list;
   XSetWindowAttributes attributes;
   XCharStruct overall;
   int visuals matched;
   unsigned long mask;
/*
   Initialize the Toolkit.
 */
   top - XtInitialize ( argv[0], "Fast", NULL, 0, &argc, argv )7
/*
   Save a pointer to the X Windows display structure. Save the current screen.
 */
   display - XtDisplay ( top );
   screen = DefaultScreen ( display ) ;
   Initialize font information.
 */
   if ( ( font info - XLoadQueryFont ( display, argv[l] ) ) -- 0 )
       exit (1);
    font - font info->fid;
    Save the format to use for printing out of data.
*/
    strcpy ( format, argv[2] );
    Initialize size of string to draw.
*/
    XTextExtents ( font_info, string, strlen ( string ), &ascent,
                  &ascent, &ascent, &overall );
    width = overall.width;height = overall. ascent + overall. descent;ascent - overall.ascent;
/ *
   * Query the X server to find out if there is the right type of visual.
 */
    v.screen = screen;
    v \cdot \text{depth} = 8;v.class = PseudoColor;
    visual list = XGetVisualInfo ( display,
                      VisualScreenMask I VisualDepthMask I VisualClassMask,
```

```
&v, &visuals matched );
/*
    Copy the required visual and free up memory a11ocated for by the visual
 *
 *
    query function.
 */
    memcpy ( &visual, &visual list[0].visual, sizeof ( visual ) );
    XFree ( visual list );
/*
    Create the main window and a menu bar.
 */
    XtManageChild ( m_main - XmCreateMainWindow ( top, "", NULL, 0 ) );
    XtManageChild ( mb_main - XmCreateMenuBar ( m_main, "", NULL, 0 ) );
/*
    Create menu.
 */
    mp_file - XmCreatePulldownMenu ( mb_main, "", NULL, 0 );
    i - 0;
    XtSetArg ( args[i], XmNsubMenuld, mp_file ); i++;
    XtManageChild ( XmCreateCascadeButton ( mb_main, "File", args, i ) );
    XtManageChild ( XmCreatePushButton ( mp_file, "Exit", NULL, 0 ) );
/*
    Create a scrolled window widget.
 */
    i - 0;
    XtSetArg ( args[i], XmNwidth, COLS*(width +2)); i++;
    XtSetArg ( args[i], XmNheight, ROWS*(height+2)); i++;
    XtManageChild ( scroll -
           XmCreateScrolledWindow ( m_main, "scroll", args, i ) );
/*
   Create the drawing area widget.
 */
    cb[0].callback - (XtCallbackProc)cb_expose;
   cb[0].closure = (caddr_t)0;i = 0;XtSetArg ( args[i], XmNexposeCallback, cb ); i++;
   XtSetArg ( args[i], XmNwidth, COLS*(width +2)); i++;
   XtSetArg ( args[i], XmNheight, ROWS*(height+2)); i++;
   XtManageChild ( draw -
           XmCreateDrawingArea ( scroll, "draw", args, i ) );
/*
   Realize the widgets.
\star/XtRealizeWidget ( top );
/*
   Set the attributes necessary to create the actual window.
*/
```
stfloat.c

**attributes.save under attributes.backing\_store - 0; -** NotUseful;

#### **stfloat.c**

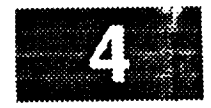

```
ii mattik iihii minomalii 10000 muulik 10000 kuuluu 10000 minomalia liitilikka kuuluu kuuluu 100000 minomalii<br>Tarjii ka
   attributes.border_pixel -BlackPixel ( display, screen );
   attributes.background_pixel -WhitePixel ( display, screen );
   attributes.bit_gravity
   mask = CWBackingStore | CWSaveUnder | CWBackPixel |
           CWBorderPixel | CWBitGravity;
/*
   Create the window for the drawing area widget.
*/
    XtCreateWindow ( draw, CopyFromParent, visual, mask, &attributes );
    window = XtWindow (draw);
/*
    Create the graphics context.
 */
    gc - XCreateGC ( display, window, NULL, NULL );
    XSetFont ( display, gc, font );
   Create the pix_ap used to retain a copy of the image for refreshing
 \bullet\starthe window.
 */
    pi_unap - XCreatePixmap ( display, window, COLS*(width +2), ROWS*(height+2),
                               8 );
    Add a time out.
*/
    XtAddTimeOut ( TIMERVALUE, cb_expose, NULL );
    Loop forever.
*/
    XtMainLoop ( );
J
XtCallbackProc cb_expose ( widget, closure, calldata )
    Widget widget; /* Set to the widget which initiated this
                                   * callback function.
                                   */
    caddr t closure; /* Callback specific data. This parameter
                                    * indicates the selected function.
                                   */
    XmDrawingAreaCallbackStruct *calldata;
                                  /* Specifies any callback-specific data the
                                    * widget needs to pass to the client.
                                    */
 \mathbf{f}register int x, y;
     static double value - 1000.00001;
     static int count=1;
```

```
stfloat.c
とくどくめん
 /*
  \starUpdate the string.
  */
     value += (double) 0.00001;/*
  \starWrite out the strings.
  */
     for ( y - 0; y < ROWS; y++ )
         for (x = 0; x < COLS; x++) {
              sprintf ( string, format, value );
              XDrawImageString ( display, window, gc, x*(width+2), ascent + (y*(height+2)),
                                  string, strlen ( string ) );
         }
/*
 \starFlush the buffer immediately.
 */
     XFlush ( display );
/*
 \starTest and increment counter
 */
     if (count > CYCLES)
         exit (1) ;
     count++;
/*
 \starReset the timer.
 */
    XtAddTimeOut ( TIMER_VALUE, cb_expose, NULL );\overline{1}
```
#### **stingc.c**

```
798886 B
```

```
/*
    Draw straight to screen using XDrawImageString
    1 gc switch/cycle
    integer formatting
 \star/
#include <stdio.h>
#include <string.h>
#include <Xll/Intrinsic.h>
#include <Xll/StringDefs.h>
#include <Xll/Cardinals.h>
#include <Xll/Shell.h>
#include <Xll/MwmUtil.h>
#include <Xm/Xm.h>
#include <Xm/DialogS.h>
#include <Xm/DrawingA.h>
#include <Xm/MainW.h>
#include <Xm/RowColumn.h>
#define CYCLES 100
#define TIMER VALUE 1000
#define ROWS
#define COLS
                      *display;
Display
                      *visual;
Visual
                      pixmap;
Pixmap
                      gc[5];
GC
                      font;
Font
                      window;
 Window
                       *font_info;
 XFontStruct
                       screen;<br>ascent,
 int
                       width,
                    width,
                    height;
 char
                    string[] - "1000.00001",
                    formation
 int main ( argc, argv )
     int argc;
 char *argv[];
     register int
                                \mathbf{i};
     Widget
                             top, m_main, mb main, mp_file, scroll, draw;
                                args[10];
     Arg
          ic XtCallbackRec cb[] = {<br>{ (XtCallbackProc)NULL, (caddr_t)NULL },
      static XtCallbackRec
       { (XtCallbackProc)NULL, (caddr_t)NULL },
       { (XtCallbackProc)NULL, (caddr t)NULL }
```

```
XtCallbackProc
                                                      cb expose();
       \mathcal{L}(\mathcal{L}(\mathcal{Lx \mathbf{r} color color
        XVisualInfo
                                                      \mathbf{v}_{\ell}Colormap xcmap;
        XSetWindowAttributes
                                                      \lambdaattributes;
       XSetWindowAttributes attributes;
        int
       XCharStructure
       i i vis vi matched;
       unstruction longing masks
        Initialize the Toolkit.
        top = XtInitialize ( argv[0], "Fast", NULL, 0, argc, argv );
/ *
       Save a pointer to the X Windows display structure. Save the current screen.
  \star /
        display = Xtbisplay (top);screen = DefaultScreen (display);
/ *
       Initialize font information.
       if ( ( font_info = XLoadQueryFont ( display, argy[1] ) ) == 0 )
               exit (\bar{1});
        \mathbf{f} and \mathbf{f} \mathbf{f} \mathbf{f} \mathbf{f} \mathbf{f} \mathbf{f} \mathbf{f} \mathbf{f} \mathbf{f} \mathbf{f} \mathbf{f} \mathbf{f}exitting ( \frac{1}{2}/ *
       Save the format to use for printing out of data.
       stropy ( format, argv[2] );
       Initialize size of string to draw.
 \star/XTextExtents ( font_info, string, strlen ( string ), &ascent,
                                  &ascent, &ascent, &overall );
        \mathbf{R} \cdot \mathbf{S} = \mathbf{S} \cdot \mathbf{S} \cdot \mathbf{S&ascent, &ascent, &overall );
      \texttt{ascent} = \texttt{overall}.\texttt{ascent};Query the X server to find out if there is the right type of visual.
\star/
```
# stingc.c

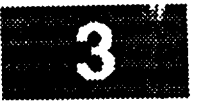

```
v.screen - screen;
    v \cdotdepth = 87v.class - PseudoColor;
    visual list - XGetVisualInfo ( display,
                         VisualScreenMask I VisualDepthMask I VisualClassMask,
                         &v, &visuals_matched );
/*
   Copy the required visual and free up memory allocated for by the visual
 *
    query function.
 *
 */
    memcpy ( &visual, &visual_list[0].visual, sizeof ( visual ) );
    XFree ( visual_list );
/*
    Create the main window and a menu bar.
 */
    XtManageChild ( m_main = XmCreateMainWindow ( top, "", NULL, 0 ) ) ;
    XtManageChild ( \overline{m} main = XmCreateMenuBar ( \overline{m} main, "", NULL, 0) ;
    Create menu.
 */
    mp_file - XmCreatePulldownMenu ( mb_main, "", NULL, 0 );
    i = 0;<br>XtSetArg ( args[i], XmNsubMenuId, mp_file ); i++;
    XtSetArg ( args[i], XmNsubMenuId, mp_file )7 i++7
    XtManageChild ( XmCreateCascadeButton ( X = \epsilon_{3,1}, Y = \epsilon_{4,1}, Y = \epsilon_{4,1}, Y = \epsilon_{4,1}, Y = \epsilon_{4,1}, Y = \epsilon_{4,1}XtManageChild ( \lambdamCreater dombaccon ( \lambda \lambda<sub>\lambda</sub>\lambda<sub>\lambda</sub>) );
  Create a scrolled window widget.
  */
    i - 0;
    XtSetArg ( args[i], XmNwidth, COLS*(width +2))7 i++7
    XtSetArg ( args[i], XmNheight, ROWS*(height+2)); i++;
     XtManageChild ( scroll =
              XmCreateScrolledWindow ( m_main, "scroll", args, i ) );
    Create the drawing area widget.
*/
     cb[0].callback - (XtCallbackProc)cb_expose;
     cb[0].closure - (caddr_t)0;
     i - 0;
     XtSetArg ( args[i], XmNexposeCallback, cb ); i++;
                                                                 ); i++;XtSetArg ( args[i], XmNwidth, COLS*(width +2)); i++;
     XtSetArg ( args[i], XmNheight,
     XtManageChild ( draw =
              XmCreateDrawingArea ( scroll, "draw", args, i ) );
 / *
     Realize the widgets.
  \star*/
     XtRealizeWidget ( top );
```

```
stingc.c
     Set the attributes necessary to create the actual window.
  \star /
     attributes.save_under
                                  = 0;attributes.backing_store
                                  = NotUseful;
     attributes.border_pixel
                                  = BlackPixel ( display, screen ) ;
    attributes.background pixel = White
     attributes.bit_gravity
                                  = NorthWestGravity;
    mask = CWBackingStore | CWSaveUnder | CWB
            CWBorderPixel | CWBitGravity;
    Create the window for the drawing area widget.
    XtCreateWindow ( draw, CopyFromParent, visual, mask, &attributes );
    window = XtWindow (draw);
    xcmap = DefaultColormap (display, screen);
/ *
    Create the graphics context.
    gc[1] = XCreateGC (display, window, NULL);gc[l] - XCreateGC ( display, window, NULL, NULL );
    \text{color.blue = 0;}color.geten = 0;if (XAllocColor(display, xcmap, &color))
    color.pixel); \text{else}if (XAllocColor(display, xcmap, &color))
        fprintf(stderr, "couldn't allocate color");
        fprintf(stderr, "couldn't allocate color");
    color.read = 0;\text{color.blue} = 65000;color.geten = 0;if (XAllocColor(display, xcmap, &color))
        xSetBackground(display, gc[3], color.pixel);
    i \mathbf{X} = \mathbf{X} \mathbf{X}fprintf(stderr, "couldn't allocate color");
    gc[4] = XCreateGC (display, window, NULL);color.red = 0;
    color.blue = 0;
    color.geten = 65000;if (XAllocColor(display, xcmap, &color))
        XSetBackground(display, gc[4], color.pixel);
     if \mathbf{X} = \mathbf{X} \mathbf{X}fprintf(stderr, "couldn't allocate color");
    for (z=1; z<5; z++)
       XSetFont ( display, gc[z], font );
/ *
   Create the pixmap used to retain a copy of the image for refreshing
\bulletthe window.
\star/
```
stingc.c

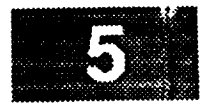

```
8);
/*
   Add a time out.
*/
    XtAddTimeOut ( TIMER_VALUE, cb_expose, NULL );
/*
    Loop forever.
 \star*/
    XtMainLoop ( );
\mathbf{I}XtCallbackProc cb_expose ( widget, closure, calldata )
    Widget widget; \frac{1}{100} /* Set to the widget which initiated this
                                   * callback function.
                                   */
    caddr t closure; /* Callback specific data. This parameter
                                   * indicates the selected function.
                                   */
    XmDrawingAreaCallbackStruct *calldata;<br>/* Specifies any callback-specific data the
                                 /* Specifies any callback-specific data the
                                   * widget needs to pass to the client.
                                   */
\overline{1}register int x, y;
    static long value - 1000;
    static int count=1;
    int z;
\prime^*Update the string.
*/
    value += 1;Determine which gc to use
  */
     z = (count + 4) + 1;* Write Out the strings.
  */
     for ( y - 0; y < ROWS; y++ )
         for ( x - 0; x < COLS; x++ ) {
             sprintf ( string, format, value );
             XDrawlmageString ( display, window, gc[z], x*(width+2),
                                ascent + (y<sub>(</sub>neight)
                                string, string ( string )
         \mathbf{I}\prime^*
```
Flush the buffer immediately.

 $\bar{1}$ 

 $\star/$ 

6

 $\sim$   $\sim$ 

i

```
XFlush ( display );
/*
  Test and increment counter
 \star*/
   if (count > CYCLES)
       exit(1);
   count++;
/*
 * Reset the timer.
 */
   XtAddTimeOut ( TIMER_VALUE, cb_expose, NULL );
```
#### **stinmgc.c**

```
888821
```

```
• : ....
/*
   Draw straight to screen using XDrawImageString
   multiple gc switches/cycle
    integer formatting
 */
#include <stdio.h>
#include <string.h>
#include <Xll/Intrinsic.h>
#include <Xll/StringDefs.h>
#include <Xll/Cardinals.h>
#include <Xll/Shell.h>
#include <Xll/MwmUtil.h>
#include <Xm/Xm.h>
#include <Xm/DialogS.h>
#include <Xm/DrawingA.h>
#include <Xm/MainW.h>
#include <Xm/RowColumn.h>
#define CYCLES 100
#define TIMER VALUE 1000
                     50
#define ROWS
                     10
#define COLS
                     *display;
Display
                     *visual;
Visual
                     pixmap;
Pimp
                     gc [5] ;
GC
                     font;
Font
                     window;
Window
                     *font_info;
XFontStruct
int
                     screen;
                     ascent,
                     width,
                     height;
                     string[] - "i000.00001",
char
                     format [10] ;
int main ( argc, argv )
    int argc;
    char *argv[];
 \mathfrak{f}i;
    register int
                             top, m_main, mb_main, mp_file, scroll, draw;
    Widget
                             args [i0] ;
    Arg
                             cb[] - {
     static XtCallbackRec
         { (XtCallbackProc)NULL, (caddr t)NULL },
         { (XtCallbackProc) NULL, (caddr_t) NULL }};
```
### stinmgc.c

```
XtCallbackProc
                                             cb_expose();
       XColor
                                             color;
                                             xcmap;
      XVisualInfo
                                             v,<br>*visual list;
      XSetWindowAttributes
                                             \lambda attributes;
      XCharStruct
                                             overall;
      int
                                            visuals_matched;
      unsigned long
                                            mask;
      int
                                            mask;
/*
      Initialize the Toolkit.
      top = XtInitialize ( argv[0], "Fast", NULL, 0, &argc, argv );
\sqrt{1}Save a pointer to the X Windows display structure. Save the current screen.
  \star 1
      display = Xtbisplay (top);screen = DefaultScreen (display);
/ *
 \starInitialize font information.
 \star /
      if ( \text{font} info = XLoadQueryFont ( display, \text{argv}[1] ) \text{ }=0 )
            exit (1);
      \mathbf{r} ( display, \mathbf{r} ) \mathbf{r} argueryFont ( display, \mathbf{r}) ) -- 0 \mathbf{r} ) \mathbf{r} ) -- 0 \mathbf{r} ) -- 0 \mathbf{r} ( display, \mathbf{r}) -- 0 \mathbf{r} ( display, \mathbf{r}) -- 0 \mathbf{r} ( display, \mathbf{r}exit ( I ); ( I ); ( I ); ( I ); ( I ); ( I ); ( I ); ( I ); ( I ); ( I ); ( I ); ( I ); ( I
/ *
      Save the format to use for printing out of data.
 \star /
      strcpy ( format, argv[2] );
\sqrt{t}Initialize size of string to draw.
 \star/
     XTextExtents ( font_info, string, strlen ( string ), &ascent,
                             &ascent, &ascent, &overall );
       \frac{1}{\pi} for \frac{1}{\pi} string, string, string, string, string, string ), \frac{1}{\pi} , \frac{1}{\pi} , \frac{1}{\pi} , \frac{1}{\pi} , \frac{1}{\pi} , \frac{1}{\pi} , \frac{1}{\pi} , \frac{1}{\pi} , \frac{1}{\pi} , \frac{1}{\pi} , \frac{1}{\pi} , \\cdots overall descent,
     ascent = overall.ascent;
     Query the X server to find out if there is the right type of visual.
 \star /
```
```
stinmgc.c
```
an a tha ann an Sala.<br>Tachartasan

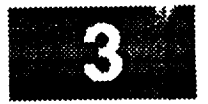

```
v.\text{screen} = \text{screen};<br>v.\text{depth} = 8;v.depth - 8;
    v.class - PseudoColor;
   visual list - XGetVisualInfo ( display,
                        VisualScreenmask | visualDepthMask | 12000101
                        &v, &visuals_matched );
/*
   Copy the required visual and free up memory allocated for by the visual
 \starquery function.
 \star*/
    memcpy ( &visual, &visual_list[0].visual, sizeof ( visual ) );
    XFree ( visual list );
/*
 * Create the main window and a menu bar.
 */
    XtManageChild ( m main - XmCreateMainWindow ( top, "", NULL, 0 ) );
    XtManageChild ( mb_main - XmCreateMenuBar ( m_main, "", NULL, 0 ) );
/*
 * Create menu.
 */
    rap_file - XmCreatePulldownMenu ( rob_main, "", NULL, 0 );
    i = 0;XtSetArg ( args[i], XmNsubMenuId, mp_file ); i++;
    XtManageChild ( XmCreateCascadeButton ( mb_main, "File", args, i ) );
    XtManageChild ( XmCreatePushButton ( mp_file, "Exit", NULL, 0 ) );
    Create a scrolled window widget.
  */
    i - 0;
    XtSetArg ( args[i], XmNwidth, COLS*(width +2)); i++;
     XtSetArg ( args[i], XmNheight, ROWS*(height+2)); i++;
     XtManageChild ( scroll =
             XmCreateScrolledWindow ( m_main, "scroll", args, i ) );
    Create the drawing area widget.
  */
     cb[0].callback - (XtCallbackProc)cb_expose;
     cb[0].closure - (caddr_t)0;i - 0;
     XtSetArg ( args[i], XmNexposeCallback, cb ); i++;<br>xtSetArg ( args[i], XmNwidth, COLS*(width +2)); i++;
     XtSetArg ( args[i], XmNwidth, COLS*(width +2)); i++;
     XtSetArg ( args[i], XmNheight,
     XtManageChild ( draw -
             XmCreateDrawingArea ( scroll, "draw", args, i ) );
     Realize the widgets.
 */
     XtRealizeWidget ( top );
```

```
stinmgc.c
     Set the attributes necessary to create the actual window.
     attributes.save_under
                                   = 0;attributes.backing_store<br>attributes.border_pixel
                                   = NotUseful;<br>= BlackPixel ( display, screen );
    attributes.background pixel = WhiteP
                                  - BlackPixel ( display, screen );
     attributes.bit_gravity
                                 - WhitePixel ( display, screen );
    attributes.backgroundpixel
    mask = CWBackingStore | CWSaveHoder | CWBa
    mask - CWBackingStore I CWSaveUnder I CWBackPixel I
 / *
     Create the window for the drawing area widget.
  \star /
     XtCreateWindow ( draw, CopyFromParent, visual, mask, &attributes );
     window = XtWindow ( draw );
     xmap = \text{DefaultColormap}(\text{display, screen});
 / *
    Create the graphics context.
 \star /
    gc(1) = XCreateGC (display, window, NULL);gc[1] - XCreateGC ( display, window, NULL, NULL );
    color.read = 65000;color.blu@ = 0;color.red - 65000;
    if (XAllocColor(display, xcmap, &color))
    color.<br>XSetBackgro
    \mathbf{a}fprintf(stderr, "couldn't allocate color");
    gc[3] = XCreateGC (display, window, NULL);color.read = 0;color.blue = 65000;color.geten = 0;if (XAllocColor(display, xcmap, &color))
    Experience - 0;
    else 1fprintf(stderr, "couldn't allocate color");
    gc[4] = XCreateGC ( display, window, NULL, NULL );
    color.read = 0;\text{color.blue = } 0;color.geten = 65000;if (XAllocColor(display, xcmap, &color))
    color.green - 65000;
    \epsilonlse\epsilonfprintf(stderr, "couldn't allocate color");
   for (z=1; z<5; z++)XSetFont (display, gc[z], font );
/ *
   Create the pixmap used to retain a copy of the image for refreshing
/*
   the window.
\star/pixmap = XCreatePixmap ( display, window, COLS*(width +2), ROWS*(height+2),
```

```
stinmgc.c
```
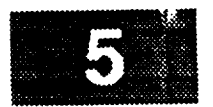

```
8);
/*
   Add a time out.
\star*/
    XtAddTimeOut ( TIMERVALUE, cb_expose, NULL );
/*
    Loop forever.
 \star*/
    XtMainLoop ( );
\mathbf{I}XtCallbackProc cb_expose ( widget, closure, calldata )
    Widget widget; \frac{1}{2} /* Set to the widget which initiated this
                                   * callback function.
                                   */
    caddr t closure; \frac{1}{2} t \frac{1}{2} directed function.
                                   * indicates the selected function.
                                   */
    XmDrawingAreaCallbaCkStruct *called
                                  /* Specifies any callback-specific data the
                                   * widget needs to pass to the client.
                                    */
\mathbf{f}register int x, y;
     static long value = 1000;
     static int count=1;
     int z;
     Update the string.
 */
     value +- 1;*
     Write out the strings.
  */
     for ( y - 0; y < ROWS; y++ )
         for (x = 0; x < COLS; x++) {<br>z = ((x + y) 8 4) + 1;sprintf ( string, format, value );
            sprintf ( string, format, value
                      ascent + (y*(height+2)), string, strlen ( string ) );
            \lambdaDrawImageString ( display, \lambda), \lambda at \lambda at \alpha et ries (
          \pmb{\}/*
     Flush the buffer immediately.
  */
     XFlush ( display );
 /*
  * Test and increment counter
```

```
23. 38984.
ST FREE
```
 $\star$  /

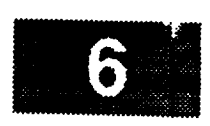

÷

if  $\text{(count} > \text{CYCLES)}$  $exit(1);$  $count++;$ 

 $/$  \* \* Reset the timer.  $\star$ /

XtAddTimeOut (TIMER\_VALUE, cb\_expose, NULL );  $\pmb{\}$ 

## **stint.c**

S. PARTING

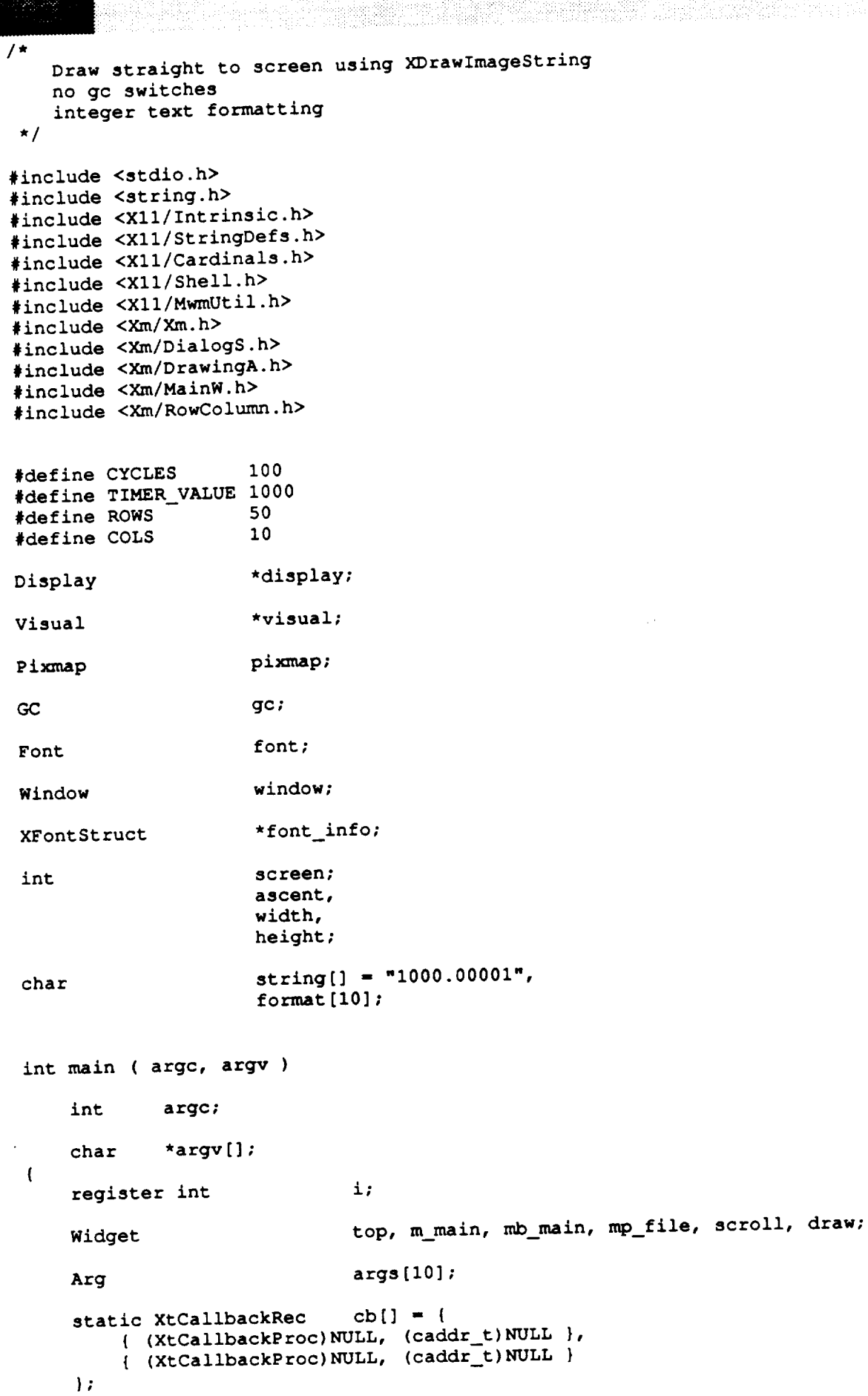

stint.c

```
XtCallbackProc
                                cb expose();
     XColor color;
     XVisualInfo v,
     XSetWindowAttributes
                               \lambdattributes;
     XCharStruct attes attention attes
     XCharStructure
     integrals intrinsigned long mask;
 / *
     Initialize the Toolkit.
     top = XtInitialize ( argv[0], "Fast", NULL, 0, argc, argv );
/ *
     Save a pointer to the X Windows display structure. Save the current screen.
  \mathbf{r}\star 1
     display = XtDisplay ( top );
     \text{screen} = \text{DefaultScreen} ( display );
\prime\star\starInitialize font information.
  \star/
    if ( ( font_info = XLoadQueryFont ( display, argv[1] ) ) == 0 )
    font = font_info->fid;/ *
    Save the format to use for printing out of data.
    strcpy ( format, argv[2] );
    Initialize size of string to draw.
 /*
    XTextExtents ( font_info, string, strlen ( string ), &ascent,
    XERTERTER ( Kascent, &ascent, &overall );<br>width = overall.width;
    height = overallど + overall.\ndescent;\texttt{ascent} = \texttt{overall}.\texttt{ascent};/*
   Query the X server to find out if there is the right type of visual.
/*
   v.screen = screen;v \cdot depth = 8;v.class = PseudoColor;
   visual_list = XGetVisualInfo ( display,
```
VisualScreenMask | VisualDepthMask | VisualClassMask,

```
stint.c
```
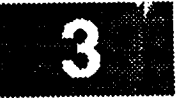

```
&v, &visuals_matched ) ;
```

```
/*
   Copy the required visual and free up memory allocated for by the visual
 *
   query function.
 \star*!
    memcpy ( &visual, &visual_list[0].visual, sizeof ( visual ) );
    XFree ( visual_list );
/*
    Create the main window and a menu bar.
 \star*/
    XtManageChild ( m_{\text{main}} = XmCreateMainWindow ( top, "", NULL, 0 ) );
    XtManageChild ( \overline{\text{mb}} main = XmCreateMenuBar ( m_main, "", NULL, 0 ) );
/*
    Create menu.
 */
    mp_file -- XmCreatePulldownMenu ( mb_main, "", NULL, 0 );
    \pm - 0;
    XtSetArg ( args[i], XmNsubMenuId, mp file ); i++;
    XtManageChild ( XmCreateCascadeButton ( mb_main, "File", args, i ) );
    XtManageChild ( XmCreatePushButton
/*
    Create a scrolled window widget.
 */
    i = 0;XtSetArg ( args[i], XmNwidth, COLS*(width +2)); i++;
    XtSetArg ( args[i], XmNheight, ROWS*(height+2)); i++;
    XtManageChild ( scroll -
             XmCreateScrolledWindow ( m_main, "scroll", args, i ) );
/*
   Create the drawing area widget.
 */
     cb[0].callback - (XtCallbackProc)cb_expose;
     cb[0].closure = (caddr_t)0;i - 0;
     XtSetArg ( args[i], XmNexposeCallback, cb ); i++;<br>xtSetArg ( args[i], XmNwidth, COLS*(width +2)); i++;
     XtSetArg ( args[i], XmNwidth, COLS*(width +2)); i++;
     XtSetArg ( args[i], XmNheight,
     XtManageChild ( draw -
             XmCreateDrawingArea ( scroll, "draw", args, i ) );
^{\prime}Realize the widgets.
 \starXtRealizeWidget ( top );
     Set the attributes necessary to create the actual window.
 */
     attributes.save under
                                    = 0;attributes.backing_store
                                    - NotUseful;
```
#### stint.c  $3.8.78$ = BlackPixel ( display, screen ); attributes.border pixel  $\texttt{attributes.background\_pixel}$  = WhitePixel (display, screen); attributes.bit\_gravity  $\text{mask} = \text{CWBackingStore}$  |  $\text{CWSaveUnder}$  |  $\text{CWBackFile}$  | **CWBorderPixel | CWBitGravity;**  $/$   $\star$ Create the window for the drawing area widget.  $\star$ / **XtCreateWindow** ( draw, CopyFromParent, visual, mask, &attributes ); window =  $XtWindow$  (draw);  $/$  \* Create the graphics context.  $\star$ / **gc** = XCreateGC ( display, window, NULL, NULL ) ; XSetFont ( display, gc, font );  $/$  \* Create the pixmap used to retain a copy of the image for refreshing the window.  $\star$  / pixmap = XCreatePixmap ( display, window, COLS\*(width +2), ROWS\*(height+2),  $8$ ); Add a time out.

```
XtAddTimeOut ( TIMER_VALUE, cb expose, NULL );
```

```
Loop forever.
\star
```

```
XtMainLoop ( ) ;
\mathbf{I}
```
 $\mathbf{I}$ 

XtCallbackProc cb\_expose ( widget, closure, calldata )

```
Widget widget;
                               x^* Set to the widget which initiated this * callback function.
                                \star /
                                 * callback function.
caddr t closure;
                                 */
                                \star/
XmDrawingAreaCallbackStruct *calldata;
                               /* Specifies any callback-specific data the
                                * widget needs to pass to the client.
\starl\overline{\phantom{a}}register int
                      x, y;static long
                      value = 1000;
```

```
static int
                    count=1;
```

```
stint.c
/*
    Update the string.
 \star*/
    value +- i;
/*
    Write out the strings.
 \pmb{\pi}*/
    for ( y - 0; y < ROWS; y++ )
         for (x = 0; x < COLS; x++ ) {
             sprintf ( string, format, value );
             XDrawImageString ( display, window, gc, x*(width+2),
                                  ascent + (y*(height+2)),
                                  string, strlen ( string ) );
         }
    Flush the buffer immediately.
  */
    XFlush ( display );
    Test and increment counter
  */
     if (count > CYCLES)
         exit(1);
     count++;
     Reset the timer.
  */
     XtAddTimeOut ( TIMER_VALUE, cb_expose, NULL );\mathbf{F}
```

```
O 288888
```
 $/$  \* Draw straight to screen using XDrawImageString 1 gc switch/cycle  $no$  text formatting  $\star$ / no text **formatting \*/ #include <stdio.h>** #include <X11/StringDefs.h> **#include <Xll/Intrinsic.h>** #include <X11/Shell.h> **#include <Xll/Cardinals.h>** #include <Xm/Xm.h> #include <Xm/DialogS.h> #include <Xm/DrawingA.h> #include <Xm/MainW.h> **#include <Xm/DrawingA.h>** #define TIMER VALUE 1000 %#define ROWS 50<br>%define COLS 10  $*$ define COLS **#define ROWS**  $\mathbf{z}$ **#define COLS Display \*display; Pixmap** pixmap; GC **pi\_snap; Font** font; **Window** window; **XFontStruct** \*font info; int screen;<br>ascent, width, height; width, char  $\frac{9}{1}$ int main ( argc, argv ) int **argc**; char \*argv[];  $\mathbf{I}$ register int i; **Widget** top, m\_main, mb\_main, mp\_file, scroll, draw; Arg  $args[10];$ static XtCallbackRec args[10]; static **XtCallbackRec** cb[] **- |**

#### smfgc.c

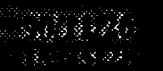

**XtCallbackProc cb\_expose();**

#눈물~!

```
XColor color;
   Colormap xcmap;
   XVisualInfo v,
                          *visual_list;
   XSetWindowAttributes attributes;
   XCharStruct overall;
   int visuals matched;
                          mask;
   unsigned long
   int z<sub>1</sub>
/*
   Initialize the Toolkit.
*/
   top - XtInitialize ( argv[0], "Fast", NULL, 0, &argc, argv );
    Save a pointer to the X Windows display structure. Save the current screen.
/*
*/
   display - XtDisplay ( top );
   screen - DefaultScreen ( \text{max} );
/ *
    Initialize font information.
 */
    if ( ( font info - XLoadQueryFont ( display, argv[l] ) ) -- 0 )
        exit ( [ );
    font - font_info->fid;
 /*
    Save the format to use for printing out of data.
  *I
    strcpy ( format, argv[2] );
 / *
    Initialize size of string to draw.
  \star*/
    XTextExtents ( font_info, string, strlen ( string ), &ascent,
     &ascent, &ascent, &overall );<br>width = overall.width;
   W1dth - overall.
   height - overall.ascent + overall.descent;
     ascent - overall.ascent;
  Query the X server to find out if there is the right type of visual.
```

```
stnfgc.c
```

```
v.screen = screen;v \cdotdepth = 8;
        v.class = PseudoColor;
       vienal 14a4
       v.class PseudoColor;
                                iv, ivisuals_matrix/ *
       Copy the required visual and free up memory allocated for by the visual
      query function.
    \star/
       memopy ( &visual, &visual_list[0].visual, sizeof ( visual ) );
       XFree ( visual_list );
  / \starCreate the main window and a menu bar.
      XtManageChild (m_main = XmCreateMainWindow (top, "", NULL, 0 ) );
      XtManageChild (mb\_main = XmCreateMenuBar (m\_main, m^2, NULL, 0));
 / *
      Create menu.
      mp_file = XmCreatePulldownMenu ( mb_main, "", NULL, 0 );
      i = 0;kx k 3 k 1 k 1 k 1 k 1 k 1 k 1 k 1 k 1 k 1 k 1 k 1 k 1 k 1 k 1 k 1 k 1 k 1 k 1 k 1 k 1 k 1 k 1 k 1 k 1 k 1 k 1
      XtManageChild (XmCreateCascadeButton (mb_main, "File", args, i ) );
      XtManageChild ( XmCreatePushButton ) ( mp_file, "Exit", NULL, 0 ) );
 / *
      Create a scrolled window widget.
  \star/
      i = 0;XtSetArg ( args[i], XmNwidth, COLS*(width +2)); i++;
      XtSetArg ( args[i], XmNheight, ROWS*(height+2)); i++;<br>XtManageChild ( scroll =
      XmC recalled C argued \frac{1}{2}, \frac{1}{2} (with \frac{1}{2})
      \ddot{x} is the construction ( argument, \ddot{x} argument); it is \ddot{x}/ *
     Create the drawing area widget.
  \star\star/
     cb[0].callback = (XtCallbackProc)cb_expose;
     cb[0].closure = (caddr_t)0;i = 0;XtSetArg ( args[i], XmNexposeCallback, cb); i++;XtSetArg ( args[i], XmNwidth,<br>XtSetArg ( args[i], XmNheight,
                                                       COLS*(width +2)); i++;
     XtSetArg ( args[1], XmNheight, ROWS*(height+2)); i++;<br>XtManageChild ( draw =
      XtSetArg ( args[i], XmNwidth, COLS*(width +2)); i++;
      \sum_{i=1}^{n} ( \sum_{i=1}^{n} \sum_{i=1}^{n} \sum_{i=1}^{n} \sum_{i=1}^{n} \sum_{i=1}^{n} \sum_{i=1}^{n} \sum_{i=1}^{n} \sum_{i=1}^{n} \sum_{i=1}^{n} \sum_{i=1}^{n} \sum_{i=1}^{n} \sum_{i=1}^{n} \sum_{i=1}^{n} \sum_{i=1}^{n} \sum_{i=1}^{n} \sum_{i=1}^{n}\prime *
    Realize the widgets.
 \star
```
**XtRealizeWidget (top);** 

```
stnfgc.c
              strategy and the straight of the straight of the straight of the straight of the straight of the straight of the<br>The straight of the straight of the straight of the straight of the straight of the straight of the straigh
/*
     * Set the attributes necessary to create the actual window.
*/
     attributes.save under - 0;
     attributes.backing_store - NotUseful;
                                     attributes.border_pixel - BlackPixel ( display, screen );
     attributes.background_pixel - WhitePixel ( display, screen );
     attributes.bit_gravity - NorthWestGravity;
     mask - CWBackingStore I CWSaveUnder I CWBackPixel i
             CWBorderPixel I CWBitGravity;
  Create the window for the drawing area widget.
     XtCreateWindow ( draw, CopyFromParent, visual, mask, &attributes );
     window - XtWindow ( draw )1
     xcmap - DefaultColormap(display, screen);
  Create the graphics context.
     gc[1] - XCreateGC ( display, window, NULL, NULL );
     gc[2] - XCreateGC ( display, window, NULL, NULL );
     color.red - 650001
     color.blue - 01
     color.green - 0;
   if (XAllocColor(display, xcmap, &color))
        XSetBackground(display, gc[2], color.pixel);
     else
          fprintf(stderr, "couldn't allocate color");
     gc[3] - XCreateGC ( display, window, NULL, NULL )1
      color.color.blue - 650001
      color.green - 01
      if (XAllocColor(display, xcmap, &color))
          XSetBackground(display, gc[3], color.pixel);
      else
          fprintf(stderr, "couldn't allocate color");
      gc[4] - XCreateGC ( display, window, NULL, NULL );
      color.read = 0;color.blue - 01
      color.green - 650001
      if (XAllocColor(display, xcmap, &color))
      XSetBackground(display, gc[4], color.pixel);
           fprintf(stderr, "couldn't allocate color");
      for (z=1; z<5; z++)XSetFont ( display, gc[z], font )1
      Create the pixmap used to retain a copy of the image for refreshing
      the window.
   \star /
      pixmap - XCreatePi_unap ( display, window, COLS*(width +2), ROWS*(height+2),
```
#### $\frac{\text{snfgc.c}}{2}$

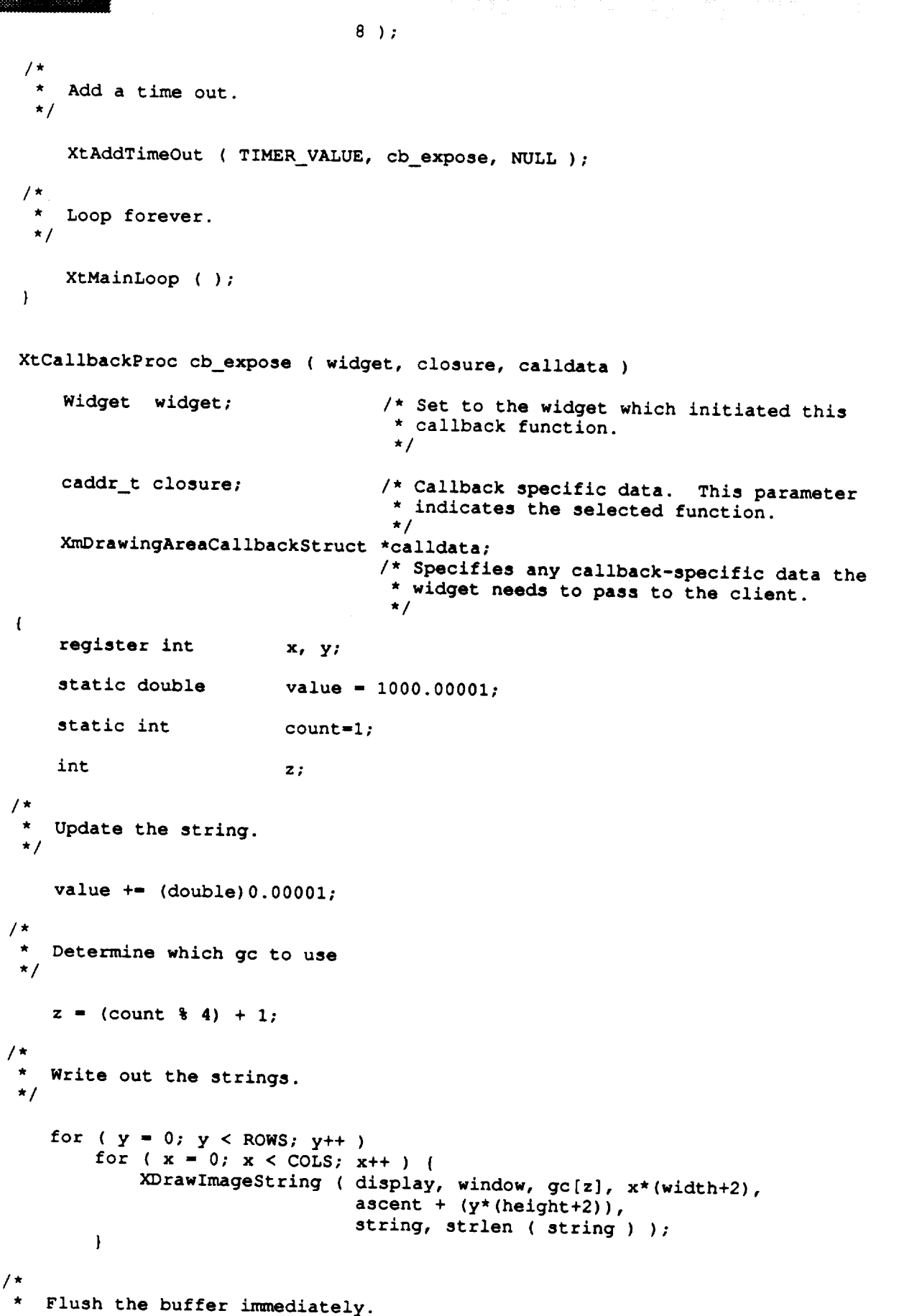

 $\star$  /

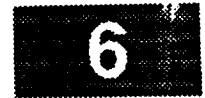

**smfgc.c**

```
XFlush ( display );
 /*
      Test and increment counter
*/
    if (count > CYCLES)
        exit(1);
    count++;
/*
   Reset the timer.
 \star*/
    XtAddTimeOut ( TIMER_VALUE, cb_expose, NULL );\mathcal Y
```

```
New
```
 $\bar{t}$ 

**};**

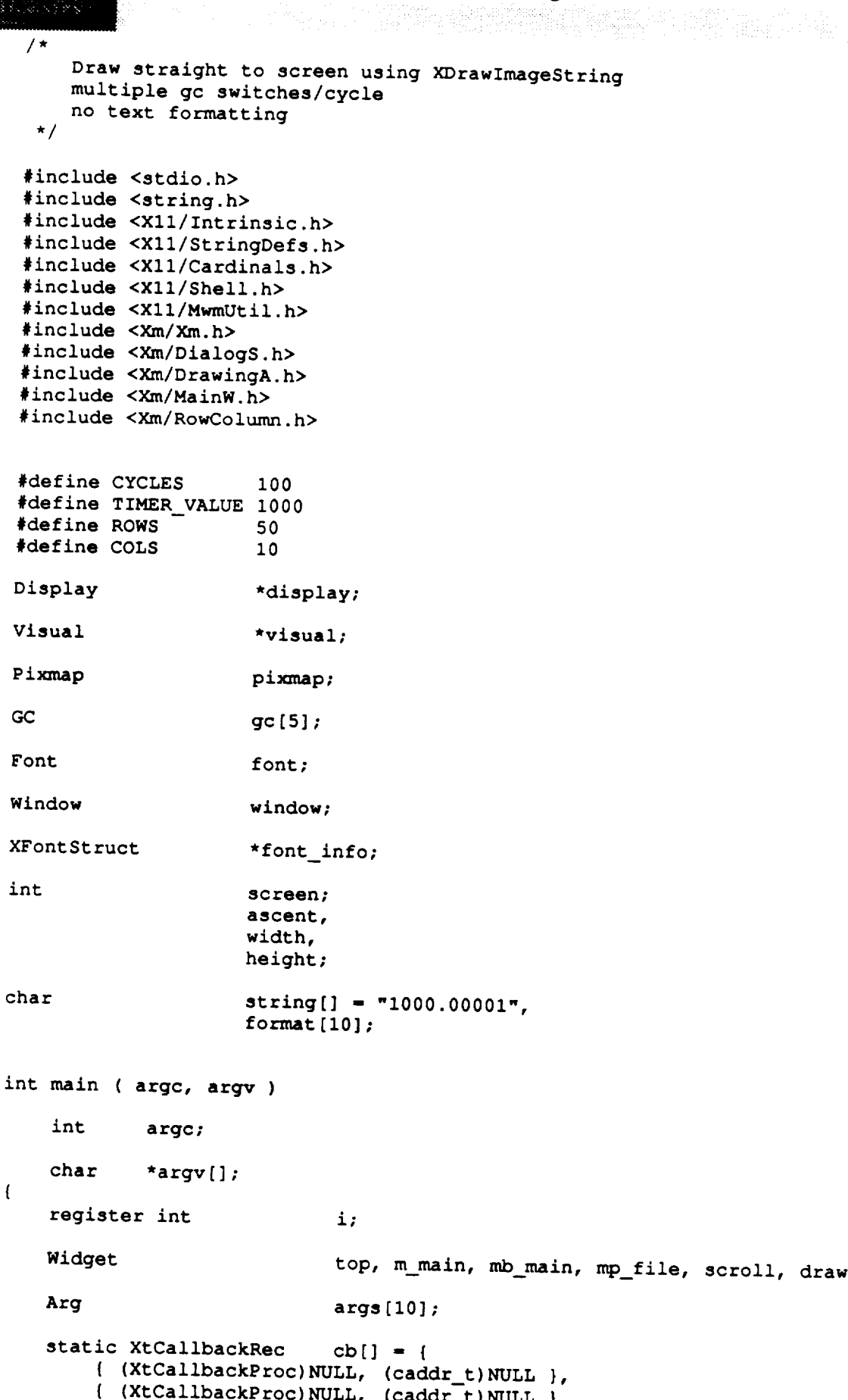

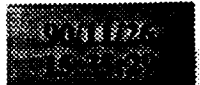

v

i!iiii¸¸¸¸¸ i!i

#### stnfmgc.c

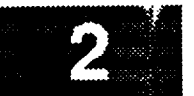

```
XtCa 1 ibackP roc
   XColor
   Colormap
   XVisualInfo
   XSetWindowAttributes
   XCharStruct
   int
   unsigned long
                            cb_expose () ;
                            color;
                            xcmap;
                            V,
                            *visual_list;
                            attributes;
                            overall;
                            visuals matched;
                            mask;
   int z;
/*
 */
/*
    Initialize the Toolkit.
 */
/*
 */
 *
 */
/*
 */
/*
 */
   top - XtInitialize ( argv[0], "Fast", NULL, 0, &argc, argv );
    Save a pointer to the X Windows display structure. Save the current screen.
    display = XtDisplay ( top );
    screen = DefaultScreen ( display );
    Initialize font information.
    if ( ( font info - XLoadQueryFont ( display, argv[1] ) ) -- 0 )
        exit ( 1 );
    font = font_info->fid;Save the format to use for printing out of data.
    strcpy ( format, argv[2] );
    Initialize size of string to draw.
    XTextExtents ( font_info, string, strlen ( string ), &ascent,
                   &ascent, &ascent, &overall );
    width = overall.width;height = overall.ascent + overall.descent;
    ascent - overall.ascent;
    Query the X server to find out if there is the right type of visual.
```
#### stnfmgc.c

/

```
v.screen = screen;
     v \cdotdepth = 8;
     v.class - PseudoColor;
     visual list - XGetVisualInfo ( display,
                        visualScreenMask | VisualDepthMask | VisualClass
                        &v, &visuals_matched )7
 /*
  \starCopy the required visual and free up memory allocated for by the visual
    query function.
  */
    memcpy ( &visual, &visual_list[0].visual, sizeof ( visual ) )7
    XFree ( visual list )7
/*
 \starCreate the main window and a menu bar.
  */
    XtManageChild ( m main - XmCreateMainWindow ( top, "", NULL, 0 ) );
    XtManageChild ( mb_main - XmCreateMenuBar ( m_main, "", NULL, 0 ) );
/*
    Create menu.
 */
    mp_file - XmCreatePulldownMenu ( mb_main, "", NULL, 0 )7
    i - 0;
    XtSetArg ( args[i], XmNsubMenuId, mp_file ); i++;
    XtManageChild ( XmCreateCascadeButton ( mb_main, "File", args, i ) );
    XtManageChild ( XmCreatePushButton ( mp_file, "Exit", NULL, 0 ) );
/*
 \starCreate a scrolled window widget.
 */
    i - 0;
    XtSetArg ( args[i], XmNwidth, COLS*(width +2)); i++;
    XtSetArg ( args[i], XmNheight, ROWS*(height+2)); i++;
    XtManageChild ( scroll -
            XmCreateScrolledWindow ( m main, "scroll", args, i ) );
/*
    Create the drawing area widget.
 */
    cb[0].callback - (XtCallbackProc)cb_expose;
    cb[0].closure = (caddr_t)0;i = 0;XtSetArg ( args[i], XmNexposeCallback, cb ); i++;
   XtSetArg ( args[i], XmNwidth, COLS*(width +2)); i++;
   XtSetArg ( args[i], XmNheight, ROWS*(height+2)); i++;
   XtManageChild ( draw -
           XmCreateDrawingArea ( scroll, "draw", args, i ) );
/*
   Realize the widgets.
 */
   XtRealizeWidget ( top );
```

```
stn fmgc.c
   Set the attributes necessary to create the actual window.
/*
\star*/
                                 - 0;
   attributes.save under
                                 - NotUseful;
   attributes.backing_store
                                 - BlackPixel ( display, screen )7
   attributes.border pixel
                                 - WhitePixel ( display, screen )7
   attributes.background_pixel
                                 - NorthWestGravity;
   attributes.bit_gravity
   mask - CWBackingStore I CWSaveUnder I CWBackPixel I
          CWBorderPixel I CWBitGravity;
/*
   Create the window for the drawing area widget.
 */
   XtCreateWindow ( draw, CopyFromParent, visual, mask, &attributes );
   window - XtWindow ( draw )7
/*
   Create and install a new color map. The color map is associated with
   the shell widget and is "installed" by the window manager.
 \star*/
    /*xcmap - XCreateColormap ( display, window, visual, AIIocAII );
    XSetWindowColorn%ap ( display, XtWindow ( top ), xcmap );*/
    xcmap - DefaultColormap(display, screen);
/*
    Create the graphics context.
 */
    gc[1] - XCreateGC ( display, window, NULL, NULL );
    gc[2] - XCreateGC ( display, window, NULL, NULL );
    color.red = 650007
    color.blue - 0;
    color.green - 0;
    if (XAllocColor(display, xcmap, &color))
        XSetBackground(display, gc[2], color.pixel);
    else
        fprintf(stderr, "couldn't allocate color");
    gc[3] - XCreateGC ( display, window, NULL, NULL );
    color.red - 0;
    color.blue - 65000;
    color.green - 0;
    if (XAllocColor(display, xcmap, &color))
        XSetBackground(display, gc[3], color.pixel);
    else
        fprintf(stderr, "couldn't allocate color");
    gc[4] - XCreateGC ( display, window, NULL, NULL );
    color.read = 0;color.blue = 0;color.green - 65000;
    if (XA11ocColor(display, xcmap, &color))
        XSetBackground(display, gc[4], color.pixel);
    else
        fprintf(stderr, "couldn't allocate color");
    for (z-l; z<5; z++)
```

```
stnfmgc.c
 / *
     Create the pixmap used to retain a copy of the image for refreshing
    the window.
  \star/
     pixmap = XCreatePixmap ( display, window, COLS*(width +2), ROWS*(height+2),
                              8);
 / *
     Add a time out.
 \prime*
    XtaddYalue, Null YXtMainLoop ( );
XtCallbackProc cb_expose ( widget, closure, calldata )
    Widget widget; \frac{1}{x} Set to the widget which initiated this
    \frac{M}{\sigma} /
    caddr_t closure;
                                 /* Callback specific data. This parameter<br>* indicates the selected function.
    caddr_t closure; /* Callback specific data. This parameter
                                  \alpha indicates the selected \alpha in the selected \alpha/* Specifies any callback-specific data the
                                  * widget needs to pass to the client.<br>*/
                                 /* Specifies any callback-specific data the
\mathbf{f}register int
                        x, y;static double value = 1000.00001;
    static int count=1;
    static int count-l;
/ *
\star /
   value += (double) 0.00001;
\star /
   for (y = 0; y < ROWS; y++)
       for (x = 0; x < \text{CoLs}; x++)z = ((x + y) + 4) + 1;KDrawImageString ( display, window, gc(z), x*(width+2),
                   ascent + (y*(height+2)), string, strlen ( string ) );
       \mathbf{I}
```
 $/$ \*

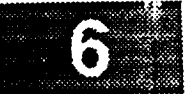

stnfmgc.c

```
家长予約を
      Flush the buffer immediately.
      */
         XFlush ( display );
المارية
     /Test and increment counter
      \star*/
         if (count > CYCLES)
              exit(1) ;
          count++;
     /*
         Reset the timer.
       \star*/
          XtAddTimeOut ( TIMER__VALUE, cb__expose, NULL );\, ł
```
#### stnofmt.c

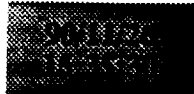

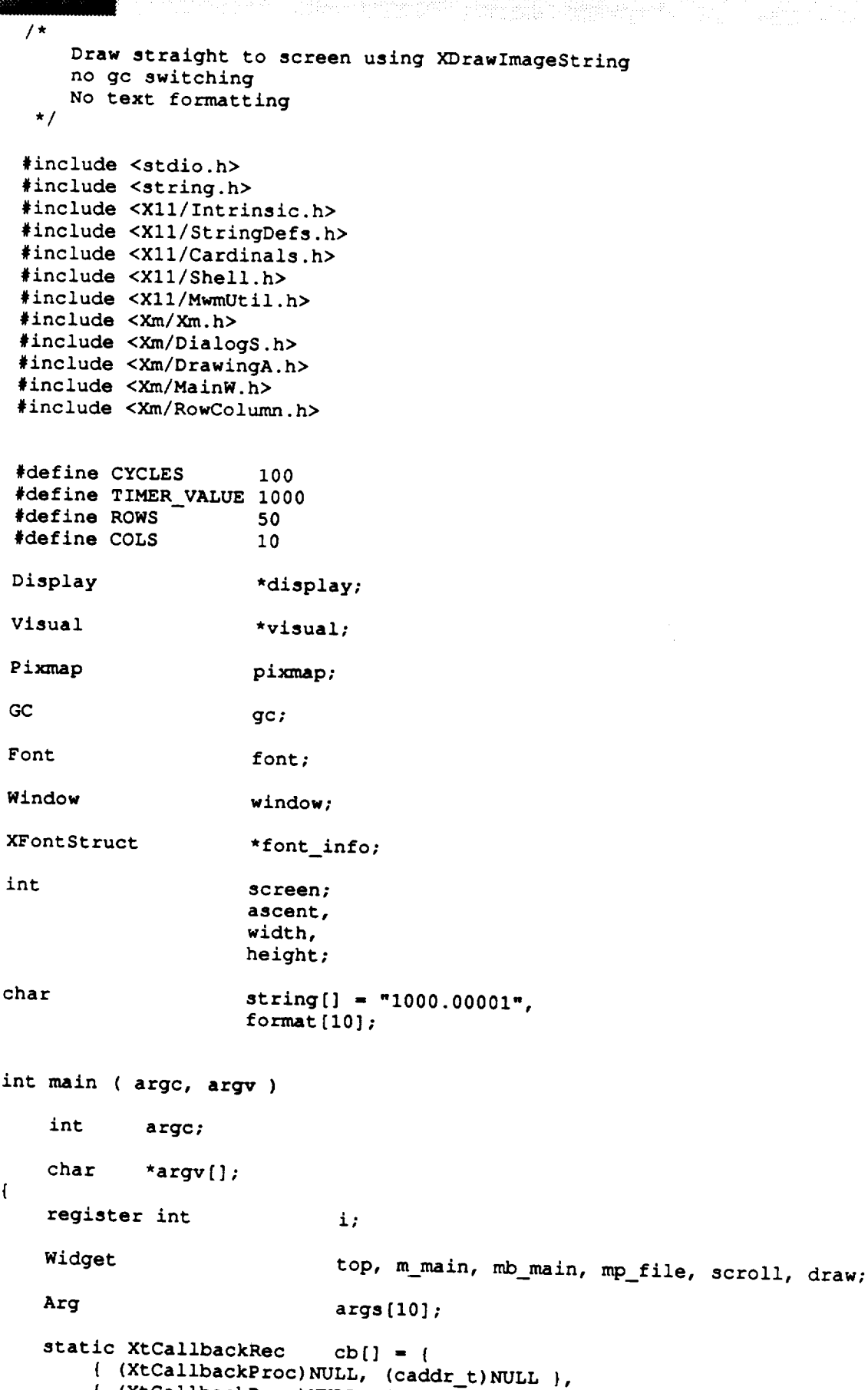

static XtCallbackRec cb[] **- {**

 $\mathbf{f}$ 

 $\mathbf{E}$ 

```
smofmt.c
                           cb expose ();
   XtCallbackProc
                           color;
   -_ XColor
   XVisualInfo v,
                           *visual_list;
   XSetWindowAttributes attributes;
   XCharStruct overall;
   int visuals matched;
   unsigned long mask;
/*
   Initialize the Toolkit.
 */
   top = XtInitialize ( argv[0], "Fast", NULL, 0, argc, argv);
   Save a pointer to the X Windows display structure. Save the current screen.
 */
    display - XtDisplay ( top );
    screen - DefaultScreen ( display );
    Initialize font information.
*/
    if ( ( font info - XLoadQueryFont ( display, argv[l] ) ) -- 0 )
        exit { 1 );
    font - font_info->fid;
*
    Save the format to use for printing out of data.
*/
    strcpy ( format, argv[2] );
^{\prime}Initialize size of string to draw.
 */
    XTextExtents ( font info, string, strlen ( string ), &ascent,
                   &ascent, &ascent, &overall );
    width - overall.width;
    height - overall.ascent + overall.descent;
    ascent - overall.ascent;
^{\prime}Query the X server to find out if there is the right type of visual.
*/
    v.screen - screen;
    v \cdotdepth = 8;
    v.class - PseudoColor;
    visual_list - XGetVisualInfo ( display,
                       VisualScreenMask i VisualDepthMask I VisualClassMask,
```
#### stnofmt.c

```
ស់រំថែនខ្ល
KSKKYS
```

```
stnofmt.c
&v, &visuals_matched );
```
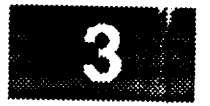

```
/ *
  \starCopy the required visual and free up memory allocated for by the visual
   \starquery function.
  \star/
      memcpy ( &visual, &visual_list[0].visual, sizeof ( visual ) );
     memorphy ( \overline{\phantom{a}} ), size of ( \overline{\phantom{a}} ), size of ( \overline{\phantom{a}} ), size of ( \overline{\phantom{a}} ), \overline{\phantom{a}}/ *
  \bulletCreate the main window and a menu bar.
  \star/XtManageChild (m_main = XmCreateMainWindow (top, "", NULL, 0 ) );
      XtManageChild ( \overline{mb\_main} = XmCreateMenuBar ( \overline{m\_main}, "", NULL, 0 ) );
  \starCreate menu.
  *
      mp_file = XmCreatePulldownMenu ( mb_main, "", NULL, 0 );
      i = 0;XtSetArg ( args [i], XmNsubMenuId, mp_file ); i++;<br>XtManageChild ( XmCreateCascadeButton ( mb_main, "File", args, i ) );
      XtManageChild (XmCreateDushButton i_{\text{max}}sile)
      \frac{1}{\sqrt{2}} are \frac{1}{\sqrt{2}} and \frac{1}{\sqrt{2}} , \frac{1}{\sqrt{2}} is \frac{1}{\sqrt{2}} ; \frac{1}{\sqrt{2}} ; \frac{1}{\sqrt{2}}/ *
     Create a scrolled window widget.
  \star /
      i = 0;XtSetArg ( args [i], XmNwidth, COLS* (width +2)); i++;<br>XtSetArg ( args [i], XmNheight, ROWS* (height+2)); i++;
     XtManageChild ( scroll +XmCraataScrc11adWindow(fm.main, Rannu);
/ *
 \starCreate the drawing area widget.
 \star /
     cb[0].calbb = (XtCallbackProc)cb_expose;
      cb[0].callback - (XtCallbackProc)cb_expose;
     i = 0;XtSetArg ( args [i], XmNexposeCallback, cb<br>XtSetArg ( args [i], XmNwidth, con
                                                                           ); i++;XtSetArg ( args[i], XmNexposeCallback, cb ); i++;
     XtManageChild ( draw =
     XmCreateDrawingArea ( soroll wdraw", anno ither
     Realize the widgets.
  *
    XtRealizeWidget (top);
/ *
    Set the attributes necessary to create the actual window.
^{\prime}attributes.save_under
                                          = 0;attributes.backing_store
                                         - 0;
```

```
stnofmt.c
       ! ....
    attributes.border_pixel -BlackPixel ( display, screen );
   attributes.background_pixel - WhiteFixel ( display) screen );
    \texttt{attribute}.bit_gravity = NorthWestGravity;
   mask- CWBackingStore I CWSaveUnder i CWBackPixel i
           CWBorderPixel | CWBitGravity;
/*
   Create the window for the drawing area widget.
 */
    XtCreateWindow ( draw, CopyFromParent, visual, mask, &attributes );
    window = XtWindow (draw);
/*
 * Create and install a new color map. The color map is associated with
 * the shell widget and is "installed" by the window manager.
 */
    /*xcmap - XCreateColormap ( display, window, visual, AllocAll );
    XSetWindowColormap ( display, XtWindow ( top ), xcmap );*/
/*
    Create the graphics context.
 */
    gc - XCreateGC ( display, window, NULL, NULL );
    XSetFont ( display, gc, font );
/*
    * Create the pixmap used to retain a copy of the image for refreshing
 * the window.
 */
    pixmap - XCreatePixmap ( display, window, COLS*(width +2), ROWS*(height+2),
                              8 );
    * Add a time out.
 */
    XtAddTimeOut ( TIMER_VALUE, cb._expose, NULL );
    Loop forever.
*/
    XtMainLoop ( );
\mathbf{I}XtCallbackProc cb expose ( widget, closure, calldata )
    Widget widget; /* Set to the widget which initiated this
                                  * callback function.
                                  */
    caddr_t closure; /* Callback specific data. This parameter
                                  * indicates the selected function.
                                 */
    XmDrawingAreaCallbackStruct *calldata;
                                 /* Specifies any callback-specific data the
                                  * widget needs to pass to the client.
```

```
stnofmt.c
```
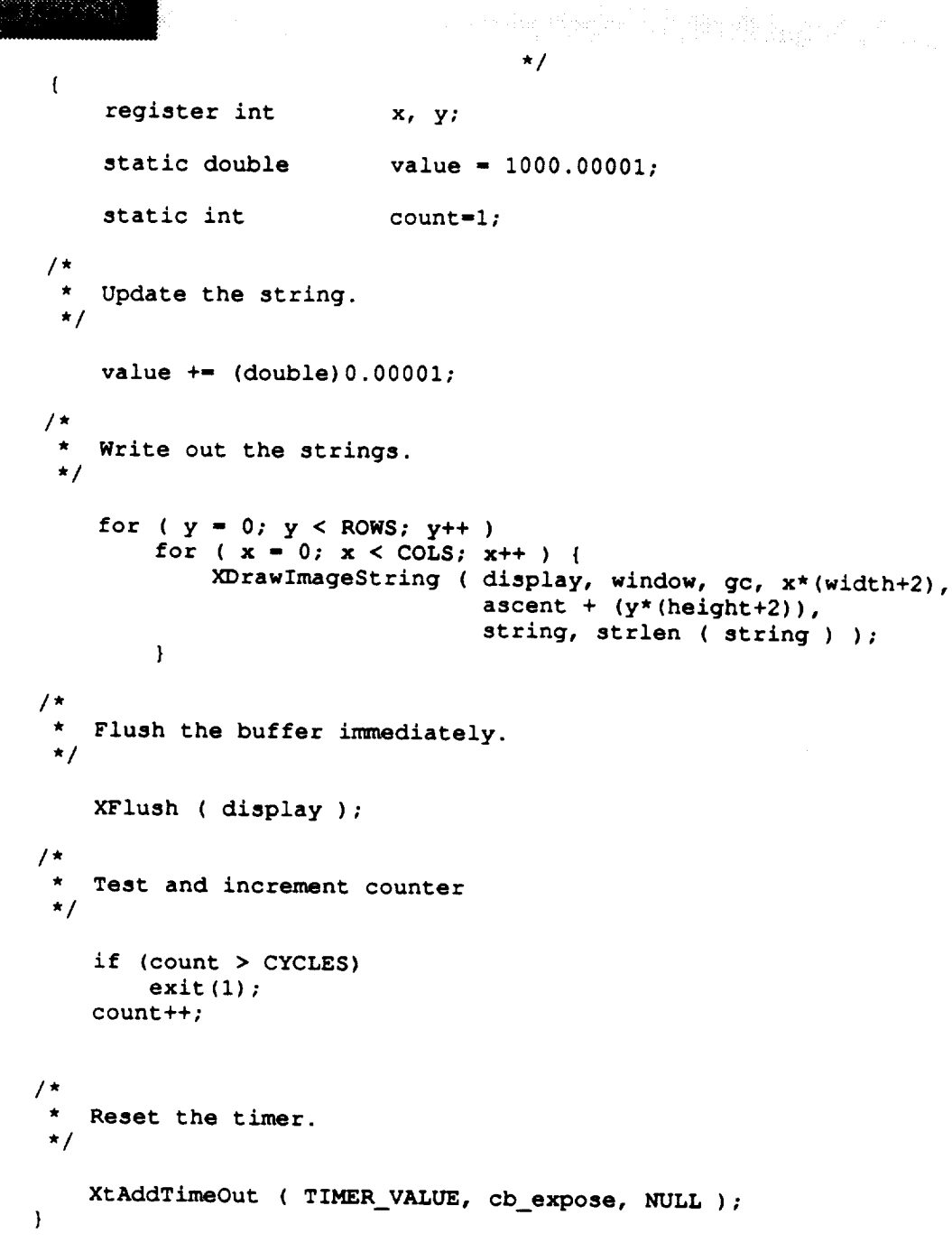

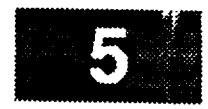

# **ATTACHMENT 3- Analysis Results**

## $drflmgc9x15.A$

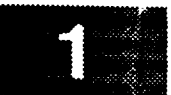

\*\*\*\*\* Process Resource Monitor Phase 2 \*\*\*\*\*

\*\*\*\*\* Analysis Report \*\*\*\*\* 

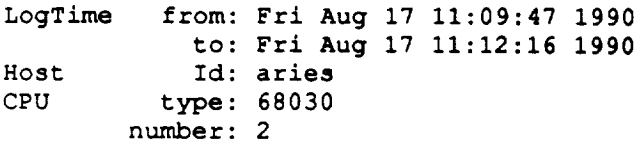

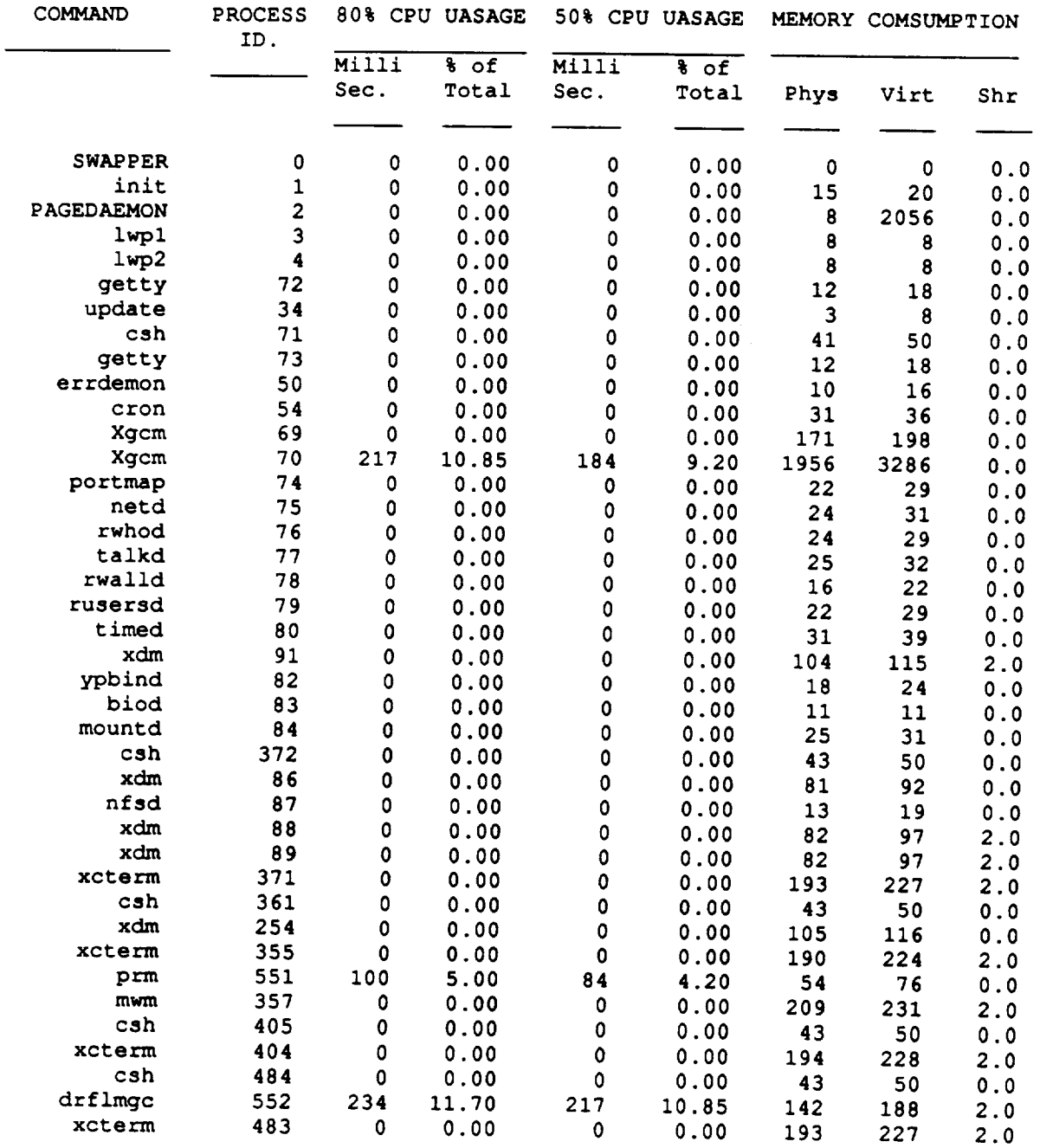

tystyn<br>23

 $\overline{\phantom{a}}$ 

![](_page_388_Picture_2.jpeg)

![](_page_388_Picture_982.jpeg)

المستعاد

#### drnofmt9x15.A

 $\mathcal{L}^{\text{c}}$  , and  $\mathcal{L}^{\text{c}}$ 

alling and<br>Daniel Bryton (196

 $\star\star$ \*\*\*\*\*\*\*\*\*\*\*\*\*\*\*\*\*\*\*\*\*\*\*\*\*\*\*\*\*\*\*\*\*\* \*\*\*\*\* Process Resource Monitor Phase 2 \*\*\*\*\* \*\*\*\*\* Analysis Report \*\*\*\*\* 

de estatuta la 215.<br>Al Camario Annibi

![](_page_389_Picture_40.jpeg)

![](_page_389_Picture_41.jpeg)

### drnofmt9x15.A

![](_page_390_Picture_1.jpeg)

white property and

![](_page_390_Picture_2.jpeg)

 $\pmb{0}$ 28  $\pmb{0}$  $\pmb{0}$  $\pmb{0}$  $\mathbf 1$ 

> $\pmb{\mathtt{0}}$  $\bf{1}$  $\pmb{0}$  $\mathbf 2$

45

45

45

![](_page_390_Picture_53.jpeg)

![](_page_391_Picture_2.jpeg)

\*\* **\*\*\*\*\* Process Resource Monitor Phase 2 \*\*\*\*\* \*\*\*\*\*** Analysis *Report* **\*\*\*\*\***

![](_page_391_Picture_1009.jpeg)

![](_page_391_Picture_1010.jpeg)

stflgc9x15.A

 **0.0 0 0.0 46** 46 **46** 1 **0** 0.0 0 0.0 **46 46 46 0 0** 0.0 **0** 0.0 **44 44 44** 0 **0 0.0** 0 **0.0 49 49 49 3 7 0.0 0 0.0 48 48 48** 10 **0 0.0** 0 0.0 **44 44 44 6** 0 0.0 0 0.0 **45 45 45 4 5** 0.0 **0** 0.0 **45 45 45** 14 **0 0.0** 17 0.1 **47 45 46** 10 **0 0.0** 0 **0.0 46 45 45** 1 **33** 0.0 **6** 0.0 **45 44 44 3 0 2.9 262 2.2 52 45 47 31 0 2.0 302 2.0 48 45 45 244** i **0.0 0 0.0 45 45 45 2 0**

![](_page_392_Picture_2.jpeg)

**CONTEXT SWITCHING PROCESS TOTAL SIGNALS** PROCESS **VOL. INVOL. PRIORITY** ID. **Total Avg. Total Avg.** High **Low Avg. 0.0 0 0.0 35 35 35** 0 **0 0.0 2 0.0 45 45 45 203 257 0.0 0 0.0 -25 -25 -25 0 0 0.5 0 0.0 35 35 35 0 0 0.0 0** 0.0 **44 44 44 0 0 0.0** 0 **0.0 45 45 45 0** 1 **0.1 0 0.0 45 44 44 5691 2010 0.0 0 0.0 46 46 46 3 0 0.0 0 0.0 45 45 45** 1 1 **0.0 0 0.0 46 46 46 4 0 0.0 2** 0.0 **46 45 45 62 34 0.0 0 0.0 45 45 45 51 33 4.5 6 0.0 47 40 42 93 30 0.0 0 0.0 45 45 45 6** 0 **0.1 0 0.0 45 45 45** 15 1 **0.0 0** 0.0 **45 45 45** 1715 **335 0.0 0 0.0 46 46 46 4 0** 0.0 0 0.0 **45 45 45 3 0** 0.0 **0** 0.0 **46 46 46 5 0** 0.1 **0 0.0 45 44 44** 12 **0 0.0 0 0.0 49 49 49 4 0** 0.0 **0 0.0 45 45 45 7** 1 **3.0** 0 0.0 **46 45 45 5 0** 0.0 0 0.0 **45 45 45 24 0** 0.0 **0** 0.0 **45 45 45** 0 **6** 0.0 **0 0.0 47 47 47** 11 **0 0.0 0 0.0 45 45 45 75 0**

alikus on tied in metals in territ.<br>Pierre en tied personalit

\*\*\*\*\*\*\*\*\*\*\*\*\*\*\*\*\*\*\*\*\*\*\*\*\*\*\*\*\*\*\*\*\*\*\* \*\*\*\* \*\*\*\*\* Process Resource Monitor Phase 2 \*\*\*\*\*<br>\*\*\*\*\* Analysis Report \*\*\*\*\* \*\*\*\*\* 

![](_page_393_Picture_754.jpeg)

**Id: aries**

![](_page_393_Picture_755.jpeg)

**xcterm** 105 0 **0.00 0** 0.00 **212 225 2.0**

۰..

randin

**stflmgc9xl5.A**

![](_page_394_Picture_2.jpeg)

![](_page_394_Picture_934.jpeg)

\*\*\*\*\*\*\*\*\*\*\*\*\*\*\*\*\*\*\*\*\*\*\*\*\*\*\*\*\*\*\*\*\*\*\*\*\*\* **\*\*\*\*\* Process** Resource **Monitor Phase 2 \*\*\*\*\* \*\*\*\*\* Analysis** *Report* **\*\*\*\*\***

![](_page_395_Picture_885.jpeg)

![](_page_395_Picture_886.jpeg)
经国家经济

**stflmgccs38.A**

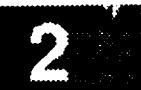

PROCESS CONTEXT SWITCHING ID. **VOL.** INVOL. **Total** Avg. **Total** 0 0 0.0 0 1 0 0.0 0  $\begin{array}{ccccccc}\n2 & 0 & 0.0 & 0 \\
3 & 73 & 0.5 & 0\n\end{array}$  $\begin{array}{ccccccc}\n3 & & 73 & & 0.5 & & 0 \\
4 & & 0 & & 0.0 & & 0\n\end{array}$  $\frac{4}{2}$  0 0.0 0<br> $\frac{0.0}{0.0}$  0  $72$  0 0.0 0<br> $24$  15 0.1 4 34 15 0.i 4 **71** 0 **0.0 0 73 0 0.0 0 50 0 0.0 0 54 0 0.0 0 69 0 0.0 0 70 759 5.1 207 74** 14 **0.1 2 75 0 0.0 0 76 0 0.0 0**  $\begin{array}{cccc} 77 & 0 & 0.0 & 0 \\ 78 & 0 & 0.0 & 0 \end{array}$ 78 0 0.0 0<br>79 0 0.0 0 79 0 0.0 0<br>80 15 0.1 0 **80** 15 **0.I 0 91** 0 **0.0 0 82 0** 0.0 0 **83 442 3.0** 0 **84 0 0.0** 0 122 0 **0.0 0 86 0 0.0 0 87 31** 0.2 **0 88 0 0.0** 0 **89 0 0.0 0** 121 **0 0.0 0 94 0 0.0 0** 107 101 0.7 **248** 111 0 0.0 0<br>150 291 2.0 275 150 **291 2.0 275** 149 **0 0.0** 0 105 0 0.0 0<br>151 192 1.3 544 151 192 1.3 **PROCESS PRIORITY** Avg. High Low **Avg. 0.0 35 35 35 0.0 45 45 45 0.0 -25 -25 -25 0.0 35 35 35 0.0 44 44 44 0.0 45 45 45 0.0** 45 45 45 **0.0 46 46 46 0.0 45 45 45 0.0 46 46 46** 0.0 **46 46 46 0.0 44 44 44** 1.4 **50 42 44 0.0** 45 45 45 **0.0 45 45 45** 0.0 **45 45 45** 0.0 **46 46 46 0.0 45 45 45 0.0 46 46 46 0.0 45 45 45** 0.0 **49 49 49 0.0 44 44 44 0.0 45 45 45 0.0 46 46 46 0.0 45 45 45 0.0 47 47 47** 0.0 **45 45 45 0.0 46 46 46 0.0 46 46 46 0.0 45 45 45 0.0 52 52 52** 1.7 **54 48 48 0.0 56 56 56** 1.8 **48 46 46** 0.0 **48 48 48** 0.0 **50 50 50 3.7 51 46 49 TOTAL SIGNALS I/O** ACT. **RECEIVED 0 0 140 0 0 0 0 0 0 0** 1 **280 32 3 0** 1 1 4 **0 5 0** 51 0 **20 0** 6 0 **9 1** 48 **5 4 0 3** 0 **5 0 6** 0 **4 0 7 1 5 0 6 0 0 7**  $\begin{array}{ccc} 11 & & & 0 \\ 9 & & & 0 \end{array}$ **9** 0 0 **0** 0 **0** 1 **0 3 0** 15 **0** 4 7 **226** 1 **7** 0 17 0 0 0

 $\mathcal{A}^{\mathcal{A}}$ 

**\*\*\*\*\* Process Resource Monitor Phase 2 \*\*\*\*\* \*\*\*\*\* Analysis Report \*\*\*\*\* \*\*\*\*\*\*\*\*\*\*\*\*\*\*\*\*\*\*\*\*\*\*\*\*\*\*\*\*\*\*\*\*\*\*\*\*\*\*\*\*\*\*\*\***

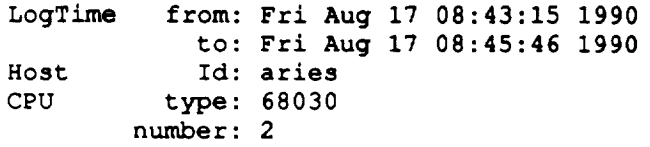

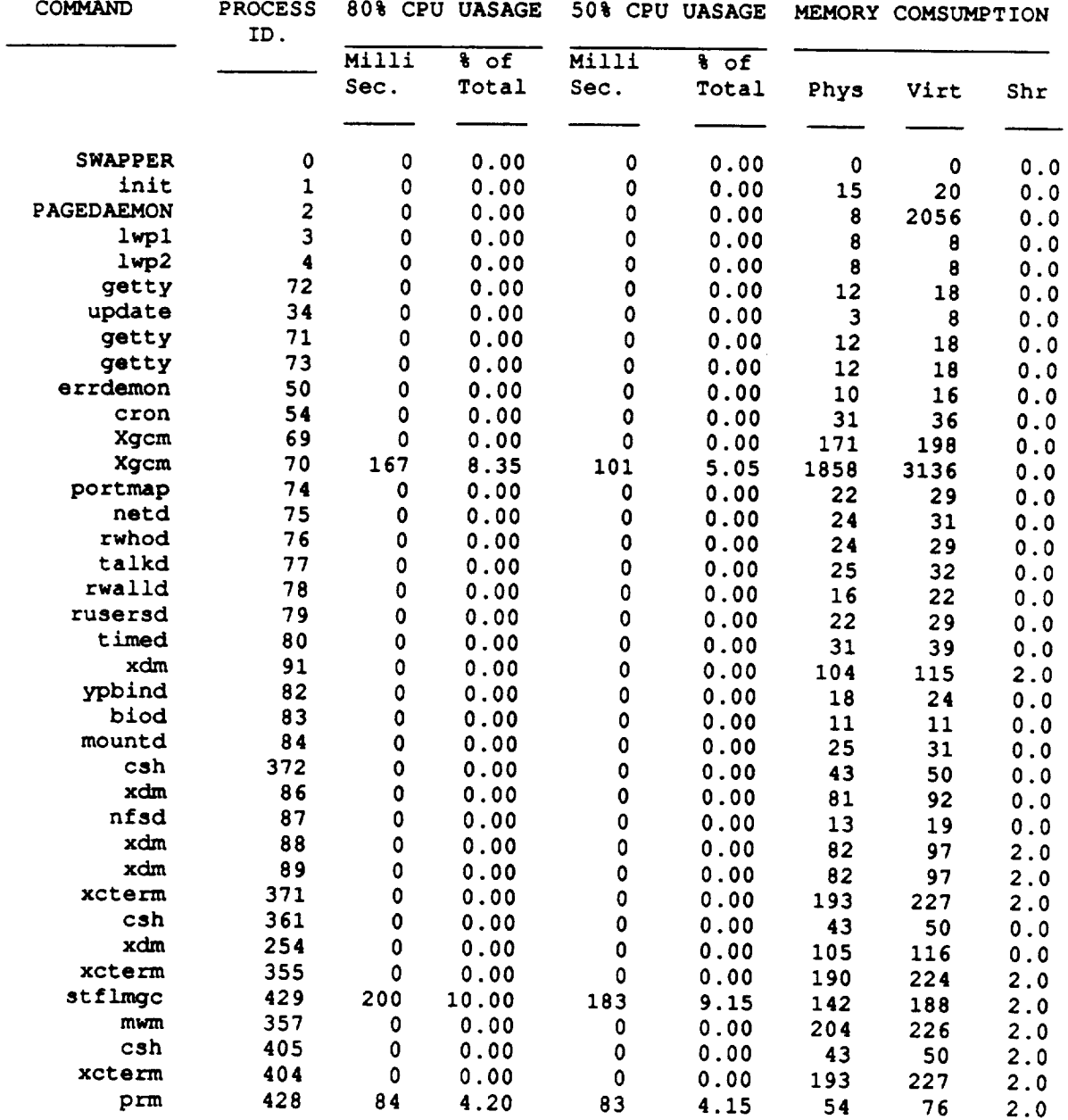

e i stra

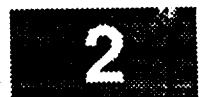

 ${\bf stflmgcms16.A}$ 

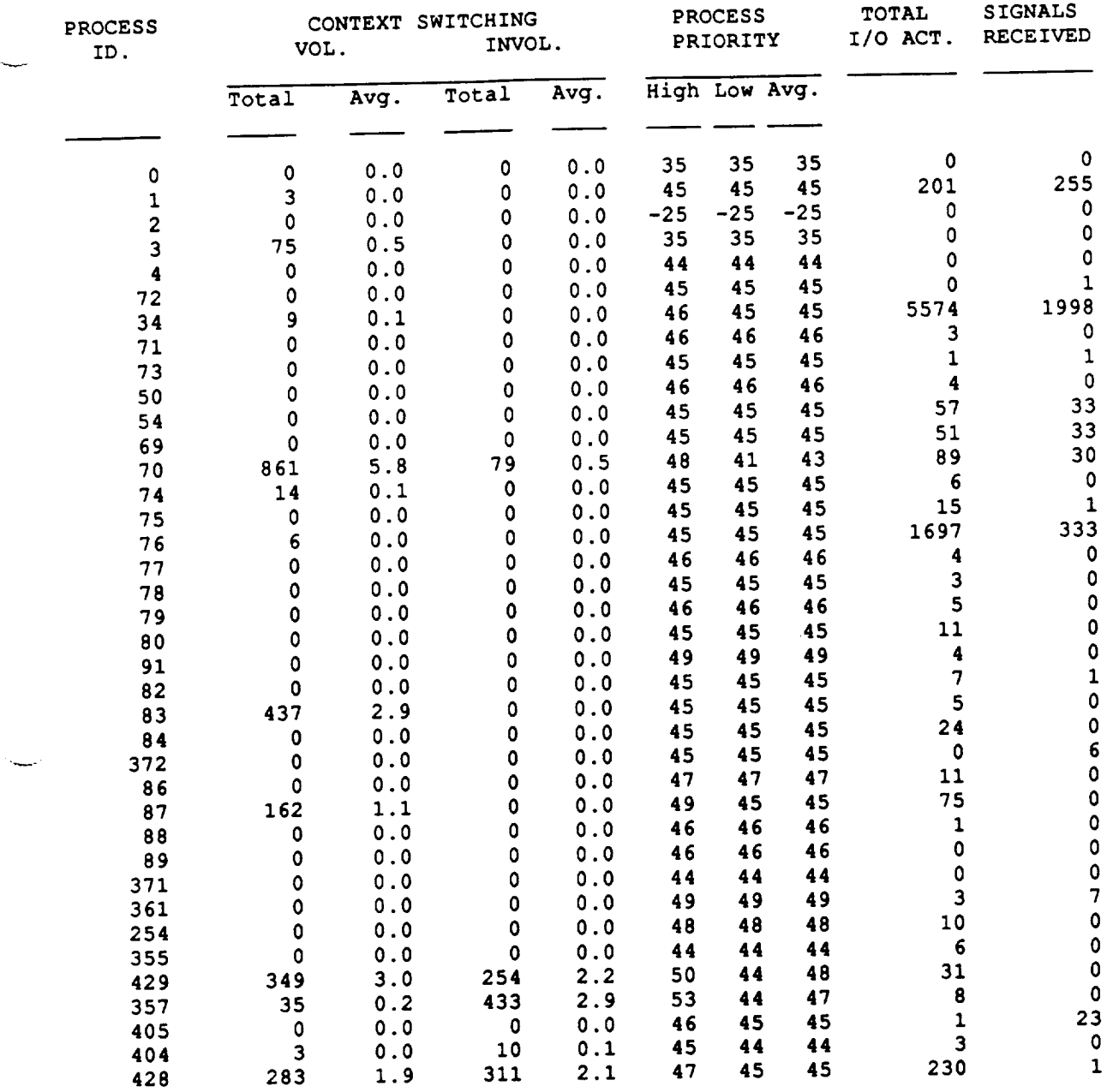

## stflmgctms22.A

\*\*\*\*\* Process Resource Monitor Phase 2 \*\*\*\*\*<br>\*\*\*\*\* Analysis Report \*\*\*\*\* \*\*\*\*\* \*\*\*\*\* i ill !

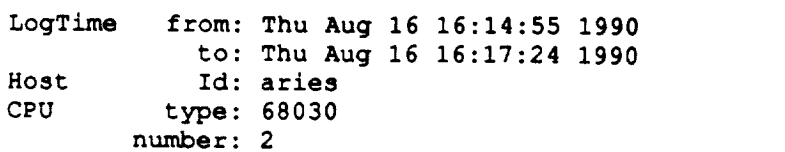

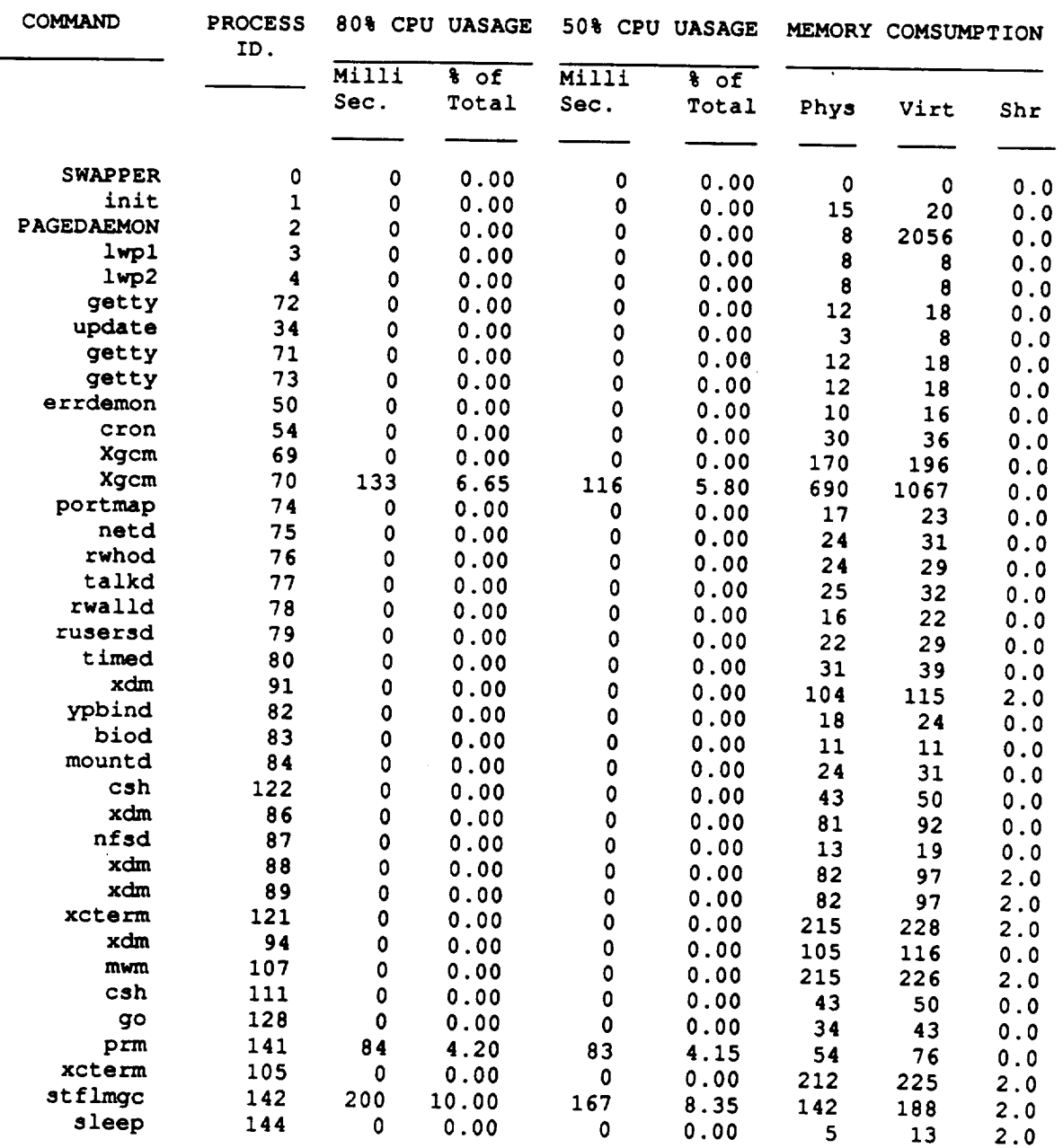

sina.<br>1999

stflmgctms22.A

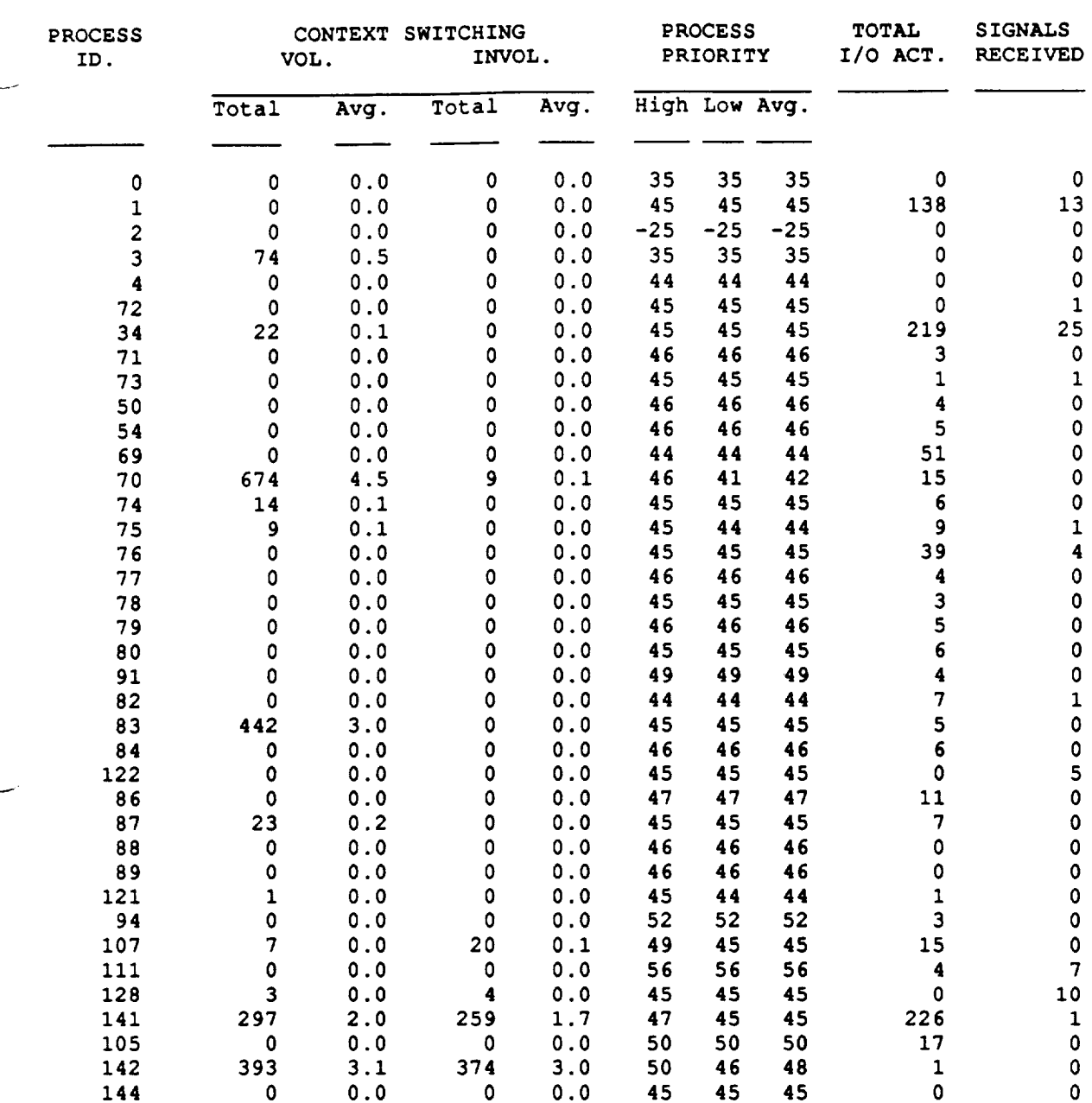

**stfloat6xl0.A** e simmon page.<br>Tel Aeropead per

\*\*\*\*\*\*\*\*\*\*\*\*\*\*\*\*\*\*\*\*\*\*\*\*\*\*\*\*\*\*\*\*\*\*\*\*\*\*\*\*\*\*\*\* **\*\*\*\*\*** Process **Resource Monitor Phase 2 \*\*\*\*\* \*\*\*\*\* Analysis Report \*\*\*\*\***  $\star$ 

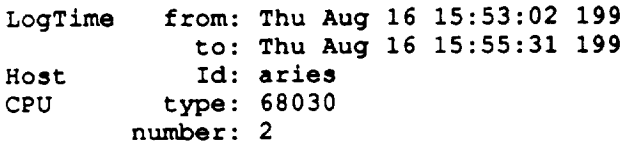

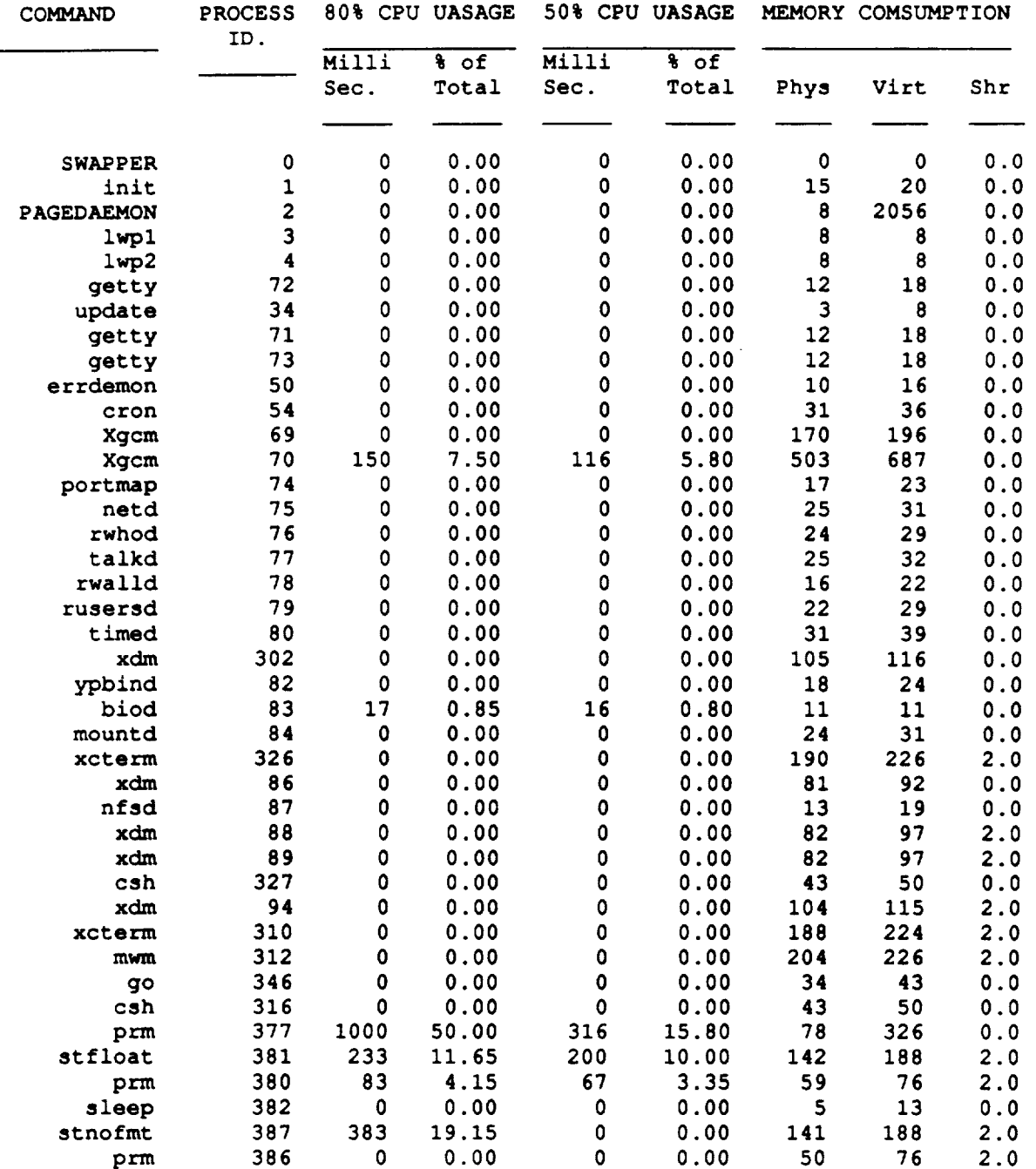

### stfloat6x10.

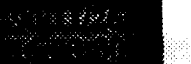

### .... .

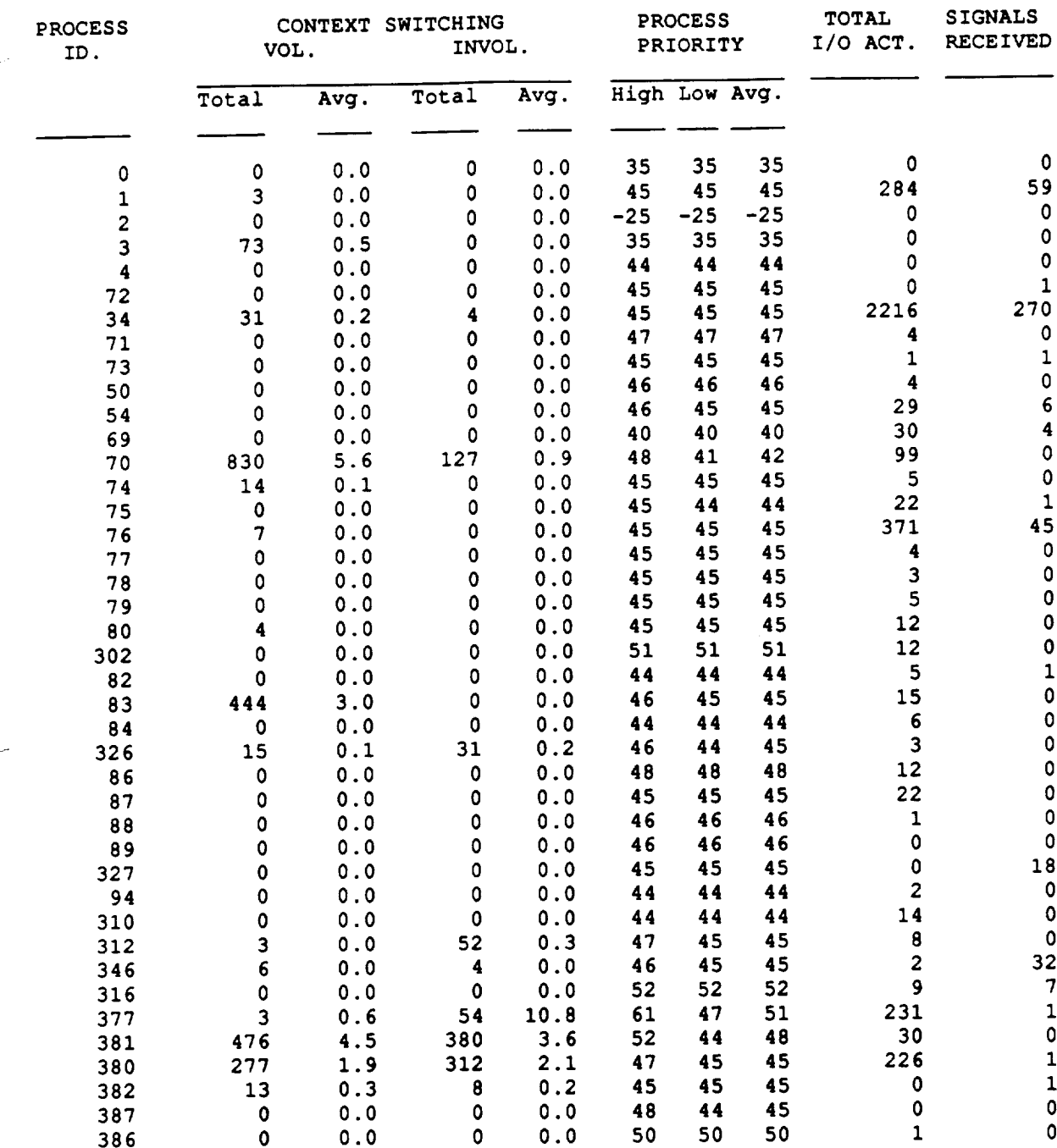

Letter of Political College<br>Letter of Political College

\*\*\*\*\* Process Resource Monitor Phase 2 \*\*\*\*\* \*\*\*\*\* Analysis Report \*\*\*\*\* 

### $LogTime$ from: Thu Aug 16 15:42:10 1990 to: Thu Aug 16 15:44:40 1990 Id: aries Host CPU type: 68030  $number: 2$

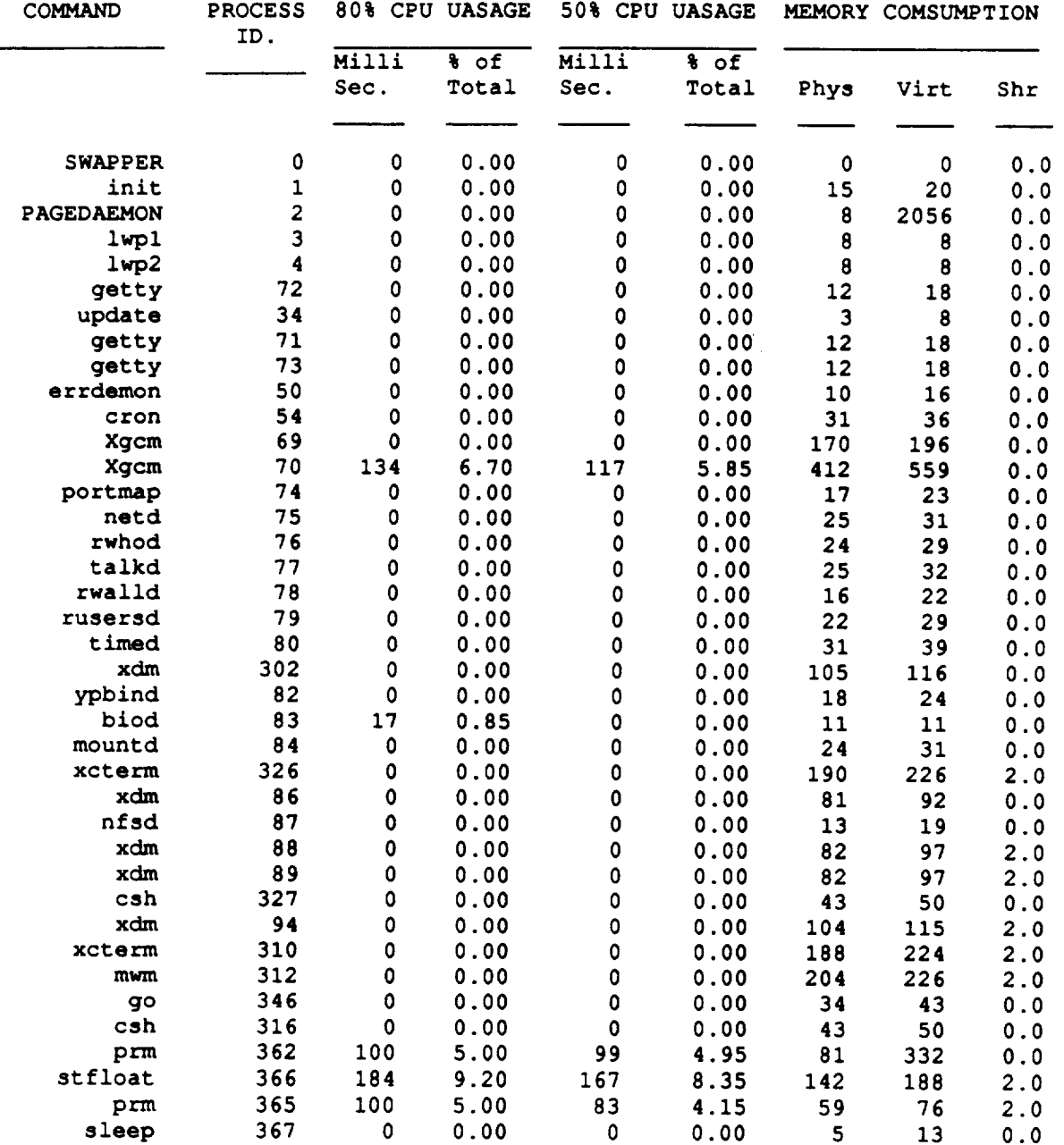

# stfloat9xl5.A

ģ.

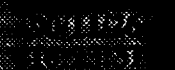

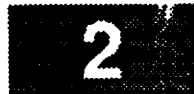

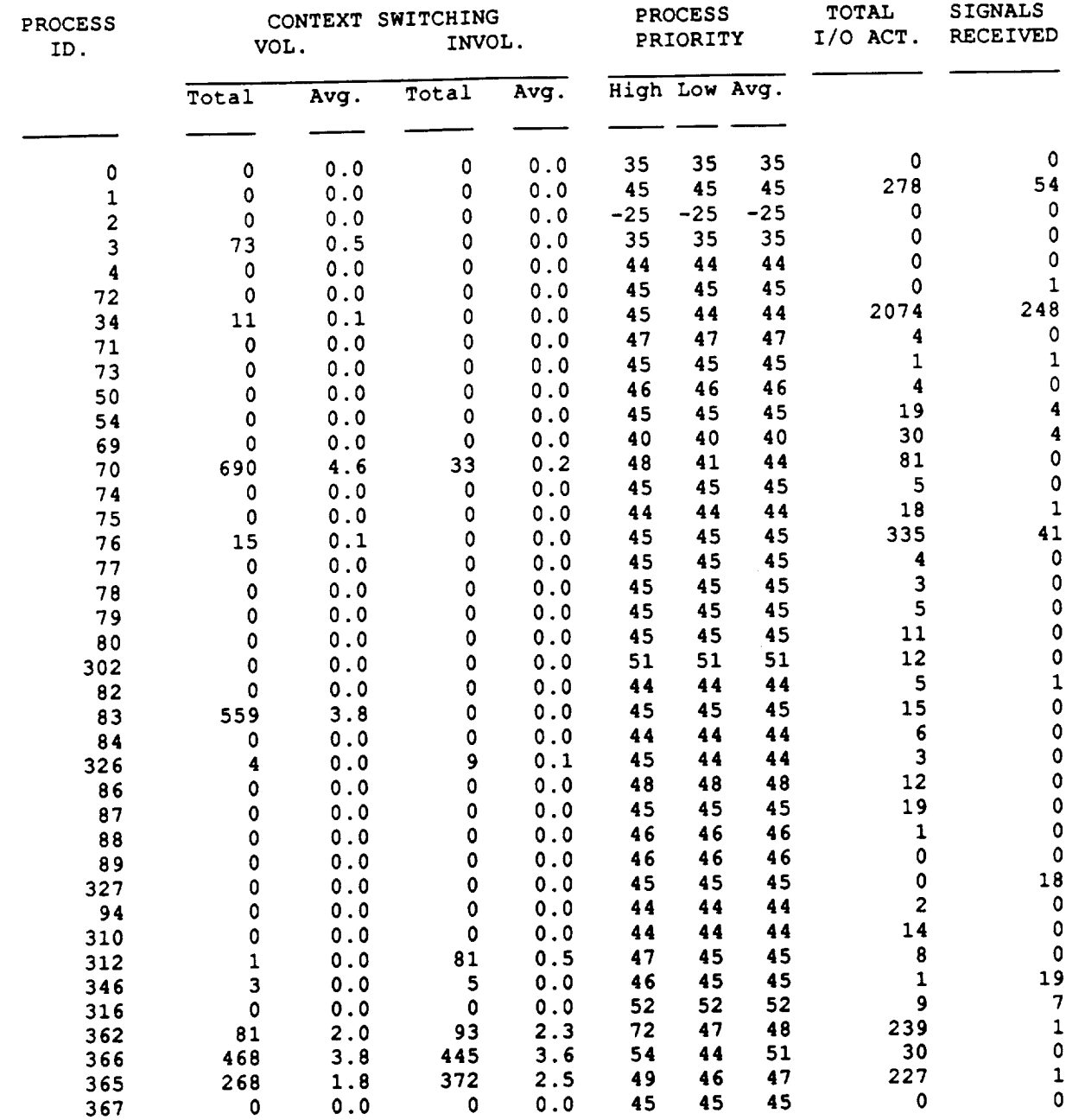

\*\*\*\*\*\*\*\*\*\*\*\*\*\*\*\*\*\*\*\*\*\*\*\*\*\*\*\*\*\*\*\*\*\*\*  $\star$   $\star$ \*\*\*\*\* **\*\*\*\*\* Process Resource Monitor Phase 2 \*\*\*\*\* \*\*\*\*\* Analysis** Report **\*\*\*\*\* \*\*\*\*\*\*\*\*\*\*\*\*\*\*\*\*\*\*\*\*\*\*\*\*\*\*\*\*\*\*\*\*\*\*\*\*\*\*\*\*\*\*\*\***

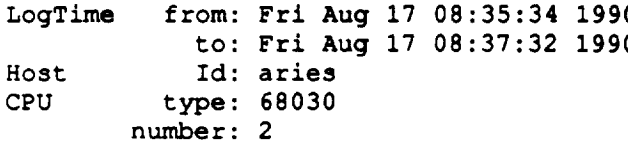

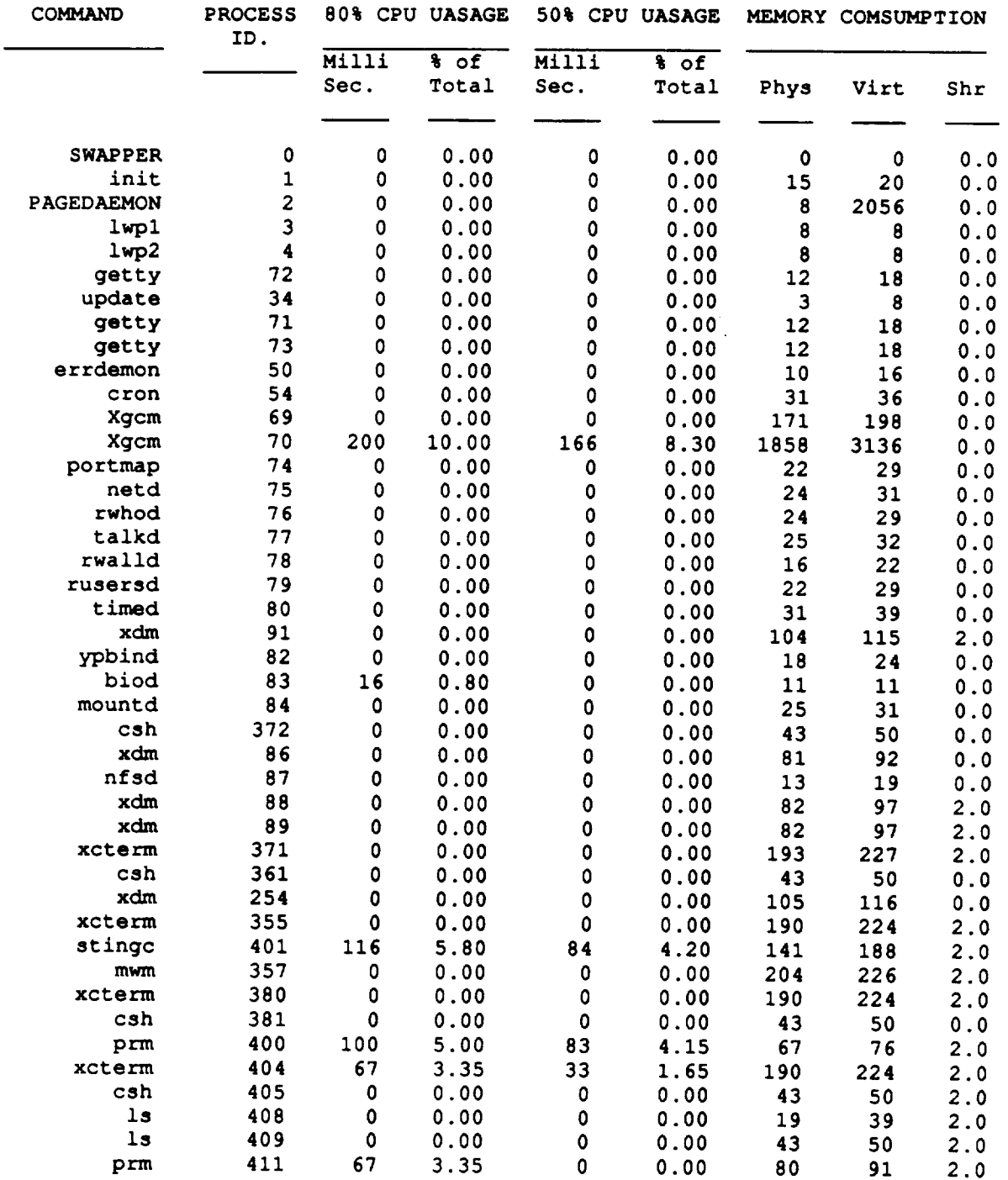

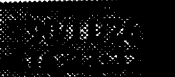

stingc9x15.A 

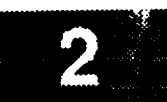

# stingc9x15.A<br>And the state of the state of the state of the state of the state of the state of the state of the state of th

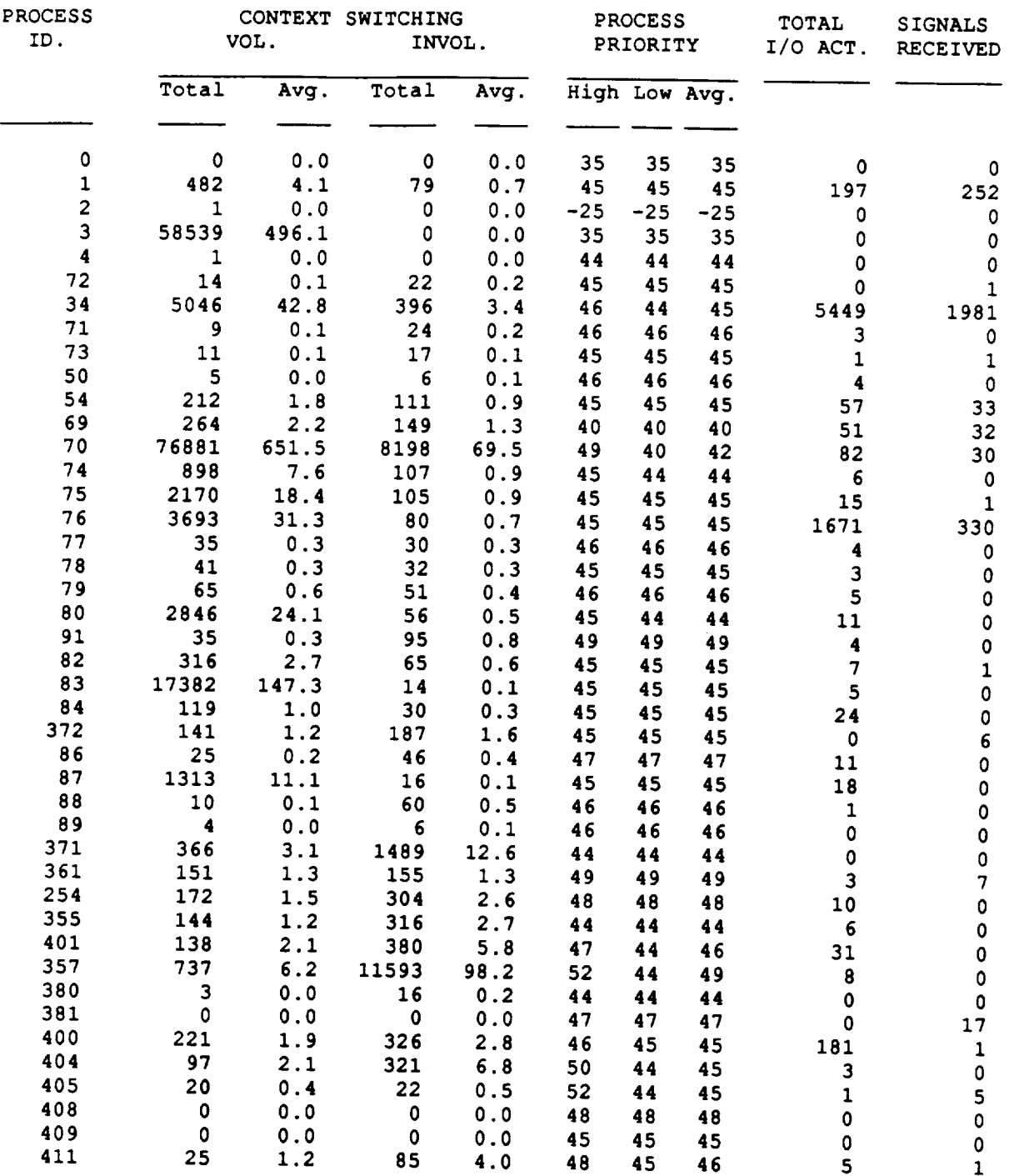

### **stinmgc9xl5.A**

----------<del>-----</del> **\*\*\*\*\* Process Resource Monitor Phase 2 \*\*\*\*\* \*"\*\*\* Analysis Report \*\*\*\*\***

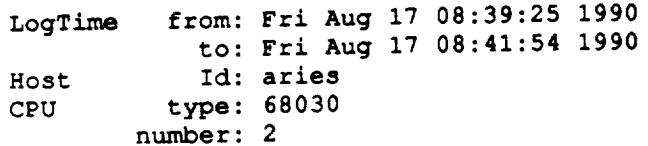

**50%** CPU **UASAGE MEMORY COMSUMPTION PROCESS 80% CPU UASAGE COMMAND ID. Milli %** of **Milli % of** Virt Shr Sec.  $\mathbf 0$  $\mathbf 0$  $0.0$ **0** 0.00 0 0 0.0  $\Omega$ **SWAPPER** 0 **0** 0.00 **init** 1 0 0.00 **0** 0.00 15 **20** 0.0 **PAGEDAEMON 2 0 0.00** 0 0.00 8 **2056 0.0** lwpl **3 0 0.00** 0 0.00 **8 8 0.0** lwp2 **4** 0 **0.00** 0 0.00 **8 8 0.0** 0 **0.00** 12 18 **0.0 getty** 72 **0 0.00 34** 0 **0.00 update** 0 **0.0\_ 3 8 0.0 getty 71 0 0.00** 0 0.00 12 18 0.0 0 0.00 12 18 0.0 **getty 73 0 0.00 errdemon 50 0** 0.00 0 0.00 10 16 **0.0 cron 54** 0 **0.00** 0 0.00 **31 36 0.0 Xgcm 69 0** 0.00 0 0.00 1858 3136 0.0 **70 216** 10.80 **Xgcm 0 0.00** 1858 **3136 0.0 por\_map 74 0 0.00 0** 0.00 **22 29 0.0 netd 75 0** 0.00 **0** 0.00 **24 31** 0.0 **rwhod 76 0** 0.00 0 0.00 **24 29 0.0** 0 0.00 **25 32** 0.0 **talkd 77** 0 0.00 **rwalld 78** 0 0.00 0 0.00 22 29 0.0 **rusersd 79 0** 0.00 0 **0.00 22 29 0.0** timed **80 0 0.00** 0 0.00 104 115 2.0 **xdm 91 0 0.00 0 0.00 18 24 0.0 ypbind 82 0 0.00** 0 0.00 11 11 0.0 **biod 83** 17 V. 0 0.00 11 11 **0.0** mountd **84 0 0.00** 0 0.00 **25 31 0.0 372** 0 0.00 0 0.00 **43 50** 0.0 **csh xdm** 86 **0 0.00** 0 0.00 **81 92** 0.0 **nfsd 87** 0 0.00 0 0.00 **92 97** 2 **xdm 88 88 88** 0 0.00 **82 97 2.0 xdm** 89 0.000 0.000 0.000 0.000 0.000 0.000 0.000 0.000 0.000 0.000 0.000 0.000 0.000 0.000 0.000 0.000 0.000 0.000 0 0.00 **82 97 2.0 371** 0 0.00 **xcterm** 0 0.00 193 **227 2.0 361** 0 0.00 **csh** 0 0.00 **43 50** 0.0 0 **0.00** 105 116 0.0 **xdm 254 0 0.00 355** 0 0.00 **xcterm** 0 0.00 190 **224 2.0** stinmgc **421** 116 **5.80** 0 0.00 204 226 2.0 mwm **357 0** 0.00 **0 0.00 204 226 2.0 405 0 0.00 csh** 0 **0.00 43 50 2.0 xcterm 404** 0 0.00 **0 0.00** 190 **224 2.0 420 84 4.20** prm

ADER I

**Stinmgc9x15.A** 

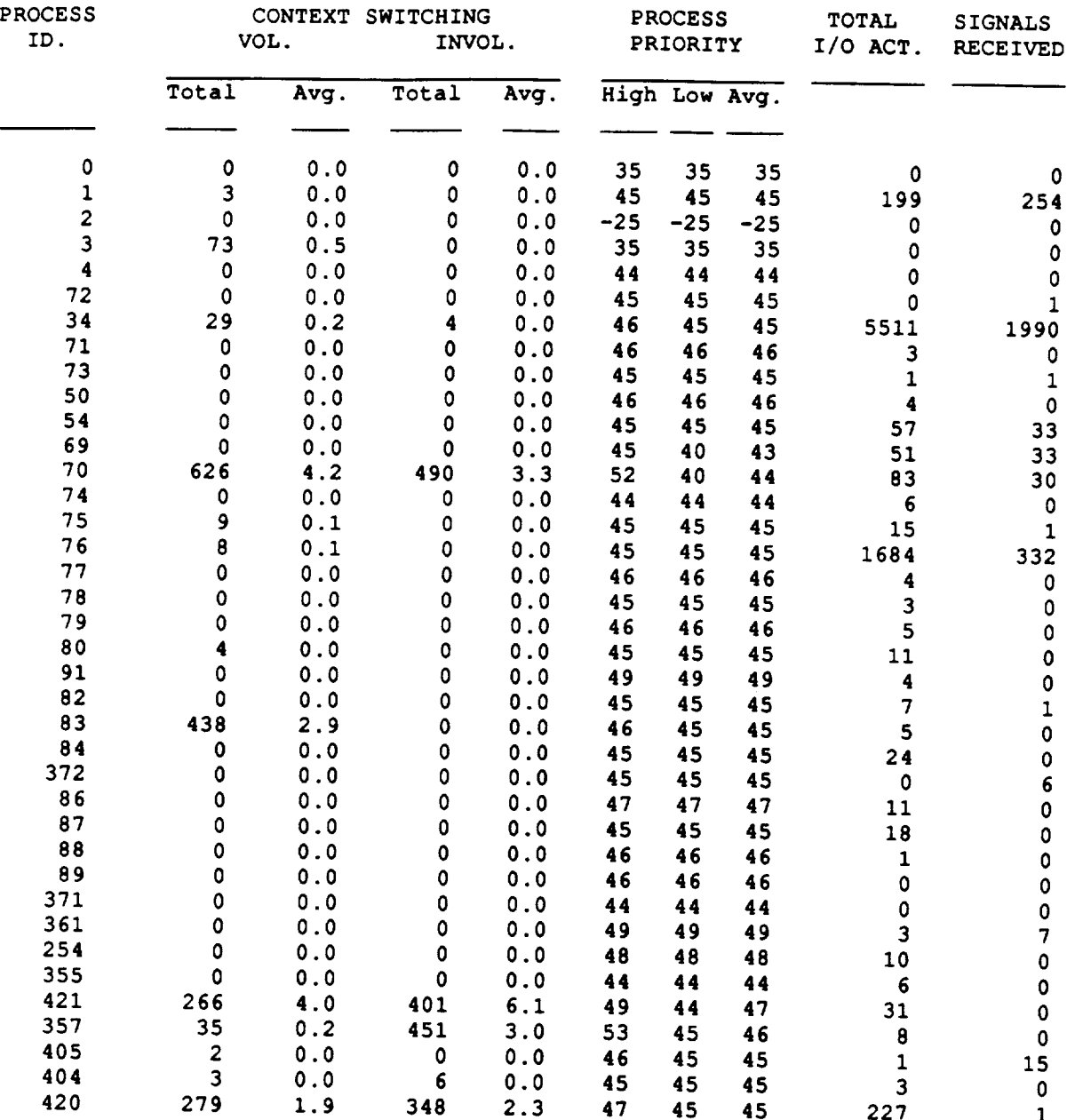

## stint9x15.A

ar na stáitean<br>Igriadh an t-a

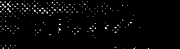

 $\bar{\bar{z}}$ 

 $\mathcal{L}_{\text{max}}$ 

an Propinsi mengguna

e anterior de l'oraș<br>Poblegara provinc \*\*\*\*\* Process Resource Monitor Phase 2 \*\*\*\*\* \*\*\*\*\* Analysis Report 

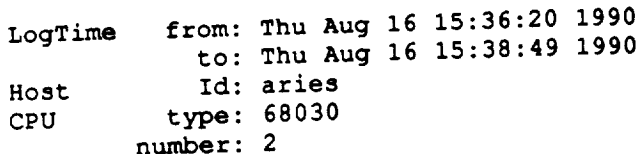

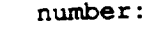

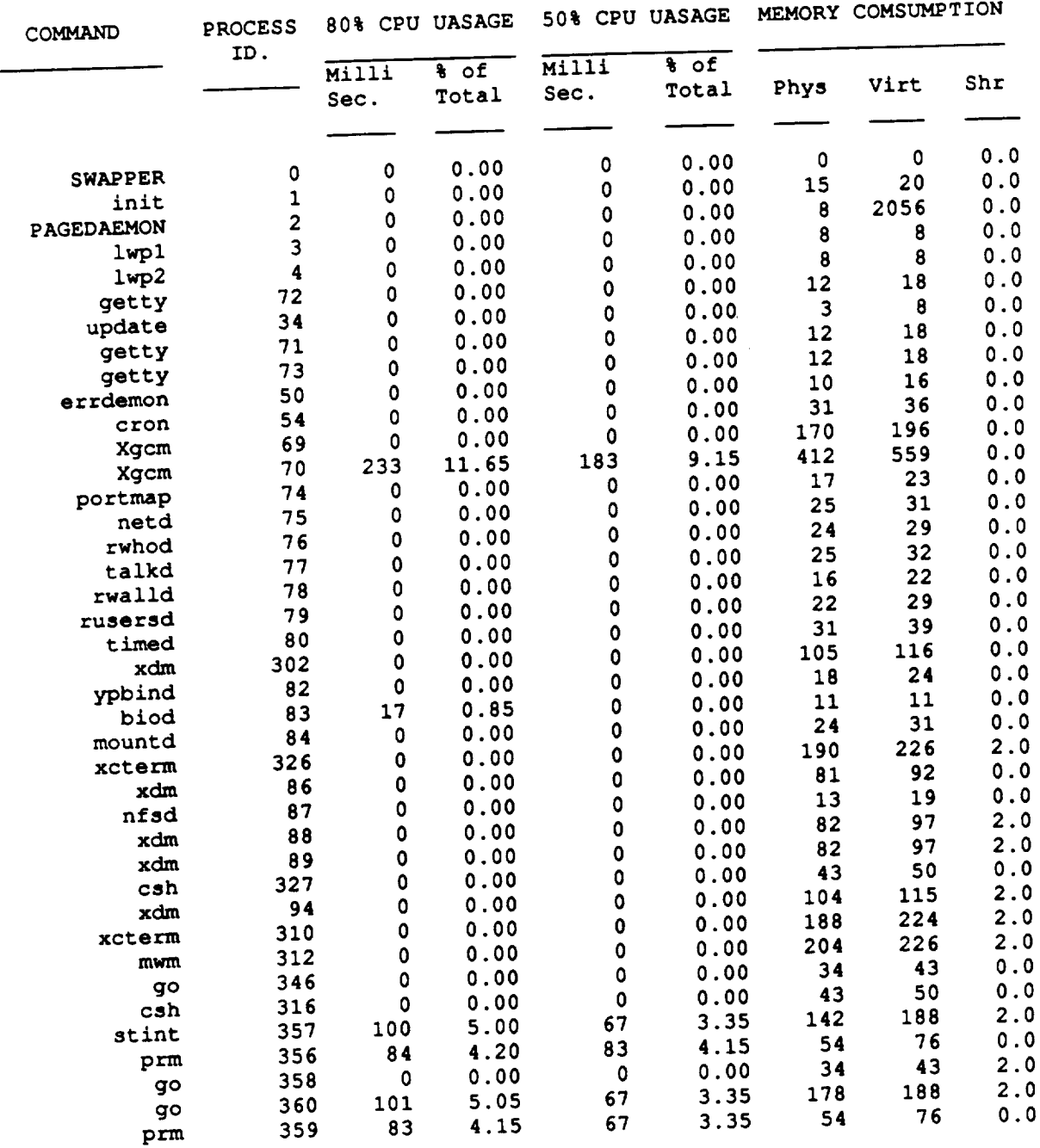

 $\sum_{i=1}^{n} \frac{\text{sum} \times \text{sum} \times \text{sum}}{\text{sum} \times \text{sum}}$ 

 $\overline{\mathbf{2}}$ 

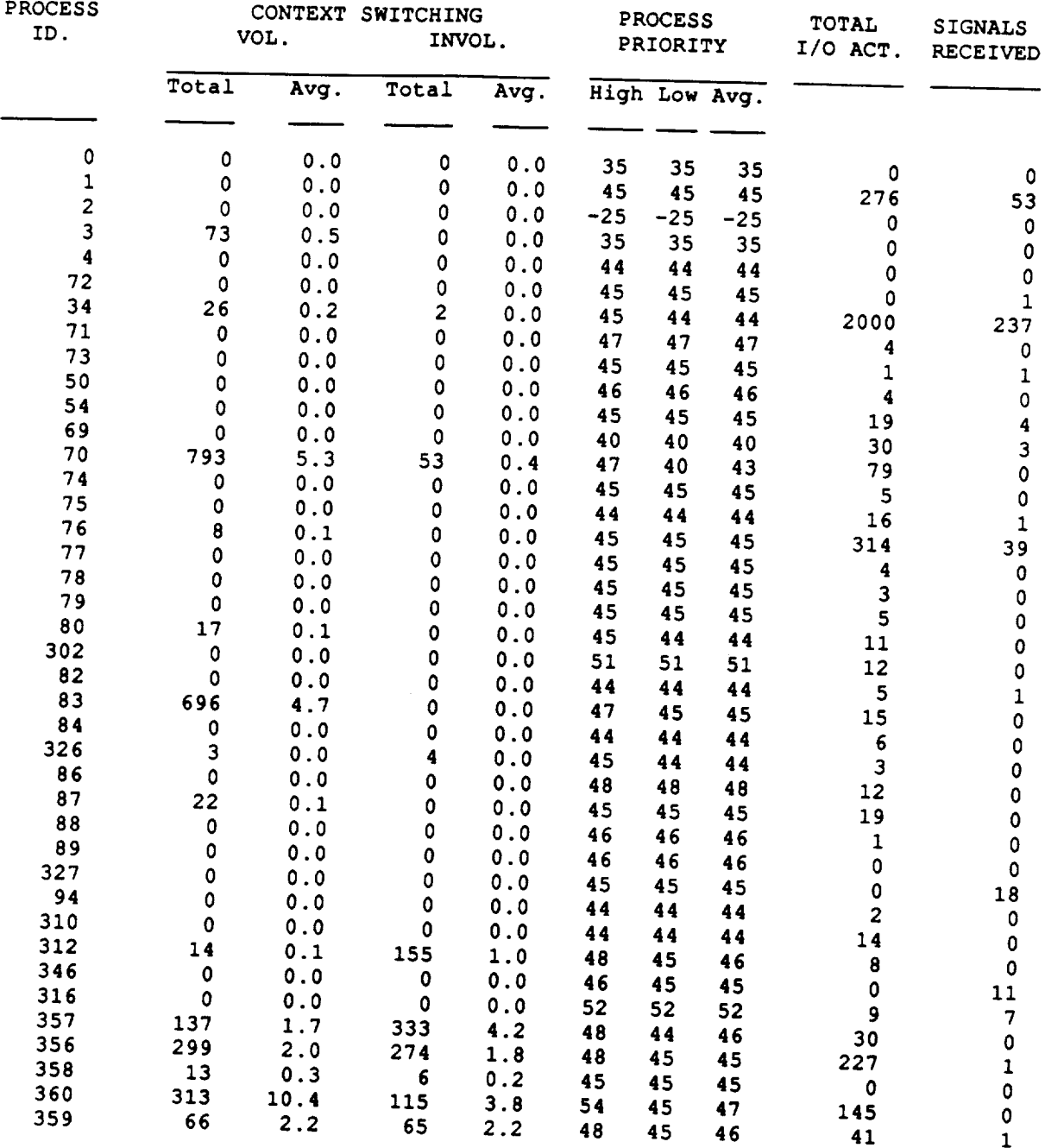

## $\frac{\text{stnfgc9x15.A}}{}$

## 

\*\*\*\*\* Process Resource Monitor Phase 2 \*\*\*\*\* \*\*\*\*\* \*\*\*\*\* Analysis Report 

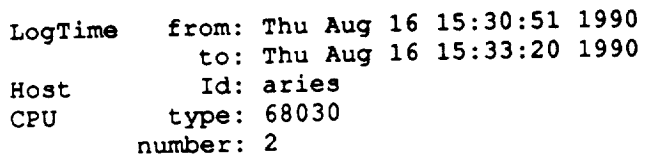

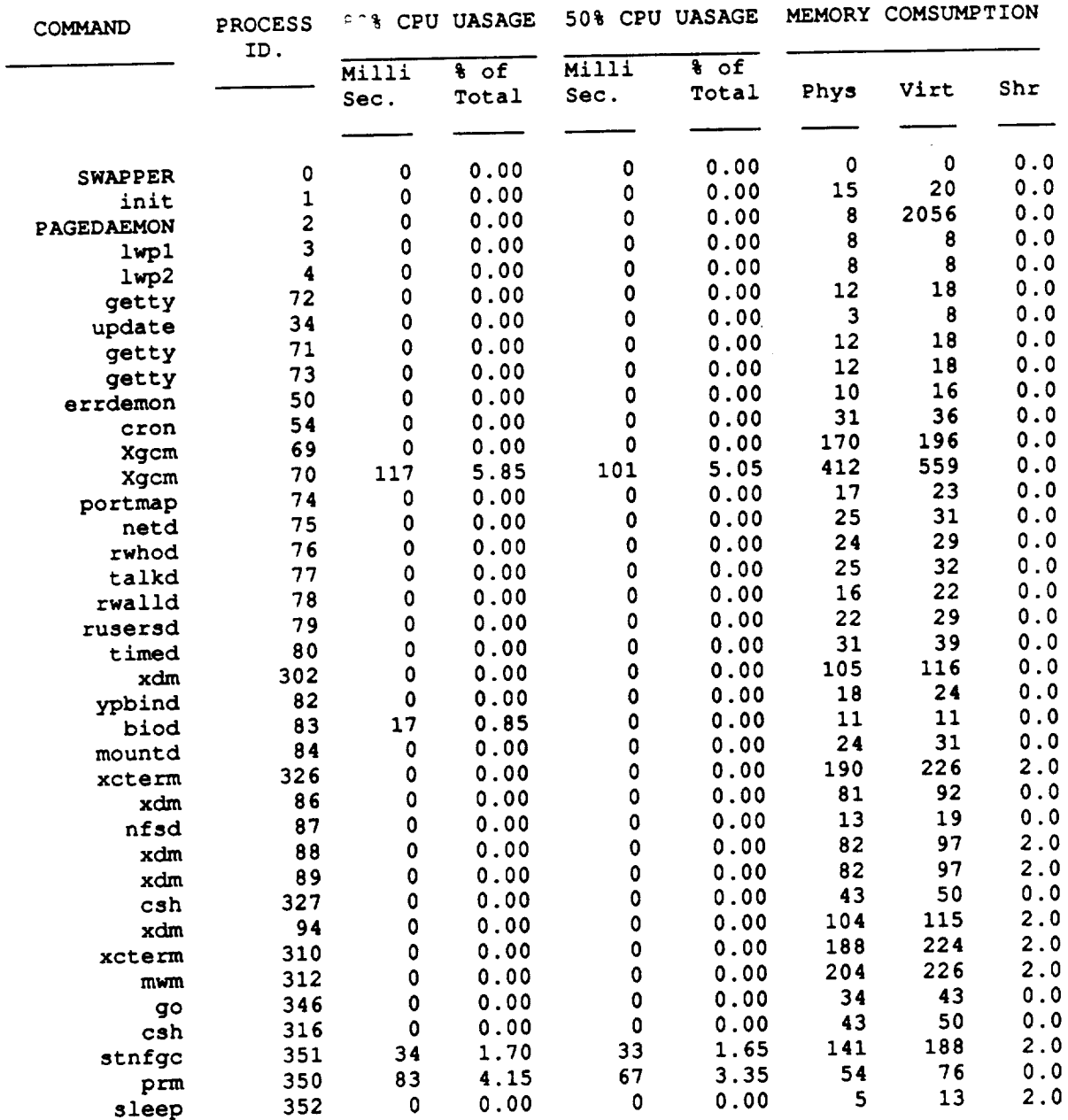

[]

# smfgc9x15.A<br>And the state of the state of the state of the state of the state of the state of the state of the state of the state of the state of the state of the state of the state of the state of the state of the state o

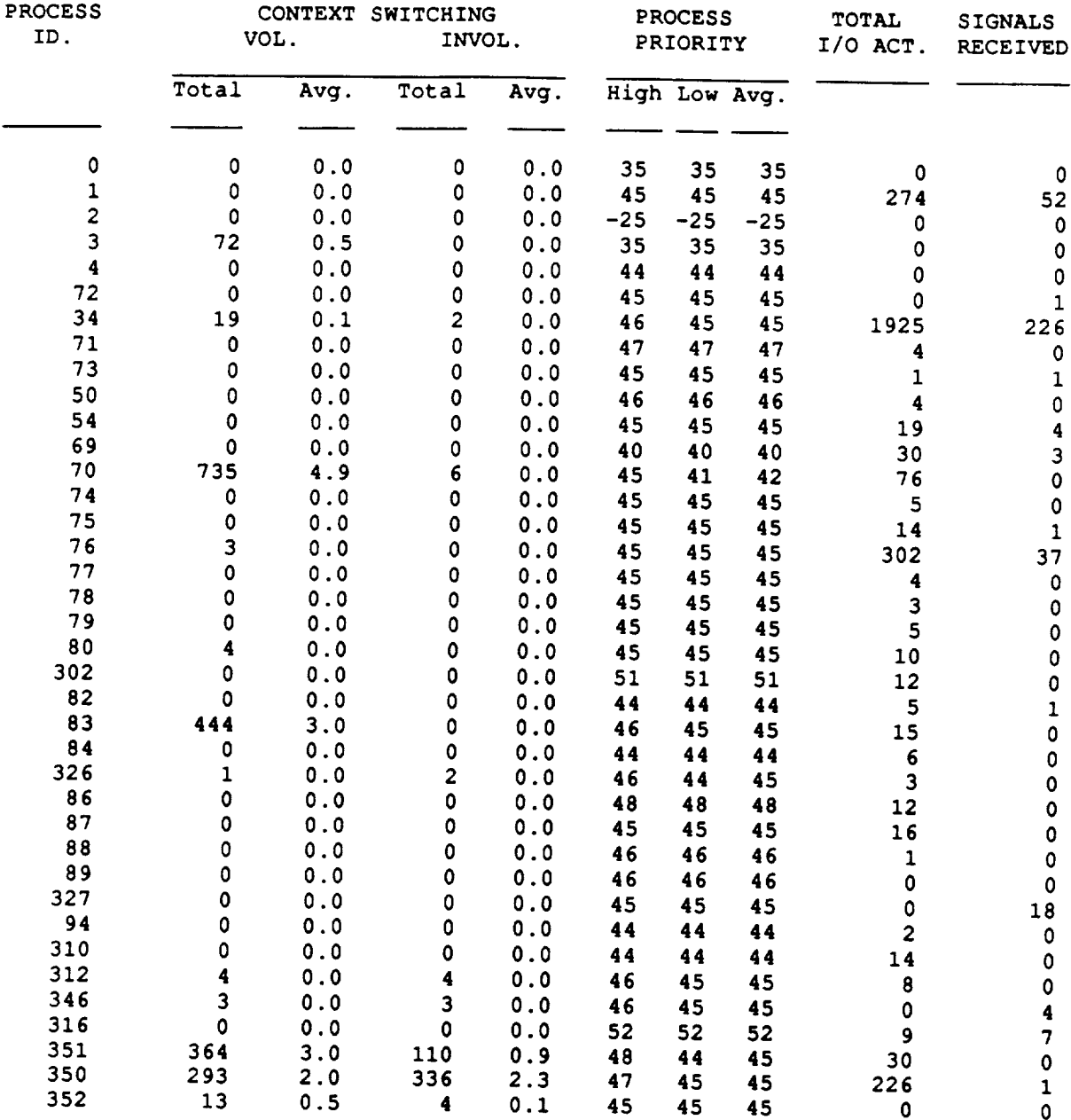

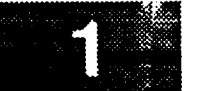

**\*\*\*\*\* Process Resource Monitor** Phase **2 \*\*\*\*\* \*\*\*\*\*** \_"lalysis *Report* **\*\*\*\*\***

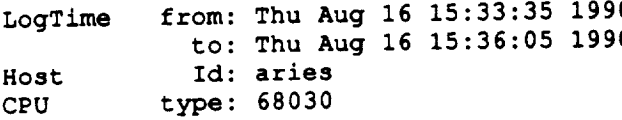

**number: 2**

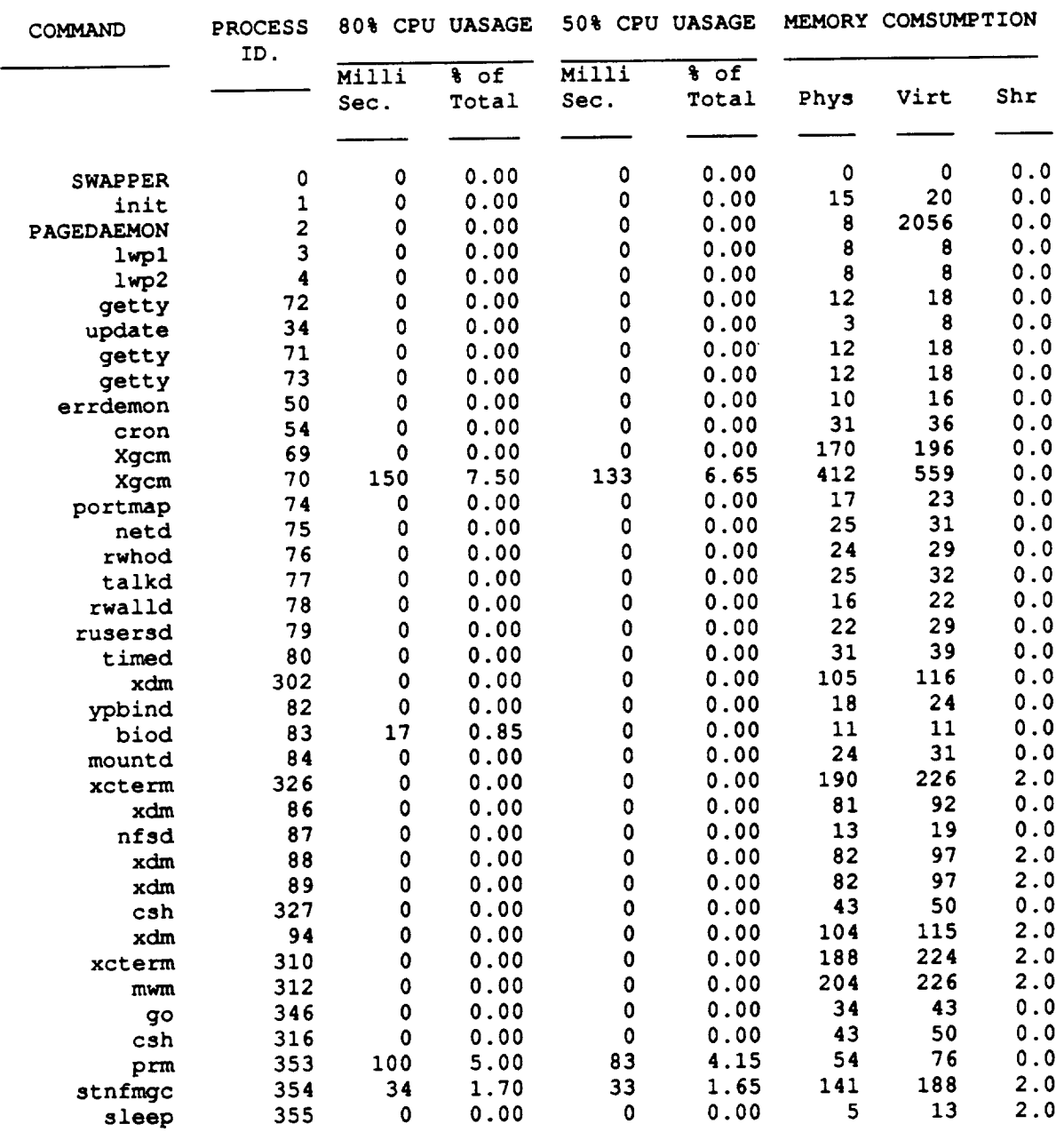

 $\mathcal{O}_{\mathcal{F}_{\text{cusp}}(\mathcal{G})}$ 

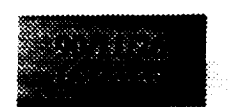

 $\bar{\beta}$ 

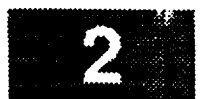

مسرت

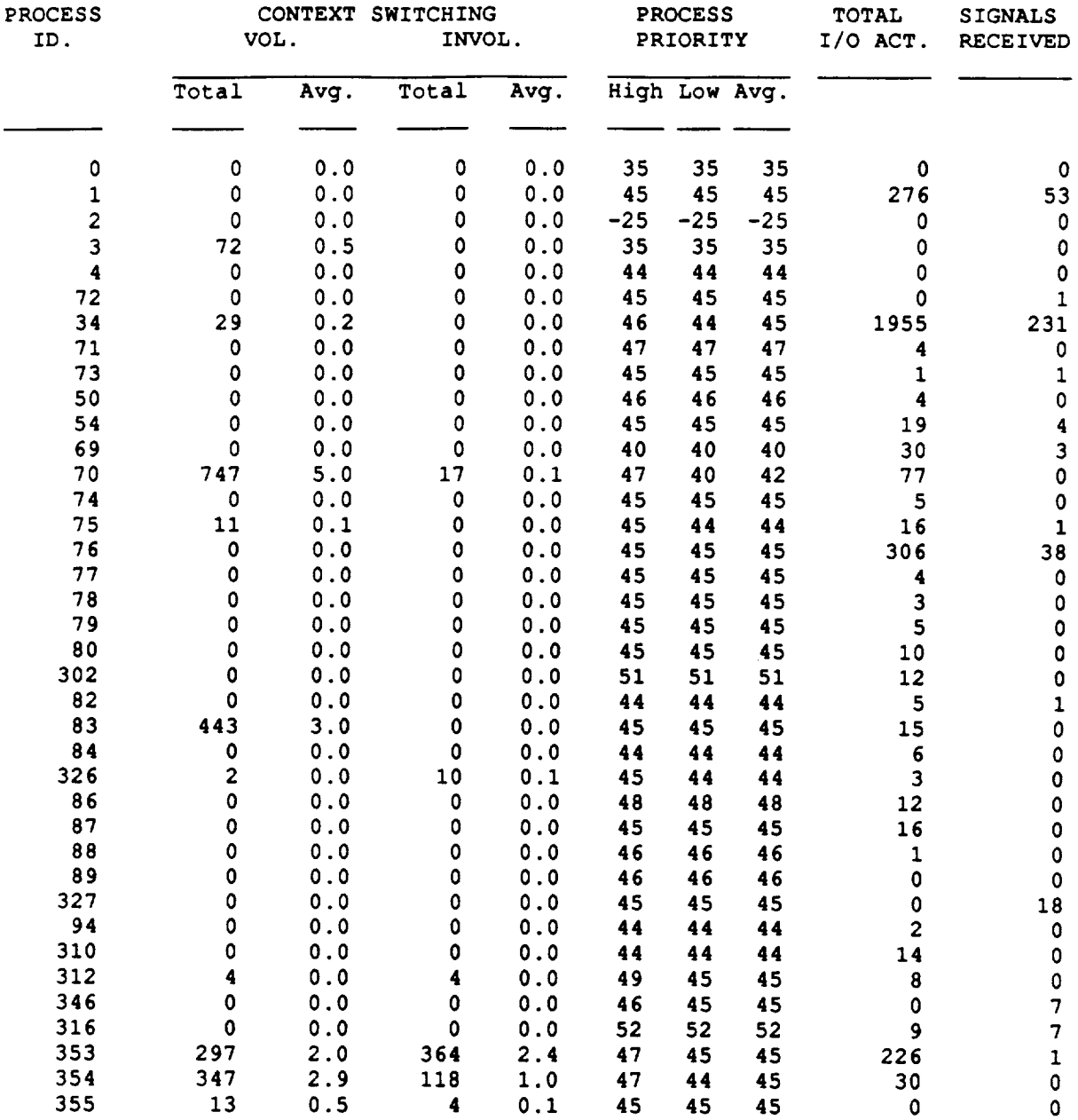

المبريكة

المستحد

# **smofmt6x10.A**

**\*\*\*\*\* Process Resource Monitor Phase 2 \*\*\*\*\* \*\*\*\*\* Analysis** Report **\*\*\*\*\***

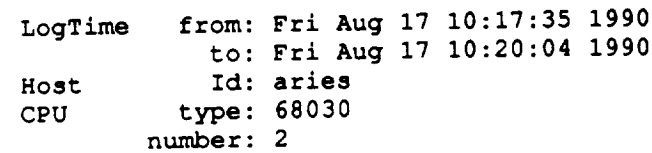

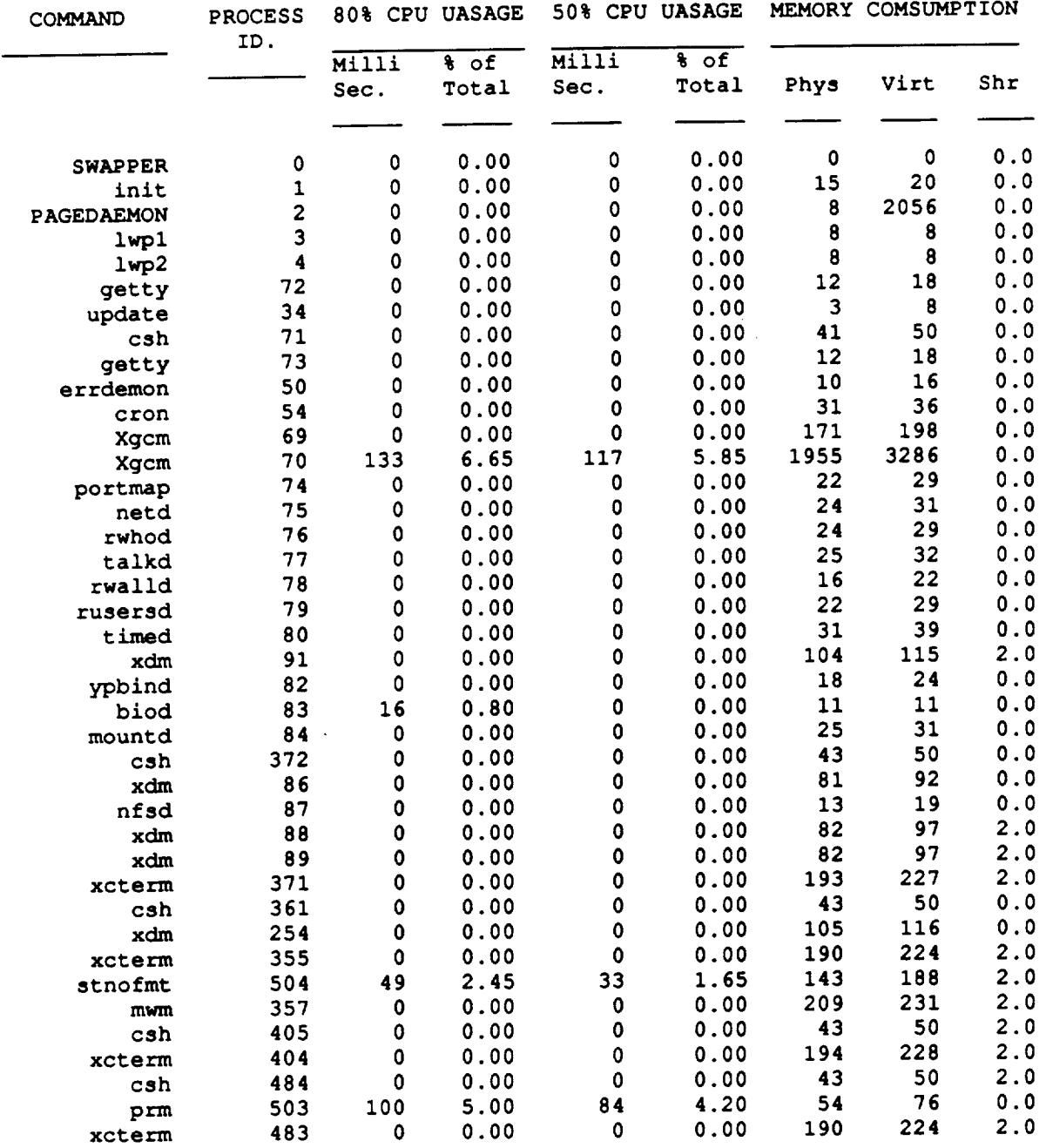

## an<br>Bertama pertama

## **stnofmt6xl0.A**

lari Kabupatèn Bandhétang aga persebut provincias.<br>Compa e algalores es

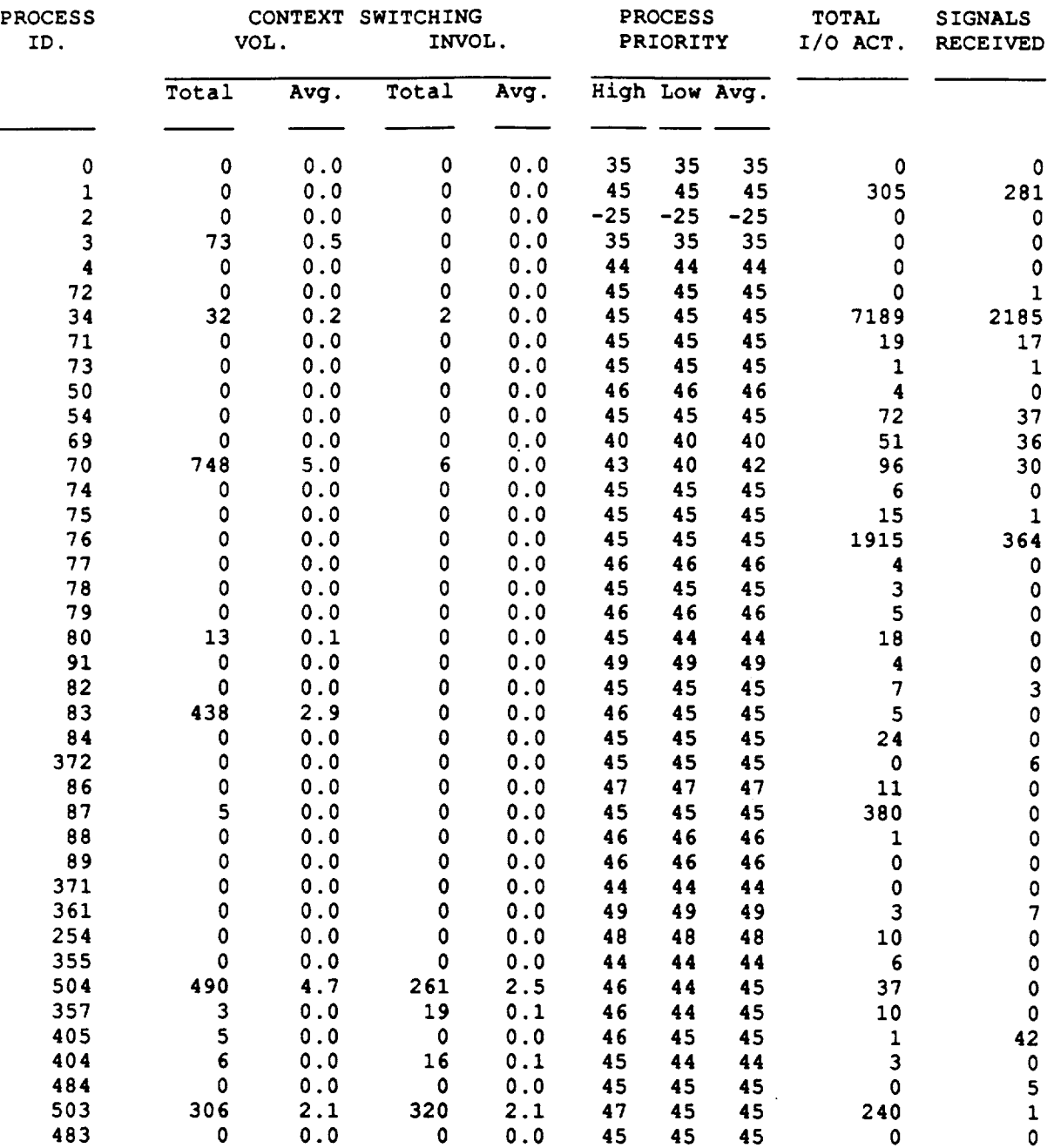

### 7883.

# **smofmt9x15.A**

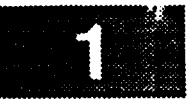

\*\*\*\*\* **Process Resource Monitor Phase 2 \*\*\*\*\* \*\*\*\*\* Analysis** *Report* **\*\*\*\*\***

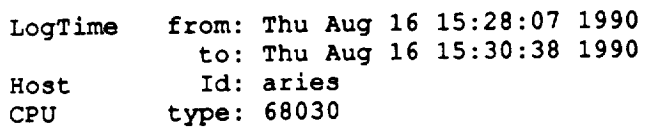

**number: 2**

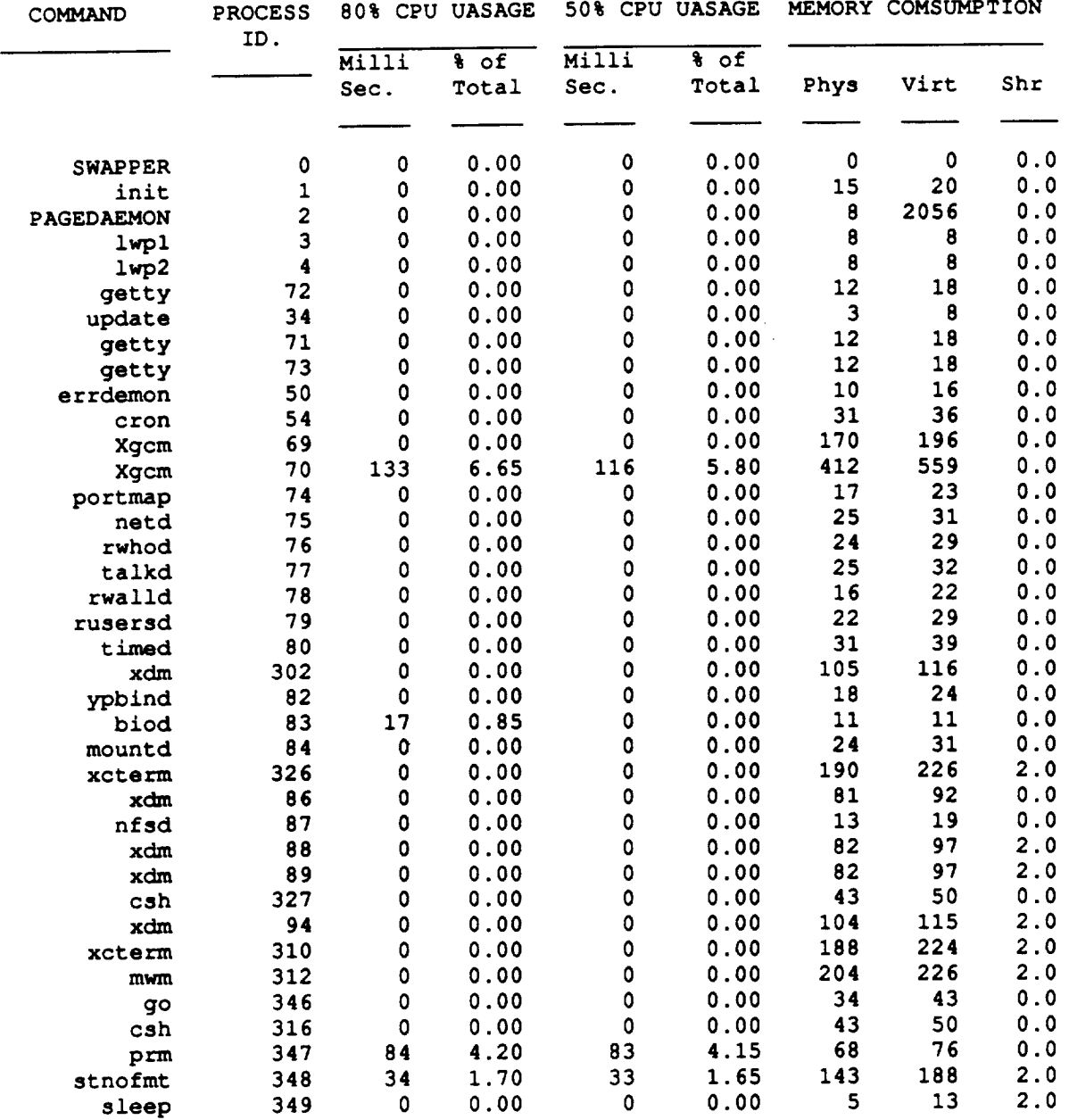

### $\frac{\text{smooth}(9x15.A)}{}$ i<br>Bester Luchtstadt von Koninkrijk<br>Bester Lechtstadt von Koninkrijk nomas<br>Afrik s.<br>Sab

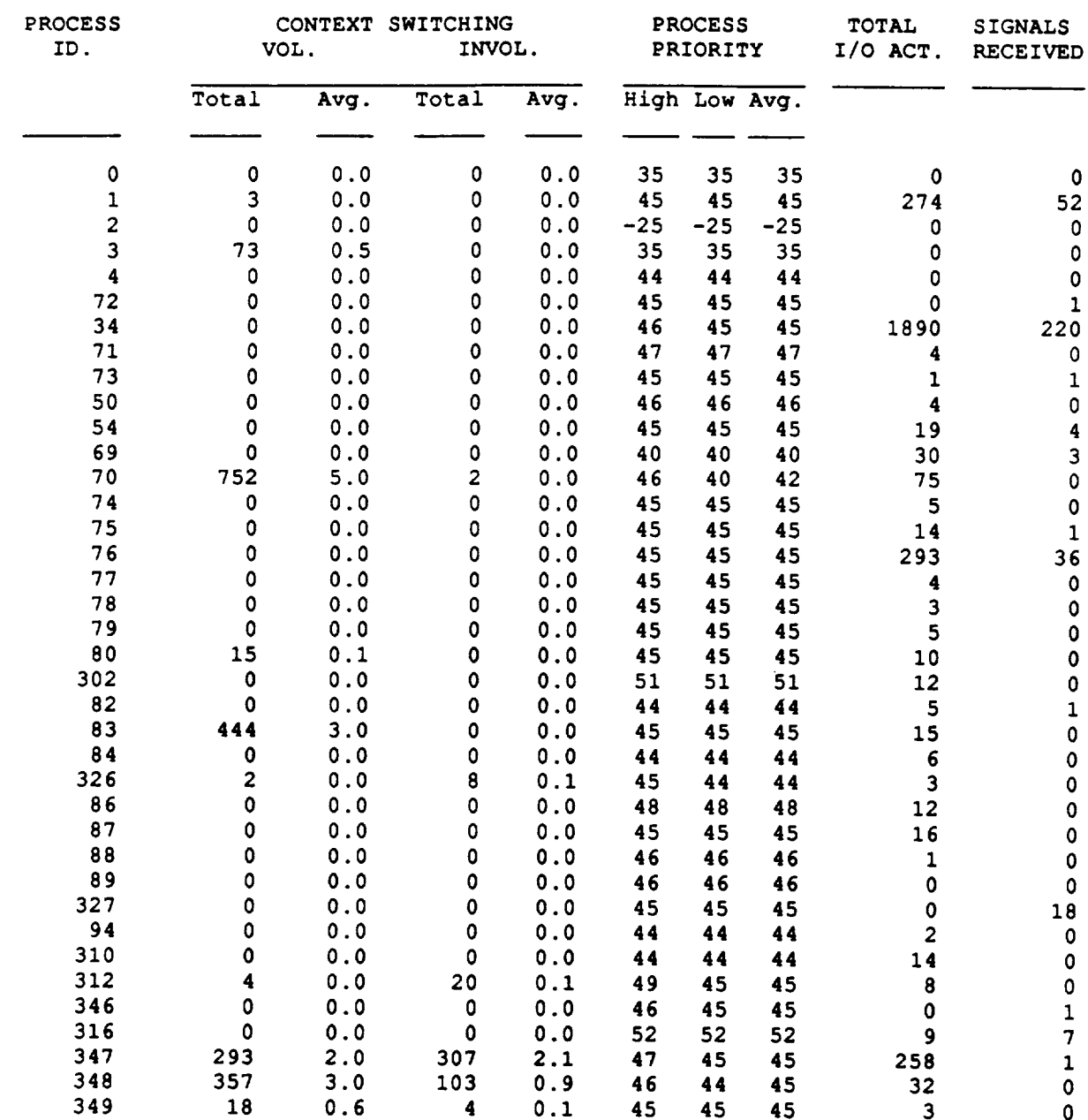

-.\_J

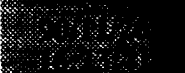

\*\*\*\*\*\*\*\*\*\*\*\*\*\*\* \*\*\*\*\* Process Resource Monitor Phase 2 \*\*\*\*\* Analysis Report \*\*\*\*\* \*\*\*\*\*\*\*\*\*\*\*\*\*\*\*\*\*\*\*\*\*\*\*\*\*\*

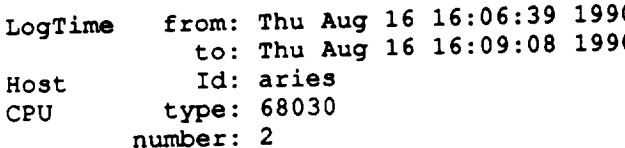

**COMMAND PROCESS 80% CPU UASAGE 50% CPU UASAGE MEMORY COMSUMPTION** ID. **Milli % of Milli % of** Shr Phys Virt Sec. **Total Sec. Total**  $\mathbf 0$  $\circ$  $0.0$  $\mathbf{0}$ SWAPPER **0 0 0.00** 0 **0.00** 0 **0** 0.0 **init** 1 **0** 0.00 **0 0.00** 15 **20 0.0 PAGEDAEMON 2 0 0.00** 0 0.00 **8 2056 0.0** lwpl **3** 0 0.00 0 0.00 8 **8 0.0 lwp2 4 0** 0.00 **0 0.00 8** 8 **0.0 getty 72** 0 0.00 0 0.00 12 18 0.0 **update 34 0 0.00 0** 0.00 **3 8 0.0 getty 71** 0 0.00 0 0.00 12 18 **0.0 getty 73 0** 0.00 0 0.00 12 18 0.0 **errdemon 50 0** 0.00 0 **0.00** 10 16 0.0 **cron 54** 0 0.00 0 0.00 **30 36 0.0 Xgcm 69** 0 0.00 0 0.00 170 196 0.0 **Xgcm 70** 134 **6.70** 117 **5.85 417 552** 0.0 **portmap 74 0 0.00 0** 0.00 **17 23** 0.0 netd **75 0** 0.00 0 0.00 **24 31** 0.0 **rwhod 76 0 0.00** 0 **0.00 24 29 0.0** talkd **77 0** 0.00 0 **0.00 25 32 0.0 rwalld 78** 0.000 0.000 0.000 0.000 0.000 0.000 0.000 0.000 0.000 0.000 0.000 0.000 0.000 0.000 0.000 0.000 0.000 0.000 0.000 0.000 0.000 0.000 0.000 0.000 0.000 0.000 0.000 0.000 0.000 0.000 0.000 0.000 0.000 0.000 0.00 **rusersd 79** 0 0.00 **0** 0.00 **22 29** 0.0 **timed 80** 0 0.00 **0** 0.00 **31 39** 0.0 **xdm 91 0** 0.00 0 0.00 104 **115 2.0 ypbind 82 0** 0.00 0 0.00 **18 24 0.0 biod 83** 0 0.00 0 0.00 11 11 **0.0 mountd 84 0** 0.00 0 **0.00 24 31** 0.0 **csh** 122 **0** 0.00 **0** 0.00 **43 50** 0.0 **xdm 86** 0 0.00 0 0.00 **81 92 0.0 nfsd 87 0 0.00** 0 **0.00 13 19 0.0 xdm 88 0** 0.00 **0 0.00 82 97 2.0 xdm 89** 0 0.00 **0 0.00 82 97 2.0 xcterm 121 0 0.00** 0 0.00 **215 228 2.0 xdm 94** 0 **0.00** 0 0.00 105 116 0.0 mwm **107** 0 0.00 0 **0.00 215 226 2.0 csh iii 0 0.00 0 0.00** 43 **50 0.0 go** 128 **0** 0.00 0 **0.00 34 43 0.0** stnofmt 130 **50 2.50** 17 0.85 178 188 **2.0 xcterm 105 0 0.00** 0 0.00 **212 225 2.0 prm** 129 **i00 5.00 83 4.15 68 76 0.0**

sleep 132 **0** 0.00 0 0.00 **7** 13 **2.0**

stnofmttms16.A

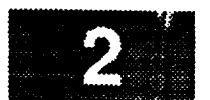

V

.\_jr

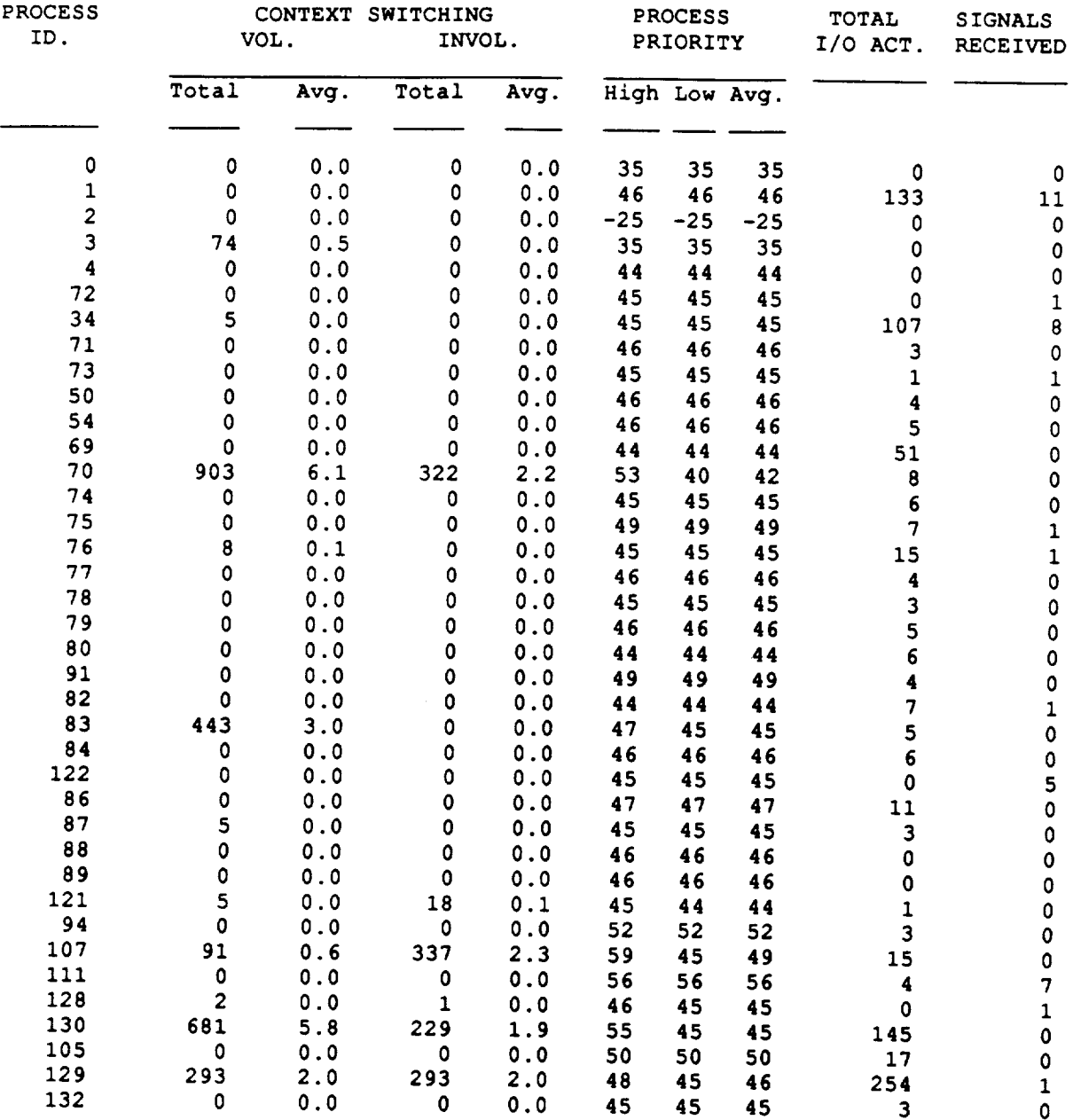

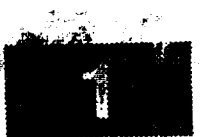

# stnofmttms22.A

 $\star$ 

\*\*\*\*\*\*\*\*\*\*\*\*\*\*\*\*\*\*\*\*\*\*\*\*\*\*\*\*\*\*\*\*\*\*\*\*\*\* \*\*\*\*\* Process Resource Monitor Phase 2 \*\*\*\*\* -------<br>Analysis Report<br>\*\*\*\*\*\*\*\*\*\*\*\*\*\*\*\*\*\*\*\*\*\*\*\*\*\*\* \*\*\*\*\*  $\star \star$ 

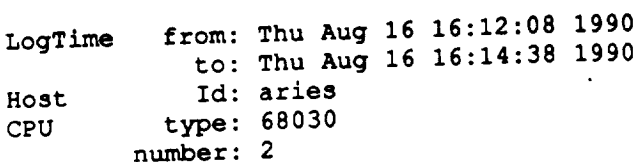

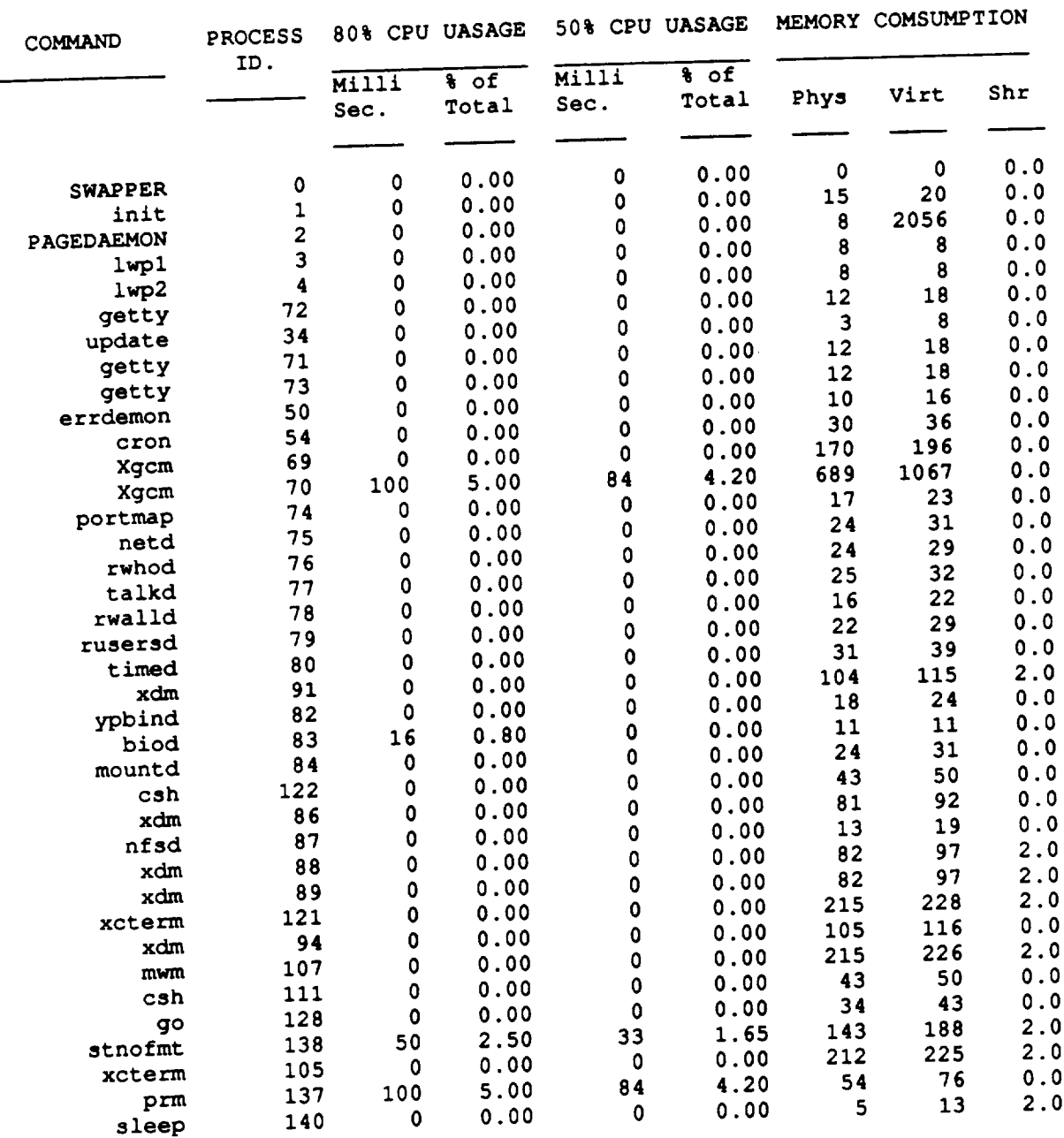

in Salah<br>Inggris

**303 2.0 340**

# smofmttms22.A

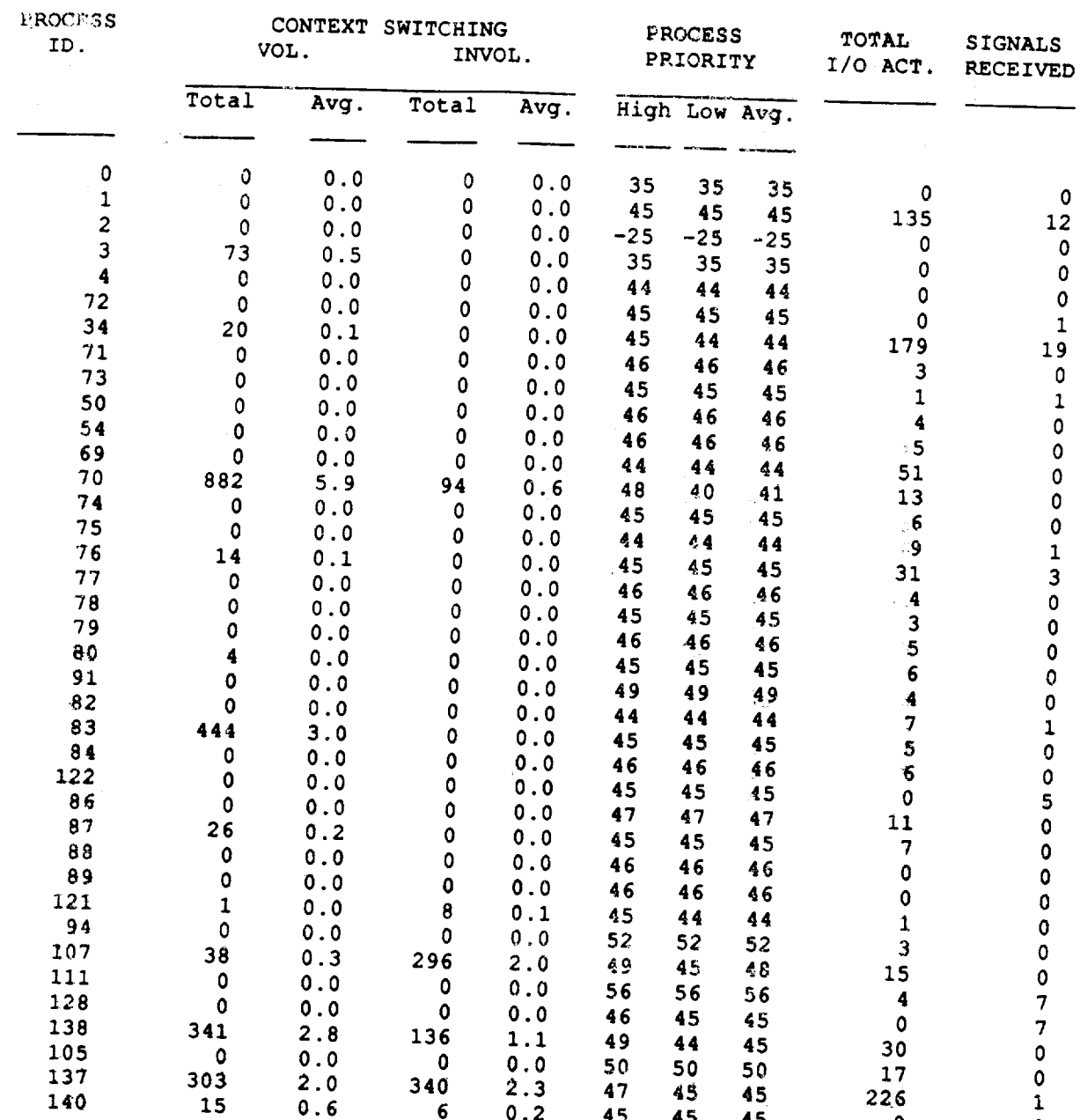

**2.3 47 45** 45 0.2 **45 45 45**

22,   v

 $\bar{\psi}$ 

東京